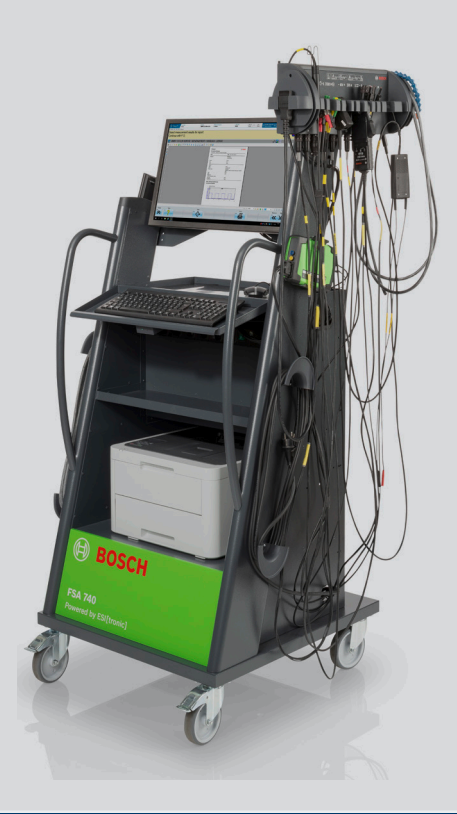

# FSA 740

**Analiza sustava vozilai**

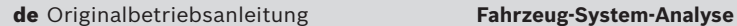

- en Original instructions **Vehicle System Analysis**
- bg Оригинална инструкция
- 
- da Original brugsanvisning **Køretøjssystemanalyse**
- el Πρωτότυπο εγχειρίδιο χρήσης
- 
- 
- 
- hr Originalne upute za rad
- hu Eredeti üzemeltetési útmutató
- 
- **ja** 取扱説明書の原本
- ko 사용설명서
- nl Oorspronkelijke gebruiksaanwijzing **Voertuig-Systeem-Analyse**
- no Original driftsinstruks **Systemanalyse for kjøretøy**
- pl Oryginalna instrukcja eksploatacji **Analiza układów pojazdu**
- 
- ro Instrucțiuni de utilizare originale
- **ru** Руководство по эксплуатации
- sv Bruksanvisning i original **Ordonssystemanalysen**
- tr Orijinal işletme talimatı **Araç sistem analizi**
- zh 原始的指南 发动机系统分析仪
- 
- 
- **Анализаторът на системите на автомобила**

**BOSCH** 

- cs Původní návod k používání **Systémová analýza vozidla**
	-
	- **Η ανάλυση συστημάτων οχήματος**
- es Manual original **Analizador de sistemas de vehículo**
- fi Alkuperäiset ohjeet **Ajoneuvon järjestelmäanalyysi**
- fr Notice originale **Système d'analyse pour véhicules**
	- **Analiza sustava vozilai**
	- **Járműrendszer-analízis**
- it Istruzioni originali **Sistema di analisi per veicoli**
	- **車両システムの分析**

#### 차량 시스템 분석

- 
- 
- 
- pt Manual original **Análise do sistema do veículo**
	- **Analiza sistemelor vehiculului**
	-
	- **Анализ систем автомобиля**
	-
	-

# **| FSA 740 | 3**

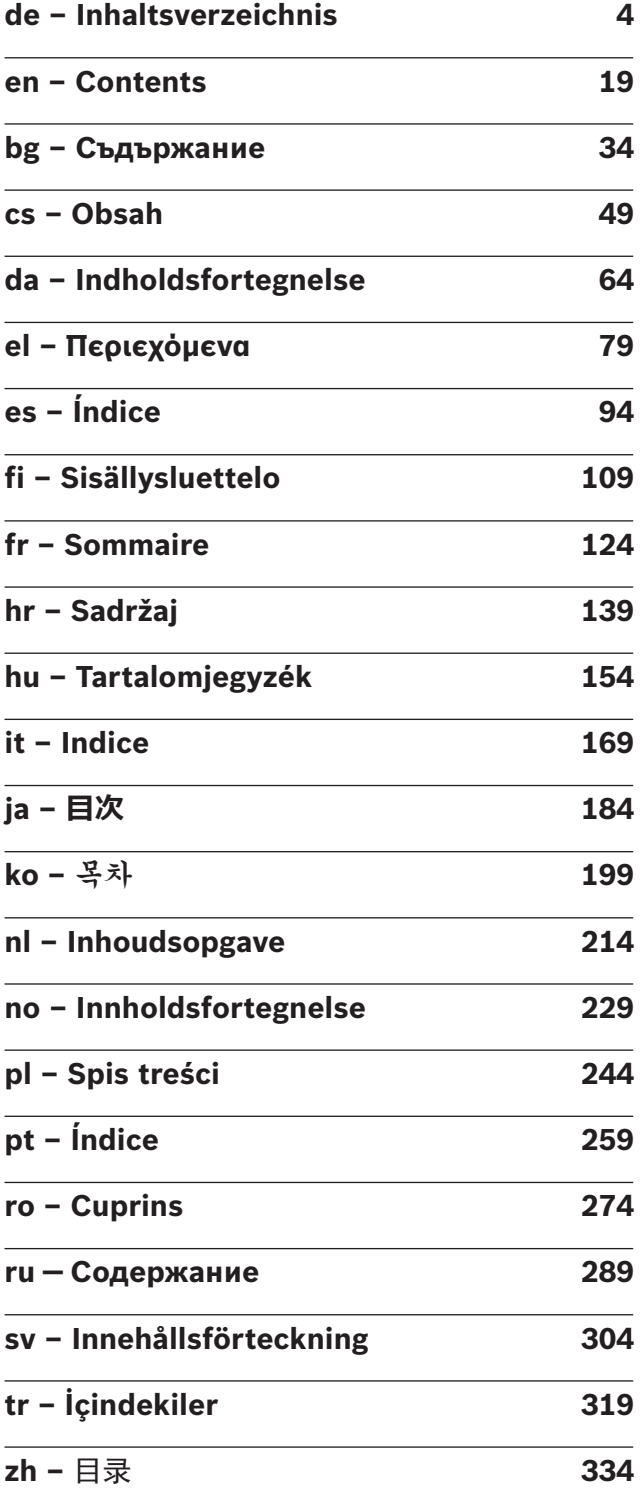

# <span id="page-3-0"></span>de – Inhaltsverzeichnis

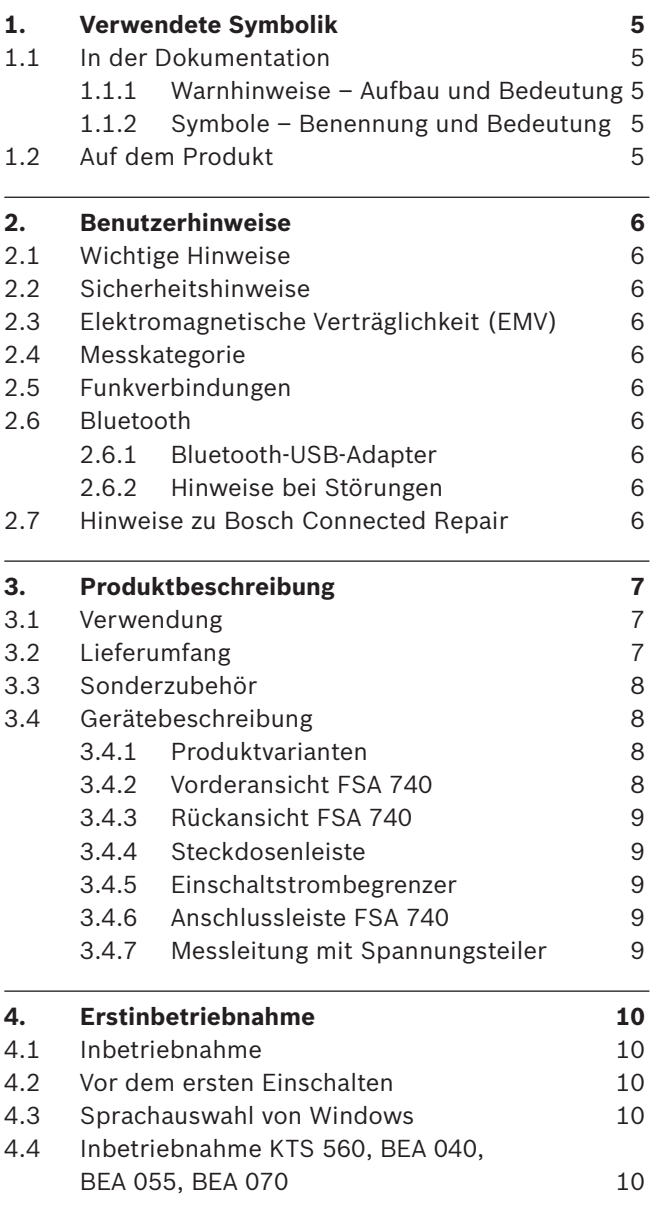

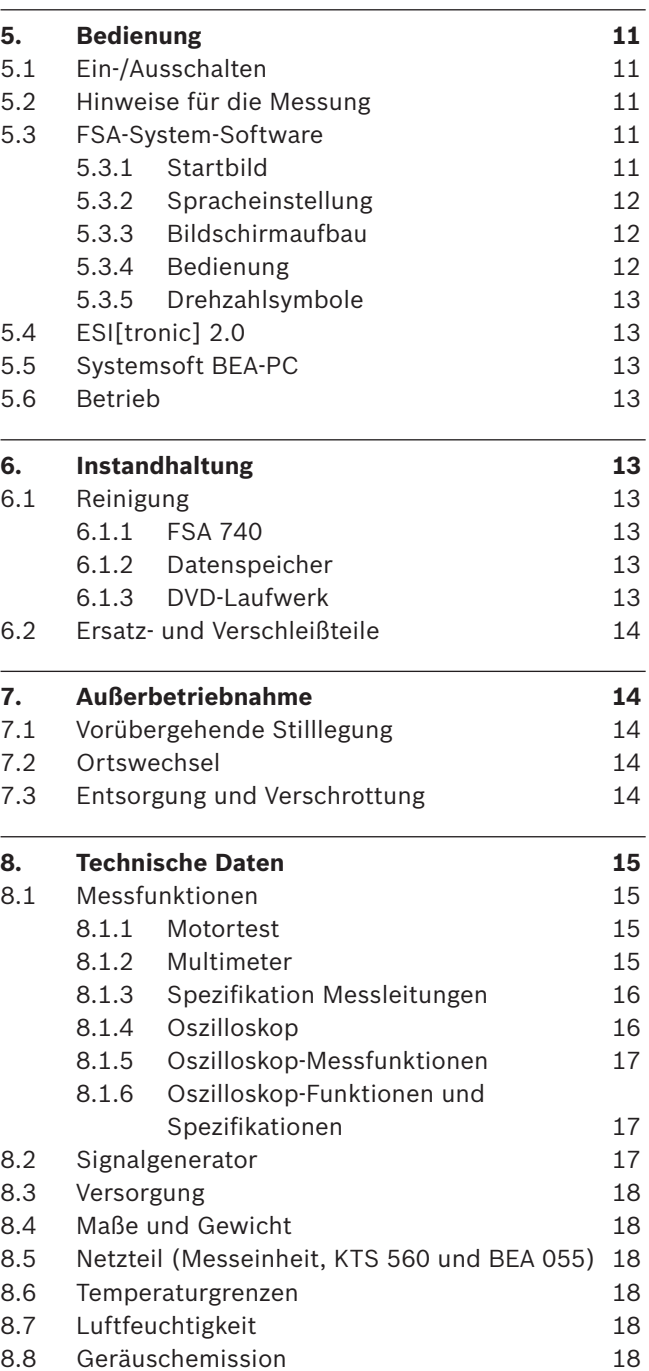

# <span id="page-4-0"></span>1. Verwendete Symbolik

### **1.1 In der Dokumentation**

**1.1.1 Warnhinweise – Aufbau und Bedeutung**

Warnhinweise warnen Benutzer oder umstehende Personen vor Gefahren. Zusätzlich beschreiben Warnhinweise die Folgen der Gefahr und die Maßnahmen zur Vermeidung. Warnhinweise haben folgenden Aufbau:

Warnsymbol Folgen der Gefahr bei Missachtung der aufge-**SIGNALWORT – Art und Quelle der Gefahr!** führten Maßnahmen und Hinweise.

 $\triangleright$  Maßnahmen und Hinweise zur Vermeidung der Gefahr.

Das Signalwort zeigt die Eintrittswahrscheinlichkeit sowie die Schwere der Gefahr bei Missachtung:

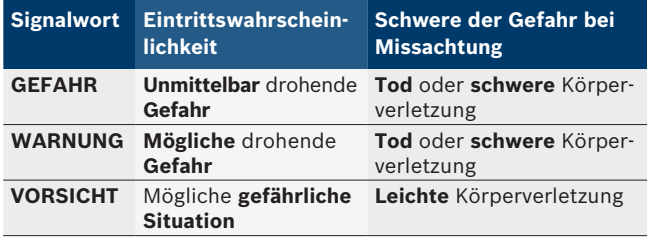

#### **1.1.2 Symbole – Benennung und Bedeutung**

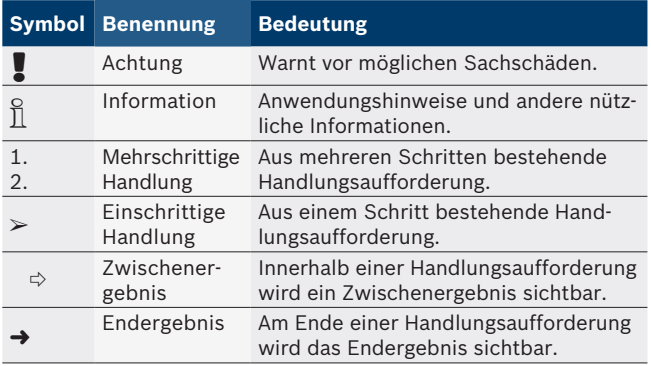

# **1.2 Auf dem Produkt**

! Die auf den Produkten dargestellten Warnzeichen beachten und in lesbarem Zustand halten.

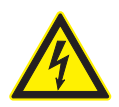

#### **GEFAHR – Stromführende Teile beim Öffnen von FSA 740!**

Verletzungen, Herzversagen oder Tod durch Stromschlag beim Berühren von Strom führenden Teilen (z. B. Hauptschalter, Leiterplatten).

- $\triangleright$  An elektrischen Anlagen oder Betriebsmitteln dürfen nur Elektrofachkräfte oder unterwiesene Personen unter Leitung und Aufsicht einer Elektrofachkraft arbeiten.
- $\triangleright$  Vor dem Öffnen FSA 740 vom Spannungsnetz trennen.

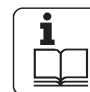

Alle technischen Dokumentationen von FSA 740 und der verwendeten Komponenten beachten!

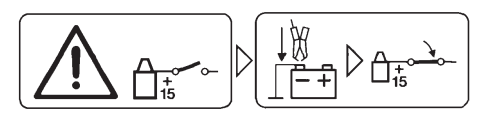

#### **Vorsicht!**

- 1. Zündung ausschalten.
- 2. FSA 740 mit Batterie (B–) oder Motormasse verbinden.
- 3. Zündung einschalten.

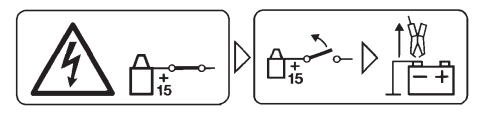

#### **Vorsicht!**

- 1. Zündung ausschalten.
- 2. FSA 740 von Batterie (B–) oder Motormasse abklemmen.

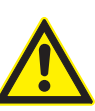

#### **GEFAHR – Verletzungsgefahr beim Kippen des Fahrwagens!**

Beim Kippen oder Umfallen des Fahrwagens besteht Verletzungsgefahr.

- $\triangleright$  Beim Bewegen des Fahrwagens darauf achten, dass keine Gegenstände, wie z. B. Schläuche oder Anschlussleitungen am Boden überfahren werden.
- $\triangleright$  Fahrwagen immer nur mit den Bügelgriffen bewegen.

### **Entsorgung**

Elektro- und Elektronik-Altgeräte einschließlich Leitungen und Zubehör sowie Akkus und Batterien müssen getrennt vom Hausmüll entsorgt werden.

# <span id="page-5-0"></span>2. Benutzerhinweise

# **2.1 Wichtige Hinweise**

Wichtige Hinweise zur Vereinbarung über Urheberrecht, Haftung und Gewährleistung, über die Benutzergruppe und über die Verpflichtung des Unternehmens finden Sie in der separaten Anleitung "Wichtige Hinweise und Sicherheitshinweise zu Bosch Test Equipment". Diese sind vor Inbetriebnahme, Anschluss und Bedienung von FSA 740 sorgfältig durchzulesen und zwingend zu beachten.

### **2.2 Sicherheitshinweise**

Alle Sicherheitshinweise finden Sie in der separaten Anleitung "Wichtige Hinweise und Sicherheitshinweise zu Bosch Test Equipment". Diese sind vor Inbetriebnahme, Anschluss und Bedienung von FSA 740 sorgfältig durchzulesen und zwingend zu beachten.

### **2.3 Elektromagnetische Verträglichkeit (EMV)**

FSA 740 erfüllt die Kriterien der europäischen Richtlinie 2014/30/EU.

Warnhinweis: Diese Einrichtung ist nicht dafür vorgesehen, in Wohnbereichen verwendet zu werden, und kann einen angemessenen Schutz des Funkempfangs in solchen Umgebungen nicht sicherstellen.

### **2.4 Messkategorie**

FSA 740 erfüllt die allgemeinen Sicherheitsanforderungen für elektrische Prüf- und Messgeräte und Zubehör nach EN 61010-1 und EN 61010-2-030.

FSA 740 ist für Prüf- und Messstromkreise ausgelegt, die keine direkte Verbindung zum Spannungsnetz haben (Kategorie I, Kraftfahrzeug-Prüfgeräte).

# **2.5 Funkverbindungen**

 $\sum_{i=1}^{N}$  Der Betreiber von Funkanlagen hat dafür zu sorgen, dass die Richtlinien und Einschränkungen des jeweiligen Landes eingehalten werden.

Eine "Funkanlage" im Sinne der europäischen Richtlinie RED 2014/53/EU (Radio Equipment Directive) ist ein elektrisches oder elektronisches Erzeugnis (Komponente), das zum Zweck der Funkkommunikation und/oder der Funkortung bestimmungsgemäß Funkwellen ausstrahlt und/oder empfängt.

Hinweise zu WLAN und Bluetooth finden Sie in der separaten Anleitung "Datenschutz, Datensicherheit, Funkverbindungen".

*http://mediathek.bosch-automotive.com/files/common/documents/1689/989393.pdf*

Diese sind vor Inbetriebnahme, Anschluss und Bedienung von FSA 740 sorgfältig durchzulesen und zwingend zu beachten.

# **2.6 Bluetooth**

#### **2.6.1 Bluetooth-USB-Adapter**

Der im Lieferumfang beigelegte Bluetooth-USB-Adapter wird am Computer eingesteckt und ermöglicht die Funkverbindung zu FSA 740 oder dessen funkfähigen Komponenten.

### **2.6.2 Hinweise bei Störungen**

 $\overline{\Pi}$  Bei Problemen mit der Bluetooth-Funkverbindung die Hinweise in der separaten Anleitung "Bluetooth-USB-Adapter" beachten.

*http://mediathek.bosch-automotive.com/files/bosch\_wa/989/277.pdf*

# **2.7 Hinweise zu Bosch Connected Repair**

Die Software "Bosch Connected Repair" (CoRe) ermöglicht den Austausch von Kundendaten, Fahrzeugdaten und Protokollen in der Werkstatt. Die Prüfgeräte (CoRe-Clients) sind dabei mit einem zentralen Computer (CoRe-Server) über das Computer-Netzwerk verbunden.

Mitgeltende Unterlagen: Aktuelle Übersicht der Produkte, die Bosch Connected Repair unterstützen: *http://mediathek.bosch-automotive.com/files/common/documents/1689/989386.pdf*

Hinweise zur Systemanforderung, Installation und weitere Informationen zu Bosch Connected Repair: *http://mediathek.bosch-automotive.com/files/common/documents/1689/989372.pdf*

# <span id="page-6-0"></span>3. Produktbeschreibung

## **3.1 Verwendung**

Die Fahrzeug-System-Analyse FSA 740 ist ein modular aufgebautes Testgerät für die Prüftechnik in Kraftfahrzeug-Werkstätten. FSA 740 erfasst fahrzeugspezifische Signale und leitet sie über die USB-Schnittstelle an einen windowsbasierten PC weiter. Auf dem PC ist die FSA-System-Software installiert.

Mit einem KTS-Modul kann über ESI[tronic] 2.0 eine Steuergerätediagnose durchgeführt werden\*) \*\*).

Mit BEA 055 / BEA 070 und der SystemSoftware BEA-PC kann FSA 740 zu einem Abgasmessgerät erwetert werden<sup>\*</sup>).

Die FSA-System-Software enthält folgende Funktionen:

- Kraftfahrzeug-Identifikation.
- Einstellungen.
- Fahrzeug-System-Analyse mit
	- Prüfschritte (Prüfung von Otto- und Dieselmotoren).  $-$  URI.
	- Signalgenerator (z. B. zur Prüfung von Sensoren).
	- Komponententest (Prüfung von Fahrzeugkomponenten).
	- $-$  Kennlinienschreiber.
	- Universal-Oszilloskop.
	- Zündungsoszilloskop Primär.
	- Zündungsoszilloskop Sekundär.
- $\overline{\Pi}$  Zur Nutzung der fahrzeugspezifischen Prüfhinweise und Solldaten ist der Abschluss eines CompacSoft[plus]- Abonnements erforderlich\*\*).

! Die maximal zulässige Messspannung an den Multi-Messeingängen beträgt 60 VDC/30 VAC/42 VACpeak. FSA 740 darf deshalb **nicht** für die Messung der Spannungsfreiheit an Elektrofahrzeugen und Hybridfahrzeugen verwendet werden. Für die Messung der Spannungsfreiheit empfehlen wir FSA 050.

Zur Beurteilung von Messergebnissen können Vergleichskurven von als gut erkannten Messkurven im Mess-System gespeichert werden.

Darüber hinaus ist FSA 740 für eine Vernetzung mit anderen Systemen im CoRe-Werkstattnetz vorbereitet.

*\*) Abhängig von vorhandener Produktvariante*

*\*\*) Für diese Funktion ist zusätzlich eine Lizenzierung erforderlich. Die Lizenzierung wird mit ESI[tronic] 2.0 durchgeführt. Weitere Informationen siehe Online-Hilfe ESI[tronic] 2.0.*

# **3.2 Lieferumfang**

 $\int\int\int$  Der Lieferumfang ist abhängig von der bestellten Produktvariante und dem bestellten Sonderzubehör und kann von der nachfolgenden Auflistung abweichen.

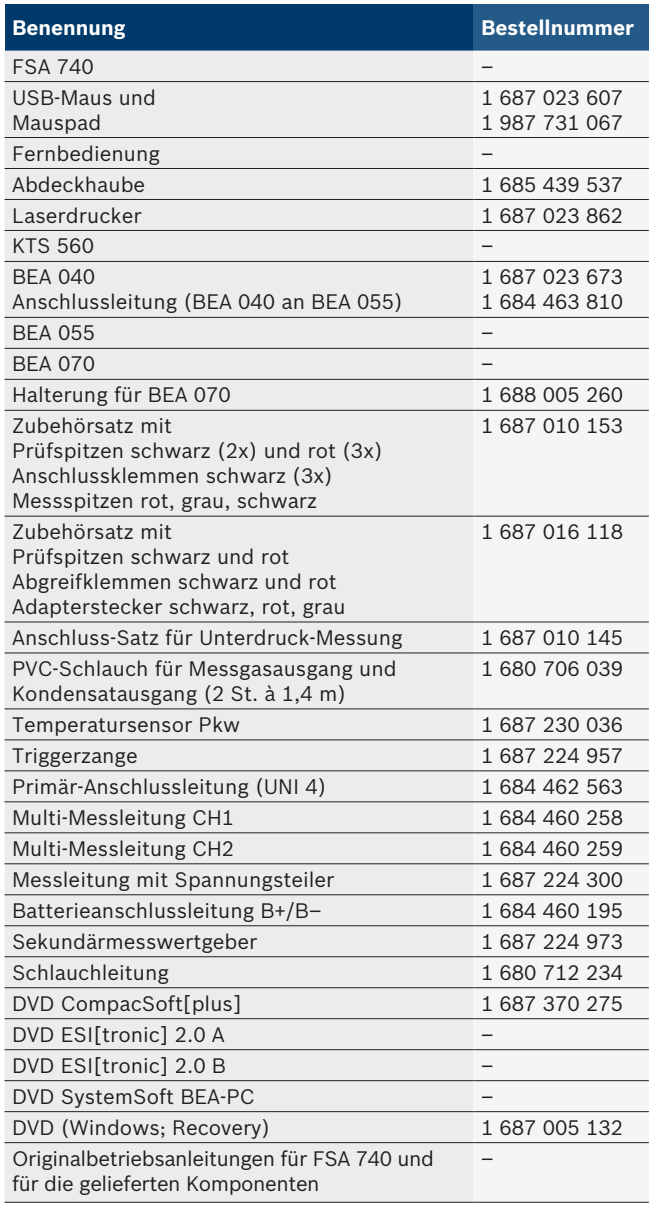

Wenn FSA 740 und das mitgelieferte Zubehör anders als vom Hersteller in der Betriebsanleitung vorgeschrieben betrieben wird, kann der von FSA 740 und dem mitgelieferten Zubehör unterstützte Schutz beeinträchtigt sein.

### <span id="page-7-0"></span>**8 | FSA 740 | de**

# **3.3 Sonderzubehör**

Informationen zum Sonderzubehör, wie z. B. fahrzeugspezifische Anschlussleitungen erhalten Sie von Ihrem Bosch Vertragshändler.

# **3.4 Gerätebeschreibung**

FSA 740 besteht je nach verwendeter Produktvariante z. B. aus einem Fahrwagen mit PC, Drucker, Tastatur, Maus, Messeinheit, KTS-Modul und Fernbedienung. Der Fahrwagen bietet zusätzlichen Raum für die Abgaskomponenten BEA 055 (Benzin) und BEA 070 (Diesel).

#### **3.4.1 Produktvarianten**

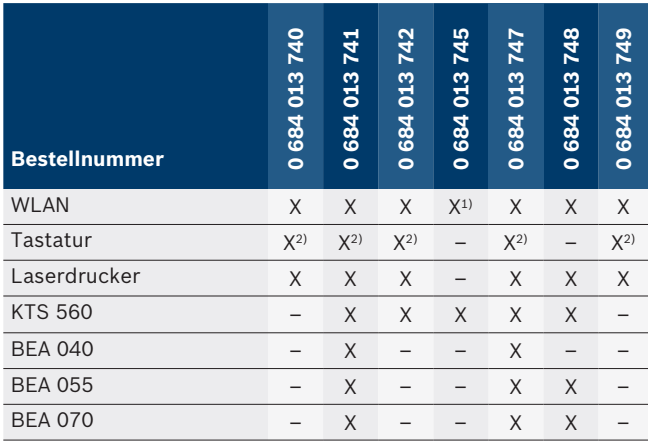

*1) WLAN vorbereitet, aber WLAN-USB-Adapter nicht im Lieferumfang*

*2) Deutsche Tastatur*

**3.4.2 Vorderansicht FSA 740**

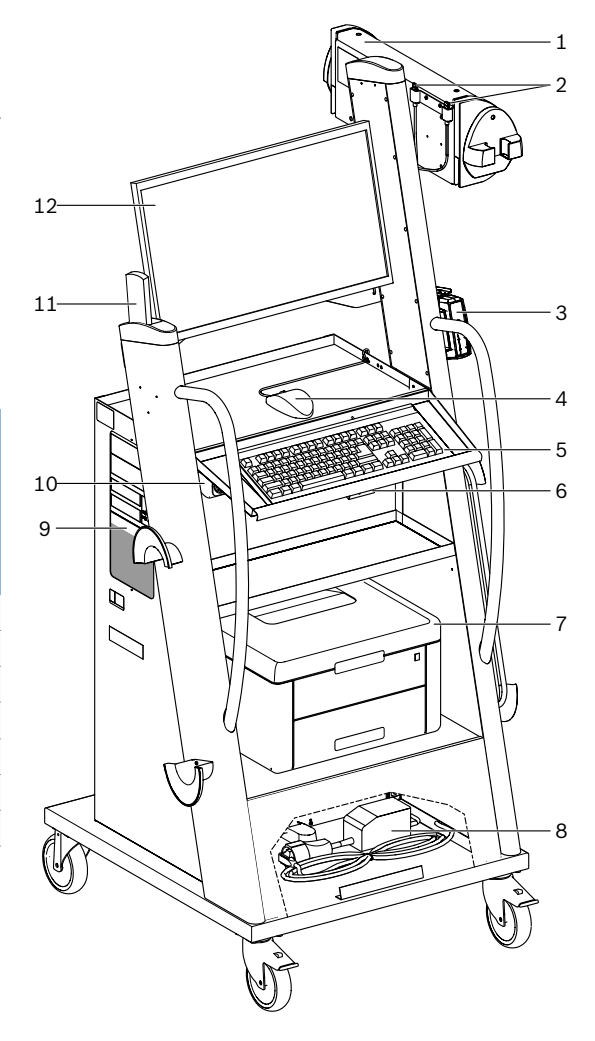

*Abb. 1: Vorderansicht FSA 740*

- *1 Messeinheit*
- *2 Bluetooth- und WLAN-USB-Adapter*
- *3 KTS 560\*)*
- *4 USB-Maus*
- *5 Tastatur\*)*
- *6 Fernsteuerempfänger*
- *7 Laserdrucker\*)*
- *8 Einschaltstrombegrenzer*
- *9 PC mit DVD-Laufwerk*
- *10 EIN- / AUS-Schalter mit Steckdosenleiste*
- *11 Fernbedienung*
- *12 Monitor*
- *\*) teilweise Sonderzubehör*

#### <span id="page-8-0"></span>**3.4.3 Rückansicht FSA 740**

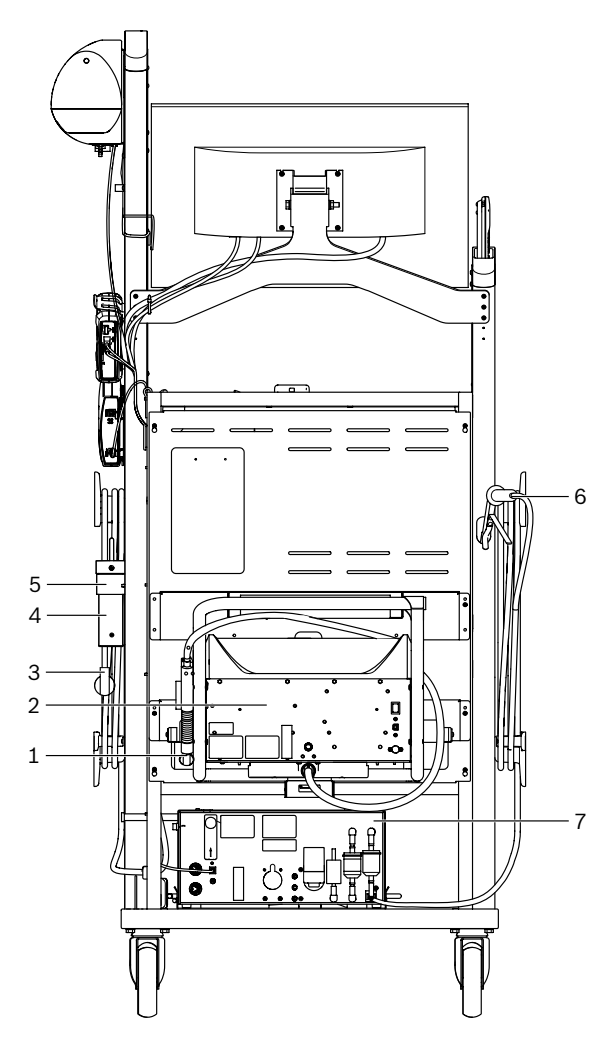

*Abb. 2: Rückansicht FSA 740* 

- *1 Abgasentnahmesonde (Diesel)\*)*
- *2 BEA 070\*)*
- *3 Netzstecker*
- *4 BEA 040\*)*
- *5 Haltewinkel 1 681 332 332 (Sonderzubehör)*
- *6 Abgasentnahmesonde (Benzin)\*)*
- *7 BEA 055\*)*
- *\*) teilweise Sonderzubehör*

#### **3.4.4 Steckdosenleiste**

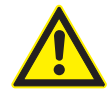

Die Steckdosenleiste ist für die Nennspannung 240 VAC und für den Nennstrom 13 A ausgelegt. Diese Werte dürfen nicht überschritten werden.

#### **3.4.5 Einschaltstrombegrenzer**

Zwischen der Netzanschlussleitung und der Steckdosenleiste ist ein Einschaltstrombegrenzer verbaut. Hiermit wird der Einschaltstrom der an der Steckdosenleiste angeschlossenen Komponenten begrenzt und ein eventuelles Auslösen der Werkstattabsicherung verhindert.

#### **3.4.6 Anschlussleiste FSA 740**

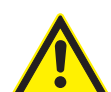

# **GEFAHR – Stromschlaggefahr durch zu hohe Messspannung!**

Spannungsmessungen größer 60 VDC/30 VAC/42 VACpeak mit Multi-Messleitungen CH1 / CH2 führen zu Verletzungen, Herzversagen oder Tod durch Stromschlag.

 $\triangleright$  Mit Multi-Messleitungen CH1 / CH2 keine Netzspannungen oder netzähnliche Spannungen messen.

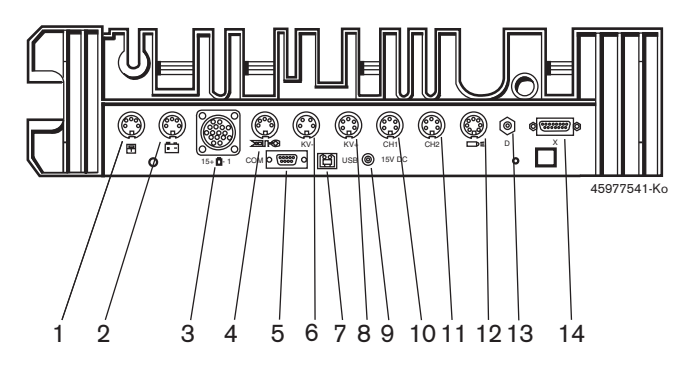

#### *Abb. 3: Anschlussleiste FSA 740 (von unten)*

- *1 Temperatursensor*
- *2 Batterieanschlussleitung B+/B–*
- *3 Primär-Anschlussleitung (UNI 4)*
- *4 Triggerzange oder*
- *Adapterleitung 1 684 465 513 für Klemmgeber\*)*
- *5 Serielle Schnittstelle RS 232 (ohne Funktion)*
- *6 Messwertgeber KV–*
- *7 USB-Anschluss für Datenverbindung PC*
- *8 Messwertgeber KV+*
- *9 Spannungsversorgung Messeinheit (Netzteil)*
- *10 Multi-Messleitung CH1 oder Messleitung mit Spannungsteiler oder Stromzange 30 A*
- *11 Multi-Messleitung CH2 oder Messleitung mit Spannungsteiler oder Stromzange 30 A oder Stromzange 1000 A*
- *12 Stroboskoplampe*
- *13 Luftdruckmessung*
- *14 Flüssigkeitsdrucksensor*
- *\*) Bei Drehzahlmessung mit Klemmgeber muss immer die Adapterleitung 1 684 465 513 zwischen Anschlussbuchse FSA 740 und den Anschlussleitungen für den Klemmgeber angeschlossen werden.*

#### **3.4.7 Messleitung mit Spannungsteiler**

Die Messleitung mit Spannungsteiler

(1 687 224 300) wird für Spannungsmessungen bis 60 VDC/30 VAC/300 VACpeak verwendet. Für die Messleitung mit Spannungsteiler sind die im Zubehörsatz (1 687 016 118) befindlichen Prüfspitzen (1 684 485 434/.. 435) und Abgreifklemmen (1 684 480 403/.. 404) als Messzubehör vorgesehen. Mit der Messleitung mit Spannungsteiler keine Netzspannungen oder netzähnliche Spannungen messen.

# <span id="page-9-0"></span>4. Erstinbetriebnahme

# **4.1 Inbetriebnahme**

- Der Umfang der Inbetriebnahme ist abhängig von der bestellten Produktvariante.
- 1. Verpackungen aller gelieferten Teile entfernen.
- 2. Halterung für BEA 070 (Abb. 4, Pos. 2) an Fahrwagen montieren.
- ! Halterung muss immer fest am Fahrwagen angeschraubt sein, dass das eingehängte BEA 070 nicht herunterfallen kann.

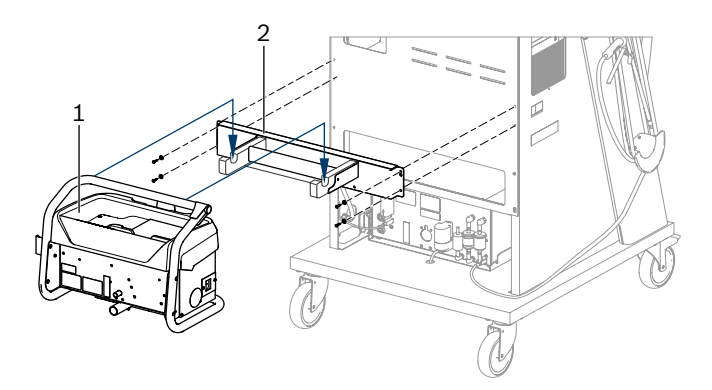

- *Abb. 4: Halterung montieren*
- *1 BEA 070*
- *2 Halterung*
- 3. BEA 070 (Abb. 4, Pos. 1) in Halterung einhängen und falls gewünscht, die USB-Verbindungsleitung am BEA 070 und am USB-Anschluss an der Vorderseite des PC's (Abb. 1, Pos. 9) einstecken.
- 4. Netzanschlussleitung am BEA 070 und an der Steckdosenleiste (Abb. 1, Pos. 10) anschließen.
- 5. BEA 040 seitlich unterhalb von KTS-Modul und BEA 030 befestigen. Befestigung entweder mit den beigelegten Klettbändern oder mit Haltewinkel 1 681 332 332 (Sonderzubehör).
- 6. Sensoren, Abgasentnahmesonden und Adapterleitungen an den vorgesehenen Steckplätzen von BEA 040, BEA 055, BEA 070 und KTS-Modul anschließen (siehe jeweilige Betriebsanleitung).
- ! Die Spannungsversorgung für KTS 560 oder KTS 590 muss über den am Fahrwagen angebrachten Hohlstecker mit Label "⌀2,5 KTS560" erfolgen. Die Spannungsversorgung für andere KTS-Module muss über die Hohlstecker mit Label "⌀2,1" erfolgen.
- 7. Transportsicherungen an Laserdrucker entsprechend beigelegter Anleitung entfernen. Laserdrucker (Abb. 1, Pos. 7) in den Fahrwagen stellen und anschließen. Netzanschlussleitung und USB-Verbindungsleitung liegen bereits anschlussbereit im Fahrwagen.
- $\rightarrow$  FSA 740 ist betriebsbereit.

### **4.2 Vor dem ersten Einschalten**

Die Spannungsversorgung erfolgt vom Lichtnetz. FSA 740 ist werksseitig auf 220 VAC - 240 VAC, 50/60 Hz eingestellt. Beachten Sie bitte die entsprechenden Angaben auf dem Aufkleber an der Geräteseite des FSA 740.

- ! Vor der Inbetriebnahme ist sicherzustellen, dass die Spannung des Lichtnetzes mit der eingestellten Spannung von FSA 740 übereinstimmt.Wird FSA 740 im Freien betrieben, empfehlen wir, eine Spannungsquelle zu verwenden, die über einen FI-Schutzschalter abgesichert ist.
- $\sum_{i=1}^{N}$  Der Laserdrucker ist für eine Spannungsversorgung mit 220 VAC  $-$  240 VAC, 50/60 Hz ausgelegt.

# **4.3 Sprachauswahl von Windows**

Nach dem ersten Einschalten wählen Sie über ein Menü die Sprache des Windows-Betriebssystemes aus und folgen Sie den Bildschirmanweisungen (siehe Betriebsanleitung "PC").

Ein nachträgliches Ändern der Sprache ist nicht vorgesehen. Sollte dies dennoch erforderlich sein, so wenden Sie sich bitte an Ihren Bosch Vertragshändler.

# **4.4 Inbetriebnahme KTS 560, BEA 040, BEA 055, BEA 070**

Die Inbetriebnahme des KTS-Moduls ist in der beigelegten Betriebsanleitung und in der Online-Hilfe von DDC beschrieben. Die Inbetriebnahmen von BEA 040, BEA 055 und BEA 070 sind in den beigelegten Betriebsanleitungen und in der Online-Hilfe von CDC beschrieben. Die Inbetriebnahme des Laserdruckers ist in der beigelegten Betriebsanleitung beschrieben.

# <span id="page-10-0"></span>5. Bedienung

# **5.1 Ein-/Ausschalten**

Schalten Sie mit dem zentralen Netzschalter auf der Gerätevorderseite (siehe Abb. 1, Pos. 10) FSA 740 ein oder aus.

 $\overline{\bigcap}$  Vor dem Ausschalten müssen Sie den PC über das Windows-Betriebssystem herunterfahren. Vor einem erneuten Einschalten sollte der PC mindestens 60 Sekunden ausgeschaltet sein.

 $\overline{1}$  Beim Betrieb des FSA 740 kann es zu Störungen kommen, wenn PC oder andere Komponenten (z. B. Verbindungsleitungen) eingesetzt werden, die *nicht* von Bosch geliefert wurden.

# **5.2 Hinweise für die Messung**

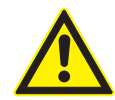

#### **GEFAHR – Stromschlaggefahr bei Messungen am Kraftfahrzeug ohne angeschlossene Batterieanschlussleitung B+/B–!**

Messungen ohne angeschlossene Batterieanschlussleitung B+/B– an Fahrzeugmasse oder am Minuspol der Batterie führen zu Verletzungen, Herzversagen oder Tod durch Stromschlag.

► FSA 740 über B- der Batterieanschlussleitung mit Fahrzeugmasse oder Minuspol der Batterie bei allen Messungen verbinden.

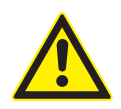

### **GEFAHR – Stromschlaggefahr durch zu hohe Messspannung!**

Spannungsmessungen größer 60 VDC/30 VAC/42 VACpeak mit Multi-Messleitungen CH1 / CH2 führen zu Verletzungen, Herzversagen oder Tod durch Stromschlag.

 $\triangleright$  Mit Multi-Messleitungen CH1 / CH2 keine Netzspannungen oder netzähnliche Spannungen messen.

! Messungen mit FSA 740 sind nur in trockener Umgebung erlaubt.

! FSA 740 darf **nicht** für die Messung der Spannungsfreiheit an Elektrofahrzeugen und Hybridfahrzeugen verwendet werden. Messungen an Hochvoltkondensatorzündungen sind **nicht** erlaubt, da bei dieser Zündungsart Spannungswerte größer 300 Volt vorliegen.

- ! Messungen an CRI Piezo sind nur mit speziellen Adapterleitungen (Sonderzubehör) erlaubt.
- Die im Zubehörsatz 1 687 010 153 beliegenden Messspitzen können nur für Messungen kleiner 30 Volt verwendet werden.

#### **Grundsätzliche Vorgehensweise bei Messungen am Fahrzeug:**

- 1. Zündung ausschalten.
- 2. FSA 740 über B– der Batterieanschlussleitung mit Fahrzeugmasse oder Minuspol der Batterie verbinden.
- 3. Benötigte Messleitungen ans Fahrzeug anschließen.
- Während einer Messung die Messleitungen nicht mit der Hand halten.
- 4. Zündung einschalten.
- 5. Messungen durchführen.
- 6. Nach der Messung Zündung ausschalten.
- 7. Messleitungen am Fahrzeug abklemmen.
- 8. B– der Batterieanschlussleitung abklemmen.
- $\rightarrow$  Messung beendet.

# **5.3 FSA-System-Software**

#### **5.3.1 Startbild**

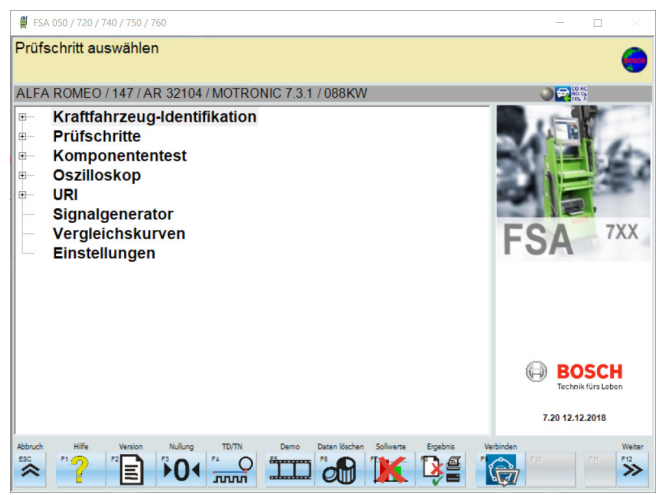

*Abb. 5: Grundbild nach dem Einschalten*

Bei mehreren geöffneten Anwendungen kann es bei der FSA-System-Software zu Beeinträchtigungen in der Software-Geschwindigkeit kommen.

#### <span id="page-11-0"></span>**12 | FSA 740 | de**

#### **5.3.2 Spracheinstellung**

Im Menü **"Einstellungen"** können Sie ebenfalls die Sprache auswählen, mit der Sie am FSA 740 arbeiten wollen. Diese Sprache gilt auch für die anderen Bosch-Anwendungen.

#### **5.3.3 Bildschirmaufbau**

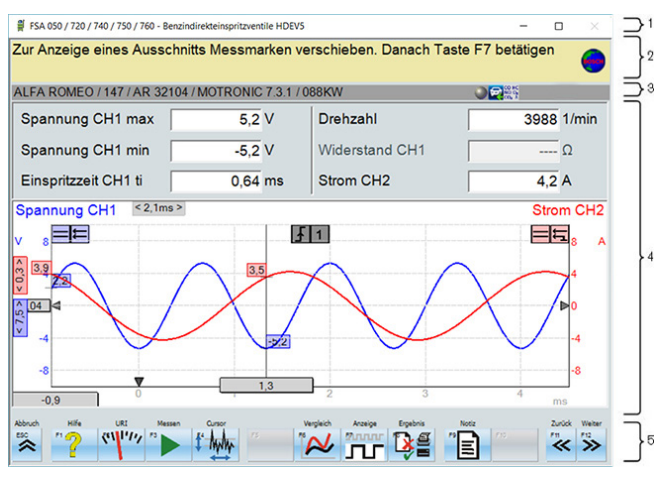

#### *Abb. 6: Funktionaler Bildschirmaufbau*

- *1 Programm-Titelleiste wird in allen Programm-Ebenen angezeigt: z. B. Programmname, Prüfschritt.*
- *2 Hinweisfeld mit Informationen und Hinweisen für den Benutzer.*
- *3 Statusleiste mit Informationen zum Fahrzeug und zu den Sensoren.*
- *4 Fensterbereich für Messergebnisse*
- *5 Hard- und Softkeys*

#### **5.3.4 Bedienung**

Die Bedienung der FSA-System-Software erfolgt mit der PC-Tastatur, mit der USB-Maus oder mit der Fernbedienung.

 $\frac{6}{11}$  Bitte beachten Sie, dass vor Betrieb der Fernbedienung zwingend immer zuerst die Kanaleinstellung erfolgen muss. Die Vorgehensweise hierzu ist in der beigelegten Betriebsanleitung beschrieben.

Die Funktionstasten <**ESC**>, <**F1**> bis <**F12**> sind Hardbzw. Softkeys:

- Hardkeys (<**ESC**>, <**F1**>, <**F10**>, <**F11**> und <**F12**>) sind Tasten mit festen Funktionen. Die Funktionen dieser Tasten sind in allen Programmschritten gleich.
- Softkeys (<**F2**> bis <**F9**>) sind Tasten mit wechselnden Funktionen. Die Funktionen dieser Tasten ändern sich je nach angewähltem Programmschritt. Softkeys werden in der Online-Hilfe beschrieben.
- Hard- und Softkeys, die im aktuellen Programmschritt "ausgegraut" sind, sind ohne Funktion.
- Hard- und Softkeys werden mittels Maus, Tastatur oder Fernbedienung gewählt.

Alle Informationen zur Bedienung der FSA-System-Software finden Sie in der Online-Hilfe.

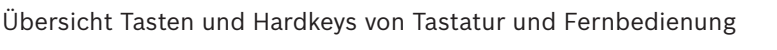

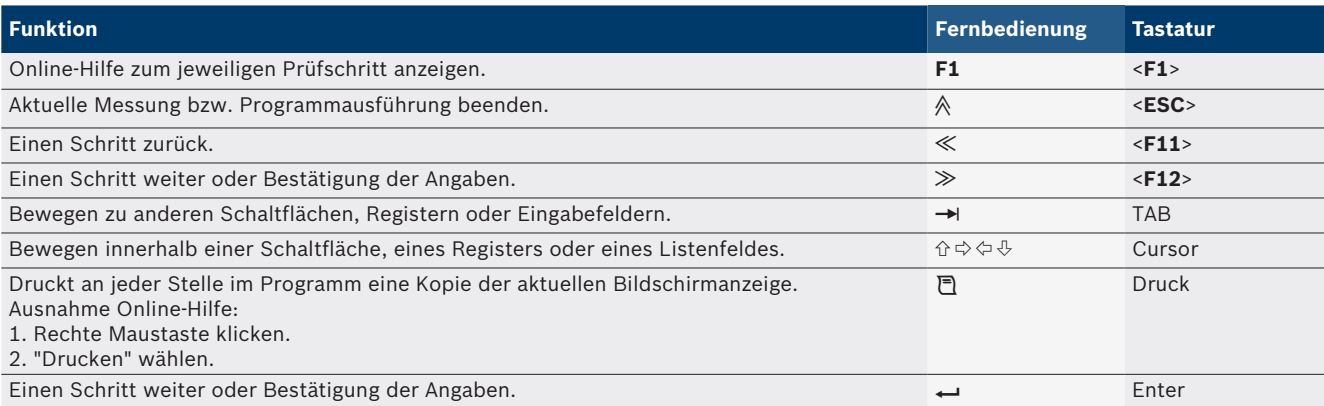

#### <span id="page-12-0"></span>**5.3.5 Drehzahlsymbole**

Bei der Drehzahlmessung wird von der FSA-System-Software die beste Drehzahlquelle automatisch gewählt. Die gewählte Drehzahlquelle wird in der Statusleiste am Bildschirm angezeigt.

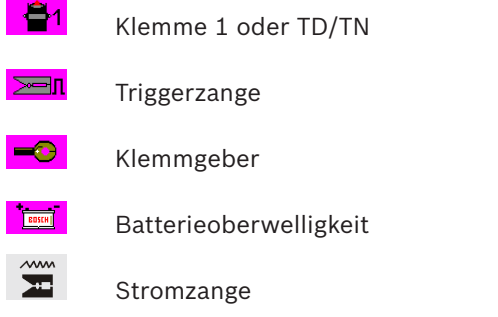

# **5.4 ESI[tronic] 2.0**

Mit einem KTS-Modul kann über ESI[tronic] 2.0 eine Steuergerätediagnose durchgeführt werden.

i Bevor Sie mit ESI[tronic] 2.0 arbeiten können, müssen Sie die Software installieren und lizenzieren.

#### **5.5 Systemsoft BEA-PC**

Mit BEA 055 / BEA 070 und der SystemSoftware BEA-PC kann FSA 740 zu einem Abgasmessgerät erweitert werden.

Die jeweils aktuelle Version von Systemsoft BEA-PC liegt dem Lieferumfang als DVD bei. Die Installation ist in den beigelegten Betriebsanleitungen von BEA 055 und BEA 070 beschrieben.

### **5.6 Betrieb**

- ! BEA 070 nur aufrecht transportieren. Wird BEA 070 gekippt transportiert kann Kondensat auslaufen und die Messkammer beschädigt werden.
- ! Bei einer Umgebungstemperatur >35°C dürfen maximal 20 Seiten pro Stunde gedruckt werden.

# 6. Instandhaltung

# **6.1 Reinigung**

#### **6.1.1 FSA 740**

Fahrwagen und Gehäuse nur mit weichen Tüchern und neutralen Reinigungsmitteln reinigen. Keine scheuernden Reinigungsmittel und grobe Werkstattputzlappen verwenden.

#### **6.1.2 Datenspeicher**

DVD mit einem Reinigungskit reinigen oder wischen Sie die silberne Seite des Datenspeichers vorsichtig mit einem weichen, fusselfreien Baumwolltuch ab. Verwenden Sie kein Papiertuch,da dies Kratzer zur Folge haben kann.

#### **6.1.3 DVD-Laufwerk**

Das DVD-Laufwerk regelmäßig mit einem Reinigungsdatenträger für das DVD-Laufwerk reinigen. Diese Reinigungsdatenträger sind in den meisten Computeroder Unterhaltungselektronikgeschäften erhältlich.

# <span id="page-13-0"></span>**6.2 Ersatz- und Verschleißteile**

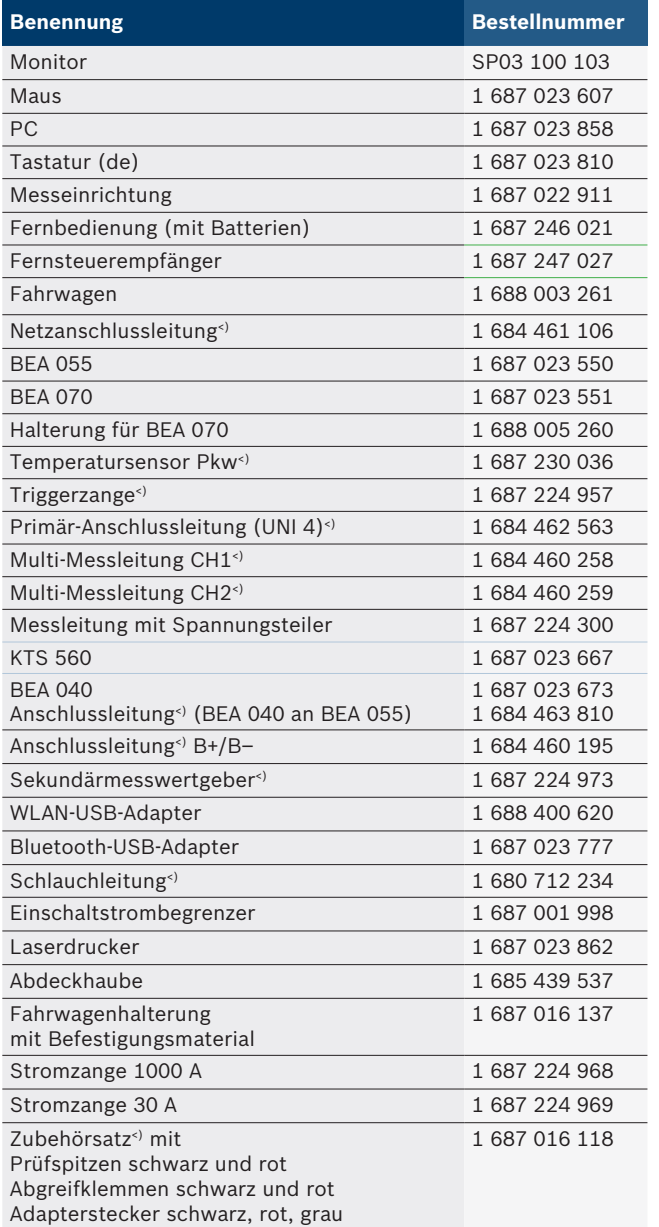

*<) Verschleißteil*

# 7. Außerbetriebnahme

# **7.1 Vorübergehende Stilllegung**

Bei längerem Nichtbenutzen:

 $\triangleright$  FSA 740 vom Stromnetz trennen.

# **7.2 Ortswechsel**

- ► Bei Weitergabe von FSA 740 die im Lieferumfang vorhandene Dokumentation vollständig mit übergeben.
- $\triangleright$  FSA 740 nur in Originalverpackung oder gleichwertiger Verpackung transportieren.
- $\triangleright$  Hinweise zur Erstinbetriebnahme beachten.
- $\geq$  Elektrischen Anschluss trennen.

# **7.3 Entsorgung und Verschrottung**

- 1. FSA 740 vom Spannungsnetz trennen und Netzanschlussleitung entfernen.
- 2. FSA 740 zerlegen, nach Material sortieren und gemäß den geltenden Vorschriften entsorgen.

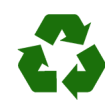

FSA 740, Zubehör und Verpackungen sollen einer umweltgerechten Wiederverwertung zugeführt werden.

 $\triangleright$  FSA 740 nicht in den Hausmüll werfen.

#### **Nur für EU-Länder:**

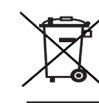

#### **FSA 740 unterliegt der europäischen Richtlinie 2012/19/EU (WEEE).**

- Elektro- und Elektronik-Altgeräte einschließlich Leitungen und Zubehör sowie Akkus und Batterien müssen getrennt vom Hausmüll entsorgt werden.
	- ► Zur Entsorgung, die zu Verfügung stehenden Rückgabesysteme und Sammelsysteme nutzen.
	- ¶ Umweltschäden und eine Gefährdung der persönlichen Gesundheit durch die ordnungsgemäße Entsorgung vermeiden.

# <span id="page-14-0"></span>8. Technische Daten

# **8.1 Messfunktionen**

### **8.1.1 Motortest**

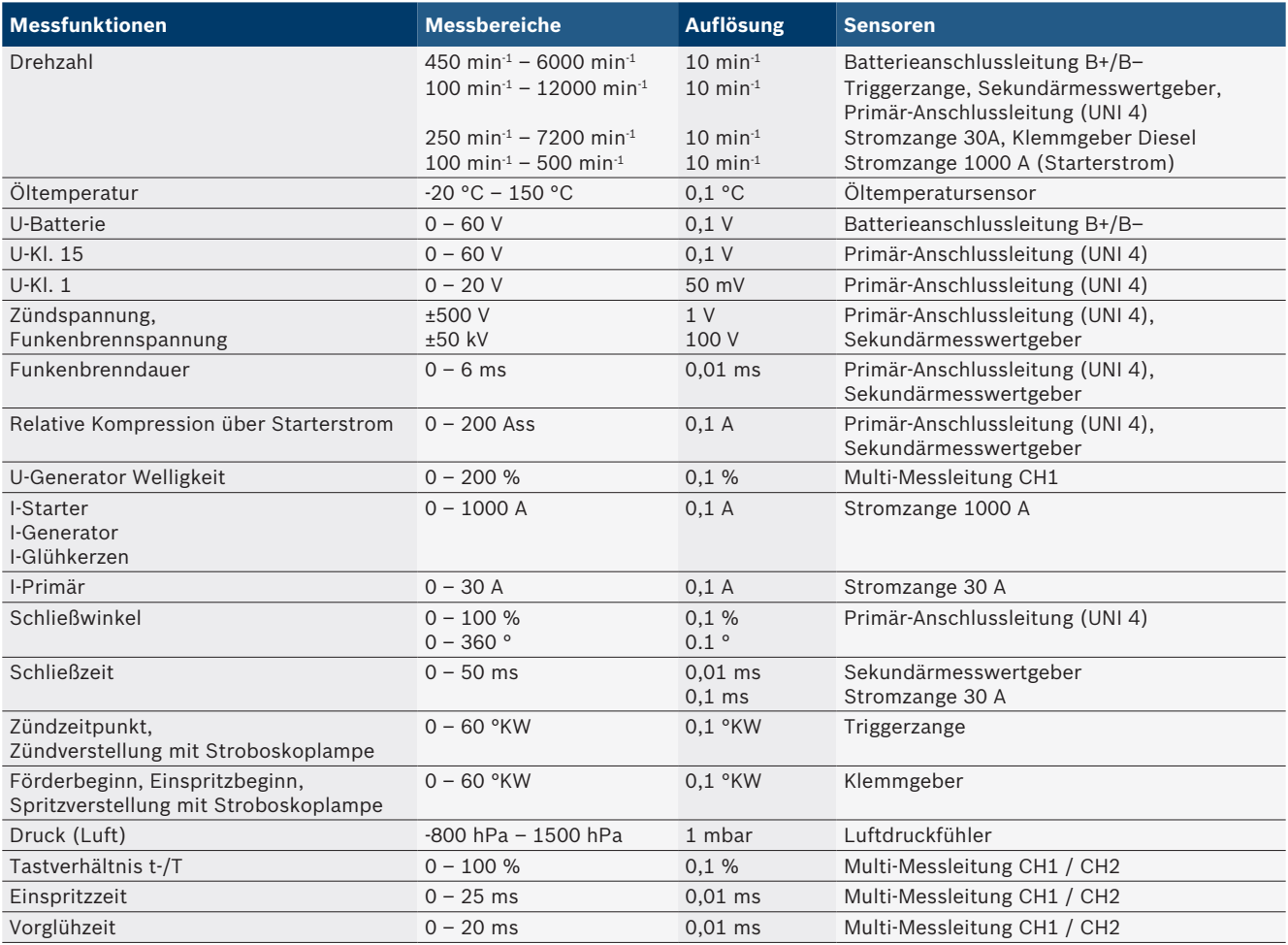

### **8.1.2 Multimeter**

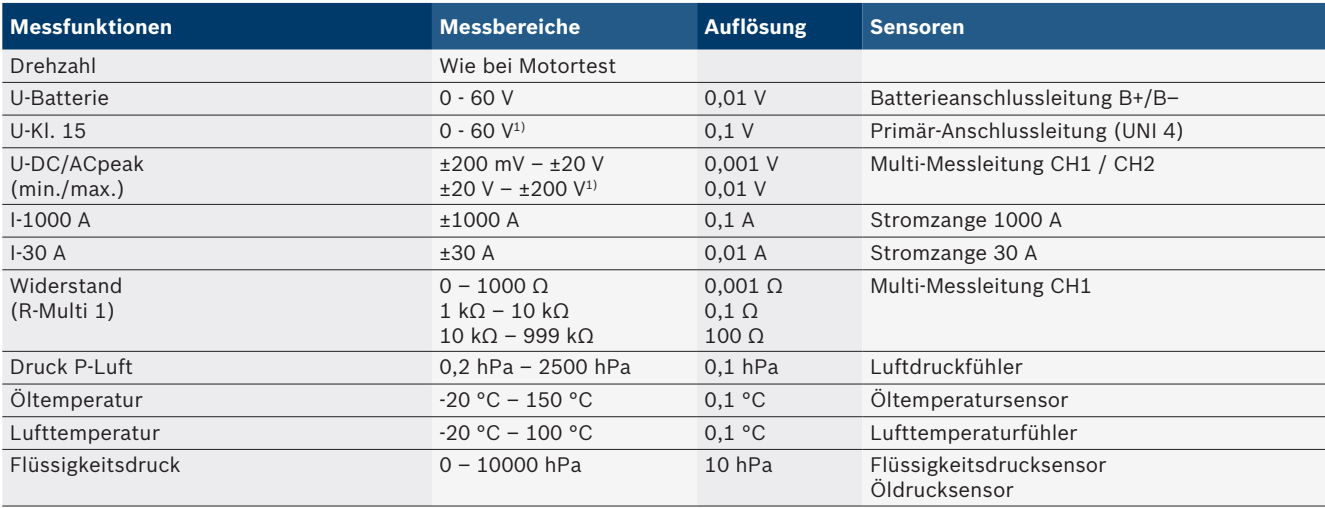

*1) Der Messbereich ist größer als die zulässige Eingangsspannung*

#### <span id="page-15-0"></span>**8.1.3 Spezifikation Messleitungen**

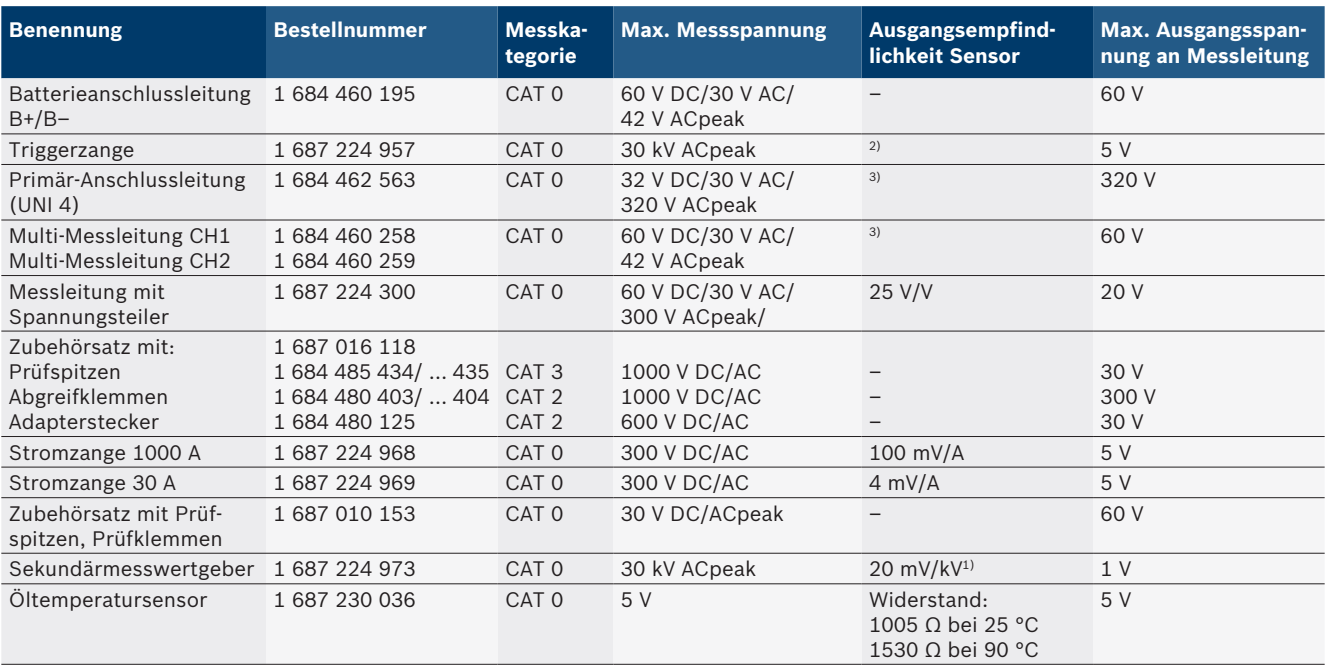

*1) Anschluss an Eingang Sekundärmesswertgeber*

*2) 1,6 Vpeak ±30 % bei 100 mA Stromänderung innerhalb 200 ns bei Anschluss an Eingang Triggerzange (L/C ca. 136 µH/5 nF)*

*3) Bei Spannungen >60 V gilt U[V] x t[ms] ≤ 3200 V\**μ*s, z. B. eine Spannung von 200 V darf maximal 16* μ*s anliegen. Die maximale Spannung verringert sich bei Frequenzen >1 MHz mit 20 dB/Dekade, z. B. Sinus 1 MHz maximaler peak = 200 V / Sinus 10 MHz maximaler peak = 20 V*

#### **8.1.4 Oszilloskop**

- Trigger-System
	- \$ Free Run (ungetriggerter Durchlauf bei ≥ 1 s)
	- $-$  Auto (Kurvenausgabe auch ohne Trigger)
	- Auto-Level (wie Auto, Triggerschwelle auf Signalmitte)
	- Normal (manuelle Triggerschwelle, Kurvenausgabe nur mit Triggerereignis)
	- $-$  Einzelfolge
- Triggerflanke
	- $-$  Flanke (positiv/negativ auf Signal)
- Trigger-Quellen
	- Motor (Trigger auf Zylinder 1.. 12 mittels Triggerzange, Kl. 1, KV-Geber)
	- Extern Trigger über Kl. 1\_1 Leitung oder Triggerzange
	- Multi-Messleitung CH1 / CH2
- R Pretriggeranteil
	- $-$  0 bis 100 %, per Maus verschiebbar
- Erfassungsarten
	- MaxMin (Peak/Glitchdetect)
	- Störpulserfassung
	- $-$  Sample (äquidistante Abtastung)
- Speicherbetriebsarten und Kurvenausgabemodis
	- Roll-Mode (Einzelpunktausgabe) mit lückenloser Speicherung der Signale bei X-Ablenkungen ≥ 1 s
	- $-$  Legendenmodus (Kurvenausgabe) mit lückenloser Speicherung der Signale bei X-Ablenkungen ≥ 1 ms
	- Normalmodus mit Speicherung der letzten 50 dargestellten Kurven bei X-Ablenkungen < 1 ms
- Mess-System mit 8 automatische Messfunktionen
	- Mittelwert
	- $-$  Effektivwert
	- $-$  Min
	- $-Max$
	- Spitze-Spitze
	- $-$  Impuls
	- $-$  Tastverhältnis
	- $-$  Frequenz
- Signalbereich auswählbar
	- Gesamte Kurve oder zwischen Cursorn
- $\bullet$  Zoom
	- $-$  Wählbarer Kurvenausschnitt für horizontale und vertikale Vergrößerung
- Verschiebbare Cursor mit Anzeige für
	- $x1, x2$
	- $-$  Delta x
	- $-$  y1 und y2 (Kanal 1)
	- $-$  y1 und y2 (Kanal 2)
- Vergleichskurven
	- Abspeichern, Laden, Kommentieren, Voreinstellung des Scope-Setups für Live-Kurven
- Speicherfunktionen
	- Vor- und Zurückblättern
	- Suchfunktionen z. B. MinMax, Tastverhältnis

#### <span id="page-16-0"></span>**8.1.5 Oszilloskop-Messfunktionen**

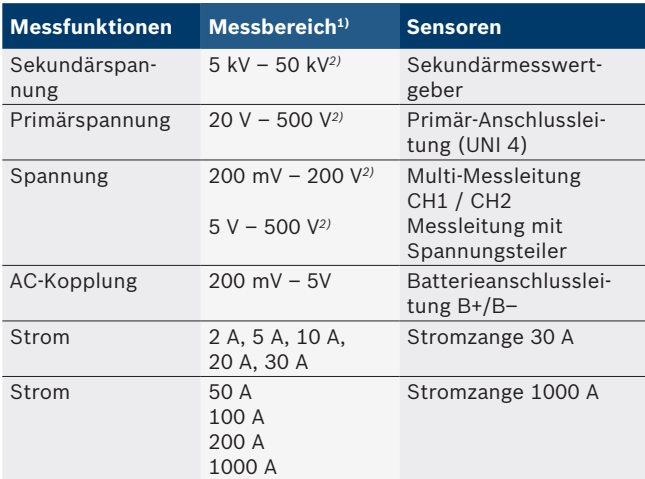

*1) Der Messbereich ist, in Abhängigkeit der Null-Linie, positiv oder negativ.*

*2) Der Messbereich ist größer als die zulässige Messspannung*

#### **8.1.6 Oszilloskop-Funktionen und Spezifikationen**

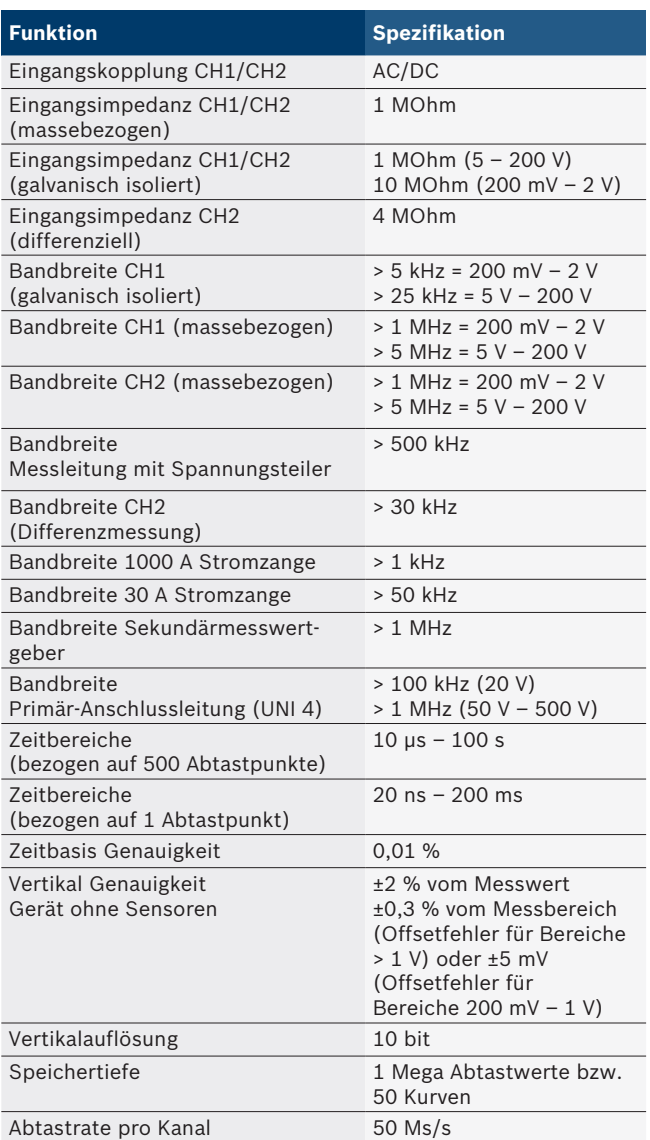

# **8.2 Signalgenerator**

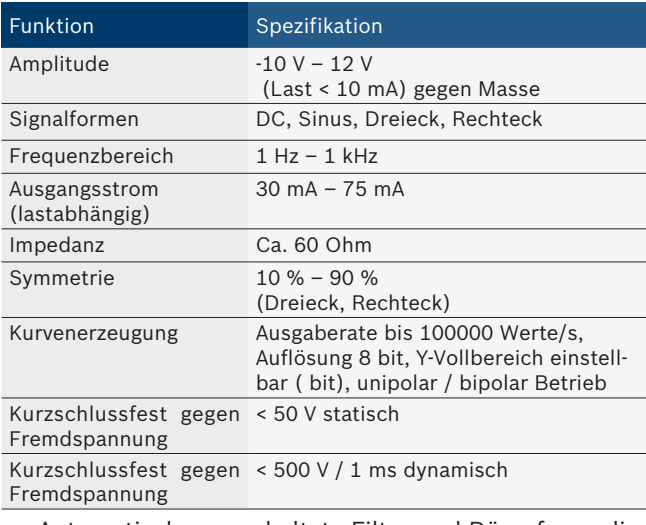

- Automatisch zugeschaltete Filter und Dämpfungsglieder zur Verbesserung der Signalqualität.
- Automatische Abschaltung bei Kurzschluss, Fremdspannungserkennung bei Start des Signalgenerators.

## <span id="page-17-0"></span>**18 | FSA 740 | de**

# **8.3 Versorgung**

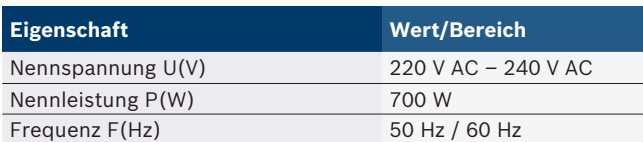

# **8.4 Maße und Gewicht**

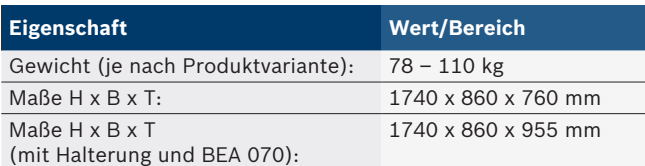

# **8.5 Netzteil (Messeinheit, KTS 560 und BEA 055)**

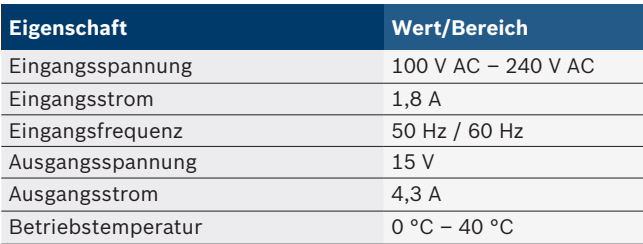

# **8.6 Temperaturgrenzen**

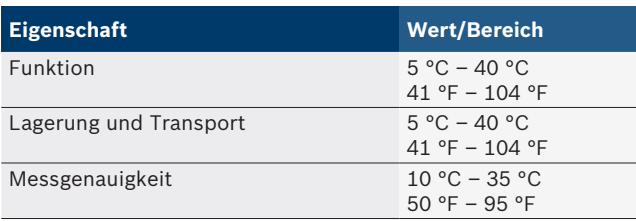

# **8.7 Luftfeuchtigkeit**

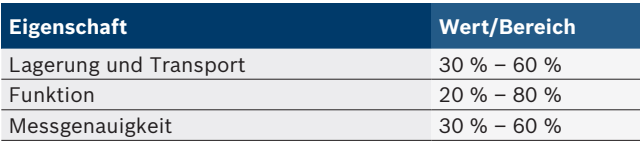

# **8.8 Geräuschemission**

 $<$  70 dB(A)

# <span id="page-18-0"></span>en – Contents

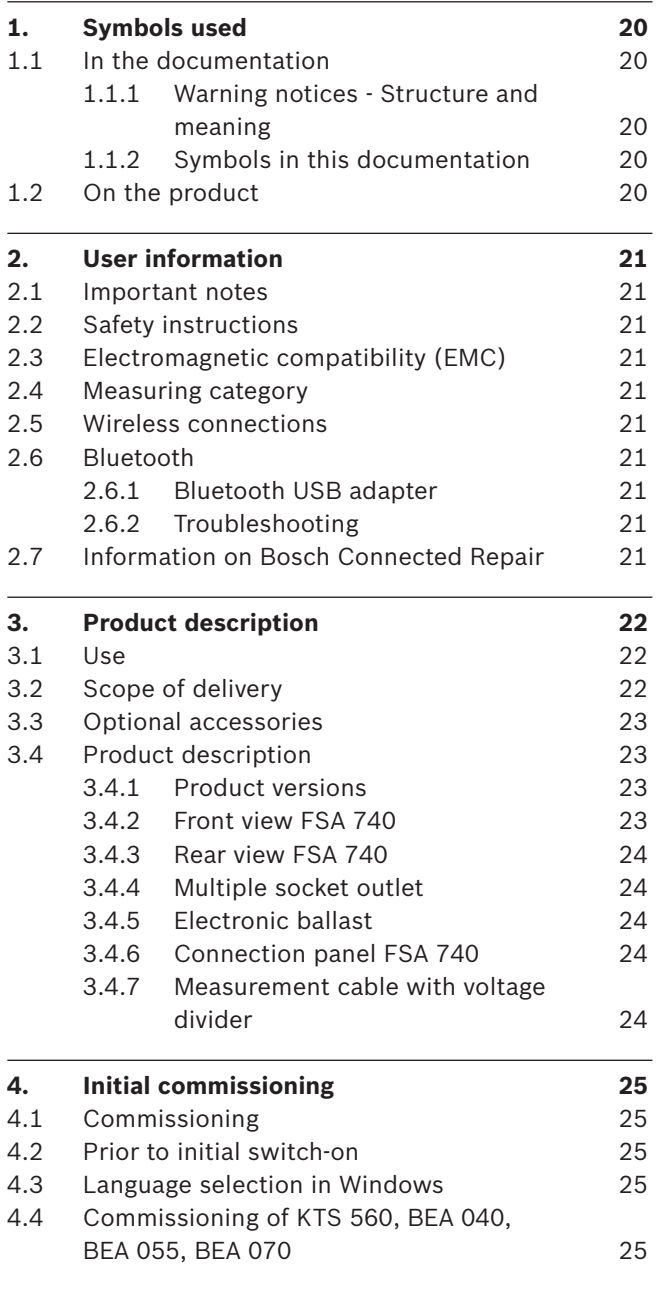

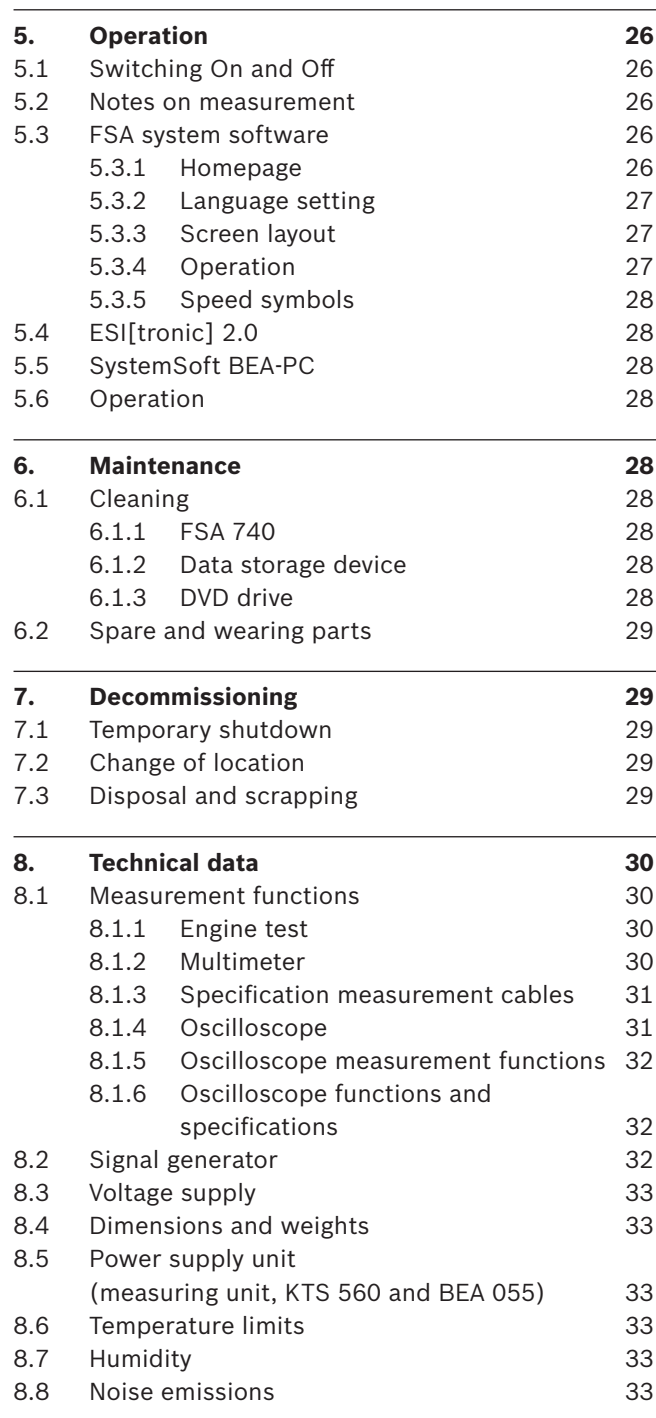

# <span id="page-19-0"></span>1. Symbols used

### **1.1 In the documentation**

**1.1.1 Warning notices - Structure and meaning** Warning notices warn of dangers to the user or people in the vicinity. Warning notices also indicate the consequences of the hazard as well as preventive action. Warning notices have the following structure:

Warning **KEY WORD – Nature and source of hazard!** symbol Consequences of hazard in the event of failure to observe action and information given.  $\blacktriangleright$  Hazard prevention action and information.

The key word indicates the likelihood of occurrence and the severity of the hazard in the event of non-observance:

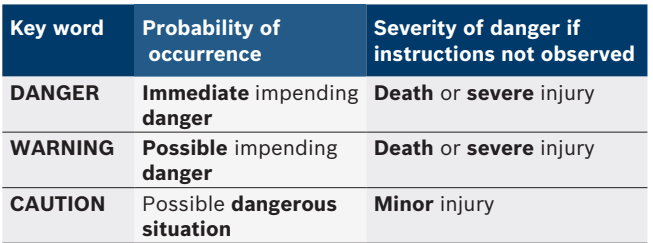

#### **1.1.2 Symbols in this documentation**

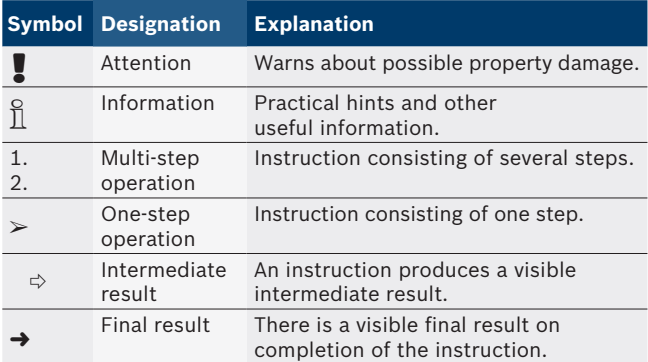

# **1.2 On the product**

Observe all warning notices on products and ensure they remain legible.

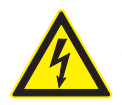

#### **DANGER – Exposure of live parts on opening the FSA 740!**

Risk of (fatal) injury or heart failure from electric shocks on contact with live components (e.g. master switch, printed circuit boards).

- $\triangleright$  Work on electrical installations or equipment is only to be performed by qualified electricians or trained personnel under the guidance and supervision of an electrician.
- $\geq$  Disconnect the FSA 740 from the mains before opening.

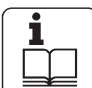

Comply with these operating instructions and all technical documentation relating to the FSA 740 and the components used!

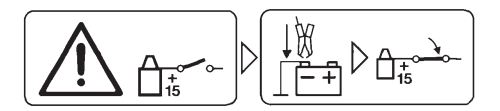

#### **Caution**

- 1. Switch the ignition off.
- 2. Connect FSA 740 to the battery (B–) or engine ground.
- 3. Switch the ignition on.

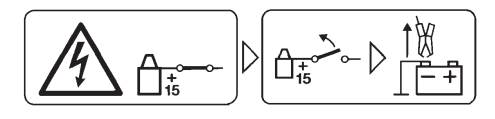

#### **Caution**

- 1. Switch the ignition off.
- 2. Disconnect FSA 740 from the battery (B–) or engine ground.

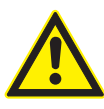

#### **Danger - risk of injury when tilting the trolley!**

- There is risk of injury when the trolley tilts or tips over.
- $\triangleright$  When moving the trolley make sure that you do not run over any objects such as hoses or connection cables on the ground.
- $\triangleright$  Always move the trolley only with the bar handles.

#### **Disposal**

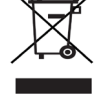

Dispose of used electrical and electronic

devices, including cables, accessories and

batteries, separately from household waste.

# <span id="page-20-0"></span>2. User information

### **2.1 Important notes**

Important information on copyright, liability and warranty provisions, as well as on equipment users and company obligations, can be found in the separate manual "Important notes on and safety instructions for Bosch Test Equipment". These instructions must be carefully studied prior to start-up, connection and operation of the FSA 740 and must always be heeded.

#### **2.2 Safety instructions**

All the pertinent safety instructions can be found in the separate manual "Important notes on and safety instructions for Bosch Test Equipment". These instructions must be carefully studied prior to startup, connection and operation of the FSA 740 and must always be heeded.

#### **2.3 Electromagnetic compatibility (EMC)**

FSA 740 satisfies the criteria of the European Directive 2014/30/EU.

Warning! This device is not intended for use in residential environments, and it cannot ensure a suitable degree of protection of radio reception in such environments.

## **2.4 Measuring category**

FSA 740 complies with the general safety requirements for electrical testers, measuring instruments and accessories in EN 61010-1 and EN 61010-2-030. FSA 740 is designed for test and measurement circuits with no direct mains voltage system connection (Category I, motor vehicle testers).

# **2.5 Wireless connections**

 $\overline{1}$  Users of wireless systems are responsible for compliance with the applicable directives and restrictions in the country concerned.

A "wireless system" in the sense of the European Directive RED 2014/53/EU (Radio Equipment Directive) is an electrical or electronic product (component) that transmits and/or receives radio waves as permitted for the purpose of wireless communication and/or radiolocation.

WLAN and Bluetooth instructions can be found in the separate instructions "Data protection, data security, wireless connections".

*http://mediathek.bosch-automotive.com/files/common/documents/1689/989393.pdf*

These instructions must be carefully studied prior to start-up, connection and operation of the FSA 740 and must always be observed.

#### **2.6 Bluetooth**

#### **2.6.1 Bluetooth USB adapter**

The Bluetooth USB adapter included in the scope of delivery is inserted into the PC/laptop and provides a radio link to components of FSA 740 capable of wireless communication.

#### **2.6.2 Troubleshooting**

 $\overrightarrow{1}$  In the event of problems with the Bluetooth radio link, refer to the information in the separate instruction "Bluetooth USB Adapter".

*http://mediathek.bosch-automotive.com/files/bosch\_wa/989/277.pdf*

# **2.7 Information on Bosch Connected Repair**

The "Bosch Connected Repair" software (CoRe) makes it possible to exchange customer and vehicle information as well as protocols in the workshop. For this, the testers (CoRe clients) are connected to a central computer (CoRe server) via the computer network.

Related documents: Current overview of products supporting Bosch Connected Repair: *http://mediathek.bosch-automotive.com/files/common/documents/1689/989386.pdf*

Notes on system requirements, installation and other information on Bosch Connected Repair: *http://mediathek.bosch-automotive.com/files/common/documents/1689/989372.pdf*

# <span id="page-21-0"></span>3. Product description

# **3.1 Use**

The motor vehicle system analysis FSA 740 is a modular diagnostic device used for test engineering purposes in automotive workshops. FSA 740 records vehiclespecific signals and routes them via the USB port to a Windows-based PC. The FSA system software is installed on the PC.

With a KTS module, is is possible to perform a control unit diagnosis using ESI[tronic] 2.0<sup>\*</sup>)<sup>\*\*</sup>).

With BEA 055 / BEA 070 and BEA-PC system software, FSA 740 can be expanded into an exhaust gas analyzer\*).

The FSA System software contains the following functions:

- Motor vehicle identification.
- Settings.
	- Vehicle system analysis with
		- $-$  Test steps (testing of gasoline and diesel engines).
		- $-$  URI.
		- $-$  Signal generator (e.g. for testing sensors).
		- Component test (testing of vehicle components).
		- $-$  Characteristic curve tracer.
		- Universal oscilloscope.
		- Primary ignition oscilloscope.
		- Secondary ignition oscilloscope.

 $\overrightarrow{1}$  To use vehicle-specific test instructions and setpoint data, you must take out a subscription to CompacSoft[plus]\*\*).

The maximum permissible measurement voltage at the Multi measurement inputs is 60 VDC/30 VAC/42 VACpeak. FSA 740 is therefore **not** to be used for measuring isolation from the supply on electric and hybrid vehicles. We recommend FSA 050 to measure the absence of voltage.

For the assessment of measurement results, confirmed "go" measurement curves can be stored as reference in the quantity measurement system.

In addition, FSA 740 is prepared for networking with other systems on the CoRe workshop network.

- *\*) Depending on the existing product variant*
- *\*\*) For this function, an additional licence is required. Licensing is performed with ESI[tronic] 2.0. For further information, see Online Help ESI[tronic] 2.0.*

# **3.2 Scope of delivery**

 $\frac{6}{11}$  The scope of delivery depends on the product variant ordered as well as the optional accessories ordered, and can deviate from the following list.

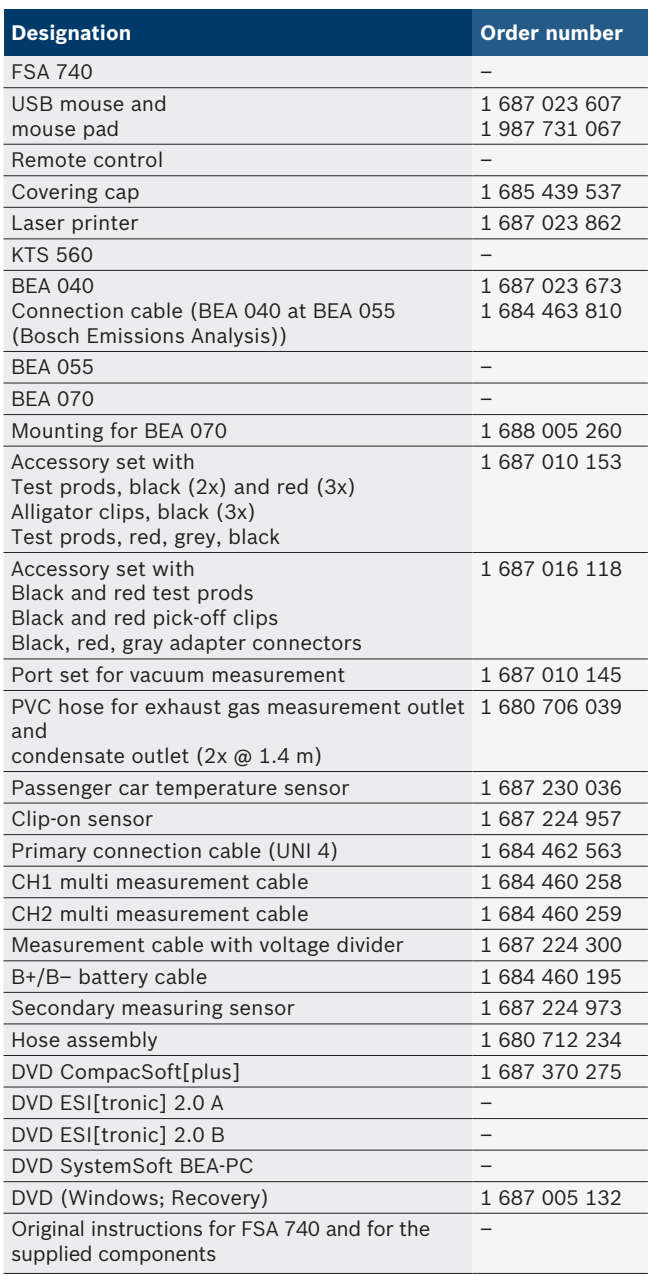

If the FSA 740 and the scope of delivery are operated contrary to the way specified by the manufacturer in the operating instructions, the protection provided by the FSA 740 and the supplied accessories may be compromised.

# <span id="page-22-0"></span>**3.3 Optional accessories**

Information about optional accessories, e.g. you can obtain vehicle-specific connection cables from your Bosch authorized dealer.

# **3.4 Product description**

Depending on the product variant used, FSA 740 may for example consist of a trolley with PC< printer, keyboard, mouse, measuring unit, KTS module and remote control. The trolley also provides additional space for the exhaust components BEA 055 (gasoline vehicle) and BEA 070 (diesel vehicle).

# **3.4.1 Product versions**

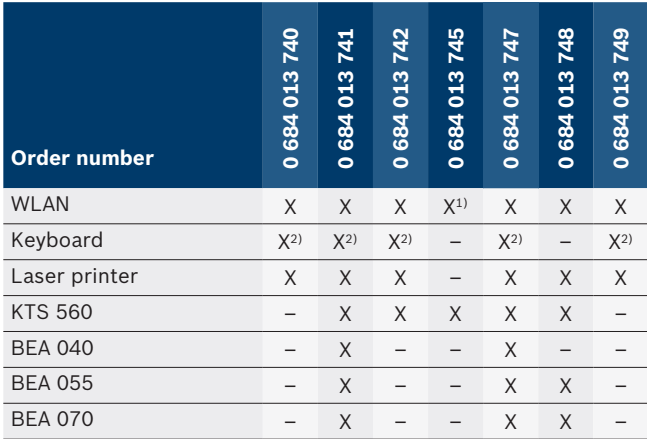

*1) WLAN-prepared but WLAN-USB adapter not in scope of delivery*

*2) German keyboard*

# **3.4.2 Front view FSA 740**

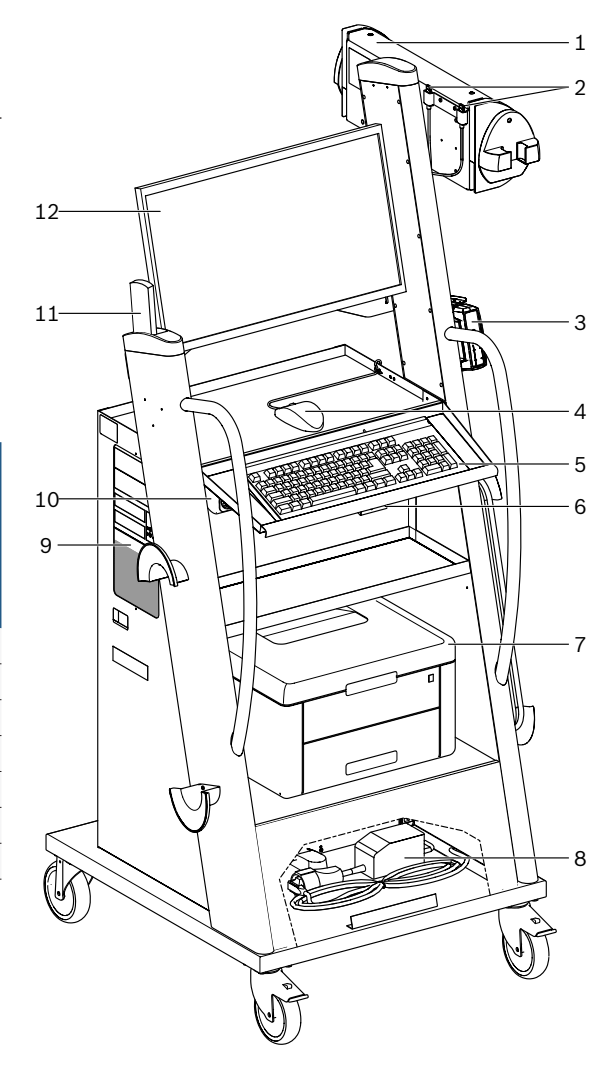

*Fig. 1: Front view FSA 740*

- *1 Measuring Unit*
- *2 Bluetooth and WLAN USB adapter*
- *3 KTS 560\*)*
- *4 USB mouse*
- *5 Keyboard\*)*
- *6 Remote control receiver*
- *7 Laser printer\*)*
- *8 Electronic ballast*
- *9 PC with DVD drive*
- *10 ON/OFF switch with socket strip*
- *11 Remote control*
- *12 Monitor*
- *\*) sometimes included in special accessories*

#### <span id="page-23-0"></span>**3.4.3 Rear view FSA 740**

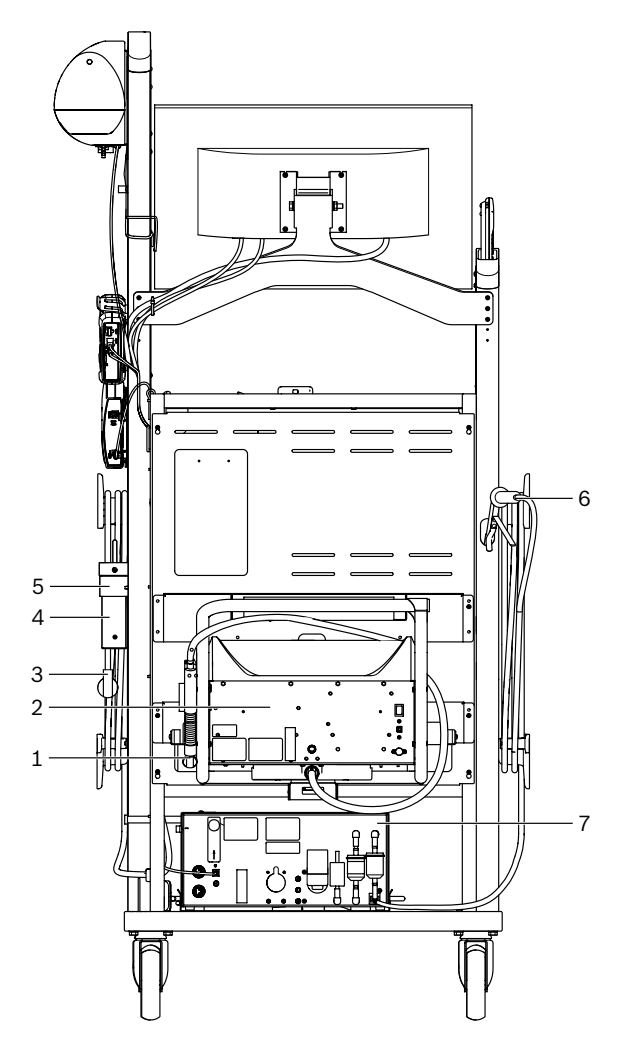

*Fig. 2: Back view FSA 740* 

- *1 Exhaust gas sampling probe (diesel vehicle)\*)*
- *2 BEA 070\*)*
- *3 Mains plug*
- *4 BEA 040\*)*
- *5 Mounting bracket 1 681 332 332 (special accessory)*
- *6 Exhaust gas sampling probe (gasoline vehicle)\*)*
- *7 BEA 055\*)*
- *\*) sometimes included in special accessories*

#### **3.4.4 Multiple socket outlet**

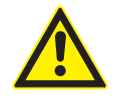

The power strip is designed for the nominal voltage of 240 V AC and the rated current of 13 A. These values must not be exceeded.

#### **3.4.5 Electronic ballast**

The electronic ballast is installed between the power supply cable and the socket strip. This limits the engagement current to the components connected to the socket strip and prevents the workshop failsafe from cutting in.

#### **3.4.6 Connection panel FSA 740**

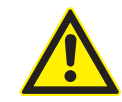

**DANGER – Risk of electric shock from excessively high measurement voltage!** The measurement of voltages in excess of 60 VDC/30 VAC/42 VACpeak using CH1 / CH2 multi measurement cable will result in injury, heart failure or fatal electric shocks.  $\triangleright$  Never use CH1 / CH2 multi measurement cable to measure mains or similar voltages.

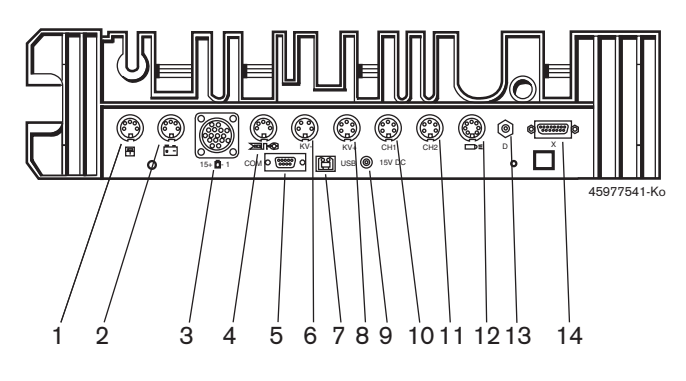

*Fig. 3: Connection panel FSA 740 (viewed from underneath)*

- *1 Temperature sensor*
- *2 B+/B– battery connection cable*
- *3 Primary adapter cable (UNI 4)*
- *4 Clip-on sensor or*
- *Adapter cable 1 684 465 513 for clip-on sensor\*)*
- *5 RS 232 serial interface (no function)*
- *6 Sensor KV–*
- *7 USB port for data connection PC*
- *8 Sensor KV+*
- *9 Voltage supply for measuring unit (power supply unit)*
- *10 CH1 multi measurement cable or measurement cable with voltage divider or amps clamp 30 A*
- *11 CH2 multi measurement cable or measurement cable with voltage divider or amps clamp 30 A or amps clamp 1000 A*
- *12 Timing light*
- *13 Air pressure measurement*
- *14 Liquid pressure sensor*
- *\*) During engine speed measurements with a clip-on sensor, always connect adapter cable 1 684 465 513 between port FSA 740 and the clip-on sensor connection cables.*

#### **3.4.7 Measurement cable with voltage divider**

The measurement cable with voltage divider (1 687 224 300) is used for voltage measurements up to 60 VDC/30 VAC/300 VACpeak. For the measurement cable with voltage splitter, the test prods (1 684 485 434/. 435) in accessory (1 687 016 118) and alligator clips (1 684 480 403/. 404) are provided as measurement accessories. Never use the measurement cable with voltage divider to measure mains or similar voltages.

# <span id="page-24-0"></span>4. Initial commissioning

# **4.1 Commissioning**

 $\overline{\Pi}$  The scope of commissioning depends on the product variant ordered.

- 1. Remove the packaging from all components supplied.
- 2. Fit mounting for BEA 070 (fig. 4, item 2) to the trolley.
- The mounting must always be attached firmly to the trolley to prevent the suspended BEA 070 from dropping.

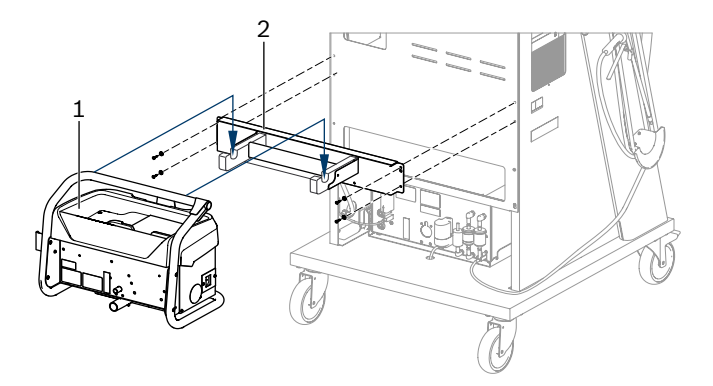

*Fig. 4: Fix the mounting bracket*

- *1 BEA 070*
- *2 Mounting*
- 3. Attach BEA 070 (fig. 4, item 1) in the mounting and, if wished for, plug the USB connection cable on the BEA 070 and USB port to the front of the PC (fig. 1, item 9).
- 4. Connect power supply cable to the BEA 070 and to the socket strip (fig. 1, item 10).
- 5. Attach the BEA 040 on the side below the KTS module and BEA 030. Fasten either by means of the hook-and-loop strips provided or by means of mounting bracket 1 681 332 332 (optional accessory).
- 6. Connect sensors, exhaust gas sampling probe and adapter cables to their intended slots on BEA 040, BEA 055, BEA 070, and KTS module (see the relevant operating instructions).
- The voltage supply for KTS 560 or KTS 590 must be connected by means of the barrel connector with label "⌀2.5 KTS560" on the trolley. The voltage supply for other KTS modules must be connect by means of the barrel connect with label "⌀2.1".
- 7. Remove transportation safeguards from laser printer in accordance with the enclosed instructions. Place laser printer (fig. 1, item 7) in the trolley and connect it. Power supply cable and USB connecting cable are provided in the trolley, ready to be connected.
- $\rightarrow$  FSA 740 is ready for operation.

## **4.2 Prior to initial switch-on**

The voltage supply is provided by the mains voltage system. FSA 740 is set to 220 VAC  $-$  240 VAC, 50/60 Hz. Note the relevant information on the label on the front of the EPS FSA 740.

- Before commissioning, ensure that the voltage in the mains voltage system matches the voltage setting of FSA 740. If FSA 740 is operated outdoors, we recommend using a voltage source that is protected by a ground fault interrupter (GFI).
- $\overline{1}$  The laser printer is designed for a voltage supply of 220 VAC - 240 VAC, 50/60 Hz.

# **4.3 Language selection in Windows**

After switching on for the first time, select the language of the Windows operating system from the menu and follow the on-screen instructions (see "PC" operating instructions).

The language cannot be changed later any more. If this proves necessary, please contact your Bosch authorized dealer.

### **4.4 Commissioning of KTS 560, BEA 040, BEA 055, BEA 070**

The enclosed operating instructions and the Online Help from DDC describe the commissioning of the KTS module. Commissioning of BEA 040, BEA 055 and BEA 070 is described in the enclosed operating instructions and in the Online Help from CDC. Commissioning of the laser printer is described in the enclosed operating instructions.

# <span id="page-25-0"></span>5. Operation

# **5.1 Switching On and Off**

Switch on and off using the central main switch on front of unit (see fig. 1, item 10) FSA 740.

Before switching off the device, shut down the PC using the Windows operating system. Leave the PC switched off for at least 60 seconds before switching on again.

When operating FSA 740, malfunctions can occur if the PC or other components (e.g. connection cables) being used were *not* supplied by Bosch.

#### **5.2 Notes on measurement**

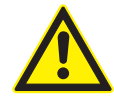

#### **DANGER – risk of electric shock for measurements on the motor vehicle unless a B+/B– battery cable is connected!**

Measurements without a B+/B– battery cable connected to the vehicle ground or to the battery negative terminal on the battery can cause injuries, heart failure or death from electrocution.

 $\geq$  Connect FSA 740 via battery B- cable to vehicle ground or battery negative terminal for all measurements.

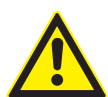

# **DANGER – Risk of electric shock from excessively high measurement voltage!** The measurement of voltages in excess of

60 VDC/30 VAC/42 VACpeak using CH1 / CH2 multi-measurement cables will result in injury, heart failure or fatal electric shocks.  $\triangleright$  Never use CH1/CH2 multi measurement

cable to measure mains or similar voltages.

Measurements with FSA 740 are allowed only in a dry environment.

! The FSA 740 is **not** to be used for measuring isolation from the supply on electric and hybrid vehicles. Measurements on high-voltage capacitor ignitions are **not** allowed as voltage values greater than 300 Volt may occur in this type of ignition.

Measurements on the passenger car piezo common rail injector are only permitted with special adapter cables (optional accessories).

The test prods enclosed in accessory 1 687 010 153 can only be used for measurements of less than 30 Volts.

#### **Basic approach to measurements on the vehicle:**

- 1. Switch off the ignition.
- 2. Connect FSA 740 via battery B– cable to vehicle ground or battery negative terminal.
- 3. Connect the required measurement cables to the vehicle.
- During a measurement, do not hold the measurement cables by hand.
- 4. Switch on ignition.
- 5. Perform the measurements.
- 6. Switch off the ignition after measuring.
- 7. Disconnect the measurement cables from the vehicle.
- 8. Disconnect the battery B– cable.
- $\rightarrow$  Measurement complete.

### **5.3 FSA system software**

#### **5.3.1 Homepage**

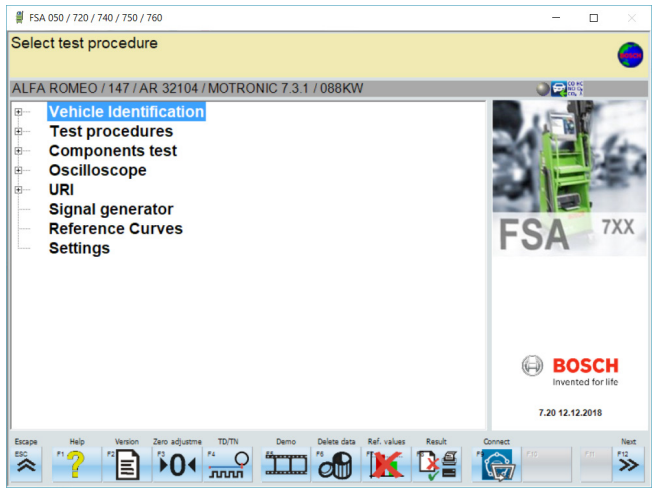

*Fig. 5: Start screen after device is switched on*

If several applications are open, the speed of the FSA system software may be impaired.

#### <span id="page-26-0"></span>**5.3.2 Language setting**

In the **"Settings"** menu you can also select the language with which you want to work on FSA 740. This language is also true for the other Bosch applications.

#### **5.3.3 Screen layout**

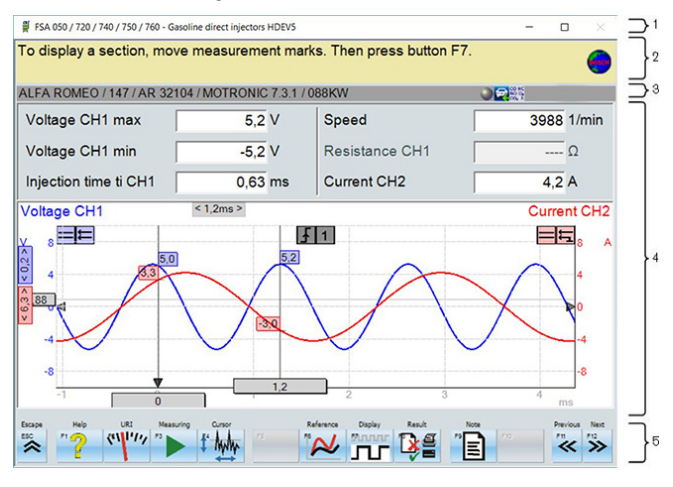

#### *Fig. 6: Functional screen layout*

- *1 Program title bar is displayed on all levels of the program, e.g. program name, test step.*
- *2 Notice panel with information and notes for the user.*
- *3 Status bar with information about the vehicle and the sensors.*
- *4 Window area for test results*
- *5 Hard keys and soft keys*

#### **5.3.4 Operation**

The FSA system software is operated using the PC keyboard, USB mouse or remote control.

 $\Omega$  Please note that the channel setting must always be selected before operating the remote control. This procedure is described in the enclosed operating instructions.

The <**ESC**>, <**F1**> to <**F12**> function keys are hardkeys and softkeys:

- Hardkeys (<**ESC**>, <**F1**>, <**F10**>, <**F11**> and <**F12**>) are keys with permanent functions. These keys retain the same functions in all program steps.
- Softkeys (<**F2**> to <**F9**>) are keys with alternating functions. The functions for these keys change depending on the selected test step. The softkeys are described in the Online Help.
- Hard keys and soft keys "grayed out" in the current program step have no functionality.
- Hard keys and soft keys are selected by mouse, keyboard or remote control.

Information on how to operate the FSA system software is available in the Online Help.

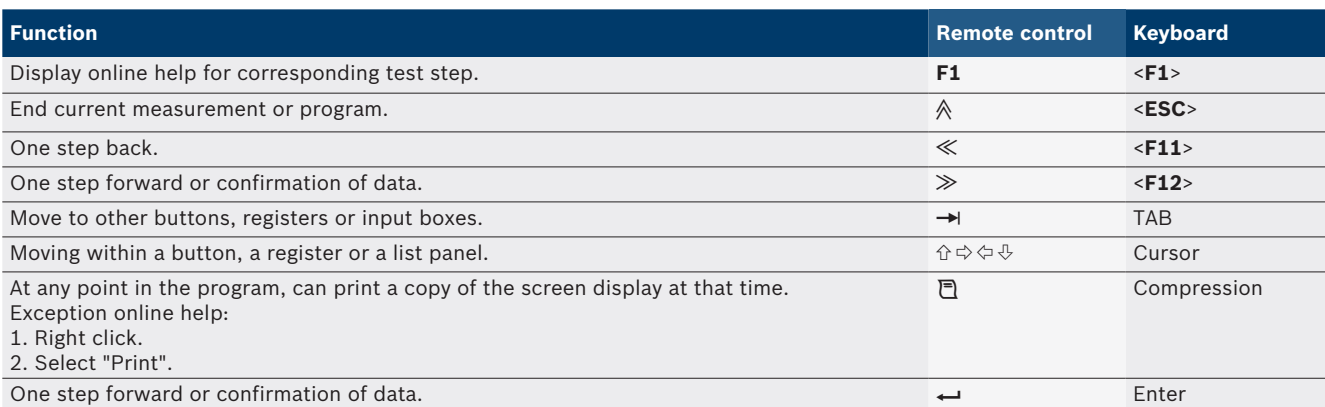

List of keys and hard keys on the keyboard and remote control

#### <span id="page-27-0"></span>**28 | FSA 740 | en**

#### **5.3.5 Speed symbols**

During an engine speed measurement, the FSA system software automatically selects the best speed source. The selected speed sensor is displayed on the status bar of the screen.

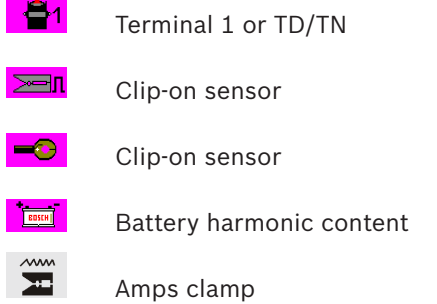

# **5.4 ESI[tronic] 2.0**

With a KTS module, ESI[tronic] 2.0 can perform a control unit diagnosis.

 $\frac{1}{1}$  Before you can work with ESI[tronic] 2.0 you first need to install and license the software.

### **5.5 SystemSoft BEA-PC**

With BEA 055 / BEA 070 and BEA-PC system software, FSA 740 can be extended to become an exhaust gas analyzer.

The current version of SystemSoft BEA-PC is included in the scope of delivery as a DVD. Installation is described in the enclosed operating instructions for BEA 055 and BEA 070.

# **5.6 Operation**

- Only carry BEA 070 in an upright position. If the BEA 070 is tilted during transportation, condensate may escape and damage the measurement chamber.
- ! At an ambient temperature of >35 °C, no more than 20 pages can be printed in a one hour period.

# 6. Maintenance

# **6.1 Cleaning**

#### **6.1.1 FSA 740**

Only clean trolley and housing with soft workshop rags and neutral cleaning agents. Do not use abrasive cleaning agents and coarse workshop rags.

#### **6.1.2 Data storage device**

Clean DVD with a cleaning kit or wipe the silver side of the data storage device carefully with a soft, lint-free cotton cloth. Never use paper towels as these could cause scratches.

#### **6.1.3 DVD drive**

Clean the DVD drive regularly with a cleaning data carrier for the DVD drive. The appropriate cleaning disks are available from most computer or entertainment electronics shops.

# <span id="page-28-0"></span>**6.2 Spare and wearing parts**

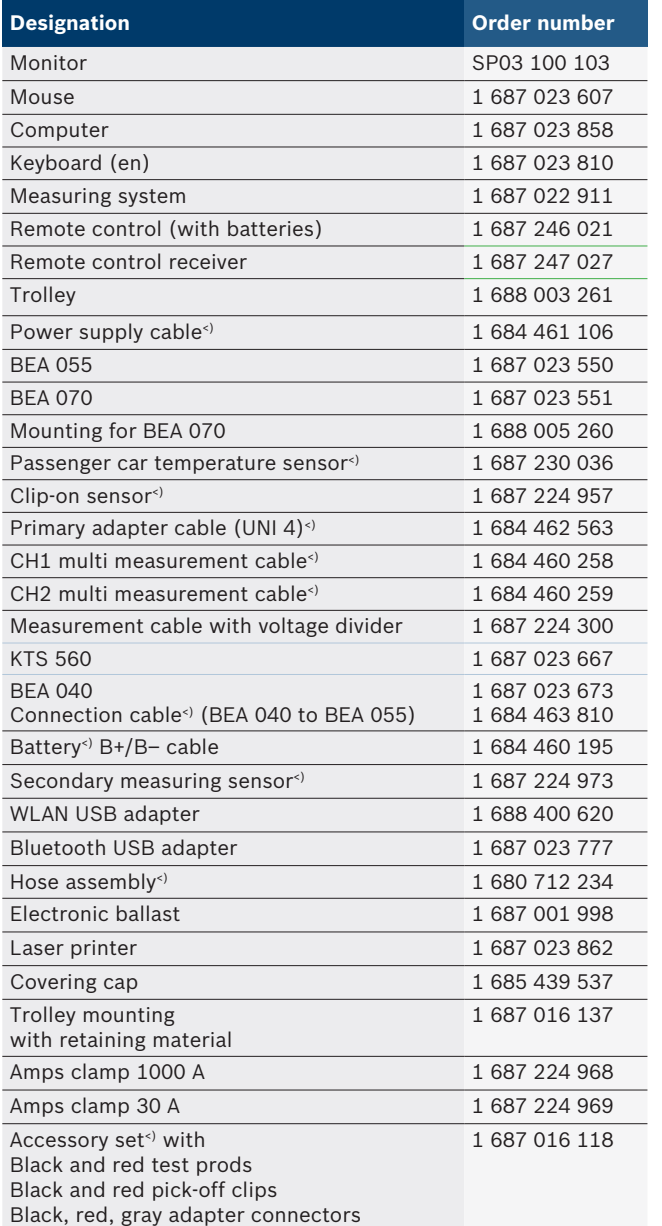

*<) Wearing part*

# 7. Decommissioning

# **7.1 Temporary shutdown**

- In the event of lengthy periods of non-use:
- $\geq$  Disconnect FSA 740 from the mains voltage system.

# **7.2 Change of location**

- $\triangleright$  If the FSA 740 is passed on, all the documentation included in the scope of delivery must be handed over together with the unit.
- $\geq$  The FSA 740 is only ever to be transported in the original or equivalent packaging.
- $\triangleright$  Unplug the electrical connection.
- $\blacktriangleright$  Heed the notes on initial commissioning.

# **7.3 Disposal and scrapping**

- 1. Disconnect the FSA 740 from the mains and detach the power cord.
- 2. Dismantle the FSA 740 and sort out and dispose of the different materials in accordance with the applicable regulations.

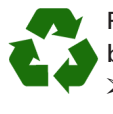

FSA 740, accessories and packaging should be sorted for environmental-friendly recycling.  $\geq$  Do not dispose FSA 740 into household waste.

# **Only for EC countries:**

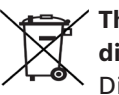

**The FSA 740 is subject to the European directive 2012/19/EC (WEEE).** 

Dispose of used electrical and electronic devices, including cables, accessories and batteries, separately from household waste.

- $\triangleright$  Make use of the local return and collection systems for disposal.
- $\triangleright$  Proper disposal of FSA 740 prevents environmental pollution and possible health hazards.

# <span id="page-29-0"></span>8. Technical data

# **8.1 Measurement functions**

### **8.1.1 Engine test**

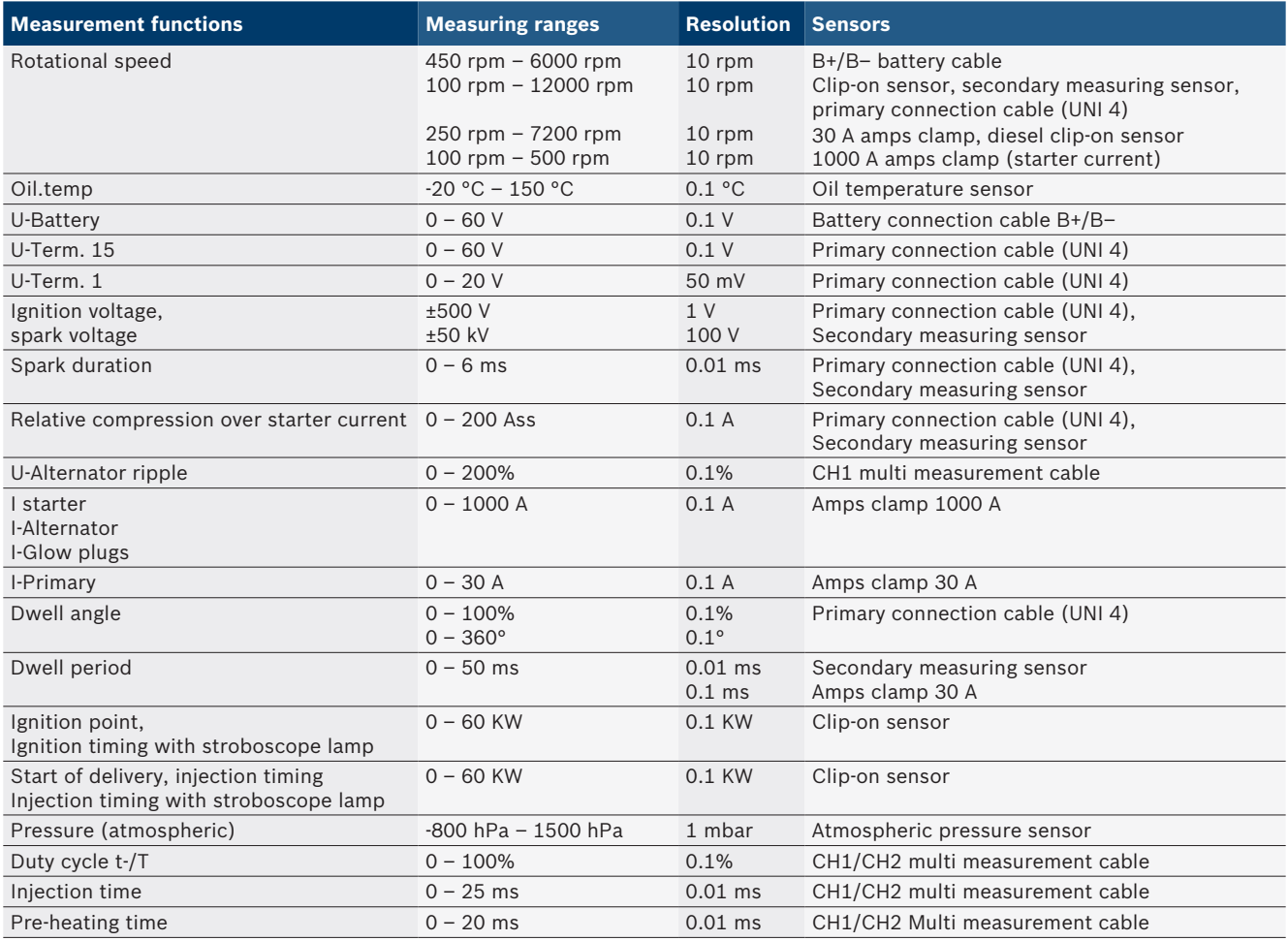

#### **8.1.2 Multimeter**

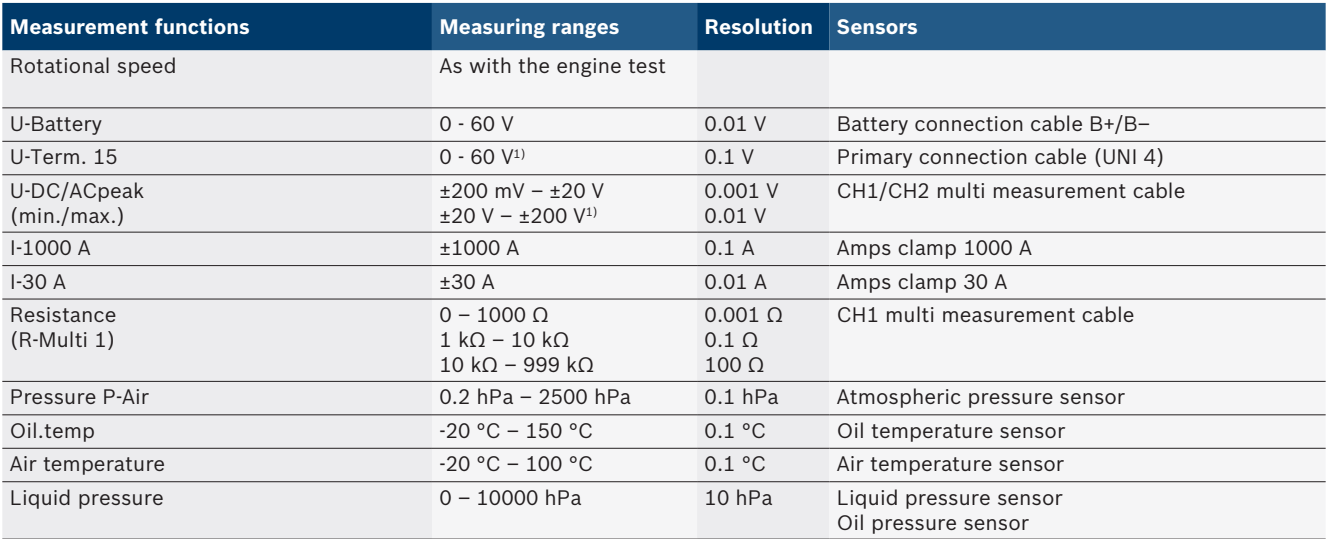

*1) The measuring range is bigger than the permitted input voltage*

#### <span id="page-30-0"></span>**8.1.3 Specification measurement cables**

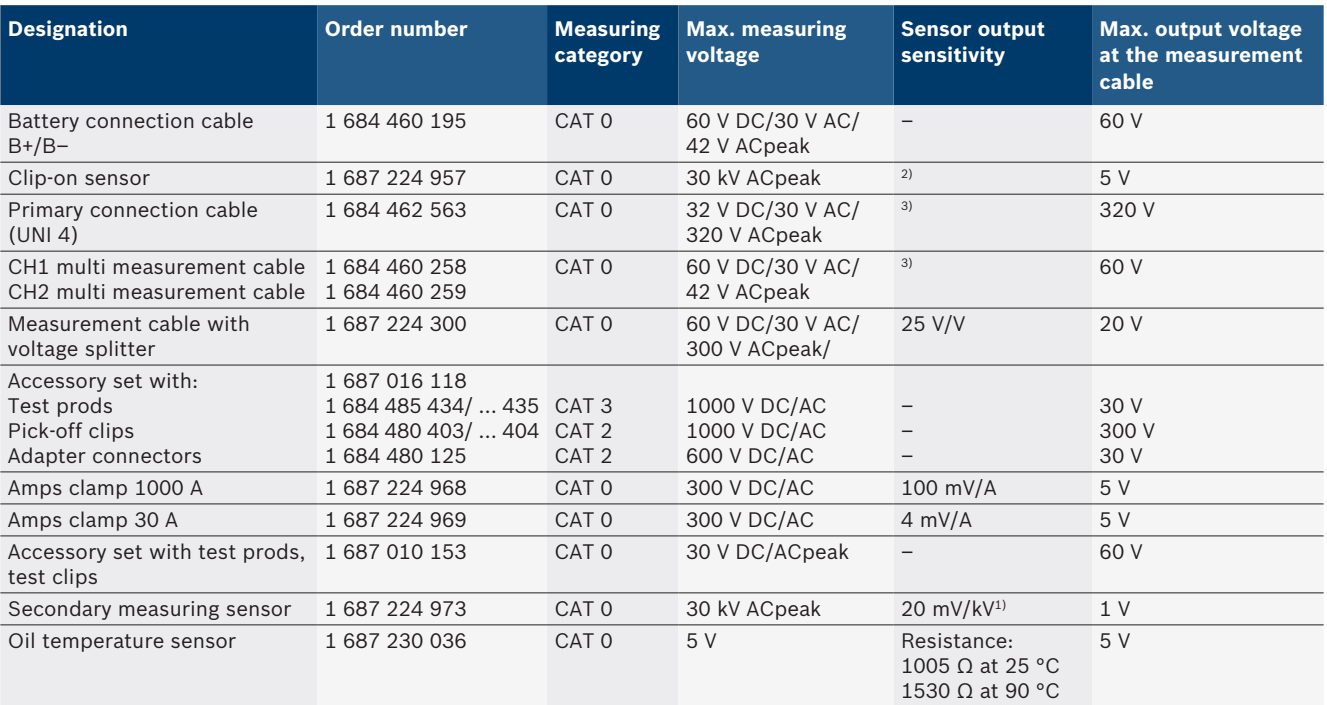

*1) Connection at the input secondary measuring sensor*

*2) 1.6 Vpeak ±30% at 100 mA current change within 200 ns with connection at input clip-on sensor (L/C approx. 136 µH/5 nF)*

*3) For voltages of >60 V, U[V] x t[ms] ≤ 3200 V\**μs *applies, e.g. a voltage of 200 V must not be in contact for more than 16 μs. The maximum voltage reduces at frequencies of >1 MHz with 20 dB/decade, e.g. sine 1 MHz maximum peak = 200 V / sine 10 MHz maximum peak = 20 V*

#### **8.1.4 Oscilloscope**

- Trigger system
	- $\overline{ }$  Free run (non-triggered run  $\geq 1$  s)
	- $-$  Auto (curve output even without trigger)
	- $-$  Auto level (as Auto, mid-signal trigger threshold)
	- $-$  Normal (manual trigger threshold, curve output only with trigger event)
	- Single sequence
- Trigger edge
	- $-$  Flank (positive/negative to signal)
- Trigger sources
	- $-$  Engine (trigger on cylinder 1. 12 with clip-on sensor, term. 1, KV sensor)
	- $-$  External trigger via term. 1\_1 cable or clip-on sensor
	- CH1/CH2 Multi measurement cable
- $\bullet$  Pre-trigger component
	- $-$  0 to 100%, adjustable with mouse
- Recording modes
	- MaxMin (Peak/Glitchdetect)
	- $-$  Interference pulse recording
	- $-$  Sample (equidistant sampling)
- Storage operating and curve output modes
	- $-$  Roll mode (single point output) with complete storage of signals for X deflections  $\geq 1$  s
	- $-$  Legend mode (curve output) with complete storage of signals for X deflections  $\geq 1$  ms
	- Normal mode with storage of last 50 curves displayed for X deflections < 1 ms
- Measurement system with 8 automatic measurement functions
	- $-$  Mean value
	- $-$  Rms value
	- $-Min$
	- $-Max$
	- $-$  Peak-to-peak
	- $-$  Pulse
	- Duty cycle
	- Frequency
- $\bullet$  Selectable signal range
	- $-$  Total curve or between cursors
- **Zoom** 
	- $-$  Selectable curve section for horizontal and vertical enlargement
- Adjustable cursors with indicators for
	- $x1, x2$
	- $-$  Delta x
	- $-$  y1 and y2 (channel 1)
	- $-$  y1 and y2 (channel 2)
- Comparison curves
	- Store, load, comment, presetting of scope setup for live curves
- Storage functions
	- $-$  Scrolling back and forth
	- $-$  Search functions, e.g. MinMax, duty cycle

#### <span id="page-31-0"></span>**8.1.5 Oscilloscope measurement functions**

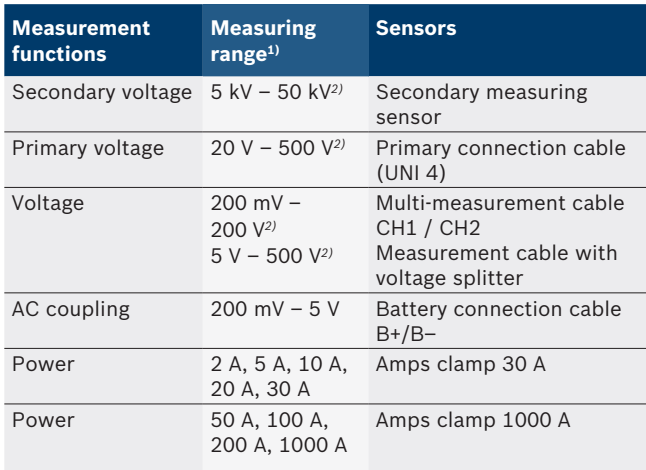

*1) The measuring range is positive or negative depending on the base line.*

*2) The measuring range is greater than the permissible measurement voltage*

#### **8.1.6 Oscilloscope functions and specifications**

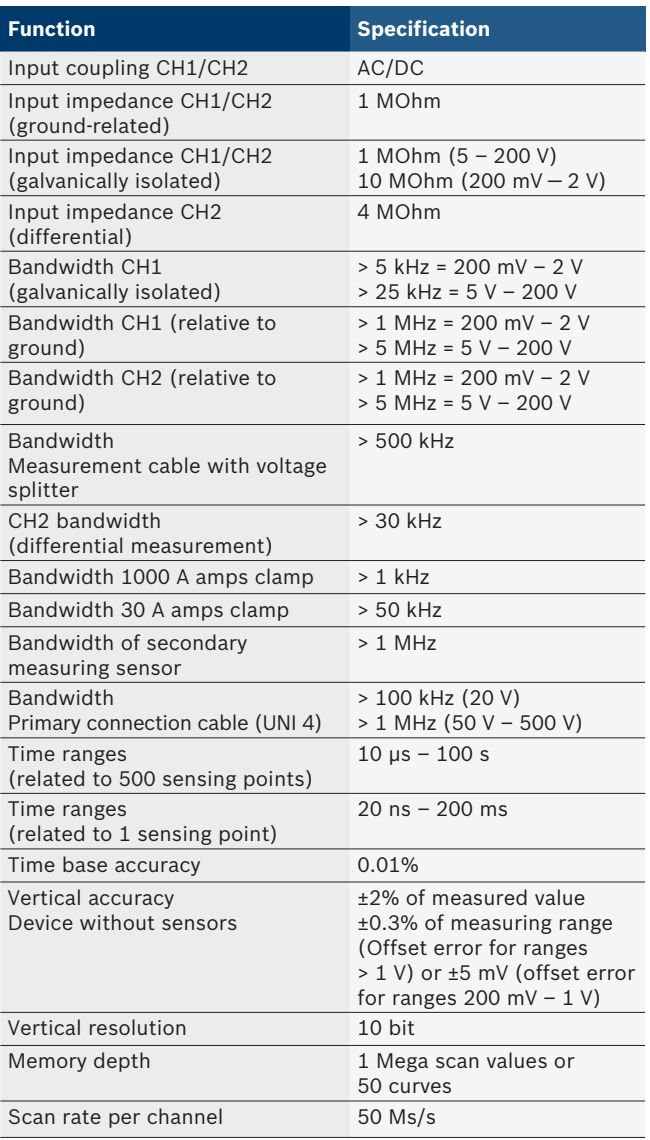

# **8.2 Signal generator**

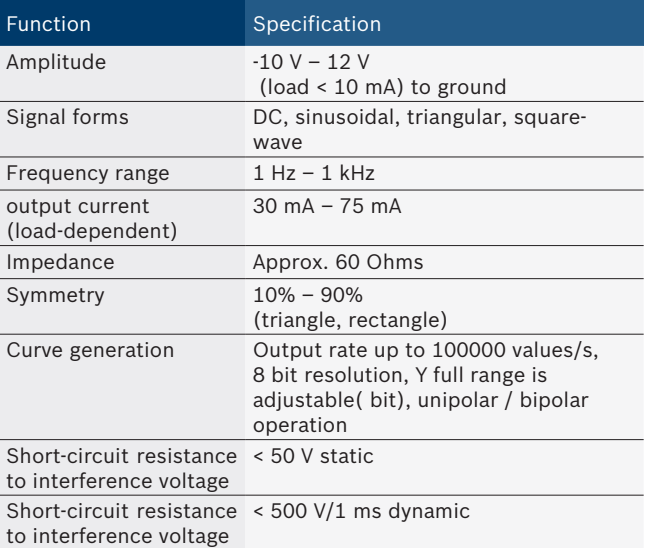

- Automatically engaged filters and damping members to improve signal quality.
- Automatic shut-off in the case of short circuit, detection of interference voltage on starting signal generator.

# <span id="page-32-0"></span>**8.3 Voltage supply**

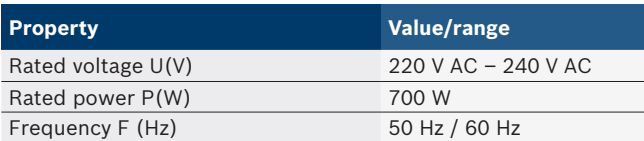

# **8.4 Dimensions and weights**

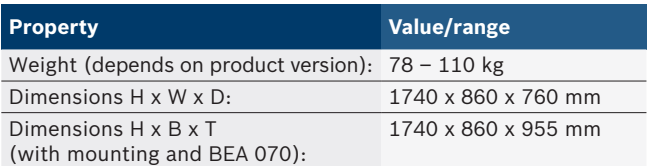

## **8.5 Power supply unit (measuring unit, KTS 560 and BEA 055)**

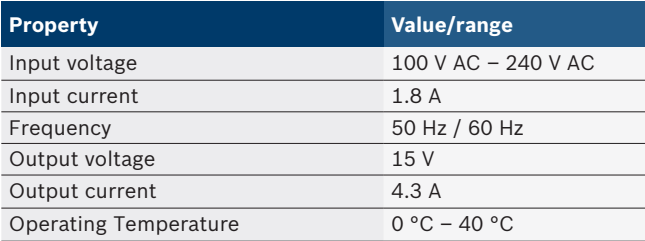

# **8.6 Temperature limits**

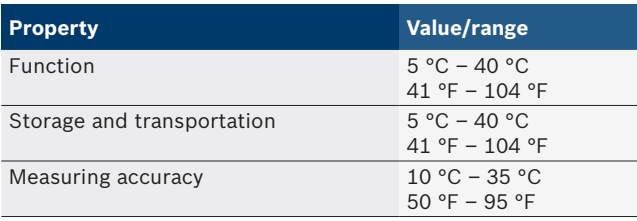

# **8.7 Humidity**

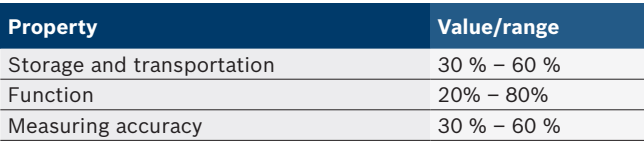

### **8.8 Noise emissions**

 $<$  70 dB(A)

# <span id="page-33-0"></span>bg – Съдържание

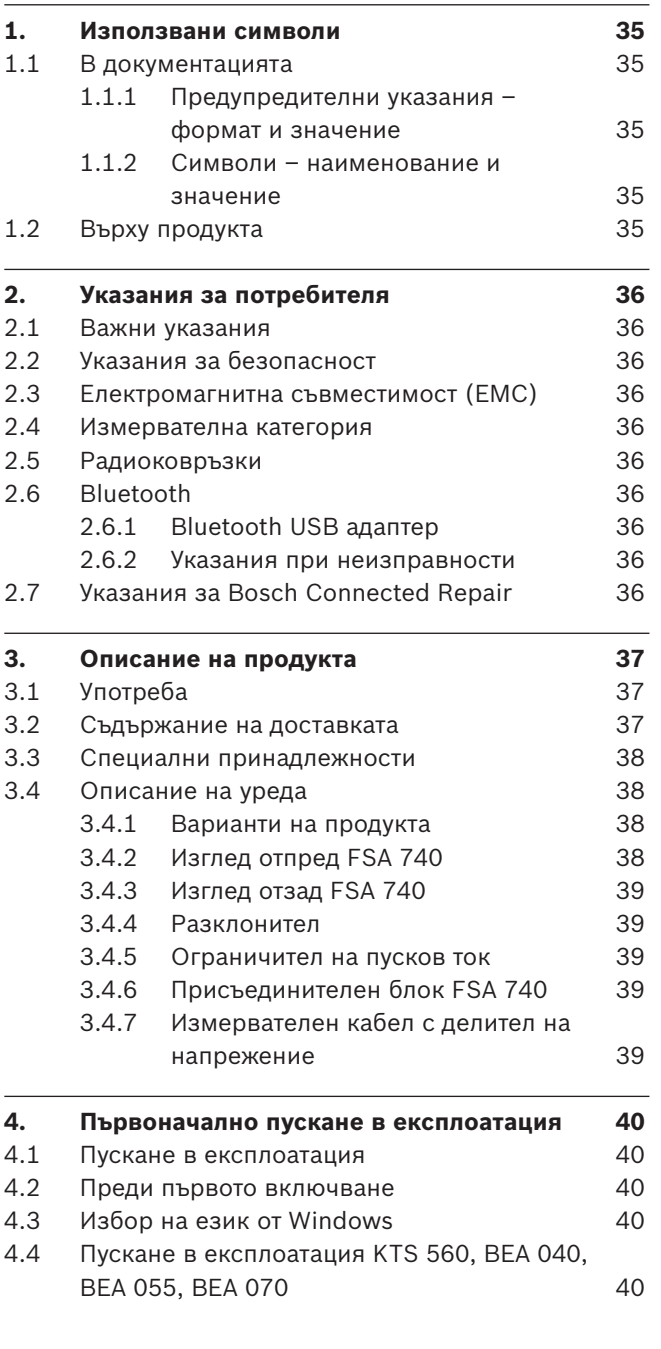

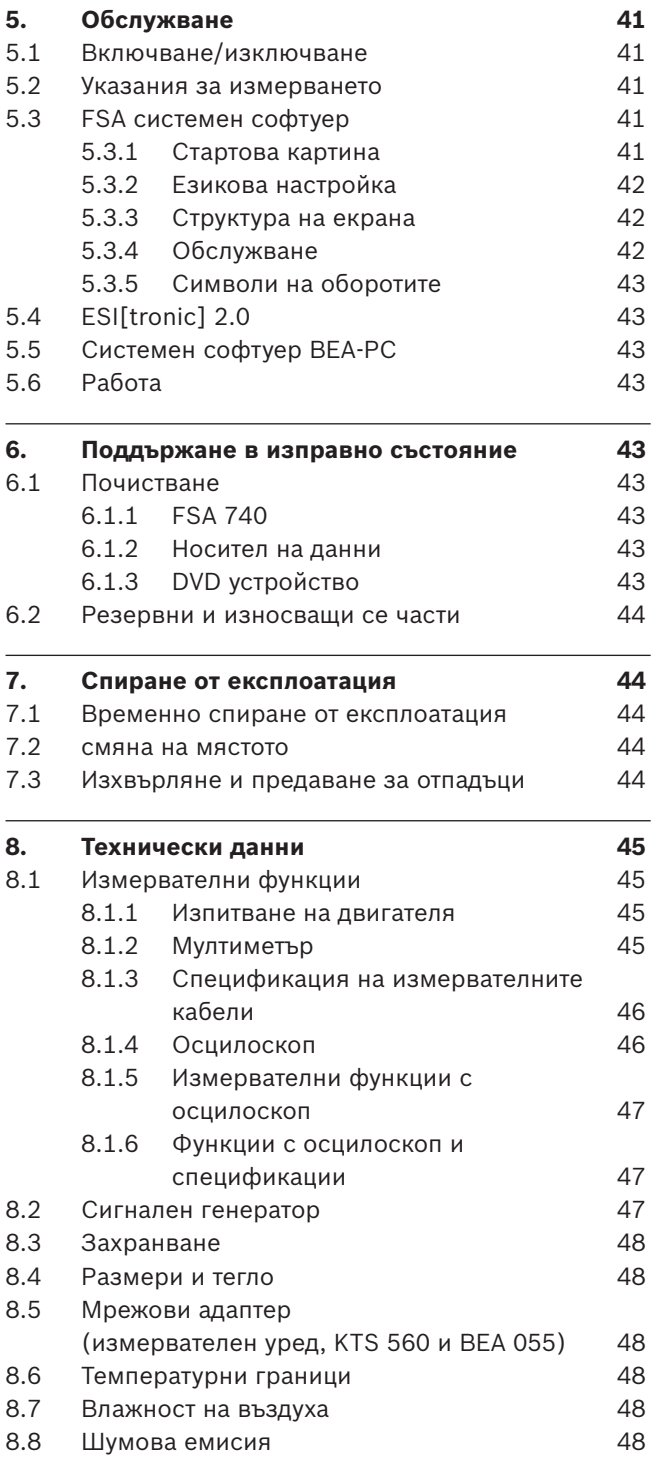

# <span id="page-34-0"></span>1. Използвани символи

#### **1.1 В документацията**

**1.1.1 Предупредителни указания – формат и значение**

Предупредителните указания предупреждават за опасности за потребителя и намиращите се наблизо хора. Освен това предупредителните указания описват последствията от опасността и мерките, с които могат да се избегнат. Предупредителните указания се състоят от:

#### Предупре **СИГНАЛНА ДУМА – Вид и източник на**  дителен **опасността!**

символ Последствия от опасността в случай на неспазване на посочените мерки и указания.

 $\triangleright$  Мерки и указания с цел избягване на опасността.

Сигналната дума указва вероятността за възникване, както и степента на риска при неспазване:

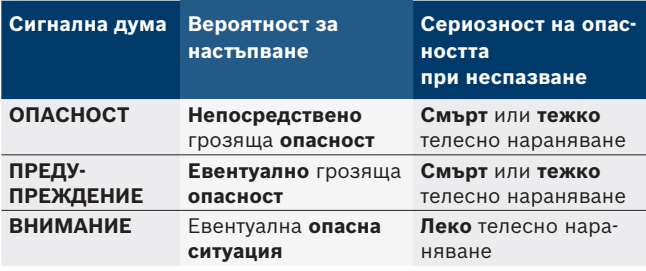

#### **1.1.2 Символи – наименование и значение**

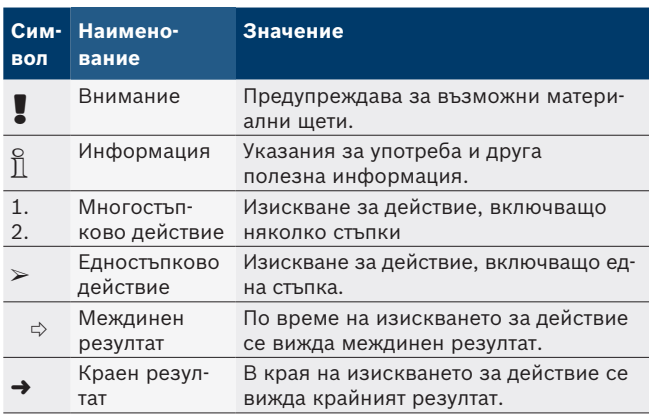

# **1.2 Върху продукта**

! Спазвайте всички предупредителни знаци върху продуктите и ги поддържайте в четлив вид!

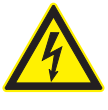

#### **ОПАСНОСТ – Тоководещи части при отваряне на FSA 740!**

Нараняване, спиране на сърцето или смърт поради токов удар при допиране до тоководещи части (напр. главен прекъсвач, печатни платки).

- $\triangleright$  Само електротехници или инструктирани лица под наблюдението и ръководството на електротехник могат да работят по електрически инсталации или електрооборудване.
- $\triangleright$  Преди отваряне на FSA 740 изключете от електрическата мрежа.

Спазвайте цялата техническа документация на FSA 740 и на използваните компоненти!

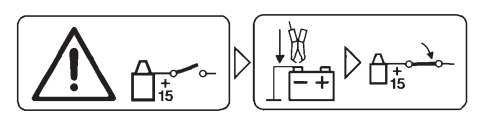

#### **Внимание!**

- 1. Изключете запалването.
- 2. Свържете FSA 740 с акумулатора (B–) или масата на двигателя.
- 3. Включете запалването.

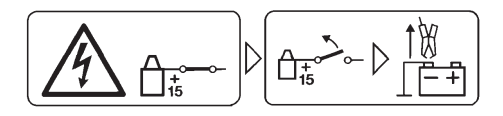

#### **Внимание!**

- 1. Изключете запалването.
- 2. Освободете FSA 740 от клемите на акумулатора (B–) или масата на двигателя.

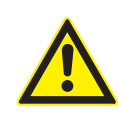

# **ОПАСНОСТ – опасност от нараняване при накланяне на транспортната количка!** При накланяне или преобръщане на транс-

портната количка съществува опасност от нараняване.

- $\triangleright$  При движение на транспортната количка внимавайте за това, да не се преминава през предмети върху земята като напр. маркучи или електрически кабели.
- $\triangleright$  Винаги движете транспортната количка със заоблените дръжки.

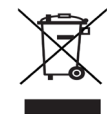

#### **Изхвърляне на отпадъци**

Излезлите от употреба електрически и електронни уреди, включително кабели и принадлежности, както и акумулатори и батерии трябва да се изхвърлят разделно от битовите отпадъци.

# <span id="page-35-0"></span>2. Указания за потребителя

#### **2.1 Важни указания**

Важни указания за споразумението за авторското право, отговорността и гаранцията, за групата потребители и за задълженията на предприятието ще намерите в отделната инструкция "Важни указания и указания за безопасност за Bosch Test Equipment". Те трябва да се прочетат внимателно и да се спазват задължително преди пускане в експлоатация, свързване и работа с FSA 740.

### **2.2 Указания за безопасност**

Всички указания за безопасност ще намерите в отделната инструкция "Важни указания и указания за безопасност Bosch Test Equipment". Те трябва да се прочетат внимателно и задължително да се спазват преди пускане в експлоатация, свързване и работа с FSA 740.

#### **2.3 Електромагнитна съвместимост (ЕМС)**

FSA 740 изпълнява критериите на европейската Директива 2014/30/EU.

Предупреждение: това оборудване не е предназначено за употреба в жилищни зони и не може да осигури достатъчна защита на получаването на радиовълни в подобна среда.

#### **2.4 Измервателна категория**

FSA 740 изпълнява общите изисквания за безопасност за електрически контролни и измервателни уреди съгласно EN 61010-1 и EN 61010-2-030.

FSA 740 е конструиран за контролни и измервателни електрически вериги, които нямат директна връзка към захранващата мрежа (категория I, измервателни уреди за моторни превозни средства).

# **2.5 Радиоковръзки**

о<br>|| Ползвателят на радиосъоръженията трябва да се грижи за спазване на предписанията и ограниченията на съответната държава.

"Радиосъоръжение" по смисъла на европейската директива RED 2014/53/ЕС за предоставянето на пазара на радиосъоръжения (RED) е електрически или електронен продукт (компонент), който излъчва и/или приема радиовълни, предназначени за радиокомуникация или радионавигация.

Указания за WLAN и Bluetooth ще намерите в отделното ръководство "Защита на данните, сигурност на данните, радиовръзки".

*http://mediathek.bosch-automotive.com/files/common/documents/1689/989393.pdf*

Те трябва да се прочетат внимателно и задължително да се спазват преди пускане в експлоатация, свързване и работа с FSA 740.

### **2.6 Bluetooth**

#### **2.6.1 Bluetooth USB адаптер**

Приложеният в обхвата на доставката Bluetooth USB адаптер се включва към компютър/лаптоп и осъществява радиовръзка радиосъвместимия компонент на FSA 740.

#### **2.6.2 Указания при неизправности**

i При проблеми с Bluetooth радиовръзката съблюдавайте указанията в отделните ръководства "Bluetooth USB адаптер".

*http://mediathek.bosch-automotive.com/files/bosch\_wa/989/277.pdf*

# **2.7 Указания за Bosch Connected Repair**

Софтуерът "Bosch Connected Repair" (CoRe) дава възможност за обмяна на данни на клиентите, данни на превозното средство и протоколи в сервиза. При това тестовите уреди (CoRe-Clients) са свързани с централен компютър (CoRe-Server) чрез компютърната мрежа на сервиза.

Други приложими документи: Актуален преглед на продуктите, поддържани от Bosch Connected Repair: *http://mediathek.bosch-automotive.com/files/common/documents/1689/989386.pdf*

Указания за системните изисквания, инсталацията и друга информация за Bosch Connected Repair: *http://mediathek.bosch-automotive.com/files/common/documents/1689/989372.pdf*
## 3. Описание на продукта

## **3.1 Употреба**

Анализаторът на системите на автомобила FSA 740 е модулно конструиран тестов уред за изпитателно оборудване в сервизи за автомобили. FSA 740 записва специфични за автомобила сигнали и ги препредава посредством USB интерфейс към Windows базиран персонален компютър. На персоналният компютър е инсталиран FCA системния софтуер.

С KTS модул посредством ESI[tronic] 2.0 може да се извърши диагностика на управляващите блокове\*) \*\*). С BEA 055 / BEA 070 и системния софтуер BEA-PC FSA 740 може да се разшири до уред за измерване на отработените газове\*).

FSA системният софтуер съдържа следните функции:

- Идентификация на моторното превозно средство.
- Настройки.
- R Анализ на системата на превозно средство с
	- изпитателни стъпки (проверка на бензинови и дизелови двигатели).
	- $-$  URI.
	- Сигнален генератор (напр. за проверка на сензори).
	- $-$  Тест на компонентите (проверка на компонентите на автомобила).
	- Записвач на характеристиките.
	- Универсален осцилоскоп.
	- Осцилоскоп за първичната верига на запалителната система.
	- Осцилоскоп за вторичната верига на запалителната система.

За използване на специфични за автомобила указания за проверка и зададени данни е необходимо сключването на CompacSoft[plus] абонамент\*\*).

! Максималното допустимо измервателно напрежение при мултифункционалните измервателни входове е 60 VDC/30 VAC/42 VACpeak. Поради това FSA 740 **не** трябва да се използва за измерване за липса на напрежение при електрически автомобили и хибридни автомобили. За измерването на липсата на напрежение ние препоръчваме FSA 050.

За оценка на резултатите от измерването могат да се запишат сравнителни криви от добре разпознатите измервателни криви в измервателната система.

- Освен това FSA 740 е подготвен за мрежово свързване с други системи в мрежата сервизи CoRe.
- *\*) В зависимост от наличния вариант на продукта*
- *\*\*) За тази функция допълнително е необходимо лицензиране. Лицензирането се извършва с ESI[tronic] 2.0. За повече информация вж. онлайн помощта ESI[tronic] 2.0.*

#### **3.2 Съдържание на доставката**

о<br>]] Съдържанието на доставката зависи от поръчания вариант на продукта и от поръчаните специални принадлежности и може да се различава от посоченото в списъка по-долу.

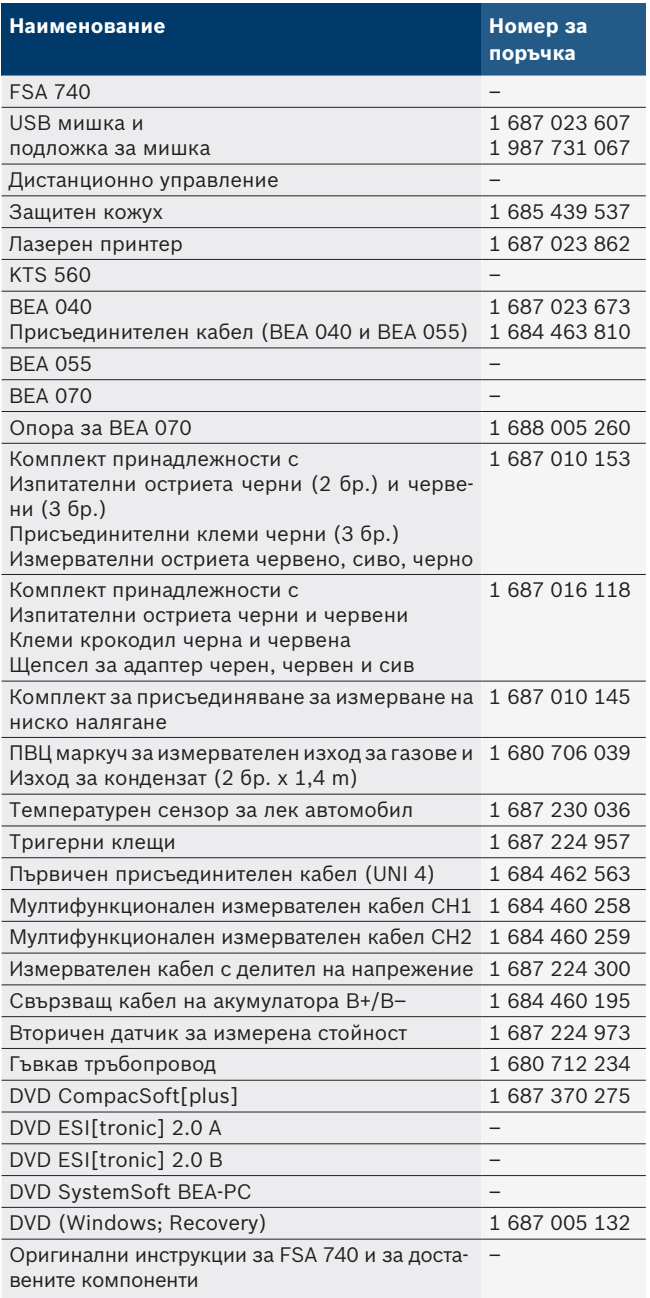

! Ако FSA 740 и доставените с него принадлежности се използват по различен от предписания в ръководството за експлоатация на производителя начин, това може да окаже негативно влияние върху защитата, поддържана от FSA 740 и доставените с него принадлежности.

#### **3.3 Специални принадлежности**

Информация за специалните принадлежности, като напр. специфични за превозното средство присъединителни кабели, ще получите от Вашия дистрибутор на Bosch.

### **3.4 Описание на уреда**

FSA 740 се състои в зависимост от използвания продукт на уреда напр. от транспортна количка с персонален компютър, принтер, клавиатура, мишка, измервателен механизъм, KTS модул и дистанционно управление. Транспортната количка предлага допълнително пространство за компонентите за отработени газове BEA 055 (бензин) и BEA 070 (дизел).

#### **3.4.1 Варианти на продукта**

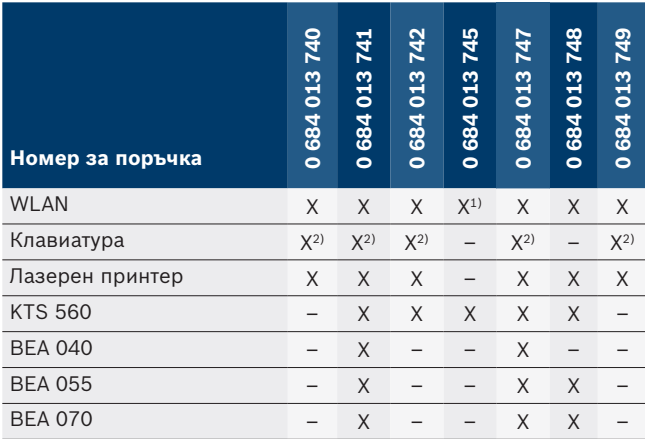

*1) WLAN е подготвен, но WLAN USB адаптер не е включен в обхвата на доставката*

*2) Немска клавиатура*

**3.4.2 Изглед отпред FSA 740**

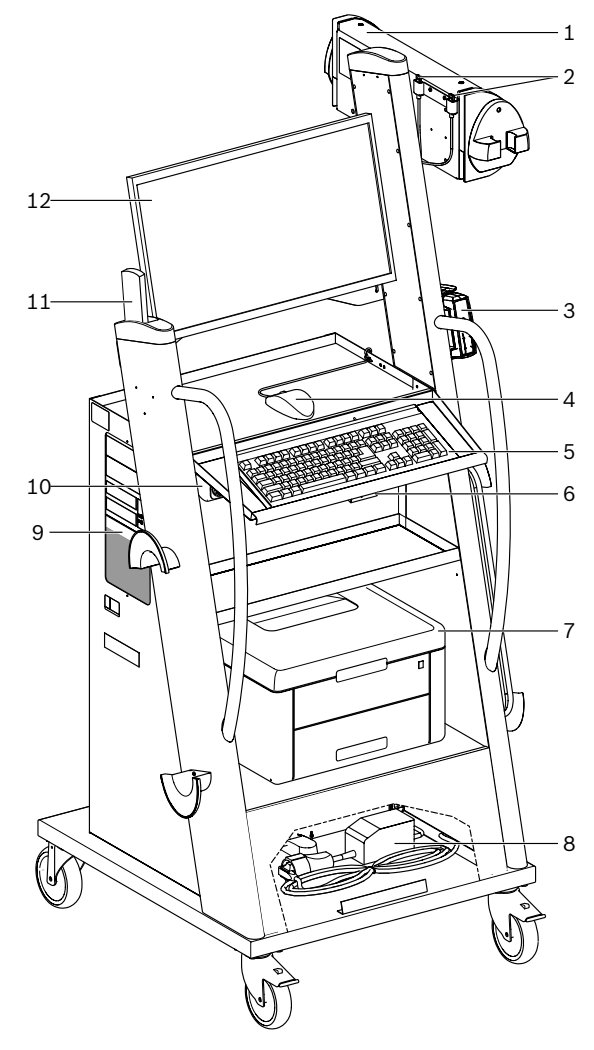

*Фиг. 1: Изглед отпред FSA 740*

- *1 Измервателна единица*
- *2 Bluetooth и WLAN USB адаптер*
- *3 KTS 560\*)*
- *4 USB мишка*
- *5 Клавиатура\*)*
- *6 Приемник на дистанционното управление*
- *7 Лазерен принтер\*)*
- *8 Ограничител на пусков ток*
- *9 Персонален компютър с DVD устройство*
- *10 Превключвател включено/изключено (EIN/AUS) с разклонител*
- *11 Дистанционно управление*
- *12 Монитор*
- *\*) отчасти специална принадлежност*

#### **3.4.3 Изглед отзад FSA 740**

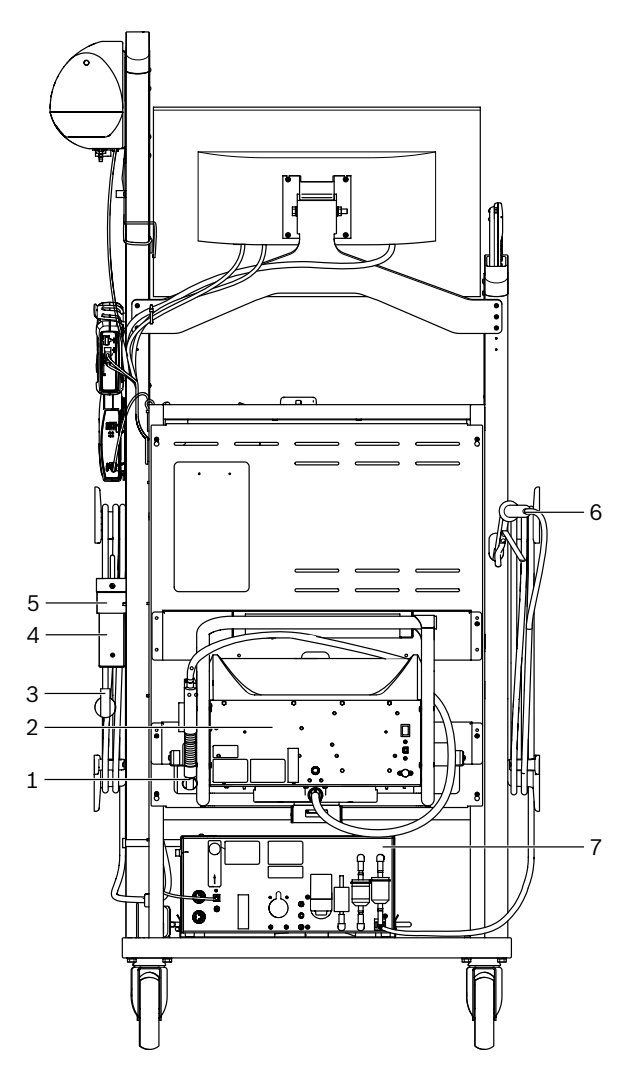

*Фиг. 2: Изглед отзад FSA 740* 

- *1 Сонда за вземане на проби от отработените газове (дизел)\*)*
- *2 BEA 070\*)*
- *3 Мрежов щепсел*
- *4 BEA 040\*)*
- *5 Крепежна скоба 1 681 332 332 (Специални принадлежности)*
- *6 Сонда за вземане на проби от отработените газове (бензин)\*) 7 BEA 055\*)*

*\*) отчасти специална принадлежност*

#### **3.4.4 Разклонител**

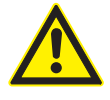

Разклонителят е проектиран за номинално напрежение 240 VAC и номинален ток 13 A. Тези стойности не трябва да се надвишават.

#### **3.4.5 Ограничител на пусков ток**

Между захранващия кабел и разклонителя е монтиран ограничител на пусковия ток. С него се ограничава пусковия тук на свързани с разклонителя компоненти и се предотвратява евентуално сработване на фабричния предпазител.

#### **3.4.6 Присъединителен блок FSA 740**

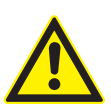

#### **ОПАСНОСТ – Опасност от токов удар поради прекалено високо измервателно напрежение!**

Измервателни напрежения по-големи от 60 VDC/30 VAC/42 VACpeak с мултифункционалните измервателни кабели СН1 / СН2 водят до наранявания, спиране на сърцето или смърт поради токов удар.

 $\triangleright$  С мултифункционалните измервателни кабели СН1 / СН2 не измервайте мрежови напрежения или подобни на мрежови напрежения.

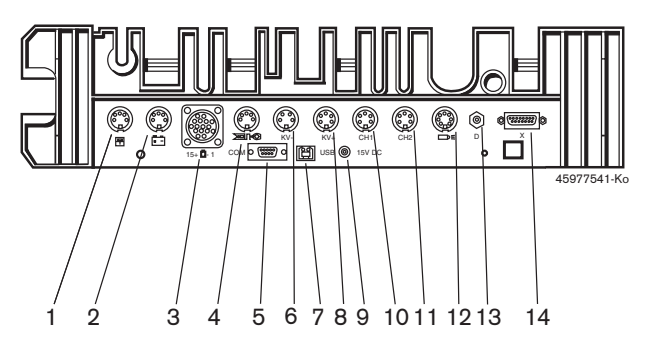

*Фиг. 3: Присъединителен блок FSA 740 (отдолу)*

- *1 Температурен сензор*
- *2 Свързващ кабел на акумулатора B+/B–*
- *3 Първичен присъединителен кабел (UNI 4)*
- *4 Тригерни клещи или Адапторен кабел 1 684 465 513 за датчик с щипка\*)*
- *5 Сериен интерфейс RS 232 (без функция)*
- *6 Датчик за измерени стойности KV–*
- *7 USB порт за връзка за данни с PC*
- *8 Датчик за измерени стойности KV+*
- *9 Захранване с напрежение на измервателния уред (мрежови адаптер)*
- *10 Мултиизмервателен кабел CH1 или измервателен кабел с делител на напрежение, или токоизмервателни клещи 30 А*
- *11 Мултиизмервателен кабел CH2 или измервателен кабел с делител на напрежение, или токоизмервателни клещи 30 A, или токоизмервателни клещи 1000 A*
- *12 Лампа за стробоскоп*
- *13 Измерване въздушно налягане*
- *14 Сензор за налягане на течности*
- *\*) При измерване на оборотите с датчик с щипка адапторният кабел 1 684 465 513 трябва да е свързан винаги между входната букса FSA 740 и свързващите кабели за датчика с щипка.*

### **3.4.7 Измервателен кабел с делител на напрежение**

Измервателният кабел с делител на напрежението (1 687 224 300) се използва за измервания на напрежение до 60 VDC/30 VAC/300 VACpeak. За измервателния кабел с делител на напрежението са предвидени намиращите се в комплекта с принадлежности (1 687 016 118) изпитателни остриета (1 684 485 434/. 435) и клеми крокодили (1 684 480 403/. 404) като измервателни принадлежности. С измервателния кабел с делите на напрежението не измервайте мрежови напрежения или подобни на мрежови напрежения.

#### **40 | FSA 740 | bg**

## 4. Първоначално пускане в експлоатация

## **4.1 Пускане в експлоатация**

- i Обхватът на пуска в експлоатация зависи от поръчания продуктов вариант.
- 1. Отстранете опаковките на всички доставени части.
- 2. Монтирайте опората за ВЕА 070 (фиг. 4, поз. 2) на транспортната количка.
- ! Опората трябва винаги да е добре закрепена към транспортната количка, така че окаченият BEA 070 да не може да падне.

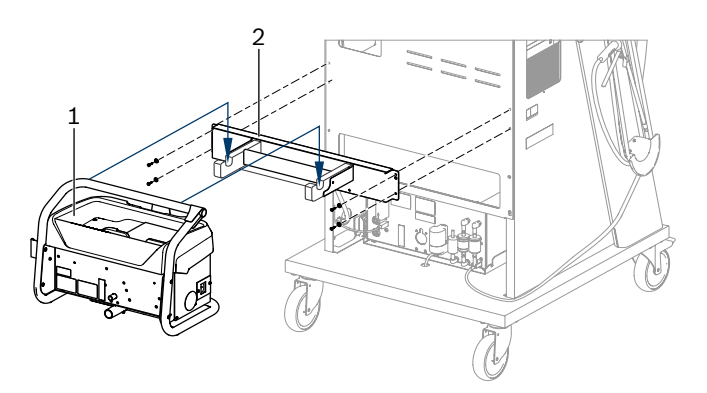

*Фиг. 4: Монтиране на опората*

- *1 BEA 070*
- *2 Опора*
- 3. Окачете BEA 070 (фиг. 4, поз. 1) в опората и, ако желаете, включете свързващия USB кабел към BEA 070 и към USB порта на предната страна на персоналния компютър (фиг. 1, поз. 9).
- 4. Присъединете захранващия кабел към BEA 070 и към разклонителя (фиг. 1, поз. 10).
- 5. Закрепете BEA 040 странично под модула KTS и BEA 030. Закрепване или с приложените велкро лепенки, или с ъглова планка 1 681 332 332 (специална принадлежност).
- 6. Свържете сензорите, сондите за вземане на проби от отработените газове и адаптерните кабели на предвидените за това места на BEA 040, BEA 055, BEA 070 и KTS модула (вж. съответните ръководства за експлоатация).
- ! Захранването с напрежение за KTS 560 или KTS 590 трябва да се извърши чрез монтирания в превозното средство коаксиален конектор с етикет "⌀2,5 KTS560". Захранването с напрежение за други модули KTS трябва да се извърши чрез коаксиалния конектор с етикет "⌀2,1".
- 7. Отстранете транспортните предпазители на лазерния принтер съгласно приложеното ръководство. Поставете лазерния принтер (фиг. 1, поз. 7) в транспортната количка и го свържете. Захранващият кабел и свързващият USB кабел се намират в транспортната количка в готовност за експлоатация.
- $\rightarrow$  FSA 740 е готов за работа.

#### **4.2 Преди първото включване**

Електрозахранването се извършва от осветителната мрежа. FSA 740 е със заводска настройка 220 VAC - 240 VAC, 50/60 Hz. Спазвайте съответните данни на стикера върху уреда от страна към FSA 740.

- ! Преди пускане в експлоатация трябва да се гарантира, че напрежението на мрежата на осветлението съответства на настроеното напрежение на FSA 740. Ако FSA 740 се използва на открито, препоръчваме да използвате източник на напрежение, който е осигурен чрез дефектнотокова защита.
- о<br>|| Лазерният принтер е проектиран за захранване с напрежение с 220 VAC - 240 VAC, 50/60 Hz.

## **4.3 Избор на език от Windows**

След първото включване изберете през меню езика на операционната система Windows и следвайте указанията на екрана (вж. ръководството за експлоатация "Персонален компютър").

Последваща промяна на езика не е предвидена. Но ако това е необходимо, обърнете се към търговец на Bosch.

## **4.4 Пускане в експлоатация KTS 560, BEA 040, BEA 055, BEA 070**

Пускането в експлоатация на KTS модула е описано в приложеното ръководство за експлоатация и в онлайн помощта на DDC. Пусканията в експлоатация на ВЕА 040, ВЕА 055 и ВЕА 070 са описани в приложените ръководства за експлоатация и онлайн помощта на CDC. Пускането в експлоатация на лазерния принтер е описано в приложеното ръководство за експлоатация.

## 5. Обслужване

#### **5.1 Включване/изключване**

С централния мрежови превключвател върху предната страна на уреда (вж. фиг. 1, поз. 10) включете или изключете FSA 740.

 $\widetilde{\Pi}$  Преди изключването трябва да изгасите персоналния компютър операционна система Windows. Преди повторното включване персоналният компютър трябва да бъде изключен за минимум 60 секунди.

i При работата на FSA 740 може да се стигне до неизправности, ако се използва персонален компютър или други компоненти (напр. свързващи кабели), които *не* са доставени от Bosch.

### **5.2 Указания за измерването**

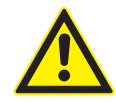

## **ОПАСНОСТ – Опасност от токов удар при измервания на автомобил без свързан кабел за свързване към акумулатора B+/B–!**

Измервания без свързан към масата на автомобила или минусовия полюс на акумулатора кабел за свързване към акумулатора B+/B– водят до наранявания, спиране на сърцето или смърт в резултат на токов удар.

 $\geq$  Свързвайте FSA 740 чрез В- на кабела за свързване към автомобила с масата на автомобила или минусовия полюс на акумулатора при всички измервания.

#### **ОПАСНОСТ – Опасност от токов удар поради прекалено високо измервателно напрежение!**

Измервателни напрежения по-големи от 60 VDC/30 VAC/42 VACpeak с мултифункционалните измервателни кабели СН1 / СН2 водят до наранявания, спиране на сърцето или смърт поради токов удар.

 $\triangleright$  С мултифункционалните измервателни кабели СН1 / СН2 не измервайте мрежови напрежения или подобни на мрежови напрежения.

Измервания с FSA 740 са разрешени само в суха заобикаляща среда.

! FSA 740 **не** трябва да се използва за измерване за липса на напрежение при електрически автомобили и хибридни автомобили. Измервания на запалвания с високоволтови кондензатори **не** са разрешени, защото при този вид запалване има на лице стойности на напрежението по-големи от 300 Volt.

- Измервания на CRI Piezo са разрешени само със специални кабели с адаптер (специална принадлежност).
- ! Включените в комплекта с принадлежности 1 687 010 153 измервателни остриета могат да се използват само за измервания по-малки от 30 волта.

#### **Принципен начин на процедиране при измервания на превозното средство:**

- 1. Изключете запалването.
- 2. Свържете FSA 740 чрез B– на кабела за свързване към автомобила с масата на автомобила или минусовия полюс на акумулатора.
- 3. Свържете необходимите измервателни кабели към превозното средство.
- ! По време на измерване не дръжте измервателните кабели с ръка.
- 4. Включете запалването.
- 5. Извършете измерванията.
- 6. След измерването изключете запалването.
- 7. Откачете измервателните кабели от превозното средство.
- 8. Откачете B– на кабела за свързване към акумулатора.
- Измерването е завършено.

## **5.3 FSA системен софтуер**

#### **5.3.1 Стартова картина**

| <i>S</i> FSA 050 / 720 / 740 / 750 / 760                                                                                                    |                                                    | $\Box$<br>×                       |
|----------------------------------------------------------------------------------------------------|----------------------------------------------------|-----------------------------------|
| Избор на контр. стъпка                                                                                                    |                                                    |                                   |
| ALFA ROMEO / 147 / AR 32104 / MOTRONIC 7.3.1 / 088KW<br>Идентификация прев. средство<br>$\overline{\boxplus}$<br>Контр.стъпки<br>由…<br>Тест компоненти<br>由一<br>Осцилоскоп<br>由一<br><b>URI</b><br>由一<br>Генератор сигнали<br>Сравнит. криви | $\bigcirc$ $\bigcirc$ $\mathbb{R}^n$<br><b>FSA</b> | 7XX                               |
| <b>Настройки</b>                                                                                                    |                                                    | <b>BOSCH</b><br>Техника за живота |
|                                                                                                    |                                                    | 7.20 12.12.2018                   |
| <b>TD/TN</b><br>Помощ<br>Нулиране<br>Демо<br>Задіст-ти<br>Резултат<br><b>Прек.</b><br>Версия<br>Изтр. данни<br>ESC<br>n Grj<br><b>Digestration</b><br>◚<br>m<br><b>nnni</b>                                                                 | Саързване                                          | Напред<br>F.M.<br>F12<br>≫        |

*Фиг. 5: Основна картина след включване*

 $\widetilde{\Pi}$  При повече отворени приложения при FSA системния софтуер може да се стигне до влошаване на скоростта на софтуера.

#### **42 | FSA 740 | bg**

#### **5.3.2 Езикова настройка**

В меню **"Настройки"** можете също да изберете езика, с който искате да работите на FSA 740. Този език важи също за другите приложения на Bosch.

#### **5.3.3 Структура на екрана**

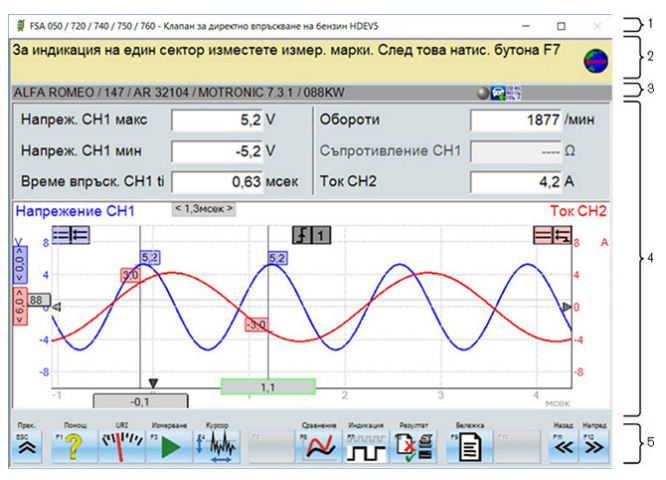

#### *Фиг. 6: Функционална структура на екрана*

- *1 Заглавната страница на програмата се показва на всички нива на програмата: напр. име на програмата, изпитателна стъпка.*
- *2 Указателно поле с информации и указания за потребителя.*
- *3 Лента за състоянието с информация за автомобила и за сензорите.*
- *4 Област с прозорци за резултатите от измерването*
- *5 Бутони с постоянни функции и програмируеми бутони*

#### **5.3.4 Обслужване**

Обслужването на FSA системния софтуер се извършва от клавиатурата на персоналния компютър, с USB мишката или с дистанционното управление.

о<br>|}| Моля, обърнете внимание на това, че преди работа с дистанционното управление задължително преди това трябва да се извърши настройка на канала. Начинът на процедиране за целта е описан в приложеното ръководство за експлоатация.

Функционалните бутони <**ESC**>, <**F1**> до <**F12**> са бутони с постоянни функции и програмируеми бутони:

- R Бутоните с постоянни функции (<**ESC**>, <**F1**>, <**F10**>, <**F11**> и <**F12**>) са бутони с фиксирани функции. Функциите на тези бутони са еднакви във всички програмни стъпки.
- R Програмируемите бутони (<**F2**> до <**F9**>) са бутони със сменящи се функции. Функциите на тези бутони се променят в зависимост от избраната програмна стъпка. Програмируемите бутони са описани в онлайн помощта.
- Бутоните с постоянни функции и програмируемите бутони, маркирани в сиво в текущата програмна стъпка, нямат функция.
- Бутоните с постоянни функции и програмируемите бутони се избират чрез мишката, клавиатурата и дистанционното управление.

Всички информации за обслужването на FSA системния софтуер можете да намерите в онлайн помощта.

#### Преглед на бутоните и бутоните с постоянни функции от клавиатурата и дистанционното управление

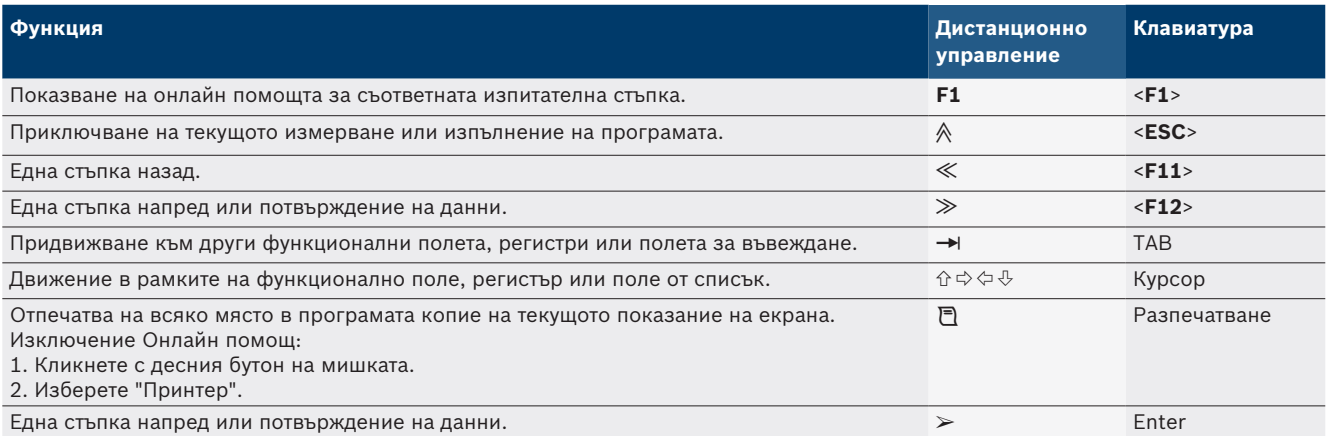

#### **5.3.5 Символи на оборотите**

При измерването на оборотите от FSA системния софтуер автоматично се избира най-добрият източник на оборотите.

Избраният източник на оборотите се показва в лентата за състоянието на екрана.

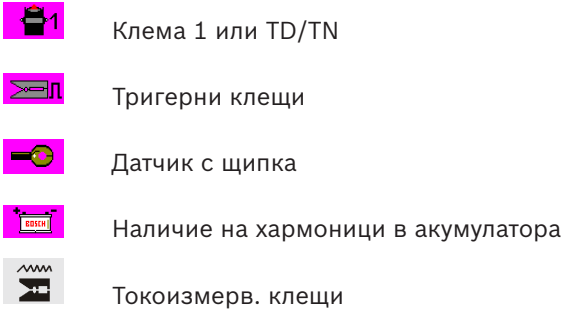

## **5.4 ESI[tronic] 2.0**

С KTS модул посредством ESI[tronic] 2.0 може да се извърши диагностика на управляващите блокове.

i Преди да можете да работите с ESI[tronic] 2.0, трябва да инсталирате и лицензирате софтуера.

### **5.5 Системен софтуер ВЕА-РС**

С BEA 055 / BEA 070 и системния софтуер BEA-PC FSA 740 може да се разшири до уред за измерване на отработените газове.

 $\overline{\Pi}$  Съответната актуална версия на системния софтуер ВЕА-РС е приложен към обхвата на доставката под формата на DVD. Инсталацията е описана в приложените ръководства за експлоатация на ВЕА 055 и ВЕА 070.

#### **5.6 Работа**

! Транспортирайте BEA 070 само в изправено положение. Ако BEA 070 се транспортира в наклонено положение, може да изтече кондензат и измервателната камера да се повреди.

! При температура на околната среда >35 °C трябва да се печатат максимум 20 страници на час.

## 6. Поддържане в изправно състояние

## **6.1 Почистване**

#### **6.1.1 FSA 740**

Почиствайте транспортната количка и корпуса само с меки кърпи и неутрални почистващи средства. Не използвайте абразивни почистващи средства и груби сервизни парцали за почистване.

#### **6.1.2 Носител на данни**

Почиствайте DVD-то с почистващ комплект или изтривайте внимателно сребърната страна на носителя на данни с мека памучна кърпа, която няма власинки. Не използвайте хартиена кърпа, защото може да остави драскотини.

#### **6.1.3 DVD устройство**

Почиствайте редовно DVD устройството с почистващ диск за DVD устройство. Тези почистващи дискове могат да се закупят в повечето магазини за компютри или развлекателна електроника.

### **6.2 Резервни и износващи се части**

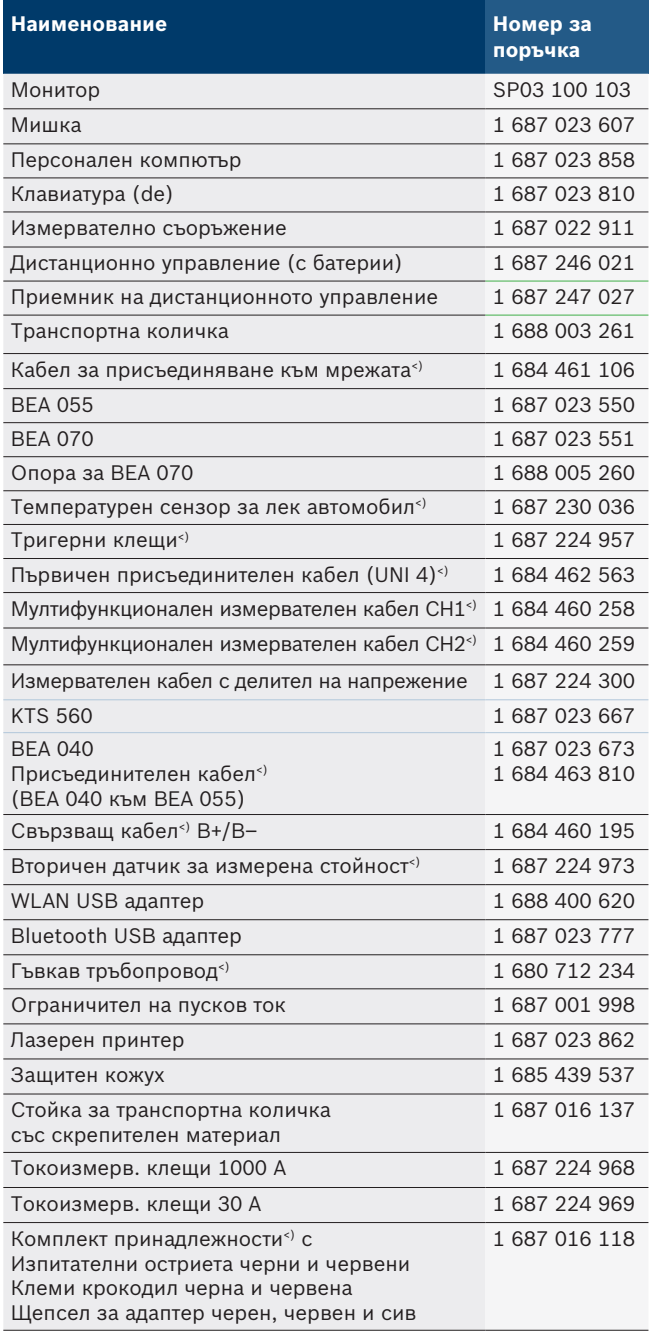

*<) Износваща се част*

## 7. Спиране от експлоатация

## **7.1 Временно спиране от експлоатация**

При продължително неизползване:

 $\geq$  Разединете FSA 740 от електрическата мрежа.

## **7.2 смяна на мястото**

- ¶ Предавайте FSA 740 заедно с пълната, съдържаща се в окомплектовката на доставката документация.
- $\triangleright$  Транспортирайте FSA 740 само в оригиналната или еквивалентна опаковка.
- $\triangleright$  Спазвайте указанията за първото пускане в експлоатация.
- **► Изключвайте електрическата връзка.**

## **7.3 Изхвърляне и предаване за отпадъци**

- 1. Изключете FSA 740 от мрежата и отстранете кабела за свързване към мрежата.
- 2. Разглобете FSA 740, сортирайте според материала и изхвърлете на отпадъци съгласно действащите разпоредби.

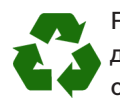

FSA 740, аксесоарите и опаковките трябва да се предадат за рециклиране в съответствие с изискванията за опазване на околната среда. FSA 740 не трябва да се изхвърля с битови-

те отпадъци.

#### **Само за страни членки на ЕС:**

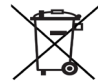

FSA 740 подлежи на европейската директива 2012/19/EС (WEEE).

Излезлите от употреба електрически и електронни уреди, включително кабели и аксесоари, както и акумулатори и батерии, трябва да се изхвърлят разделно от битовите отпадъци.

За изхвърлянето използвайте съществуващите системи за връщане и събиране.

Благодарение на правилното изхвърляне се предотвратява вредното въздействие върху околната среда и опасността за здравето на хората.

## 8. Технически данни

# **8.1 Измервателни функции**

### **8.1.1 Изпитване на двигателя**

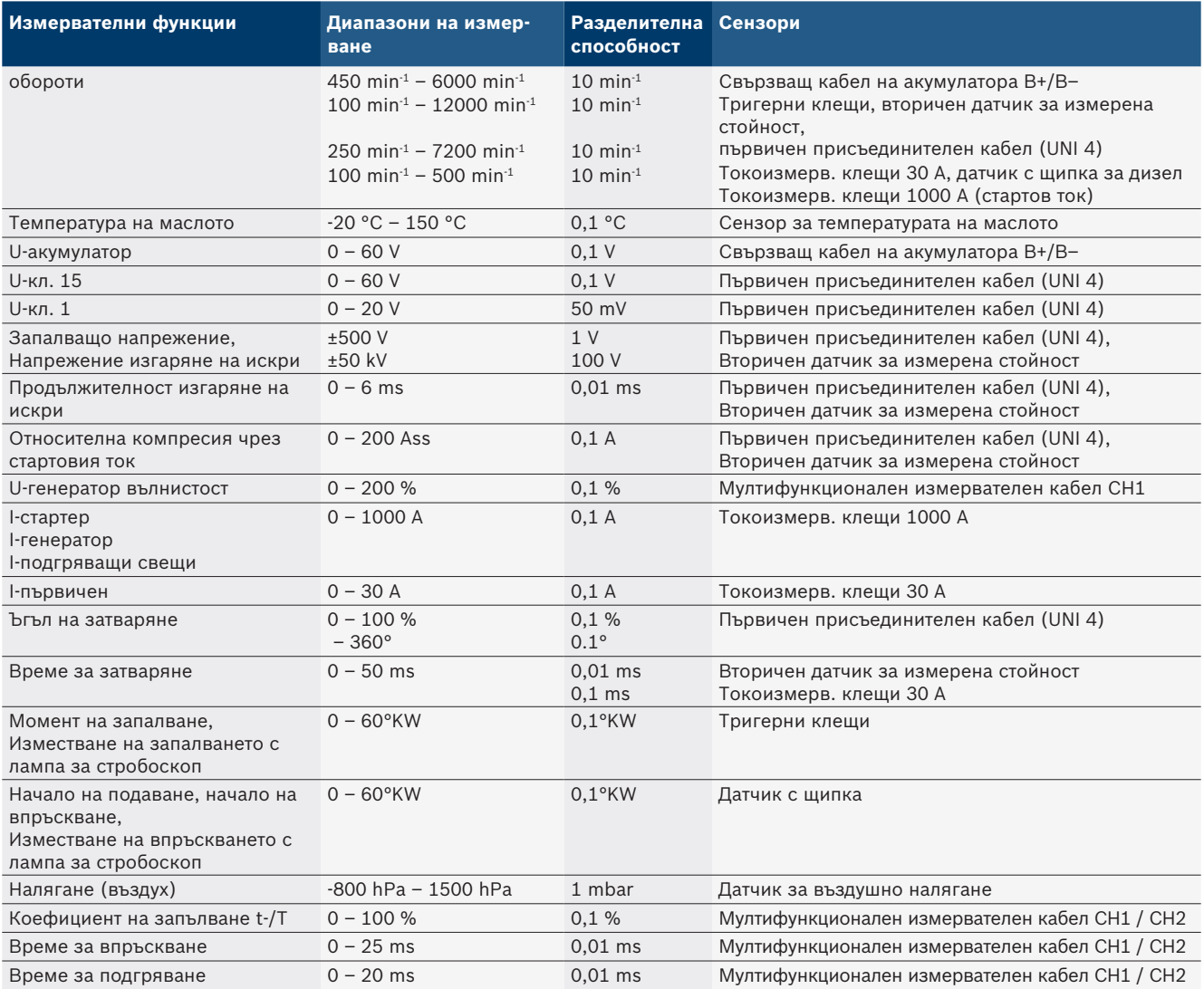

### **8.1.2 Мултиметър**

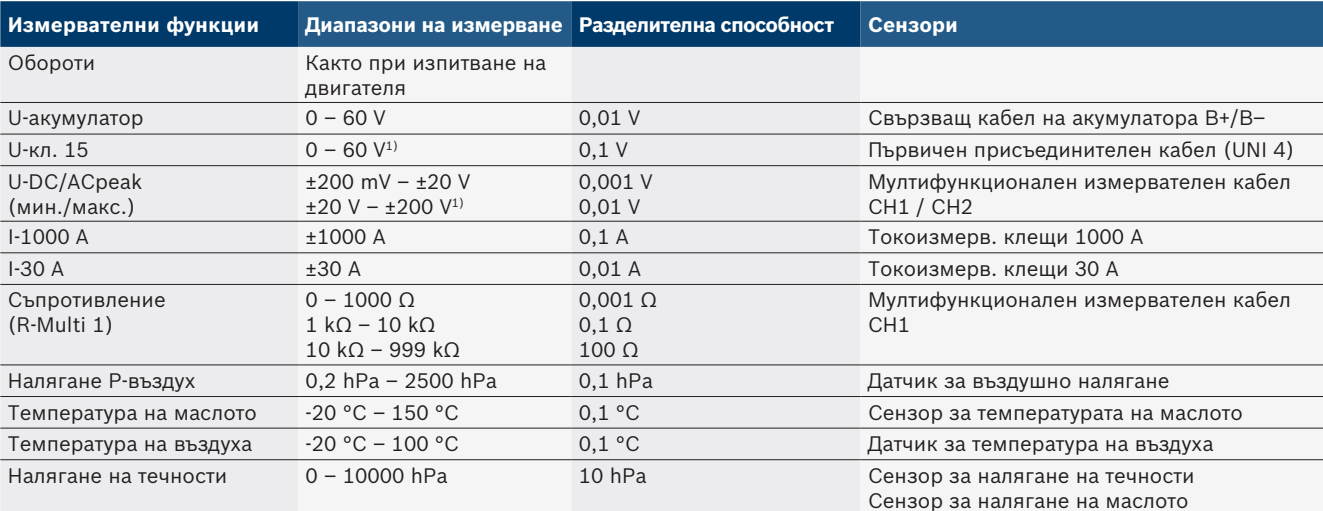

*1) Измервателният диапазон е по-голям от допустимото входно напрежение*

#### **8.1.3 Спецификация на измервателните кабели**

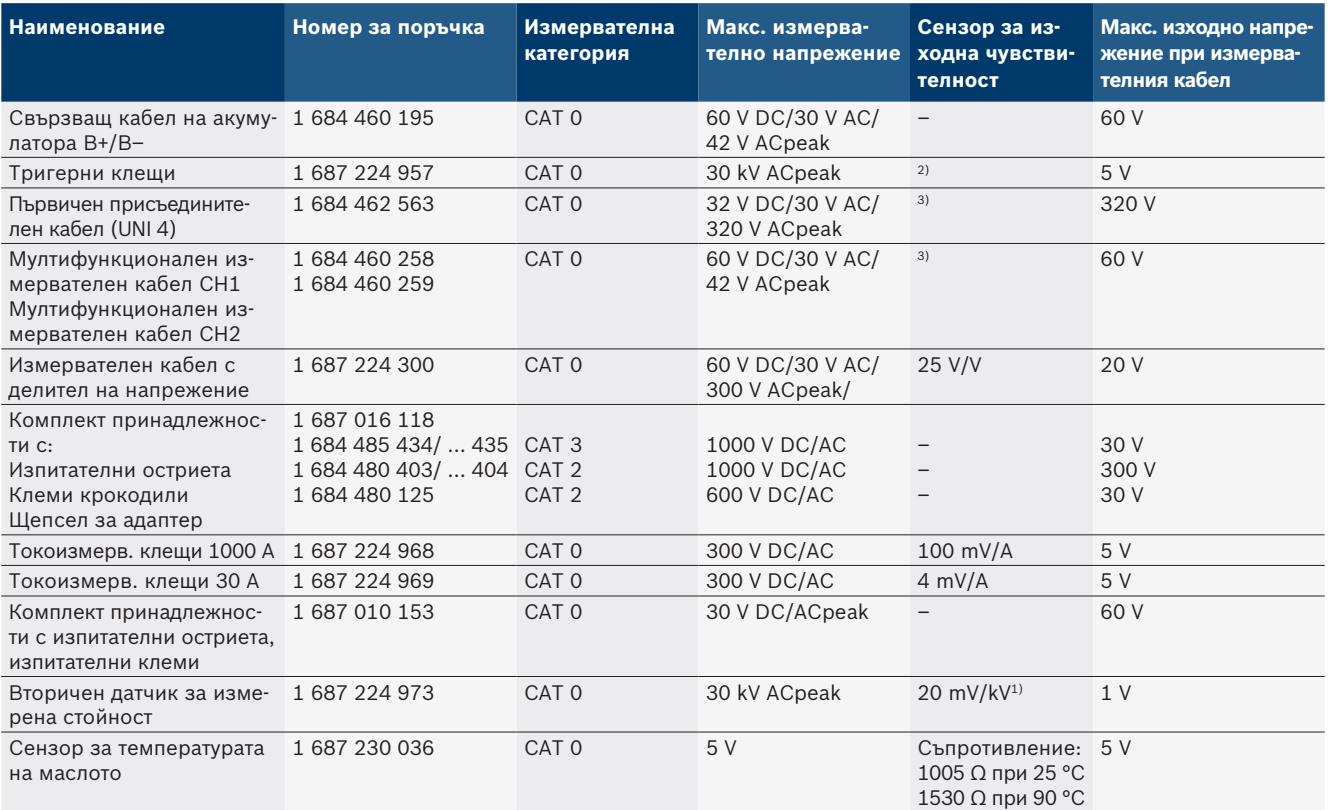

*1) Свързване към вход на вторичен датчик за измерена стойност*

*2) 1,6 Vpeak ±30 % при 100 mA промяна на тока в рамките на 200 ns при свързване към входа на тригерни клещи (L/C ок. 136 µH/5 nF)*

<sup>3)</sup> При напрежения >60 V важи U[V] x t[ms] ≤ 3200 V\*µs, напр. напрежение от 200 V трябва да е налично максимум 16 µs. Максималното напре*жение намалява при честоти >1 MHz с 20 dB/декада, напр. синус 1 MHz максимален пик = 200 V / синус 10 MHz максимален пик = 20 V*

## **8.1.4 Осцилоскоп**

- Тригерна система
	- $\overline{ }$  Free Run (незадействано преминаване при  $\geq 1$  s)
	- $-$  Auto (Извеждане на крива без задействане)
	- $-$  Auto-Level (като Auto, праг на задействане в средата на сигнала)
	- $-$  Normal (ръчен праг на задействане, извеждане на кривата само с пусково събитие)
	- Единична последователност
- Пусков фронт
	- Фронт (положителен/отрицателен на сигнал)
- Прагове на задействане
	- Мотор (пуск на цилиндър 1. 12 посредством тригерни клещи, кл. 1, KV-датчик)
	- Външен пуск чрез кл. 1 1 кабел или тригерни клещи
	- $-$  Мултифункционален измервателен кабел СН1 / CH2
- Дял преди пускане
	- 0 до 100 %, може да се премества с мишката
- Видове записване
	- Макс./Мин. (пик/засичане на неизправност)
	- Записване на неизправни пулсации
	- Проба (засичане на еднакво разстояние)
- Работни режими на паметта и режими за извеждане на криви
	- $-$  Режим на движение (извеждане на единични точки) със записване без пропуски на сигнали при Х разклоненията ≥ 1 s
	- Режим на легенда (извеждане на криви) със записване без пропуски на сигнали при Х разклоненията ≥ 1 ms
	- Нормален режим със записване на последните 50 изобразени криви при Х разклонения < 1 ms
- Измервателна система с 8 автоматични измерва
	- телни функции
	- Средна стойност
	- Ефективна стойност
	- Мин.
	- $-$  Макс.
	- Връх-връх
	- Импулс
	- Коефициент на запълване
	- Честота
- Избираем сигнален диапазон
	- Цяла крива или между курсори
- Увеличение
	- Избираем участък от кривата за хоризонтално и вертикално увеличение
- Местещ се курсор с показание за
	- $x1, x2$
	- Делта х
	- $-$  y1 и y2 (канал 1)
	- $-$  y1 и y2 (канал 2)
- Сравнителни характеристики
	- Запаметяване, зареждане, коментиране, предварителна настройка на обхвата за криви на живо
- Запаметяващи функции
	- Прелистване напред и назад
	- Функции за търсене, напр. Мин.Макс., Коефициент на запълване

#### **8.1.5 Измервателни функции с осцилоскоп**

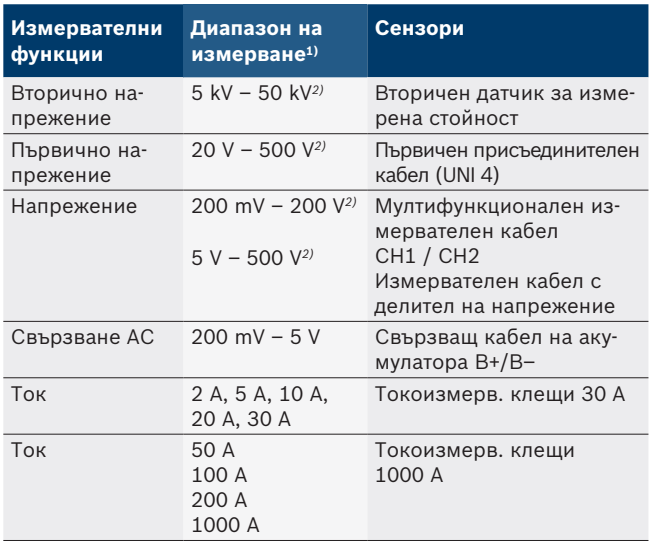

*1) Измервателният диапазон е положителен или отрицателен в зависимост от нулевата линия.*

*2) Измервателният диапазон е по-голям от допустимото измервателно напрежение*

#### **8.1.6 Функции с осцилоскоп и спецификации**

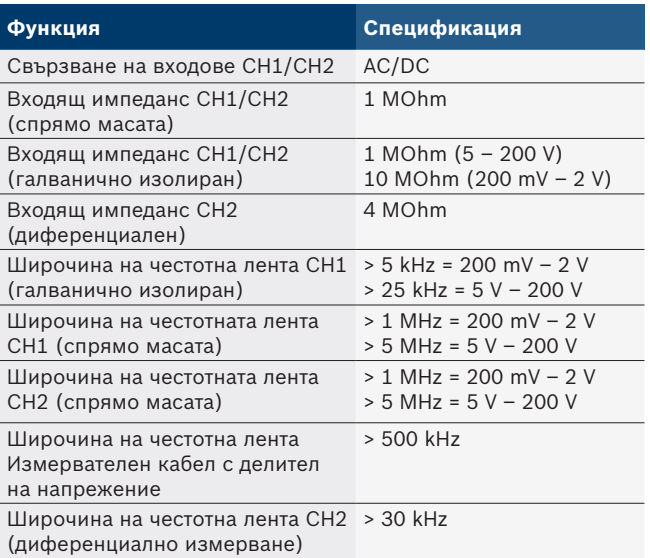

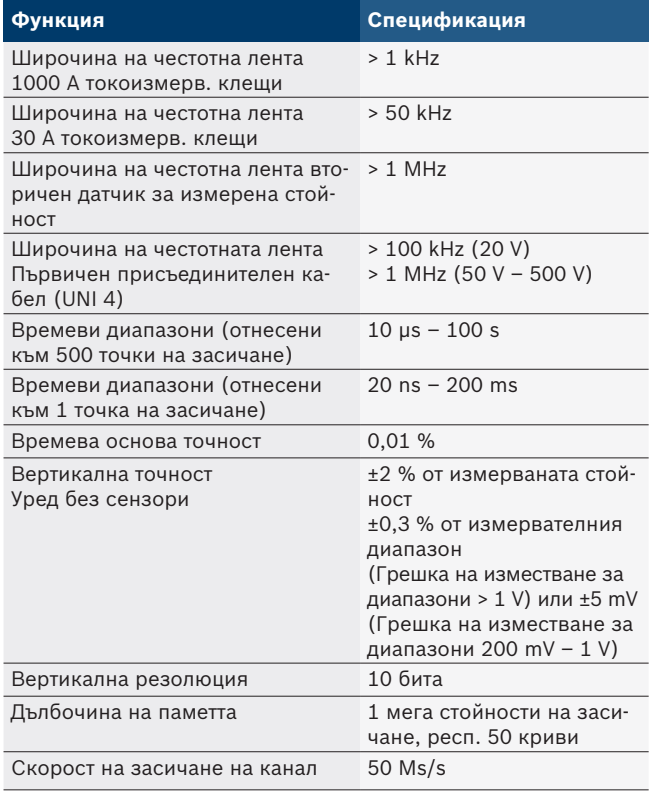

## **8.2 Сигнален генератор**

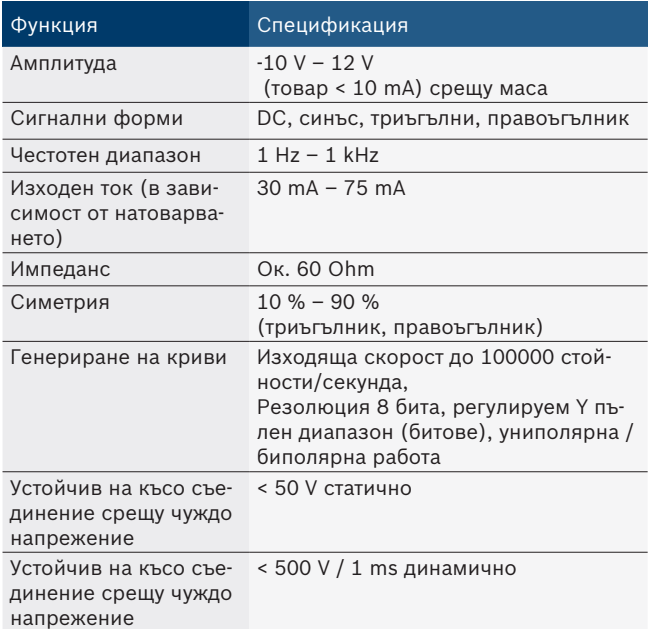

- Автоматично включвани филтри и заглушаващи елементи за подобрение на качеството на сигнала.
- Автоматично изключване при късо съединение, разпознаване на чуждо напрежение при стартиране на сигналния генератор.

## **8.3 Захранване**

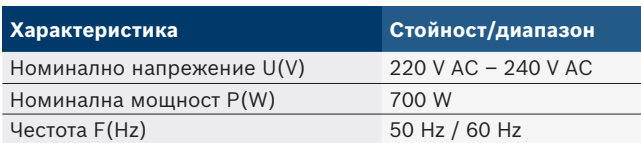

## **8.4 Размери и тегло**

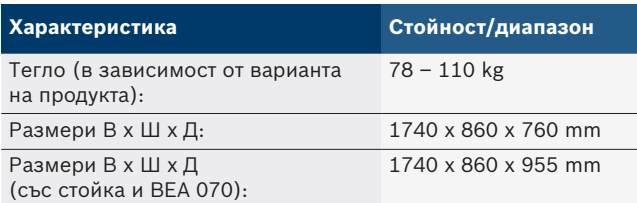

## **8.5 Мрежови адаптер (измервателен уред, KTS 560 и ВЕА 055)**

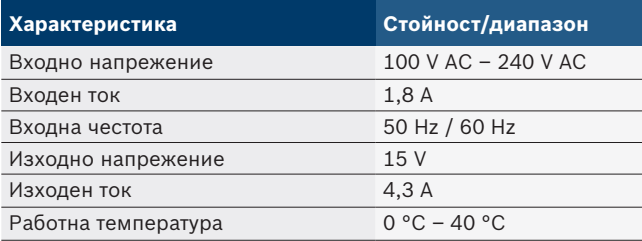

## **8.6 Температурни граници**

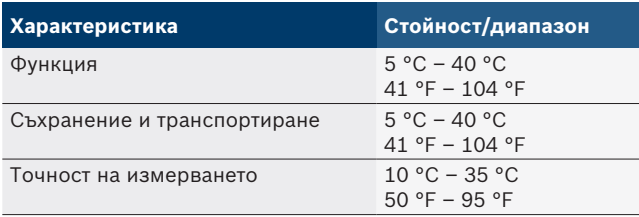

## **8.7 Влажност на въздуха**

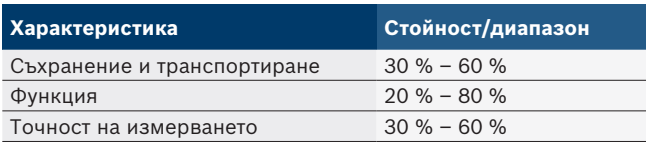

## **8.8 Шумова емисия**

 $<$  70 dB(A)

## cs – Obsah

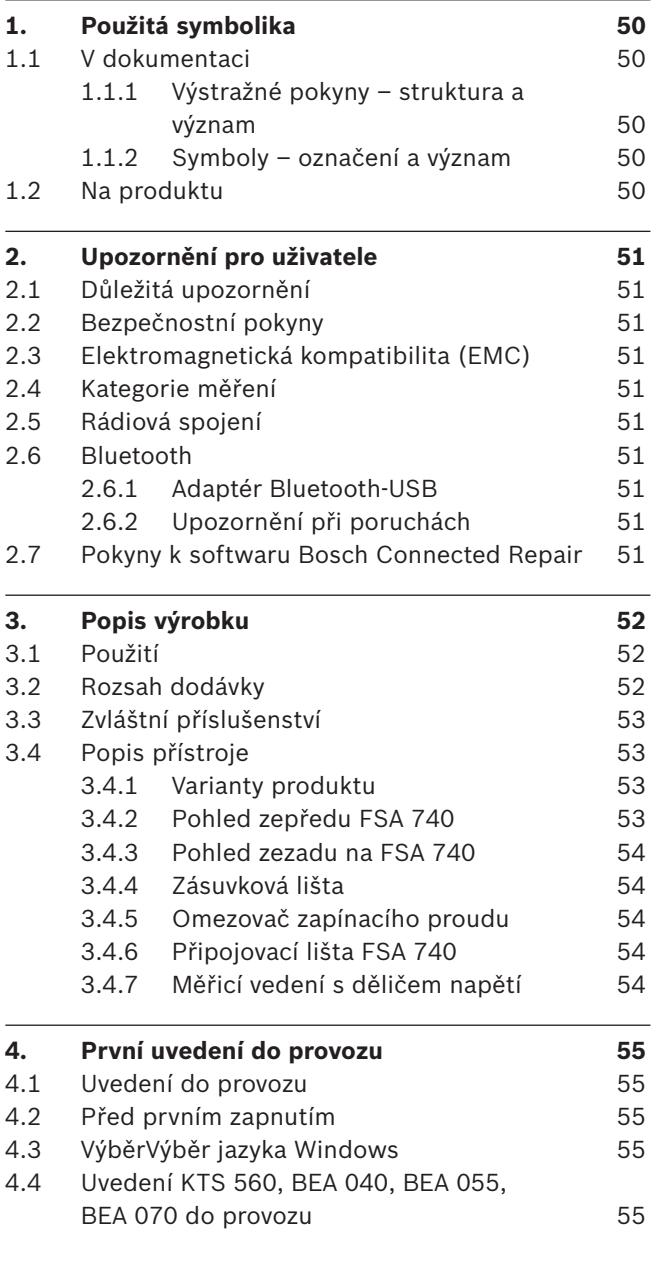

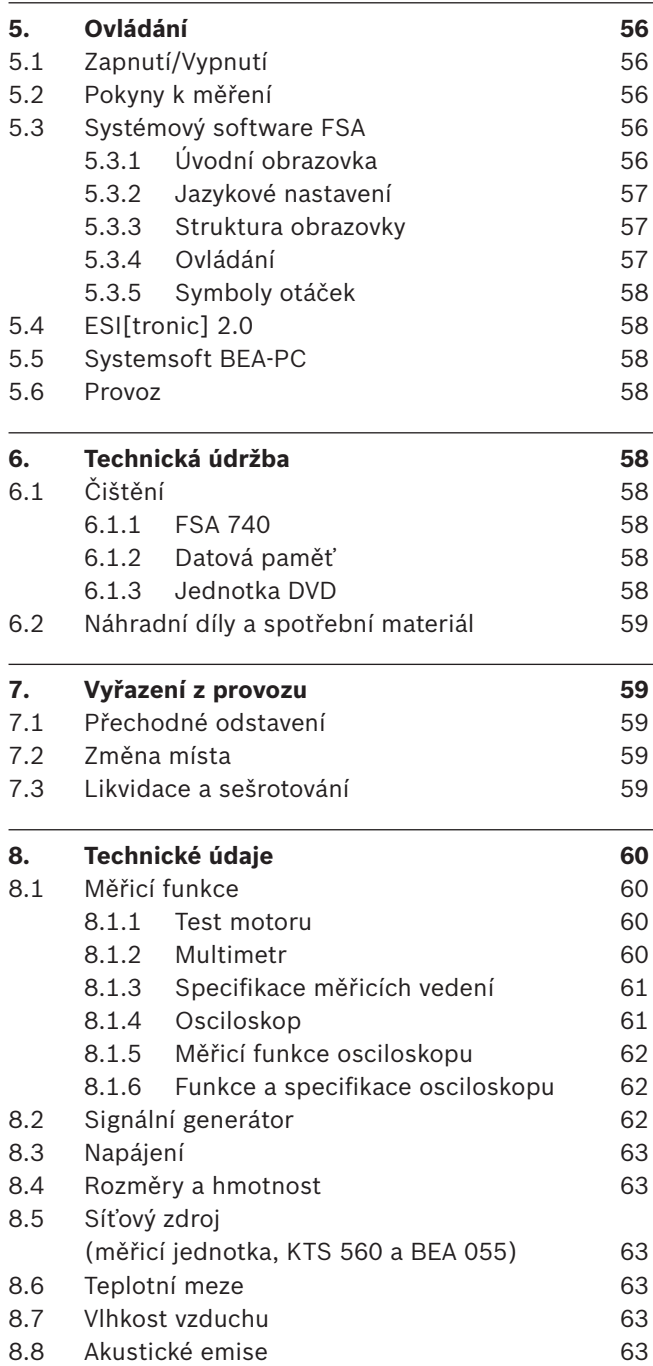

## <span id="page-49-0"></span>1. Použitá symbolika

## **1.1 V dokumentaci**

### 1.1.1 Výstražné pokyny - struktura a význam

Výstražné pokyny varují před nebezpečím pro uživatele nebo osoby, které se nachází v blízkosti. Kromě toho výstražné pokyny popisují následky hrozícího nebezpečí a opatření k jejich zabránění. Výstražné pokyny mají tuto strukturu:

#### Výstražný

- **SIGNÁLNÍ SLOVO druh a zdroj nebezpečí!**
- symbol Následky nebezpečí při nedodržení uvedených opatření a pokynů.
	- ¶ Opatření a pokyny pro zabránění hrozícího nebezpečí.

Signální slovo zobrazuje pravděpodobnost výskytu a rovněž závažnost nebezpečí při nerespektování výstražných pokynů:

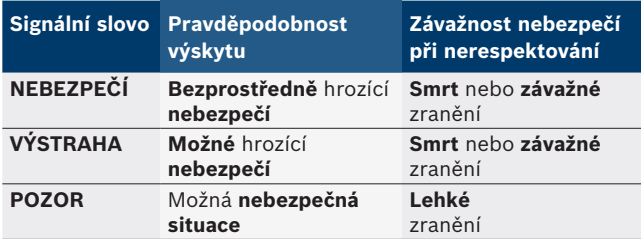

## **1.1.2 Symboly – označení a význam**

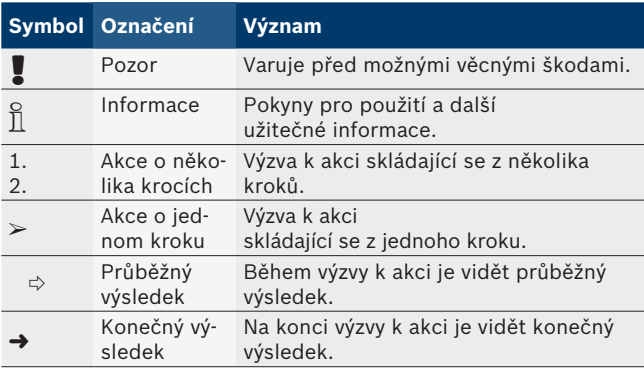

## **1.2 Na produktu**

**Dodržujte všechna varovná označení na produktech** a udržujte je v čitelném stavu.

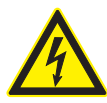

**NEBEZPEČÍ – Otevřením FSA 740 byste odkryli součásti, které jsou pod napětím!** Pokud byste se dotkli součástí, které jsou pod

napětím (např. hlavní spínač, desky s tištěnými spoji), mohlo by dojít ke zranění, selhání srdce nebo usmrcení elektrickým proudem.

- $\triangleright$  Na elektrických zařízeních nebo provozních prostředcích smějí pracovat pouze elektrotechnici nebo vyškolené osoby pod vedením a dozorem odborného elektrotechnika.
- $\triangleright$  Před otevřením FSA 740 odpojte elektrické napájení.

Řiďte se tímto provozním návodem a veškerými technickými dokumentacemi FSA 740 k použitým komponentám!

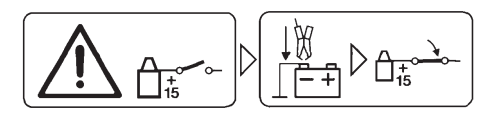

### **Pozor**

- 1. Vypněte zapalování.
- 2. FSA 740 připojte k akumulátoru (B–) nebo kostře motoru.
- 3. Zapněte zapalování.

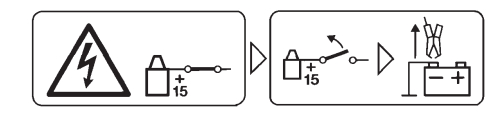

## **Pozor**

- 1. Vypněte zapalování.
- 2. FSA 740 odpojte od akumulátoru (B–) nebo kostry motoru.

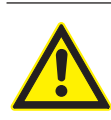

### **NEBEZPEČÍ – Nebezpečí poranění při překlopení přístrojového vozíku!**

Při překlopení nebo pádu přístrojového vozíku hrozí nebezpečí poranění.

- > Při pohybu přístrojového vozíku dbejte na to, aby na podlaze nedošlo k přejetí žádných předmětů, jako např. hadic nebo připojovacích kabelů.
- ¶ Přístrojovým vozíkem vždy pohybujte jen pomocí úchytů.

## **Likvidace**

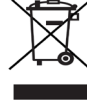

Staré elektrické a elektronické přístroje včetně vedení a příslušenství a včetně akumulátorů a baterií musí být likvidovány odděleně od domovního odpadu.

## <span id="page-50-0"></span>2. Upozornění pro uživatele

## **2.1 Důležitá upozornění**

Důležitá upozornění k ujednání o autorských právech, ručení a záruce, o skupině uživatelů a o povinnostech firmy najdete v samostatném návodu "Důležitá upozornění a bezpečnostní pokyny k testovacímu zařízení Bosch Test Equipment". Tyto je nutno před uvedením do provozu, připojováním a obsluhou FSA 740 podrobně přečíst a bezpodmínečně dodržovat.

### **2.2 Bezpečnostní pokyny**

Všechny bezpečnostní pokyny najdete v samostatném návodu "Důležitá upozornění a bezpečnostní pokyny k testovacímu zařízení Bosch Test Equipment". Tyto je nutno před uvedením do provozu, připojováním a obsluhou FSA 740 podrobně přečíst a bezpodmínečně dodržovat.

## **2.3 Elektromagnetická kompatibilita (EMC)**

FSA 740 splňuje kritéria evropské směrnice 2014/30/EU.

Výstražné upozornění: Toto zařízení není určeno k použití v obytných oblastech a nemůže zajistit přiměřenou ochranu rádiového příjmu v tomto prostředí.

## **2.4 Kategorie měření**

FSA 740 splňuje obecné bezpečnostní požadavky pro elektrické zkušební a měřicí přístroje a příslušenství podle EN 61010-1 a EN 61010-2-030.

FSA 740 je dimenzován pro zkušební a měřicí elektrické obvody, které nemají přímé připojení k napájecí síti (kategorie I, zkušební zařízení pro vozidla).

## **2.5 Rádiová spojení**

i Provozovatel rádiových zařízení musí zajistit, aby byly dodržovány směrnice a restrikce příslušné země.

"Rádiové zařízení" ve smyslu evropské směrnice RED 2014/53/EU (Radio Equipment Directive) je elektrický nebo elektronický výrobek (komponenta), který za účelem rádiové komunikace anebo rádiolokalizace vysílá anebo přijímá podle určení rádiové vlny.

Pokyny týkající se WLAN a Bluetooth viz samostatný návod "Bezpečnost a ochrana dat, rádiová spojení". *http://mediathek.bosch-automotive.com/files/common/documents/1689/989393.pdf*

Tyto je nutno před uvedením do provozu, připojováním a obsluhou FSA 740 podrobně přečíst a bezpodmínečně dodržovat.

#### **2.6 Bluetooth**

#### **2.6.1 Adaptér Bluetooth-USB**

Adaptér Bluetooth-USB, který je obsažen v dodávce, se připojí k počítači a umožňuje bezdrátové spojení s komponentami schopnými bezdrátového spojení FSA 740.

#### **2.6.2 Upozornění při poruchách**

 $\widetilde{\Pi}$  V případě problémů s rádiovým spojením Bluetooth dodržujte pokyny s samostatných návodech "Bluetooth-USB-adaptér".

*http://mediathek.bosch-automotive.com/files/bosch\_wa/989/277.pdf*

## **2.7 Pokyny k softwaru Bosch Connected Repair**

Software "Bosch Connected Repair" (CoRe) umožňuje výměnu zákaznických údajů, údajů o vozidle a protokolů v dílně. Zkušební zařízení (klienti CoRe) jsou přitom pomocí počítačové sítě spojena s centrálním počítačem (server CoRe).

Související podklady:

Aktuální přehled produktů, které podporují software Bosch Connected Repair:

*http://mediathek.bosch-automotive.com/files/common/documents/1689/989386.pdf*

Pokyny k požadavkům na systém, instalaci a další informace o softwaru Bosch Connected Repair:

*http://mediathek.bosch-automotive.com/files/common/documents/1689/989372.pdf*

## <span id="page-51-0"></span>3. Popis výrobku

## **3.1 Použití**

Systémová analýza vozidla FSA 740 je modulární zkušební přístroj pro zkušební techniku v servisech motorových vozidel. FSA 740 zaznamenává signály specifické pro vozidlo a prostřednictvím rozhraní USB je přivádí do počítače s operačním systémem Windows. Na počítači je nainstalován systémový software FSA.

Pomocí modulu KTS můžete prostřednictvím ESI[tronic] 2.0 provádět diagnostiku řídicích jednotek<sup>\*)\*\*</sup>). Pomocí BEA 055 / BEA 070 a systémového softwaru BEA-PC může být FSA 740 rozšířen na přístroj pro měření emisí\*).

Systémový software FSA obsahuje tyto funkce:

- R Identifikace vozidla.
- Nastavení.
- Systémová analýza vozidla zahrnující
	- zkušební kroky (zkoušení zážehových a vznětových motorů).
	- $-$  URI.
	- Signální generátor (např. pro zkoušení snímačů).
	- Test komponent (zkoušení komponent vozidla).
	- Souřadnicový zapisovač.
	- Univerzální osciloskop.
	- Osciloskop pro zapalování, primár.
	- Osciloskop pro zapalování, sekundár.

 $\widetilde{\Pi}$  K využití zkušebních pokynů specifických pro vozidlo a předepsaných hodnot je nutné zakoupení předplatného CompacSoft[plus]\*\*).

! Maximálně přípustné měřicí napětí na multifunkčních měřicích vstupech je 60 VDC/30 VAC/42 VA-Cpeak. FSA 740 se proto **nesmí** používat pro měření beznapěťového stavu u elektrických a hybridních vozidel. Pro měření beznapěťového stavu doporučujeme FSA 050.

K posouzení výsledků měření mohou být v měřicím systému uloženy porovnávací křivky naměřených křivek uznané jako dobré.

Dále je možné připravit FSA 740 pro propojení do datové sítě spolu s dalšími systémy dílenské sítě CoRe.

*\*) V závislosti na stávající variantě produktu*

## **3.2 Rozsah dodávky**

 $\frac{1}{1}$  Rozsah dodávky závisí na objednané variantě produktu a objednaném zvláštním příslušenství a může se lišit od níže uvedeného seznamu.

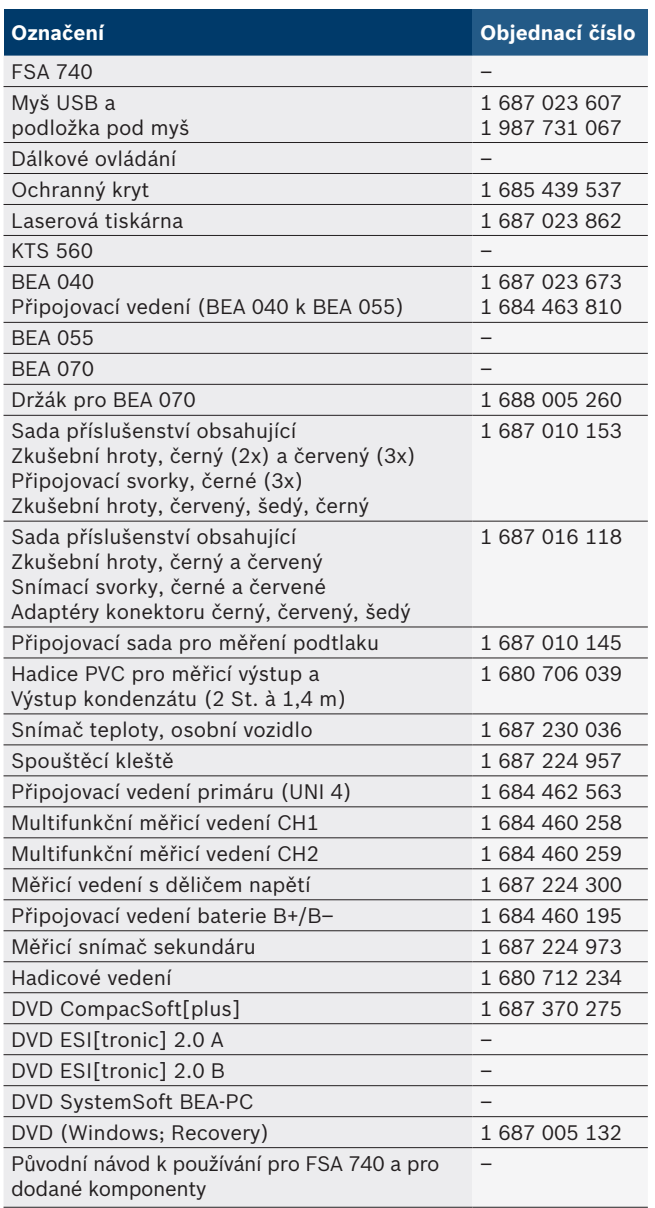

Pokud je FSA 740 a dodané příslušenství používáno jiným způsobem, než je předepsáno výrobcem v návodu k použití, může dojít k ovlivnění ochrany ze strany FSA 740 a dodaným příslušenstvím.

*<sup>\*\*)</sup> Pro tuto funkci je navíc nutná aktivace licence. Aktivace licence se provádí pomocí ESI[tronic] 2.0. Další informace viz elektronická nápověda ESI[tronic] 2.0.*

## <span id="page-52-0"></span>**3.3 Zvláštní příslušenství**

Informace o zvláštním příslušenství, např.o připojovacích vedeních specifických pro vozidlo, získáte u smluvního prodejce Bosch.

## **3.4 Popis přístroje**

V závislosti na použité variantě produktu se FSA 740 skládá např. z přístrojového vozíku s počítačem, tiskárny, klávesnice, myši, měřicí jednotky, modulu KTS a dálkového ovládání. Přístrojový vozík nabízí další prostor pro komponenty emisní kontroly BEA055 (benzín) a BEA 070 (nafta).

## **3.4.1 Varianty produktu**

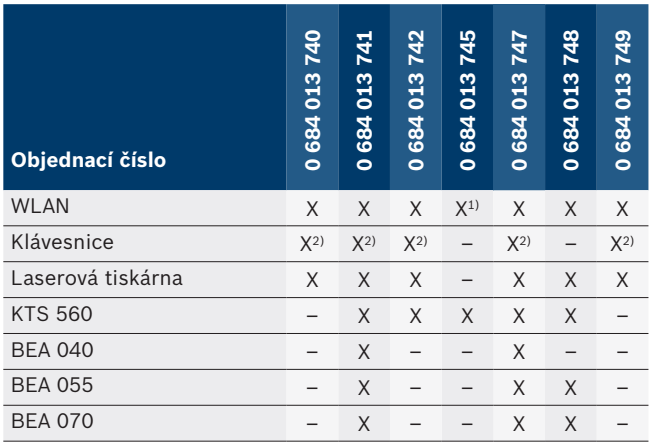

*1) WLAN připraven, ale adaptér WLAN-USB není součástí dodávky*

*2) Německá klávesnice*

## **3.4.2 Pohled zepředu FSA 740**

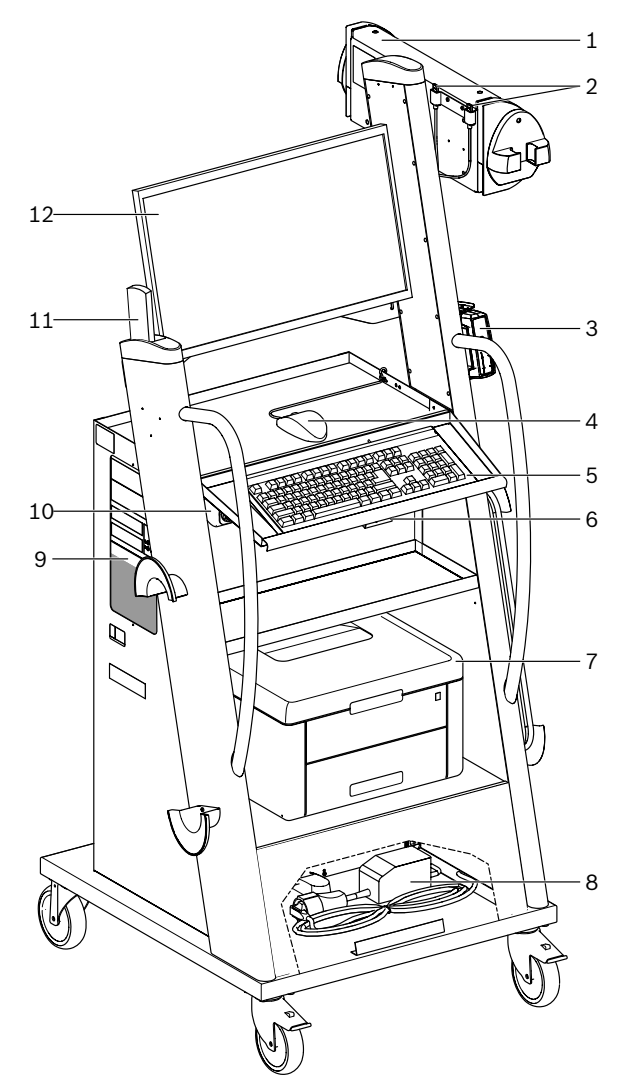

*Obr. 1: Pohled zepředu FSA 740*

- *1 Měřicí jednotka*
- *2 Adaptér Bluetooth a WLAN-USB*
- *3 KTS 560\*)*
- *4 Myš USB*
- *5 Klávesnice\*)*
- *6 Přijímač dálkového ovládání*
- *7 Laserová tiskárna\*)*
- *8 Omezovač zapínacího proudu*
- *9 Počítač s mechanikou DVD*
- *10 Spínač ZAPNUTO/VYPNUTO se zásuvkovou lištou*
- *11 Dálkové ovládání*
- *12 Monitor*
- *\*) částečně zvláštní příslušenství*

#### <span id="page-53-0"></span>**54 | FSA 740 | cs**

#### **3.4.3 Pohled zezadu na FSA 740**

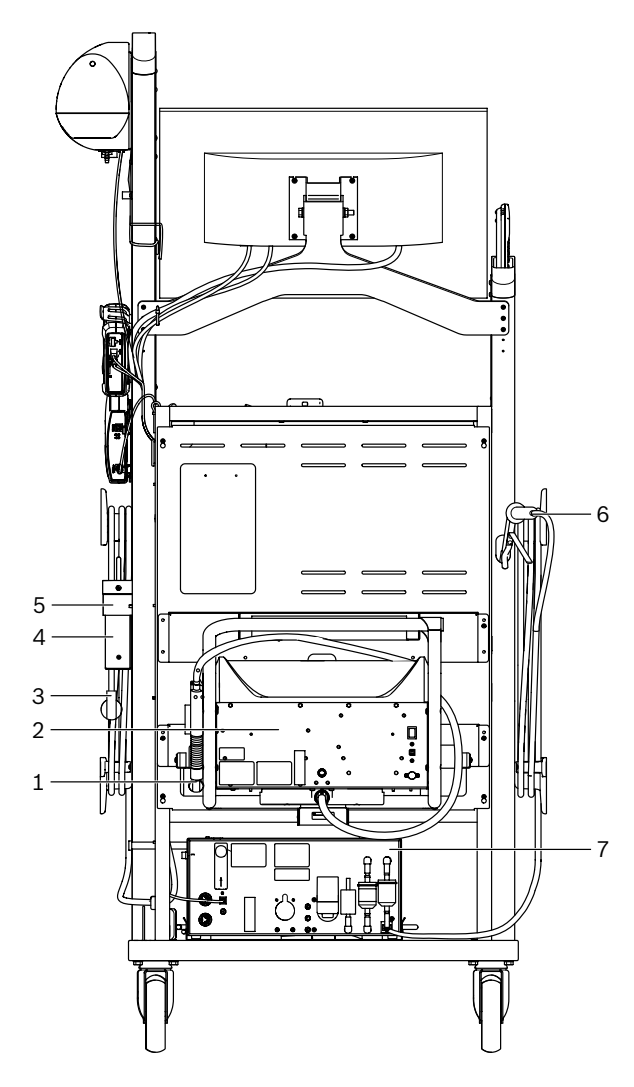

*Obr. 2: Pohled zezadu na FSA 740* 

- *1 Výfuková sonda pro osobní vozidla (vznětové motory)\*)*
- *2 BEA 070\*)*
- *3 Síťová zástrčka*
- *4 BEA 040\*)*
- *5 Upevňovací úhelník 1 681 332 332 (Zvláštní příslušenství)*
- *6 Výfuková sonda (benzín)\*)*
- *7 BEA 055\*)*
- *\*) částečně zvláštní příslušenství*

#### **3.4.4 Zásuvková lišta**

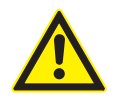

Zásuvková lišta je dimenzována pro jmenovité napětí 240 VAC a jmenovitý proud 13 A. Tyto hodnoty nesmí být překročeny.

#### **3.4.5 Omezovač zapínacího proudu**

Mezi síťovým kabelem a zásuvkovou lištou je instalován omezovač zapínacího proudu. Tímto se omezuje zapínací proud komponent připojených u zásuvkové lišty a zabrání se případné aktivaci jištění dílny.

#### **3.4.6 Připojovací lišta FSA 740**

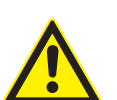

**NEBEZPEČÍ – nebezpečí úrazu elektrickým proudem v důsledku vysokého měřicího napětí!**

Měření napětí vyššího než 60 VDC/30 VAC/42 VACpeak pomocí multifunkčních měřicích vedení CH1/CH2 způsobuje poranění, selhání srdce nebo smrt zasažením el. proudem.

¶ Pomocí multifunkčních měřicích vedení CH1 / CH2 neměřte síťová nebo jim podobná napětí.

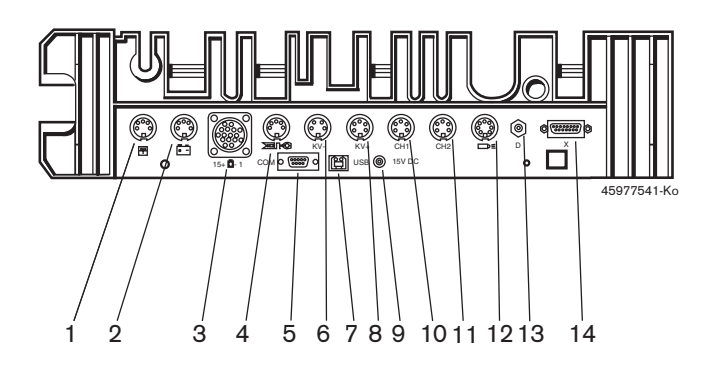

*Obr. 3: Připojovací lišta FSA 740 (zespodu)*

- *1 Snímač teploty*
- *2 Kabely k připojení baterie B+/B–*
- *3 Připojovací vedení primáru (UNI 4)*
- *4 Spouštěcí kleště nebo*
- *Adaptérové vedení 1 684 465 513 pro svorkový snímač\*) 5 Sériové rozhraní RS 232 (bez funkce)*
- *6 Měřicí snímač KV–*
- *7 Přípojka USB pro datové spojení s PC*
- *8 Měřicí snímač KV+*
- *9 Napájení měřicí jednotky (síťový zdroj)*
- *10 Multifunkční měřicí vedení CH1 nebo měřicí vedení s děličem napětí nebo proudové kleště 30 A*
- *11 Multifunkční měřicí vedení CH2 nebo měřicí vedení s děličem napětí nebo proudové kleště 30 A nebo proudové kleště 1000 A*
- *12 Lampa stroboskopu*
- *13 Měření tlaku vzduchu*
- *14 Snímač tlaku kapaliny*
- *\*) Při měření otáček pomocí svorkového snímače musí být vždy připojeno adaptérové vedení 1 684 465 513 mezi připojovací zásuvku FSA 740 a připojovací vedení pro svorkový snímač.*

#### **3.4.7 Měřicí vedení s děličem napětí**

Měřicí vedení s děličem napětí (1 687 224 300) se používá pro měření napětí do 60 VDC/30 VAC/300 VA-Cpeak. Pro měřicí vedení s děličem napětí jsou určeny zkušební hroty (1 684 485 434/. obsažené v sadě příslušenství (1 687 016 118) 435) a snímací svorky (1 684 480 403/. 404) jako měřicí příslušenství. Pomocí měřicích vedení s děličem napětí neměřte síťová nebo jim podobná napětí.

## <span id="page-54-0"></span>4. První uvedení do provozu

## **4.1 Uvedení do provozu**

Rozsah uvedení do provozu závisí na objednané variantě produktu.

- 1. Odstraňte obaly všech dodaných částí.
- 2. Držák pro BEA 070 (obr. 4, pol. 2) namontujte na přístrojový vozík.
- ! Držák musí být vždy pevně našroubován na přístrojový vozík, aby zavěšené BEA 070 nemohlo spadnout.

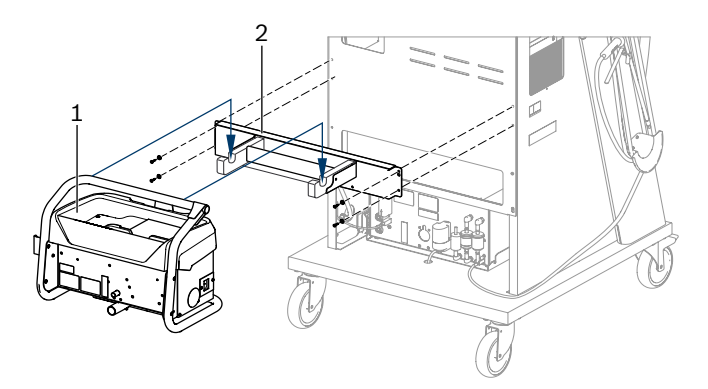

*Obr. 4: Montáž držáku*

- *1 BEA 070*
- *2 Držák*
- 3. BEA 070 (obr. 4, pol. 1) zavěste do držáku a pokud si přejete, zasuňte spojovací kabel USB do BEA 070 a do USB konektoru na přední straně počítače (obr. 1, pol. 9).
- 4. Připojte síťový kabel k BEA 070 a do zásuvkové lišty (obr. 1, pol. 10).
- 5. BEA 040 upevněte bočně pod modul KTS a BEA 030. Upevnění buďto přiloženými páskami suchého zipu nebo upevňovacím úhelníkem 1 681 332 332 (zvláštní příslušenství).
- 6. Snímače, výfukové sondy a adaptérová vedení připojte do k tomu určených slotů na BEA 040, BEA 055, BEA 070 a modulu KTS (viz příslušný návod k používání).
- Napájení KTS 560 nebo KTS 590 musí být realizováno pomocí dutého konektoru s nálepkou "⌀2,5 KTS560", který je umístěn na přístrojovém vozíku. Napájení ostatních modulů KTS musí být realizováno pomocí dutého konektoru s nálepkou "⌀2,1".
- 7. Podle přiloženého návodu odstraňte přepravní pojostky u laserové tiskárny. Laserovou tiskárnu (obr. 1, pol. 7) umístěte do přístrojového vozíku a připojte. Síťový kabel a připojovací kabel UBS jsou již v přístrojovém vozíku připraveny k připojení.
- → FSA 740 je připraven k provozu.

## **4.2 Před prvním zapnutím**

Napájení je ze světelné sítě. FSA 740 je z výroby nastaven na napětí 220 VAC - 240 VAC, 50/60 Hz. Řiďte se příslušnými údaji na štítku na straně přístroje FSA 740.

- ! Před uvedením do provozu se přesvědčte, že napětí ve světelné síti souhlasí s nastaveným napětím FSA 740. Pokud se FSA 740 používá venku, doporučujeme použít zdroj napájení, který je jištěn proudovým chráničem.
- $\widetilde{\Pi}$  Laserová tiskárna je určena pro napájení 220 VAC - 240 VAC, 50/60 Hz.

## **4.3 VýběrVýběr jazyka Windows**

Po prvním zapnutí vyberte pomocí menu jazyk operačního systému Windows a postupujte podle pokynů na obrazovce (viz návod k obsluze počítače).

Dodatečná změna jazyka se nepředpokládá. Pokud by to přesto bylo potřebné, obraťte na svého smluvního prodejce Bosch.

## **4.4 Uvedení KTS 560, BEA 040, BEA 055, BEA 070 do provozu**

Uvedení modulu KTS do provozu je popsáno v přiloženém provozním návodu a v elektronické nápovědě DDC. Uvedení BEA 040, BEA 055 a BEA 070 do provozu je popsáno v přiložených provozních návodech a v elektronické nápovědě CDC. Uvedení laserové tiskárny do provozu je popsáno v přiloženém provozním návodu.

## <span id="page-55-0"></span>5. Ovládání

## **5.1 Zapnutí/Vypnutí**

Hlavním síťovým spínačem na přední straně přístroje (viz obr. 1, pol. 10) zapněte nebo vypněte FSA 740.

Před vypnutím musíte PC vypnout prostřednictvím operačního systému Windows. Před novým zapnutím by měl být PC nejméně po dobu 60 sekund vypnut.

Při provozu FSA 740 může docházet k poruchám, pokud se používá počítač nebo jiné komponenty (např. spojovací kabely), které *nebyly* dodány firmou Bosch.

## **5.2 Pokyny k měření**

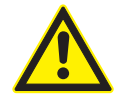

**NEBEZPEČÍ – nebezpečí úrazu elektrickým proudem při měření na vozidle bez připojeného připojovacího vedení baterie B+/B–!** Měření bez připojeného připojovacího vedení baterie B+/B– na kostře vozidla nebo na mínusovém pólu baterie způsobuje poranění, selhání srdce nebo smrt el. proudem.

 $\triangleright$  FSA 740 pomocí B- připojovacího vedení baterie spojte s kostrou vozidla nebo pólem mínus baterie při provádění všech měření.

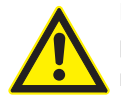

### **NEBEZPEČÍ – nebezpečí úrazu elektrickým proudem v důsledku vysokého měřicího napětí!**

Měření napětí vyššího než

60 VDC/30 VAC/42 VACpeak pomocí multifunkčních měřicích vedení CH1/CH2 způsobuje poranění, selhání srdce nebo smrt zasažením el. proudem.

- ¶ Pomocí multifunkčních měřicích vedení CH1 / CH2 neměřte síťová nebo jim podobná napětí.
- ! Měření pomocí FSA 740 se smí provádět pouze v suchém prostředí.
- ! FSA 740 se **nesmí** používat pro měření volnosti napětí u elektrických a hybridních vozidel. Měření na vysokonapěťových kondenzátorových zapalováních **nejsou** povolena, protože u tohoto druhu zapalování hodnoty napětí překračují 300 Volt.
- ! Měření na CRI Piezo jsou povolena pouze se speciálním adaptérovým vedením (zvláštní příslušenství).
- Zkušební hroty, které jsou součástí sady příslušenství 1 687 010 153 se mohou používat pouze pro měření pod 30 Voltů.

## **Základní postup při měření na vozidle:**

- 1. Vypněte zapalování.
- 2. FSA 740 pomocí B– připojovacího vedení baterie spojte s kostrou vozidla nebo pólem mínus baterie.
- 3. Na vozidlo připojte potřebná měřicí vedení.
- Během měření nedržte měřicí vedení v ruce.
- 4. Zapněte zapalování.
- 5. Proveďte měření.
- 6. Po provedení měření zapalování vypněte.
- 7. Odpojte měřicí vedení od vozidla.
- 8. Odpojte B– připojovacího vedení baterie.
- → Měření je ukončeno.

## **5.3 Systémový software FSA**

### **5.3.1 Úvodní obrazovka**

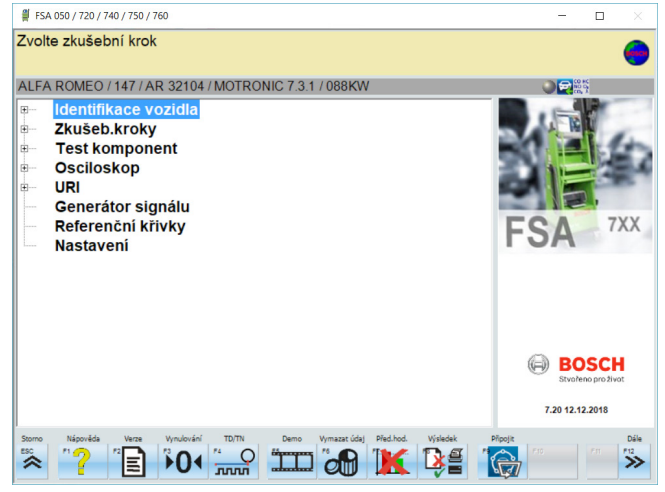

*Obr. 5: Základní obrazovka po zapnutí*

Pokud je otevřeno více aplikací, může v systémovém softwaru FSA dojít k nepříznivému ovlivnění rychlosti činnosti softwaru.

#### <span id="page-56-0"></span>**5.3.2 Jazykové nastavení**

V menu **"Nastavení"** můžete také vybrat jazyk, s nímž chcete v FSA 740 pracovat. Tento jazyk potom platí i pro ostatní aplikace Bosch.

#### **5.3.3 Struktura obrazovky**

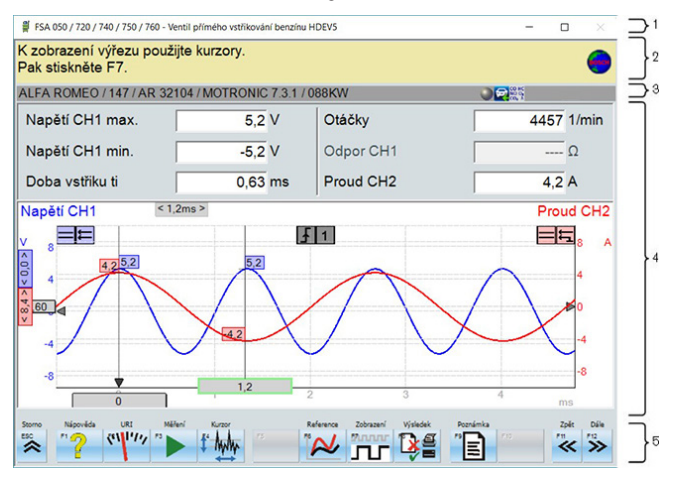

#### *Obr. 6: Funkční struktura obrazovky*

- *1 Záhlaví programu se zobrazuje na všech programových úrovních: např. název programu, zkušební krok.*
- *2 Pole s informacemi a pokyny pro uživatele.*
- *3 Stavová lišta s informacemi o vozidle a snímačích.*
- *4 Oblast okna pro výsledky měření*
- *5 Standardní a funkční tlačítka*

#### **5.3.4 Ovládání**

Ovládání systémového softwaru FSA se provádí pomocí klávesnice počítače, pomocí myši USB nebo pomocí dálkového ovládání.

Si Dbeite na to, aby před provozem dálkového ovládání vždy nejprve nutně proběhlo nastavení kanálu. Postup viz přiložený provozní návod.

Funkční tlačítka <**ESC**>, <**F1**> až <**F12**> jsou standardní resp. funkční tlačítka:

- R Standardní tlačítka (<**ESC**>, <**F1**>, <**F10**>, <**F11**> a <**F12**>) jsou tlačítka s pevnými funkcemi. Funkce těchto tlačítek jsou ve všech programovacích krocích stejné.
- R Funkční tlačítka (<**F2**> až <**F9**>) jsou tlačítka s proměnnými funkcemi. Funkce těchto tlačítek se liší podle zvoleného programového kroku. Funkční tlačítka jsou popsána v elektronické nápovědě.
- Standardní a funkční tlačítka, která jsou v aktuálním programovém kroku "šedá", jsou bez funkce.
- Standardní a funkční tlačítka je možno vybírat pomocí myši, klávesnice nebo dálkového ovládání.

Veškeré informace o ovládání systémového softwaru FSA najdete v elektronické nápovědě.

#### Přehled tlačítek a standardních tlačítek klávesnice a dálkového ovládání

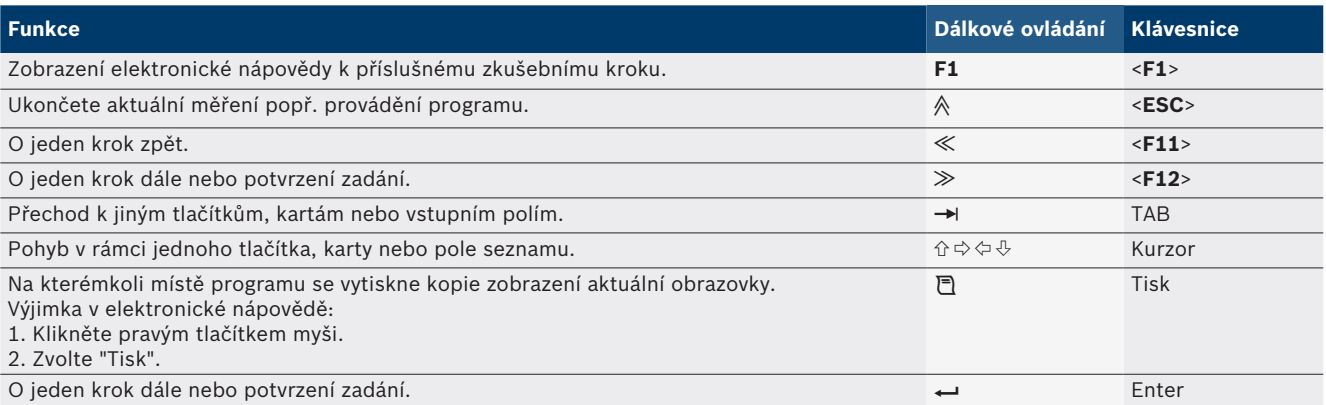

#### <span id="page-57-0"></span>**58 | FSA 740 | cs**

#### **5.3.5 Symboly otáček**

Při měření otáček je systémovým softwarem systémové analýzy vozidla automaticky vybrán nejlepší zdroj otáček. Vybraný zdroj otáček se zobrazuje na obrazovce na stavové liště.

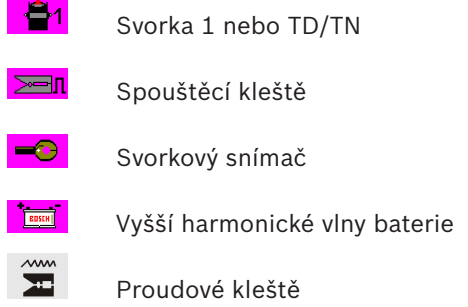

## **5.4 ESI[tronic] 2.0**

Pomocí modulu KTS můžete pomocí ESI[tronic] 2.0 provádět diagnostiku řídicích jednotek.

i Předtím, než budete moci pracovat s ESI[tronic] 2.0, musíte software nainstalovat a aktivovat licenci.

## **5.5 Systemsoft BEA-PC**

Pomocí BEA 055 / BEA 070 a systémového softwaru BEA- -PC může být FSA 740 rozšířen na přístroj pro měření emisí.

Příslušná aktuální verze Systemsoft BEA-PC je součástí obsahu dodávky jako DVD. Instalace je popsána v přiložených provozních návodech BEA 055 a BEA 070.

## **5.6 Provoz**

- ! BEA 070 přepravujte pouze zpříma. Přepravuje-li se BEA 070 nakloněné, může dojít k vytékání kondenzátu a poškození měřicí komory.
- Při okolní teplotě >35 °C se smí tisknout max. 20 stránek za hodinu.

# 6. Technická údržba

## **6.1 Čištění**

#### **6.1.1 FSA 740**

Přístrojový vozík a skříň čistěte jen měkkou utěrkou a neutrálními čisticími prostředky. Nepoužívejte abrazivní čisticí prostředky a hrubé dílenské čisticí hadry.

#### **6.1.2 Datová paměť**

Jednotku DVD čistěte pomocí soupravy pro čištění nebo opatrně otřete stříbrnou stranu datového nosiče měkkou, bavlněnou utěrkou nepouštějící vlákna. Nepoužívejte papírový kapesník, protože výsledkem by mohlo být poškrábání.

### **6.1.3 Jednotka DVD**

Jednotku DVD pravidelně čistěte pomocí čisticího datového nosiče pro jednotky DVD. Tyto čisticí datové nosiče jsou k dostání ve většině prodejen s počítači a zábavní elektronikou.

## <span id="page-58-0"></span>**6.2 Náhradní díly a spotřební materiál**

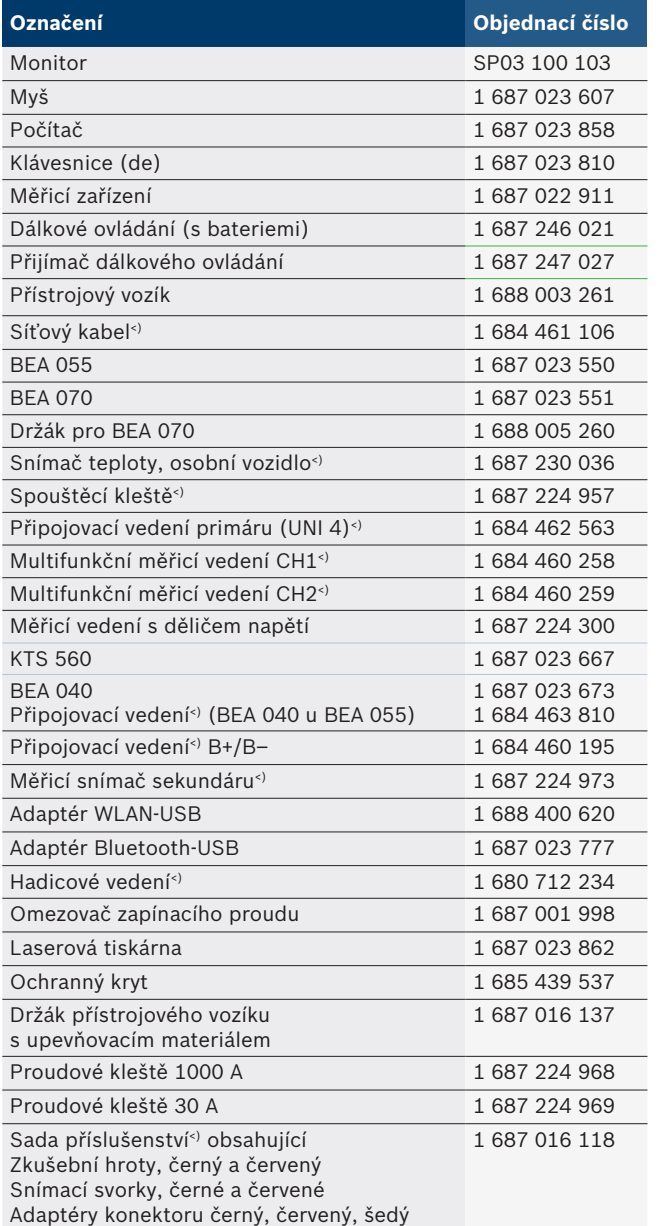

*<) Spotřební materiál*

# 7. Vyřazení z provozu

## **7.1 Přechodné odstavení**

Při delším nepoužívání:

▶ Odpojte FSA 740 od elektrické sítě.

## **7.2 Změna místa**

- ► Při předání FSA 740 musí být spolu s ním předána také úplná dokumentace, která je obsažena v dodávce.
- $\triangleright$  FSA 740 přepravujte jen v originálním obalu nebo v rovnocenném obalu.
- $\triangleright$  Odpojte elektrický přívod.
- $\triangleright$  Řiďte se pokyny k prvnímu uvedení do provozu

## **7.3 Likvidace a sešrotování**

- 1. FSA 740 odpojte od elektrické sítě a odstraňte síťové připojovací vedení.
- 2. FSA 740 rozmontujte, roztřiďte podle materiálu a zlikvidujte v souladu s platnými předpisy.

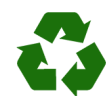

FSA 740, příslušenství a obal by měly být likvidovány ekologicky.

► FSA 740 nelikvidujte v domácím odpadu.

#### **Jen pro EU-země:**

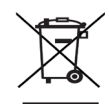

#### **FSA 740 podléhá evropské směrnici 2012/19/EHS (WEEE).**

- Staré elektrické a elektronické přístroje včetně vedení a příslušenství a včetně akumulátorů a baterií musí být likvidovány odděleně od domovního odpadu.
- $\triangleright$  K likvidaci využijte systémy vrácení a sběrné systémy.
- ► Při předpisové likvidaci FSA 740 zabráníte poškozování životního prostředí a nebezpečí ohrožení zdraví osob.

# <span id="page-59-0"></span>8. Technické údaje

# **8.1 Měřicí funkce**

#### **8.1.1 Test motoru**

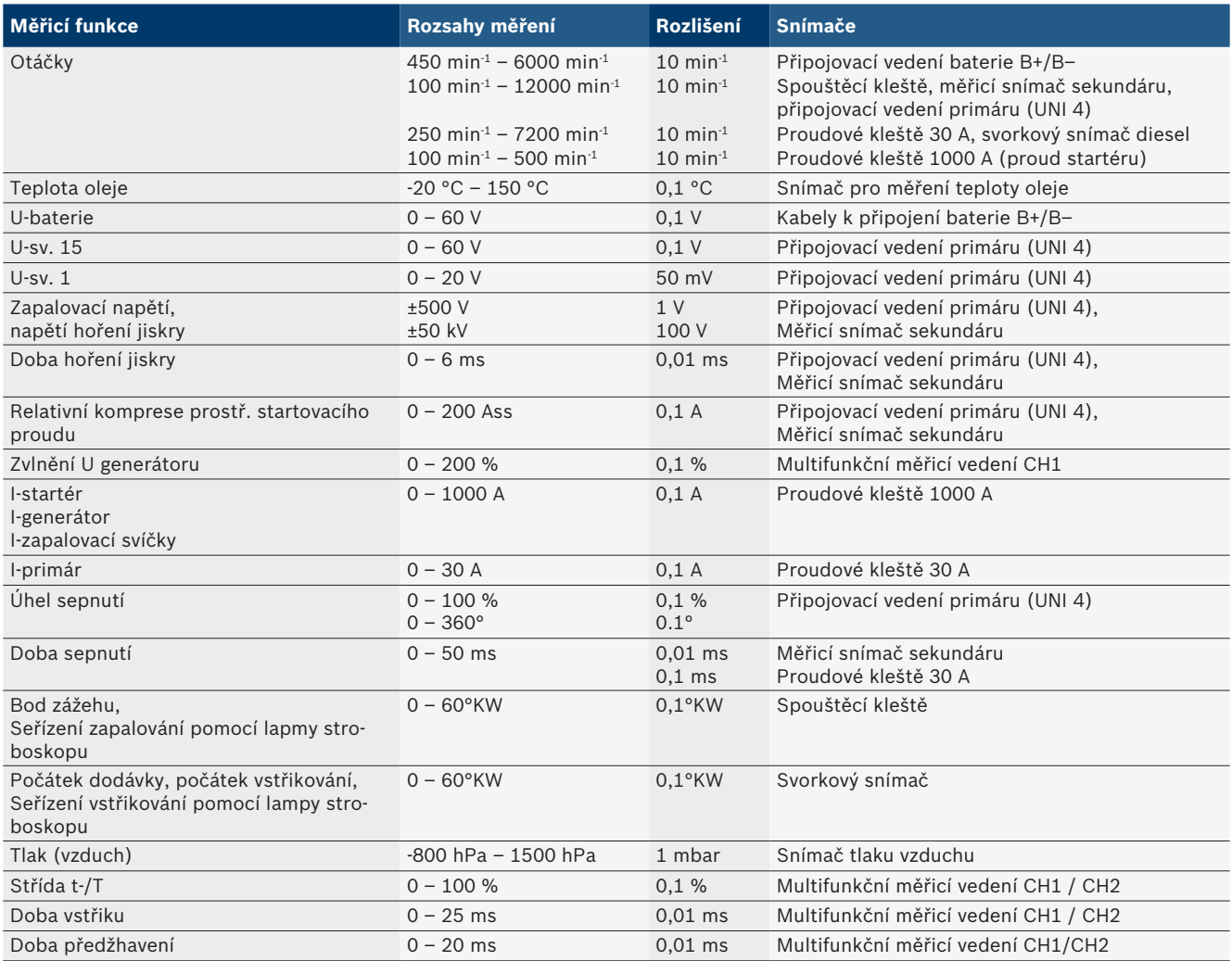

### **8.1.2 Multimetr**

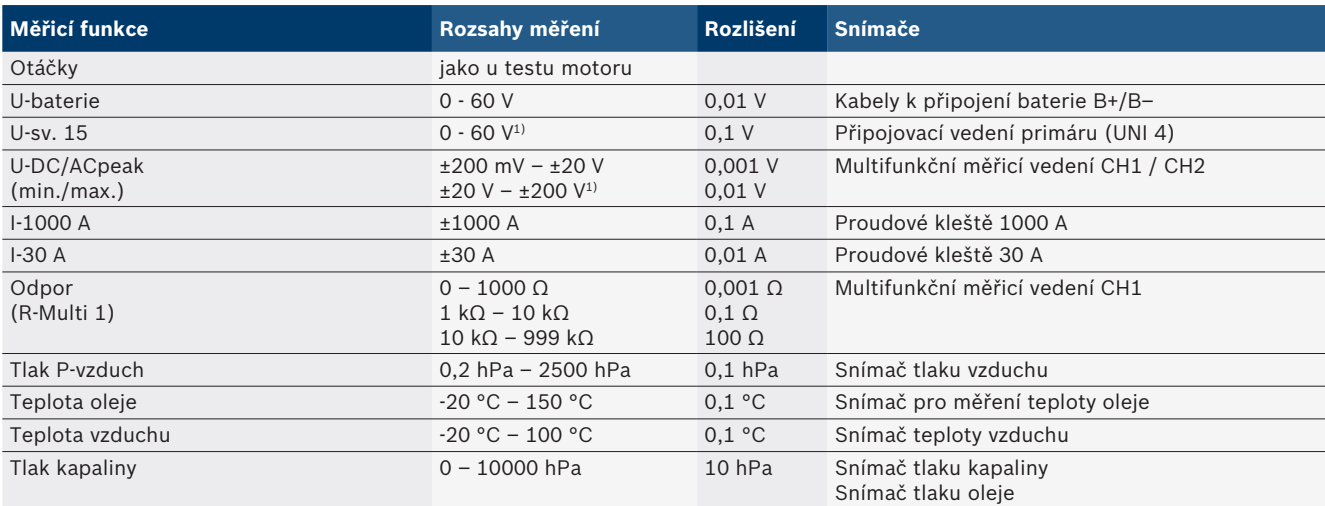

*1) Měřcí rozsah je větší než přípustné vstupní napětí*

#### <span id="page-60-0"></span>**8.1.3 Specifikace měřicích vedení**

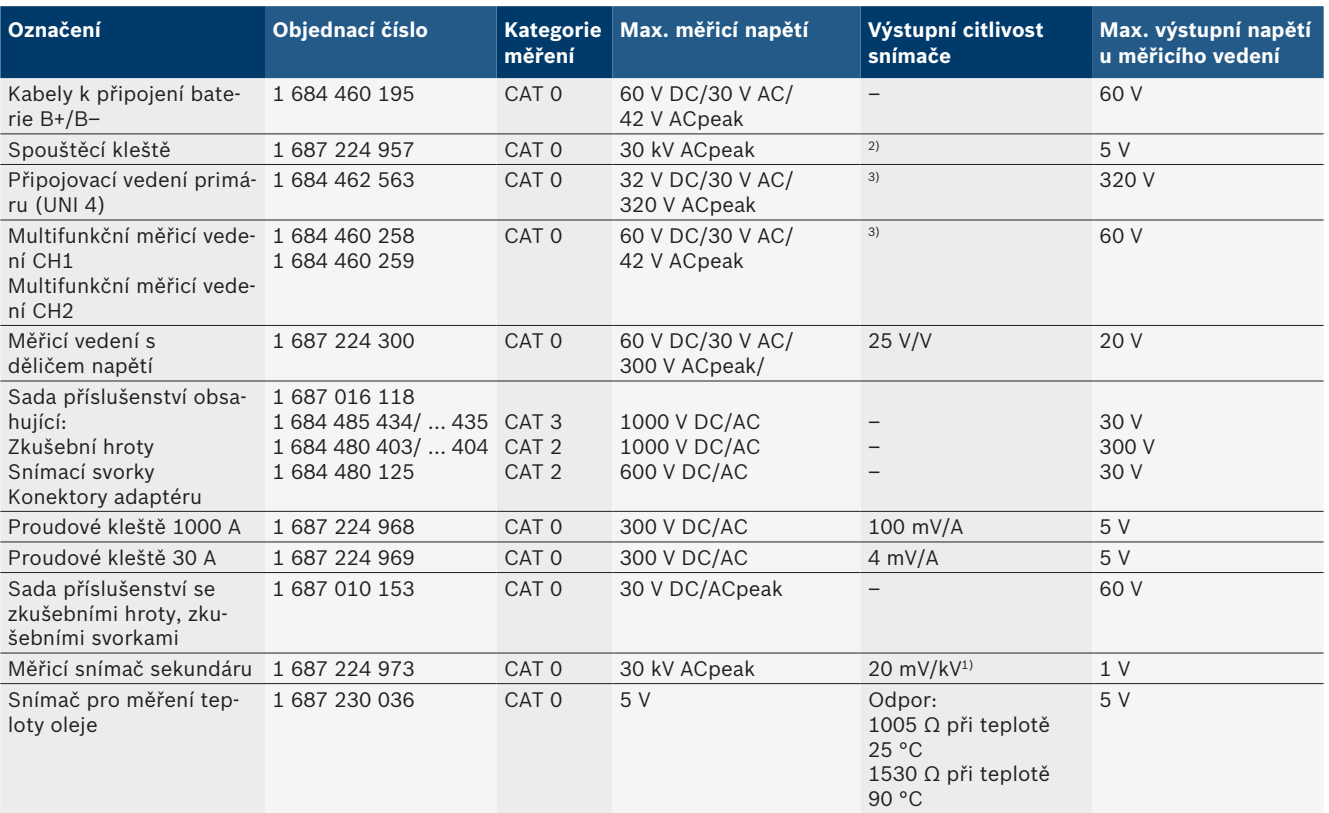

*1) Přípojka na vstupu měřicího snímače sekundáru*

*2) 1,6 Vpeak ±30 % při změně proudu 100 mA během 200 ns při připojení na vstupu spouštěcích kleští (L/C cca 136 µH/5 nF)*

*3) Při napětí >60 V platí U[V] x t[ms] ≤ 3200 V\**μ*s, např. napětí o velikosti 200 V smí působit maximálně 16* μ*s. Maximální napětí se snižuje u frekvencí >1 MHz s 20 dB/dekáda, např. sinus 1 MHz maximální peak = 200 V / sinus 10 MHz maximální peak = 20 V*

#### **8.1.4 Osciloskop**

- Systém spouštění
	- $\overline{ }$  Free Run (volně běžící časová základna při ≥ 1 s)
	- Auto (zobrazení křivky i bez splnění spouštěcí podmínky)
	- Auto-Level (jako Auto, spouštěcí úroveň se nastaví na střed signálu)
	- Normal (manuální spouštěcí úroveň, zobrazení křivky jen při splnění spouštěcí podmínky)
	- Jednotlivá episoda
- Spouštěcí hrana
	- Hrana (pozitivní/negativní na signál)
- Zdroje spouštění
	- Motor (spouštění válcem 1. 12 pomocí spouštěcích kleští, svorky 1, snímače KV)
	- Externí spouštění pomocí svorky 1 1 vedení nebo spouštěcích kleští
	- Multifunkční měřicí vedení CH1/CH2
- Podíl pretrigeru
	- 0 až 100 %, lze posunout pomocí myši
- Druhy detekce
	- MaxMin (Peak/Glitchdetect)
	- Detekce rušivých impulsů
	- Vzorek (ekvidistanta vzorkování)
- Druhy ukládání dat a režimy zobrazení křivek
	- $-$  Režim Roll (výstup jednotlivého bodu) se spojitým ukládáním signálů při vychylování X ≥ 1 s
	- Režim Legenda (výstup křivek) se spojitým ukládáním signálů při vychylování X ≥ 1 ms
	- Režim Normal s ukládáním posledních 50 zobrazených křivek při vychylování X < 1 ms
- Měřicí systém s 8 automatickými měřicími funkcemi
	- $-$  Střední hodnota
	- $-$  Efektivní hodnota
	- $-$  Min.
	- $-$  Max.
	- $-$  Hrot-hrot
	- $-$  Impulz
	- Střída
	- Kmitočet
- Volitelný signální rozsah
	- Celá křivka nebo mezi kurzory
- Lupa
	- Volitelný výřez křivky pro horizontální a vertikální zvětšení

### <span id="page-61-0"></span>**62 | FSA 740 | cs**

- Posuvný kurzor se zobrazením pro
	- $x1, x2$
	- Delta x
	- $-$  y1 a y2 (kanál 1)
	- $-$  y1 a y2 (kanál 2)
- Referenční křivky
	- Uložení, načtení, komentáře, předvolba nastavení Scope pro křivky Live
- Paměťové funkce
	- Listování vpřed a zpět
	- Funkce vyhledávání např. MinMax, střída

#### **8.1.5 Měřicí funkce osciloskopu**

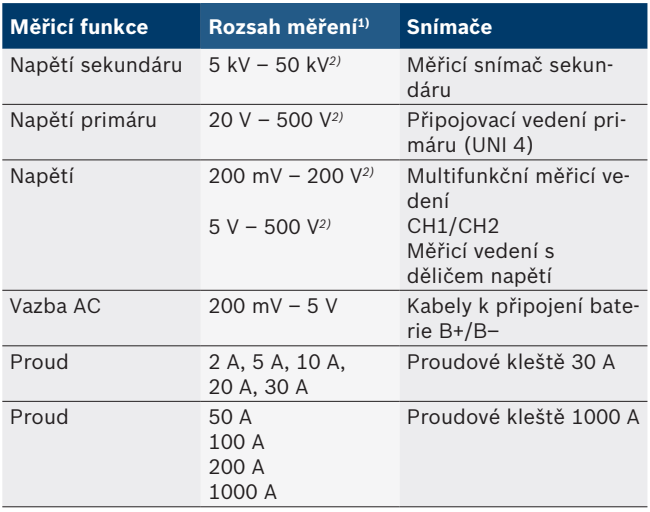

*1) Rozsah měření je v závislosti na nulové přímce pozitivní nebo negativní.*

*2) Rozsah měření je větší než přípustné měřicí napětí*

#### **8.1.6 Funkce a specifikace osciloskopu**

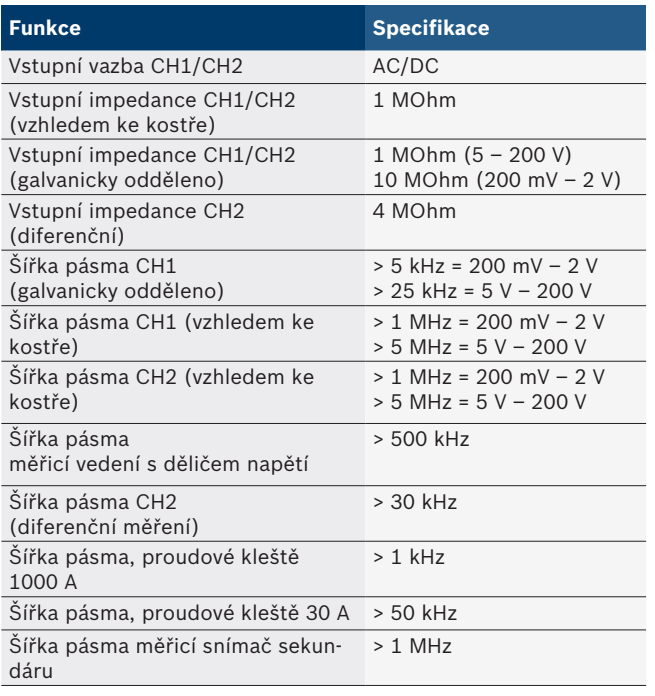

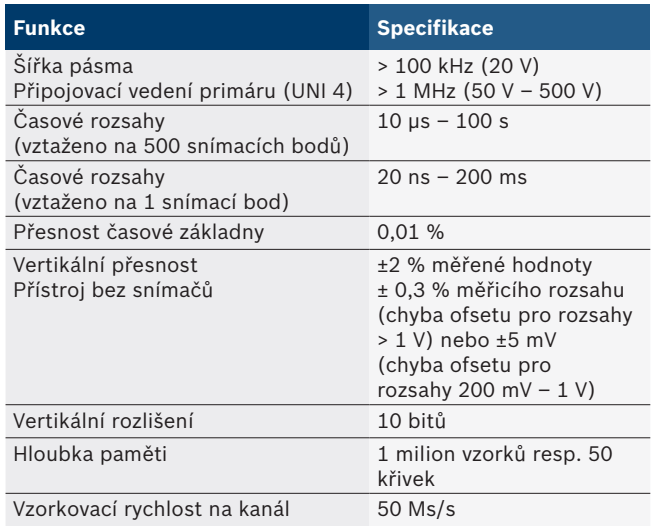

## **8.2 Signální generátor**

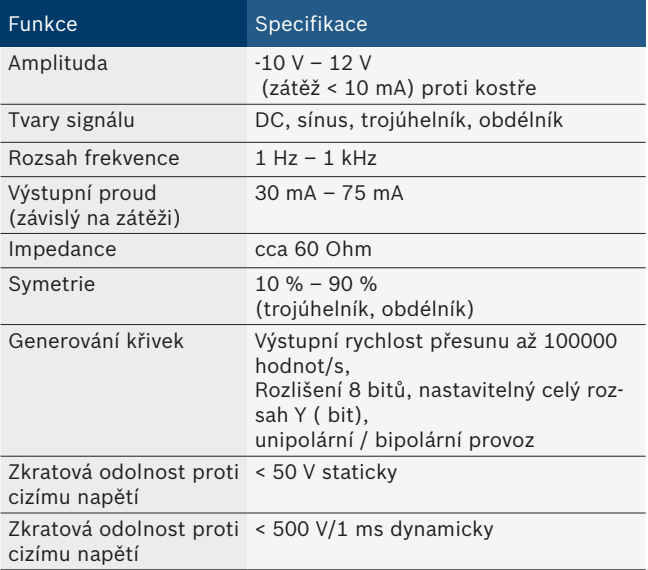

- Automaticky spínané filtry a útlumové členy pro zlepšení kvality signálu.
- Automatické vypnutí při zkratu, rozpoznání cizího napětí při spuštění signálního generátoru.

## <span id="page-62-0"></span>**8.3 Napájení**

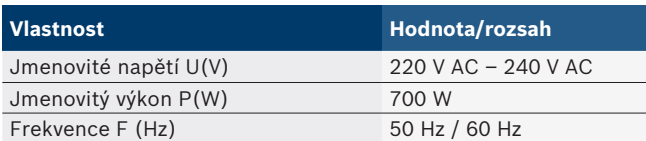

## **8.4 Rozměry a hmotnost**

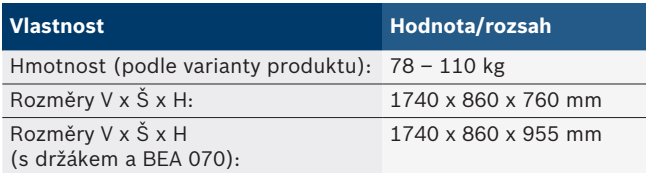

## **8.5 Síťový zdroj (měřicí jednotka, KTS 560 a BEA 055)**

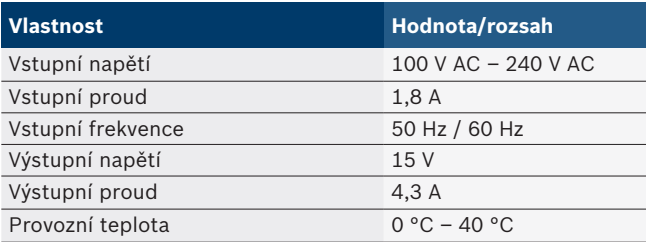

## **8.6 Teplotní meze**

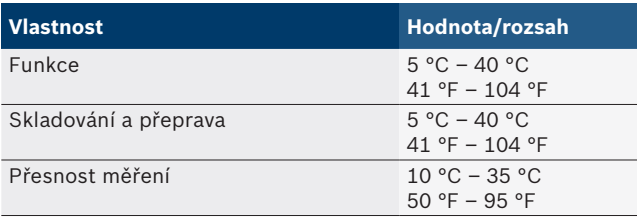

## **8.7 Vlhkost vzduchu**

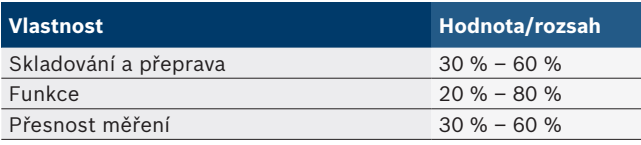

## **8.8 Akustické emise**

 $<$  70 dB(A)

# da – Indholdsfortegnelse

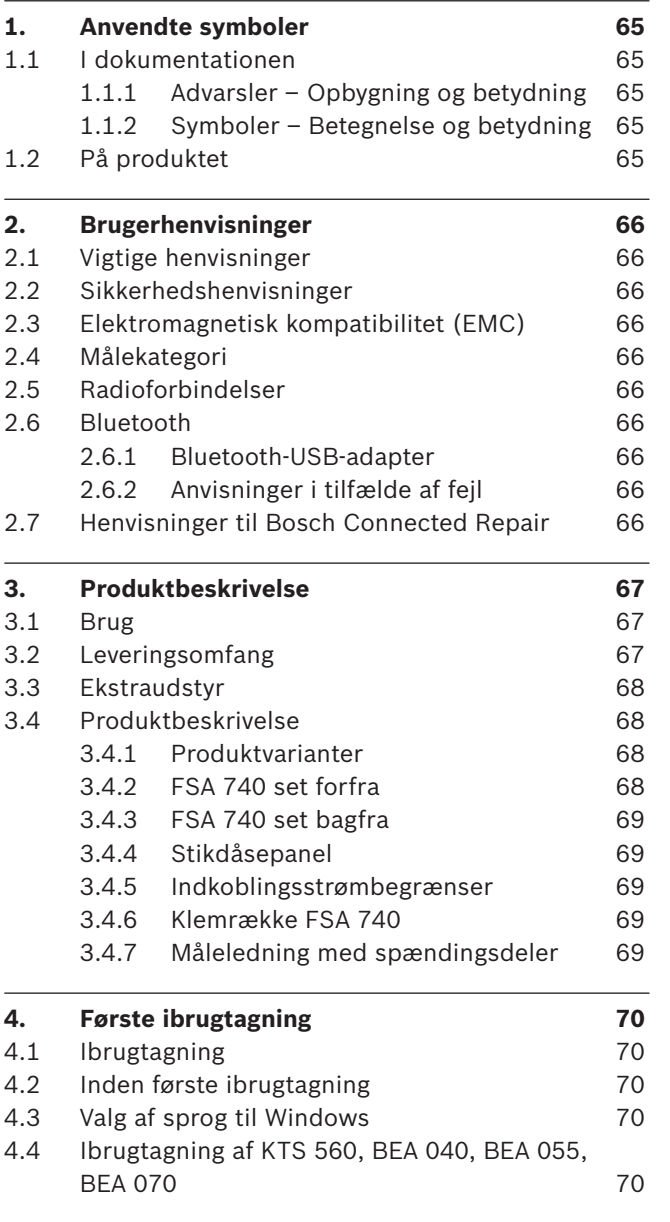

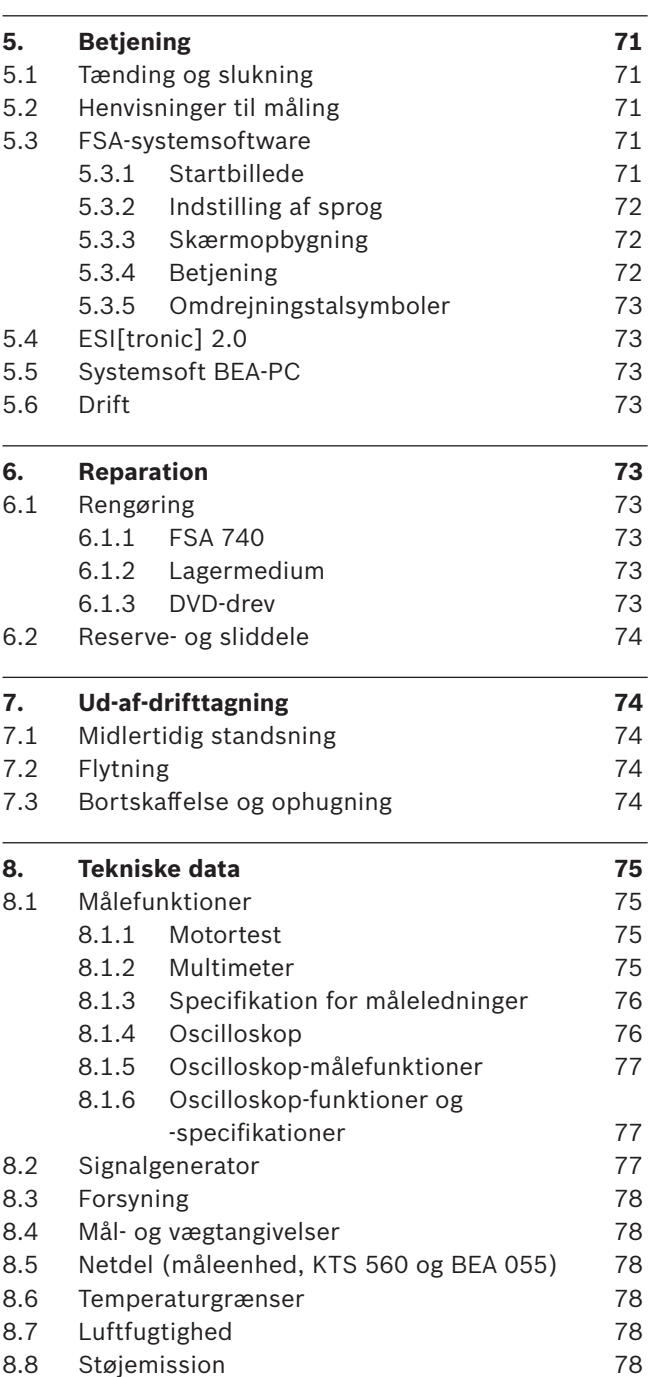

## <span id="page-64-0"></span>1. Anvendte symboler

## **1.1 I dokumentationen**

## **1.1.1 Advarsler – Opbygning og betydning**

Advarslerne advarer mod farer for bruger eller personer i omgivelserne. Desuden beskriver advarslerne følgerne af farerne og foranstaltninger for at undgå disse farer. Advarslerne har følgende opbygning:

Advarsels-**SIGNALORD – Faretype og -årsag!** symbol Følger af faren i tilfælde af tilsidesættelse af de anførte forholdsregler og anvisninger.  $\triangleright$  Forholdsregler og anvisninger til undgåelse af fare.

Signalordet viser hændelsessandsynligheden samt faregraden ved tilsidesættelse:

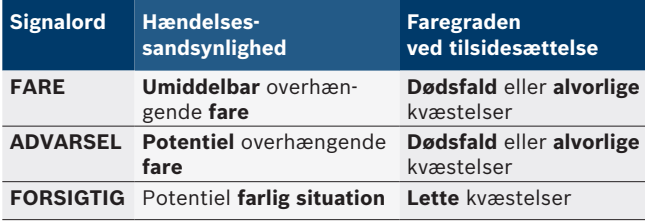

### **1.1.2 Symboler – Betegnelse og betydning**

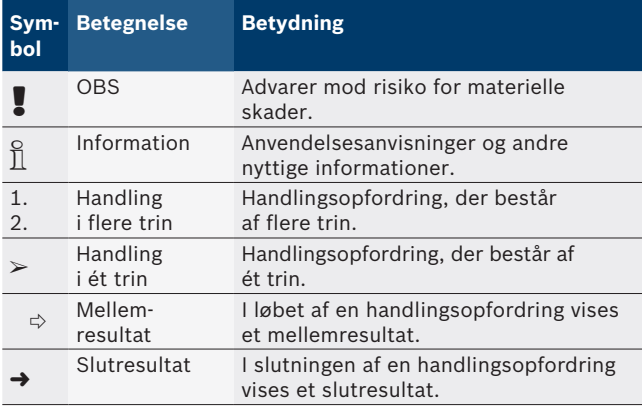

## **1.2 På produktet**

! Alle advarselssymboler på produkterne skal overholdes og holdes i en læsbar tilstand.

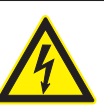

#### **FARE – Strømførende dele ved åbning af FSA 740!**

Risiko for kvæstelser, hjertesvigt eller død på grund af elektrisk stød ved berøring af strømførende dele (f.eks. hovedafbryder, printplader).

- $\triangleright$  Arbejde på elektriske anlæg eller driftsmidler må kun udføres af elektrikere eller instruerede personer under vejledning og opsyn af en elektriker.
- $\blacktriangleright$  FSA 740 skal afbrydes fra lysnettet før åbning.

Følg alle tekniske dokumentationer for FSA 740 og de anvendte komponenter!

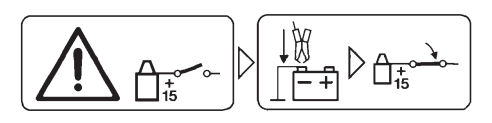

### **Forsigtig!**

- 1. Slå tændingen fra.
- 2. Forbind FSA 740 med batteri (B–) eller motorstel.
- 3. Slå tændingen til.

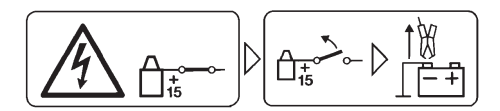

## **Forsigtig!**

- 1. Slå tændingen fra.
- 2. Afbryd FSA 740 fra batteri (B–) eller motorstel.

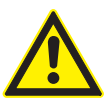

## **FARE – Risiko for tilskadekomst ved væltende apparatvogn!**

Hvis apparatvognen tipper eller vælter, er der risiko for tilskadekomst.

- $\triangleright$  Når apparatvognen bevæges, skal der sørges for, at der ikke køres hen over genstande som f.eks. slanger eller tilslutningsledninger på gulvet.
- $\geq$  Bevæg kun apparatvognen med bøjlegrebene.

#### **Bortskaffelse**

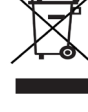

Brugt elektrisk og elektronisk udstyr inklusive ledninger og tilbehør samt batterier skal bortskaffes adskilt fra husholdningsaffald.

## <span id="page-65-0"></span>2. Brugerhenvisninger

## **2.1 Vigtige henvisninger**

Vigtige henvisninger til aftale om ophavsret, hæftelse og garanti, om brugergruppen og virksomhedens forpligtelse står i den separate vejledning "Vigtige henvisninger og sikkerhedshenvisninger om Bosch Test Equipment". Disse skal læses omhyggeligt før idrifttagning, tilslutning og betjening af FSA 740 og skal altid overholdes.

## **2.2 Sikkerhedshenvisninger**

Alle sikkerhedshenvisninger findes i den separate vejledning "Vigtige henvisninger og sikkerhedshenvisninger om Bosch Test Equipment".

Disse skal læses omhyggeligt før idrifttagning, tilslutning og betjening af FSA 740 og skal altid overholdes.

## **2.3 Elektromagnetisk kompatibilitet (EMC)**

FSA 740 opfylder kriterierne i det europæiske direktiv 2014/30/EU.

Advarsel: Dette materiel er ikke beregnet til at blive anvendt i boligområder, og kan ikke sikre en tilstrækkelig beskyttelse af radiomodtagelse i denne slags omgivelser.

## **2.4 Målekategori**

FSA 740 opfylder de generelle sikkerhedskrav for elektrisk test- og måleudstyr og tilbehør iht. EN 61010-1 og EN 61010-2-030.

FSA 740 er dimensioneret til kontrol- og målestrømkredse, der ikke har direkte forbindelse til elnettet (kategori I, testudstyr til motorkøretøjer).

## **2.5 Radioforbindelser**

 $\frac{6}{11}$  Ejeren af radioudstyr skal sørge for, at retningslinjerne og begrænsningerne i det pågældende land overholdes.

"Radioudstyr", i samme forstand som i det europæiske direktiv RED 2014/53/EU (Radio Equipment Directive), er et elektrisk eller elektronisk produkt (komponent), som tilsigtet udsender og/eller modtager radiobølger med henblik på radiokommunikation og/eller radiostedbestemmelse.

Henvisning for WLAN og Bluetooth findes i den separate vejledning "Databeskyttelse, datasikkerhed, trådløse forbindelser".

*http://mediathek.bosch-automotive.com/files/common/documents/1689/989393.pdf*

Disse skal læses omhyggeligt før idrifttagning, tilslutning og betjening af FSA 740 og skal altid overholdes.

## **2.6 Bluetooth**

### **2.6.1 Bluetooth-USB-adapter**

Den medfølgende Bluetooth-USB-adapter stikkes i en computer og muliggør trådløs forbindelse til trådløsparate komponenter fra FSA 740.

## **2.6.2 Anvisninger i tilfælde af fejl**

 $\overline{\Pi}$  I tilfælde af problemer med den trådløse Bluetooth-forbindelse følges henvisningerne i den separate vejledning "Bluetooth-USB-adapter". *http://mediathek.bosch-automotive.com/files/bosch\_wa/989/277.pdf*

## **2.7 Henvisninger til Bosch Connected Repair**

Softwaren "Bosch Connected Repair" (CoRe) gør det muligt at udveksle kundedata, køretøjsdata og protokoller på værkstedet. Kontrolenhederne (CoRe-Clients) er her forbundet med en central computer (CoRe-server) via værkstedets computernetværk.

Referencedokumenter: Aktuel ovesigt over produkter, der understøtter Bosch Connected Repair: *http://mediathek.bosch-automotive.com/files/common/documents/1689/989386.pdf*

Henvisninger til systemkrav, installation og yderligere informationer om Bosch Connected Repair: *http://mediathek.bosch-automotive.com/files/common/documents/1689/989372.pdf*

## <span id="page-66-0"></span>3. Produktbeskrivelse

## **3.1 Brug**

Køretøjssystemanalysen (FSA) FSA 740 er et modulært opbygget testapparat til kontrolteknik i motorkøretøjværksteder. FSA 740 registrerer køretøjsspecifikke signaler og videresender dem via USB-grænsefladen til en windowsbaseret pc. På pc'en er FSA-systemsoftwaren installeret.

Med et KTS-modul kan der via ESI[tronic] 2.0 gennemføres en styreenhedsdiagnose<sup>\*)</sup> \*\*).

Med BEA 055 / BEA 070 og systemsoftware BEA-PC kan FSA 740 udvides til udvides til en udstødningsmåler\*).

FSA-systemsoftwaren indeholder følgende funktioner:

- Køretøjsidentifikation.
- Indstillinger.
- R Køretøjssystemanalyse med
	- kontroltrin (kontrol af normal- og dieselmotorer).
	- $-$  URI.
	- Signalgenerator (fx til kontrol af sensorer).
	- Komponenttest (kontrol af køretøjskomponenter).
	- Grafskriver.
	- Universaloscilloskop.
	- Tændingsoscilloskop, primært.
	- Tændingsoscilloskop, sekundært.

For at kunne gøre brug af de køretøjsspecifikke inspektionsinformationer og nominelle data skal man tegne et CompacSoft[plus]-abonnement\*\*).

! Den maksimalt tilladte målespænding på multi-måleindgangene er på 60 VDC/30 VAC/42 VACpeak. FSA 740 må derfor **ikke** anvendes til måling af, om elektriske køretøjer og hybridkøretøjer er spændingsfrie. Til en sådan måling anbefaler vi FSA 050.

Til en vurdering af måleresultaterne er det muligt at gemme sammenligningskurver fra de målekurver, hvor målingerne er vellykkede, i målesystemet.

 $\overline{\Pi}$  Derudover er FSA 740 forberedt, så den kan forbindes med andre systemer i CoRe-værkstedsnettet.

*\*) Afhængigt af den foreliggende produktvariant*

*\*\*) Til denne funktion behøves der desuden en licensering. Licenseringen gennemføres med ESI[tronic] 2.0. Mht. yderligere informationer, se online-hjælpen ESI[tronic] 2.0.*

## **3.2 Leveringsomfang**

 $\Omega$  Leveringsomfanget afhænger af den bestilte produktvariant og det bestilte ekstratilbehør og kan afvige fra den følgende liste.

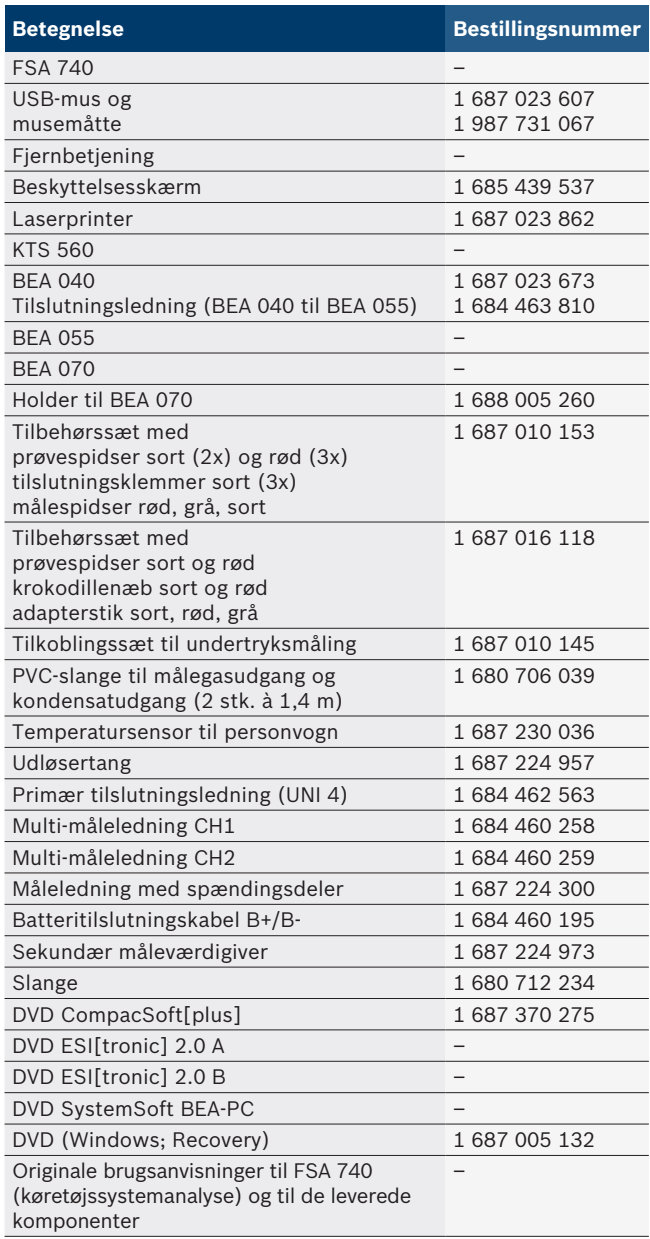

! Hvis ikke FSA 740 og det medfølgende tilbehør benyttes som foreskrevet af producenten i driftsvejledningen, kan dette forringe sikkerheden, der understøttes af FSA 740 og det medfølgende tilbehør.

## <span id="page-67-0"></span>**68 | FSA 740 | da**

#### **3.3 Ekstraudstyr**

Informationer om ekstraudstyr, som fx køretøjsspecifikke tilslutningsledninger kan fås hos din autoriserede Bosch-forhandler.

## **3.4 Produktbeskrivelse**

FSA 740 består afhængigt af anvendt produktvariant fx af en apparatvogn med pc, printer, tastatur, mus, måleenhed, KTS-modul og fjernbetjening. Apparatvognen giver yderligere plads til udstødningskomponenterne BEA 055 (benzin) og BEA 070 (diesel).

#### **3.4.1 Produktvarianter**

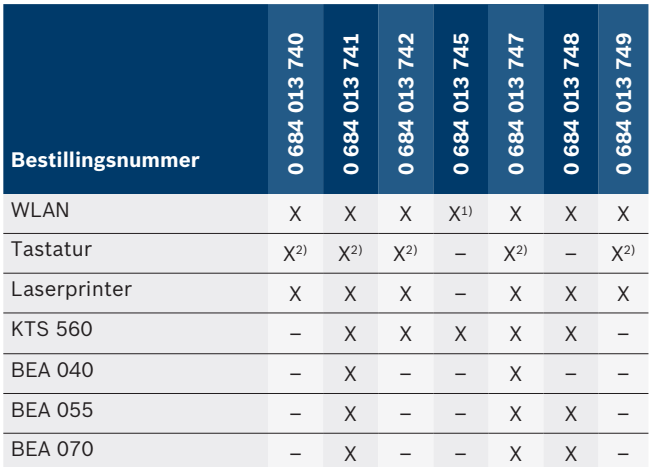

*1) WLAN er forberedt, men WLAN-USB-adapteren er ikke inkluderet i leveringsomfanget*

*2) Tysk tastatur*

**3.4.2 FSA 740 set forfra**

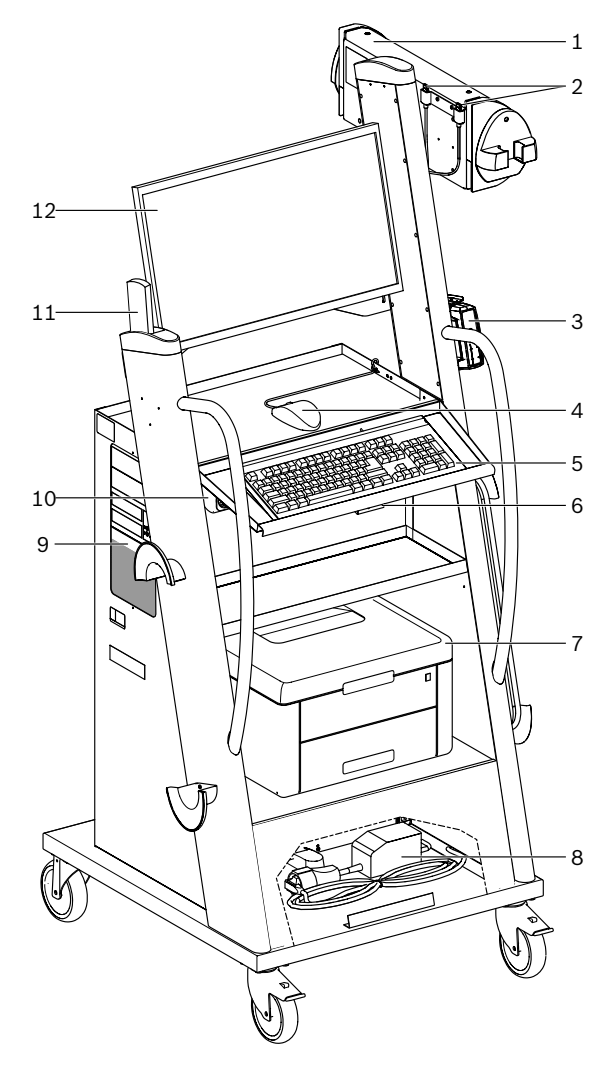

*Fig. 1: FSA 740 set forfra*

- *1 Måleenhed*
- *2 Bluetooth- og WLAN-USB-adapter*
- *3 KTS 560\*)*
- *4 USB-mus*
- *5 Tastatur\*)*
- *6 Fjernstyringsmodtager*
- *7 Laserprinter\*)*
- *8 Indkoblingsstrømbegrænser*
- *9 Pc med DVD-drev*
- *10 TIL- / SLUK-kontakt med stikdåsepanel*
- *11 Fjernbetjening*
- *12 Monitor*
- *\*) Delvist ekstraudstyr*

### <span id="page-68-0"></span>**3.4.3 FSA 740 set bagfra**

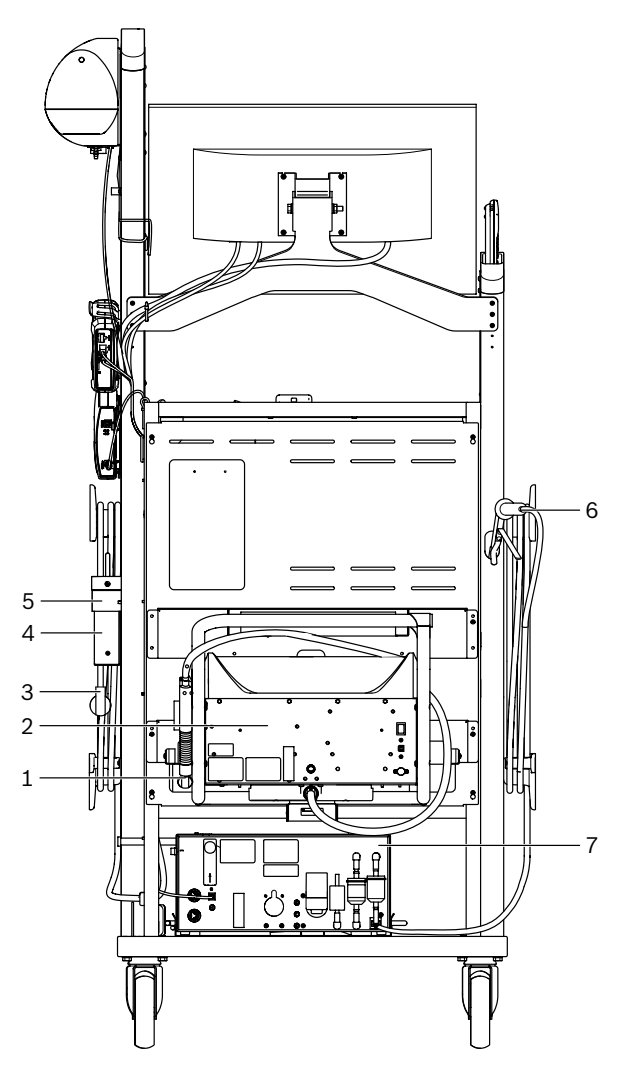

- *Fig. 2: FSA 740 set bagfra*
- *1 Prøveudtagningssonde (diesel)\*)*
- *2 BEA 070\*)*
- *3 Netstik*
- *4 BEA 040\*)*
- *5 Holdevinkel 1 681 332 332 (Ekstraudstyr)*
- *6 Prøveudtagningssonde (benzin)\*) 7 BEA 055\*)*
- 
- *\*) Delvist ekstraudstyr*

#### **3.4.4 Stikdåsepanel**

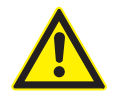

Stikdåsepanelet er dimensioneret til mærkespænding 240 VAC og til mærkestrøm 13 A. Disse værdier må ikke overskrides.

#### **3.4.5 Indkoblingsstrømbegrænser**

Indkoblingsstrømbegrænseren er monteret mellem strømkablet og og stikdåsepanelet. Dermed begrænses indkoblingsstrømmen for komponenterne, der er sluttet til stikdåsepanelet, og en eventuel udløsning af værkstedssikringen forhindres.

#### **3.4.6 Klemrække FSA 740**

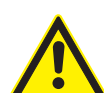

#### **FARE – Risiko for elektrisk stød pga. for høj målespænding!**

Spændingsmålinger over 60 VDC/30 VAC/42 VACpeak med multi-måleledninger CH1 / CH2 medfører kvæstelser, hjertestilstand eller død som følge af elektrisk stød.

 $\triangleright$  Med måleledningerne CH1 / CH2 må der ikke måles netspændinger eller netlignende spændinger.

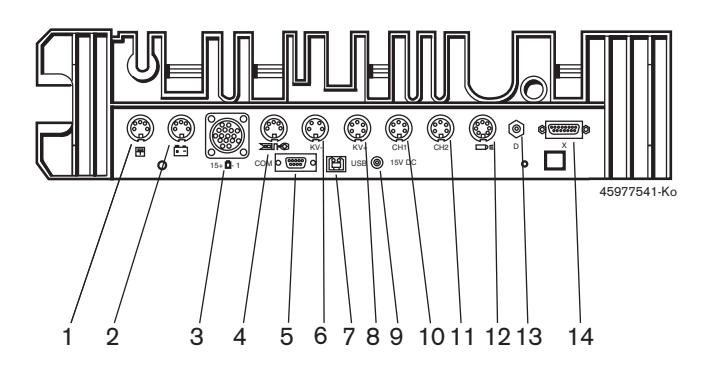

#### *Fig. 3: Klemrække FSA 740 (nedefra)*

- *1 Temperatursensor*
- *2 Batteritilslutningskabel B+/B–*
- *3 Primær tilslutningsledning (UNI 4)*
- *4 Udløsertang eller*
- *adapterledning 1 684 465 513 til tryksensor\*)*
- *5 Seriel grænseflade RS 232 (uden funktion)*
- *6 Måleværdigiver KV+*
- *7 USB-tilslutning til dataforbindelse, pc*
- *8 Måleværdigiver KV+*
- *9 Spændingsforsyning, måleenhed (netdel)*
- *10 Multi-måleledning CH1 eller måleledning med spændningsdeler eller strømtang 30 A*
- *11 Multi-måleledning CH2 eller måleledning med spændingsdeler eller strømtang 30 A eller strømtang 1000 A*
- *12 Stroboskoplampe*
- *13 Lufttrykmåling*
- *14 Væsketrykssensor*
- *\*) Ved omdrejningsmåling med klemføler skal adapterledningen 1 684 465 513 tilsluttes mellem FSA 740 og tilslutningsledningerne for klemføleren.*

#### **3.4.7 Måleledning med spændingsdeler**

Måleledningen med spændingsdeler (1 687 224 300) anvendes til spændingsmålinger indtil 60 VDC/30 VAC/300 VACpeak. For måleledningen med spændingsdeler skal der anvendes tilbehørssættets (1 687 016 118) prøvespidser (1 684 485 434/. 435) og krokodillenæb (1 684 480 403/. 404) som måletilbehør. Med måleledningen med spændingsdeler må der ikke måles netspændinger eller netlignende spændinger.

## <span id="page-69-0"></span>4. Første ibrugtagning

## **4.1 Ibrugtagning**

- Omfanget af ibrugtagningen afhænger af den bestilte produktvariant.
- 1. Fjern emballagen fra alle leverede dele.
- 2. Montér holderen til BEA 070 (fig. 4, pos. 2) på apparatvognen.
- ! Holderen skal altid være skruet godt fast på apparatvognen, så den påsatte BEA 070 ikke kan falde ned.

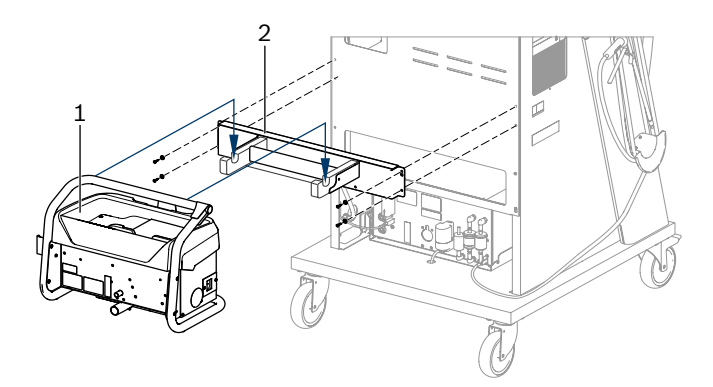

*Fig. 4: Montering af holder*

- *1 BEA 070*
- *2 Holder*
- 3. Sæt BEA 070 (fig. 4, pos. 1) i holderen, og tilslut efter ønske USB-forbindelseskablet ved BEA 070 og ved USB-tilslutningen på forsiden af pc'en (fig. 1, pos. 9).
- 4. Tilslut strømkablet til BEA 070 og stikdåsepanelet (fig. 1, pos. 10).
- 5. Fastgør BEA 040 på siden neden under KTS-modul og BEA 030. Fastgørelse enten med de vedlagte velcrobånd eller med holdevinkel 1 681 332 332 (ekstratilbehør).
- 6. Tilslut sensorer, prøveudtagningssonder og adapterledninger ved de tilsvarende stikpladser på BEA 040, BEA 055, BEA 070 og KTS-modulet (se den pågældende driftsvejledning).
- ! Spændingsforsyningen til KTS 560 eller KTS 590 skal foregå via hulstikket med label "⌀2,5 KTS560", der er anbragt på apparatvognen. Spændingsforsyningen til andre KTS-moduler skal foregå via hulstikket med label "⌀2,1".
- 7. Fjern transportsikringerne på laserprinteren i overensstemmelse med den medfølgende vejledning. Anbring laserprinteren (fig. 1, pos. 7) i apparatvognen og tilslut den. Strømkabel og USB-forbindelseskabel ligger allerede i apparatvognen og er klar til tilslutning.

 $\rightarrow$  FSA 740 er driftsklar.

## **4.2 Inden første ibrugtagning**

Spændingsforsyningen kommer fra lysnettet. FSA 740 er fra fabrikken indstillet til 220 VAC - 240 VAC, 50/60 Hz. Sørg i den forbindelse for at overholde de angivelser, som findes på mærkatet på apparatsiden af FSA 740.

Inden ibrugtagning bør du kontrollere, at spændingen i din strømforsyning stemmer overens med den indstillede spænding på FSA 740. Hvis FSA 740 anvendes udendørs, anbefaler vi, at der anvendes en spændingskilde, der er sikret med et HFI-relæ.

 $\overline{\Pi}$  Laserprinteren er dimensioneret til en spændingsforsyning med 220 VAC - 240 VAC,  $50/60$  Hz.

## **4.3 Valg af sprog til Windows**

Når der tændes første gang, skal man vælge sproget for Windows-operativsystemet via en menu, og skærmanvisningerne skal følges (se driftsvejledning "PC").

Indstillingerne muliggør ingen efterfølgende ændring af sproget. Hvis dette alligevel bliver nødvendigt, bedes du henvende dig til din autoriserede Bosch-forhandler.

## **4.4 Ibrugtagning af KTS 560, BEA 040, BEA 055, BEA 070**

Ibrugtagningen af KTS-modulet er beskrevet i den medfølgende driftsvejledning og i online-hjælpen til DDC. Ibrugtagningen af BEA 040, BEA 055 og BEA 070 er beskrevet i de medfølgende driftsvejledninger og i online-hjælpen til CDC. Ibrugtagningen af laserprinteren er beskrevet i den medfølgende driftsvejledning.

## <span id="page-70-0"></span>5. Betjening

## **5.1 Tænding og slukning**

Tænd eller sluk med den centrale netkontakt på apparatets forside (se fig. 1, pos. 10) FSA 740.

- i Inden du slukker, skal du lukke pc'en via windows-operativsystemet. Inden der igen tændes for pc'en, bør den være slukket i mindst 60 sekunder.
- Under brugen af FSA 740 kan der opstå fejl, hvis der anvendes en pc eller andre komponenter (fx forbindelseskabler), som *ikke* er leveret af Bosch.

## **5.2 Henvisninger til måling**

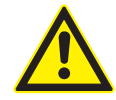

### **FARE – Fare for elektrisk stød ved målinger på køretøjet uden tilsluttet batteritilslutningskabel B+/B–!**

Målinger uden tilsluttet batteritilslutningskabel B+/B– ved køretøjsstel eller batteriets minuspol medfører kvæstelser, hjertestop eller dødsfald forårsaget af elektrisk stød.

► Forbind FSA 740 via B- på batteritilslutningskablet med køretøjsstel eller batteriets minuspol ved alle målinger.

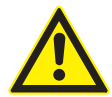

## **FARE – Risiko for elektrisk stød pga. for høj målespænding!**

Spændingsmålinger over

60 VDC/30 VAC/42 VACpeak med multi-måleledninger CH1 / CH2 medfører kvæstelser, hjertestilstand eller død som følge af elektrisk stød.

- > Med måleledningerne CH1 / CH2 må der ikke måles netspændinger eller netlignende spændinger.
- ! Målinger med FSA 740 er kun tilladt i tørre omgivelser.
- ! FSA 740 må **ikke** anvendes til måling af, om elektriske køretøjer og hybridkøretøjer er spændingsfrie. Målinger på højspændings-kondensatortændinger er **ikke** tilladt, da der ved denne tændingstype foreligger spændingsværdier over 300 Volt.
- ! Målinger på CRI Piezo må kun udføres med specielle adapterledninger (ekstraudstyr).
- ! De vedlagte prøvespidser i tilbehørssættet 1 687 010 153 kan kun anvendes til målinger under 30 volt.

#### **Principiel fremgangsmåde ved målinger på køretøjet:**

- 1. Slå tændingen fra.
- 2. Forbind FSA 740 via B– på batteritilslutningskablet med køretøjsstel eller batteriets minuspol.
- 3. Slut de nødvendige måleledninger til køretøjet.
- ! Måleledningerne må ikke holdes med hånden under målinger.
- 4. Slå tændingen til.
- 5. Udfør målinger.
- 6. Sluk for tændingen efter målingen.
- 7. Frakobl måleledningerne på køretøjet.
- 8. Afklem B– på batteritilslutningskablet.
- $\rightarrow$  Måling afsluttet.

## **5.3 FSA-systemsoftware**

#### **5.3.1 Startbillede**

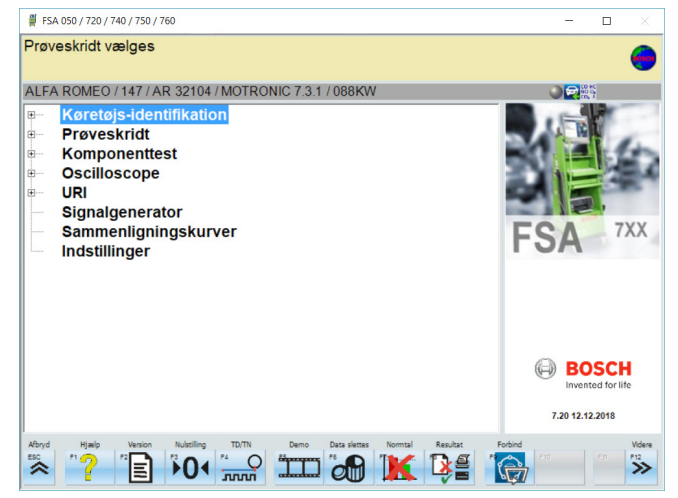

*Fig. 5: Basisskærm efter tænding*

Hvis flere programmer er åbne på samme tid, kan det medføre begrænsninger i FSA-systemsoftwaren i forhold til softwarens hastighed.

#### <span id="page-71-0"></span>**72 | FSA 740 | da**

#### **5.3.2 Indstilling af sprog**

I menuen **"Indstillinger"** har du også mulighed for at vælge de sprog, du ønsker at arbejde med på FSA 740. Disse sprog gælder også for de andre Bosch-programmer.

#### **5.3.3 Skærmopbygning**

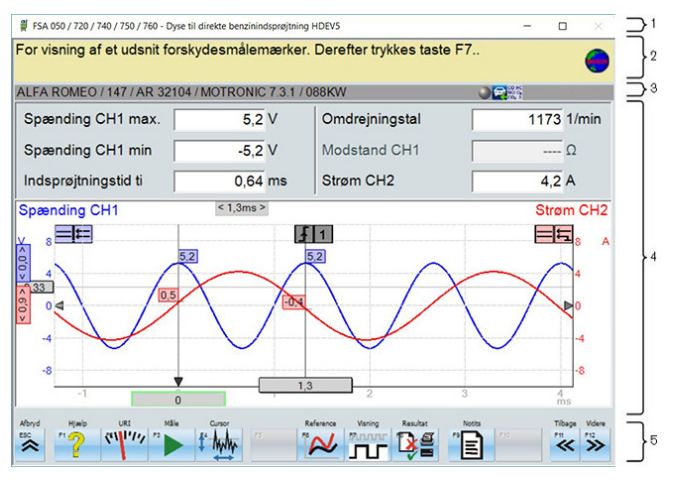

#### *Fig. 6: Funktionel billedskærmsopbygning*

- *1 Program-titelbjælken vises på alle programniveauer: f.eks. Programnavn og Kontroltrin.*
- *2 Henvisningsfelt med informationer og henvisninger til brugeren.*
- *3 Statuslinje med informationer om køretøjet og sensorerne.*
- *4 Vinduesområde til måleresultater*
- *5 Hard- og softkeys*

#### Oversigt over taster og hardkeys på tastatur og fjernbetjening

#### **5.3.4 Betjening**

FSA-systemsoftwaren betjenes med pc-tastaturet, med USB-musen eller med fjernbetjeningen.

i Vær opmærksom på, at kanalindstillingen altid skal foretages, inden fjernbetjeningen tages i brug. Fremgangsmåden er beskrevet i den medfølgende driftsvejledning.

Funktionstasterne <**ESC**>, <**F1**> til <**F12**> er hard- hhv. softkeys:

- R Hardkeys (<**ESC**>, <**F1**>, <**F10**>, <**F11**> og <**F12**>) er taster med faste funktioner. Funktionerne til disse taster er de samme i alle programtrin.
- R Softkeys (<**F2**> til <**F9**>) er taster med skiftende funktioner. Funktionerne til disse taster ændrer sig, alt efter hvilket programtrin der er aktiveret. Softkeys er beskrevet i online-hjælpen.
- Hard- og softkeys, som i det aktuelle programtrin er "grå", har ingen funktion.
- Hard- og softkeys vælges ved hjælp af mus, tastatur eller fjernbetjening.

Du finder samtlige informationer om brug af FSA-systemsoftwaren i online-hjælpen.

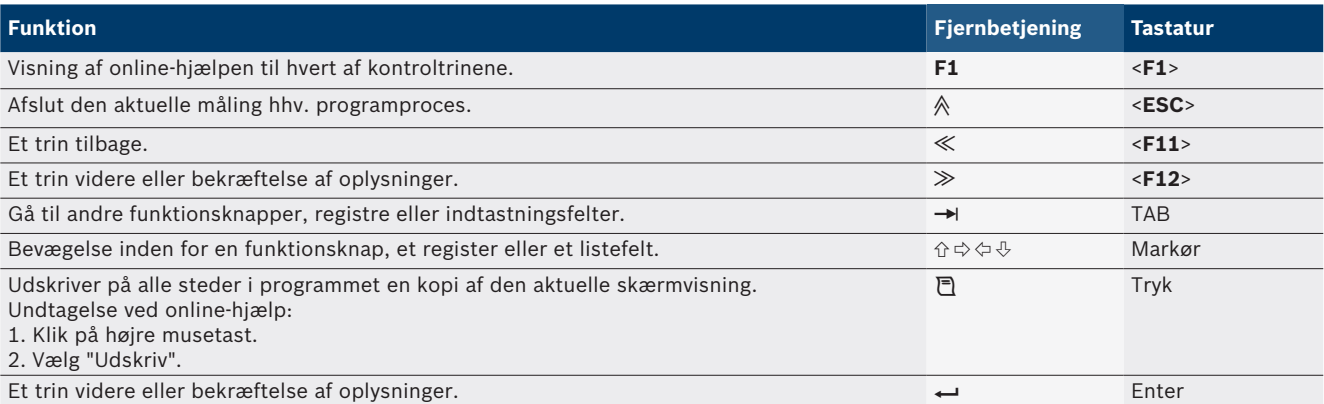
#### **5.3.5 Omdrejningstalsymboler**

Under målingen af omdrejningstal vælger FSA-system-softwaren automatisk den bedste omdrejningskilde. Den valgte omdrejningstalskilde bliver vist på billedskærmens statuslinje.

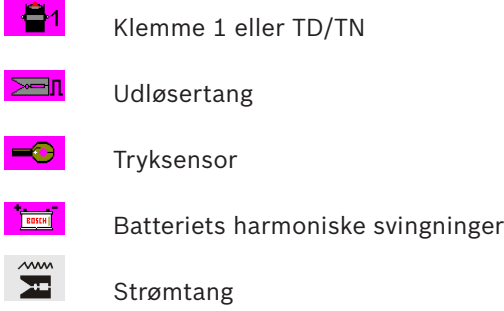

## **5.4 ESI[tronic] 2.0**

Med et KTS-modul kan der via ESI[tronic] 2.0 gennemføres en styreenhedsdiagnose.

 $\int_{0}^{\infty}$  Før du kan anvende ESI[tronic] 2.0, skal softwaren installeres og licenseres.

#### **5.5 Systemsoft BEA-PC**

Med BEA 055 / BEA 070 og systemsoftware BEA-PC kan FSA 740 udvides til en udstødningsmåler.

 $\int_{0}^{\infty}$  Med leveringen følger en DVD med den seneste version af Systemsoft BEA-PC. Installationen er beskrevet i de medfølgende driftsvejledninger til BEA 055 og BEA 070.

## **5.6 Drift**

- BEA 070 må kun transporteres i oprejst tilstand. Hvis BEA 070 transporteres med en hældning, kan der løbe kondensat ud, og målekammeret kan blive beskadiget.
- ! Ved en omgivelsestemperatur på >35 °C må der maksimalt udskrives 20 sider i timen.

## 6. Reparation

## **6.1 Rengøring**

#### **6.1.1 FSA 740**

Apparatvogn og kabinet må kun rengøres med bløde klude og neutrale rengøringsmidler. Der må ikke anvendes skurende rengøringsmidler eller grove værkstedsklude.

#### **6.1.2 Lagermedium**

Rengør DVD'en med et rengøringssæt til datamedier, eller tør forsigtigt lagermediets sølvside af med en blød, fnugfri bomuldsklud. Brug aldrig papirservietter eller lignende, da dette kan medføre ridser.

#### **6.1.3 DVD-drev**

DVD-drevet skal rengøres regelmæssigt med rensemedier til DVD-drevet. Disse rensemedier fås hos de fleste computer- og elektronikforhandlere.

### **6.2 Reserve- og sliddele**

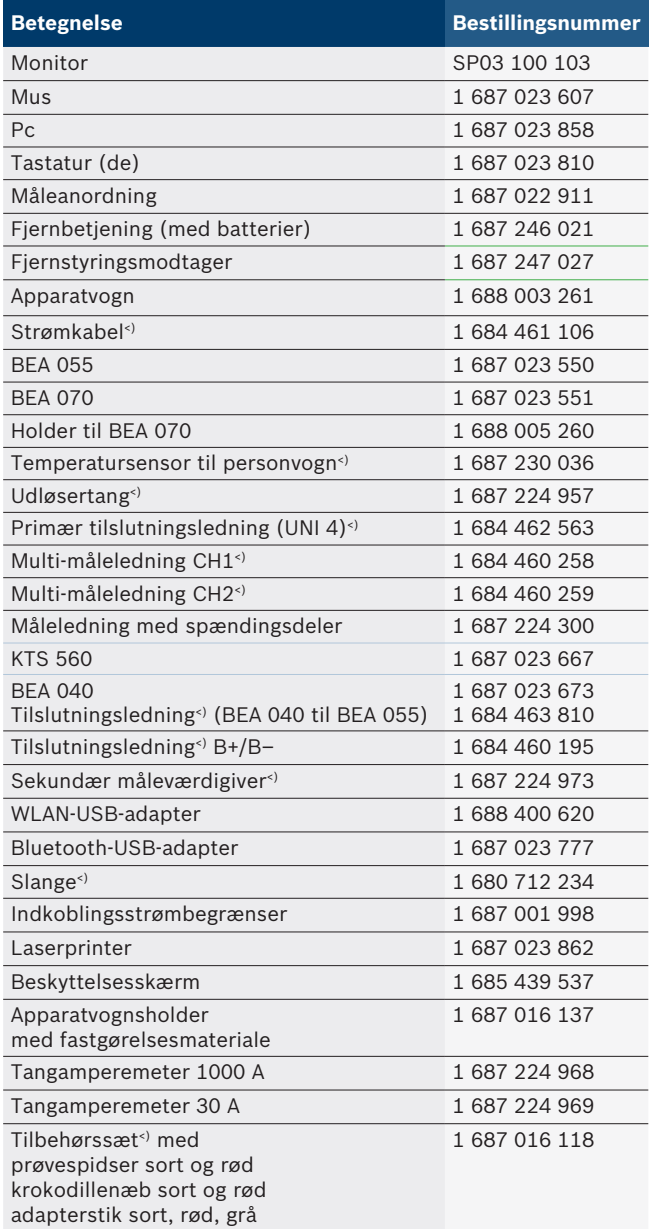

*<) Sliddel*

## 7. Ud-af-drifttagning

### **7.1 Midlertidig standsning**

Når anlægget ikke anvendes i et længere tidsrum:

 $\triangleright$  Kobl FSA 740 fra ledningsnettet.

### **7.2 Flytning**

- $\triangleright$  Ved videregivelse af FSA 740 skal dokumentationen, der fulgte med ved leveringen, også gives videre i fuldt omfang.
- $\triangleright$  FSA 740 må kun transporteres i original emballage eller tilsvarende emballage.
- $\triangleright$  Henvisningerne om første idrifttagning skal følges.
- $\triangleright$  Afbryd den elektriske forbindelse.

## **7.3 Bortskaffelse og ophugning**

- 1. FSA 740 afbrydes fra elnettet og netledningen fjernes.
- 2. FSA 740 adskilles, sorteres efter materiale og bortskaffes i henhold til forskrifterne.

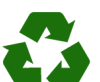

FSA 740 Tilbehør og embgallagen bør tilføres miljøvenligt genbrug.

 $\triangleright$  FSA 740 må ikke borswkaffes med dagrenovationen.

#### **Kun til EU-lande:**

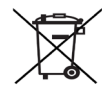

- **FSA 740 er underlagt kravene i det europæiske direktiv 2012/19/EF (WEEE).**
- Affald af elektrisk og elektronisk udstyr inklusive ledninger og tilbehør samt batterier skal bortskaffes adskilt fra husholdningsaffald.
- $\triangleright$  Anvend de tilgængelige returnerings- og indsamlingssystemer ved bortskaffelsen.
- $\triangleright$  Den korrekte bortskaffelse af FSA 740 er med til at forhindre potientelt negativ påvirkning af miljø og menneskers helbred.

## 8. Tekniske data

# **8.1 Målefunktioner**

#### **8.1.1 Motortest**

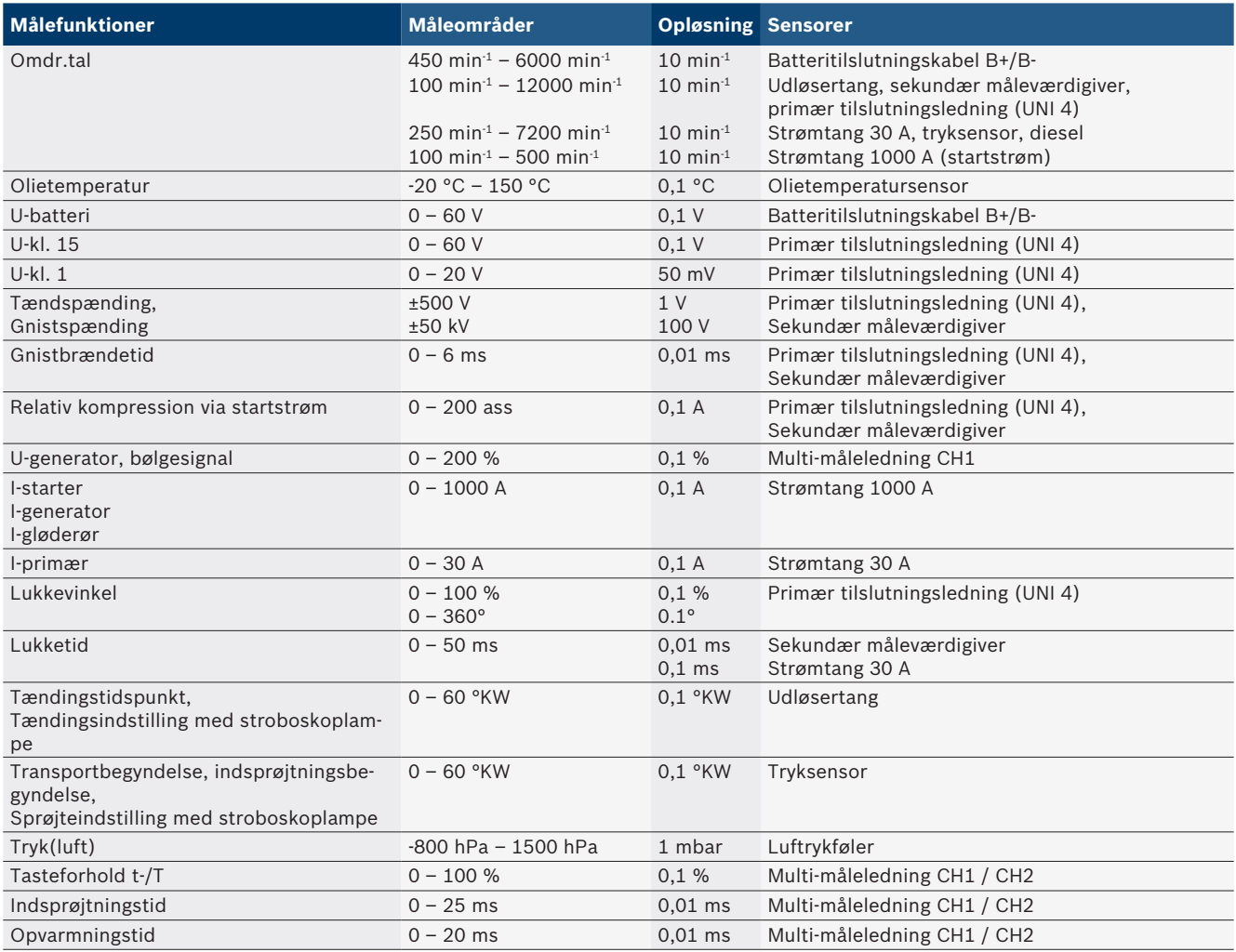

#### **8.1.2 Multimeter**

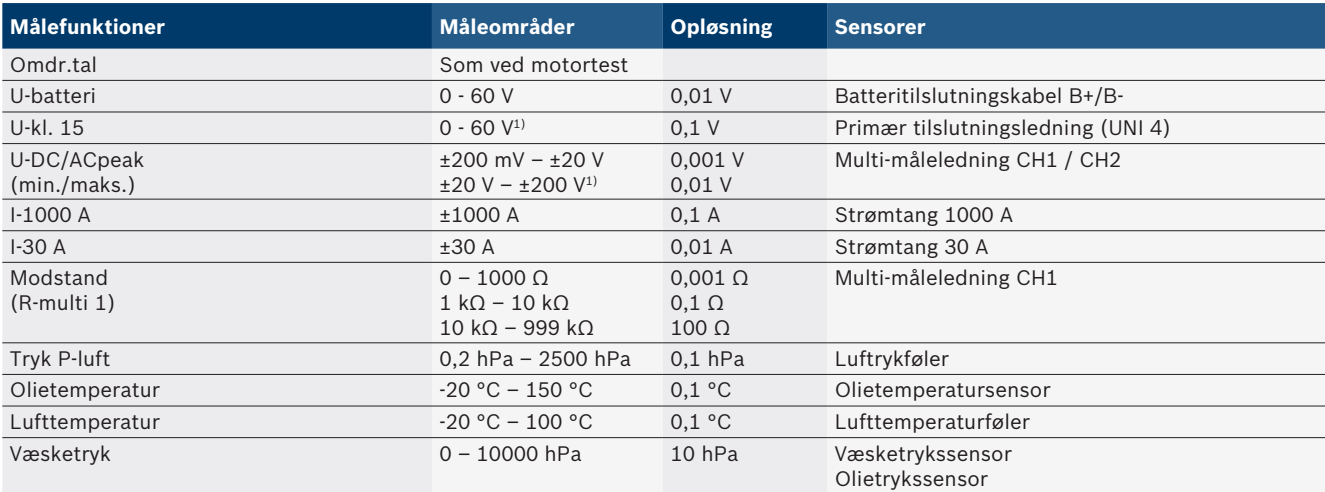

*1) Måleområdet er større end den tilladte indgangsspænding*

#### **8.1.3 Specifikation for måleledninger**

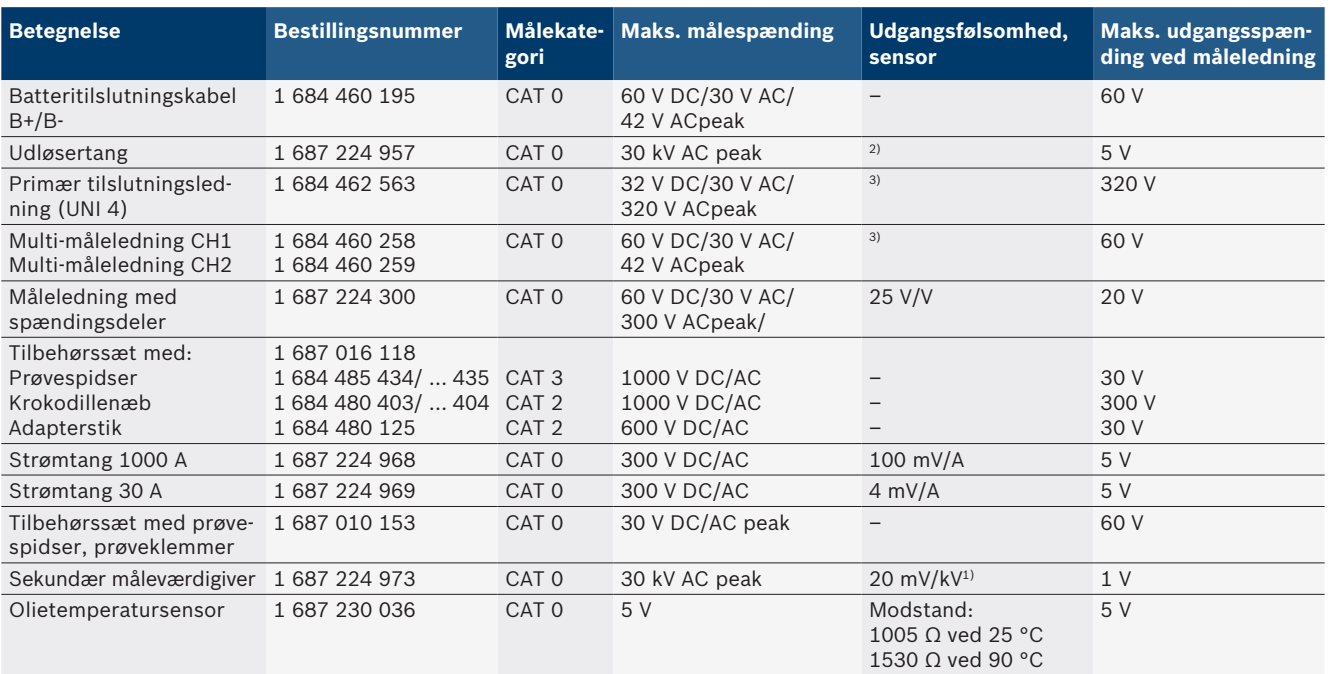

*1) Tilslutning ved indgang på sekundær måleværdigiver*

*2) 1,6 V peak ±30 % ved 100 mA strømændring inden for 200 ns ved tilslutning til indgang på udløsertang (L/C ca. 136 µH/5 nF)*

*3) Ved spændinger >60 V gælder U[V] x t[ms] ≤ 3200 V\**μ*s, f.eks. må der kun være tilsluttet spænding på 200 V i maks. 16* μ*s. Den maksimale spænding reduceres ved frekvenser >1 MHz med 20 dB/dekade, f.eks. sinus 1 MHz maks. peak = 200 V / sinus 10 MHz maks. peak = 20 V*

#### **8.1.4 Oscilloskop**

- Triggersystem
	- Free Run (gennemløb uden trigger ved ≥ 1 s)
	- $-$  Auto (kurve-output også uden trigger)
	- Auto-Level (som bil, triggergrænse på signalmidte)
	- Normal (manuel triggergrænse, kurve-output kun med triggerhændelse)
	- Enkeltforløb
- Triggerflanke
	- Flanke (positiv/negativ på signal)
- Trigger-kilder
	- $-$  Motor (trigger på cylinder 1. 12 ved hjælp af udløsertang, Kl. 1, KV-giver)
	- $-$  Ekstern trigger via Kl. 1 $1$  ledning eller udløsertang - Multi-måleledning CH1 / CH2
- Prætrigger-andel
	- $-$  0 til 100 %, kan forskydes med musen
- Målemetoder
	- MaxMin (Peak/Glitchdetect)
	- Interferensbølgemåling
	- $-$  Sample (ækvidistant scanning)
- Lagringsdriftstyper og kurveoutputmodi
	- $-$  Roll-mode (enkeltpunktsoutput) med uafbrudt lagring af signaler ved X-afvigelser ≥ 1 s
	- Undertekstmodus (kurveoutput) med uafbrudt lagring af signalerne ved X-afvigelser  $\geq 1$  ms
	- $-$  Normalmodus med lagring af de seneste 50 viste kurver ved X-afvigelser < 1 ms
- Målesystem med 8 automatiske målefunktioner
	- $-$ Middelværdi
	- Effektivværdi
	- $-$  Min.
	- Maks.
	- $-$  spids-spids
	- $-$  Impuls
	- $-$  Tasteforhold
	- $-$  Frekvens
- Valgbart signalområde
	- Hele kurven eller mellem cursorne
- Zoom
	- $-$  Valgbart kurveudsnit til horisontal og vertikal forstørrelse
- Cursor, der kan forskydes, med visning for
	- $x1, x2$
	- $-$  Delta x
	- $-$  y1 og y2 (kanal 1)
	- $-$  y1 og y2 (kanal 2)
- Sammenligningskurver
	- Lagring, aktivering, kommentering, forudindstilling af scope-setuppet til live-kurver
- Gemmefunktioner
	- Gå frem og tilbage
	- Søgefunktioner fx MinMax, tasteforhold

#### **8.1.5 Oscilloskop-målefunktioner**

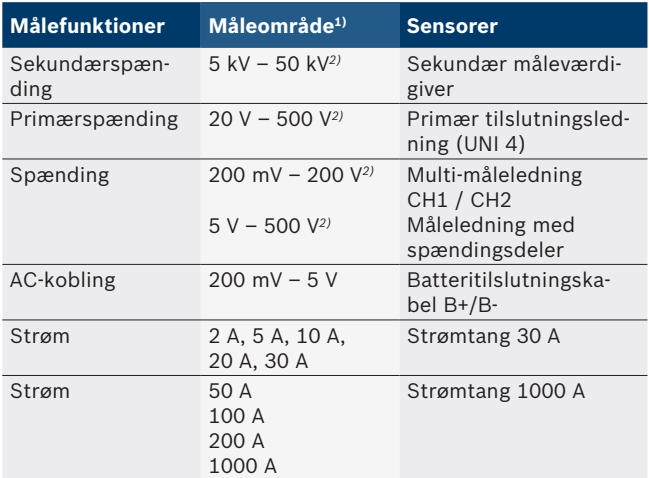

*1) Måleområdet er - afhængigt af nul-linjen - positivt eller negativt.*

*2) Måleområdet er større end den tilladte målespænding*

#### **8.1.6 Oscilloskop-funktioner og -specifikationer**

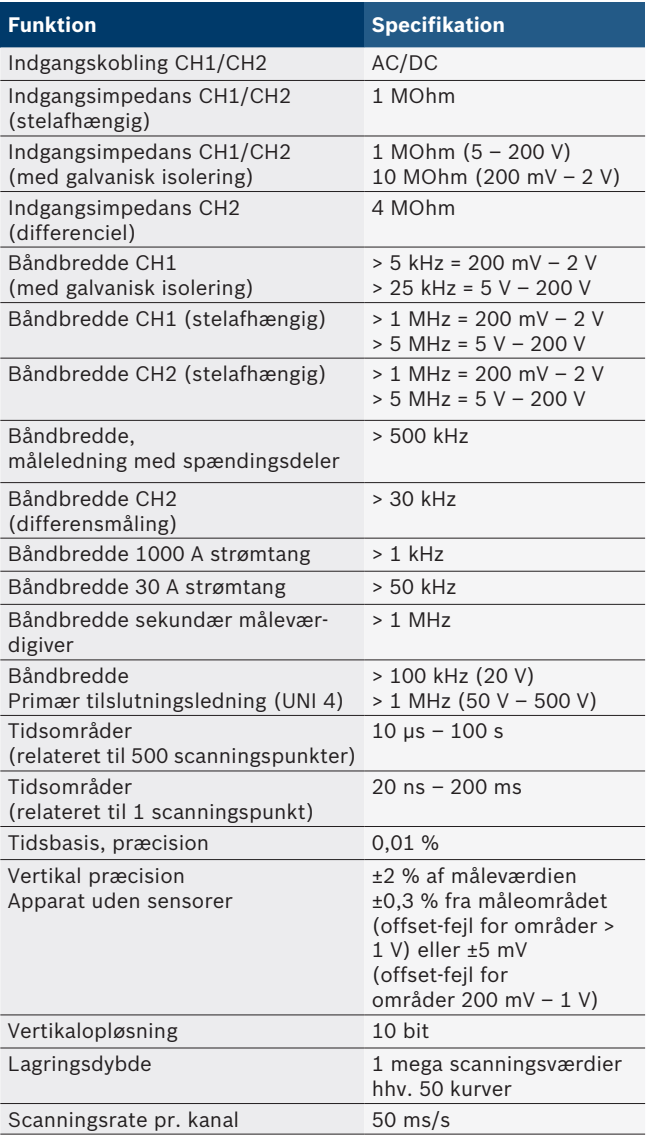

## **8.2 Signalgenerator**

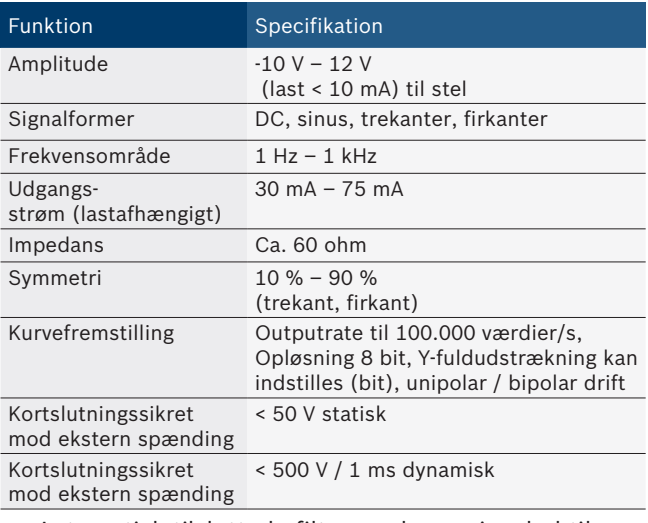

- Automatisk tilsluttede filtre og dæmpningsled til forbedring af signalkvaliteten.
- Automatisk frakobling ved kortslutninng, måling af ekstern spænding ved start af en signalgenerator.

#### **78 | FSA 740 | da**

## **8.3 Forsyning**

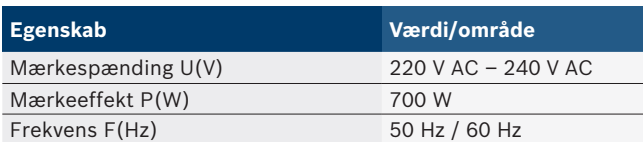

## **8.4 Mål- og vægtangivelser**

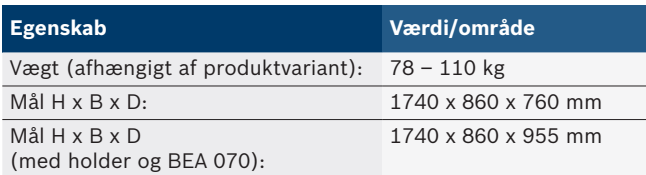

## **8.5 Netdel (måleenhed, KTS 560 og BEA 055)**

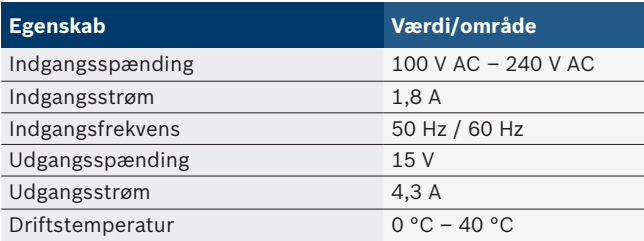

## **8.6 Temperaturgrænser**

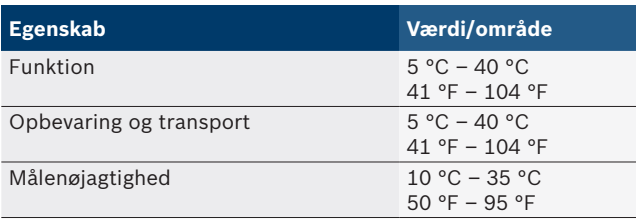

## **8.7 Luftfugtighed**

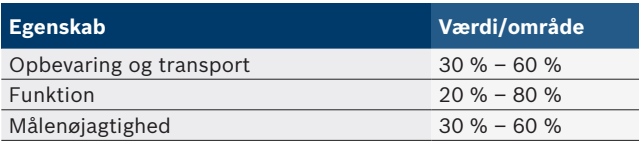

## **8.8 Støjemission**

 $<$  70 dB(A)

# el – Περιεχόμενα

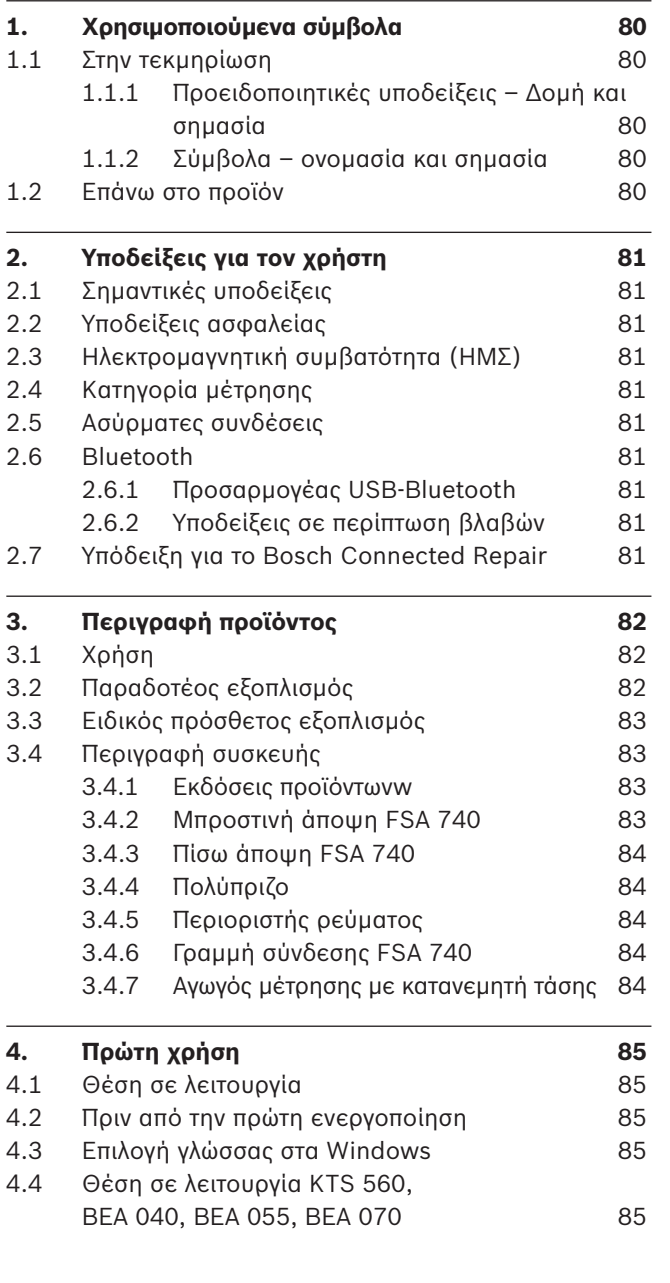

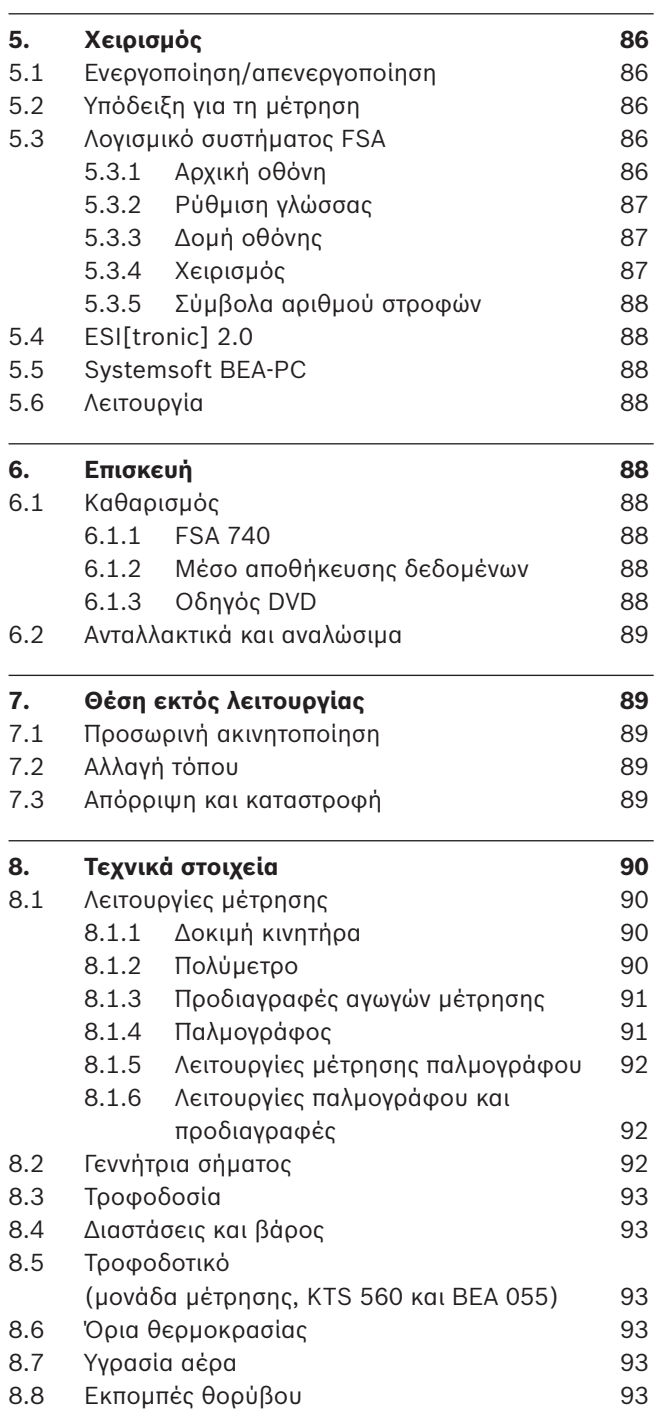

## <span id="page-79-0"></span>1. Χρησιμοποιούμενα σύμβολα

### **1.1 Στην τεκμηρίωση**

**1.1.1 Προειδοποιητικές υποδείξεις – Δομή και σημασία** Οι προειδοποιητικές υποδείξεις προειδοποιούν για κινδύνους για το χρήστη ή παρευρισκόμενα άτομα. Επιπλέον, οι προειδοποιητικές υποδείξεις περιγράφουν τις συνέπειες του κινδύνου και τα μέτρα για να αποφευχθεί. Οι προειδοποιητικές υποδείξεις έχουν την εξής δομή:

#### Σύμβολο προειδ-**ΚΩΔΙΚΗ ΛΕΞΗ – Είδος και πηγή του κινδύνου!**

- οποίησης Συνέπειες του κινδύνου αν δεν τηρηθούν τα παρατιθέμενα μέτρα και οι υποδείξεις.
	- ¶ Μέτρα και υποδείξεις για την αποτροπή του κινδύνου.

Η κωδική λέξη δείχνει την πιθανότητα εμφάνισης καθώς και τη σοβαρότητα του κινδύνου εάν κάτι δεν τηρηθεί:

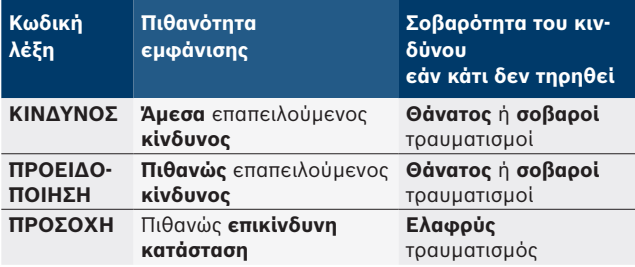

#### **1.1.2 Σύμβολα – ονομασία και σημασία**

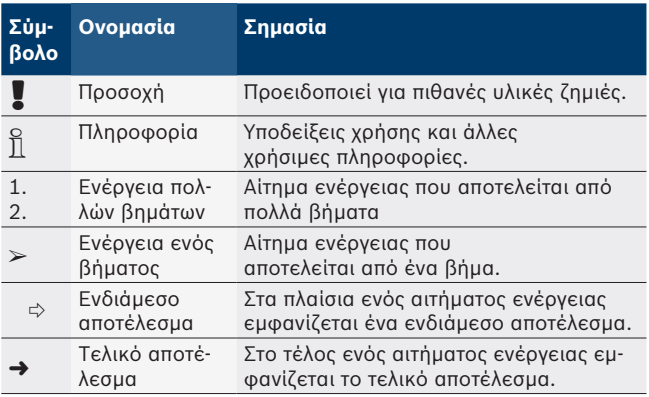

## **1.2 Επάνω στο προϊόν**

! Τηρείτε όλα τα προειδοποιητικά σήματα επάνω στο προϊόν και διατηρείτε τα ευανάγνωστα!

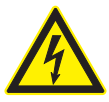

#### **ΚΙΝΔΥΝΟΣ – Ηλεκτροφόρα εξαρτήματα κατά το άνοιγμα του FSA 740!**

Τραυματισμοί, ανακοπή καρδιάς, ή θάνατος λόγω ηλεκτροπληξίας κατά το άγγιγμα ηλεκτροφόρων εξαρτημάτων (π.χ. γενικός διακόπτης, πλακέτες τυπωμένου κυκλώματος).

- > Σε ηλεκτρικές εγκαταστάσεις ή μέσα λειτουργίας επιτρέπεται να εργάζονται μόνο ηλεκτρολόγοι ή εκπαιδευμένο προσωπικό υπό την καθοδήγηση και επίβλεψη ηλεκτρολόγου.
- ¶ Πριν το άνοιγμα του FSA 740, αποσυνδέστε το από το δίκτυο τάσης.

Τηρείτε κάθε τεχνική τεκμηρίωση του FSA 740 και των χρησιμοποιούμενων εξαρτημάτων!

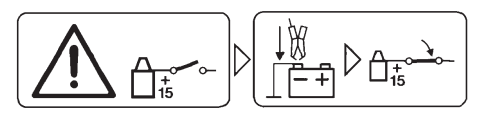

#### **Προσοχή!**

- 1. Απενεργοποιήστε την ανάφλεξη.
- 2. Συνδέστε το FSA 740 με το (B–) μπαταρίας ή τη γείωση κινητήρα.
- 3. Ενεργοποιήστε την ανάφλεξη.

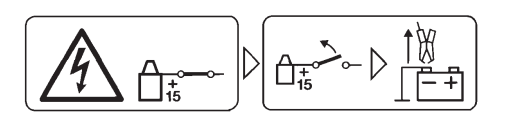

## **Προσοχή!**

- 1. Απενεργοποιήστε την ανάφλεξη.
- 2. Αποσυνδέστε το FSA 740 από το (B–) μπαταρίας ή τη γείωση κινητήρα.

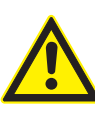

## **ΚΙΝΔΥΝΟΣ – Κίνδυνος τραυματισμού σε περίπτωση ανατροπής του βαγονέτου!**

Κίνδυνος τραυματισμού σε περίπτωση ανατροπής ή πτώτης του βαγονέτου.

- ¶ Κατά τη μετακίνηση του βαγονέτου προσέχετε ώστε να μην διέρχεται πάνω από αντικείμενα όπως π.χ. εύκαμπτους σωλήνες ή αγωγούς σύνδεσης.
- ¶ Μετακινείτε το βαγονέτο πάντα και μόνο με την τοξοτή χειρολαβή.

## **Απόρριψη**

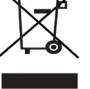

Οι ηλεκτρικές και ηλεκτρονικές παλιές συσκευές με τα καλώδια και τον πρόσθετο εξοπλισμό καθώς και οι επαναφορτιζόμενες μπαταρίες και οι μπαταρίες πρέπει να απορρίπτονται ξεχωριστά από τα οικιακά απορρίμματα.

## <span id="page-80-0"></span>2. Υποδείξεις για τον χρήστη

## **2.1 Σημαντικές υποδείξεις**

Σημαντικές υποδείξεις για τη συμφωνία σχετικά με τα δικαιώματα πνευματικής ιδιοκτησίας, την ευθύνη και την εγγύηση, για την ομάδα χρηστών και τις υποχρεώσεις της επιχείρησης, αναφέρονται στις χωριστές οδηγίες "Σημαντικές Υποδείξεις και Υποδείξεις Ασφαλείας για το Bosch Wheel Equipment".

Θα πρέπει να μελετηθούν προσεκτικά πριν την έναρξη λειτουργίας, τη σύνδεση και το χειρισμό του FSA 740 και να τηρηθούν οπωσδήποτε.

### **2.2 Υποδείξεις ασφαλείας**

Όλες οι υποδείξεις ασφαλείας υπάρχουν στις ξεχωριστές οδηγίες "Σημαντικές Υποδείξεις και Υποδείξεις Ασφαλείας για το Bosch Wheel Equipment".

Θα πρέπει να μελετηθούν προσεκτικά πριν την έναρξη λειτουργίας, τη σύνδεση και το χειρισμό του FSA 740 και να τηρηθούν οπωσδήποτε.

## **2.3 Ηλεκτρομαγνητική συμβατότητα (ΗΜΣ)**

Το FSA 740 πληροί τα κριτήρια σύμφωνα με την ευρωπαϊκή οδηγία 2014/30/EU.

Προειδοποίηση: Η λειτουργία της συγκεκριμένης διάταξης στην οικιακή περιοχή δεν έχει προβλεφθεί, και επομένως δεν διασφαλίζεται η κατάλληλη προστασία λήψης σήματος σε περιοχές αυτού του είδους.

## **2.4 Κατηγορία μέτρησης**

Το FSA 740 πληροί τις γενικές απαιτήσεις ασφαλείας για τις ηλεκτρικές συσκευές ελέγχου και μέτρησης και τον εξοπλισμό σύμφωνα με EN 61010-1 και EN 61010-2-030. Το FSA 740 έχει σχεδιαστεί για κυκλώματα ελέγχου και μέτρησης ρεύματος, τα οποία δεν έχουν απευθείας σύνδεση σε δίκτυο τάση (κατηγορία I, συσκευές ελέγχου οχημάτων).

## **2.5 Ασύρματες συνδέσεις**

i Ο χρήστης της ασύρματης εγκατάστασης πρέπει να φροντίσει, ώστε να τηρηθούν οι οδηγίες και οι περιορισμοί της εκάστοτε χώρας.

"Ασύρματη εγκατάσταση" υπό την έννοια της ευρωπαϊκής οδηγίας RED 2014/53/EΕ (οδηγία ραδιοεξοπλισμού) είναι ηλεκτρικό ή ηλεκτρονικό προϊόν (εξάρτημα), το οποίο εκπέμπει ή/και λαμβάνει για σκοπούς ασύρματης επικοινωνίας συγκεκριμένα ραδιοκύματα.

Οδηγίες για WLAN και Bluetooth μπορείτε να βρείτε στις ξεχωριστές οδηγίες "Προστασία δεδομένων, ασφάλεια δεδομένων, ασύρματες συνδέσεις".

*http://mediathek.bosch-automotive.com/files/common/documents/1689/989393.pdf*

Θα πρέπει να μελετηθούν προσεκτικά πριν από την έναρξη λειτουργίας, τη σύνδεση και το χειρισμό του FSA 740 και να τηρηθούν οπωσδήποτε.

## **2.6 Bluetooth**

#### **2.6.1 Προσαρμογέας USB-Bluetooth**

Ο προσαρμογέας Bluetooth-USB που περιέχεται στον παραδοτέο εξοπλισμό τοποθετείται στο υπολογιστή και παρέχει τη δυνατότητα ασύρματης σύνδεσης με ασύρματα εξαρτήματα του FSA 740.

#### **2.6.2 Υποδείξεις σε περίπτωση βλαβών**

i Αν υπάρχουν προβλήματα με την ασύρματη σύνδεση Bluetooth προσέξτε τις οδηγίες στις ξεχωριστές οδηγίες "Προσαρμογέας Bluetooth-USB". *http://mediathek.bosch-automotive.com/files/bosch\_wa/989/277.pdf*

## **2.7 Υπόδειξη για το Bosch Connected Repair**

Το λογισμικό "Bosch Connected Repair" (CoRe) επιτρέπει την ανταλλαγή δεδομένων πελάτη, δεδομένων οχήματος και πρωτοκόλλων στο συνεργείο. Οι συσκευές ελέγχου (πελάτες CoRe) συνδέονται σε αυτήν την περίπτωση με έναν κεντρικό υπολογιστή (διακομιστής CoRe) μέσω του δικτύου υπολογιστή.

Έγγραφα ισοδύναμης ισχύος:

Τρέχουσα επισκόπηση των προϊόντων, που υποστηρίζουν το Bosch Connected Repair:

*http://mediathek.bosch-automotive.com/files/common/documents/1689/989386.pdf*

Υποδείξεις για την απαίτηση συστήματος, την εγκατάσταση και περαιτέρω πληροφορίες σχετικά με Bosch Connected Repair:

*http://mediathek.bosch-automotive.com/files/common/documents/1689/989372.pdf*

## <span id="page-81-0"></span>3. Περιγραφή προϊόντος

## **3.1 Χρήση**

Η ανάλυση συστημάτων οχήματος FSA 740 είναι μία αρθρωτά κατασκευασμένη συσκευή ελέγχου για την τεχνολογία ελέγχου σε συνεργεία μηχανοκίνητων οχημάτων. Το FSA 740 καταγράφει ειδικά για το όχημα μηνύματα και τις προωθεί μέσω της διεπαφής USB σε άλλα PC με λογισμικό windows. Στο PC είναι εγκατεστημένο το λογισμικό συστήματος FSA.

Με μία μονάδα KTS μπορεί να διενεργηθεί μέσω ESI[tronic] 2.0 διάγνωση εγκεφάλων \*) \*\*).

Με BEA 055 / BEA 070 και το λογισμικό συστήματος BEA-PC μπορεί το FSA 740 να επεκταθεί σε συσκευή μέτρησης καυσαερίων\*).

Το λογισμικό συστήματος FSA περιέχει τις ακόλουθες λειτουργίες:

- Αναγνώριση οχήματος.
- Ρυθμίσεις.
- Ανάλυση συστημάτων οχήματος με
	- Βήματα ελέγχου (έλεγχος κινητήρων Otto και Diesel).
	- $-$  URI.
	- Γεννήτρια σήματος (π.χ. για τον έλεγχο των αισθητήρων).
	- Έλεγχος εξαρτημάτων (έλεγχος εξαρτημάτων οχήματος).
	- Καταγραφέας χαρακτηριστικής καμπύλης.
	- Παλμογράφος γενικής χρήσης.
	- Παλμογράφος ανάφλεξης πρωτεύων.
	- Παλμογράφος ανάφλεξης δευτερεύων.

i Για τη χρήση των ειδικών για το εκάστοτε όχημα υποδείξεων και ονομαστικών στοιχείων είναι απαραίτητη η σύναψη συνδρομής CompacSoft[plus]\*\*).

! Η μέγιστη επιτρεπόμενη μετρηθείσα τάση των εισόδων πολλαπλών μετρήσεων είναι 60 VDC/30 VAC/42 VACpeak. Για αυτόν τον λόγο το FSA 740 **δεν** επιτρέπεται να χρησιμοποιείται για τη μέτρηση των συνθηκών άνευ τάση σε ηλεκτρικά και υβριδικά οχήματα. Για τη μέτρηση των συνθηκών άνευ τάση συνιστούμε FSA 050.

Για την αξιολόγηση των αποτελεσμάτων μέτρησης υπάρχει η δυνατότητα να αποθηκευτούν στο σύστημα μέτρησης οι καμπύλες μέτρησης που έχουν αναγνωριστεί ως καλές.

i Επιπλέον, το FSA 740 είναι έτοιμο για δικτύωση με άλλα συστήματα στο δίκτυο συνεργείου CoRe.

## **3.2 Παραδοτέος εξοπλισμός**

i Ο παραδοτέος εξοπλισμός εξαρτάται από την έκδοση του προϊόντος και τον ειδικό πρόσθετο εξοπλισμό που έχετε παραγγείλει και μπορεί να διαφέρει από τον παρακάτω κατάλογο.

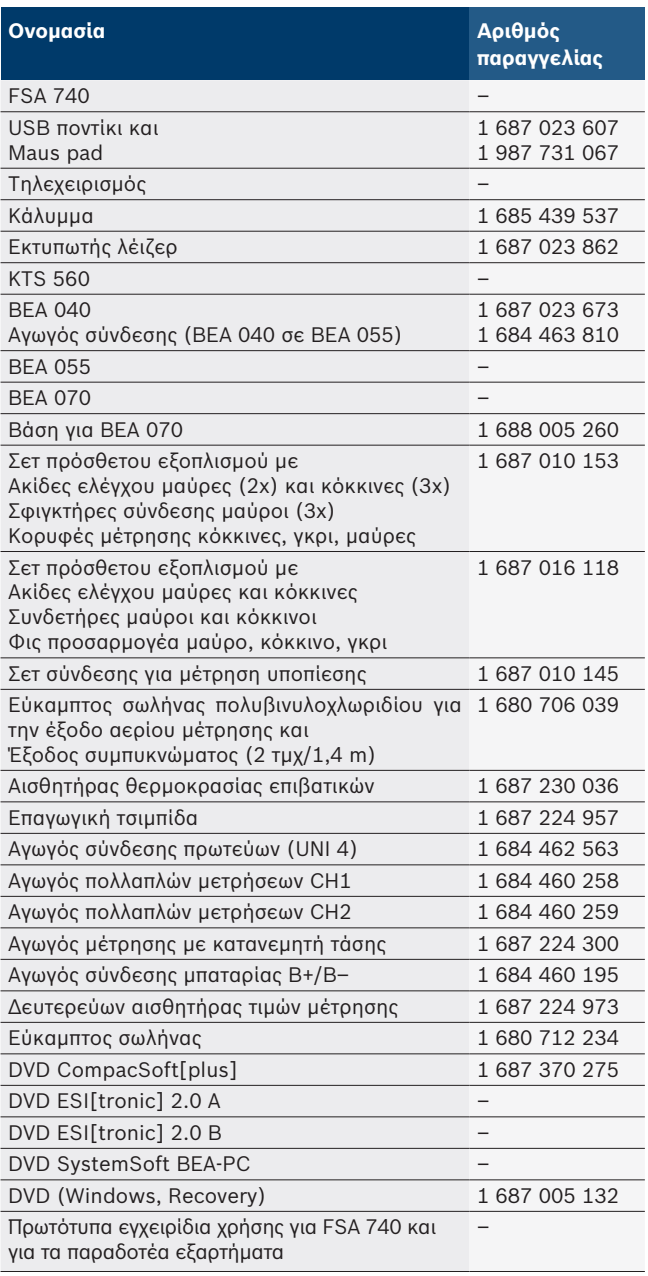

! Αν η λειτουργία του FSA 740 και του επισυναπτόμενου πρόσθετου εξοπλισμού είναι διαφορετική από αυτήν που προβλέπεται από τον κατασκευαστή στις οδηγίες χρήσης, μπορεί να απομειωθεί η προσφερόμενη προστασία του FSA 740 και του επισυναπτόμενου πρόσθετου εξοπλισμού.

*<sup>\*)</sup> Ανάλογα με τις διαθέσιμες εκδόσεις προϊόντος*

*<sup>\*\*)</sup> Για τη λειτουργία αυτή απαιτείται επιπλέον η παροχή άδειας χρήσης. Η παροχή άδειας χρήσης διεξάγεται με το ESI[tronic] 2.0. Για περισσότερες πληροφορίες βλέπε Online Βοήθεια ESI[tronic] 2.0.*

#### <span id="page-82-0"></span>**3.3 Ειδικός πρόσθετος εξοπλισμός**

Πληροφορίες σχετικά με τον ειδικό πρόσθετο εξοπλισμό π.χ. καλώδια σύνδεσης ειδικά για οχήματα μπορείτε να λάβετε από την αντιπροσωπεία Bosch της περιοχής σας.

## **3.4 Περιγραφή συσκευής**

Το FSA 740 αποτελείται ανάλογα με τις εκδόσεις προϊόντων που χρησιμοποιούνται π.χ. από βαγονέτο με PC, εκτυπωτή, πληκτρολόγιο, ποντίκι, μονάδα μετρησης, μονάδα KTS και τηλεχειρισμό. Το βαγονέτο διαθέτει πρόσθετο χώρο για τα εξαρτήματα καυσαερίων BEA 055 (βενζίνη) και BEA 070 (Diesel).

#### **3.4.1 Εκδόσεις προϊόντωνw**

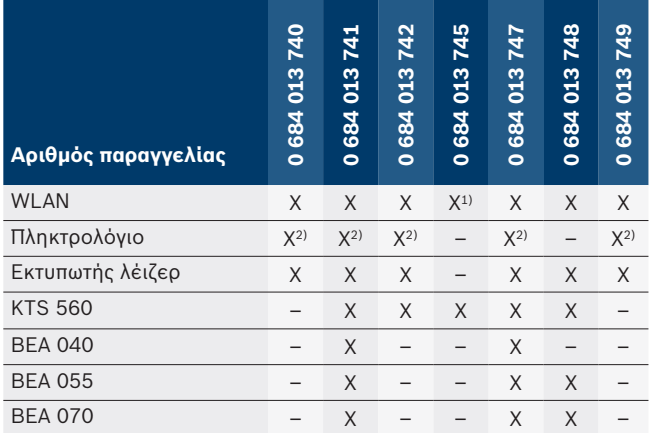

*1) WLAN έτοιμο, αλλά ο προσαρμογέας USB WLAN δεν περιλαμβάνεται στον παραδοτέο εξοπλισμό*

*2) Ελληνικό πληκτρολόγιο*

**3.4.2 Μπροστινή άποψη FSA 740**

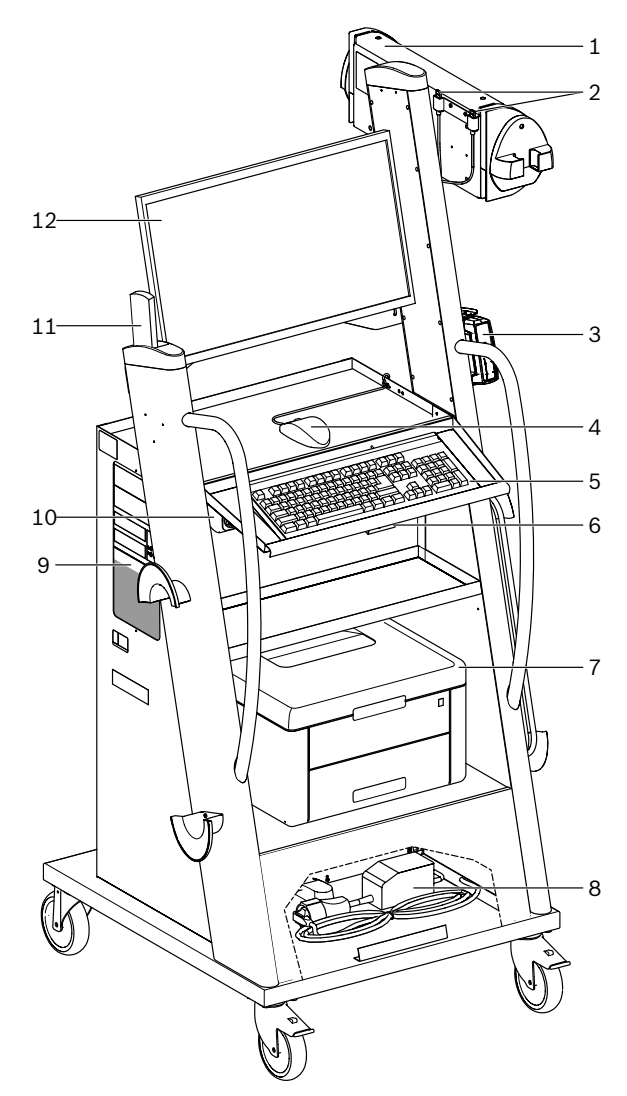

*Εικ. 1: Μπροστινή άποψη FSA 740*

- *1 Μονάδα μέτρησης*
- *2 Προσαρμογέας USB Bluetooth και WLAN*
- *3 KTS 560\*)*
- *4 Ποντίκι USB*
- *5 Πληκτρολόγιο\*)*
- *6 Δέκτης τηλεχειρισμού*
- *7 Eκτυπωτής λέιζερ\*)*
- *8 Περιοριστής ρεύματος*
- *9 PC με οδηγό DVD*
- *10 Διακόπτης ON / OFF με πολύπριζο*
- *11 Τηλεχειρισμός*
- *12 Οθόνη*
- *\*) εν μέρει ειδικός πρόσθετος εξοπλισμός*

#### <span id="page-83-0"></span>**84 | FSA 740 | el**

#### **3.4.3 Πίσω άποψη FSA 740**

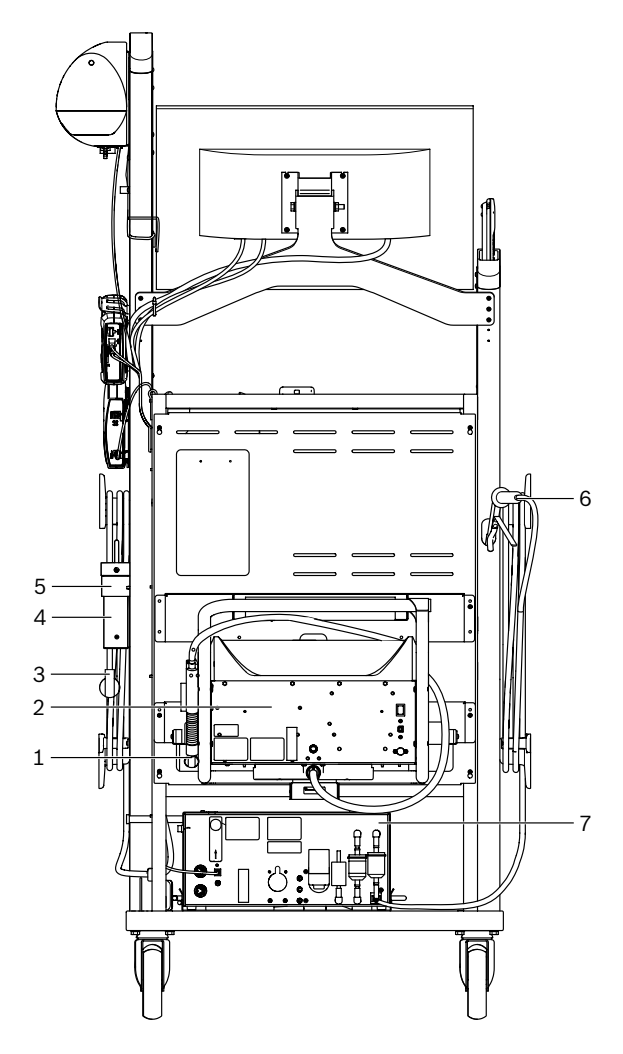

*Εικ. 2: Πίσω άποψη FSA 740* 

- *1 Αισθητήρας λήψης δείγματος καυσαερίων (Diesel)\*)*
- *2 BEA 070\*)*
- *3 Πρίζα δικτύου τροφοδοσίας*
- *4 BEA 040\*)*
- *5 Γωνία συγκράτησης 1 681 332 332 (Ειδικός πρόσθετος εξοπλισμός*
- *6 Aισθητήρας λήψης δείγματος καυσαερίων (βενζίνη)\*)*
- *7 BEA 055\*)*
- *\*) εν μέρει ειδικός πρόσθετος εξοπλισμός*

#### **3.4.4 Πολύπριζο**

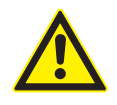

Το πολύπριζο είναι σχεδιασμένο για ονομαστική τάση 240 VAC και ονομαστικό ρεύμα 13 A. Δεν πρέπει να υπερβαίνετε τις τιμές αυτές.

#### **3.4.5 Περιοριστής ρεύματος**

Ανάμεσα στον αγωγό σύνδεσης δικτύου και στο πολύπριζο έχει τοποθετηθεί ένας περιοριστής ρεύματος. Μέσω αυτού περιορίζεται το ρεύμα ενεργοποίησης των συνδεδεμένων στον πολύπριζο εξαρτημάτων και αποτρέπεται τυχόν πιθανή ενεργοποίηση της ασφάλειας του συνεργείου.

#### **3.4.6 Γραμμή σύνδεσης FSA 740**

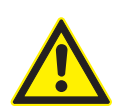

## **ΚΙΝΔΥΝΟΣ - Κίνδυνος ηλεκτροπληξίας από πολύ υψηλή μετρηθείσα τάση!**

Μετρήσεις τάσης μεγαλύτερες από 60 VDC/30 VAC/42 VACpeak με αγωγούς πολλαπλών μετρήσεων CH1 / CH2 προκαλούν τραυματισμούς, ανακοπή καρδιάς ή θάνατο λόγω ηλεκτροπληξίας.

¶ Με τους αγωγούς πολλαπλών μετρήσεων CH1 / CH2 μην διεξάγετε μετρήσεις τάσεων δικτύου ή παρόμοιων τάσεων.

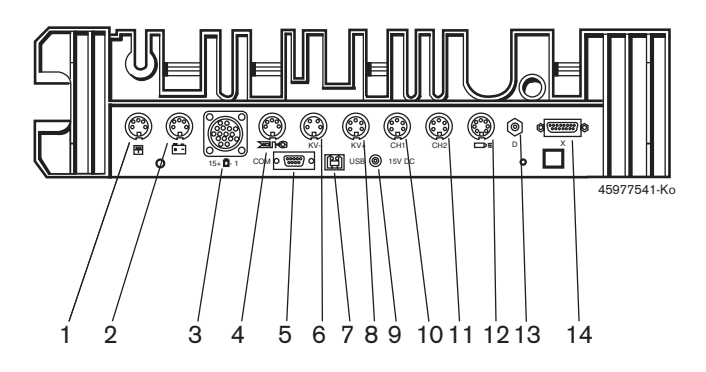

*Εικ. 3: Γραμμή σύνδεσης FSA 740 (από κάτω)*

- *1 Αισθητήρας θερμοκρασίας*
- *2 Αγωγός σύνδεσης μπαταρίας B+/B–*
- *3 Αγωγός σύνδεσης πρωτεύων (UNI 4)*
- *4 Επαγωγική τσιμπίδα ή*
- *αγωγός προσαρμογέα 1 684 465 513 για αισθητήρα ακροδέκτη\*)*
- *5 Σειριακή διεπαφή RS 232 (χωρίς λειτουργία)*
- *6 Ανιχνευτής μέτρησης KV–*
- *7 Σύνδεση USB για σύνδεση δεδομένων στο PC*
- *8 Ανιχνευτής μέτρησης KV+*
- *9 Μονάδα μέτρησης τροφοδοσίας τάσης (τροφοδοτικό)*
- *10 Αγωγός πολλαπλών μετρήσεων CH1 ή αγωγός μέτρησης με κατανεμητή τάσης ή αμπεροτσιμπίδα 30 A*
- *11 Αγωγός πολλαπλών μετρήσεων CH2 ή αγωγός μέτρησης με κατανεμητή τάσης ή αμπεροτσιμπίδα 30 A ή αμπεροτσιμπίδα 1000 A*
- *12 Στροβοσκοπική λυχνία*
- *13 Μέτρηση πίεσης αέρα*
- *14 Αισθητήρας πίεσης υγρού*
- *\*) Σε μέτρηση αριθμού στροφών με αισθητήρα ακροδέκτη πρέπει να συνδέεται πάντοτε ο αγωγός προσαρμογέα 1 684 465 513 μεταξύ υποδοχής σύνδεσης FSA 740 και των αγωγών σύνδεσης για τον αισθητήρα ακροδέκτη.*

#### **3.4.7 Αγωγός μέτρησης με κατανεμητή τάσης**

Ο αγωγός μέτρησης με τον κατανεμητή τάσης (1 687 224 300) χρησιμοποιείται για μετρήσεις τάσης έως 60 VDC/30 VAC/300 VACpeak. Για τον αγωγό μέτρησης με κατανεμητή τάσης προορίζονται οι ακίδες ελέγχου (1 684 485 434/435) που περιλαμβάνονται στο σετ πρόσθετου εξοπλισμού (1 687 016 118) και οι συνδετήρες (1 684 480 403/. 435) ως εξοπλισμός μέτρησης. Με τον αγωγό μέτρησης με κατανεμητή τάσης μην διεξάγετε μετρήσεις τάσεων δικτύου ή παρόμοιων τάσεων.

## <span id="page-84-0"></span>4. Πρώτη χρήση

## **4.1 Θέση σε λειτουργία**

- i Το εύρος της θέσης σε λειτουργία εξαρτάται από την έκδοση του προϊόντος που έχετε παραγγείλει.
- 1. Αφαιρέστε τη συσκευασία όλων των παραδοτέων εξαρτημάτων.
- 2. Τοποθετήστε τη βάση για το BEA 070 (εικ. 4, θέση 2) στο βαγονέτο.
- ! Η βάση πρέπει να βιδώνεται πάντα καλά στο βαγονέτο έτσι ώστε να μην υπάρχει κίνδυνος πτώσης του αναρτημένου BEA 070.

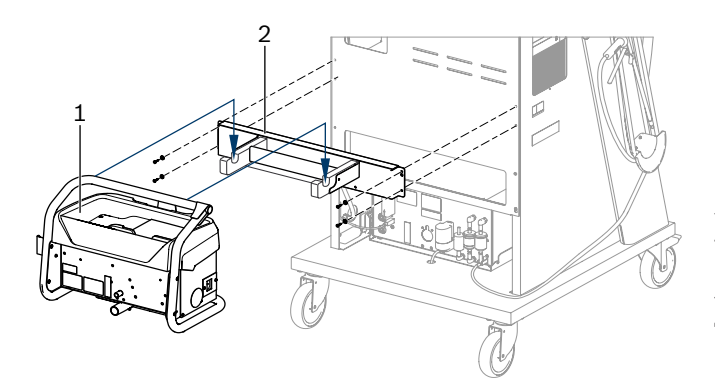

*Εικ. 4: Τοποθέτηση βάσης*

- *1 BEA 070*
- *2 Βάση*
- 3. Αναρτήστε το BEA 070 (εικ. 4, θέση 1) στη βάση και, εάν το επιθυμείτε, εισαγάγετε το USB καλώδιο σύνδεσης στο BEA 070 και στην υποδοχή USB στη μπροστινή πλευρά του PC (εικ. 1, θέση 9).
- 4. Συνδέστε τον αγωγό σύνδεσης δικτύου στο BEA 070 και στο πολύπριζο (εικ. 1, θέση 10).
- 5. Στερεώστε τπ BEA 040 πλευρικά κάτω από τη μονάδα KTS και το BEA 030. Η στερέωση γίνται είτε με τις αυτοκόλλητες ταινίες που περιέχονται είτε με γωνία συκγράτησης 1 681 332 332 (πρόσθετος εξοπλισμός).
- 6. Συνδέστε τους αισθητήρες, τους αισθητήρες λήψης δείγματος καυσαερίων και τους αγωγούς προσαρμογέα στις προβλεπόμενες υποδοχές του BEA 040, του BEA 055, του BEA 070 και της μονάδας KTS (βλέπε σχετικές οδηγίες χρήσης).
- ! Η τροφοδοσία τάσης για το KTS 560 ή το KTS 590 πρέπει να πραγματοποιηθεί μέσω της φίσας με ετικέτα "⌀2,5 KTS560" που βρίσκεται επάνω στο αμάξωμα. Η τροφοδοσία τάσης για άλλες μονάδες KTS πρέπει να πραγματοποιηθεί μέσω της φίσας με ετικέτα "⌀2,1".
- 7. Αφαιρέστε τις ασφάλειες μεταφοράς από τον εκτυπωτή λέιζερ σύμφωνα με τις διαθέσιμες οδηγίες. Τοποθετήστε τον εκτυπωτή στο βαγονέτο (εικ. 1, θέση 7) και συνδέστε τον. Ο αγωγός σύνδεσης δικτύου και το USB καλώδιο σύνδεσης βρίσκονται ήδη εντός του βαγονέτου έτοιμα προς σύνδεση.
- $\rightarrow$  To FSA 740 είναι έτοιμο για λειτουργία.

## **4.2 Πριν από την πρώτη ενεργοποίηση**

H τροφοδοσία τάσης γίνεται από το ηλεκτρικό δίκτυο. Το FSA 740 έχει ρυθμιστεί εργοστασιακά στα 220 VAC - 240 VAC, 50/60 Hz. Λάβετε υπόψη τις αντίστοιχες οδηγίες στο αυτοκόλλητο στην πλευρά του FSA 740 που εφάπτεται στη συσκευή.

- ! Πριν από τη θέση σε λειτουργία βεβαιωθείτε ότι η τάση του ηλεκτρικού δικτύου συμφωνεί με τη ρυθμισμένη τάση στο FSA 740.Εάν το FSA 740 προορίζεται για υπαίθρια χρήση, σας συνιστούμε να χρησιμοποιήσετε πηγή ισχύος ασφαλισμένη με διάταξη προστασίας ρεύματος διαρροής.
- i Ο εκτυπωτής λέιζερ έχει σχεδιαστεί για τροφοδοσία τάσης 220 VAC \$ 240 VAC, 50/60 Hz.

## **4.3 Επιλογή γλώσσας στα Windows**

Μετά την πρώτη ενεργοποίηση επιλέξτε μέσω του αντίστοιχου μενού τη γλώσσα του λειτουργικού συστήματος Windows και ακολουθήστε τις οδηγίες που εμφανίζονται στην οθόνη (βλέπε οδηγίες χρήσης "PC").

Δεν έχει προβλεφθεί η δυνατότητα αλλαγής της γλώσσας εκ των υστέρων. Εάν ωστόσο αυτό είναι απαραίτητο, απευθυνθείτε στον τοπικό αντιπρόσωπο της Bosch.

## **4.4 Θέση σε λειτουργία KTS 560, BEA 040, BEA 055, BEA 070**

Η θέση σε λειτουργία της μονάδας KTS περιγράφεται στις επισυναπτόμενες οδηγίες χρήσης και στην Online Βοήθεια του DDC. Η θέση σε λειτουργία των BEA 040, BEA 055 και BEA 070 περιγράφεται στις επισυναπτόμενες οδηγίες χρήσης και στην Online Βοήθεια του DDC. Η θέση σε λειτουργία του εκτυπωτή λέιζερ περιγράφεται στις επισυναπτόμενες οδηγίες χρήσης.

#### <span id="page-85-0"></span>**86 | FSA 740 | el**

## 5. Χειρισμός

### **5.1 Ενεργοποίηση/απενεργοποίηση**

Ενεργοποιείτε ή απενεργοποιείτε με τον κεντρικό διακόπτη δικτύου στη μπροστινή πλευρά της συσκευής (βλέπε εικ. 1, θέση 10) FSA 740.

i Πριν από την απενεργοποίηση πρέπει να απενεργοποιήστε το PC μέσω του λειτουργικού συστήματος Windows. Πριν τη νέα ενεργοποίηση, το PC θα πρέπει να μείνει τουλάχιστον 60 δευτερόλεπτα απενεργοποιημένο.

i Κατά τη λειτουργία του FSA 740 μπορεί να υπάρξουν βλάβες, εάν έχουν τοποθετηθεί PC ή άλλα εξαρτήματα (π.χ. καλώδια σύνδεσης), τα οποία *δεν* έχουν παραδοθεί από την Bosch.

## **5.2 Υπόδειξη για τη μέτρηση**

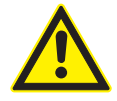

**ΚΙΝΔΥΝΟΣ – Κίνδυνος ηλεκτροπληξίας στις μετρήσεις επιβατικών χωρίς συνδεδεμένο αγωγό σύνδεσης μπαταρίας B+/B–!**

Οι μετρήσεις χωρίς συνδεδεμένο αγωγό σύνδεσης μπαταρίας B+/B– στη γείωση του οχήματος ή στον αρνητικό πόλο της μπαταρίας προκαλούν τραυματισμούς, ανακοπή καρδιάς ή θάνατο λόγω ηλεκτροπληξίας.

¶ Συνδέετε το FSA 740 σε όλες τις μετρήσεις μέσω του αγωγού σύνδεσης μπαταρίας B– με το βαγονέτο ή τον αρνητικό πόλο της μπαταρίας.

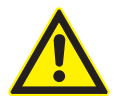

## **ΚΙΝΔΥΝΟΣ - Κίνδυνος ηλεκτροπληξίας από πολύ υψηλή μετρηθείσα τάση!**

Μετρήσεις τάσης μεγαλύτερες από 60 VDC/30 VAC/42 VACpeak με αγωγούς πολλαπλών μετρήσεων CH1 / CH2 προκαλούν τραυματισμούς, ανακοπή καρδιάς ή θάνατο λόγω ηλεκτροπληξίας.

¶ Με τους αγωγούς πολλαπλών μετρήσεων CH1 / CH2 μην διεξάγετε μετρήσεις τάσεων δικτύου ή παρόμοιων τάσεων.

! Οι μετρήσεις με FSA 740 επιτρέπονται μόνο σε ξηρό περιβάλλον.

! Για αυτόν τον λόγο το FSA 740 **δεν** επιτρέπεται να χρησιμοποιείται για τη μέτρηση των συνθηκών άνευ τάση σε ηλεκτρικά και υβριδικά οχήματα. **Δεν** επιτρέπονται οι μετρήσεις σε πυκνωτές ανάφλεξης υψηλής τάσης καθώς οι τιμές τάσης σε αυτό το είδος ανάφλεξης είναι μεγαλύτερες 300 Volt.

- ! Οι μετρήσεις σε CRI Piezo επιτρέπονται μόνο με ειδικούς αγωγούς προσαρμογέα (ειδικός πρόσθετος εξοπλισμός).
- ! Οι κορυφές μέτρησης που περιλαμβάνονται στον πρόσθετο εξοπλισμό 1 687 010 153 μπορούν να χρησιμοποιηθούν για μετρήσεις μικρότερες από 30 Volt.

#### **Βασική διαδικασία μετρήσεων στο όχημα:**

- 1. Απενεργοποιήστε την ανάφλεξη.
- 2. Συνδέετε το FSA 740 μέσω του αγωγού σύνδεσης μπαταρίας B– με το βαγονέτο ή τον αρνητικό πόλο της μπαταρίας.
- 3. Συνδέστε τους απαραίτητους αγωγούς μέτρησης στο όχημα.
- ! Κατά τη διάρκεια της μέτρησης μην κρατάτε τους αγωγούς μέτρησης με το χέρι.
- 4. Ενεργοποιήστε την ανάφλεξη.
- 5. Διεξάγετε τις μετρήσεις.
- 6. Μετά τη μέτρηση απενεργοποιήστε την ανάφλεξη.
- 7. Αποσυνδέστε τους αγωγούς μέτρησης από το όχημα.
- 8. Αποσυνδέστε τον αγωγό σύνδεσης μπαταρίας B–.
- $\rightarrow$  Τερματισμός μέτρησης.

## **5.3 Λογισμικό συστήματος FSA**

#### **5.3.1 Αρχική οθόνη**

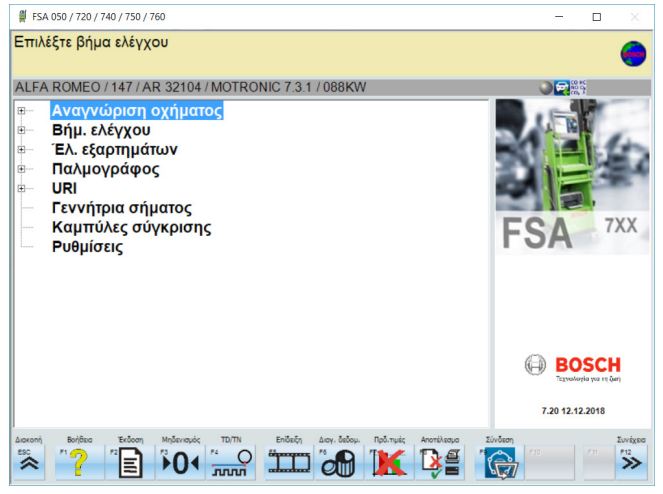

*Εικ. 5: Βασική οθόνη μετά την ενεργοποίηση*

i Σε περίπτωση πολλών ανοικτών εφαρμογών μπορεί στο λογισμικό συστήματος FSA να επηρεαστεί η ταχύτητα του λογισμικού.

#### <span id="page-86-0"></span>**5.3.2 Ρύθμιση γλώσσας**

Στο μενού **"Ρυθμίσεις"** μπορείτε επίσης να επιλέξετε τη γλώσσα με την οποία επιθυμείτε να λειτουργεί το FSA 740. Η γλώσσα αυτή ισχύει και για τις υπολόιπες εφαρμογές Bosch.

#### **5.3.3 Δομή οθόνης**

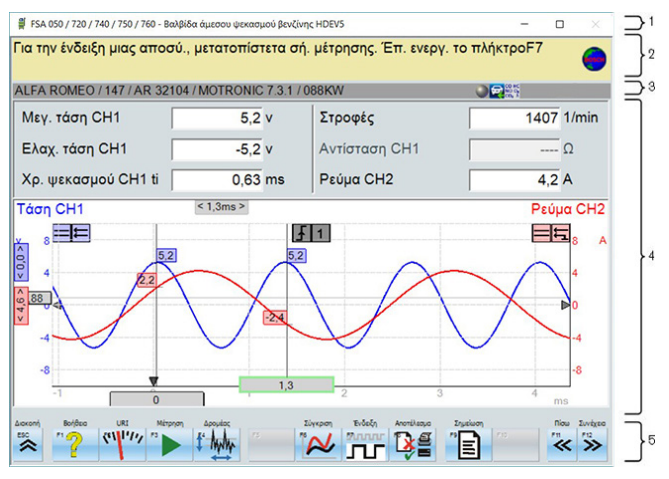

*Εικ. 6: Λειτουργική δομή οθόνης*

- *1 Η γραμμή τίτλου προβάλλεται σε όλα τα επίπεδα του προγράμματος π.χ. όνομα προγράμματος, βήμα ελέγχου.*
- *2 Πεδίο υπόδειξης με πληροφορίες και υποδείξεις για τον χρήστη.*
- *3 Γραμμή κατάστασης με πληροφορίες για το όχημα και τους αισθητήρες.*
- *4 Περιοχή παραθύρου για τα αποτελέσματα μέτρησης*
- *5 Hardkeys και Softkeys*

#### **5.3.4 Χειρισμός**

Ο χειρισμός του λογισμικού συστήματος FSA πραγματοποιείται με το πληκτρολόγιο του PC, με το ποντίκι USB ή με τον τηλεχειρισμό.

i Λάβετε υπόψη ότι πριν από τη λειτουργία του τηλεχειρισμού πρέπει οπωσδήποτε να έχει πραγματοποιηθεί η ρύθμιση του καναλιού. Η σχετική διαδικασία περιγράφεται στις επισυναπτόμενες οδηγίες χρήσης.

Τα πλήκτρα λειτουργίας <**ESC**>, <**F1**> έως <**F12**> έιναι Hardkeys ή Softkeys:

- R Τα Hardkeys (<**ESC**>, <**F1**>, <**F10**>, <**F11**> και <**F12**>) είναι πλήκτρα με συγκεκριμένες λειτουργίες. Οι λειτουργίες των πλήκτρων αυτών είναι σε όλα τα βήματα του προγράμματος ίδιες.
- R Τα Softkeys (<**F2**> έως <**F9**>) είναι πλήκτρα με εναλασσόμενες λειτουργίες. Οι λειτουργίες των πλήκτρων αυτών αλλάζουν ανάλογα με το επιλεγμένο βήμα προγράμματος. Τα Softkeys περιγράφονται στην Online βοήθεια.
- Τα Hardkeys και τα Softkeys που εμφανίζονται "γκρι" στο τρέχον βήμα προγράμματος, δεν έχουν λειτουργία.
- Τα Hardkeys και τα Softkeys επιλέγονται με το ποντίκι, το πληκτρολόγιο ή τον τηλεχειρισμό.

Όλες οι πληροφορίες σχετικά με τον χειρισμό του λογισμικού συστήματος FSA παρατίθενται στην Online βοήθεια.

#### Επισκόπηση των πλήκτρων και των Hardkeys του πληκτρολογίου και του τηλεχειρισμού

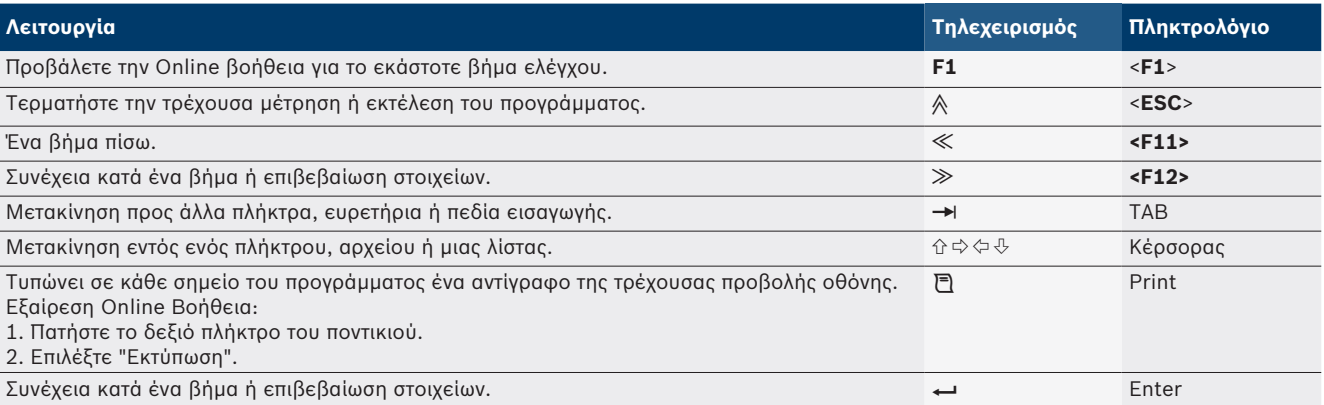

#### <span id="page-87-0"></span>**88 | FSA 740 | el**

#### **5.3.5 Σύμβολα αριθμού στροφών**

Κατά τη μέτρηση του αριθμού στροφών επιλέγεται αυτόματα από το λογισμικό συστήματος FSA η καλύτερη πηγή αριθμού στροφών.

Η επιλεγμένη πηγή αριθμού στροφών προβάλλεται στη γραμμή κατάστασης στην οθόνη.

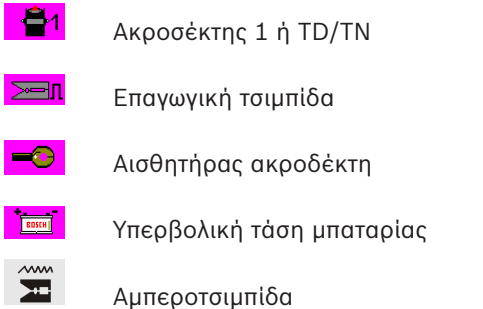

### **5.4 ESI[tronic] 2.0**

Με μία μονάδα KTS μπορεί να διενεργηθεί μέσω ESI[tronic] 2.0 διάγνωση εγκεφάλων.

i Μην καταστεί δυνατό να εργαστείτε με το ESI[tronic] 2.0. πρέπει να εγκαταστήστε και να αδειοδοτήσετε το λογισμικό.

### **5.5 Systemsoft BEA-PC**

Με BEA 055 / BEA 070 και το λογισμικό συστήματος BEA-PC μπορεί το FSA 740 να επεκταθεί σε συσκευή μέτρησης καυσαερίων.

i Η τρέχουσα έκδοση του Systemsoft BEA-PC διατίθεται ως DVD στον παραδοτέο εξοπλισμό. Η εγκατάσταση των BEA 055 και BEA 070 περιγράφεται στις επισυναπτόμενες οδηγίες χρήσης.

#### **5.6 Λειτουργία**

! Μεταφέρετε το BEA 070 μόνο σε όρθια θέση. Εάν μεταφέρετε το BEA 070 σε κεκλιμένη θέση, ενδέχεται να εκρεύσει συμπύκνωμα και να προκληθεί βλάβη στον θάλαμο μέτρησης.

! Σε θερμοκρασία περιβάλλοτνος >35 °C επιτρέπεται να εκτυπώνονται το μέγιστο 20 σελίδες ανά ώρα.

## 6. Επισκευή

### **6.1 Καθαρισμός**

#### **6.1.1 FSA 740**

Καθαρίζετε το βαγονέτο και το περίβλημα μόνο με μαλακό πανί και ουδέτερο καθαριστικό. Μην χρησιμοποιείτε σκληρά καθαριστικά και τραχιά πανιά συνεργείου.

#### **6.1.2 Μέσο αποθήκευσης δεδομένων**

Καθαρίστε DVD με ένα σετ καθαρισμού ή σκουπίστε προσεκτικά την ασημένια πλευρά του μέσου αποθήκευσης δεδομένων με ένα απαλό βαμβακερό πανί που δεν αφήνει χνούδι. Μην χρησιμοποιήσετε χάρτινη πετσέτα καθώς μπορεί να προκληθούν γρατζουνιές.

#### **6.1.3 Οδηγός DVD**

Καθαρίζετε τακτικά τον οδηγό DVD με ένα καθαριστικό φορέων δεδομένων για οδηγό DVD. Αυτά τα καθαριστικά για φορείς δεδομένων διατίθενται στα περισσότερα καταστήματα υπολογιστών και ηλεκτρωνικών συσκευών ευρείας κατανάλωσης.

### <span id="page-88-0"></span>**6.2 Ανταλλακτικά και αναλώσιμα**

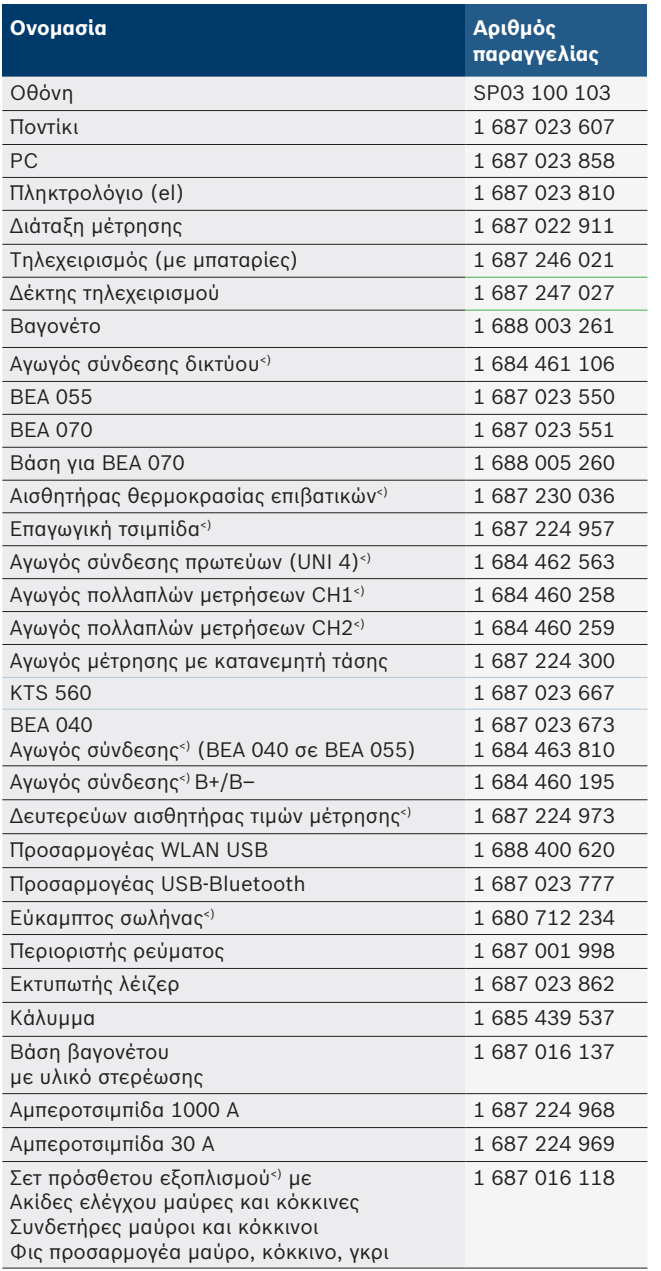

*<) Αναλώσιμο*

# 7. Θέση εκτός λειτουργίας

## **7.1 Προσωρινή ακινητοποίηση**

Για μεγαλύτερη περίοδο ακινησίας:

¶ Αποσυνδέστε το FSA 740 από το δίκτυο ρεύματος.

## **7.2 Αλλαγή τόπου**

- ¶ Κατά την παράδοση του FSA 740 σε άλλον χρήστη, παραδώστε όλη την τεκμηρίωση που περιέχεται στον παραδοτέο εξοπλισμό.
- ¶ Μεταφέρετε το FSA 740 μόνο στη γνήσια συσκευασία ή ισοδύναμης ποιότητας συσκευασία.
- ¶ Τηρείτε τις υποδείξεις για την πρώτη θέση σε λειτουργία.
- ¶ Αποσυνδέστε την ηλεκτρική σύνδεση.

## **7.3 Απόρριψη και καταστροφή**

- 1. Αποσυνδέστε το FSA 740 από το δίκτυο ηλεκτρικού ρεύματος και αφαιρέστε το καλώδιο σύνδεσης δικτύου.
- 2. Αποσυναρμολογήστε το FSA 740, ταξινομήστε τα εξαρτήματα ανά υλικό και απορρίψτε το σύμφωνα με τις ισχύουσες προδιαγραφές.

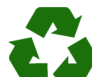

FSA 740, ο πρόσθετος εξοπλισμός και η συσκευασία πρέπει να ανακυκλωθούν με τρόπο φιλικό προς το περιβάλλον.

 $\triangleright$  FSA 740 μην απορρίπτετε στα οικιακά απορρίμματα.

## **Μόνο για χώρες της ΕΚ:**

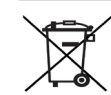

#### **FSA 740 υπόκειται στην ευρωπαϊκή οδηγία 2012/19/EΚ (WEEE).**

Οι ηλεκτρικές και ηλεκτρονικές παλιές συσκευές με τα καλώδια και τον πρόσθετο εξοπλισμό καθώς και οι επαναφορτιζόμενες μπαταρίες και οι μπαταρίες πρέπει να απορρίπτονται ξεχωριστά από τα οικιακά απορρίμματα.

- ¶ Χρησιμοποιήστε για την απόρριψη τα διαθέσιμα συστήματα επιστροφής και συλλογής
- ¶ Με τη σωστή απόρριψη αποφεύγετε την επιβάρυνση του περιβάλλοντος και την απειλή της δημόσιας υγείας.

## <span id="page-89-0"></span>8. Τεχνικά στοιχεία

# **8.1 Λειτουργίες μέτρησης**

#### **8.1.1 Δοκιμή κινητήρα**

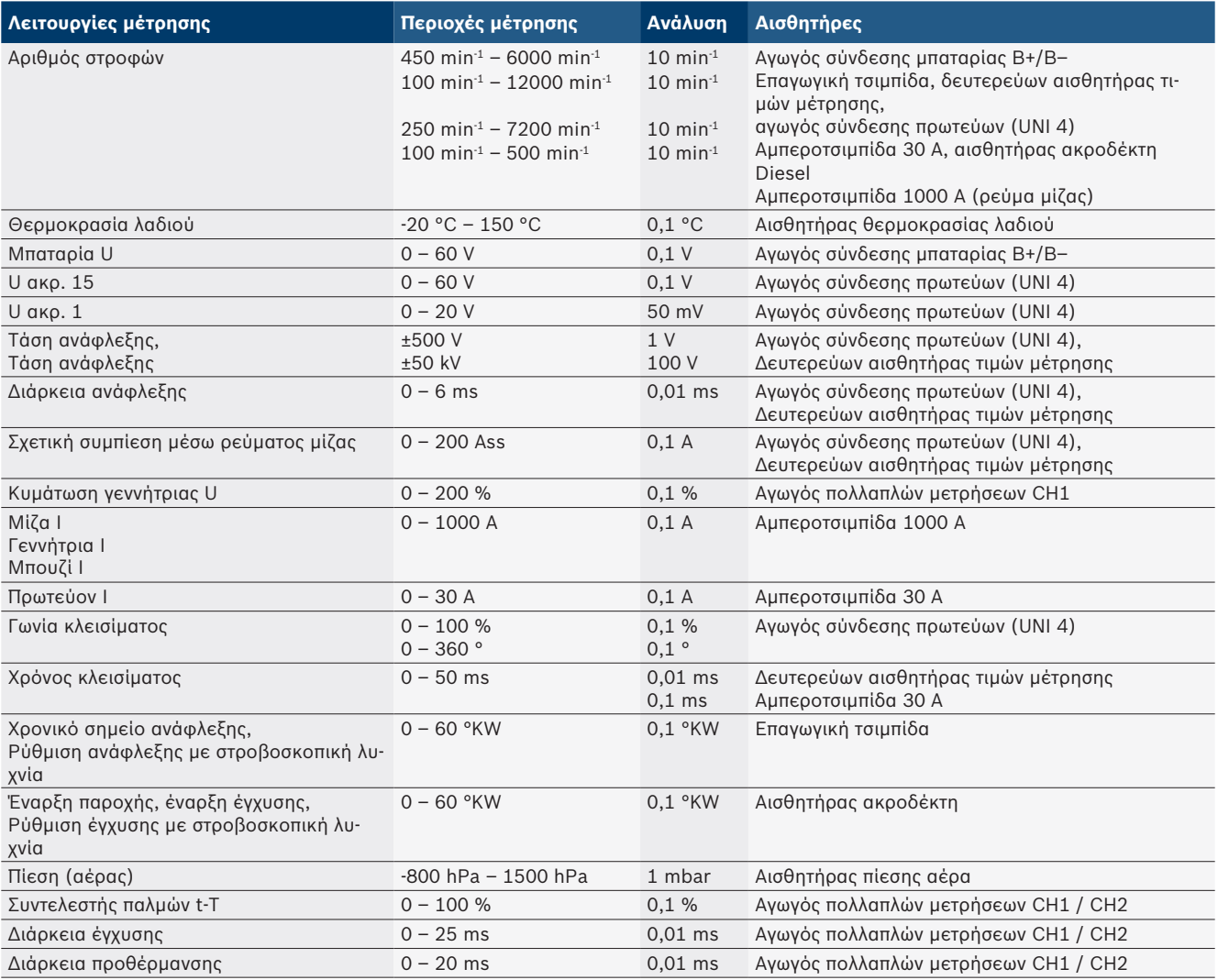

#### **8.1.2 Πολύμετρο**

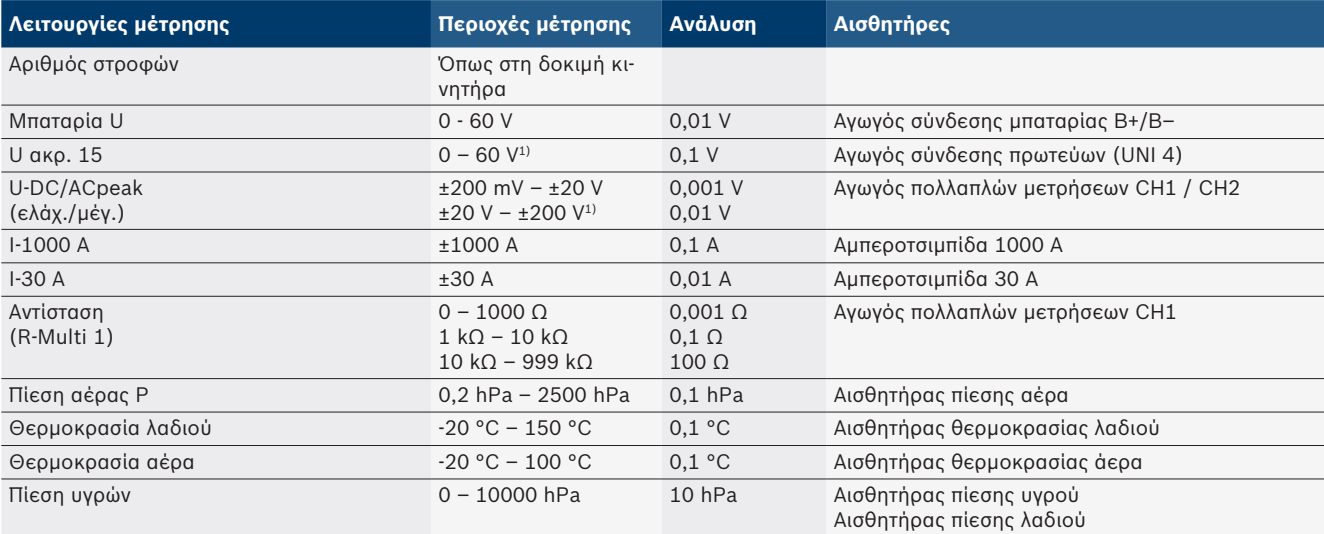

*1) Η περιοχή μέτρησης είναι μεγαλύτερη από την επιτρεπόμενη τάση εισόδου*

#### <span id="page-90-0"></span>**8.1.3 Προδιαγραφές αγωγών μέτρησης**

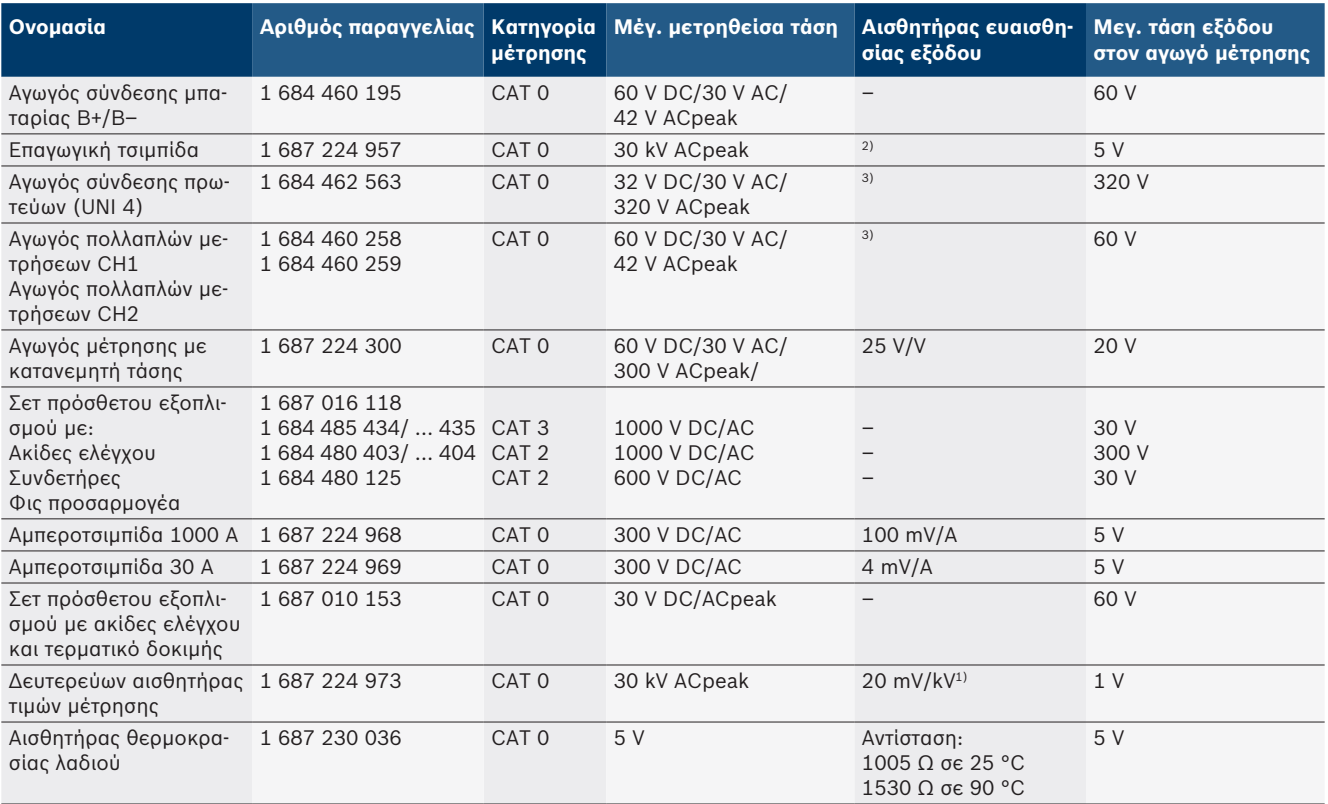

*1) Σύνδεση στην είσοδο του δευτερεύοντος αισθητήρα τιμών μέτρησης*

*2) 1,6 Vpeak ±30 % σε 100 mA μεταβολή ρεύματος εντός 200 ns σε σύνδεση στην είσοδο της επαγωγικής τσιμπίδας (L/C περ. 136 µH/5 nF)*

*3) Σε τάσεις >60 V ισχύει U[V] x t[ms] ≤ 3200 V\**μ*s, π.χ. τάση 200 V επιτρέπεται το μέγιστο για 16* μ*s. Η μέγιστη τάση περιορίζεται σε συχνότητες >1 MHz με 20 dB/Dekade, π.χ. ημίτονο 1 MHz μέγιστο κορυφής = 200 V / ημίτονο 10 MHz μέγιστο κορυφής = 20 V*

#### **8.1.4 Παλμογράφος**

- Σύστημα διέγερσης
	- $\overline{ }$  Free Run (πορεία χωρίς διέγερση σε  $\geq 1$  s)
	- Auto (εμφάνιση καμπύλης ακόμα και χωρίς διέγερση)
	- Auto-Level (όπως, όριο διέγερσης στη μέση του σήματος)
	- Normal (χειροκίνητο διέγερσης, εμφάνιση καμπύλης μόνο με συμβάν διέγερσης)
	- Μεμονωμένη ακολουθία
- Πλευρά διέγερσης
	- Πλευρά (θετικό/αρνητικό σήμα)
- Πηγές διέγερσης
	- Κινητήρας (διέγερση στον κύλινδρο 1. 12 μέσω επαγωγικής τσιμπίδας, ακρ. 1, αισθητήρα KV)
	- Εξωτερική διέγερση μέσω ακρ. 1\_1 αγωγό ή επαγωγική τσιμπίδα
	- Αγωγός πολλαπλών μετρήσεων CH1 / CH2
- Αναλογία προδιέγερσης
	- 0 έως 100 %, δυνατότητα μετατόπισης με το ποντίκι
- Τρόποι καταγραφής
	- ΜεγΕλαχ (μέγιστο κορυφής/ανίχνευση παλμώθησης)
	- Καταγραφή παλμών παρεμβολής
	- Δείγμα (ισαπέχουσα ανίχνευση)
- Τρόπος λειτουργίας μνήμης και τρόπος λειτουργίας εμφάνισης καμπύλης
	- Λειτουργία Roll (ανίχνευση μεμονωμένου σημείου) με πλήρη αποθήκευση των σημάτων σε απόκλιση  $X \geq 1$  s
	- Λειτουργία υπομνήματος (εμφάνιση καμπύλης) με πλήρη αποθήκευση των σημάτων σε απόκλιση  $X \geq 1$  ms
	- Κανονική λειτουργία με αποθήκευση των 50 τελευταίων προβαλλόμενων καμπύλων σε αποκλίσεις Χ  $< 1$  ms
- Σύστημα μέτρησης με 8 αυτόματες λειτουργίες μέτρησης
	- Μέση τιμή
	- Ενεργή τιμή
	- Ελάχ.
	- Μέν.
	- Κορυφή με κορυφή
	- Παλμός
	- Συντελεστής παλμών
	- Συχνότητα
- Επιλέξιμη περιοχή σήματος
	- Συνολική καμπύλη ή ανάμεσα στους κέρσορες
- <span id="page-91-0"></span>**•** Ζουμ
	- Επιλέξιμο άνοιγμα καμπύλης για οριζόντια και κατακόρυφη μεγένθυση
- **•** Μετατοπίσιμος κέρσορας με ένδειξη για
	- $x1, x2$
	- $-$  Delta x
	- $-$  y1 και y2 (κανάλι 1)
	- y1 και y2 (κανάλι 2)
- **•** Καμπύλες σύγκρισης
	- Αποθήκευση, φόρτωση, σχολιασμός, προρύθμιση του Scope-Setup για καμπύλες Live
- **-** Λειτουργίες αποθήκευσης
	- Περιήγηση προς τα μπροστά και προς τα πίσω
	- Λειτουργίες αναζήτησης π.χ. ΕλαχΜεγ, συντελεστής παλμών.

#### **8.1.5 Λειτουργίες μέτρησης παλμογράφου**

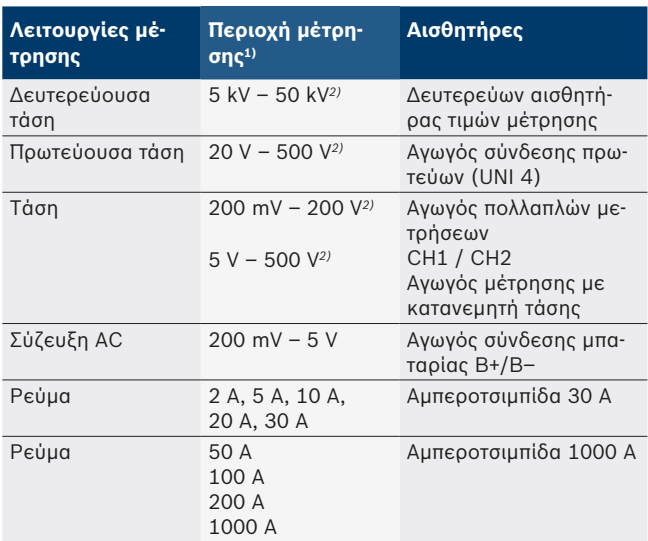

*1) Η περιοχή μέτρησης είναι θετική ή αρνητική ανάλογα με τη μηδενική γραμμή.*

*2) Η περιοχή μέτρησης είναι μεγαλύτερη από την επιτρεπόμενη τάση μέτρησης*

#### **8.1.6 Λειτουργίες παλμογράφου και προδιαγραφές**

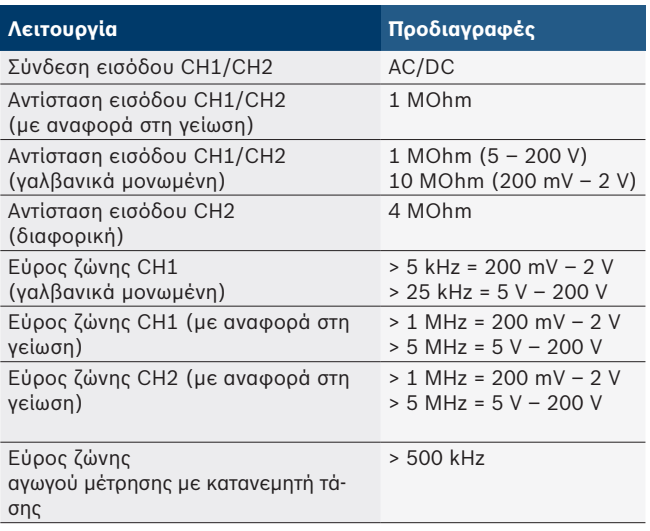

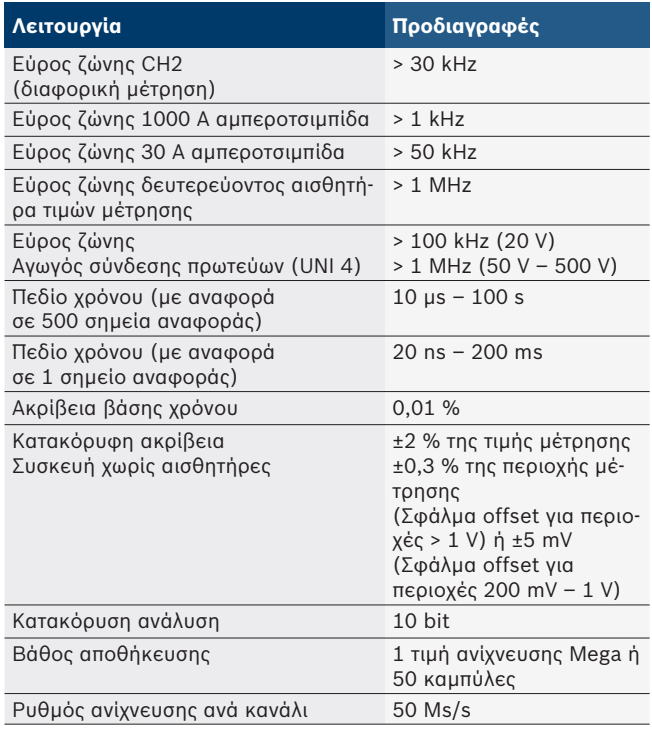

## **8.2 Γεννήτρια σήματος**

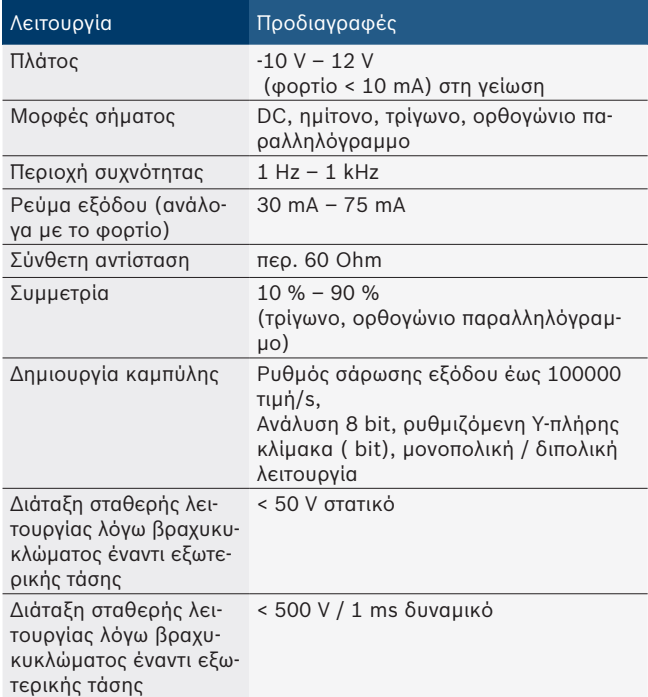

- **-** Φίλτρο αυτόματης απενεργοποίησης και εξασθενητής για τη βελτίωση της ποιότητας σήματος.
- Αυτόματη απενεργοποίηση από τη διάταξη βραχυκυκλώματος, αναγνώριση εξωτερικής τάσης κατά την εκκίνηση του σήματος της γεννήτριας.

## <span id="page-92-0"></span>**8.3 Τροφοδοσία**

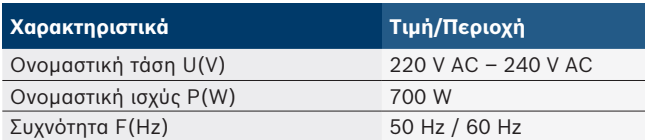

## **8.4 Διαστάσεις και βάρος**

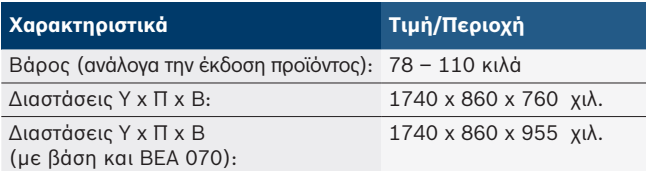

#### **8.5 Τροφοδοτικό (μονάδα μέτρησης, KTS 560 και BEA 055)**

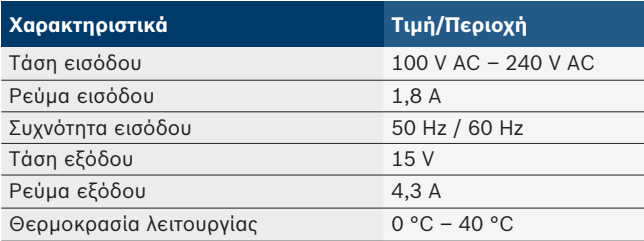

## **8.6 Όρια θερμοκρασίας**

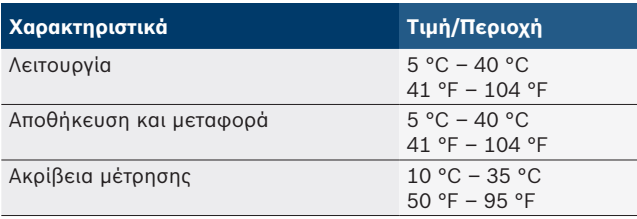

## **8.7 Υγρασία αέρα**

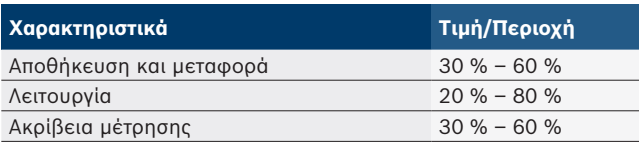

## **8.8 Εκπομπές θορύβου**

 $<$  70 dB(A)

## es – Índice

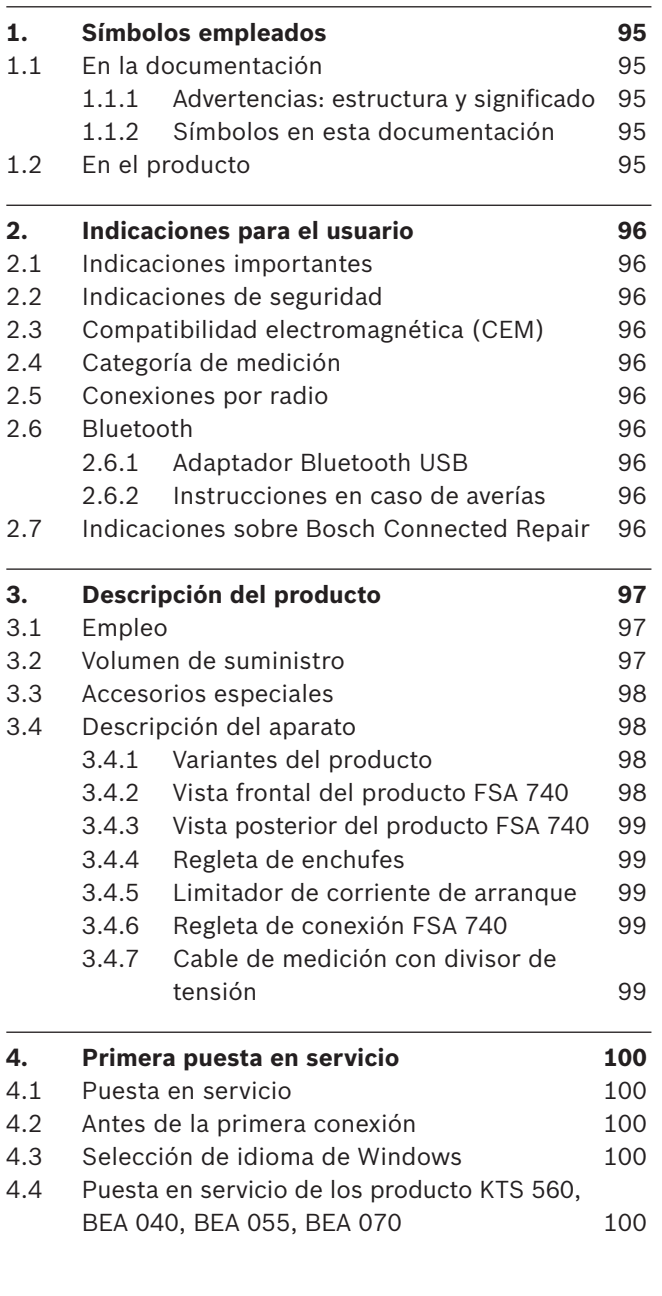

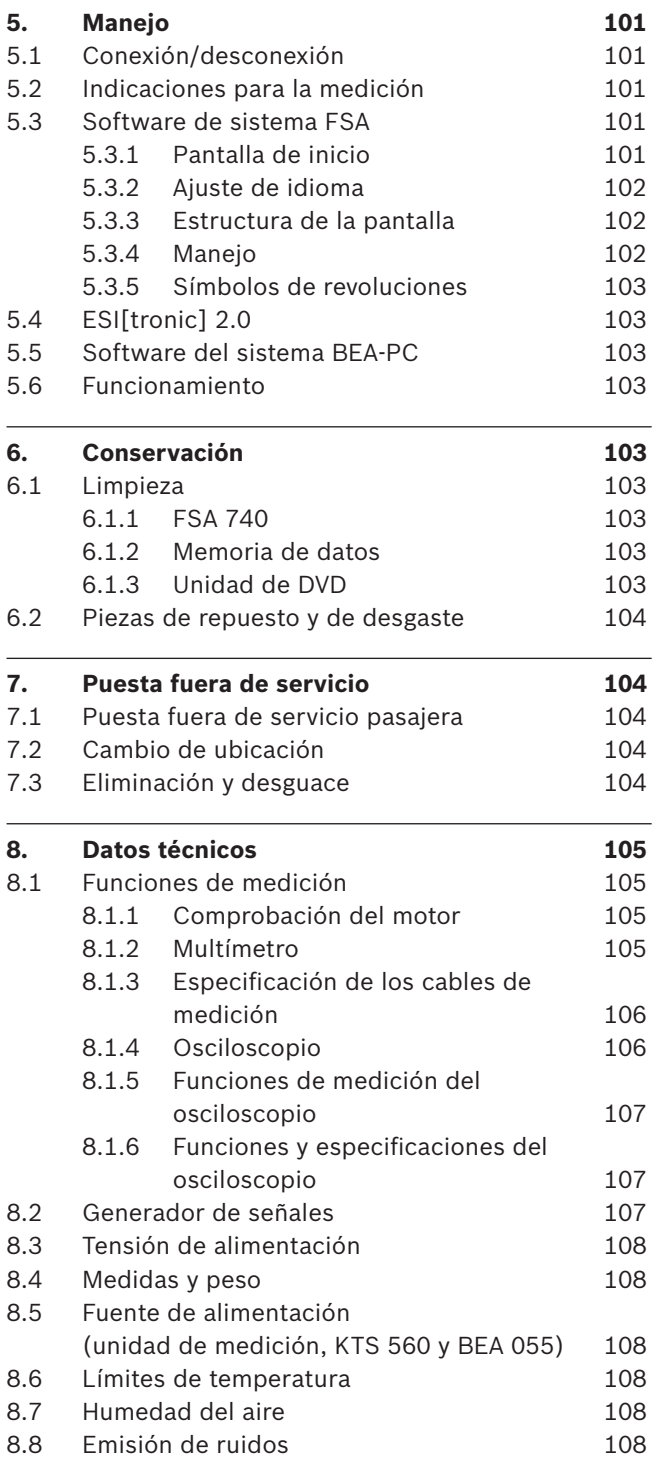

## <span id="page-94-0"></span>1. Símbolos empleados

### **1.1 En la documentación**

**1.1.1 Advertencias: estructura y significado** Las indicaciones de advertencia advierten de peligros para el usuario o las personas circundantes. Adicionalmente, las indicaciones de advertencia describen las consecuencias del peligro y las medidas para evitarlo. Las indicaciones de advertencia tienen la siguiente estructura:

Símbolo de **PALABRA CLAVE – Tipo y fuente del peligro!** advertencia Consecuencias del peligro si no se tienen en cuenta las medidas e indicaciones mostradas.

> $\triangleright$  Medidas e indicaciones de prevención del peligro.

La palabra clave indica la probabilidad de ocurrencia del peligro, así como la gravedad del mismo en caso de inobservancia:

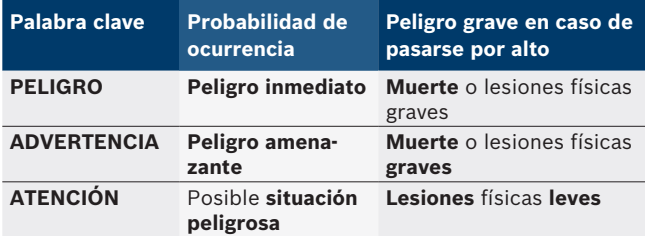

#### **1.1.2 Símbolos en esta documentación**

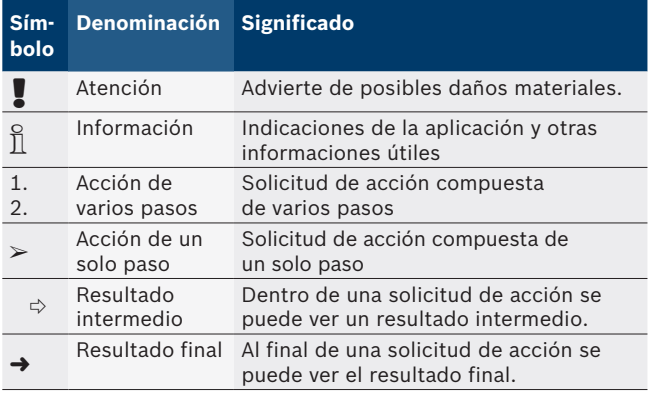

## **1.2 En el producto**

Tenga en cuenta todas las indicaciones de advertencia en los productos y manténgalas bien legibles.

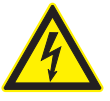

**PELIGRO – ¡Piezas conductoras de corriente al abrir FSA 740!**

Lesiones, paro cardiaco o muerte por descarga eléctrica si se tocan las piezas conductoras de corriente (p. ej. interruptor principal, placas conductoras).

- $\ge$  En las instalaciones o utillajes eléctricos deben trabajar sólo electricistas o personas debidamente capacitadas bajo la supervisión de un electricista.
- $\geq$  Antes de abrir FSA 740, separarlo de la red de tensión.

¡Tenga en cuenta el presente manual de instrucciones y toda la documentación técnica del FSA 740 así como de los componentes utilizados!

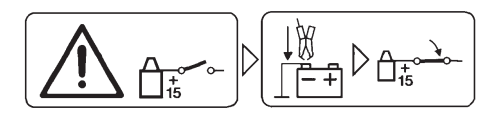

#### **Cuidado**

- 1. Desconectar el encendido.
- 2. Conectar FSA 740 con la batería (B–) o con la masa del motor.
- 3. Conectar el encendido.

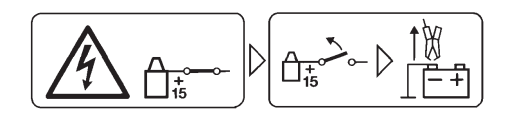

#### **Cuidado**

- 1. Desconectar el encendido.
- 2. Desembornar FSA 740 de la batería (B–) o de la masa del motor.

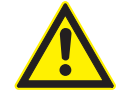

#### **PELIGRO – ¡Peligro de lesiones al volcar el carro!**

Al volcar o caerse el carro existe peligro de lesiones.

- $\geq$  Al mover el carro tener en cuenta no pasar por encima de ningún objeto, tales como tuberías flexibles de servicio o cables de conexión situados en el suelo.
- $\triangleright$  Mover el carro siempre solo con las asas.

#### **Eliminación como residuo**

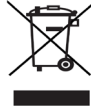

Los aparatos eléctricos y electrónicos usados, incluyendo los cables y accesorios tales como acumuladores y baterías, no se deben tirar a la basura doméstica.

## <span id="page-95-0"></span>2. Indicaciones para el usuario

#### **2.1 Indicaciones importantes**

Encontrará indicaciones importantes relativas al acuerdo sobre los derechos de autor, la responsabilidad, la garantía, el grupo de usuarios y las obligaciones de la empresa, en las instrucciones separadas "Indicaciones importantes e indicaciones de seguridad para Bosch Test Equipment". Es obligatorio prestarles atención y leerlas cuidadosamente antes de la puesta en funcionamiento, la conexión y el manejo del FSA 740.

#### **2.2 Indicaciones de seguridad**

Encontrará todas las indicaciones de seguridad en las instrucciones separadas "Indicaciones importantes e indicaciones de seguridad para Bosch Test Equipment". Es obligatorio prestarles atención y leerlas cuidadosamente antes de la puesta en funcionamiento, la conexión y el manejo del FSA 740.

#### **2.3 Compatibilidad electromagnética (CEM)**

El producto FSA 740 cumple los criterios de la directiva europea 2014/30/EU.

Indicación de advertencia: este dispositivo no está previsto para ser utilizado en zonas residenciales y en estos entornos no puede garantizar una protección adecuada de la recepción de radio.

#### **2.4 Categoría de medición**

El producto FSA 740 cumple los requisitos generales de seguridad para aparatos de comprobación y de medición y accesorios según EN 61010-1 y EN 61010-2-030. El producto FSA 740 está diseñado para circuitos de ensayo y medición que no tienen conexión directa a la corriente de alimentación (categoría I, equipos de comprobación para vehículos).

## **2.5 Conexiones por radio**

 $\Omega$  El propietario de instalaciones radioeléctricas tiene que encargarse de que se cumplan las directivas y limitaciones del país correspondiente.

Un "equipo de telecomunicación" en el sentido de la directiva europea RED 2014/53/UE (Radio Equipment Directive) es un producto (componente ) eléctrico o electrónico que, para establecer una telecomunicación y/o la ubicación por radio emite o recibe ondas de radio para este fin.

Puede encontrar indicaciones sobre WLAN y Bluetooth en las instrucciones separadas "Protección de datos, seguridad de datos personales, conexiones por radio". *http://mediathek.bosch-automotive.com/files/common/documents/1689/989393.pdf*

Es obligatorio prestarles atención y leerlas cuidadosamente antes de la puesta en funcionamiento, la conexión y el manejo del producto FSA 740.

#### **2.6 Bluetooth**

#### **2.6.1 Adaptador Bluetooth USB**

El adaptador Bluetooth USB incluido en el volumen de suministro se enchufa en el ordenador portátil y permite la comunicación por radio con componentes aptos para la telecomunicación de FSA 740.

#### **2.6.2 Instrucciones en caso de averías**

 $\overline{1}$  En caso de que haya problemas con la conexión de radio Bluetooth, tener en cuenta las indicaciones de las instrucciones separadas "Adaptador Bluetooth USB". *http://mediathek.bosch-automotive.com/files/bosch\_wa/989/277.pdf*

#### **2.7 Indicaciones sobre Bosch Connected Repair**

El software "Bosch Connected Repair" (CoRe) permite llevar a cabo un intercambio de datos del cliente, datos del vehículo y protocolos en el taller. Los equipos de comprobación (CoRe-Clients) están conectados a un ordenador central (CoRe-Server) a través de la red del ordenador.

Otra documentación vigente: Relación actual de productos compatibles con Bosch Connected Repair:

*http://mediathek.bosch-automotive.com/files/common/documents/1689/989386.pdf*

Indicaciones sobre los requisitos del sistema, instalación y más información sobre Bosch Connected Repair: *http://mediathek.bosch-automotive.com/files/common/documents/1689/989372.pdf*

## <span id="page-96-0"></span>3. Descripción del producto

### **3.1 Empleo**

El analizador de sistemas de vehículo FSA 740 es un aparato de comprobación de estructura modular para la técnica de comprobación en los talleres de automóviles. El producto FSA 740 registra las señales específicas del vehículo y las transfiere a un PC basado en Windows, a través de la interfaz USB. En el PC está instalado el software de sistema FSA. Con un módulo KTS, con el producto ESI[tronic] 2.0 se puede realizar un diagnóstico de unidades\*) \*\*).

Con el producto BEA 055 / BEA 070 y el software de sistema BEA-PC, el producto FSA 740 se puede ampliar a un medidor de gases de escape\*).

El software de sistema FSA contiene las siguientes funciones:

- · Identificación del vehículo.
- Ajustes.
- R Análisis de sistemas para vehículos con
	- Pasos de prueba (comprobación de motores Otto y motores diésel).
	- $-$  URI.
	- Generador de señales (p. ej. para la comprobación de sensores).
	- Prueba de componentes (comprobación de componentes de vehículo).
	- Trazador de curvas.
	- Osciloscopio universal.
	- Osciloscopio de encendido primario.
	- $-$  Osciloscopio de encendido secundario.

 $\overline{\Pi}$  Para utilizar las indicaciones de comprobación específicas del vehículo y los datos teóricos es necesario contratar un abono CompacSoft[plus]\*\*).

La tensión de medición máxima permitida en las entradas múltiples de medición es de 60 VCC/30 VCA/42 VCApeak. Por ello el producto FSA 740 **no** debe utilizarse para la medición de la ausencia de tensión en vehículos eléctricos ni vehículos híbridos. Para la medición de la ausencia de tensión recomendamos el producto FSA 050.

Para la evaluación de los resultados de la medición se pueden guardar en el sistema de medición curvas de referencia detectadas como buenas.

- $\overline{\Pi}$  Adicionalmente, el producto FSA 740 está preparado para la interconexión con otros sistemas dentro de la red de talleres CoRe.
- *\*) Dependiendo de la variante del producto*
- *\*\*) Para estas funciones se requiere adicionalmente una licencia. La obtención de la licencia se realiza con el producto ESI[tronic] 2.0. Para más información, véase la ayuda online ESI[tronic] 2.0.*

## **3.2 Volumen de suministro**

 $\sum_{n=1}^{\infty}$  El volumen de suministro depende de la variante del producto solicitada y de los accesorios especiales pedidos, y puede diferir de la lista siguiente.

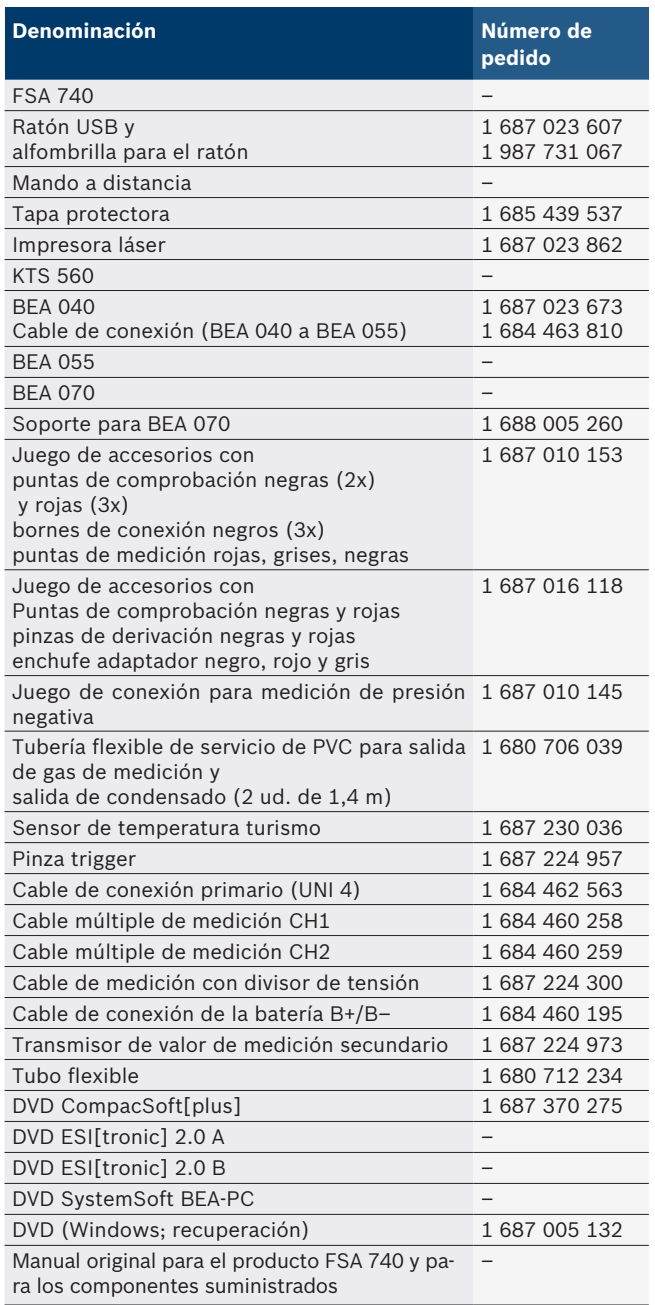

Si el producto FSA 740 y los accesorios suministrados se utilizan de forma diferente a lo establecido por el fabricante en las instrucciones de servicio, la protección asociada al producto FSA 740 y a los accesorios suministrados puede verse afectada.

#### <span id="page-97-0"></span>**3.3 Accesorios especiales**

Si desea información sobre accesorios especiales, como p. ej. cables de conexión específicos del vehículo, diríjase a su distribuidor oficial Bosch.

### **3.4 Descripción del aparato**

Dependiendo de la variante, el producto FSA 740 consta, por ejemplo, de un carro con PC, impresora, teclado, ratón, unidad de medición, módulo KTS y mando a distancia. El carro ofrece un espacio adicional para los componentes de gases de escape BEA 055 (gasolina) y BEA 070 (diésel).

#### **3.4.1 Variantes del producto**

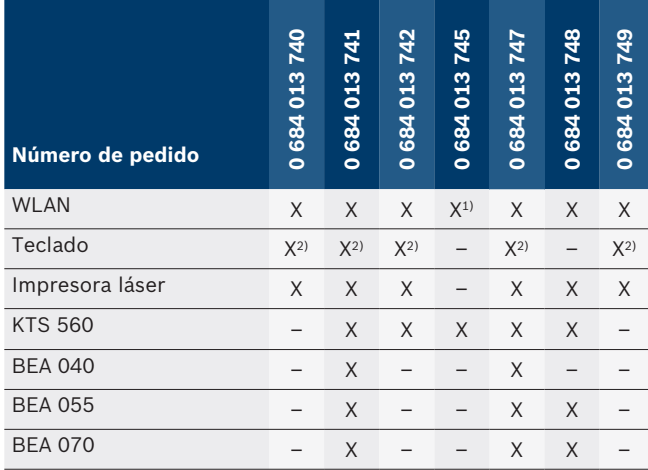

*1) WLAN preparada, pero el adaptador USB WLAN no se incluye en el volumen de suministro*

*2) Teclado alemán*

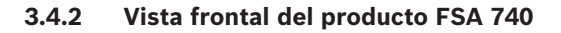

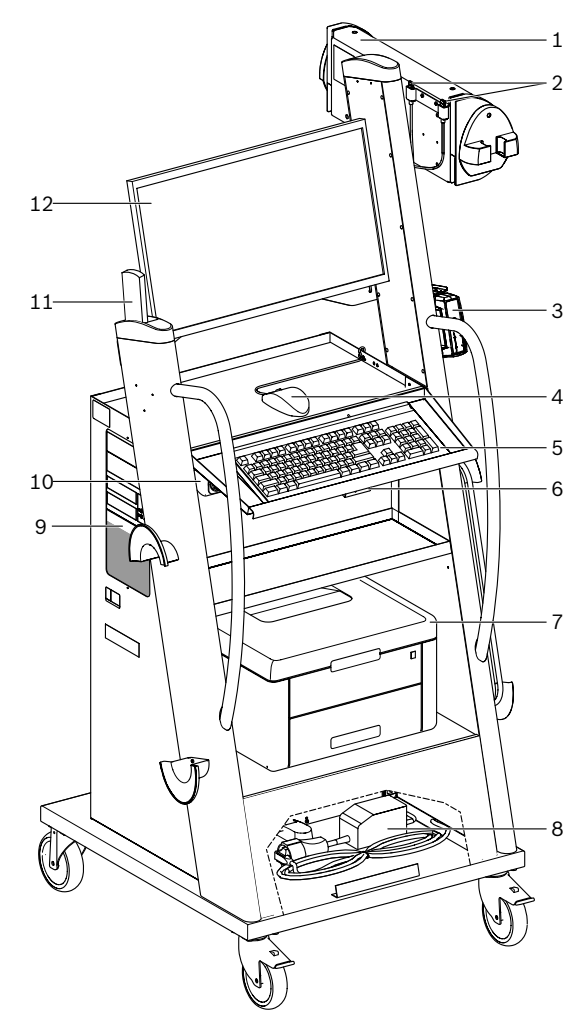

*Fig. 1: Vista frontal del producto FSA 740*

- *1 Unidad de medición*
- *2 Adaptador USB Bluetooth y WLAN*
- *3 KTS 560\*)*
- *4 Ratón USB*
- *5 Teclado\*)*
- *6 Receptor de mando a distancia*
- *7 Impresora láser\*)*
- *8 Limitador de corriente de arranque*
- *9 PC con unidad de DVD*
- *10 Interruptor CON / DES con regleta de enchufes*
- *11 Mando a distancia*
- *12 Monitor*
- *\*) Parcialmente accesorios especiales*

#### <span id="page-98-0"></span>**3.4.3 Vista posterior del producto FSA 740**

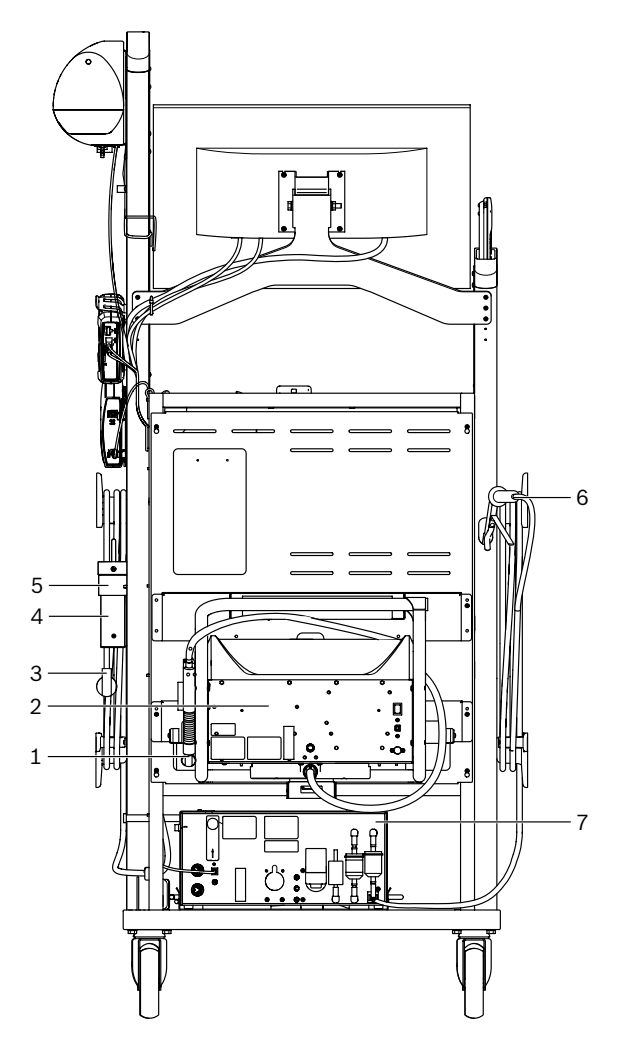

*Fig. 2: Vista posterior del producto FSA 740* 

- *1 Sonda de toma de gases de escape (diésel)\*)*
- *2 BEA 070\*)*
- *3 Enchufe de red*
- *4 BEA 040\*)*
- *5 Escuadra de fijación 1 681 332 332 (accesorios especiales)*
- *6 Sonda de toma de gases de escape (gasolina)\*)*
- *7 BEA 055\*)*
- *\*) Parcialmente accesorios especiales*

#### **3.4.4 Regleta de enchufes**

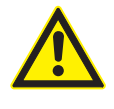

La regleta de enchufes está preparada para la tensión nominal de 240 VCA y para la corriente nominal de 13 A. Estos valores no se deben sobrepasar.

#### **3.4.5 Limitador de corriente de arranque**

Entre el cable de conexión de red y la regleta de enchufes hay montado un limitador de corriente de arranque. De este modo se limita la corriente de arranque de los componentes conectados a la regleta de enchufes y se evita que los fusibles del taller puedan saltar.

#### **3.4.6 Regleta de conexión FSA 740**

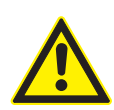

**PELIGRO – ¡Peligro de descarga eléctrica debido a tensión de medición demasiado alta!** Las mediciones de tensión mayor de 60 VCC/30 VCA/42 VCApeak con cables múltiples de medición CH1 / CH2 causan lesiones, fallo cardíaco o incluso la muerte a causa de descargas eléctricas.

 $\geq$  Con cables de medición Multi CH1 / CH2, no medir tensiones de red o tensiones similares.

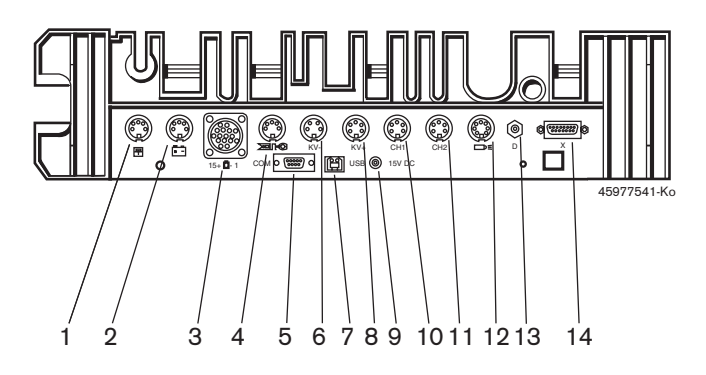

*Fig. 3: Regleta de conexión FSA 740 (desde abajo)*

- *1 Sensor de temperatura*
- *2 Cable de conexión de la batería B+/B–*
- *3 Cable de conexión primario (UNI 4)*
- *4 Pinza trigger o*
- *cable de adaptador 1 684 465 513 para captador de pinza\*)*
- *5 Interfaz de serie RS 232 (sin función)*
- *6 Transmisor de valores de medición KV–*
- *7 Conexión USB para conexión de datos PC*
- *8 Transmisor de valores de medición KV+*
- *9 Alimentación de tensión unidad de medición (fuente de alimentación)*
- *10 Cable de medición Multi CH1 o cable de medición con divisor de tensión o pinzas de corriente de 30 A*
- *11 Cable de medición Multi CH2 o cable de medición con divisor de tensión o pinzas de corriente de 30 A o pinzas de corriente de 1000 A*
- *12 Lámpara estroboscópica*
- *13 Medición de presión de aire*
- *14 Sensor de presión de líquido*
- *\*) Para la medición del número de revoluciones con el captador de pinza, el cable adaptador 1 684 465 513 tiene que estar siempre conectado entre el casquillo de empalme FSA 740 y los cables de conexión del captador de pinza.*

#### **3.4.7 Cable de medición con divisor de tensión**

El cable de medición con divisor de tensión (1 687 224 300) se utiliza para mediciones de tensión de hasta 60 VCC/30 VCA/300 VCApeak. Para el cable de medición con divisor de tensión, en el juego de accesorios (1 687 016 118) se encuentran disponibles las puntas de comprobación (1 684 485 434/. 435) y las pinzas de derivación (1 684 480 403/. 404) incluidas como accesorio de medición. No medir tensiones de red o tensiones similares con el cable de medición con divisor de tensión.

## <span id="page-99-0"></span>4. Primera puesta en servicio

#### **4.1 Puesta en servicio**

- i El alcance de la puesta en servicio depende de la variante del producto solicitada.
- 1. Retirar los embalajes de todas las piezas suministradas.
- 2. Montar el soporte para BEA 070 (fig. 4, pos. 2) en el carro.
- El soporte debe estar siempre firmemente atornillado al carro, de manera que no se caiga el producto BEA 070, que se encuentra colgado.

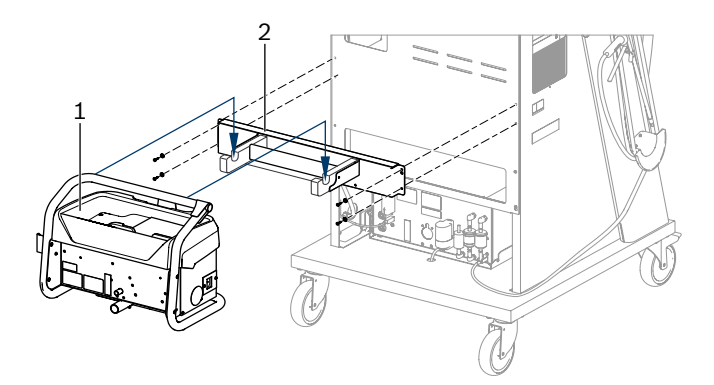

*Fig. 4: Montar el soporte*

- *1 BEA 070*
- *2 Soporte*
- 3. Colgar el producto BEA 070 (fig. 4, pos. 1) en el soporte y, opcionalmente, el cable de conexión USB en el producto BEA 070 y en la conexión USB de la parte delantera del banco de pruebas del PC (fig. 1, pos. 9).
- 4. Conectar el cable de conexión de red en el producto BEA 070 y en la regleta de enchufes (fig. 1, pos. 10).
- 5. Fijar el producto BEA 040 a un lado por debajo del módulo KTS y el producto BEA 030. Fijación bien con las cintas de velcro adjuntas o con la escuadra de fijación 1 681 332 332 (accesorio especial).
- 6. Conectar sensores, sondas de toma de gases de escape y cables adaptadores en las ranuras designadas de BEA 040, BEA 055 y BEA 070 y el módulo KTS (véase el manual de instrucciones correspondiente).
- La alimentación de tensión para los productos KTS 560 o KTS 590 debe realizarse a través del conector coaxial con etiqueta "⌀2,5 KTS 560" situado en el carro. La alimentación de tensión para otros módulos KTS debe realizarse a través de los conectores coaxiales con etiqueta "⌀2,1".
- 7. Retirar las sujeciones de transporte de la impresora láser según las instrucciones. Colocar la impresora láser (fig. 1, pos. 7) en el carro y conectarla. El cable de alimentación de red y el cable de conexión USB se encuentran en el carro, listos para ser conectados.
- → El producto FSA 740 está listo para funcionar.

#### **4.2 Antes de la primera conexión**

La alimentación de tensión se realiza a través de la red de alumbrado. El producto FSA 740 está ajustado de fábrica a 220  $VCA - 240$  VCA, 50/60 Hz. Tenga en cuenta las especificaciones correspondientes que se encuentran en una etiqueta pegada en el equipo FSA 740.

- ! Antes de la puesta en servicio, cerciórese de que el voltaje de la red eléctrica coincide con el voltaje ajustado en el producto FSA 740. Si el producto FSA 740 se utiliza a la intemperie, se recomienda utilizar una fuente de tensión protegida por un interruptor de protección FI.
- $\overline{\Pi}$  La impresora láser está preparada para una alimentación de tensión de 220 VCA  $-$  240 VCA, 50/60 Hz.

## **4.3 Selección de idioma de Windows**

Después de la primera puesta en marcha, elija el idioma del sistema operativo Windows a través de un menú y siga las instrucciones que aparecen en la pantalla (véase manual de instrucciones "PC").

No se prevé una modificación posterior del idioma. Sin embargo, si esto llegara a ser necesario, diríjase a su concesionario oficial Bosch.

### **4.4 Puesta en servicio de los producto KTS 560, BEA 040, BEA 055, BEA 070**

La puesta en servicio del módulo KTS se describe en las instrucciones de servicio adjuntas y en la ayuda online de DDC. Las puestas en servicio de los productos BEA 040, BEA 055 y BEA 070 están descritas en las instrucciones de servicio adjuntas y en la ayuda online de CDC. La puesta en servicio de la impresora láser se describe en las instrucciones de servicio adjuntas.

## <span id="page-100-0"></span>5. Manejo

#### **5.1 Conexión/desconexión**

Conecte o desconecte el producto FSA 740 con el interruptor principal situado en la parte delantera del equipo (véase fig. 1; pos. 10).

 $\overline{\Pi}$  Antes de desconectarlo, debe apagar el PC mediante el sistema operativo Windows. Antes de una nueva conexión, el PC debe estar apagado, como mínimo, 60 segundos.

 $\overrightarrow{1}$  Si el PC u otros componentes (p. ej. cables de conexión) *no* han sido suministrados por Bosch, pueden producirse fallos durante el funcionamiento del producto FSA 740.

### **5.2 Indicaciones para la medición**

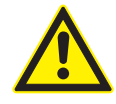

**PELIGRO – ¡Peligro de descarga eléctrica durante las mediciones en el vehículo sin el cable de conexión de la batería B+/B– conectado!**

Las mediciones sin el cable de conexión de la batería B+/B– conectado a la masa del vehículo o al polo negativo de la batería provocan lesiones, paros cardiacos o la muerte debido a una descarga eléctrica.

¶ Conectar el producto FSA 740 con el B– del cable de conexión de la batería con la masa del vehículo o el polo negativo de la batería en todas las mediciones.

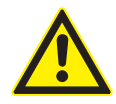

#### **PELIGRO – ¡Peligro de descarga eléctrica debido a tensión de medición demasiado alta!**

Las mediciones de tensión mayor de 60 VCC/30 VCA/42 VCApeak con cables múltiples de medición CH1 / CH2 causan lesiones, fallo cardíaco o incluso la muerte a causa de descargas eléctricas.

 $\geq$  Con cables de medición Multi CH1 / CH2, no medir tensiones de red o tensiones similares.

Las mediciones con el producto FSA 740 solo están permitidas en ambientes secos.

! El producto FSA 740 **no** se debe usar para la medición de la ausencia de tensión en vehículos eléctricos ni en vehículos híbridos. Las mediciones de encendidos por condensador de alto voltaje **no** están permitidas, ya que los valores de tensión con este tipo de encendido son superiores a 300 Volt.

Las mediciones en CRI Piezo solo se permiten con cables adaptadores especiales (accesorios especiales).

Las puntas de medición adjuntas al juego de accesorios del producto 1 687 010 153 se pueden utilizar para mediciones inferiores a 30 voltios.

### **Procedimiento básico para mediciones en el vehículo:**

- 1. Apagar el encendido.
- 2. Conectar el producto FSA 740 con el B– del cable de conexión de la batería con la masa del vehículo o el polo negativo de la batería.
- 3. Conectar los cables de medición necesarios al vehículo.
- No sujetar los cables de medición con la mano durante la medición.
- 4. Conectar el encendido.
- 5. Realizar las mediciones.
- 6. Apagar el encendido después de realizar la medición.
- 7. Desembornar los cables de medición del vehículo.
- 8. Desembornar el B– del cable de conexión de la batería.
- $\rightarrow$  Medición finalizada.

## **5.3 Software de sistema FSA**

#### **5.3.1 Pantalla de inicio**

| g<br>FSA 050 / 720 / 740 / 750 / 760                                                                                                    |                                                                  | $\Box$       |                    |
|----------------------------------------------------------------------------------------------------|------------------------------------------------------------------|--------------|--------------------|
| seleccionar paso de prueba                                                                                                    |                                                                  |              |                    |
| ALFA ROMEO / 147 / AR 32104 / MOTRONIC 7.3.1 / 088KW                                                                                                    | $\bigcirc$ $\bigcirc$ $\mathbb{R}$ <sup><math>\circ</math></sup> |              |                    |
| identificación vehículo<br><b>田一</b><br>pasos prueba<br>由…<br>prueba compon.<br>₿-<br>osciloscopio<br>田…<br>URI<br>由一<br>generador de señales<br>Curvas comparac.<br>ajustes      | <b>FSA</b>                                                       | 7XX          |                    |
|                                                                                                    | Innovación para tu vida                                          | <b>BOSCH</b> |                    |
|                                                                                                    | 7.20 12.12.2018                                                  |              |                    |
| demostración borrar datos<br>Val.nomin<br>resultado<br>versión<br><b>TD/TN</b><br>ayuda<br>puesta a cero<br>interrup<br>ESC<br>n G<br><b>Digestrations</b><br>◚<br>لسلسات<br>nnnn | Conectar                                                         |              | seguir<br>F12<br>≫ |

*Fig. 5: Figura básica tras la conexión*

 $\overline{\bigcap}$  Si hay varias aplicaciones abiertas, es posible que disminuya la velocidad del software del sistema FSA.

#### <span id="page-101-0"></span>**102 | FSA 740 | es**

#### **5.3.2 Ajuste de idioma**

En el menú **"Ajustes"** también puede seleccionar el idioma en el que desea trabajar en el producto FSA 740. Este idioma es el mismo para el resto de aplicaciones de Bosch.

#### **5.3.3 Estructura de la pantalla**

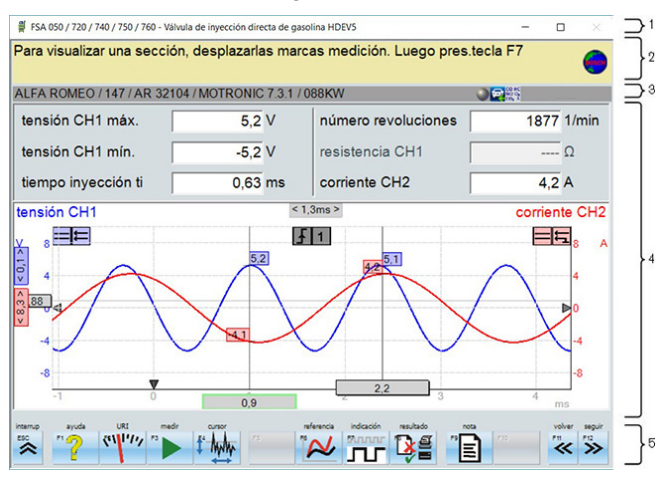

#### *Fig. 6: Estructura funcional de la pantalla*

- *1 La barra de título del programa se visualiza en todos los niveles del programa: p. ej., nombre del programa, paso de comprobación.*
- *2 Campo de indicación con información e indicaciones para el usuario.*
- *3 Barra de estado con información sobre el vehículo y los sensores.*
- *4 Área de la ventana para resultados de medición*
- *5 Teclas fijas y teclas programables*

#### **5.3.4 Manejo**

El manejo del software de sistema FSA se realiza con el teclado del PC, con el ratón USB o con el mando a distancia.

 $\Omega$  Por favor, tenga en cuenta que resulta imprescindible que se haya efectuado el ajuste de canal previamente al funcionamiento del mando a distancia. El procedimiento correspondiente se describe en las instrucciones de servicio adjuntas.

Las teclas de función <**ESC**>, <**F1**> a <**F12**> son teclas fijas o programables:

- R Las teclas fijas (<**ESC**>, <**F1**>, <**F10**>, <**F11**> y <**F12**>) son teclas con funciones fijas. Las funciones de estas teclas son iguales en todos los pasos del programa.
- R Las teclas programables (<**F2**> a <**F9**>) son teclas cuyas funciones cambian. Las funciones de estas teclas cambian según el paso de programa seleccionado. Las teclas programables se describen en la ayuda online.
- Las teclas fijas y programables "atenuadas" en el paso actual del programa no tienen ninguna función.
- Las teclas fijas y programables se seleccionan mediante el ratón, el teclado o el mando a distancia.

Todas las informaciones sobre el manejo del software de sistema FSA figuran en la ayuda online.

#### Relación de teclas y teclas fijas del teclado y del mando a distancia

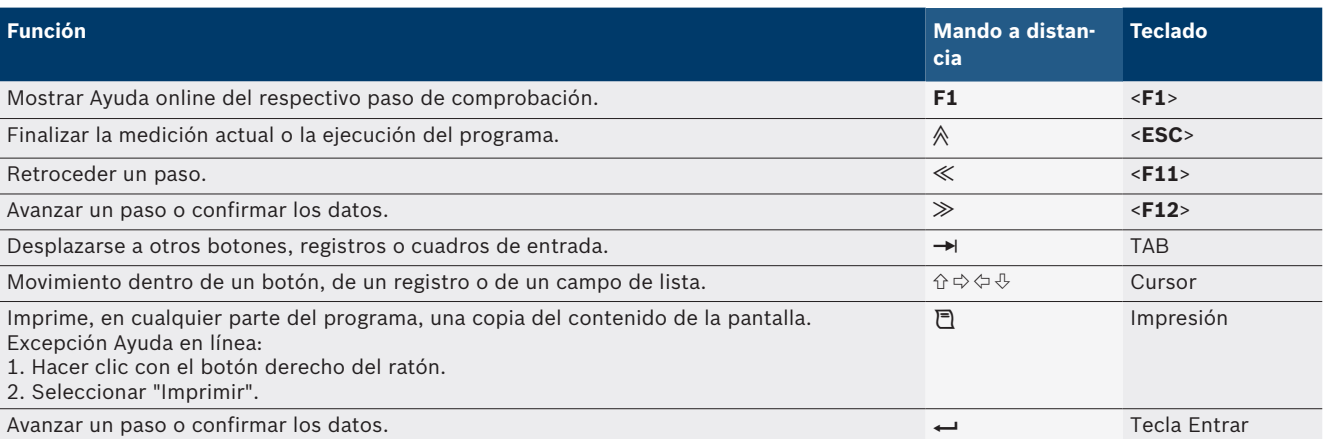

#### <span id="page-102-0"></span>**5.3.5 Símbolos de revoluciones**

Durante la medición de revoluciones, el software del sistema FSA selecciona automáticamente la mejor fuente de revoluciones.

La fuente de revoluciones seleccionada se muestra en la barra de estado de la pantalla.

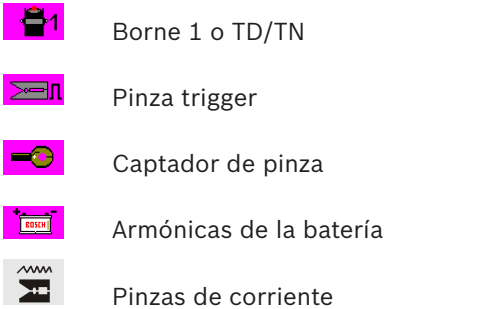

### **5.4 ESI[tronic] 2.0**

Con un módulo KTS, con el producto ESI[tronic] 2.0 se puede realizar un diagnóstico de unidades.

Antes de poder trabajar con ESI[tronic] 2.0 debe instalar y adquirir la licencia del software.

### **5.5 Software del sistema BEA-PC**

Con el producto BEA 055 / BEA 070 y el software de sistema BEA-PC, el producto FSA 740 se puede ampliar a un medidor de gases de escape.

 $\overline{1}$  La versión actual del software del sistema BE-PC se encuentra en un DVD y forma parte del volumen de suministro. La instalación se describe en las instrucciones de servicio adjuntas de los productos BEA 055 y BEA 070.

#### **5.6 Funcionamiento**

Transportar el producto BEA 070 solo en posición erguida. Si el producto BEA 070 se transporta ladeado, se puede salir el condensado y dañar la cámara de medición.

## 6. Conservación

#### **6.1 Limpieza**

#### **6.1.1 FSA 740**

El carro y la carcasa deben limpiarse solamente con un paño suave y con productos de limpieza neutros. No deben utilizarse agentes limpiadores que raspen la superficie ni paños de limpieza gruesos usuales en los talleres.

#### **6.1.2 Memoria de datos**

Limpie el DVD con un kit de limpieza o limpie el lado plateado de la memoria de datos con un paño de algodón suave y sin pelusa. No utilice ningún pañuelo de papel, ya que podría producir arañazos.

#### **6.1.3 Unidad de DVD**

Limpie la unidad de DVD regularmente con un soporte de datos de limpieza para la unidad de DVD. Estos soportes de datos se encuentran en la mayoría de tiendas de informática o de electrónica.

Con una temperatura ambiente >35 °C, se debe imprimir un máximo de 20 páginas a la hora.

## <span id="page-103-0"></span>**6.2 Piezas de repuesto y de desgaste**

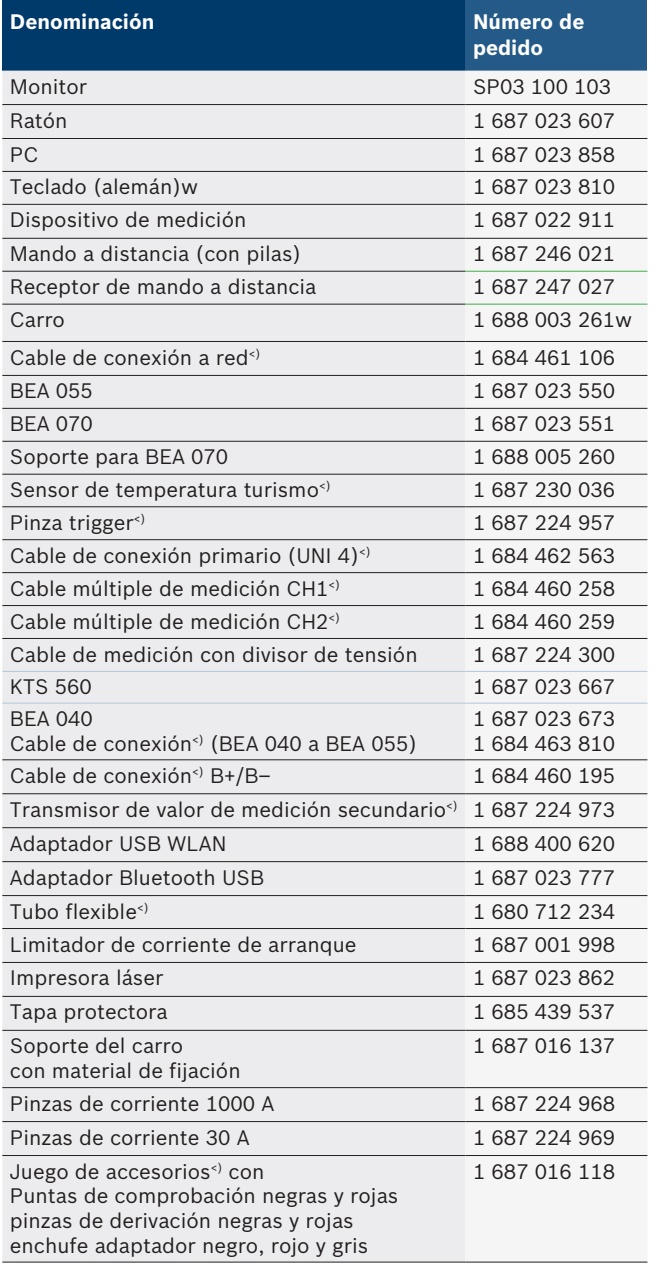

*<) Pieza de desgaste*

## 7. Puesta fuera de servicio

### **7.1 Puesta fuera de servicio pasajera**

Cuando no se utiliza durante un tiempo prolongado:

► Desenchufar el producto FSA 740 de la red eléctrica.

### **7.2 Cambio de ubicación**

- $\geq$  Cuando se traspasa la FSA 740, debe entregarse también toda la documentación incluida en el volumen de suministro.
- $\geq$  La FSA 740 sólo debe transportarse en el embalaje original o en un embalaje de igual calidad.
- $\triangleright$  Desacoplar la conexión eléctrica.
- $\geq$  Tener en cuenta las indicaciones para la primera puesta en servicio.

## **7.3 Eliminación y desguace**

- 1. Separar la FSA 740 de la red eléctrica y retirar el cable de conexión a la red.
- 2. Desarmar la FSA 740, clasificar los materiales y eliminarlos de acuerdo con las normativas vigentes.

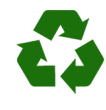

FSA 740, accesorios y embalaje deben entregarse a una eliminación correcta.

 $\geq$  No botar el FSA 740 en los desechos caseros.

#### **Sólo para países de la UE:**

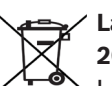

- **La FSA 740 está sujeta a la directriz europea 2012/19/CE (WEEE).**
- Los aparatos eléctricos y electrónicos usados, incluyendo los cables y accesorios tales como acumuladores y baterías, no se deben tirar a la basura doméstica.
- $\triangleright$  Para su eliminación, utilice los sistemas de recogida y recuperación existentes.
- $\geq$  Con la eliminación adecuada de la FSA 740 evitará daños medioambientales y riesgos para la salud personal.

## <span id="page-104-0"></span>8. Datos técnicos

# **8.1 Funciones de medición**

#### **8.1.1 Comprobación del motor**

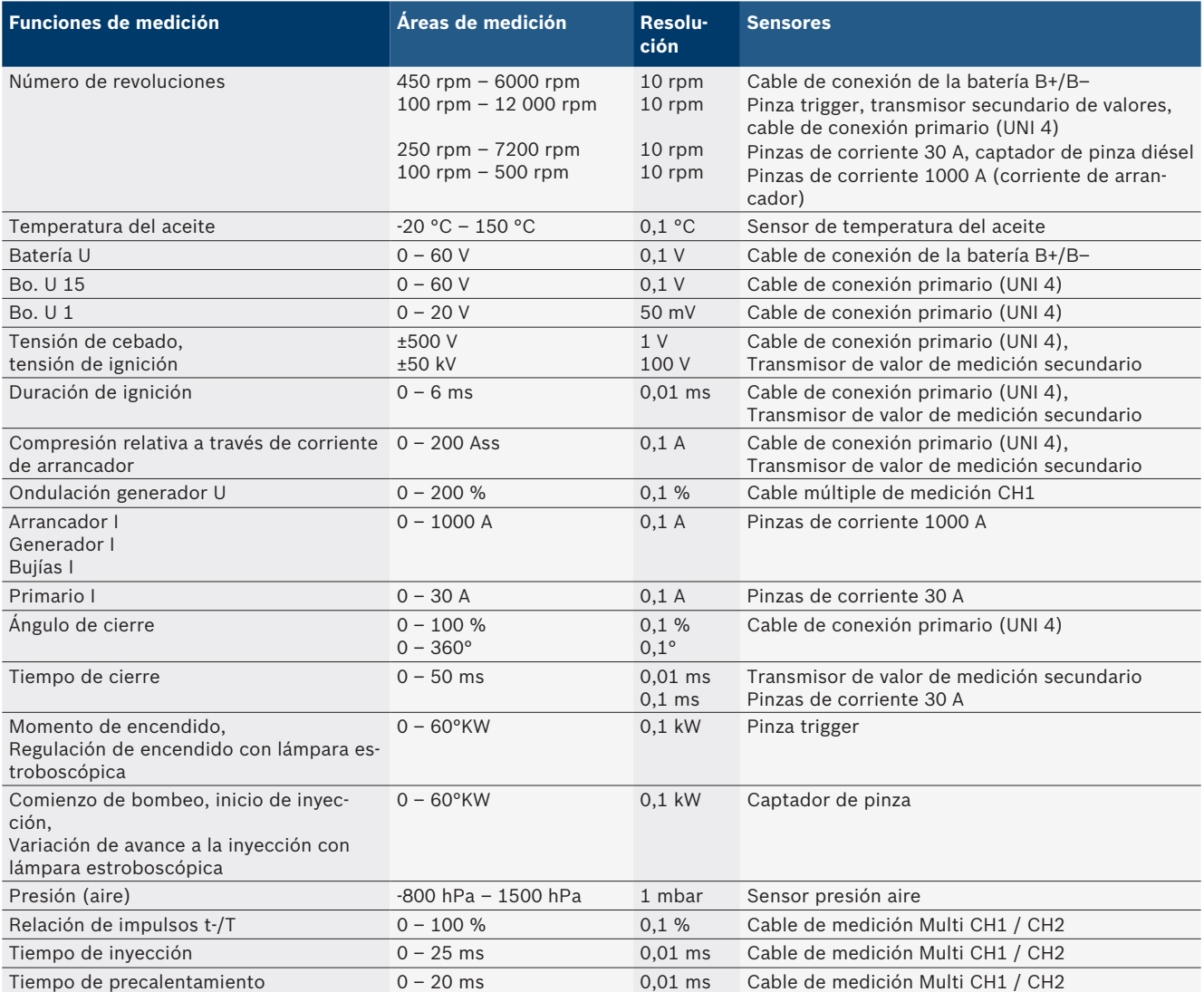

#### **8.1.2 Multímetro**

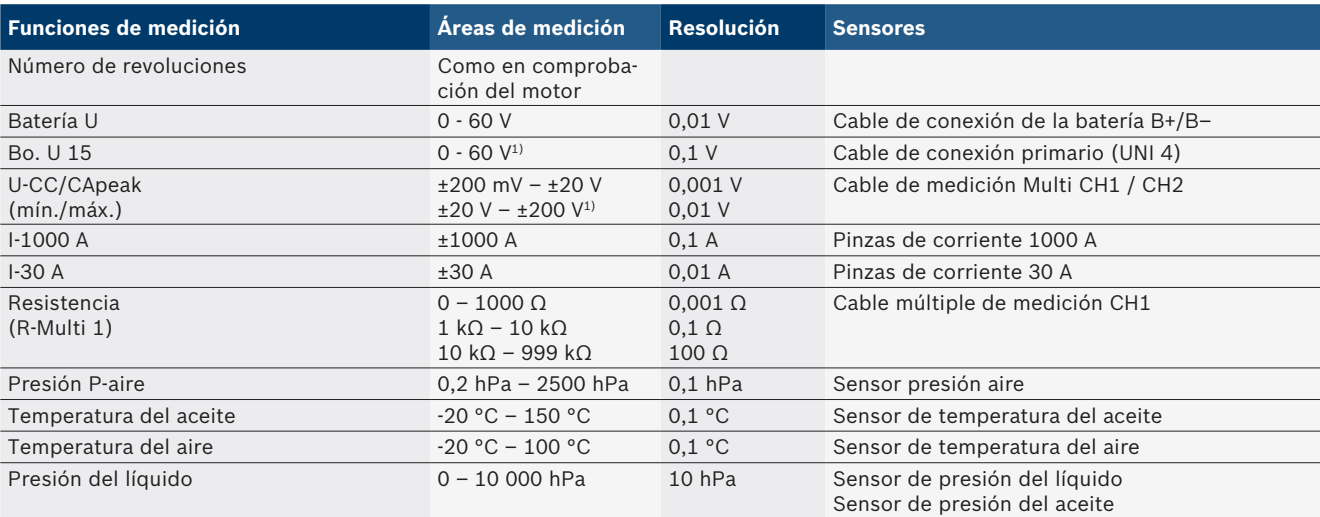

*1) El margen de medición es mayor que la tensión de entrada permitida*

#### <span id="page-105-0"></span>**8.1.3 Especificación de los cables de medición**

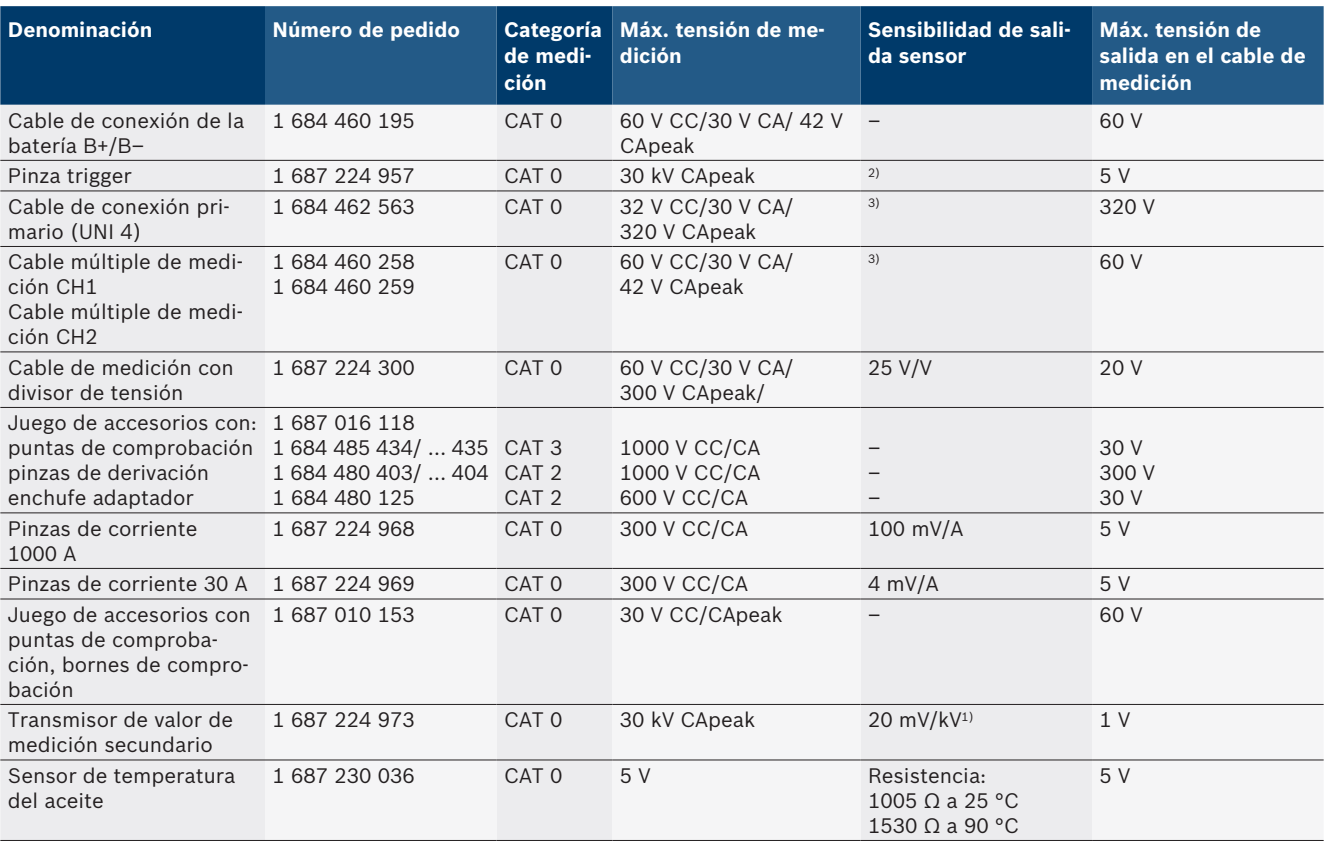

*1) Conexión a la entrada del transmisor de valores de medición secundarios*

*2) 1,6 Vpeak ±30 % con una modificación de corriente de 100 mA dentro de 200 ns y conexión a la entrada de la pinza de activación (L/C aprox. 136 µH/5 nF)*

*3) Con tensiones >60 V se aplica U[V] x t[ms] ≤ 3200 V\**μ*s, p. ej. una tensión de 200 V puede estar aplicada 16* μ*s como máximo. La tensión máxima se reduce en frecuencias >1 MHz con 20 dB/década, p. ej. seno 1 MHz Peak máximo = 200 V/seno 10 MHz Peak máximo= 20 V*

#### **8.1.4 Osciloscopio**

- Sistema de excitador
	- $\overline{ }$  Free Run (ciclo sin activación en  $\geq 1$  s)
	- $-$  Auto (salida de curva incluso sin excitador)
	- Auto-Level (como Auto, umbral de excitación en mitad de señal)
	- Normal (umbral de excitación manual, salida de curva solo con evento de excitación)
- $-$  Secuencia individual
- Flanco de excitación
- Flanco (positivo/negativo en señal) • Fuentes de excitador
- $-$  Motor (excitador en cilindro 1. 12 por medio de
	- pinza de disparo, Bo. 1, transmisor KV)
	- Excitador externo a través de Bo. 1\_1 cable o pinza de disparo
	- Cable de medición Multi CH1 / CH2
- Parte anterior a excitación
- $-$  0 a 100 %, desplazable mediante ratón
- Modos de registro
	- MaxMin (Peak/Glitchdetect)
	- $-$  Registro de impulsos perturbadores
	- Muestra (exploración equidistante)
- Tipos de servicio de memoria y modos de salida de curvas
	- $-$  Modo Roll (salida de puntos aislados) con registro completo de las señales con desviaciones X ≥ 1 s
	- Modo de leyenda (salida de curvas) con registro completo de las señales con desviaciones X ≥ 1 ms
	- Modo normal con registro de las 50 últimas curvas con desviaciones  $X < 1$  ms
- Sistema de medición con 8 funciones de medición automáticas
	- $-$  Valor medio
	- Valor efectivo
	- $-$  Mín.
	- $-M$ áx.
	- $-$  Punta-punta
	- $-$  Impulso
	- $-$  Relación de impulsos
	- Frecuencia
- Rango de señales seleccionable
	- $-$  Curva completa o entre punteros del ratón
- Zoom
	- Sección de la curva seleccionable para ampliación horizontal y vertical
- <span id="page-106-0"></span>Cursor desplazable con visualización para
	- $x1, x2$
	- $-$  Delta x
	- $-$  y1 así como y2 (canal 1)
	- $-$  y1 así como y2 (canal 2)
- Curvas de referencia
	- Guardar, cargar, comentar, preajuste de Scope-Setup para curvas Live
- Funciones de almacenamiento
	- Avanzar página y retroceder página
	- $-$  Funciones de búsqueda p. ej., MinMax, relación de impulsos.

#### **8.1.5 Funciones de medición del osciloscopio**

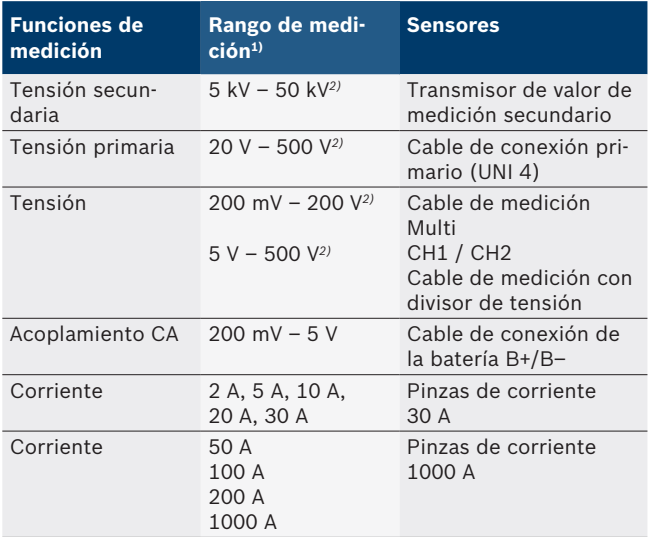

*1) El rango de medición es positivo o negativo en función de la línea cero.*

*2) El margen de medición es mayor que la tensión de medición permitida*

#### **8.1.6 Funciones y especificaciones del osciloscopio**

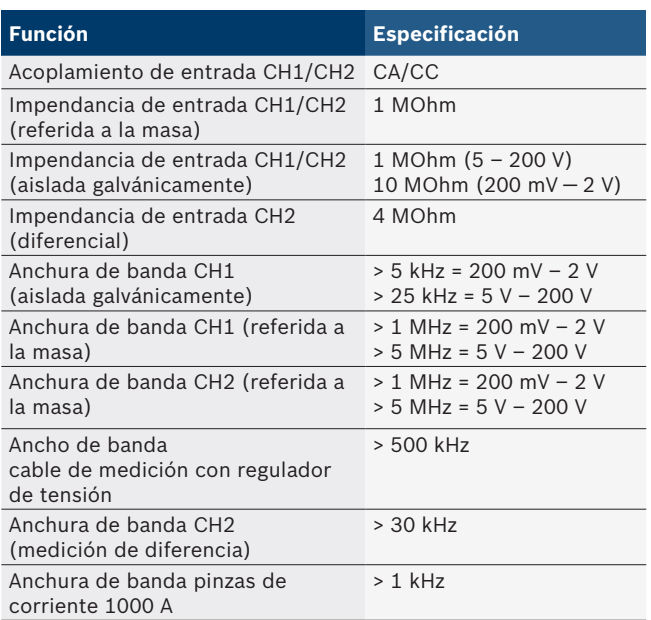

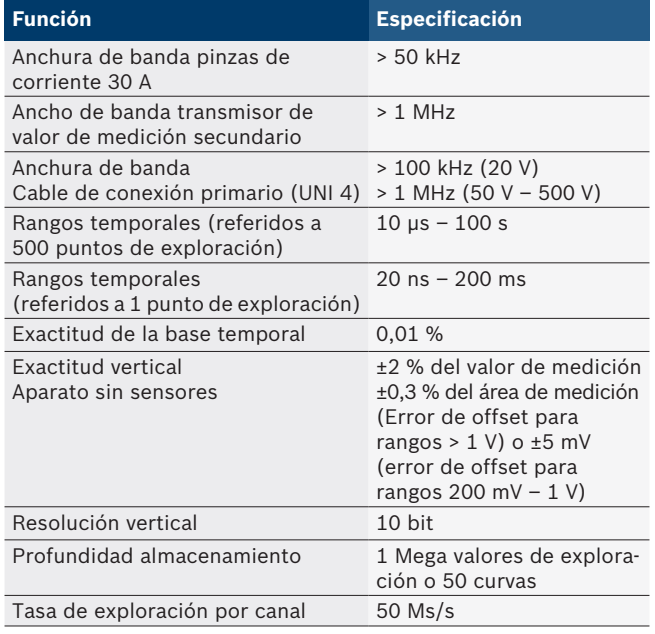

## **8.2 Generador de señales**

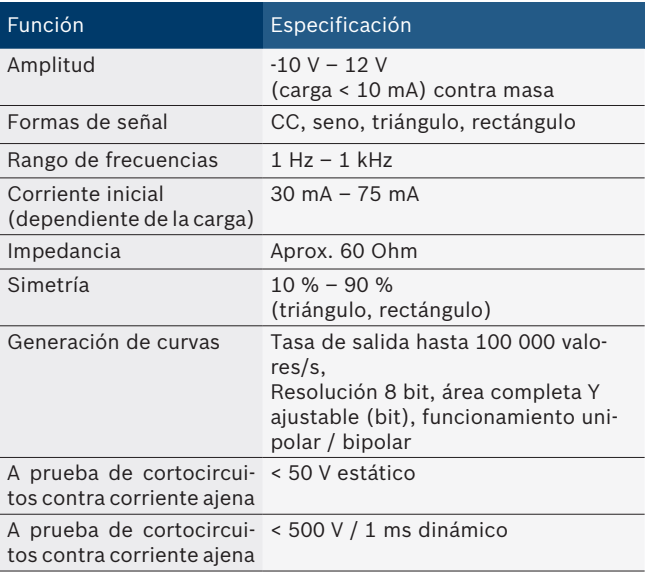

- Filtros y elementos de atenuación activados automáticamente para mejorar la calidad de las señales.
- Desconexión automática en caso de cortocircuito, detección de tensión ajena al arrancar el generador de señales.

#### <span id="page-107-0"></span>**108 | FSA 740 | es**

## **8.3 Tensión de alimentación**

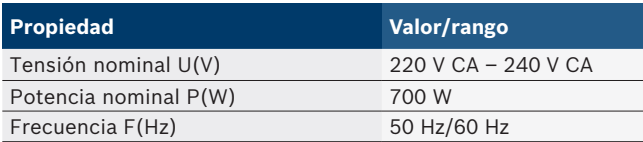

## **8.4 Medidas y peso**

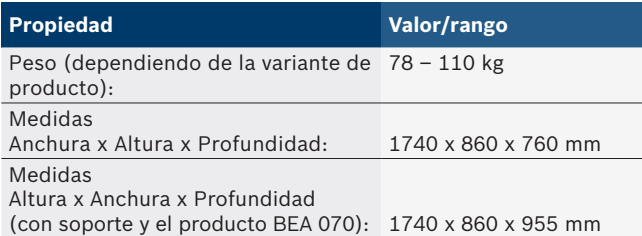

## **8.5 Fuente de alimentación (unidad de medición, KTS 560 y BEA 055)**

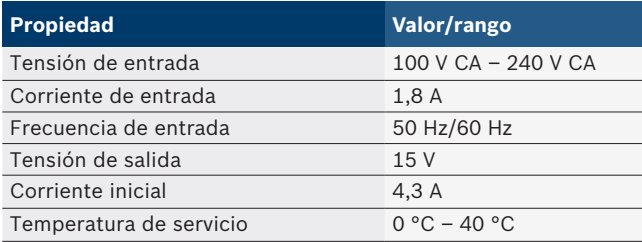

## **8.6 Límites de temperatura**

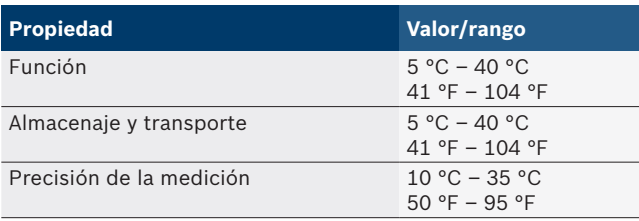

## **8.7 Humedad del aire**

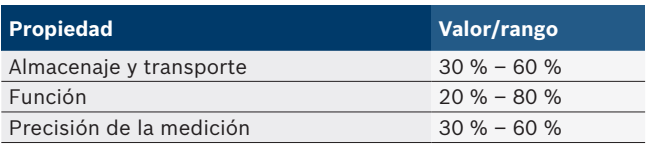

## **8.8 Emisión de ruidos**

 $<$  70 dB(A)
# fi – Sisällysluettelo

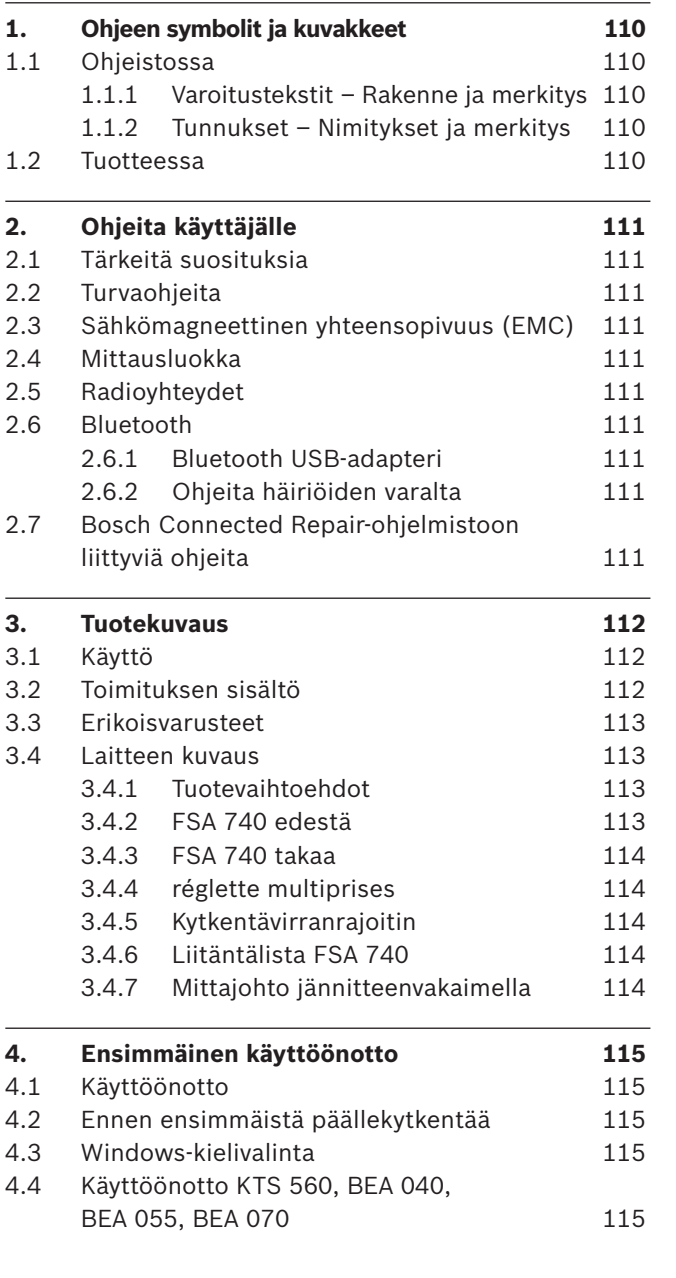

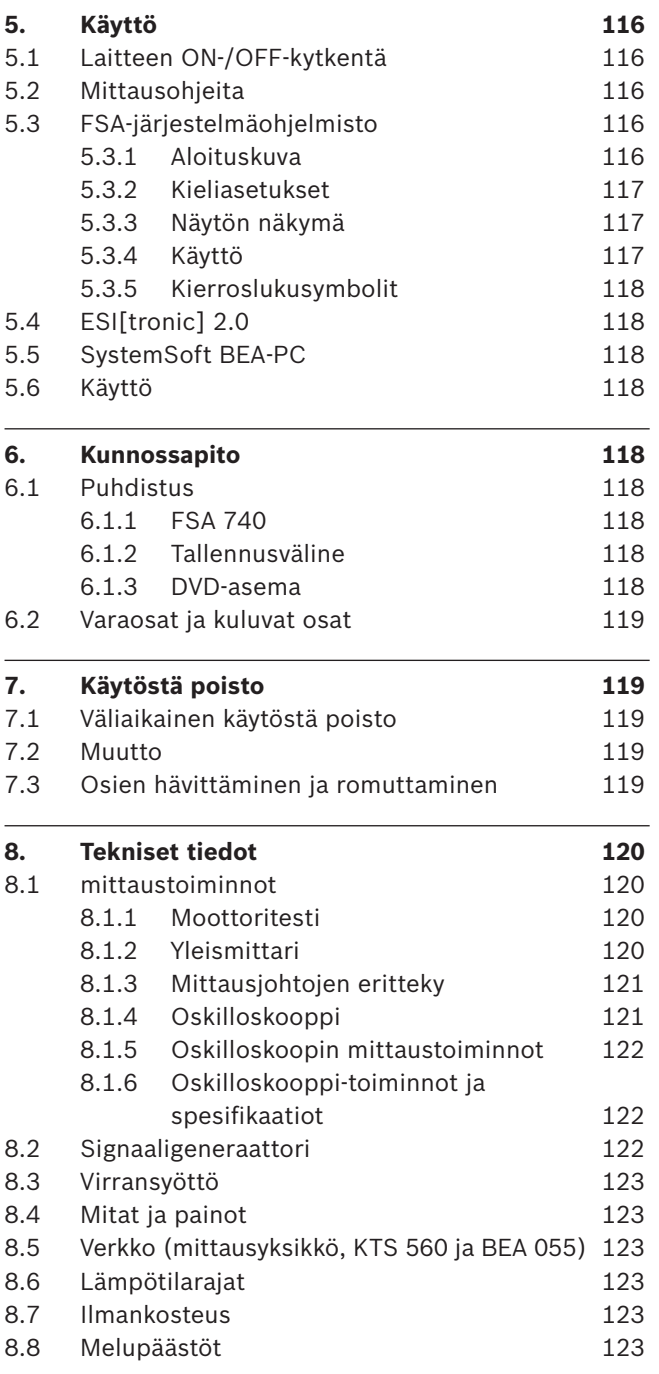

 $\overline{a}$ 

# <span id="page-109-0"></span>1. Ohjeen symbolit ja kuvakkeet

# **1.1 Ohjeistossa**

## **1.1.1 Varoitustekstit – Rakenne ja merkitys**

Turva- ja varo-ohjeet varoittavat käyttäjää ja lähistöllä olevia mahdollisista vaaroista. Lisäksi niissä on selostettu vaaratilanteista koituvat seuraukset sekä toimenpiteet vaarojen välttämiseksi. Varoitustekstit noudattavat seuraavaa rakennetta:

#### Varoitussymboli **HUOMIOSANA – Vaara ja lähde!**

Seuraava vaara, jos ilmoitetut toimenpiteet ja ohjeet laiminlyödään.

 $\triangleright$  Toimenpiteet ja ohjeet vaarojen välttämiseksi.

Huomiosana näyttää kyseisen vaaran vakavuusasteen sekä todennäköisyyden, jos ohjeita laiminlyödään:

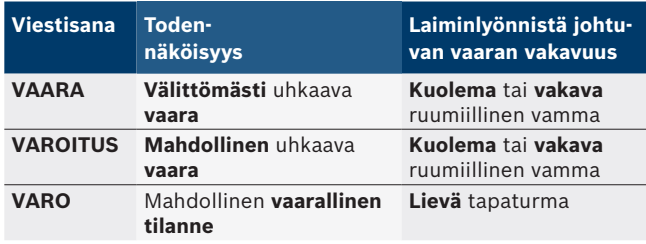

# **1.1.2 Tunnukset – Nimitykset ja merkitys**

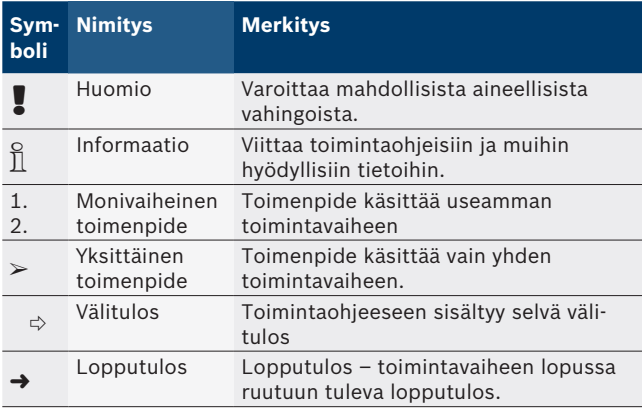

# **1.2 Tuotteessa**

Kaikkia tuotteessa olevia varoituksia on noudatettava ja varoitustekstien on oltava hyvin luettavissa.

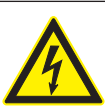

## **VAARA – Varo avattaessa virtaa johtavia osia FSA 740!**

Mikäli virtaa johtaviin osiin (esim. pääkytkin, piirilevyt) kosketetaan, on olemassa tapaturman, sydänkohtauksen tai jopa kuoleman vaara.

- $\triangleright$  Sähkölaitteisiin ja sähkötarvikkeisiin liittyvät työt saa tehdä ainoastaan vaadittavan ammattipätevyyden omaava asentaja tai muu koulutettu henkilöstö tämän valvonnassa.
- $\triangleright$  Katkaise virta, ennen kuin avaat FSA 740-komponentteja suojaavat osat.

Kaikkia FSA 740 -laitteelle sekä käytetyllä komponentille laadittuja teknisiä dokumentteja on noudatettava!

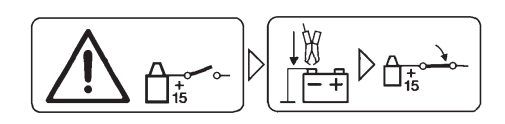

# **Varo!**

- 1. Katkaise sytytysvirta.
- 2. Liitä FSA 740 akkuun (B–) tai moottorin maahan.
- 3. Kytke sytytysvirta.

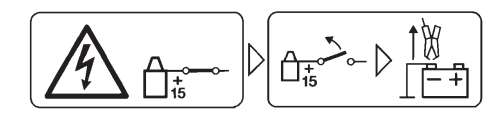

# **Varo!**

- 1. Katkaise sytytysvirta.
- 2. Kytke FSA 740 irti akun (B–) tai moottorin maasta.

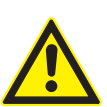

**VAARA – Loukkaantumisvaara, jos laitevaunu kallistuu!**

Jos laitevaunu kaatuu tai kallistuu, loukkaantumisvaara.

- ¶ Varmista laitevaunua liikuttaessasi, että et aja lattialla olevien komponenttien kuten letkujen tai liitäntäjohtojen ylitse.
- $\triangleright$  Liikuta laitevaunua aina vain kahvoista.

## **Osien hävittäminen**

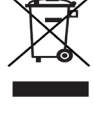

Käytetyt elektroniset ja sähkötekniset laitteet, niiden kaapelit ja lisävarusteet sekä akut ja paristot eivät kuulu normaalin jätteen joukkoon, vaan ne on käsiteltävä erikseen.

# <span id="page-110-0"></span>2. Ohjeita käyttäjälle

# **2.1 Tärkeitä suosituksia**

Tärkeitä seikkoja, jotka liittyvät tekijänoikeuteen, vastuuvelvollisuuteen ja takuuseen, kohderyhmään sekä asiakasyrityksen velvollisuuksiin, löytyy erillisestä ohjeistosta Tärkeitä suosituksia ja turvaohjeita koskien Bosch Test Equipment-laitteita.

Niihin on ehdottomasti perehdyttävä ja niitä on noudatettava, ennen kuin FSA 740 otetaan käyttöön, liitetään ja käynnistetään.

# **2.2 Turvaohjeita**

Kaikki turvaohjeet on koostettu erilliseen ohjeistoon Tärkeitä suosituksia ja turvaohjeita koskien Bosch Test Equipment-laitteita.

Niihin on ehdottomasti perehdyttävä ja niitä on noudatettava, ennen kuin FSA 740 otetaan käyttöön, liitetään ja käynnistetään.

## **2.3 Sähkömagneettinen yhteensopivuus (EMC)**

FSA 740 täyttää vaadittavat kriteerit, vrt. eurooppalainen direktiivi 2014/30/EU.

Varoitus: Tätä laitetta ei ole suunniteltu käytettäväksi asuinalueella, sen vuoksi riittävää radiovastaanoton suojaa ei voida taata tällaisessa ympäristössä.

# **2.4 Mittausluokka**

FSA 740 täyttää yleiset sähköisille testaus- ja mittauslaitteille sekä lisävarusteille asetut turvavaatimukset EN 61010-1:n ja EN 61010-2-030:n mukaan.

FSA 740 on suunniteltu testaus- ja mittausvirtapiireille, joilla ei ole suoraa liitäntää jänniteverkkoon (luokitus I, moottoriajoneuvojen testauslaitteet).

# **2.5 Radioyhteydet**

 $\sum_{i=1}^{N}$  Radiolaitteiden toimenhaltijan on huolehdittava siitä, että maakohtaisesti voimassa olevia rajoituksia, säännöksiä ja direktiivejä noudatetaan.

Eurooppalaisen direktiivin RED 2014/53/EU (Radio Equipment Directive) mukainen radiolaitteisto on sähkötoiminen tai elektroninen tuote (komponentti), joka lähettää/vastaanottaa radiokommunikaatiota ja/ tai radiopaikannusta varten määräysten mukaisesti radioaaltoja.

WLANia ja Bluetoothia koskevat ohjeet löytyvät erillisestä ohjeesta "Tietosuoja, tietoturva ja radioyhteydet". *http://mediathek.bosch-automotive.com/files/common/documents/1689/989393.pdf*

Niihin on perehdyttävä ennen kuin FSA 740 liitetään ja otetaan käyttöön, ja niitä on ehdottomasti noudatettava.

# **2.6 Bluetooth**

# **2.6.1 Bluetooth USB-adapteri**

Toimituksen sisältöön kuuluva Bluetooth-USB-adapteri liitetään pöytätietokoneeseen/kannettavaan tietokoneeseen ja se mahdollistaa langattoman yhteyden radiokykyisiin komponentteihin FSA 740.

# **2.6.2 Ohjeita häiriöiden varalta**

 $\overline{\bigcap}$  Jos Bluetooth-yhteydessä ilmenee ongelmia, ks. erilliset ohjeet "Bluetooth-USB-adapteri". *http://mediathek.bosch-automotive.com/files/bosch\_wa/989/277.pdf*

# **2.7 Bosch Connected Repair-ohjelmistoon liittyviä ohjeita**

Ohjelmisto "Bosch Connected Repair" (CoRe) mahdollistaa asiakastietojen, ajoneuvotietojen ja protokollien vaihtamisen korjaamossa. Testilaitteet (CoRe-Clients), esim. on tällöin yhdistetty keskustietokoneen (CoRe-palvelimen) kautta korjaamon tietokoneverkkoon.

Sovellettavat dokumentit: Uusin luettelo laitteista, jotka tukeva Bosch Connected Repair-ohjelmistoa: *http://mediathek.bosch-automotive.com/files/common/documents/1689/989386.pdf*

Järjestelmävaatimukset ja muita Bosch Connected Repair-ohjelmistoa koskevaa tietoa: *http://mediathek.bosch-automotive.com/files/common/documents/1689/989372.pdf*

# <span id="page-111-0"></span>3. Tuotekuvaus

# **3.1 Käyttö**

Ajoneuvo-järjestelmä-analyysi (FSA) FSA 740 on modulaarinen testauslaite autokorjaamoissa testaustekniikkaan. FSA 740 kerää ajoneuvokohtaisia signaaleja ja ohjaa ne USB-liitännän kautta Windows-pohjaiseen tietokoneeseen. Tietokoneeseen on installoitava FSA-järjestelmän ohjelmisto.

KTS-moduulin avulla voidaan tehdä ohjainlaitediagnoosi ESI[tronic] 2.0:n kautta\*) \*\*).

Laitteiden BEA 055/BEA 070 sekä järjestelmäohjelmiston BEA-PC:n avulla voidaan FSA 740 laajentaa pakokaasunmittauslaitteeksi\*).

FSA-järjestelmän ohjelmisto kattaa seuraavat toiminnot:

- Ajoneuvon tunnistus.
- Asetukset.
- R Ajoneuvo-järjestelmä-analyysi
	- Testivaiheet (otto- ja dieselmoottoreiden testaus).  $-$  URI.
	- Signaaligeneraattori (esim. antureiden tarkastamiseen).
	- Komponenttitesti (ajoneuvon komponenttien testaus).
	- Ominaiskäyräkirjuri.
	- Yleismittaoskilloskooppi
	- $-$  Sytytysoskilloskooppi, ensiö.
	- Sytytysoskilloskooppi, toisio.

i Ajoneuvokohtaisten testiohjeiden ja ohjetietojen soveltamiseen vaaditaan CompacSoft[plus]-tilaus\*\*).

Suurin sallittu yleismittajohdoilla tuloliitännöistä mitattava jännite on 60 V DC/30 V AC/42 V ACpeak. FSA 740 -testerillä **ei** sen vuoksi saa suorittaa jännitteettömän tilan mittauksia sähkö- tai hybridiajoneuvoista. Jännitteettömän tilan mittaamiseen suosittelemme laitetta FSA 050.

Mittaustulosten arviointia varten voidaan vertauskäyriä tallentaa hyviksi todetuista mittauskäyristä mittausjärjestelmään.

Sen lisäksi on FSA 740 valmisteltu verkottumista varten toisten CoRe-korjaamoverkkojärjestelmien kanssa.

*\*) Riippuen saatavilla olevasta tuotemallista*

# **3.2 Toimituksen sisältö**

 $\Omega$  Toimituksen sisältö on riippuvainen tilatusta tuotemallista ja tilatuista erikoisvarusteista ja voi siten poiketa seuraavasta luettelosta.

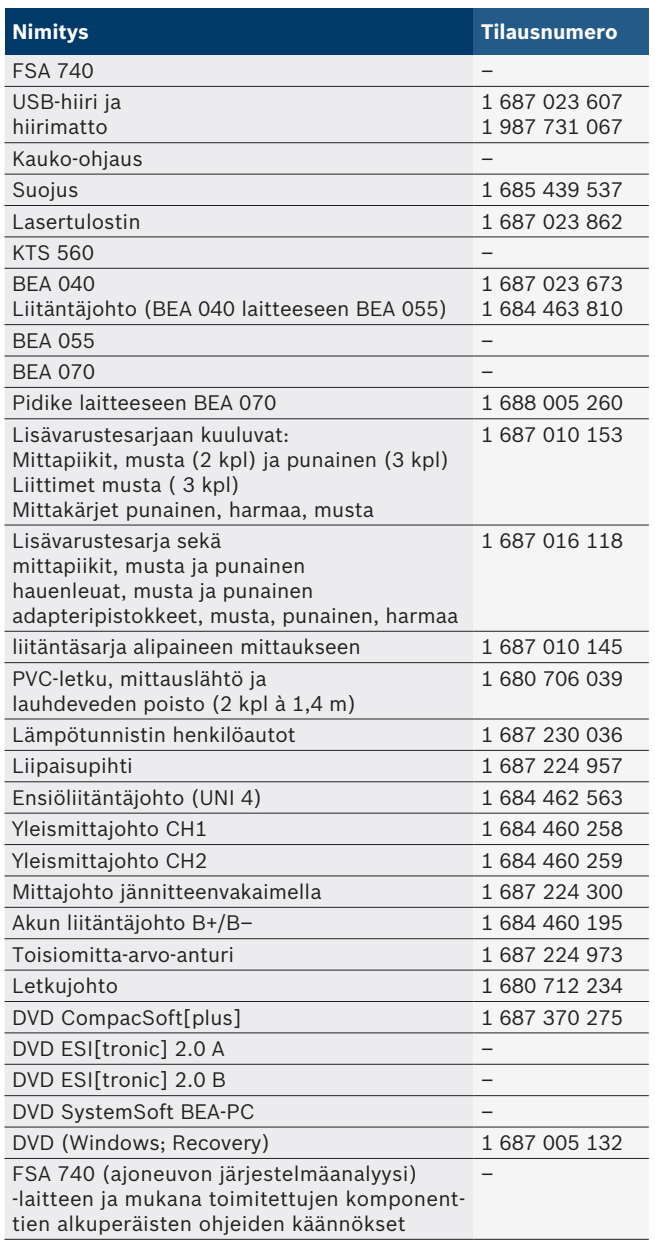

! Jos tuotetta FSA 740 sekä mukana toimitettuja varusteita ei käytetä valmistajan käyttöohjeissa annettujen ohjeiden mukaisesti, voi tuotteen FSA 740 ja mukana toimitettujen varusteiden tukema suojus vaurioitua.

*<sup>\*\*\*)</sup> Tähän toimintoon vaaditaan lisäksi lisenssi. Lisensointi tapahtuu ESI[tronic] 2.0:n avulla. Lisätietoja, ks. online-ohjeet ESI[tronic] 2.0.*

## <span id="page-112-0"></span>**3.3 Erikoisvarusteet**

Lisävarusteita, kuten merkkikohtaisia liitäntäjohtoja voi tiedustella Boschin tavarantoimittajalta.

## **3.4 Laitteen kuvaus**

FSA 740 koostuu käytettyä tuotemallia vastaten esim. laitevaunusta, jossa on tietokone, tulostin, näppäimistö, hiiri, mittausyksikkö KTS-moduuli ja kaukosäädin. Siirrettävässä laitevaunussa on lisätilaa pakokaasukomponentteja BEA 055 (bensiini) ja BEA 070 (diesel) varten.

### **3.4.1 Tuotevaihtoehdot**

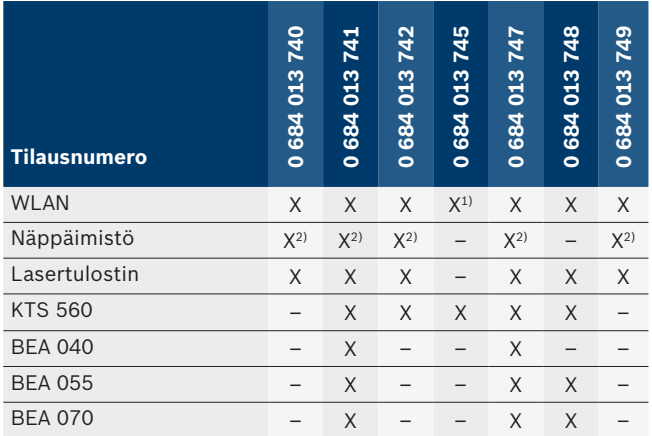

*1) WLAN valmisteltu, mutta WLAN-USB-adapteri ei kuulu toimituksen sisältöön*

*2) Saksalainen näppäimistö*

#### **3.4.2 FSA 740 edestä**

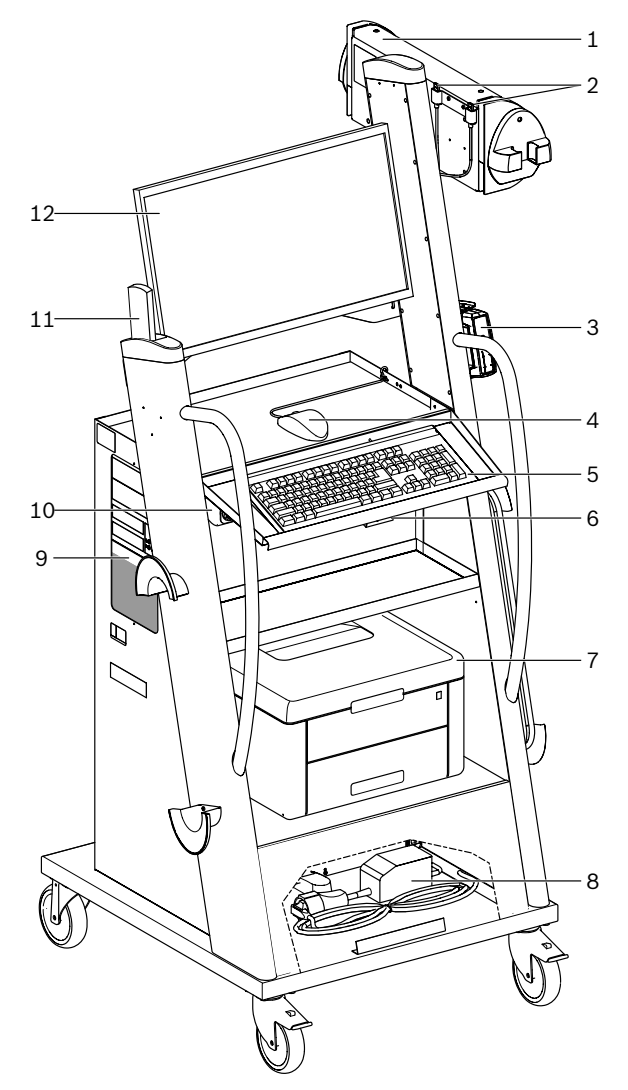

*Kuva 1: FSA 740 edestä*

- *1 Mittausyksikkö*
- *2 Bluetooth- ja WLAN-USB-adapteri*
- *3 KTS 560\*)*
- *4 USB-hiiri*
- *5 Näppäimistö\*)*
- *6 Kauko-ohjainlaite*
- *7 Lasertulostin\*)*
- *8 Kytkentävirranrajoitin*
- *9 PC sekä DVD-asema*
- *10 ON-/OFF-kytkin ja pistorasialista*
- *11 Kauko-ohjaus*
- *12 Monitori*
- *\*) osittain erikoislisävaruste*

### <span id="page-113-0"></span>**3.4.3 FSA 740 takaa**

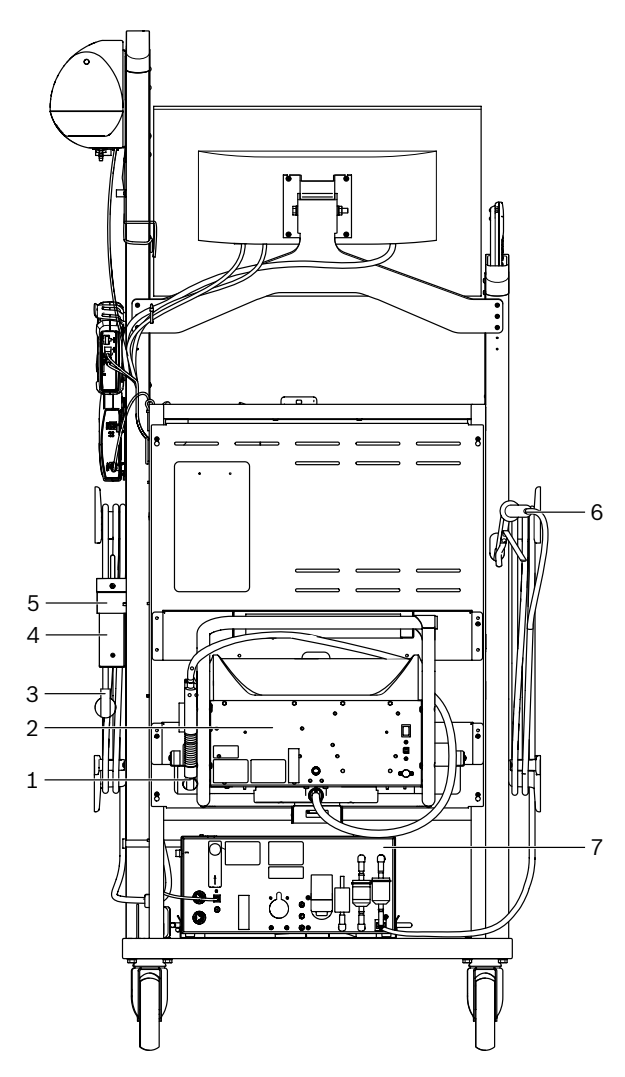

*Kuva 2: Kuva takasivulta FSA 740* 

- *1 Pakokaasusondi (diesel)\*)*
- *2 BEA 070\*)*
- *3 Verkkopistoke*
- *4 BEA 040\*)*
- *5 Pidikekulma 1 681 332 332 (erikoisvaruste)*
- *6 Pakokaasusondi (bensiini)\*)*
- *7 BEA 055\*)*
- *\*) osittain erikoislisävaruste*

## **3.4.4 réglette multiprises**

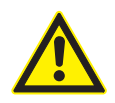

Pistorasialista on suunniteltu jännitteeseen 240 VAC ja nimellisvirtaan 13 A. Näitä arvoja ei saa ylittää.

## **3.4.5 Kytkentävirranrajoitin**

Verkkoliitäntäjohdon ja pistorasialistan välille on asennettu kytkentävirtarajoitin. Tämän avulla rajoitetaan pistorasialistaan liitettyjen komponenttien kytkentävirtaa ja estetään mahdollinen korjaamon varokkeen laukeaminen.

### **3.4.6 Liitäntälista FSA 740**

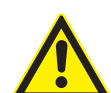

#### **VAARA – Sähköiskun vaara, varo korkeaa mittausjännitettä!**

Yli 60 voltin DC/30 voltin AC/42 voltin ACpeak jännitteiden mittaukset yleismittajohdoilla CH1/CH2 johtavat vammoihin, sydämen toimintahäiriöihin tai jopa kuolemaan sähköiskun seurauksena.

 $\triangleright$  Monitoimisella mittausjohdoilla CH1 / CH2 ei saa mitata verkko- tai verkonläheisiä jännitteitä.

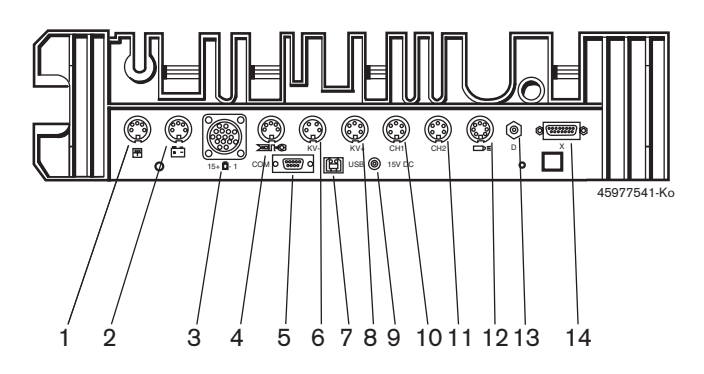

*Kuva 3: Liitäntälista FSA 740 (alhaalta)*

- *1 Lämpötunnistin*
- *2 Akun liitäntäjohto B+/B–*
- *3 Ensiöliitäntäjohto (UNI 4)*
- *4 Liipaisupihti tai*
- *adapterijohto1 684 465 513 puristusanturiin\*)*
- *5 Sarjaliitäntä RS 232 (ilman toimintoa)*
- *6 Mitta-anturi KV–*
- *7 USB-liitäntä tietojen yhdistämiseen PC:lle*
- *8 Mitta-anturi KV+*
- *9 Jännitteensyöttö monitoimi-mittajohto (verkko)*
- *10 Yleismittajohto CH1 tai jännitteenvakaimella varustettu mittajohto tai 30 ampeerin virtapihti*
- *11 CH2 tai jännitteenvakaimella varustettu mittajohto tai 30 ampeerin virtapihti tai 1000 ampeerin virtapihti*
- *12 Stroboskooppilamppu*
- *13 Ilmanpaineen mittaus*
- *14 Nestepaineanturin liitäntäohjeet*
- *\*) Kun pyörintänopeutta mitataan puristusanturilla adapterijohto 1 684 465 513 pitää liittää liittimen FSA 740 ja puristinanturin liitäntäjohtojenväliin.*

# **3.4.7 Mittajohto jännitteenvakaimella**

Jännitteenvakaimella varustettua mittajohtoa (1 687 224 300) käytetään jännittemittauksiin jännittearvoihin 60 V DC/30 V AC/300 V ACpeak saakka. Jännitteenvakaimella varustettuun mittajohtoon kuuluvat mittaustarvikkeina lisävarustesarjaan (1 687 016 118) sisältyvät mittapiikit (1 684 485 434/ 435) ja hauenleuat (1 684 480 403/ 404) on lisävaruste mittaukseen. Jännitteenvakaimella varustetulla mittajohdolla ei saa mitata myöskään verkko- tai verkonläheisiä jännitteitä.

# <span id="page-114-0"></span>4. Ensimmäinen käyttöönotto

# **4.1 Käyttöönotto**

 $\int_{0}^{\infty}$  Käyttöönoton laajuus riippuu tilatusta tuoteversiosta.

- 1. Purkaa kaikki toimitetut osat pakkauksista.
- 2. Asenna BEA 070 -laitteen pidike (kuva 4, osa 2) laitevaunuun.

! Pidikkeen pitää aina olla ruuvattuna kiinni siirrettävään laitevaunuun, jotta siihen ripustettu BEA 070 ei pääse putoamaan.

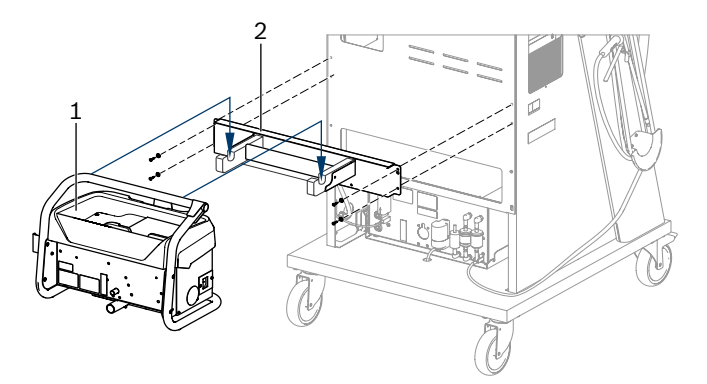

*Kuva 4: Pidikkeen asennus*

- *1 BEA 070*
- *2 Pidike*
- 3. Ripusta BEA 070 (kuva 4, osa 1) pidikkeeseen ja jos tarpeellista, liitä USB-yhdysjohto laitteeseen BEA 070 sekä USB-liitäntään tietokoneen etupuolelta (kuva 1, osa 9).
- 4. Liitä verkkoliitäntäjohto laitteeseen BEA 070 sekä pistorasialistaan (kuva 1, osa 10).
- 5. Kiinnitä BEA 040 sivulle KTS-moduulin ja BEA 030 -laitteen alle. Kiinnitys joko mukana toimitettujen tarranauhojen tai pitokulmien 1 681 332 332 (erikoisvaruste) avulla.
- 6. Liitä anturit, pakokaasusondit ja adapterijohdot tuotteiden BEA 040, BEA 055 ja BEA 070 sekä KTS-moduuli omiin pistokepaikkoihin (ks. vastaava käyttöohje).
- ! Virransyöttö laitteeseen KTS 560 tai laitteeseen KTS 590 aina laitevaunuun kiinnitetyn onton pistokkeen kautta, jossa on etiketti "⌀2,5 KTS560". Virransyöttö muihin KTS-moduuleihin aina onton pistokkeen kautta, jossa on etiketti "⌀2,1".
- 7. Kuljetuslukkojen irrotus lasertulostimesta mukana toimitetun ohjeen mukaisesti. Aseta lasertulostin laitevaunuun (kuva 1, osa 7) ja liitä se. Verkkoliitäntäjohto ja USB-yhdysjohto ovat liitäntävalmiina siirrettävässä laitevaunussa.
- $\rightarrow$  FSA 740 on toimintavalmiina.

# **4.2 Ennen ensimmäistä päällekytkentää**

Jännitteensyöttö valoverkon kautta. FSA 740 -laitteen tehdasasetus on 220 VAC  $-$  240 VAC, 50/60 Hz. Huomio vastaavat tiedot siirrettävän FSA 740-laitevaunun laitesivulle kiinnitetystä tarrasta.

! Ennen käyttöönottoa on varmistuttava, että valoverkon jännite sopii yhteen laitteen FSA 740 jännitteen kanssa. Jos laitetta FSA 740 käytetään ulkona, suosittelemme, että käytetään virtalähdettä, joka on varmistettu FI-suojakatkaisimen avulla.

i Lasertulostimen ohjeellinen jännitteensyöttö on 220 VAC - 240 VAC, 50/60 Hz.

# **4.3 Windows-kielivalinta**

Valitse ensimmäisen päällekytkennän jälkeen valikon kautta Windows-käyttöjärjestelmän kieli ja seuraa kuvaruudussa näkyviä ohjeita (ks. Käyttöohje "Tietokone").

Kieltä ei ole tarkoitus vaihtaa jälkeenpäin. Jos tämä on kuitenkin tarpeellista, ota yhteyttä Boschin edustajaasi.

# **4.4 Käyttöönotto KTS 560, BEA 040, BEA 055, BEA 070**

KTS-moduulin käyttöönotto on kuvattu mukana toimitetussa käyttöohjeessa sekä DDC:n online-ohjeissa. Laitteiden BEA 040, BEA 055 sekä BEA 070 käyttöönotto on kuvattu mukana toimitetuissa käyttöohjeissa ja CDC:n online-ohjeissa. Lasertulostimen käyttöönotto on kuvattu mukana toimitetussa käyttöohjeessa.

# <span id="page-115-0"></span>5. Käyttö

# **5.1 Laitteen ON-/OFF-kytkentä**

Kytke keskusverkkokytkimen avulla laitteen etupuolelta (ks. kuva 1; osa 10) FSA 740 päälle tai pois päältä.

i Ennen päältäkytkentää tietokone on ajettava alas Windows-käyttöjärjestemän kautta. Ennen kuin tietokone käynnistetään uudelleen, on odotettava vähintään 60 sekuntia.

i FSA 740-testauslaitteen käytössä voi ilmetä häiriöitä, jos sen kanssa käytetään tietokonetta tai muita komponentteja (esim. hiiri, liitäntäjohdot), joita Bosch *ei* ole toimittanut.

# **5.2 Mittausohjeita**

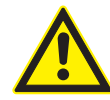

# **VAARA - Sähköiskun vaara, jos mittaukset tehdään ajoneuvoon ilman liitettyä akun liitäntäjohtoa B+/B–!**

Jos mittaukset suoritetaan ilman liitettyä akun liitäntäjohtoa B+/B– ajoneuvon maadoitukseen tai akun miinusakkuun, seurauksena sähköiskun aiheuttama loukkaantuminen, sydänkohtaus tai jopa kuolema.

¶ FSA 740 liitetään akun liitäntäjohdon B– kautta ajoneuvon maadoitukseen tai akun miinusnapaan kaikkien mittausten yhteydessä.

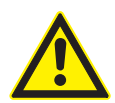

# **VAARA – Sähköiskun vaara, varo korkeaa mittausjännitettä!**

Yli 60 voltin DC/30 voltin AC/42 voltin ACpeak jännitteiden mittaukset yleismittajohdoilla CH1/CH2 johtavat vammoihin, sydämen toimintahäiriöihin tai jopa kuolemaan sähköiskun seurauksena.

- $\triangleright$  Monitoimisella mittausjohdoilla CH1 / CH2 ei saa mitata verkko- tai verkonläheisiä jännitteitä.
- Mittaukset laitteen FSA 740 avulla on sallittuja vain kuivassa ympäristössä.
- ! FSA 740-laitetta **ei** saa käyttää sähköautojen tai hybridiautojen jännitteettömän tilan mittaukseen. Mittaukset korkeajännite-kondensaattorisytyksistä **eivät** ole sallittuja, koska tässä sytytystavassa jännitearvot ovat korkeampia300 Volt.
- Mittaukset CRI-pietosta ovat sallittuja vain erikoisadapterijohtoja käyttäen (erikoisvaruste).
- ! Varustesarjaan 1 687 010 153 sisältyvillä mittakärjillä saa suorittaa vain alle 30 voltin mittauksia.

# **Periaatteelliset toimintatavat ajoneuvon mittauksen yhteydessä:**

- 1. Katkaise sytytysvirta.
- 2. FSA 740 liitetään akun liitäntäjohdon B– kautta ajoneuvon maadoitukseen tai akun miinusnapaan.
- 3. Liitä tarvittavat mittajohdot ajoneuvoon.
- ! Älä pidä mittajohdoista kiinni mittauksen aikana käsin.
- 4. Kytke sytytysvirta.
- 5. Suorita mittaus.
- 6. Kytke mittauksen jälkeen sytytys pois päältä.
- 7. Irrota mittausjohdot ajoneuvosta.
- 8. Irrota akun liitäntäjohto B–.
- $\rightarrow$  Mittaus päättynyt.

# **5.3 FSA-järjestelmäohjelmisto**

## **5.3.1 Aloituskuva**

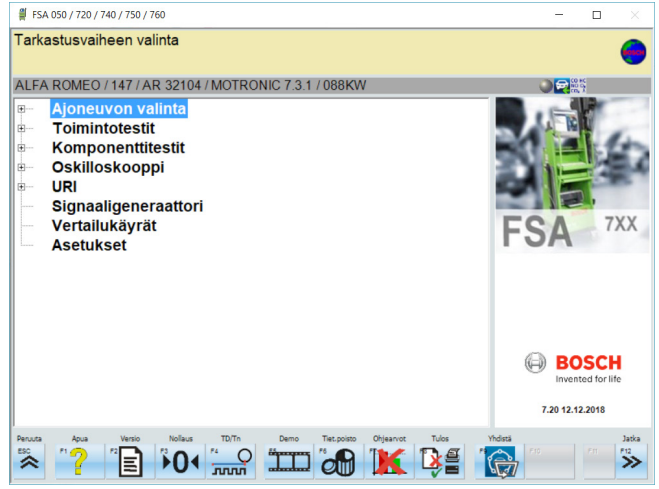

*Kuva 5: Peruskuva päällekytkemisen jälkeen*

Jos useampia sovelluksia on auki, FSA-järjestelmän ohjelmiston toiminta saattaa hidastua.

#### <span id="page-116-0"></span>**5.3.2 Kieliasetukset**

Valikosta **"Asetukset"** voi valita myös kielen, jota haluat käyttää FSA 740:n kanssa. Tämä kieli pätee muihinkin Bosch-sovelluksiin.

#### **5.3.3 Näytön näkymä**

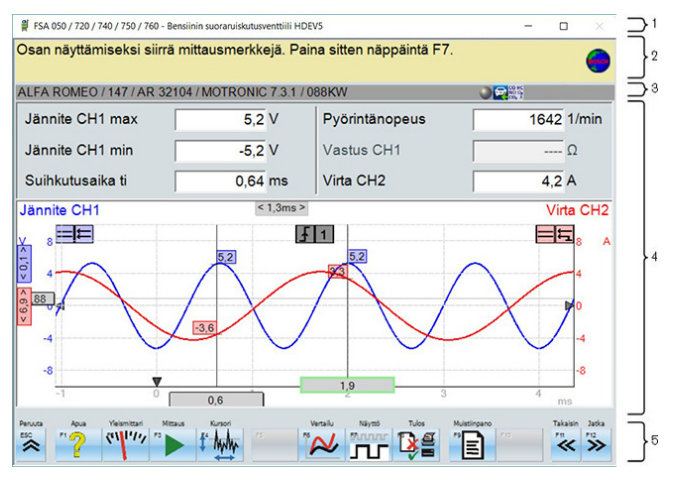

#### *Kuva 6: Toiminnallinen näyttö*

- *1 Ohjelman otsikkopalkki näytetään kaikilla ohjelmatasoilla: esim. ohjelman nimi, testivaihe.*
- *2 Ohjekyltti, joka sisältää tietoa ja ohjeita käyttäjälle.*
- *3 Tilapalkki, joka sisältää tietoa ajoneuvosta ja antureista.*
- *4 Ikkuna-alue mittaustuloksille*
- *5 Vakio- ja toimintopainikkeet*

#### Näppäimistön ja kaukosäätimen painikkeet

## **5.3.4 Käyttö**

FSA-järjestelmän ohjelmiston käyttö tapahtuu tietokoneen näppäimistön avulla, USB-hiirellä tai kaukosäätimellä.

 $\Omega$  Huomaa, että ennen kauko-ohjaimen käyttöä kanavat on ehdottomasti säädettävä. Toimintatapa on kuvattu mukana toimitetussa käyttöohjeessa.

Toimintopainikkeet <**ESC**>, <**F1**>.. <**F12**> ovat painikkeita ja toimintonäppäimiä:

- R Painikkeilla (<**ESC**>, <**F1**>, <**F10**>, <**F11**> ja <**F12**>) on aina samat toiminnot. Näiden painikkeiden toiminnot ovat kaikissa ohjelmavaiheissa samat.
- R Toimintonäppäinten (<**F2**>.. <**F9**>) toiminnot vaihtelevat. Näiden näppäinten toiminnot vaihtelevat aina valitun ohjelmavaiheen mukaan. Softkey-toiminnot on selostettu online-ohjeessa.
- R Näppäimet, jotka tietyssä ohjelmavaiheessa näkyvät "harmaina",ovat vailla toimintoa.
- Kaikki näppäimet valitaan hiiren, näppäimistön tai kauko-ohjauksen avulla.

Kaikki FSA-järjestelmän ohjelmiston käyttöön tarvittavat tiedot löytyvät online-ohjeista.

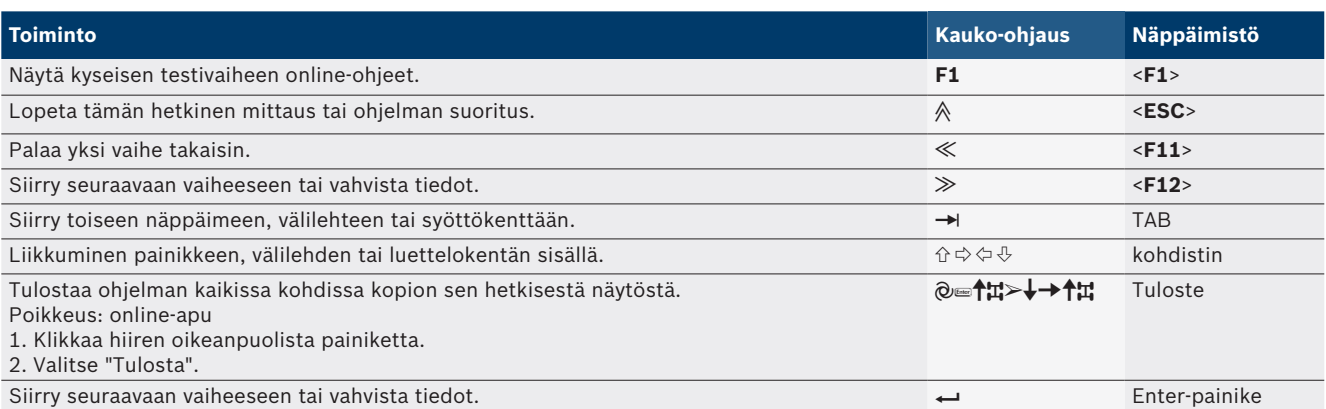

#### <span id="page-117-0"></span>**118 | FSA 740 | fi**

### **5.3.5 Kierroslukusymbolit**

Kierrosluvun mittauksen yhteydessä FSA-järjestelmä-ohjelmisto valitsee parhaan kierroslukulähteen automaattisesti.

Valittu kierroslukulähde näytetään kuvaruudun tilapalkissa.

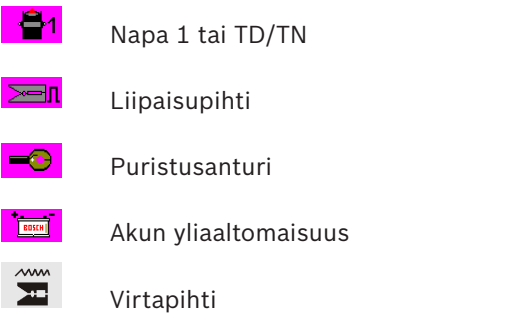

# **5.4 ESI[tronic] 2.0**

KTS-moduulin avulla voidaan tehdä ohjainlaitediagnoosi ESI[tronic] 2.0:n kautta.

Ennen kuin voit työskennellä ESI[tronic] 2.0 -sovelluksen parissa, ohjelmisto pitää lisensoida ja asentaa.

# **5.5 SystemSoft BEA-PC**

Laitteiden BEA 055/BEA 070 sekä järjestelmäohjelmiston BEA-PC:n avulla voidaan FSA 740 laajentaa pakokaasunmittauslaitteeksi.

i Ajankohtainen Systemsoft Bea-PC:een versio kuuluu toimitukseen DVD-versiona. Asennus on kuvattu laitteiden BEA 055 ja BEA 070 käyttöohjeissa.

# **5.6 Käyttö**

- ! BEA 070 -laitetta saa kuljettaa vain pystyasennossa. Jos laitetta BEA 070 kuljetetaan kallistettuna, voi ulosvaluva lauhdevesi vaurioittaa mittauskammiota.
- ! Jos ympäristön lämpötila on >35 °C, korkeintaan 20 sivua saa tulostaa tunnissa.

# 6. Kunnossapito

# **6.1 Puhdistus**

## **6.1.1 FSA 740**

Laitevaunun ja kotelon saa puhdistaa vain pehmeällä kankaalla ja neutraaleilla puhdistusaineilla. Hankaavia puhdistusaineita tai karheita korjaamopyyhkeitä ei saa käyttää.

## **6.1.2 Tallennusväline**

Tallennusväline puhdistetaan ko. tuotteille tarkoitetuilla puhdistusvälineillä, vaihtoehtoisesti levyn hopeisen puolen voi pyyhkiä puhtaaksi pehmeällä, nukkaamattomalla puuvillakankaalla. Paperipyyhettä ei saa käyttää, se voi naarmuttaa levyn pintaa.

# **6.1.3 DVD-asema**

Puhdista CD-/DVD-levyasema säännöllisesti DVD-levyaseman puhdistuslevyllä. Puhdistuslevyjä saa tietokonealan ja viihde-elektroniikkaa myyvistä liikkeistä.

# <span id="page-118-0"></span>**6.2 Varaosat ja kuluvat osat**

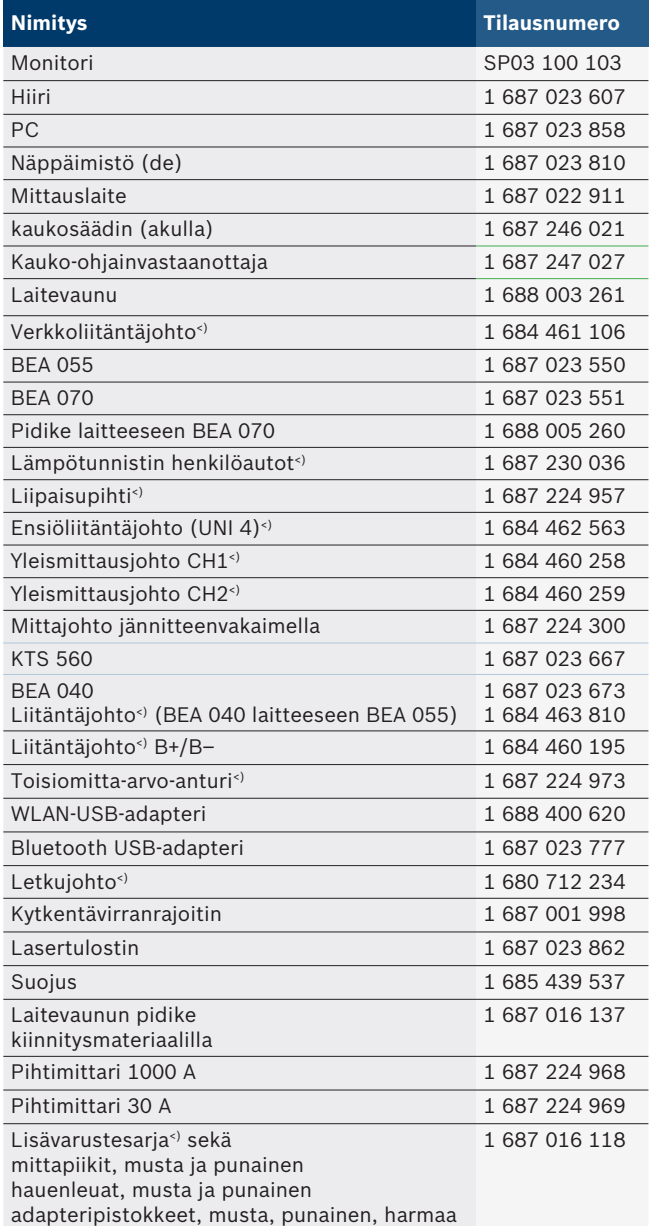

*<) kulutusosa*

# 7. Käytöstä poisto

# **7.1 Väliaikainen käytöstä poisto**

Ennen pitempää seisokkia:

 $\triangleright$  FSA 740 kytketään irti verkkovirrasta.

# **7.2 Muutto**

- $>$  Jos FSA 740 luovutetaan toisten käyttöön, on kaikki toimitukseen kuuluvat dokumentit annettava mukaan.
- $\triangleright$  FSA 740 on pakattava kuljetuksen ajaksi alkuperäispakkaukseen tai muuhun pakkaukseen, joka vastaa alkuperäistä.
- $\triangleright$  Ensimmäiseen käyttöönottokertaan liittyvät suositukset on otettava huomioon.
- $\triangleright$  Sähköliitännät kytketään irti.

# **7.3 Osien hävittäminen ja romuttaminen**

- 1. FSA 740 kytketään irti verkosta ja verkkokaapeli irrotetaan.
- 2. FSA 740 puretaan, materiaalit lajitellaan ja ne hävitetään / kierrätetään voimassa olevia määräyksiä noudattaen.

FSA 740, varusteet ja pakkaukset on kierrätettävä ympäristöystävällisesti.

 $\geq$  Älä heitä laitetta FSA 740 talousjätteeseen.

## **Koskee ainoastaan EU-maita:**

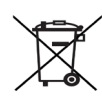

## **FSA 740 kuuluu EU-direktiivin 2012/19/EY (WEEE) piiriin.**

Käytetyt sähkö- ja elektroniikkalaitteet, niiden liitäntäjohdot ja lisätarvikkeet sekä akut ja paristot eivät kuulu talousjätteen joukkoon, vaan ne on hävitettävä erikseen.

- ¶ Käytetyt osat on johdettava kierrätykseen ja uusiokäyttöön.
- $\triangleright$  Kun käytöstä poistettu FSA 740 hävitetään asianmukaisesti, vältytään ympäristövahingoilta sekä terveydellisiltä vaaroilta.

# <span id="page-119-0"></span>8. Tekniset tiedot

# **8.1 mittaustoiminnot**

## **8.1.1 Moottoritesti**

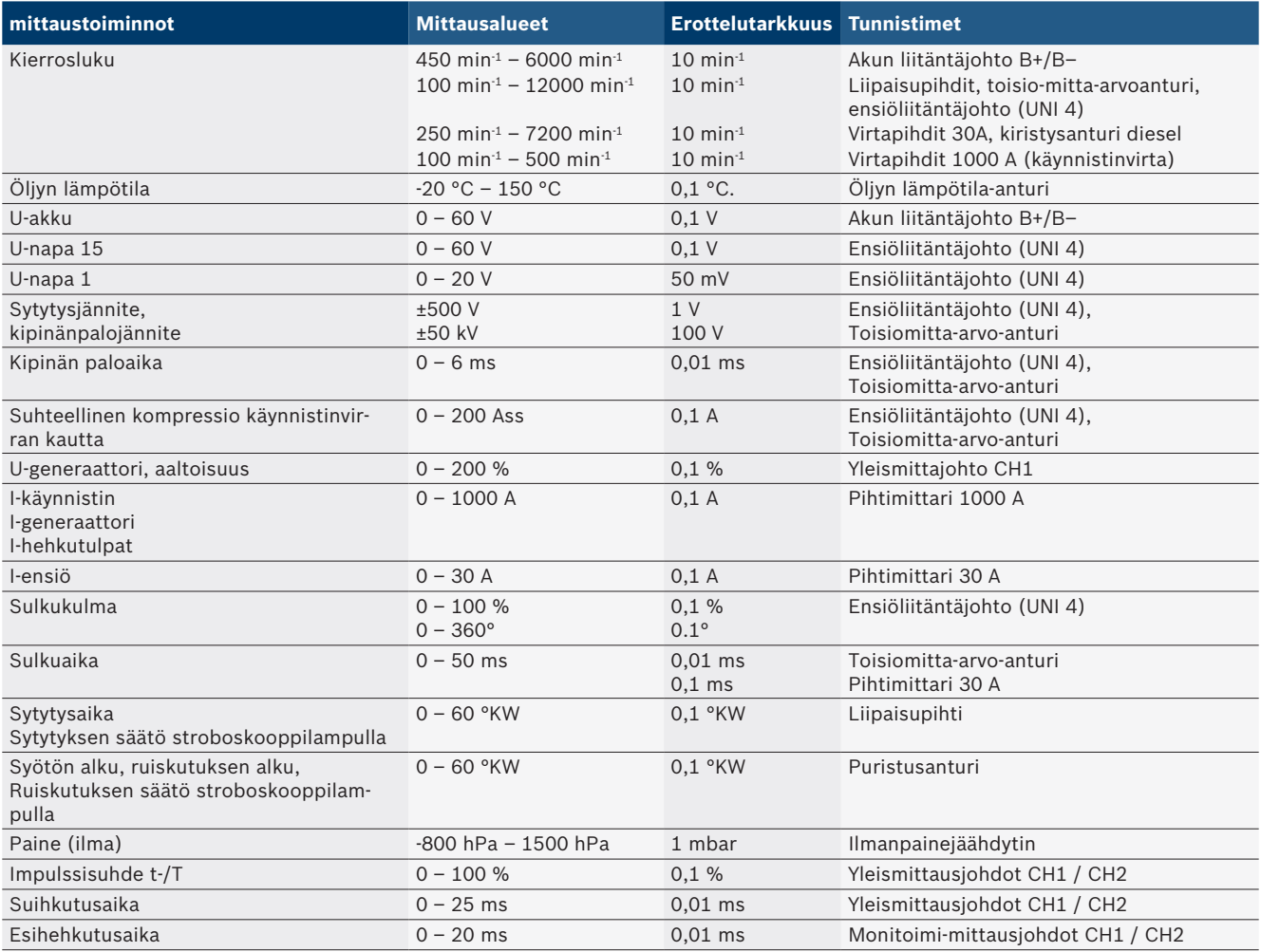

# **8.1.2 Yleismittari**

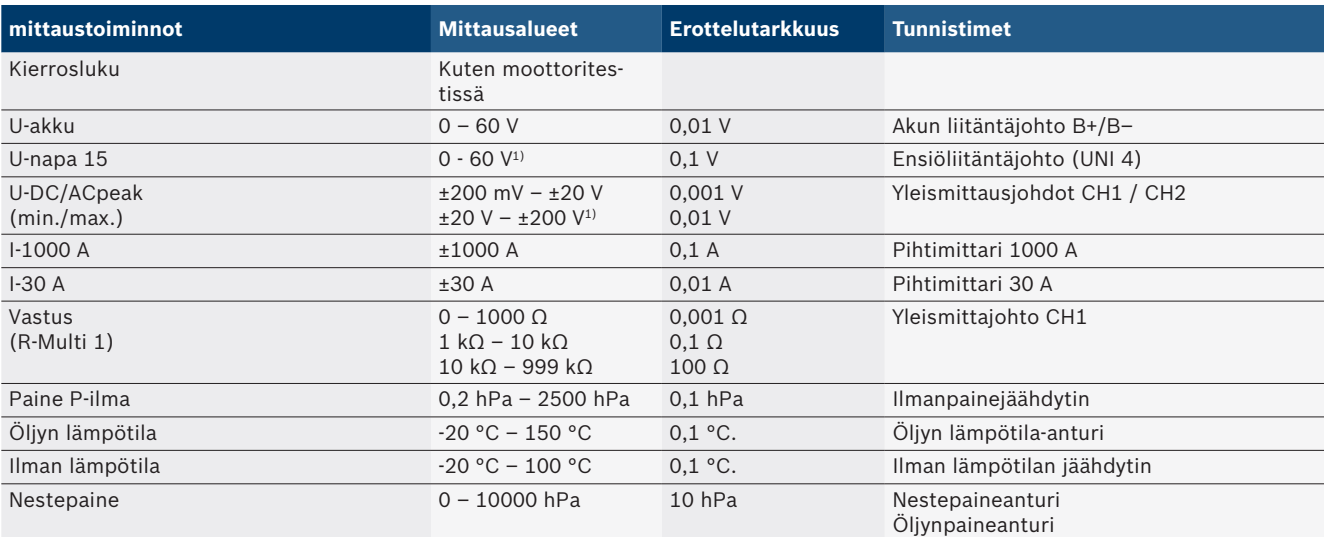

*1) Mittausalue on suurempi kuin sallittu tulojännite*

#### <span id="page-120-0"></span>**8.1.3 Mittausjohtojen eritteky**

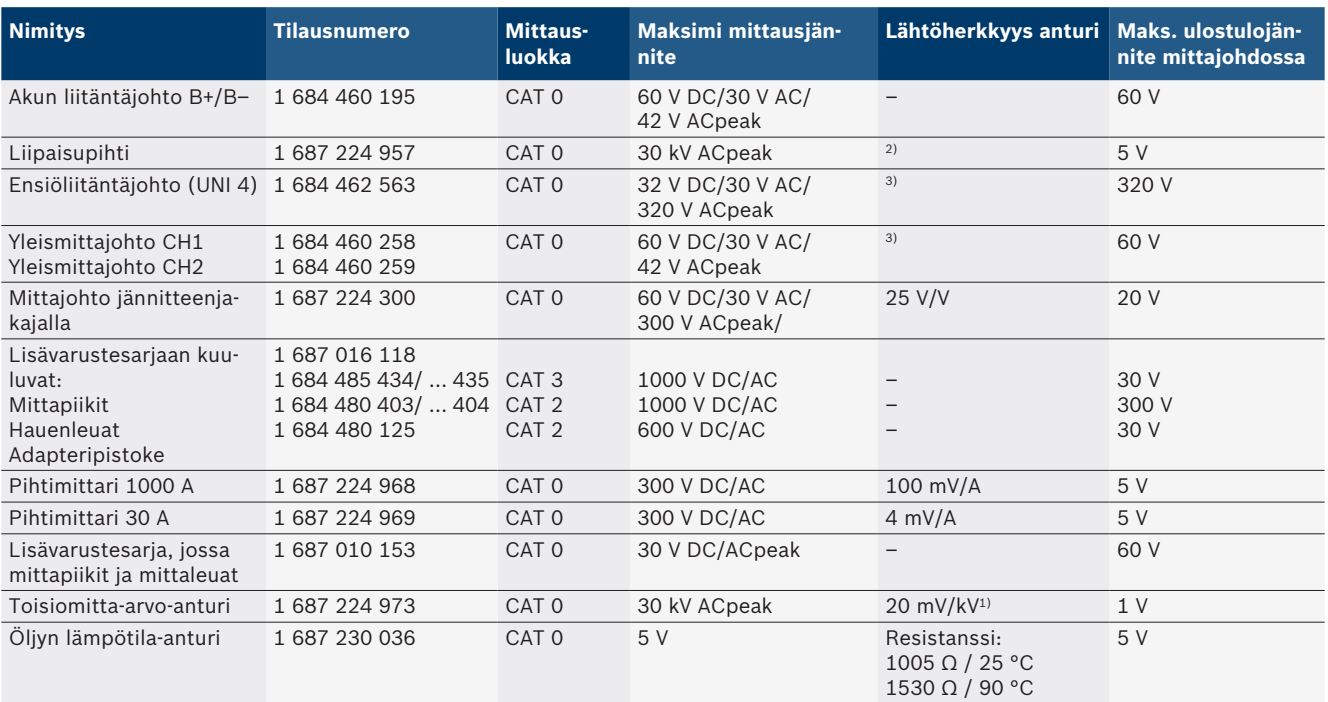

*1) Liitäntä toisiomitta-arvo-anturin tuloon*

*2) 1,6 Vpeak ±30 % arvossa 100 mA virranmuutos 200 ns sisällä, kun liitäntä liipaisupihtien tuloon (L/C n. 136 µH/5 nF)*

*3) Jännitteiden >60 V yhteydessä on voimassa U[V] x t[ms] ≤ 3200 V\**μ*s, esim. jännite 200 V saa olla korkeintaan 16* μ*s. Maksimijännite laskee taajuuksilla >1 MHz 20 dB/dekadilla, esim. sini 1 MHz maksimihuippu = 200 V / sini 10 MHz maksimihuippu = 20 V*

#### **8.1.4 Oskilloskooppi**

- **•** Liipaisujärjestelmä
	- $\overline{ }$  Free Run (ei laukaistu läpikulku ≥ 1 s)
	- Auto (käyrä ilman liipaisua)
	- Auto-Level (kuten Auto, liipaisutaso signaalin keskiarvosta)
	- $-$  Normaali (manuaalinen liipaisukynnys, käyrä vain laukaisulla)
	- Yksittäinen vaihe
- Liipaisu
	- $-$  Kylki (positiivinen/negatiivinen / signaali)
- Liipaisulähteet
	- $-$  Moottori (laukaisu sylinterit 1.. 12 liipaisupihdin avulla napa 1, KV-anturi)
	- $-$  Ulkoinen liipaisin luokka 1\_1 johto tai liipaisupihdit
	- $-$  Monitoimi-mittausjohdot CH1 / CH2
- Esiliipaisuosuus
	- \$ 0 100 %, siirrettävissä hiirellä
- Taltiointitavat
	- MaxMin (Peak/Glitchdetect)
	- $-$  Häiriöpulssin mittaus
	- Sample (tasaetäinen tietojen keräys)
- Tallentimen käyttötavat ja käyrän tulostustilat
	- Vierintä-tila (yksittäispisteen tulostus) signaalin aukottomalla tallennuksella X-poikkeamissa ≥ 1 s
	- $-$  Selitystila (käyrän tulostus) signaalin aukottomalla tallennuksella X-poikkeamissa ≥ 1 ms
	- Normaalitila, viimeisen 50 käyrän tallennus X-poikkeamissa < 1 ms
- Mittausjärjestelm 8 automaattisella mittaustoiminnolla
	- $-$  keskiarvo
	- Tehollinen arvo
	- min
	- Maks.
	- $-$  huipusta huippuun
	- Impulssi
	- $-$  Impulssisuhde
	- $-$  Taajuus
- Signaalialue valittavissa
	- $-$  Koko käyrä tai kursorien välissä
- Suurennos
	- Valittavana oleva käyräosa vaakasuoraan ja pystysuoraan suurentamiseen
- Siirrettävä kursori näytöllä
	- $x1, x2$
	- $-$  Delta x
	- $-$  y1 ja y2 (kanava 1)
	- $-$  y1 ja y2 (kanava 2)
- Vertailukäyrät
	- Scope-asetusten live-käyrien tallennus, lataus, kommentit, esiasetukset
- Muistitoiminnot
	- Selaa eteenpäin ja taaksepäin
	- $-$  Hakutoiminnot, esim. MinMax, impulssisuhde

#### <span id="page-121-0"></span>**8.1.5 Oskilloskoopin mittaustoiminnot**

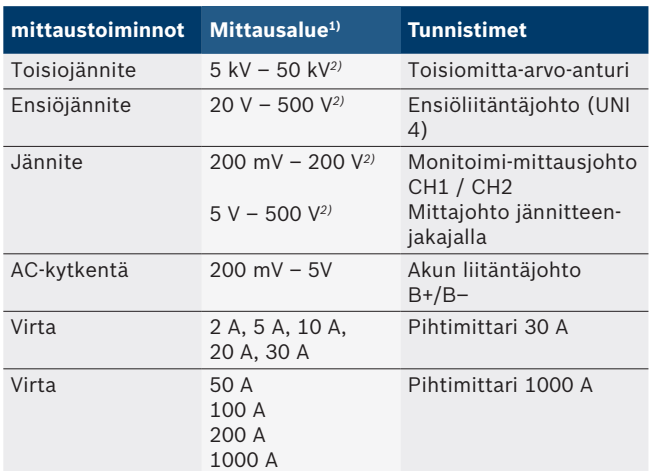

*1) Mittausalue on nollalinjasta riippuen positiivinen tai negatiivinen.*

*2) Mittausalue on suurempi kuun sallittu mittausjännite*

### **8.1.6 Oskilloskooppi-toiminnot ja spesifikaatiot**

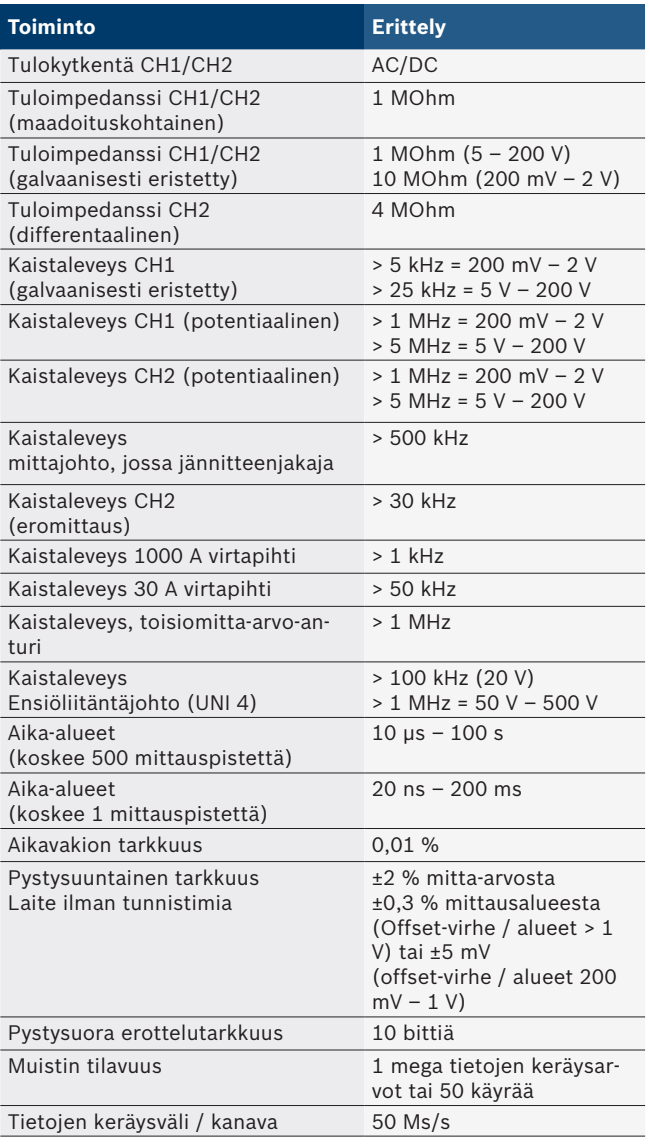

# **8.2 Signaaligeneraattori**

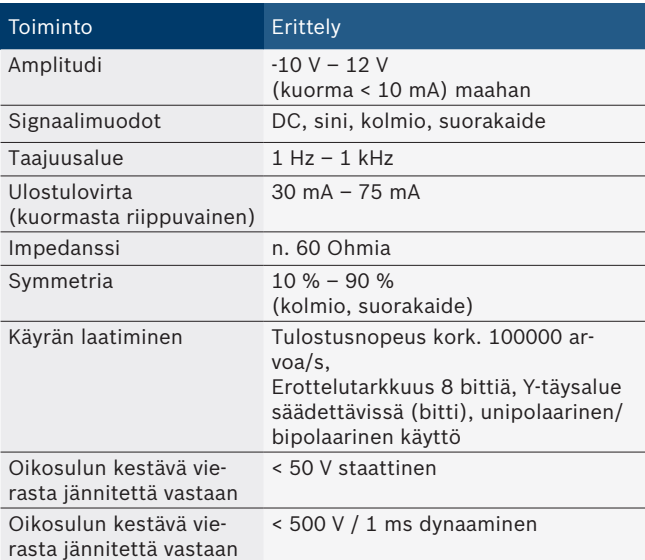

- Automaattisesti kytketyt suodattimet ja vaimenninosat signaalin laadun parantamista varten.
- Automaattinen päältäkytkentä oikosulun aikana, vieraan jännitteen tunnistus signaalilaturin käynnistyksen yhteydessä.

# <span id="page-122-0"></span>**8.3 Virransyöttö**

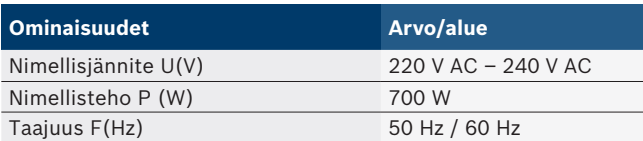

# **8.4 Mitat ja painot**

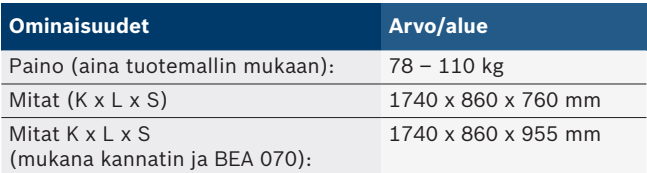

# **8.5 Verkko (mittausyksikkö, KTS 560 ja BEA 055)**

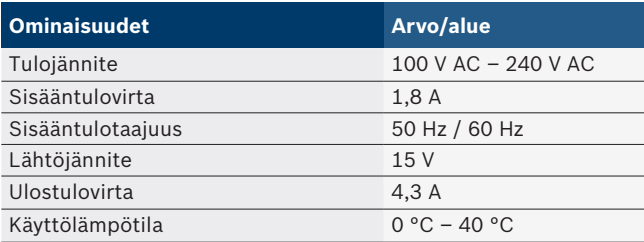

# **8.6 Lämpötilarajat**

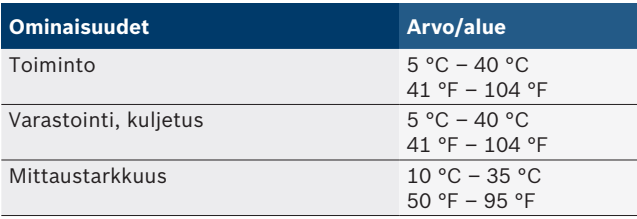

# **8.7 Ilmankosteus**

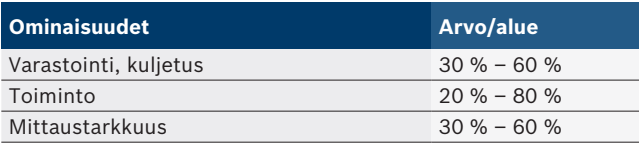

# **8.8 Melupäästöt**

 $<$  70 dB (A)

# fr – Sommaire

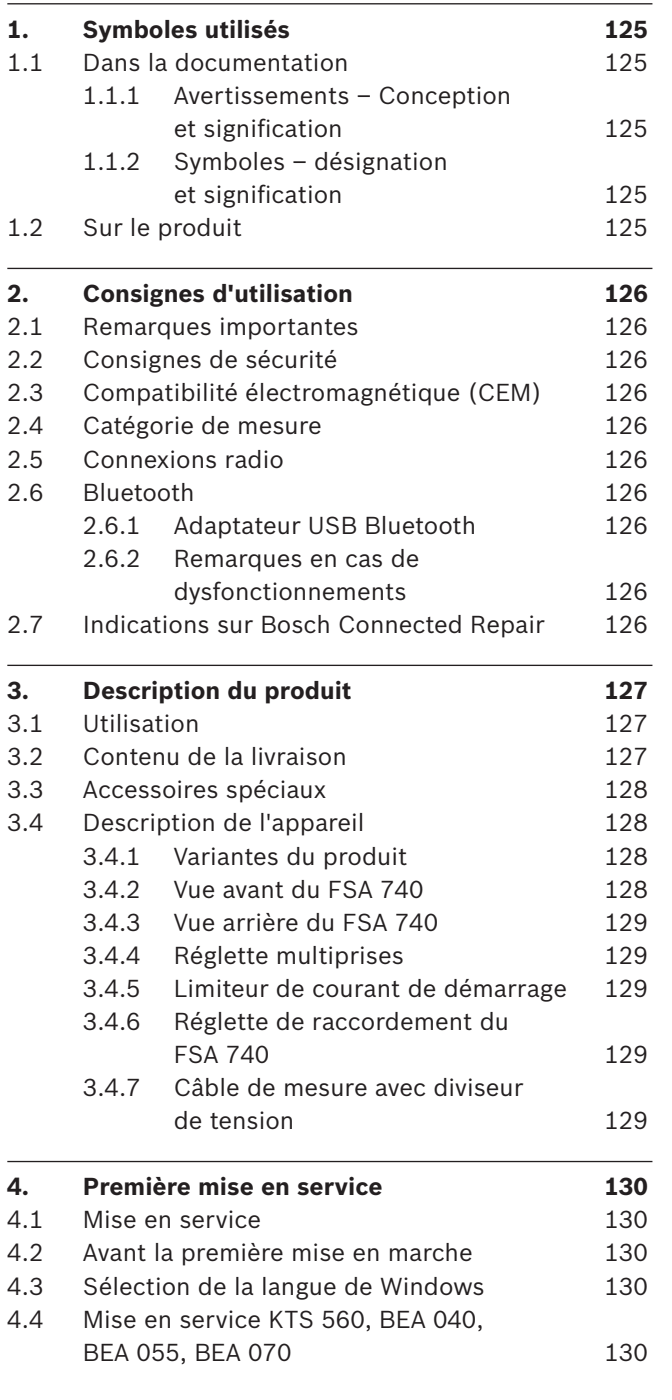

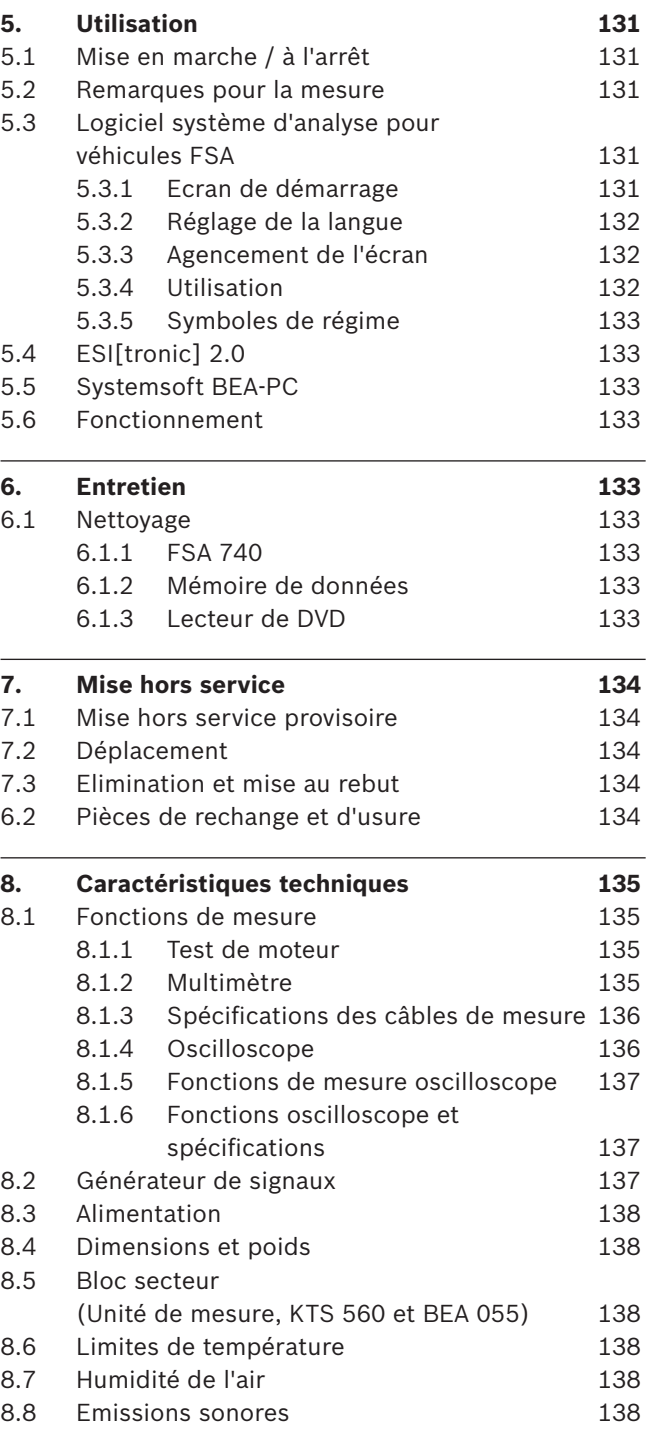

# <span id="page-124-0"></span>1. Symboles utilisés

## **1.1 Dans la documentation**

**1.1.1 Avertissements – Conception et signification** Les avertissements mettent en garde contre les dangers pour l'utilisateur et les personnes présentes à proximité. En outre, les avertissements décrivent les conséquences du danger et les mesures préventives. La structure des avertissements est la suivante :

- Symbole d'avertissement
- **MOT CLÉ Nature et source du danger !** Conséquences du danger en cas de non-observation des mesures et indications.
- $\triangleright$  Mesures et indications pour la prévention du danger.

Le mot clé indique la probabilité de survenue ainsi que la gravité du danger en cas de non-observation :

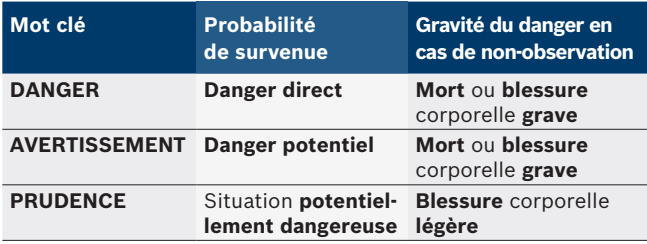

## **1.1.2** Symboles - désignation et signification

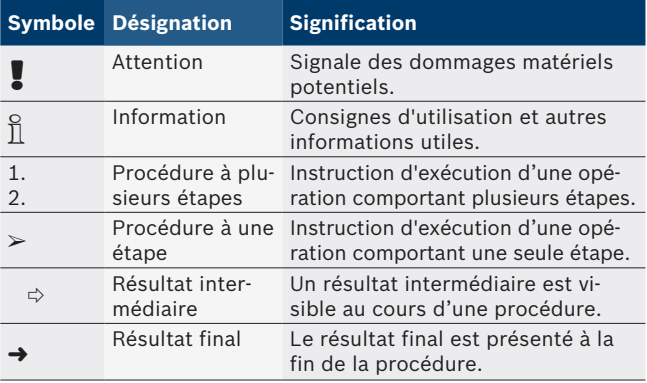

# **1.2 Sur le produit**

! Observer tous les avertissements qui figurent sur les produits et les maintenir lisibles.

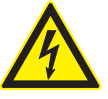

#### **DANGER – Pièces sous tension lors de l'ouverture du FSA 740 !**

Blessures, défaillances cardiaques ou mort par électrocution en cas de contact avec des pièces sous tension (par ex. interrupteur principal, circuits imprimés).

- $\geq$  Les travaux sur les installations électriques doivent être réalisés uniquement par des électriciens qualifiés ou par des personnes formées, sous la supervision d'un électricien.
- ► Avant l'ouverture, débrancher le FSA 740 du réseau électrique.

Se conformer à ce manuel d'utilisation, ainsi qu'à tous les documents techniques afférents à l' FSA 740 et aux composants utilisés!

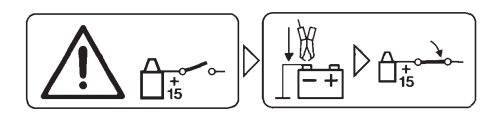

## **Précaution**

- 1. Couper le contact.
- 2. Brancher FSA 740 sur la batterie (B-) ou la masse du moteur.
- 3. Etablir le contact.

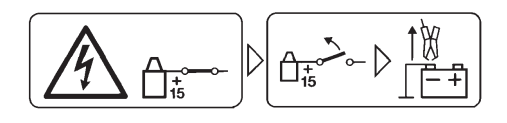

# **Précaution**

- 1. Couper le contact.
- 2. Débrancher FSA 740 de la batterie (B-) ou de la masse du moteur.

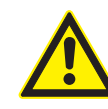

## **DANGER – Risque de blessure par basculement du chariot !**

Un risque de blessure existe lors du basculement ou de la chute du chariot.

- $\triangleright$  Lors du déplacement du chariot, veiller à n'écraser aucun objet tel que p. ex des flexibles ou câbles de raccordement se trouvant au sol.
- ► Toujours déplacer le chariot en le tenant par ses poignées.

## **Elimination**

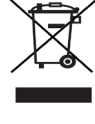

Les appareils électriques et électroniques usagés, y compris leurs câbles, accessoires, piles et batteries, doivent être éliminés séparément des déchets ménagers.

# <span id="page-125-0"></span>2. Consignes d'utilisation

# **2.1 Remarques importantes**

Vous trouverez des remarques importantes sur ce qui a été convenu en matière de droits d'auteur, de responsabilité et de garantie, sur le groupe d'utilisateurs et les obligations incombant à l'entrepreneur, dans le manuel séparé "Remarques importantes et consignes de sécurité pour Bosch Test Equipment". Avant la mise en service, le raccordement et l'utilisation du FSA 740 il est impératif de lire et d'appliquer ces consignes.

# **2.2 Consignes de sécurité**

Vous trouverez toutes les consignes de sécurité dans le manuel séparé "Remarques importantes et consignes de sécurité pour Bosch Test Equipment". Avant la mise en service, le raccordement et l'utilisation du FSA 740 il est impératif de lire et d'appliquer ces remarques.

# **2.3 Compatibilité électromagnétique (CEM)**

FSA 740 répond aux critères de la directive européenne 2014/30/EU.

Avertissement : ce dispositif n'est pas prévu pour être utilisé dans des espaces résidentiels et ne peut pas garantir de protection adéquate de la réception radio dans de tels environnements.

# **2.4 Catégorie de mesure**

FSA 740 répond aux exigences générales de sécurité applicables aux testeurs et appareils électriques de mesure et accessoires selon EN 61010-1 et EN 61010-2-030.

FSA 740 a été conçu pour les circuits électriques de contrôle et de mesure qui ne disposent pas d'une connexion directe avec le réseau d'alimentation (Catégorie I, Testeurs pour automobiles).

# **2.5 Connexions radio**

 $\Omega$  L'exploitant d'installations radio est tenu de veiller au respect des directives et restrictions en vigueur dans son pays.

Un "équipement radio" au sens de la directive européenne RED 2014/53/UE (Radio Equipement Directive) est un produit électrique ou électronique (composant), qui émet et/ou réceptionne des ondes radio selon les normes à des fins de communication radio et/ou de radiolocalisation.

Pour obtenir des remarques relatives au WLAN et à Bluetooth, veuillez consulter la notice séparée "Protection des données, Sécurité des données, liaisons radio".

*http://mediathek.bosch-automotive.com/files/common/documents/1689/989393.pdf*

Avant la mise en service, le raccordement et l'utilisation du FSA 740, lire et appliquer ces consignes avec attention.

# **2.6 Bluetooth**

## **2.6.1 Adaptateur USB Bluetooth**

L'adaptateur Bluetooth USB joint à la livraison est branché sur le PC/l'ordinateur portable et permet la connexion radio avec des composants radio adaptés .

## **2.6.2 Remarques en cas de dysfonctionnements**

 $\overline{1}$  En cas de problèmes avec la connexion radio Bluetooth, consulter les remarques figurant dans les notices séparées "Adaptateur Bluetooth-USB".

*http://mediathek.bosch-automotive.com/files/bosch\_wa/989/277.pdf*

# **2.7 Indications sur Bosch Connected Repair**

Le logiciel "Bosch Connected Repair" (CoRe) permet l'échange de données de clients, de véhicules et de protocoles au sein de l'atelier. Les appareils de contrôle (Core-Clients), sont reliés à un ordinateur central (serveur CoRe) par le biais du réseau informatique de l'atelier.

Autres documents applicables : Aperçu actuel des produits qui soutiennent Bosch Connected Repair : *http://mediathek.bosch-automotive.com/files/common/documents/1689/989386.pdf*

Indications relatives aux exigences du système à l'installation et autres informations sur Bosch Connected Repair :

*http://mediathek.bosch-automotive.com/files/common/documents/1689/989372.pdf*

# <span id="page-126-0"></span>3. Description du produit

# **3.1 Utilisation**

Le système d'analyse pour véhicules FSA 740 est un testeur à structure modulaire destiné au contrôle dans les ateliers automobiles. Le FSA 740 saisit les signaux spécifiques du véhicule et les transmet via une interface USB à un PC basé sur Windows. Le système d'analyse pour véhicules FSA est installé sur le PC.

Un module KTS pemet d'effectuer le diagnostic des calculateurs en utilisant ESI[tronic] 2.0\*) \*\*).

Avec BEA 055 / BEA 070 et le logiciel système BEA-PC, FSA 740 peut être converti en appareil de mesure des gaz d'échappement\*).

Le logiciel système d'analyse pour véhicules FSA comporte les fonctions suivantes:

- Identification du véhicule.
- Réglages.
- Analyse du système d'analyse pour véhicules avec
	- étapes de contrôle (contrôle des moteurs essence et diesel).
	- $-$  URI.
	- Générateur de signaux (p. ex. pour le contrôle des capteurs).
	- Test de composants (contrôle des composants du véhicule).
	- Enregistreur de courbes caractéristiques.
	- Oscilloscope universel.
	- Oscilloscope d'allumage primaire.
	- Oscilloscope d'allumage secondaire.

 $\overline{\Pi}$  Pour exploiter les instructions de contrôle spécifiques pour chaque véhicule et les valeurs de consigne, il est nécessaire de souscrire un abonnement CompacSoft[plus]\*\*).

La tension de mesure maximale admissible aux entrées de mesure Multi est de 60 VDC/30 VAC/42 VACpeak. Le FSA 740 ne doit donc **pas** être utilisé pour mesurer l'absence de tension sur les véhicules électriques et les véhicules hybrides. Pour la mesure de l'absence de tension, nous recommandons le système d'analyse pour véhicules FSA 050.

Pour évaluer les résultats, il est possible d'enregistrer dans le système de mesure les courbes considérées comme correctes, afin de pouvoir procéder à des comparaisons.

- $\overline{1}$  Par ailleurs, le FSA 740 a été préparé conçu pour l'interconnexion avec d'autres systèmes au sein du réseau d'ateliers CoRe.
- *\*) Selon la variante du produit*
- *\*\*) Une prise de licence est en outre nécessaire pour cette fonction. L'octroi de licence s'effectue avec ESI[tronic] 2.0. Voir l'aide en ligne ESI[tronic] 2.0. pour plus d'informations.*

# **3.2 Contenu de la livraison**

 $\overline{1}$  Le contenu de la livraison dépend de la variante de produit commandée ainsi que des accessoires spéciaux commandés et peut diverger de la liste suivante.

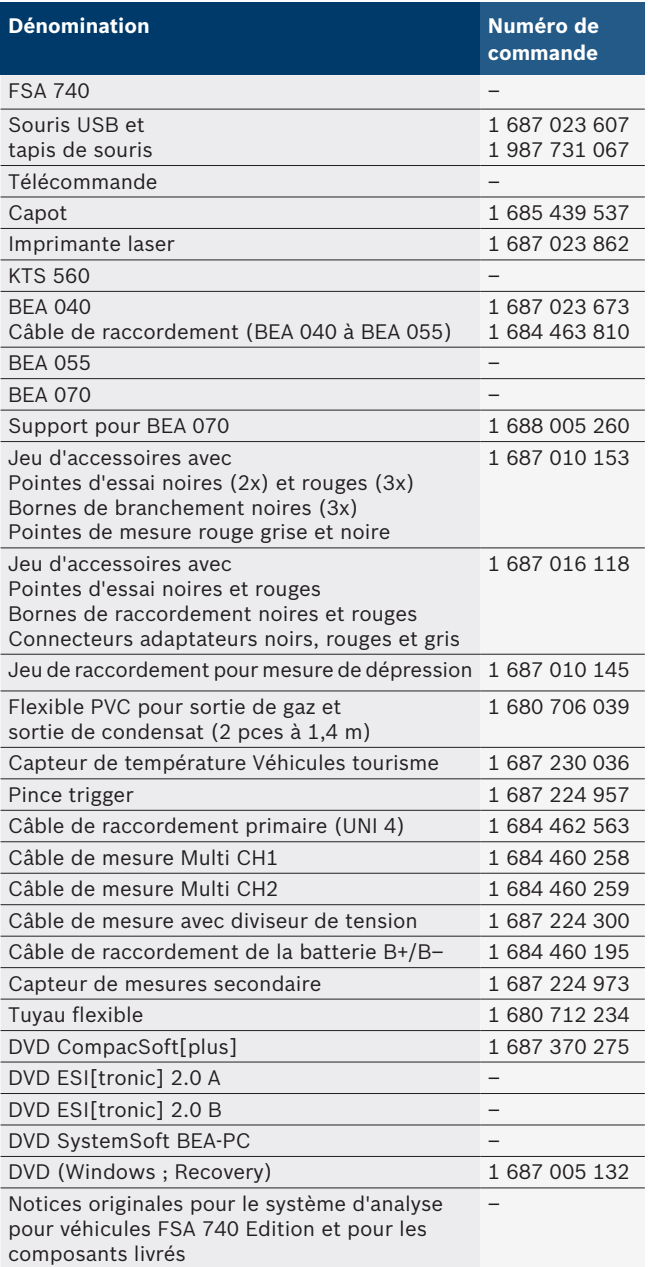

<span id="page-127-0"></span>Lorsque FSA 740 et les accessoires fournis sont utilisés d'une autre manière que celle décrite par le fabricant dans le mode d'emploi, la protection supportée par FSA 740 et les accessoires fournis peut être entravée.

# **3.3 Accessoires spéciaux**

Pour plus d'informations sur les accessoires spéciaux tels que p. ex. les câbles de raccordement spécifiques aux véhicules, consulter votre revendeur Bosch.

## **3.4 Description de l'appareil**

Selon la version du produit utilisée, le FSA 740 se compose d'un chariot avec PC, d'une imprimante, d'un clavier, d'une souris, d'une unité métrologique et d'une télécommande. Le chariot offre en outre l'espace supplémentaire pour les composants antipollution BEA 055 (Essence) et BEA 070 (diesel).

## **3.4.1 Variantes du produit**

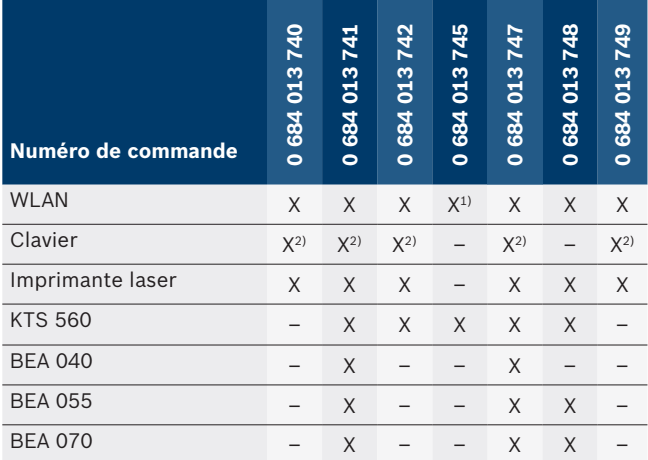

*1) Préparation pour WLAN, mais Adaptateur WLAN-USB non inclus dans la livraison*

*2) Clavier allemand*

#### **3.4.2 Vue avant du FSA 740**

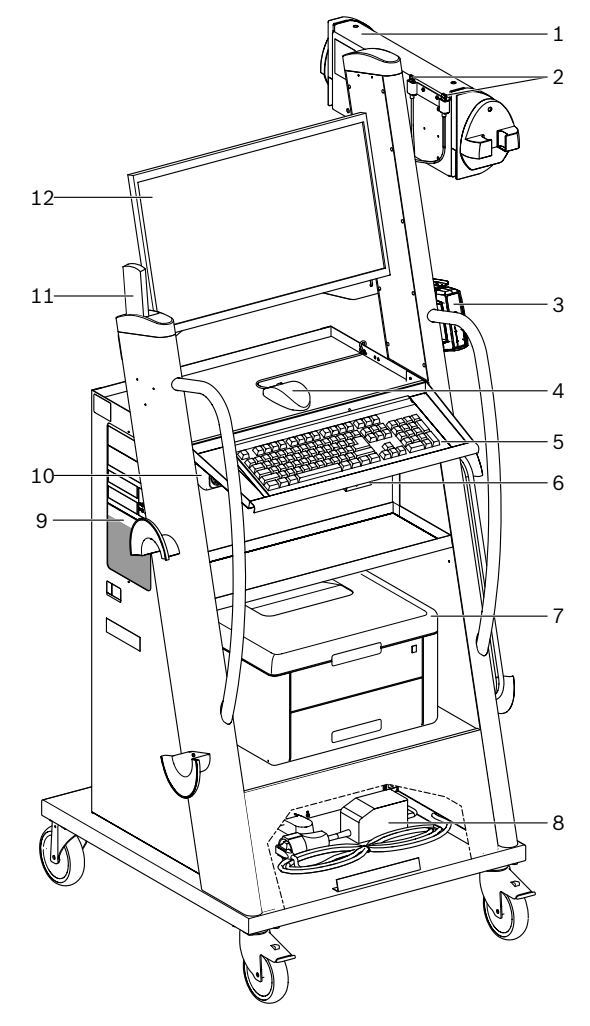

*Fig. 1: Vue avant du FSA 740*

- *1 Unité métrologique*
- *2 Adaptateur Bluetooth- et WLAN-USB*
- *3 KTS 560\*)*
- *4 Souris USB*
- *5 Clavier\*)*
- *6 Récepteur de commande à distance*
- *7 Imprimante laser\*)*
- *8 Limiteur de courant de démarrage*
- *9 PC avec lecteur DVD*
- *10 Interrupteur MARCHE/ARRET avec réglette de prises*
- *11 Télécommande*
- *12 Ecran*
- *\*) en partie avec des accessoires spéciaux*

#### <span id="page-128-0"></span>**3.4.3 Vue arrière du FSA 740**

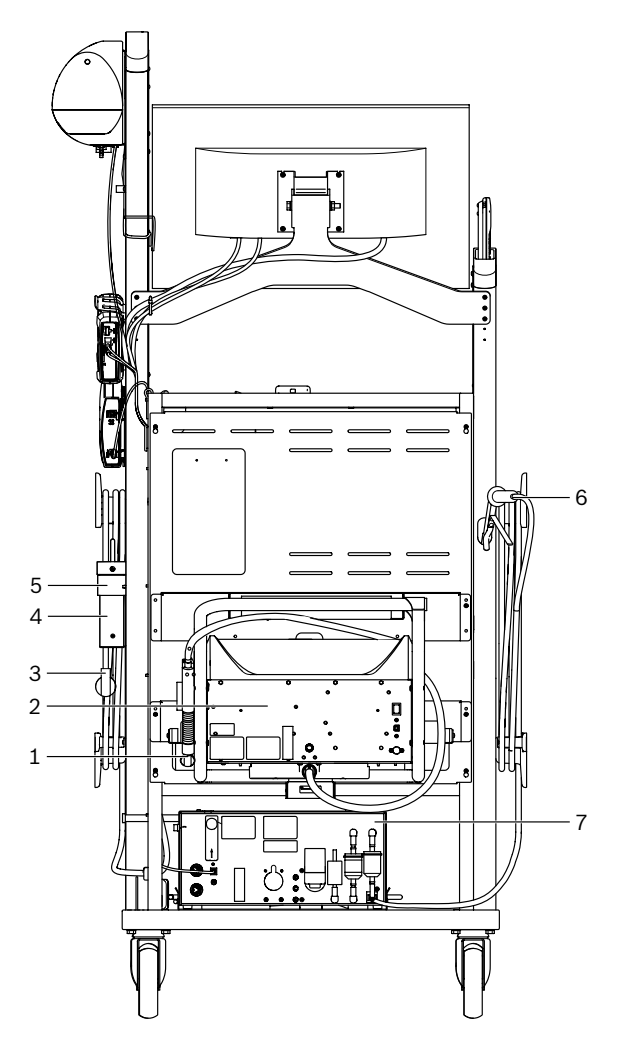

*Fig. 2: Vue arrière du FSA 740* 

- *1 Sonde de prélèvement de gaz d'échappement (diesel)\*)*
- *2 BEA 070\*)*
- *3 Fiche secteur*
- *4 BEA 040\*)*
- *5 Equerre de fixation 1 681 332 332 (accessoire spécial)*
- *6 Sonde de prélèvement des gaz d'échappement (essence)\*)*
- *7 BEA 055\*)*
- *\*) en partie avec des accessoires spéciaux*

#### **3.4.4 Réglette multiprises**

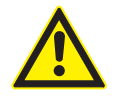

La réglette multiprises est conçue pour la tension nominale de 240 VAC et pour le courant nominal de 13 A. Ces valeurs ne doivent pas être dépassées.

#### **3.4.5 Limiteur de courant de démarrage**

Un limiteur de courant de démarrage est installé entre le câble de connexion secteur et la réglette multiprise. Le courant de démarrage est ainsi limité pour les composants branchés sur la réglette multiprise et empêche ainsi le déclenchement éventuel du disjoncteur d'atelier.

#### **3.4.6 Réglette de raccordement du FSA 740**

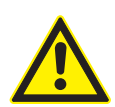

## **DANGER – Danger d'électrocution par une tension de mesure trop élevée!**

Avec les câbles de mesures Multi CH1/ CH2, la mesure de tensions supérieures à 60 VDC/30 VAC/42 VACpeak risque d'entraîner des blessures, des défaillances cardiaques ou la mort par électrocution.

 $\triangleright$  Ne pas utiliser les câbles de mesure Multi CH1 / CH2 pour mesurer des tensions secteur ou des tensions similaires.

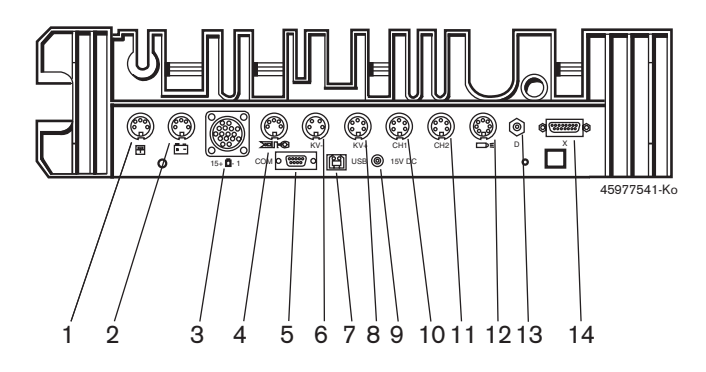

#### *Fig. 3: Réglette de raccordement FSA 740 (vue de dessous)*

- *1 Capteur de température*
- *2 Câble de raccordement de la batterie B+/B–*
- *3 Câble de raccordement primaire (UNI 4)*
- *4 Pince trigger ou*
- *Câble adaptateur 1 684 465 513 pour capteur à serrage\*)*
- *5 Interface série RS 232 (sans fonction)*
- *6 Capteur KV–*
- *7 Port USB pour connexion de données PC*
- *8 Capteur KV+*
- *9 Alimentation en tension d'unité de mesure (bloc secteur)*
- *10 Câble de mesure Multi CH1 ou câble de mesure avec diviseur de tension ou pince ampèremétrique 30 A*
- *11 Câble de mesure Multi CH2 ou câble de mesure avec diviseur de tension ou pince ampèremétrique 30 A ou pince ampèremétrique 1000 A*
- *12 Lampe stroboscopique*
- *13 Mesure de la pression de l'air*
- *14 Capteur de pression de liquide*
- *\*) Pour la mesure du régime avec le capteur à serrage, le câble adaptateur 1 684 465 513 doit toujours être relié entre la prise du FSA 740 et les câbles de raccordement pour le capteur à serrage.*

## **3.4.7 Câble de mesure avec diviseur de tension**

Le câble de mesure avec diviseur de tension (1 687 224 300) est utilisé pour des mesures de tension jusqu'à 60 VDC/30 VAC/300 VACpeak. Pour les câbles de mesure avec diviseurs de tension, les accessoires de mesure suivants : pointes d'essai (1 684 485 434/. 435) et les bornes de raccordement (1 684 480 403/. 404) sont prévues comme accessoires de mesure dans le kit d'accessoires (1 687 016 118). Ne pas utiliser le câble de mesure avec diviseur de tension pour mesurer des tensions secteur ou des tensions similaires.

#### <span id="page-129-0"></span>**130 | FSA 740 | fr**

# 4. Première mise en service

# **4.1 Mise en service**

 $\frac{1}{1}$  L'étendue de la mise en service est fonction de la version du produit commandé.

- 1. Retirer tous les emballages.
- 2. Monter le support pour le BEA 070 (Fig. 4, Pos. 2) sur le chariot.

La fixation doit toujours être fermement vissée sur le chariot pour que le BEA 070 accroché ne risque pas de chuter.

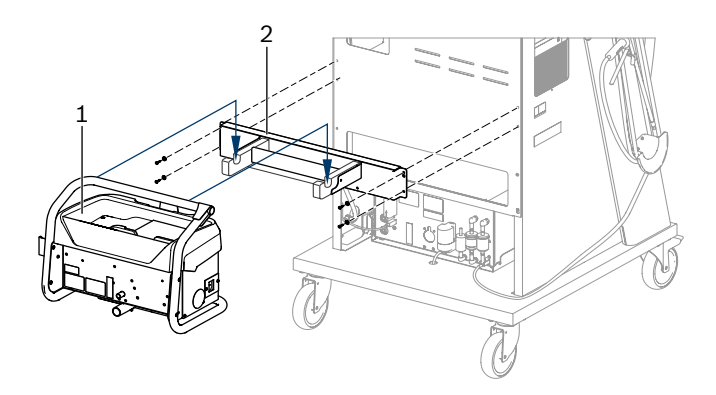

*Fig. 4: Monter la fixation*

- *1 BEA 070*
- *2 Fixation*
- 3. Accrocher le BEA 070 (fig. 4, pos. 1) dans la fixation et si souhaité, brancher le câble de raccordement USB sur le BEA 070 et sur le port USB sur la face avant du PC (fig. 1, pos. 9).
- 4. Brancher le cordon secteur sur le BEA 070 à la réglette multiprises (fig. 1, pos. 10).
- 5. Fixer le BEA 040 latéralement en dessous du module KTS et BEA 030. Fixation avec les bandes scratch fournies ou avec l'équerre de fixation 1 681 332 332 (Accessoire spécial).
- 6. Raccorder les capteurs, les sondes de prélèvement de gaz d'échappement et les câbles adaptateurs au niveau des ports prévus à cet effet sur le BEA 040, BEA 055 et BEA 070 (voir les modes d'emploi respectifs).
- L'alimentation électrique pour le KTS 560 ou le KTS 590 doit s'effectuer au moyen du connecteur femelle disposé sur le chariot et désigné par "⌀2,5 KTS 560". L'alimentation électrique pour les autres modules KTS doit s'effectuer au moyen des connecteur femelles disposés sur le chariot et désignés par "⌀2,1".
- 7. Retirer les sécurités de transport de l'imprimante laser selon la notice jointe. Installer l'imprimante laser sur le chariot (Fig. 1, Pos. 7) et la brancher. Le câble de raccordement secteur et le câble de raccordement USB sont déjà prêts à être branchés dans le chariot.
- $\rightarrow$  Le FSA 740 est prêt à fonctionner.

# **4.2 Avant la première mise en marche**

L'alimentation électrique est assurée par le réseau d'éclairage. Le FSA 740 est réglé d'usine sur 220 V – 240 V, 50/60 Hz. Tenir compte des indications correspondantes sur l'autocollant apposé sur le côté du FSA 740.

- Avant la mise en service, s'assurer que la tension du réseau d'éclairage correspond à la tension paramétrée du FSA 740. Si FSA 740 est utilisé en plein air, nous conseillons d'utiliser une source de courant équipée d'un disjoncteur.
- $\sum_{i=1}^{\infty}$  L'imprimante laser est prévue pour une alimentation électrique 220  $VAC - 240$  VAC, 50/60 Hz.

# **4.3 Sélection de la langue de Windows**

Après la première mise en marche, sélectionner dans un menu la langue du système d'exploitation Windows.

Une modification ultérieure de la langue n'est pas prévue. Si cela devait s'avérer nécessaire, veuillez contacter votre revendeur Bosch.

# **4.4 Mise en service KTS 560, BEA 040, BEA 055, BEA 070**

La mise en service du module KTS est décrite dans la notice jointe et dans l'aide en ligne du DDC. Les mises en service du BEA 040, BEA 055 et BEA 070 sont décrites dans les notices jointes et dans l'aide en ligne du CDC. La mise en service de l'imprimante laser décrite dans la notice jointe.

# <span id="page-130-0"></span>5. Utilisation

# **5.1 Mise en marche / à l'arrêt**

Avec l'interrupteur principal sur la face avant de l'appareil (voir fig. 1 ; pos. 10), allumer et éteindre le FSA 740.

 $\overline{\Pi}$  Avant d'éteindre l'appareil, arrêter le PC via le système d'exploitation Windows. Le PC doit rester éteint au moins 60 secondes avant un redémarrage.

 $\overline{\Pi}$  Lors du fonctionnement du FSA 740, des dérangements peuvent se produire lorsque l'on utilise un PC ou d'autres composants (p. ex. les câbles de liaison) qui n'ont *pas* été livrés par Bosch.

# **5.2 Remarques pour la mesure**

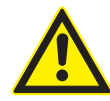

**DANGER – Risque d'électrocution au cours des mesures effectuées sur le véhicule sans câble de liaison B+/B– !**

Les mesures effectuées sans que le câble de raccordement B+/B– soit relié à la masse du véhicule ou au pôle moins de la batterie entraînent des blessures, des défaillances cardiaques ou la mort par électrocution.

 $\geq$  Relier le FSA 740 à la masse du véhicule ou au pôle négatif de la batterie avec le câble de raccordement B– pour toutes les mesures.

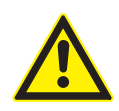

# **DANGER – Danger d'électrocution par une tension de mesure trop élevée!**

Avec les câbles de mesures Multi CH1/ CH2, la mesure de tensions supérieures à 60 VDC/30 VAC/42 VACpeak risque d'entraîner des blessures, des défaillances cardiaques ou la mort par électrocution.

- $\triangleright$  Ne pas utiliser les câbles de mesure Multi CH1 / CH2 pour mesurer des tensions secteur ou des tensions similaires.
- Les mesures à l'aide du FSA 740 ne sont autorisées que dans les environnements secs.
- ! Le FSA 740 ne doit **pas** être utilisé pour mesurer l'absence de tension sur les véhicules électriques et les véhicules hybrides. Les mesures au niveau des allumages à décharge de condensateur ne sont **pas** autorisées car pour ce type d'allumage, les valeurs de tension sont supérieures à 300 Volt.
- Les mesures sur les injecteurs piézo-électriques CRI sont autorisées uniquement avec des câbles adaptateurs spéciaux (accessoires spéciaux).

Les pointes d'essai fournies dans le kit d'accessoires 1 687 010 153 peuvent être utilisées uniquement pour les mesures inférieures à 30 V.

## **Marche à suivre pour effectuer les mesures sur le véhicule :**

- 1. Couper le contact.
- 2. Relier le FSA 740 à la masse du véhicule ou au pôle négatif de la batterie avec le câble de raccordement B– pour toutes les mesures.
- 3. Raccorder les câbles de mesure nécessaires au véhicule.
- Pendant une mesure, ne pas tenir les câbles de mesure avec la main.
- 4. Mettre le contact.
- 5. Effectuer les mesures.
- 6. Une fois la mesure terminée, couper le contact.
- 7. Débrancher les câbles de mesure du véhicule.
- 8. Débrancher B- du câble de connexion de batterie.
- $\rightarrow$  Mesure terminée.

# **5.3 Logiciel système d'analyse pour véhicules FSA**

#### **5.3.1 Ecran de démarrage**

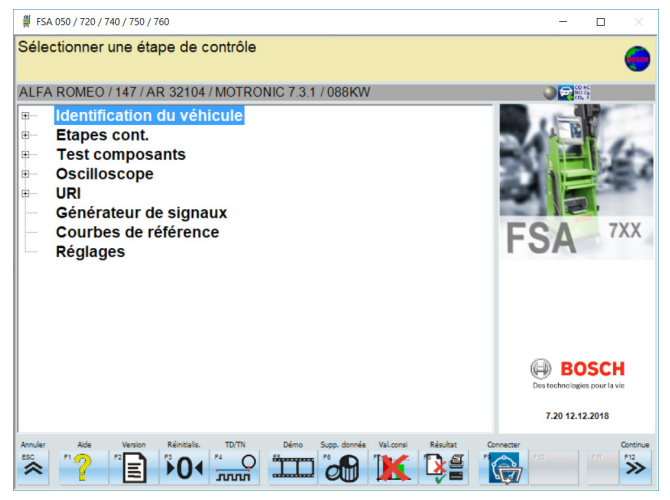

*Fig. 5: Ecran de base après la mise en marche*

 $\overline{\Pi}$  Lorsque plusieurs applications sont ouvertes, des dérangements au niveau de la vitesse du logiciel peuvent se produire dans le logiciel système d'analyse pour véhicules FSA.

#### <span id="page-131-0"></span>**132 | FSA 740 | fr**

#### **5.3.2 Réglage de la langue**

Dans le menu **"Réglages"**, vous pouvez également sélectionner la langue avec laquelle vous souhaitez travailler sur le FSA 740. Cette langue est également applicable aux autres applications Bosch.

#### **5.3.3 Agencement de l'écran**

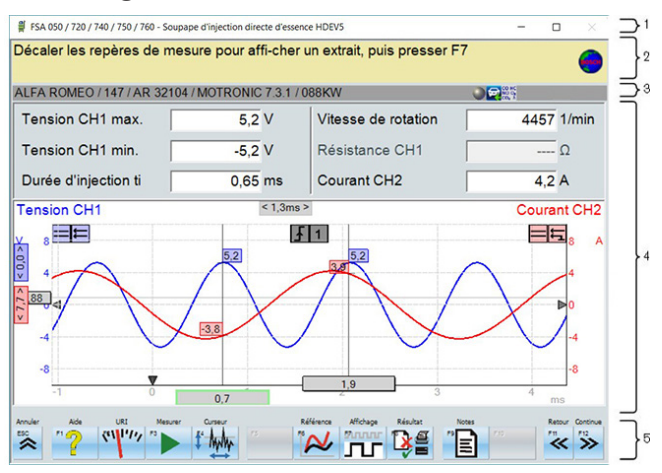

*Fig. 6: Agencement de l'écran fonctionnel*

- *1 La barre des titres des programmes est affichée à tous les niveaux de programme : par ex. nom de programme, étape de contrôle.*
- *2 Zone d'indication et d'information pour l'utilisateur.*
- *3 Barre d'état avec informations relatives au véhicule et aux capteurs.*
- *4 Zone de fenêtre pour résultats de mesure*
- *5 Touches et touches programmables*

#### **5.3.4 Utilisation**

Le logiciel système d'analyse pour véhicules FSA est utilisé avec le clavier du PC, la souris USB ou avec la télécommande.

 $\Omega$  Veuillez noter que le réglage de canal doit impérativement toujours être réalisé avant l'utilisation de la télécommande. La procédure pour ce faire est décrite dans la notice jointe.

Les touches de fonction <**ESC**>, <**F1**> à <**F12**> sont des touches programmables et des touches physiques :

- R Les touches de fonction (<**ESC**>, <**F1**>, <**F10**>, <**F11**> et <**F12**>) sont des touches assurant des fonctions fixes. Les fonctions de ces touches sont identiques dans toutes les étapes de programmes.
- R Les touches programmables (<**F2**> à <**F9**>) sont des touches avec des fonctions changeantes. Les fonctions de ces touches changent selon l'étape de programme sélectionnée. Les touches programmables sont décrites dans l'aide en ligne.
- Les touches programmables et physiques "grisées" dans l'étape de programme en cours n'ont pas de fonction.
- Les touches programmables et physiques sont sélectionnées avec la souris, le clavier ou la télécommande.

Toutes les informations relatives à l'utilisation du logiciel système d'analyse pour véhicules FSA figurent dans l'aide en ligne.

Vue d'ensemble des touches et des touches physiques du clavier et de la télécommande

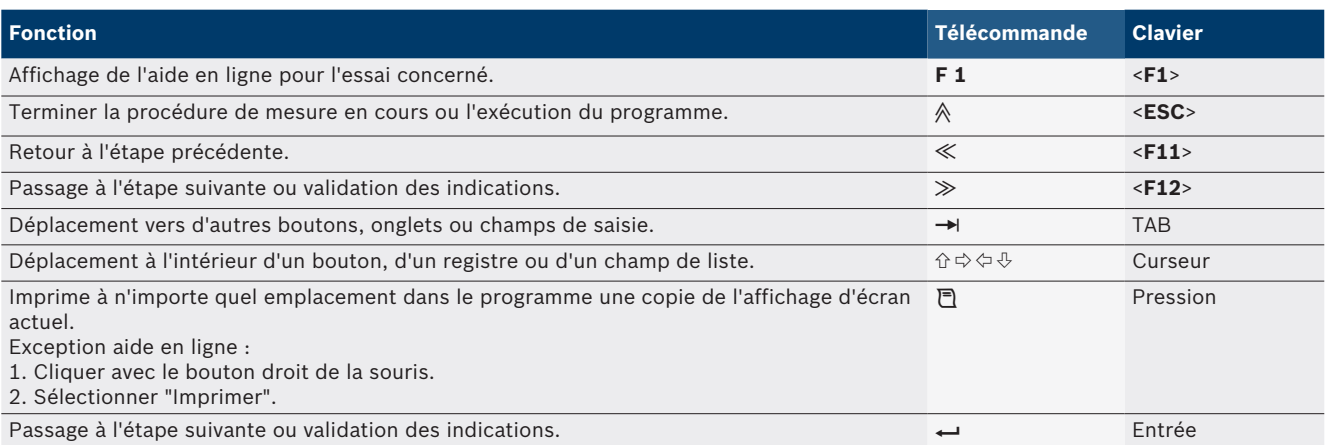

### <span id="page-132-0"></span>**5.3.5 Symboles de régime**

Lors de la mesure de régime, la meilleure source de régime possible est automatiquement sélectionnée par le logiciel système d'analyse pour véhicules FSA. La source de régime sélectionnée est affichée dans la ligne d'état à l'écran.

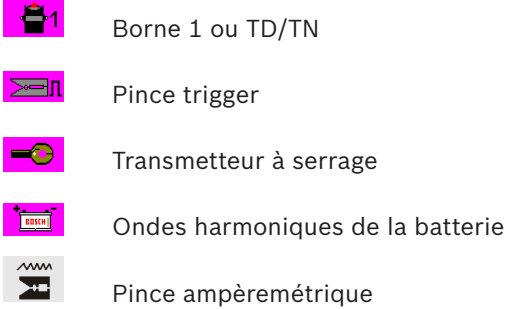

# **5.4 ESI[tronic] 2.0**

Un module KTS permet d'effectuer le diagnostic des calculateurs en utilisant ESI[tronic] 2.0.

Avant de pouvoir travailler avec ESI[tronic] 2.0, vous devez installer le logiciel et obtenir une licence.

# **5.5 Systemsoft BEA-PC**

Avec BEA 055 / BEA 070 et le logiciel système BEA-PC, FSA 740 peut être converti en appareil de mesure des gaz d'échappement\*).

 $\frac{1}{1}$  La version actuelle respectivement applicable de Systemsoft BEA-PC est jointe à la fourniture sous forme de DVD. L'installation est décrite dans les notices jointes au BEA 055 et BEA 070.

# **5.6 Fonctionnement**

- ! Transporter le BEA 070 à la verticale. Lorsque le BEA 070 est transporté basculé, du condensat peut s'écouler et détériorer la chambre de mesure.
- Lors d'une température ambiante >35 °C, imprimer au maximum 20 pages par heure.

# 6. Entretien

# **6.1 Nettoyage**

### **6.1.1 FSA 740**

N'utiliser qu'un chiffon doux et un produit de nettoyage non agressif pour nettoyer le chariot et le boîtier. Ne pas utiliser de produits de nettoyage abrasifs ni de chiffons d'atelier rugueux.

## **6.1.2 Mémoire de données**

Nettoyer les DVD à l'aide d'un kit de nettoyage ou essuyer prudemment la face argentée du support de données à l'aide d'un chiffon de coton doux non pelucheux. Ne pas utiliser de serviette en papier au risque de rayer le support.

## **6.1.3 Lecteur de DVD**

Nettoyer régulièrement le lecteur de DVD à l'aide d'un disque de nettoyage pour lecteurs de DVD. Ces disques de nettoyage sont disponibles dans la plupart des magasins d'électronique de divertissement ou d'informatique.

# <span id="page-133-0"></span>**6.2 Pièces de rechange et d'usure**

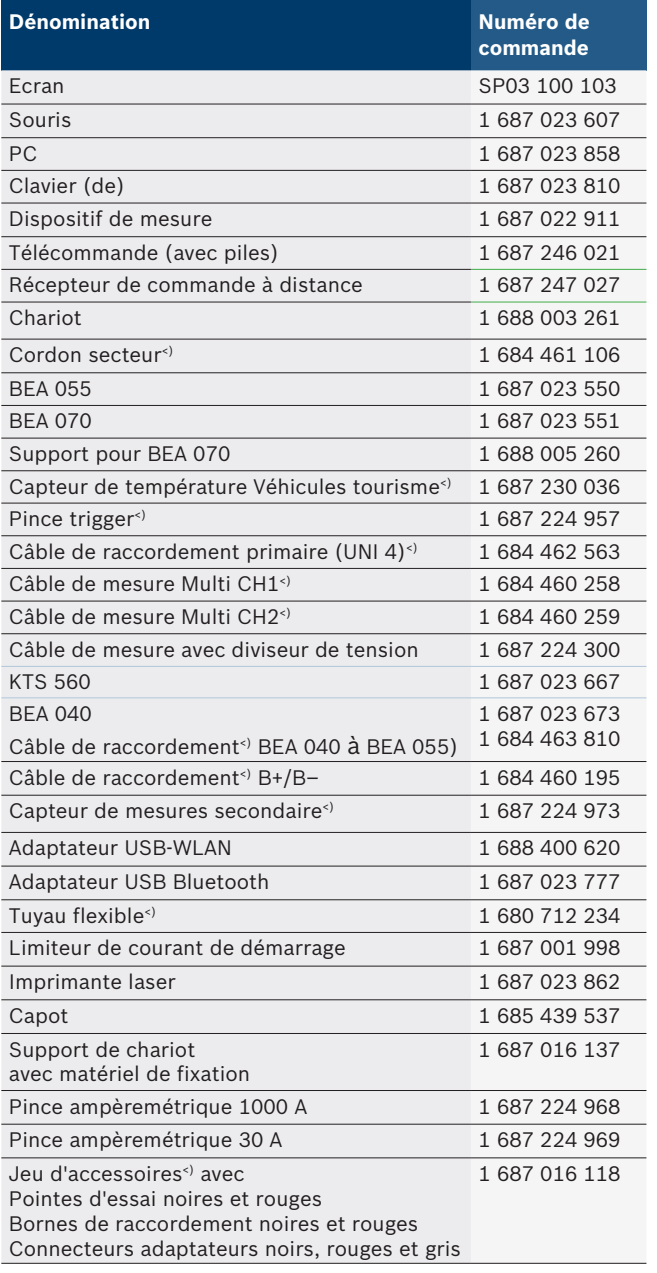

*<) Pièce d'usure*

# 7. Mise hors service

# **7.1 Mise hors service provisoire**

En cas de non utilisation prolongée :

► Débrancher le FSA 740 du secteur.

## **7.2 Déplacement**

- ¶ En cas de cession du FSA 740, joindre l'intégralité de la documentation fournie.
- $\triangleright$  Ne transporter le FSA 740 que dans son emballage d'origine ou un emballage équivalent.
- $\triangleright$  Débrancher le raccordement électrique.
- $\geq$  Observer les consignes de première mise en service.

## **7.3 Elimination et mise au rebut**

- 1. Débrancher le FSA 740 du réseau électrique et retirer le cordon secteur.
- 2. Désassembler le FSA 740, trier les matériaux et les éliminer en application de la réglementation en vigueur.

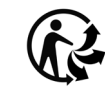

FSA 740, les accessoires et les emballages doivent être intégrée dans un cycle de récupération écologique.

 $\triangleright$  Ne jetez pas FSA 740 dans les ordures ménagères.

### **Uniquement pour les pays de l'UE:**

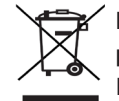

### **Le FSA 740 est soumis à la directive européenne 2012/19/CE (DEEE).**

Les appareils électriques et électroniques usagés, y compris leurs câbles, accessoires, piles et batteries, doivent être mis au rebut séparément des déchets ménagers.

- $\geq$  A cette fin, recourir aux systèmes de reprise et de collecte mis à disposition.
- $\geq$  L'élimination en bonne et due forme du FSA 740 permet 'éviter de nuire à l'environnement et de mettre en danger la santé publique.

# <span id="page-134-0"></span>8. Caractéristiques techniques

# **8.1 Fonctions de mesure**

### **8.1.1 Test de moteur**

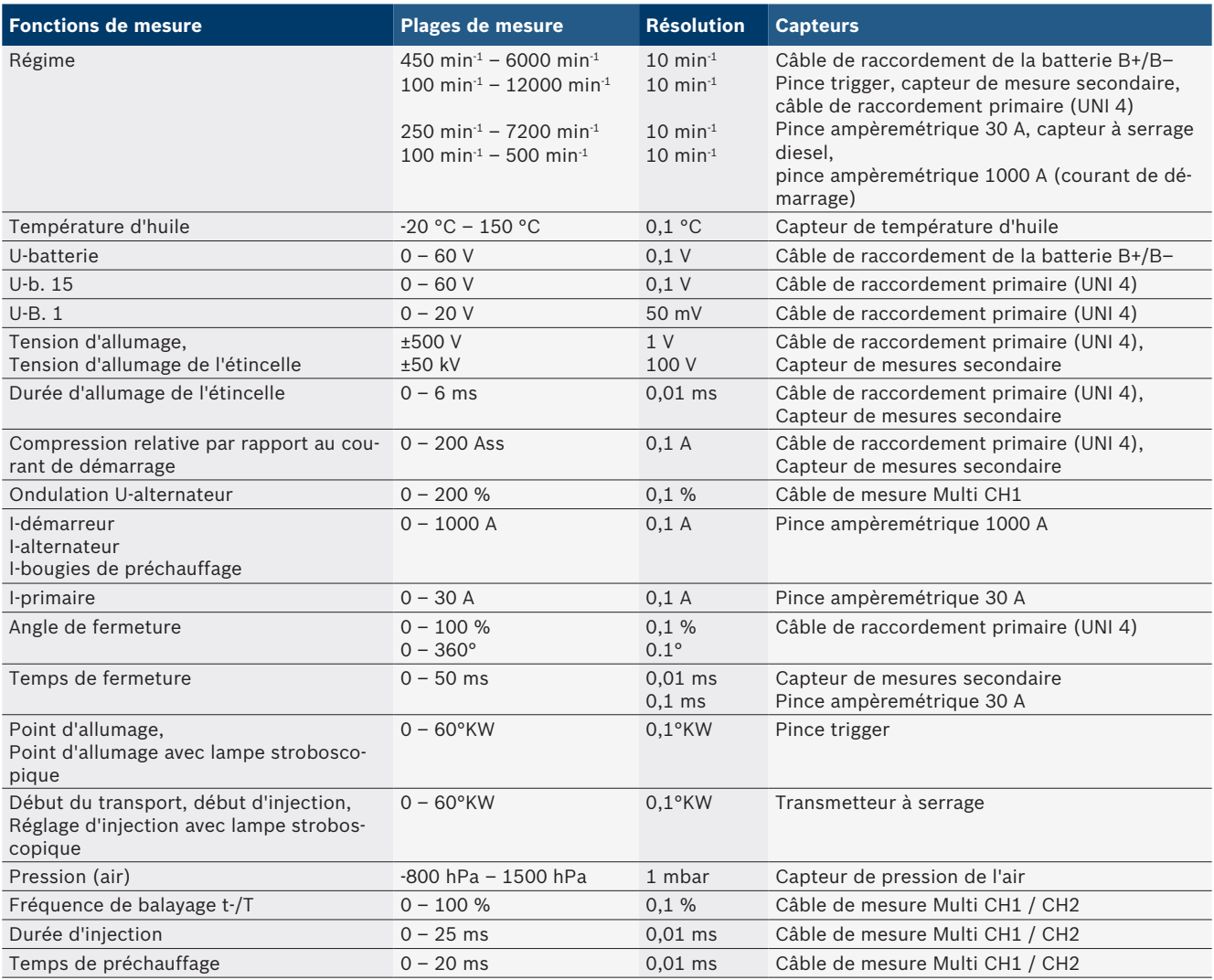

## **8.1.2 Multimètre**

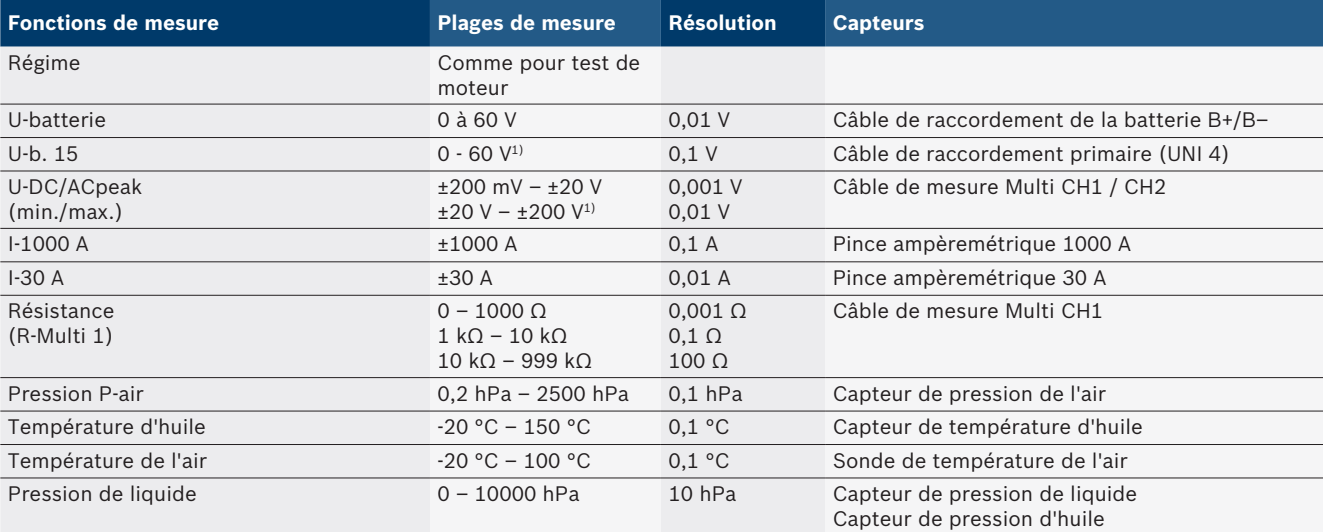

*1) La plage de mesure est supérieure à la tension d'entrée admissible*

#### <span id="page-135-0"></span>**8.1.3 Spécifications des câbles de mesure**

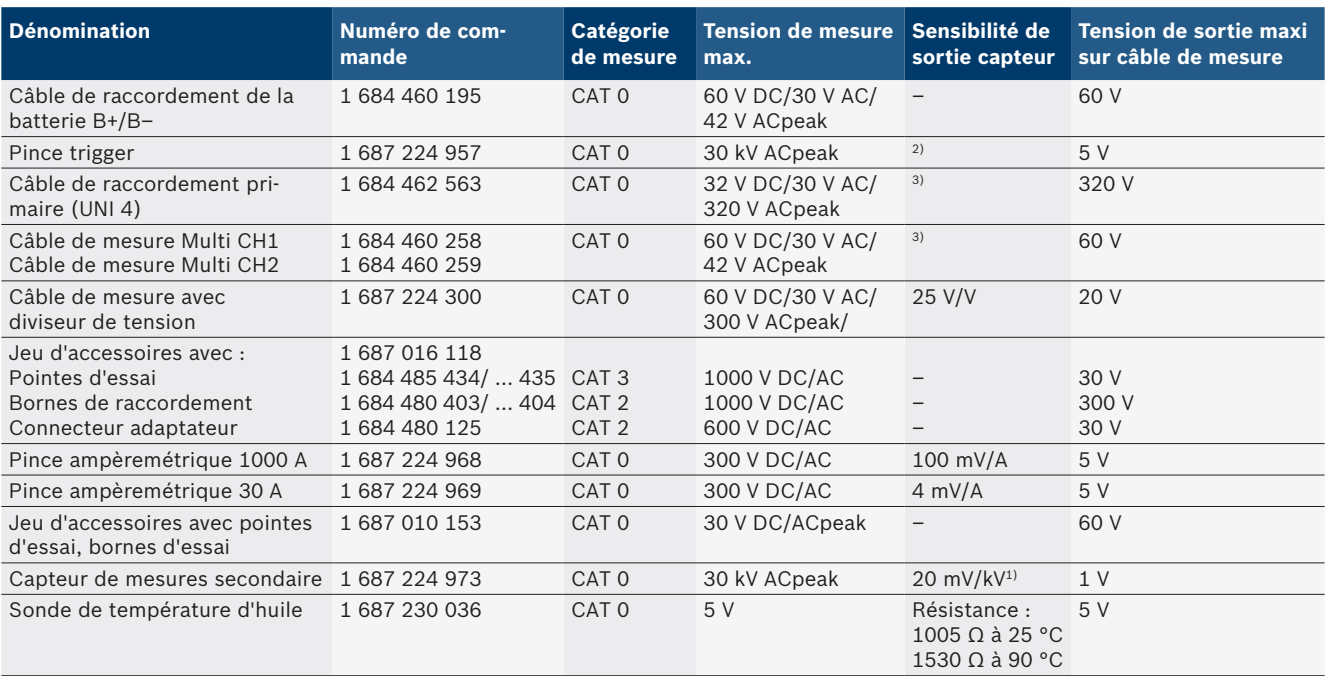

*1) Raccordement à l'entrée du capteur de mesures secondaire*

*2) 1,6 Vpeak ±30 % pour 100 mA modification du courant en l'espace de 200 ns avec raccordement à l'entrée pince trigger (L/C env. 136 µH/5 nF)*

*3) Pour les tensions >60 V, U[V] x t[ms] ≤ 3200 V\*μs s'applique, p. ex. une tension de 200 V ne doit pas excéder 16 μs. La tension maximale diminue à des fréquences >1 MHz avec 20 dB/décade, p. ex. sinus 1 MHz puissance de crête maximale = 200 V / sinus 10 MHz puissance de crête maximale = 20 V*

## **8.1.4 Oscilloscope**

- Système de déclenchement
	- $\overline{ }$  Free Run (passage sans déclenchement à  $\geq 1$  s)
	- Auto (sortie de courbe également sans déclenchement)
	- Auto-Level (comme Auto, seuil de déclenchement sur le milieu du signal)
	- Normal (seuil de déclenchement manuel, sortie de courbe uniquement avec événement déclencheur)
	- $-$  Suite simple
- Front déclencheur
	- $-$  Front (positif/ négatif sur signal)
- **·** Sources de déclenchement
	- Moteur (déclencheur sur cylindre 1. 12 par pince trigger, b. 1, capteur KV)
	- $-$  Déclenchement externe par b. 1 1 câble ou pince trigger
	- Câble de mesure Multi CH1 / CH2
- Part de pré-déclenchement
	- $-$  0 à 100 %, modifiable avec la souris
- Modes de saisie
	- MaxMin (Peak/Glitchdetect)
	- $-$  Détection d'impulsion parasite
	- $-$  Sample (balayage équidistant)
- Modes de fonctionnement mémoire et modes de sortie de courbe
	- Mode Roll (sortie de point unique) avec mise en mémoire intégrale des signaux avec des déviations en  $X \geq 1$  s
	- " Mode Légende (sortie de courbe) avec mise en mémoire intégrale des signaux avec des déviations en  $X \geq 1$  ms
	- Mode normal avec mise en mémoire des 50 dernières courbes représentées avec des déviations en  $X < 1$  ms
- Système de mesure avec 8 fonctions de mesure automatiques
	- Valeur moyenne
	- $-$  Valeur effective
	- $-$  Min
	- Maxi
	- Crête à crête
	- $-$  Impulsion
	- Fréquence de balayage
	- Fréquence
- Plage de signal sélectionnable
	- Toute la courbe ou entre curseurs
- Zoom
	- $-$  Extrait de courbe sélectionnable pour agrandissement horizontal et vertical
- <span id="page-136-0"></span>Curseur mobile avec affichage pour
	- $x1, x2$
	- $-$  Delta x
	- $-$  y1 et y2 (canal 1)
	- $-$  y1 et y2 (canal 2)
- Courbes comparatives
	- Mise en mémoire, chargement, commentaire, préréglage du scope pour courbes live
- Fonctions de mémoire
	- Défilement en avant et en arrière
	- $-$  Fonctions de recherche, p. ex. MinMax, fréquence de balayage.

#### **8.1.5 Fonctions de mesure oscilloscope**

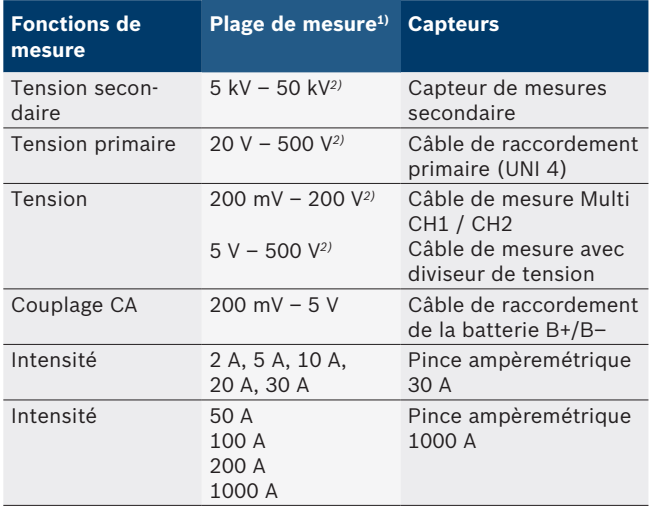

*1) La plage de mesure est positive ou négative, en fonction de la ligne du zéro.*

*2) La plage de mesure est supérieure à la tension de mesure admissible*

#### **8.1.6 Fonctions oscilloscope et spécifications**

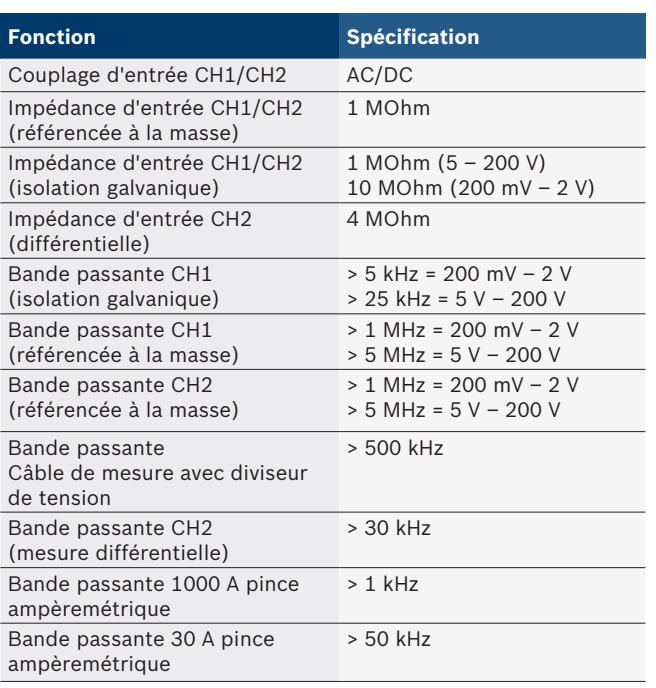

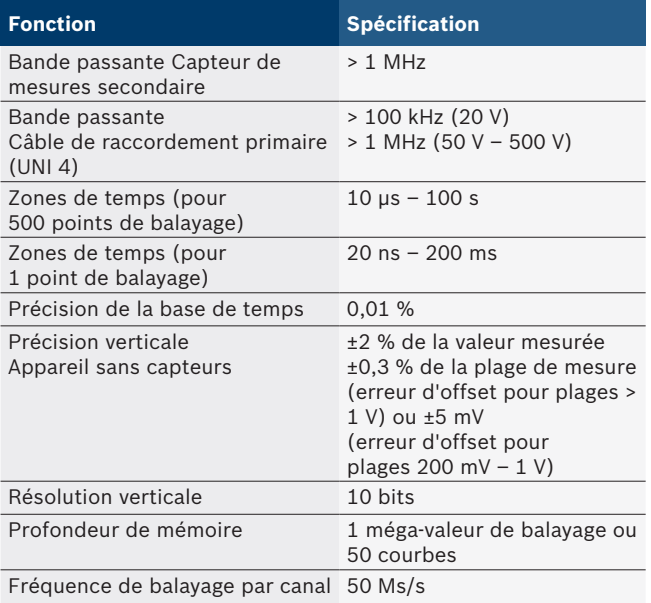

# **8.2 Générateur de signaux**

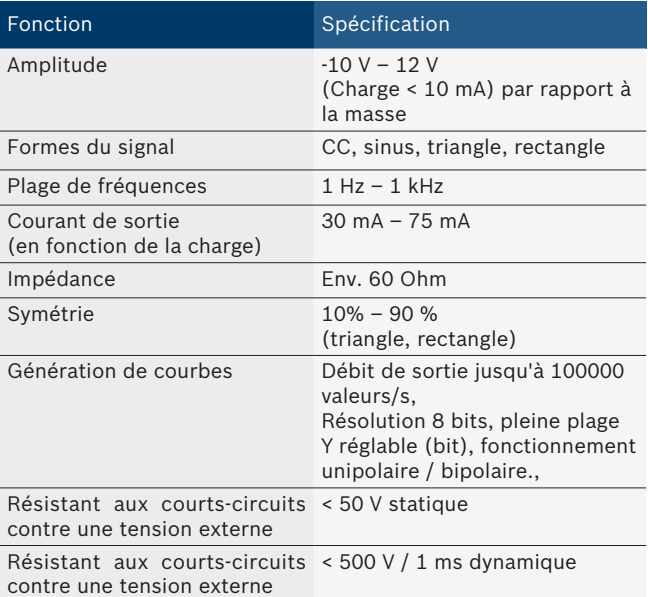

- Filtres et atténuateurs à activation automatique pour améliorer la qualité du signal.
- Déconnexion automatique en cas de court-circuit, détection de tension externe au démarrage du générateur de signaux.

## <span id="page-137-0"></span>**138 | FSA 740 | fr**

# **8.3 Alimentation**

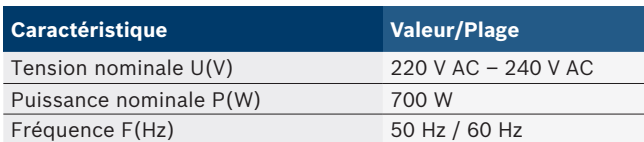

# **8.4 Dimensions et poids**

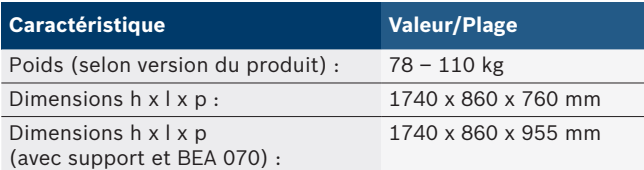

## **8.5 Bloc secteur (Unité de mesure, KTS 560 et BEA 055)**

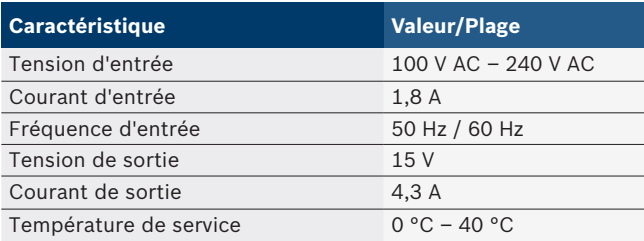

# **8.6 Limites de température**

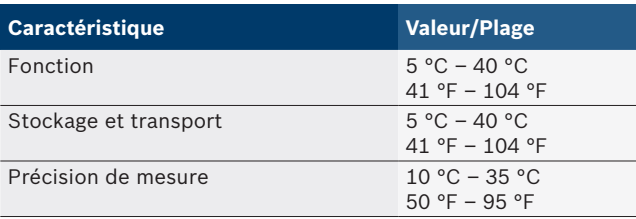

# **8.7 Humidité de l'air**

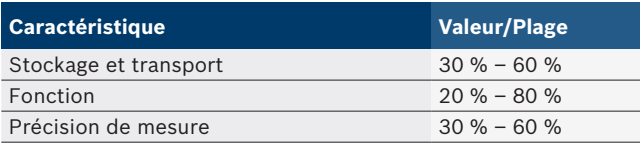

# **8.8 Emissions sonores**

 $<$  70 dB(A)

# hr – Sadržaj

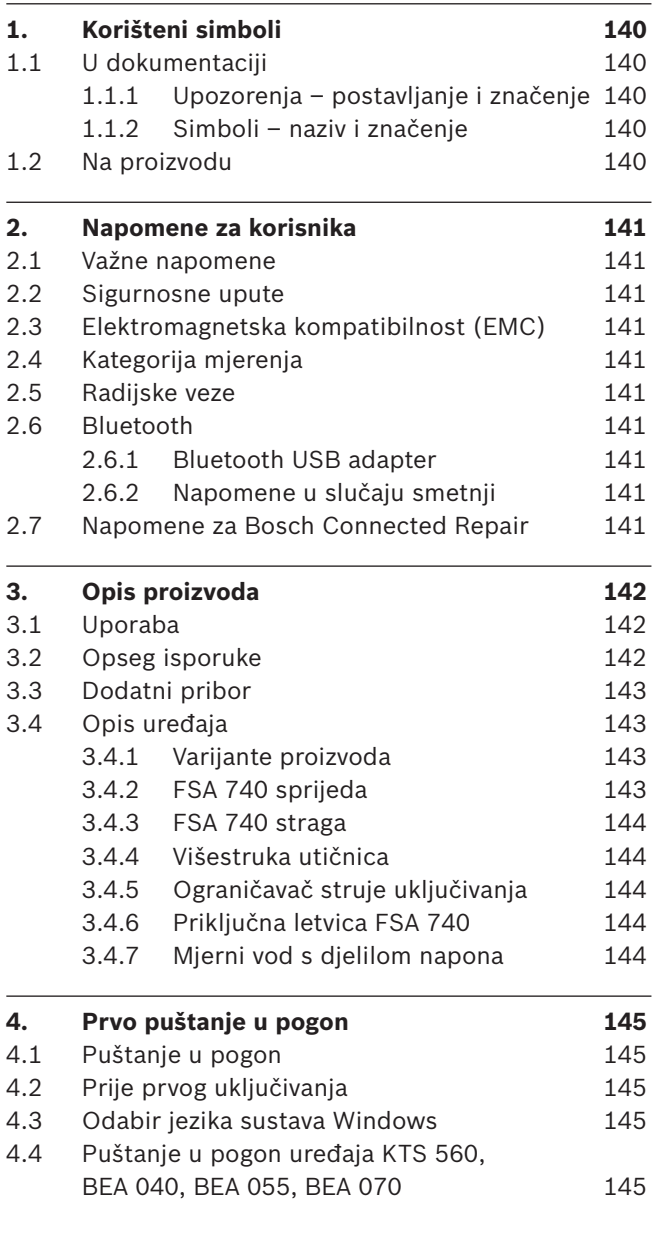

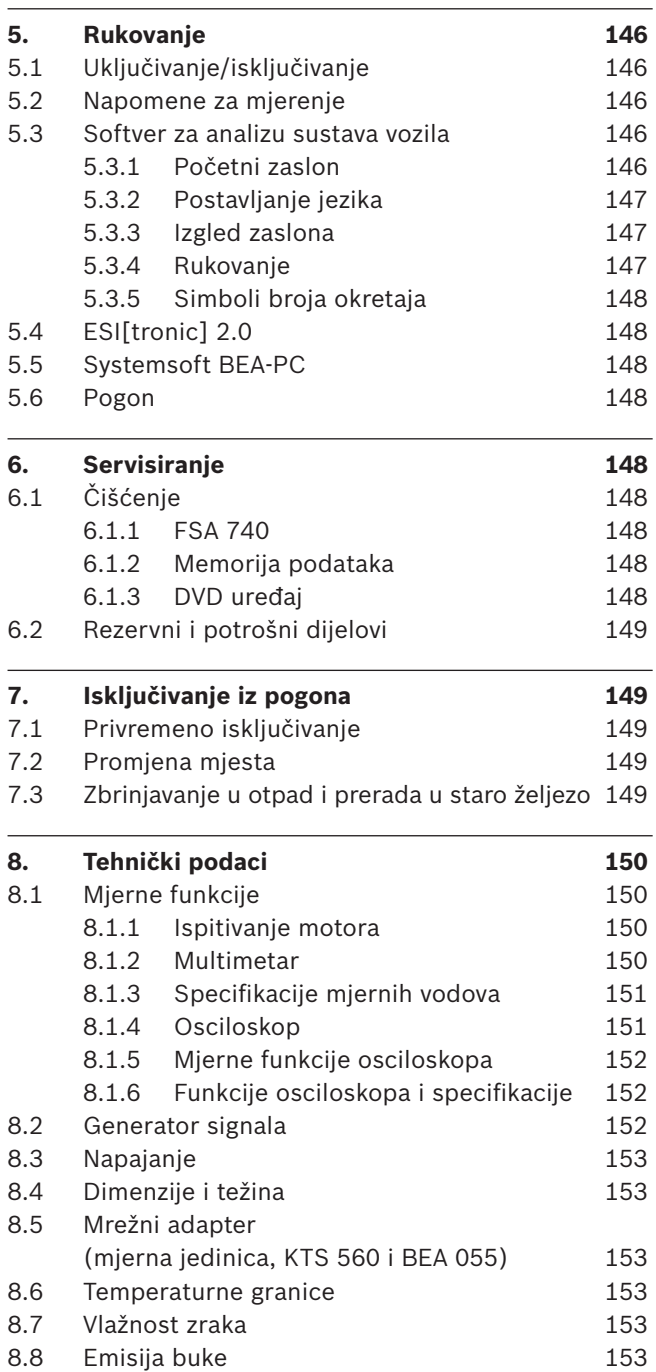

# <span id="page-139-0"></span>1. Korišteni simboli

# **1.1 U dokumentaciji**

## **1.1.1 Upozorenja – postavljanje i značenje**

Upozorenja upozoravaju na opasnosti za korisnike ili osobe koje se nalaze u blizini. Upozorenja uz to opisuju i posljedice opasnosti te mjere za sprečavanje. Upozorenja su strukturirana na sljedeći način:

Simbol upozorenja Posljedice opasnosti u slučaju nepoštiva-**SIGNALNA RIJEČ – vrsta i izvor opasnosti!** nja navedenih mjera i uputa.

 $\triangleright$  Mjere i upute za sprečavanje opasnosti.

Signalna riječ pokazuje vjerojatnost nastupanja kao i intenzitet opasnosti u slučaju nepridržavanja upozorenja:

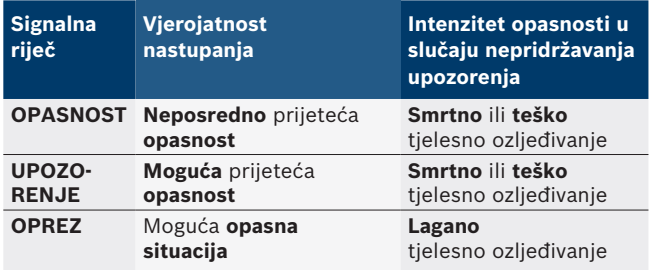

## **1.1.2 Simboli – naziv i značenje**

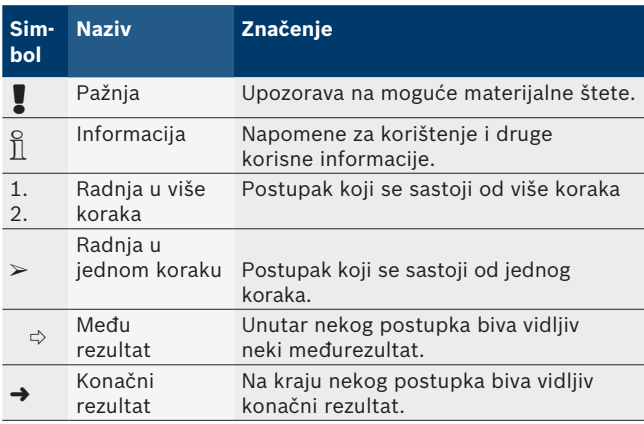

# **1.2 Na proizvodu**

! Obratite pozornost na sve znakove upozorenja na proizvodima i držite ih u čitljivom stanju!

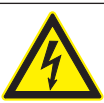

## **OPASNOST – dijelovi pod strujom kod otvaranja FSA 740!**

- Ozljeđivanja, zakazivanje srca ili smrt uslijed strujnog udara prilikom dodirivanja dijelova pod strujom (npr. glavna sklopka, tiskane pločice).
- $\triangleright$  Na električnim uređajima ili pogonskim sredstvima smiju raditi samo električari ili podučene osobe koje rade pod vodstvom i nadzorom električara.
- $\triangleright$  Prije otvaranja FSA 740 odvojiti od naponske mreže.

Pridržavajte se svih tehničkih dokumentacija za FSA 740 i korištene komponente!

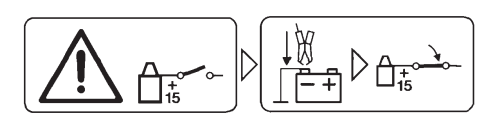

## **Oprez!**

- 1. Isključite paljenje.
- 2. FSA 740 spojite s baterijom (B–) ili masom motora.
- 3. Uključite paljenje.

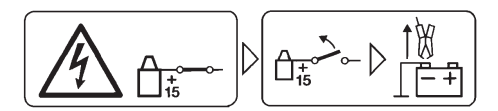

# **Oprez!**

- 1. Isključite paljenje.
- 2. FSA 740 odpojite od baterije (B–) ili mase motora.

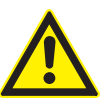

# **OPASNOST – opasnost od ozljeda prilikom prevrtanja kolica!**

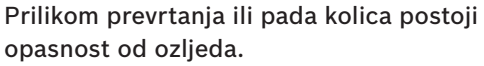

- $\triangleright$  Prilikom pokretanja kolica vodite račune o tome da ne pregazite predmete poput crijeva ili priključnih vodova na podu.
- $\triangleright$  Uvijek pokrećite kolica samo s pomoću ručki za povlačenje.

## **Zbrinjavanje u otpad**

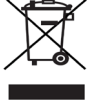

Stari električni i elektronički uređaji uključujući vodove i pribor kao i akumulatore i baterije moraju se zbrinuti u poseban otpad, ne u kućno smeće.

# <span id="page-140-0"></span>2. Napomene za korisnika

# **2.1 Važne napomene**

Važne napomene za utvrđivanje autorskog prava, odgovornosti i jamstva o korisničkoj grupi i obvezi poduzeća naći ćete u posebnim uputama "Važne upute i sigurnosne napomene Bosch Test Equipment".

Njih treba pažljivo pročitati i obavezno ih se pridržavati prije puštanja u pogon, priključivanja i rukovanja FSA 740 uređajem.

## **2.2 Sigurnosne upute**

Sve sigurnosne napomene naći ćete u posebnoj uputi "Važne upute i sigurnosne napomene za Bosch Test Equipment". Njih treba pažljivo pročitati i obavezno ih se pridržavati prije puštanja u pogon, priključivanja i rukovanja FSA 740 uređajem.

# **2.3 Elektromagnetska kompatibilnost (EMC)**

FSA 740 ispunjava kriterije prema europskoj Direktivi 2014/30/EU.

Upozorenje: ovaj uređaj nije namijenjen za uporabu u stambenim prostorima i ne može jamčiti primjerenu zaštitu radioprijema u takvim okolinama.

# **2.4 Kategorija mjerenja**

FSA 740 zadovoljava opće zahtjeve sigurnosti za električne uređaje za provjeru i mjerenje te pribor prema EN 61010-1 i EN 61010-2-030.

FSA 740 konstruiran je za strujne krugove za provjeru i mjerenje koji nisu izravno spojeni s naponskom mrežom (kategorija I, uređaji za ispitivanje za motorna vozila).

# **2.5 Radijske veze**

 $\Omega$  Vlasnik radijske opreme mora se pobrinuti za to da se poštuju smjernice i ograničenja pojedine zemlje.

"Radijska oprema" u smislu europske Direktive RED 2014/53/EU (Direktiva za radijsku opremu) električni je ili elektronički proizvod (komponenta) koja odašilje ili prima namjenske radijske valove za radijsku komunikaciju i/ili radiolokalizaciju.

Napomene za WLAN i Bluetooth možete pronaći u posebnoj uputi "Zaštita podataka, sigurnost podataka, radioveze".

*http://mediathek.bosch-automotive.com/files/common/documents/1689/989393.pdf*

Njih treba pozorno pročitati i obavezno ih se pridržavati prije puštanja u pogon, priključivanja i rukovanja uređajem FSA 740.

# **2.6 Bluetooth**

## **2.6.1 Bluetooth USB adapter**

Bluetooth-USB adapter priložen opsegu isporuke priključen je na PC/laptop i omogućuje radiovezu s komponentama za radijsku transmisiju FSA 740.

## **2.6.2 Napomene u slučaju smetnji**

 $\overline{1}$  Kod problema s radijskom vezom s Bluetoothom uzmote u obzir napomene u zasebnim uputama "Bluetooth-USB-Adapter".

*http://mediathek.bosch-automotive.com/files/bosch\_wa/989/277.pdf*

# **2.7 Napomene za Bosch Connected Repair**

Softver "Bosch Connected Repair" (CoRe) omogućuje razmjenu podataka o klijentima, podataka o vozilu i protokola u radionici. Pritom su uređaji za ispitivanje (CoRe klijenti) putem računalne mreže povezani sa središnjim računalom (CoRe poslužitelj).

Primjenjiva dokumentacija: Aktualni pregled proizvoda koji podržavaju Bosch Connected Repair:

*http://mediathek.bosch-automotive.com/files/common/documents/1689/989386.pdf*

Napomene o zahtjevima sustava, instalaciji i više informacija o Bosch Connected Repair-u:

*http://mediathek.bosch-automotive.com/files/common/documents/1689/989372.pdf*

# <span id="page-141-0"></span>3. Opis proizvoda

# **3.1 Uporaba**

Analiza sustava vozila FSA 740 modularni je testni uređaj za tehniku ispitivanja u radionicama za motorna vozila. FSA 740 registrira signale specifične za vozilo i prosljeđuje ih računalu sa sustavom Windows putem USB sučelja. Na osobnom je računalu instaliran softver za analizu sustava vozila.

Uz KTS modul moguće je putem softvera ESI[tronic] 2.0 provesti dijagnozu upravljačkog uređaja\*) \*\*).

Uz BEA 055 / BEA 070 ili sustavni softver BEA-PC moguće je FSA 740 pretvoriti u mjerni uređaj za ispušni plin\*).

Softver za analizu sustava vozila sadrži sljedeće funkcije:

- Identifikacija vozila.
- Postavke.
- R Analiza sustava vozila s pomoću
	- $-$  ispitivačkih koraka (ispitivanje Ottovih i dizelskih motora).
	- $-$  URI.
	- Generator signala (npr. za ispitivanje senzora).
	- Test komponenti (ispitivanje komponenti vozila).
	- Pisač parametarske krivulje.
	- Univerzalni osciloskop.
	- Primarni osciloskop paljenja.
	- Sekundarni osciloskop paljenja.

! Maksimalni dopušteni mjerni napon na višestrukim mjernim ulazima iznosi 60 VDC / 30 VAC / 42 VA-Cpeak. FSA 740 se stoga **ne** smije upotrebljavati za mjerenje beznaponskog stanja električnih vozila i hibridnih vozila. Za mjerenje beznaponskog stanja preporučujemo FSA 050.

Za procjenu mjernih rezultata mogu se u mjernom sustavu spremiti usporedbene krivulje mjernih krivulja koje su prepoznate kao dobre.

Osim toga, uređaj FSA 740 pripremljen je za umrežavanje s drugim sustavama u mreži radionice CoRe.

*\*) Ovisno o postojećoj varijanti proizvoda*

*\*\*) Za ovu je funkciju dodatno potrebno licenciranje. Licenciranje se provodi softverom ESI[tronic] 2.0. Ostale informacije vidi 5 online pomoći za ESI[tronic] 2.0.*

# **3.2 Opseg isporuke**

i Opseg isporuke ovisi o naručenoj varijanti proizvoda i naručenoj dodatnoj opremi, a može odstupati od sljedećeg popisa.

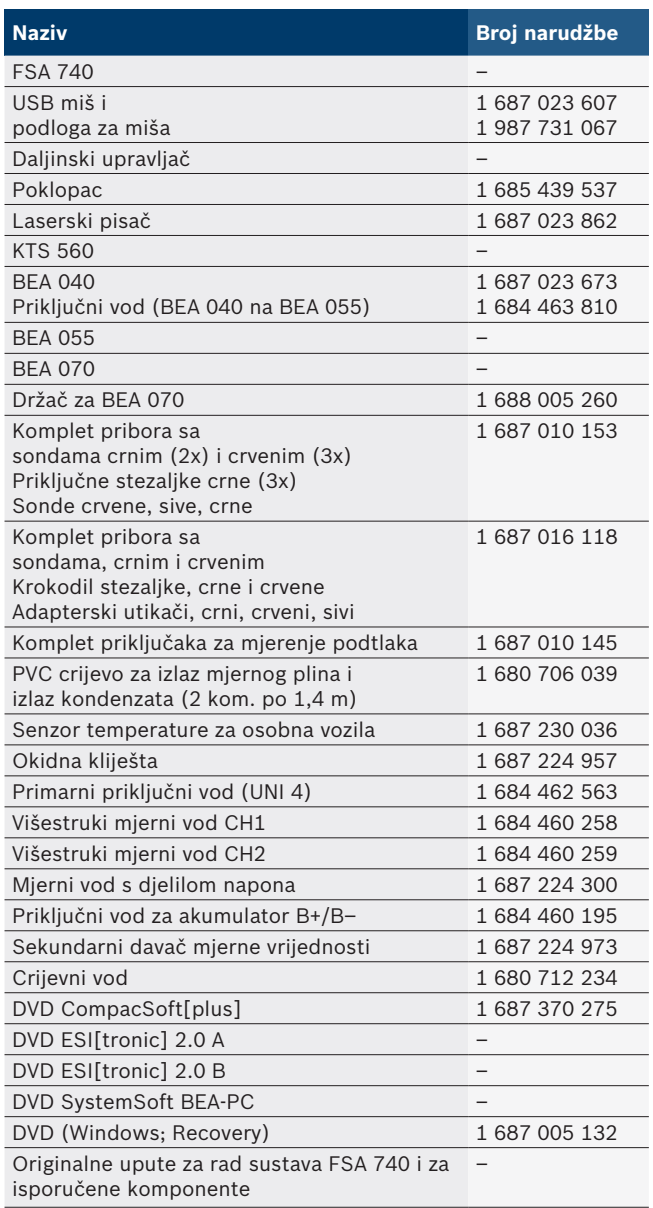

Kada se FSA 740 i isporučena oprema ne upotrebljavaju na način koji je proizvođač propisao u uputama za uporabu, može doći do oštećenja zaštite koja je podržana na FSA 740 i isporučenoj opremi.

 $\widetilde{\Pi}$  Za primjenu napomena o ispitivanju i zadanih podataka specifičnih za vozilo potrebno je ugovoriti pretplatu na CompacSoft[plus]\*\*).

# <span id="page-142-0"></span>**3.3 Dodatni pribor**

Informacije o dodatnom priboru poput primjerice priključnih vodova specifičnih za vozila možete dobiti od ovlaštenog trgovca poduzeća Bosch.

# **3.4 Opis uređaja**

FSA 740 sastoji se, ovisno o korištenoj varijanti proizvoda, primjerice od kolica s osobnim računalom, pisača, tipkovnice, miša, mjerne jedinice, KTS modula i daljinskog upravljača. Kolica nude dodatan prostor za ispušne komponente BEA 055 (benzin) i BEA 070 (dizel).

### **3.4.1 Varijante proizvoda**

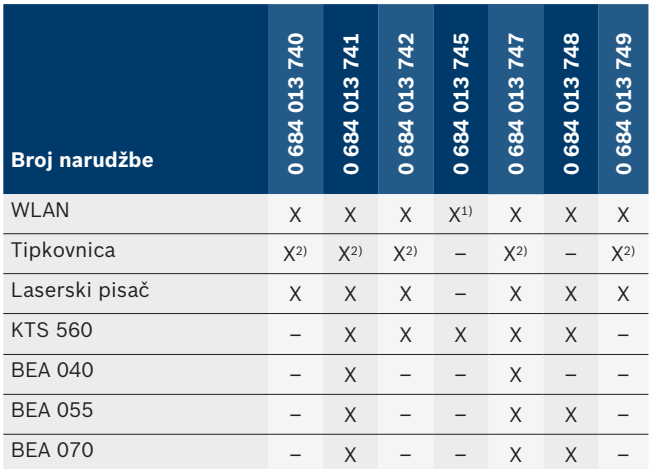

*1) WLAN pripremljen, ali USB adapter WLAN nije u opsegu isporuke*

*2) Njemačka tipkovnica*

#### **3.4.2 FSA 740 sprijeda**

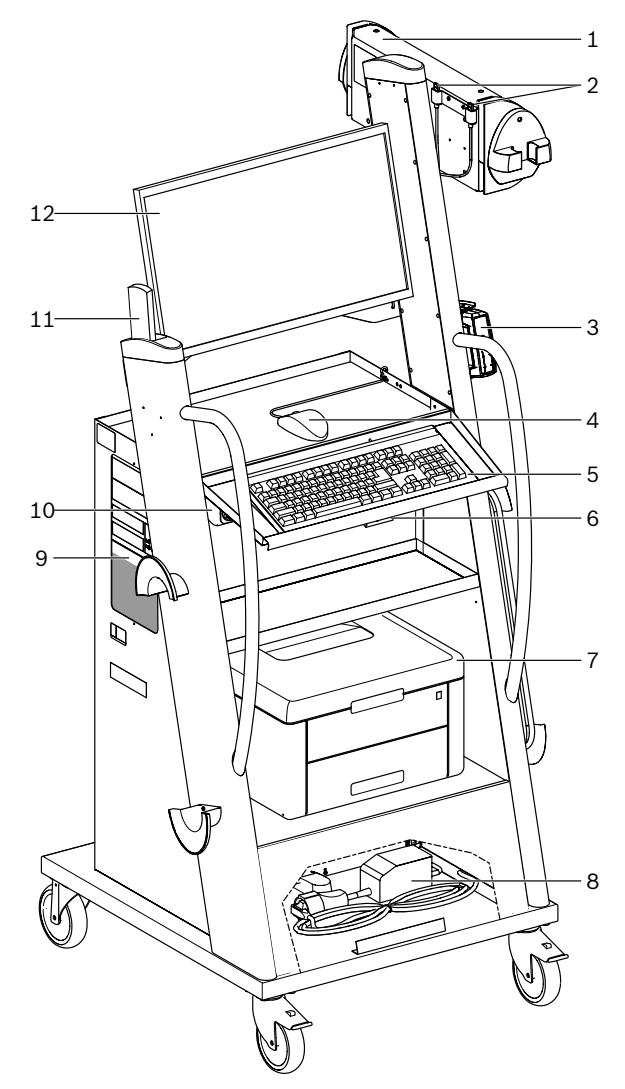

- *Sl. 1: FSA 740 sprijeda*
- *1 Mjerna jedinica*
- *2 Bluetooth i WLAN USB adapter*
- *3 KTS 560\*)*
- *4 USB miš*
- *5 Tipkovnica\*)*
- *6 Prijamnik daljinskog upravljača*
- *7 Laserski pisač\*)*
- *8 Ograničavač struje uključivanja*
- *9 Osobno računalo s DVD uređajem*
- *10 Sklopka za uključivanje/isključivanje s višestrukom utičnicom*
- *11 Daljinski upravljač*
- *12 Monitor*
- *\*) djelomično dodatna oprema*

#### <span id="page-143-0"></span>**3.4.3 FSA 740 straga**

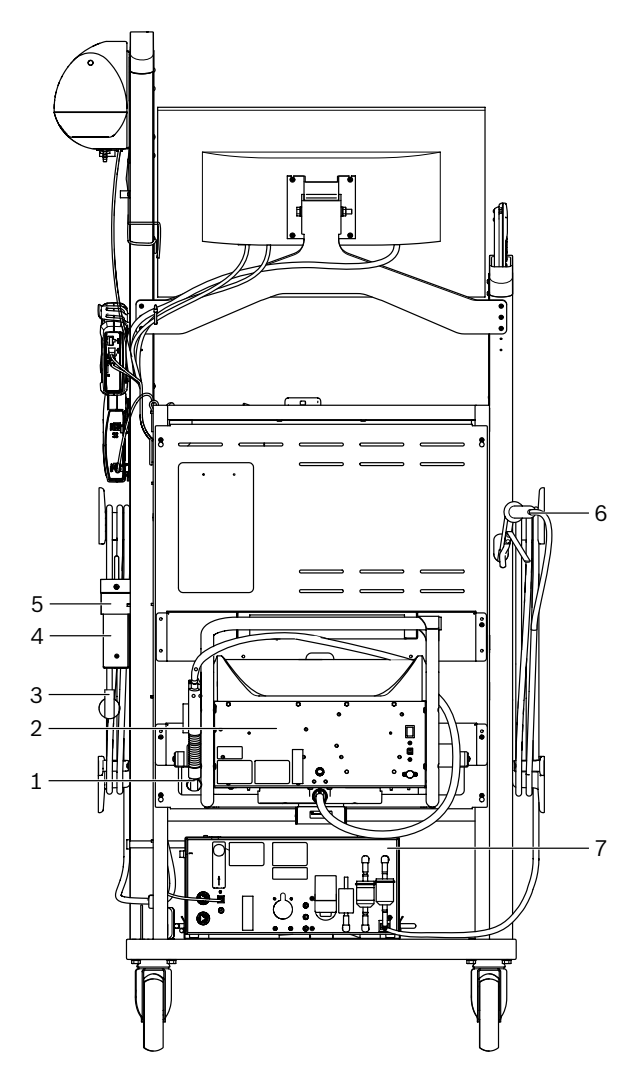

- *Sl. 2: FSA 740straga*
- *1 Sonda za uzimanje uzoraka ispušnih plinova (dizel)\*)*
- *2 BEA 070\*)*
- *3 Mrežni utikač*
- *4 BEA 040\*)*
- *5 Pričvrsni kutnik 1 681 332 332 ((dodatna oprema)*
- *6 Sonda za uzimanje uzoraka ispušnih plinova (benzin)\*) 7 BEA 055\*)*
- 
- *\*) djelomično dodatna oprema*

## **3.4.4 Višestruka utičnica**

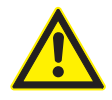

Višestruka utičnica osmišljena je za nazivni tlak od 240 VAC i nazivnu struju od 13 A. Te se vrijednosti ne smiju prekoračiti.

## **3.4.5 Ograničavač struje uključivanja**

Između voda mrežnog priključka i višestruke utičnice ugrađen je ograničavač struje uključivanja. Njime se ograničava struja uključivanja komponenti koje su priključene na višestruku utičnicu i sprečava se eventualna aktivacija osigurača u radionici.

#### **3.4.6 Priključna letvica FSA 740**

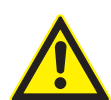

## **OPASNOST – opasnost od udara struje zbog previsokog mjernog napona!** Mjerenje napona iznad

60 VDC/30 VAC/42 VACpeak s pomoću višestrukih mjernih vodova CH1 / CH2 uzrokuje ozljede, zatajenje srca ili smrt uslijed strujnog udara.

 $\triangleright$  Višestrukim mjernim vodovima CH1 / CH2 ne mjerite mrežne ili slične napone.

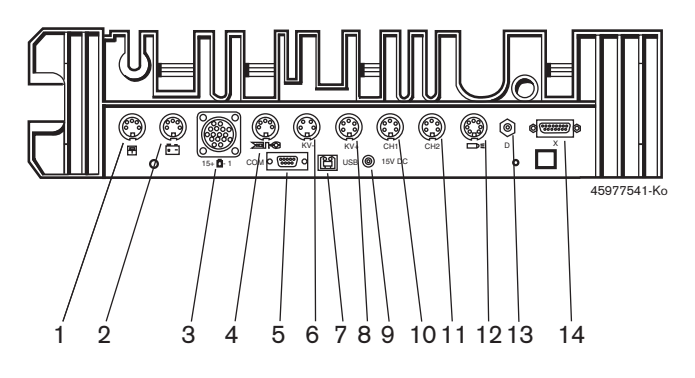

- *Sl. 3: Priključna letvica FSA 740 (odozdo)*
- *1 Senzor temperature*
- *2 Priključni vod za akumulator B+/B–*
- *3 Primarni priključni vod (UNI 4)*
- *4 Okidna kliješta ili*
- *adaptorski vod 1 684 465 513 za natični senzor\*)*
- *5 Serijski sučelje RS 232 (bez funkcije)*
- *6 Davač mjerne vrijednosti KV–*
- *7 USB priključak za podatkovnu vezu osobnog računala*
- *8 Davač mjerne vrijednosti KV+*
- *9 Naponsko napajanje mjerne jedinice (mrežni adapter)*
- *10 Višestruki mjerni vod CH1 ili mjerni vod s djelilom napona ili strujna kliješta 30 A*
- *11 Višestruki mjerni vod CH2 ili mjerni vod s djelilom napona ili strujna kliješta 30 A ili strujna kliješta 1000 A*
- *12 Stroboskopsko svjetlo*
- *13 Mjerenje tlaka zraka*
- *14 Senzor za tlak tekućine*
- *\*) Pri mjerenju broja okretaja s pomoću natičnog senzora uvijek se mora priključiti adaptorski vod 1 684 465 513 između priključne utičnice FSA 740 i priključnih vodova za natični senzor.*

## **3.4.7 Mjerni vod s djelilom napona**

Mjerni vod s djelilom napona (1 687 224 300) upotrebljava se za mjerenje napona do 60 VDC / 30 VAC / 300 VA-Cpeak. Za mjerni vod s djelilom napona predviđeni su sljedeći dijelovi iz kompleta pribora (1 687 016 118) kao mjerni pribor: sonde (1 684 485 434/. 435) i krokodi stezaljke (1 684 480 403/. 404). Mjernim vodom s djelilom napona ne mjerite mrežne ili slične napone.
## 4. Prvo puštanje u pogon

### **4.1 Puštanje u pogon**

- i Opseg puštanja u pogon ovisi o naručenoj varijanti proizvoda.
- 1. Odstranite ambalažu svih isporučenih dijelova.
- 2. Montirajte držač za BEA 070 (sl. 4, poz. 2) na kolica.
- ! Držač mora uvijek biti čvrsto zategnut na kolicima tako da zakvačeni BEA 070 ne može pasti.

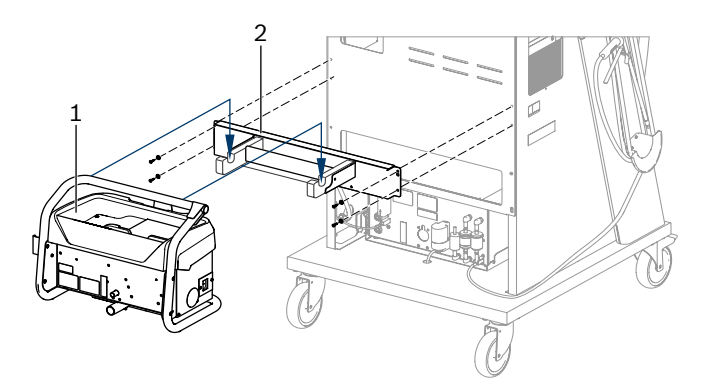

- *Sl. 4: Montiranje držača*
- *1 BEA 070*
- *2 Držač*
- 3. BEA 070 (sl. 4, poz. 1) zakačite u držač te po želji utaknite USB spojni vod na BEA 070 i na USB priključak na prednju stranu osobnog računala (sl. 1, poz. 9).
- 4. Priključite vod mrežnog priključka na BEA 070 i na višestruku utičnicu (sl. 1, poz. 10).
- 5. Pričvrstite BEA 040 bočno ispod KTS modula i uređaja BEA 030. Pričvrstite ili priloženim čičak-trakama ili pričvrsnim kutnikom 1 681 332 332 (dodatna oprema).
- 6. Priključite senzore, sonde za uzimanje uzoraka ispušnih plinova i adaptorske vodove na predviđena utična mjesta uređaja BEA 040, BEA 055, BEA 070 i KTS modula (vidi dotične upute za uporabu).
- ! Uređaj KTS 560 ili KTS 590 mora se napajati naponom s pomoću šupljeg utikača postavljenog na kolicima s oznakom "⌀2,5 KTS560". Drugi KTS moduli moraju se napajati naponom s pomoću šupljeg utikača s oznakom "⌀2,1".
- 7. Uklonite transportne osigurače s laserskog pisača prema priloženim uputama. Stavite pisač (sl. 1, poz. 7) u kolica i priključite ga. Vod mrežnog priključka i USB spojni vod već su spremni za priključivanje u kolicima.
- $\rightarrow$  FSA 740 spreman je za rad.

### **4.2 Prije prvog uključivanja**

Napajanje se vrši preko rasvjetne mreže. FSA 740 tvornički je postavljen na 220 VAC - 240 VAC, 50/60 Hz. Obratite pozornost na odgovarajuće podatke na naljepnici na strani uređaja FSA 740.

Prije puštanja u pogon treba osigurati da napon rasvjetne mreže odgovara namještenom naponu uređaja FSA 740. Ako se FSA 740 upotrebljava na otvorenom, preporučuje se upotreba naponskog izvora koji je osiguran zaštitnom sklopkom FI.

 $\widetilde{\Pi}$  Laserski je pisač konstruiran za naponskog napajanje od 220 VAC - 240 VAC, 50/60 Hz.

### **4.3 Odabir jezika sustava Windows**

Nakon prvog uključivanja u izborniku odaberite jezik operacijskog sustava Windows i slijedite upute na zaslonu (vidi upute za upotrebu "PC").

Naknadna promjena jezika nije moguća. Ako će ipak biti potrebna, obratite se ovlaštenom trgovcu poduzeća Bosch.

### **4.4 Puštanje u pogon uređaja KTS 560, BEA 040, BEA 055, BEA 070**

Puštanje u pogon KTS modula opisano je u priloženim uputama za uporabu i online pomoći za DDC. Puštanje u pogon uređaja BEA 040, BEA 055 i BEA 070 opisano je u priloženim uputama za uporabu i online pomoći za CDC. Puštanje u pogon laserskog pisača opisano je u priloženim uputama za uporabu.

#### **146 | FSA 740 | hr**

## 5. Rukovanje

### **5.1 Uključivanje/isključivanje**

Uključite ili isključite uređaj središnjom mrežnom sklopkom na prednjoj strani uređaja (vidi sl. 1, poz. 10) FSA 740.

 $\widetilde{\Pi}$  Prije isključivanja morate isključiti osobno računalo u operacijskom sustavu Windows. Prije ponovnog uključivanja ostavite osobno računalo isključeno najmanje 60 sekundi.

 $\overline{1}$  Dok je FSA 740 u pogonu, može doći do smetnji ako upotrebljavate osobno računalo ili druge komponente (npr. spojne vodove) koje *nije* isporučilo poduzeće Bosch.

### **5.2 Napomene za mjerenje**

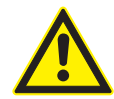

### **OPASNOST – opasnost od strujnog udara na motornom vozilu bez priključenog priključnog voda akumulatora B+/B–!**

Mjerenje bez priključnog voda akumulatora B+/B– priključenog na masu vozila ili minus pol akumulatora uzrokuje ozljede, zatajenje srca ili smrt uslijed strujnog udara.

 $\triangleright$  Prilikom svih mjerenja spojite FSA 740 putem B– priključnog voda akumulatora s masom vozila ili minus polom akumulatora.

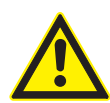

### **OPASNOST – opasnost od udara struje zbog previsokog mjernog napona!**

Mjerenje napona iznad 60 VDC/30 VAC/42 VACpeak s pomoću višestrukih mjernih vodova CH1 / CH2 uzrokuje ozljede, zatajenje srca ili smrt uslijed strujnog udara.

- $\triangleright$  Višestrukim mjernim vodovima CH1 / CH2 ne mjerite mrežne ili slične napone.
- ! Mjerenje uređajem FSA 740 dopušteno je samo u suhom okruženju.
- ! FSA 740 se **ne** smije upotrebljavati za mjerenje beznaponskog stanja električnih vozila i hibridnih vozila. Mjerenje na visokonaponskom kondenzatorskom paljenju **nije** dopušteno jer su naponske vrijednosti te vrste paljenja veće od 300 Volt.
- Mjerenja na CRI Piezu dopuštena su samo uz posebne adaptorske vodove (dodatni pribor).

Sonde iz kompleta pribora 1 687 010 153 mogu se upotrebljavati samo za mjerenje manje od 30 volta.

#### **Načelno postupanje tijekom mjerenja na vozilu:**

- 1. Isključite paljenje.
- 2. Spojite FSA 740 putem B– priključnog voda akumulatora s masom vozila ili minus polom akumulatora.
- 3. Priključite potrebne mjerne vodove na vozilo.

Tijekom mjerenja ne držite mjerne vodove rukom.

- 4. Uključite paljenje.
- 5. Provedite mjerenja.
- 6. Nakon mjerenja isključite paljenje.
- 7. Odspojite mjerne vodove od vozila.
- 8. Odspojite B– priključnog voda akumulatora.
- $\rightarrow$  Mjerenje završeno.

### **5.3 Softver za analizu sustava vozila**

#### **5.3.1 Početni zaslon**

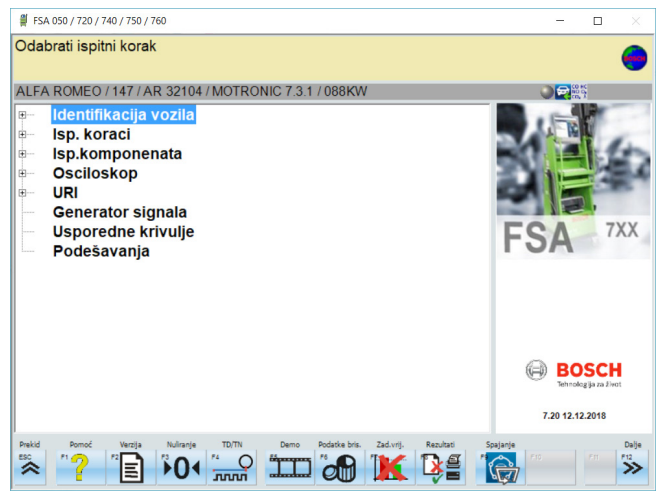

*Sl. 5: Osnovni zaslon nakon uključivanja*

 $\overline{1}$  Kada je otvoreno više aplikacija, softver za analizu sustava vozila može raditi sporije.

#### **5.3.2 Postavljanje jezika**

U izborniku **"Postavke"** također možete odabrati jezik na koje želite raditi s uređajem FSA 740. Taj jezik vrijedi i za druge aplikacije poduzeća Bosch.

#### **5.3.3 Izgled zaslona**

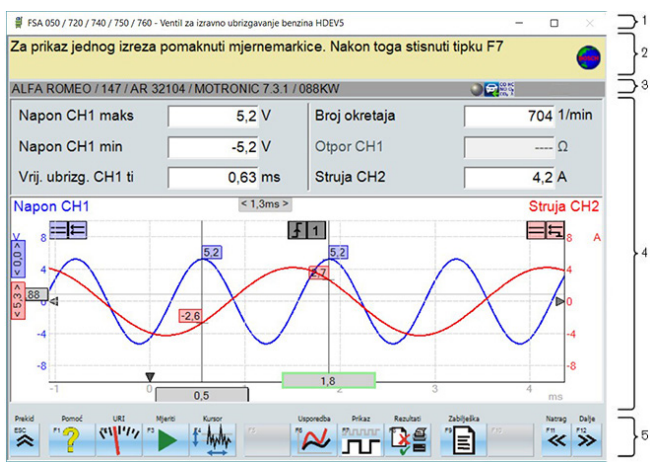

*Sl. 6: Funkcionalni izgled zaslona*

- *1 Programska naslovna traka prikazuje se na svim programskim razinama: npr. naziv programa, ispitivački korak.*
- *2 Polje s informacijama i napomenama za korisnika.*
- *3 Statusna traka s informacijama o vozilu i senzorima.*
- *4 Dio prozora za rezultate mjerenja*
- *5 Sustavne i programske tipke*

#### **5.3.4 Rukovanje**

Softverom za analizu sustava vozila možete se služiti s pomoću tipkovnice za osobno računalo, USB miša ili daljinskog upravljača.

 $\Omega$  Imajte na umu da prije rukovanja daljinskim upravljačem morate podesiti kanale. Taj je postupak opisan u priloženim uputama za uporabu.

Funkcijske tipke <**ESC**>, <**F1**> do <**F12**> su sustavne odn. programske tipke:

- R Sustavne tipke (<**ESC**>, <**F1**>, <**F10**>, <**F11**> i <**F12**>) tipke su sa stalnim funkcijama. Funkcije ovih tipki iste su u svim programskim koracima.
- R Programske tipke (<**F2**> do <**F9**>) tipke su s izmjenjivim funkcijama. Funkcije ovih tipki mijenjaju se ovisno o odabranom programskom koraku. Programske su tipke opisane u online pomoći.
- Sustavne i programske tipke koje u aktualnom programskom koraku poprime sivu podlogu nemaju funkciju.
- Sustavne i programske tipke biraju se mišem, tipkovnicom ili daljinskim upravljačem.

Sve informacije u vezi s uporabom softvera za analizu sustava vozila mogu se pronaći u online pomoći.

#### Pregled tipki i sustavnih tipki na tipkovnici i daljinskom upravljaču

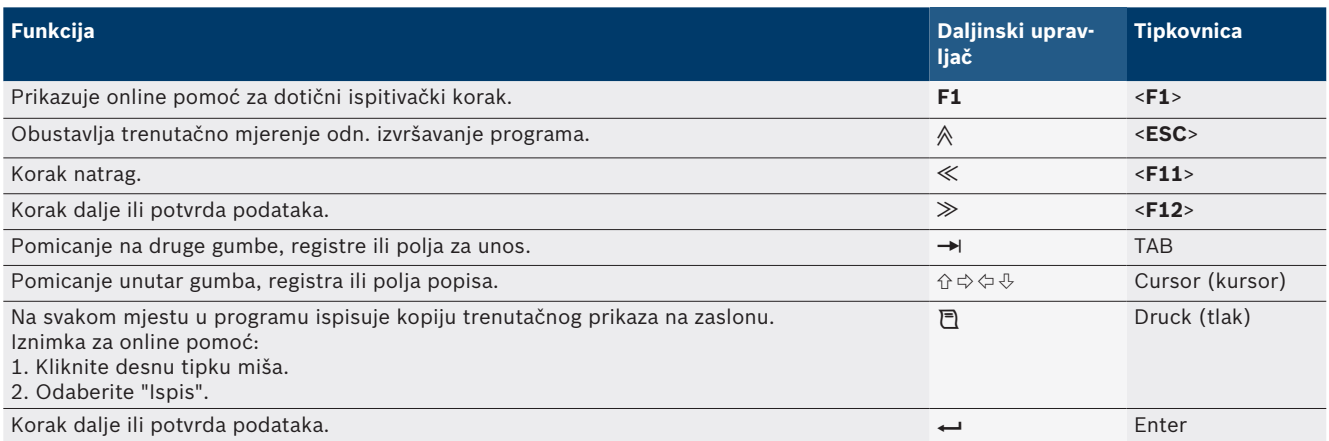

#### **148 | FSA 740 | hr**

#### **5.3.5 Simboli broja okretaja**

Tijekom mjerenja broja okretaja softver za analizu sustava vozila automatski bira najbolji izvor broja okretaja. Odabrani izvor broja okretaja prikazuje se na statusnoj traci na zaslonu.

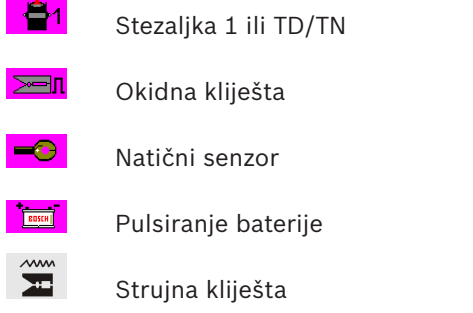

### **5.4 ESI[tronic] 2.0**

Uz KTS modul moguće je putem softvera ESI[tronic] 2.0 provesti dijagnozu upravljačkog uređaja.

Da biste radili sa softverom ESI[tronic] 2.0, morate ga instalirati i licencirati.

### **5.5 Systemsoft BEA-PC**

Uz BEA 055 / BEA 070 ili sustavni softver BEA-PC moguće je FSA 740 pretvoriti u mjerni uređaj za ispušni plin.

i Aktualna verzija softvera Systemsoft BEA-PC nalazi se u opsegu isporuke u obliku DVD-a. Instalacija je opisana u priloženim uputama za uporabu uređaja BEA 055 i BEA 070.

### **5.6 Pogon**

- ! Transportirajte BEA 070 samo u uspravnom položaju. Ako se BEA 070 transportira u nagnutom položaju, može istjecati kondenzat i oštetiti se mjerna komora.
- Ako je temperatura okoline >35 °C, smijete ispisati najviše 20 stranica po satu.

## 6. Servisiranje

### **6.1 Čišćenje**

#### **6.1.1 FSA 740**

Čistite kolica i kućište samo mekim krpama i neutralnim sredstvima za čišćenje. Nemojte se koristiti abrazivnim sredstvima za čišćenje i grubim krpama za čišćenje u radionicama.

#### **6.1.2 Memorija podataka**

Očistite DVD kompletom za čišćenje ili oprezno obrišite srebrnu stranu memorije podataka mekom pamučnom krpom bez vlakana. Ne koristite se papirnatim maramicama jer mogu ostaviti ogrebotine.

### **6.1.3 DVD uređaj**

DVD uređaj redovito čistite sredstvom za čišćenje DVD uređaja. Ova sredstva za čišćenje nosača podataka dostupna su u većini trgovina s računalnom i elektroničkom opremom.

### **6.2 Rezervni i potrošni dijelovi**

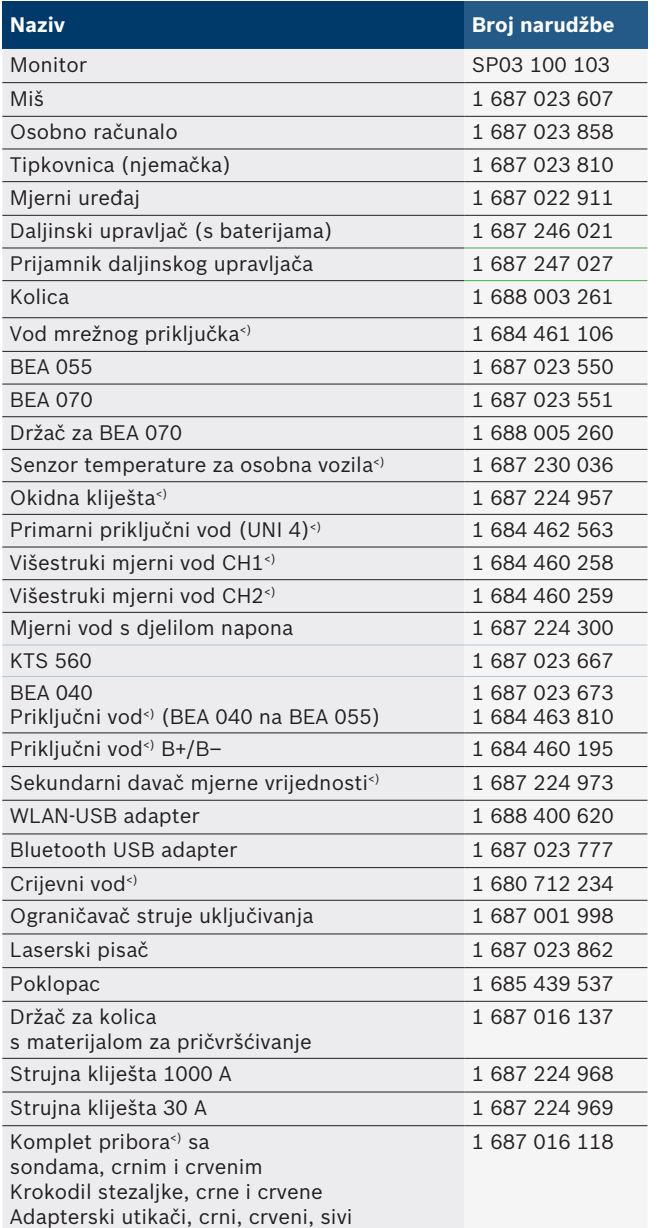

*<) potrošni dio*

# 7. Isključivanje iz pogona

## **7.1 Privremeno isključivanje**

Kod duljeg nekorištenja:

► Odspojite FSA 740 od strujne mreže.

## **7.2 Promjena mjesta**

- $\triangleright$  Kod prosljeđivanja FSA 740 u cijelosti treba predati i dokumentaciju koja se dobiva u sadržaju isporuke.
- $\triangleright$  FSA 740 transportirati samo u originalnoj pakovini ili pakovini iste kvalitete.
- $\triangleright$  Pridržavati se napomena u vezi prvog puštanja u pogon.
- ► Odspojiti električni priključak.

### **7.3 Zbrinjavanje u otpad i prerada u staro željezo**

- 1. FSA 740 isključiti iz strujne mreže i ukloniti mrežni priključni vod.
- 2. FSA 740 rastaviti, sortirati prema materijalu i zbrinuti u otpad u skladu s važećim propisima.

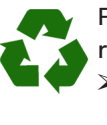

FSA 740, Pribor i ambalažu treba zbrinuti u reciklažni otpad koji ne šteti okolišu.

¶ FSA 740 nemojte bacati u obični kućni otpad.

### **Samo za zemlje EU-a:**

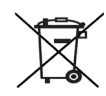

- **FSA 740 podliježe europskoj Direktivi o zbrinjavanju električne i elektroničke opreme 2012/19/EU (WEEE).**
- Stari električni i elektronički uređaji uključujući vodove i pribor te akumulatore i baterije moraju se zbrinuti u poseban otpad, ne u obični kućni otpad.
- ► Za zbrinjavanje u otpad koristite se raspoloživim sustavima za povrat i sabirnim sustavima.
- $\triangleright$  Propisnim zbrinjavanjem u otpad izbjegnite zagađivanje okoliša i ugrožavanje osobnog zdravlja.

# 8. Tehnički podaci

# **8.1 Mjerne funkcije**

### **8.1.1 Ispitivanje motora**

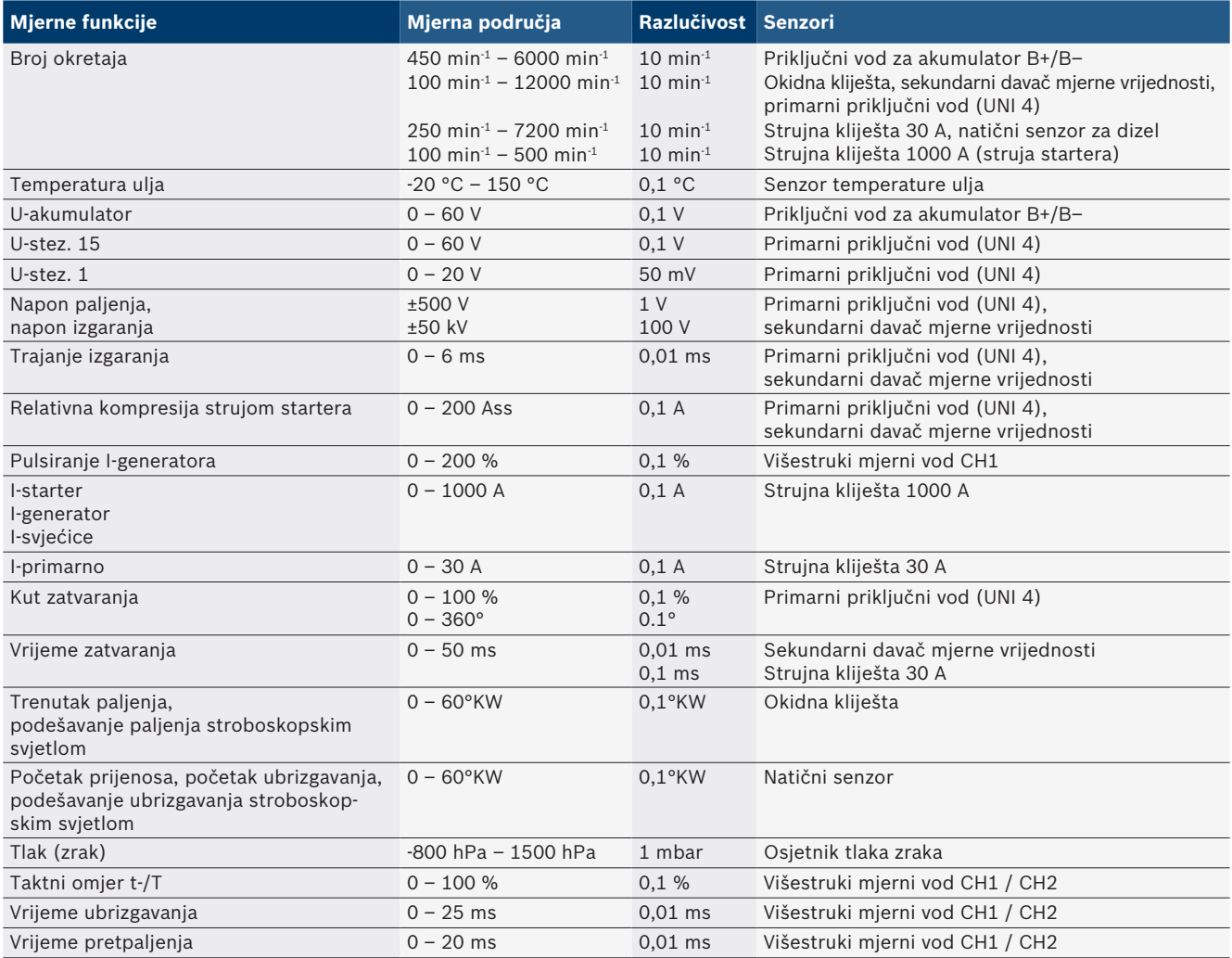

### **8.1.2 Multimetar**

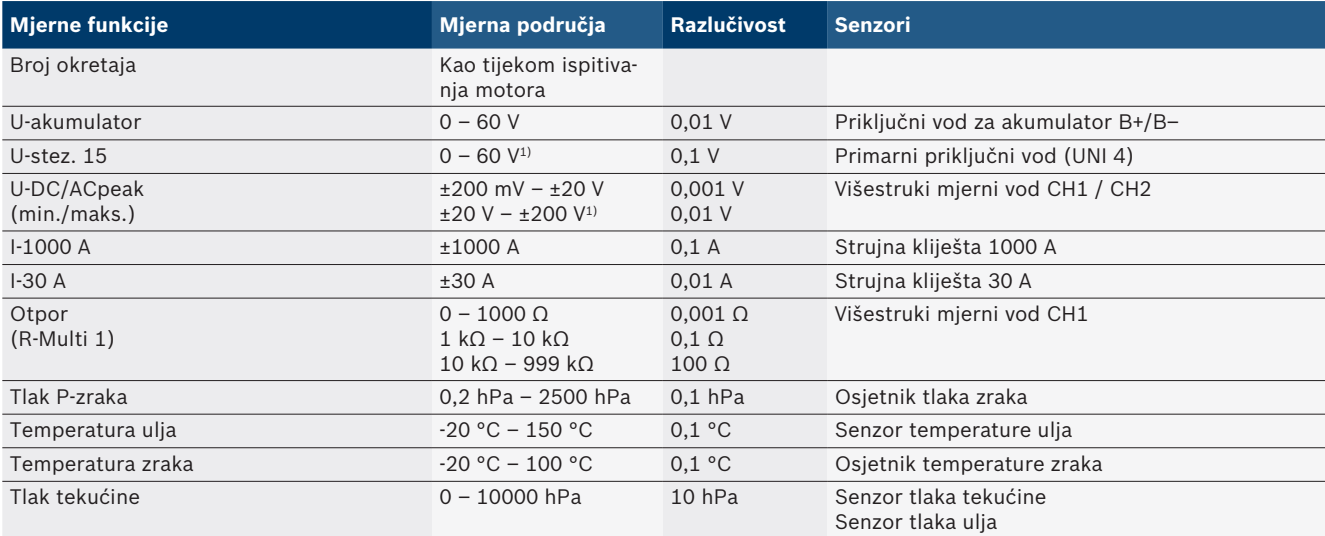

*1) Mjerno je područje veće od dopuštenog ulaznog napona*

#### **8.1.3 Specifikacije mjernih vodova**

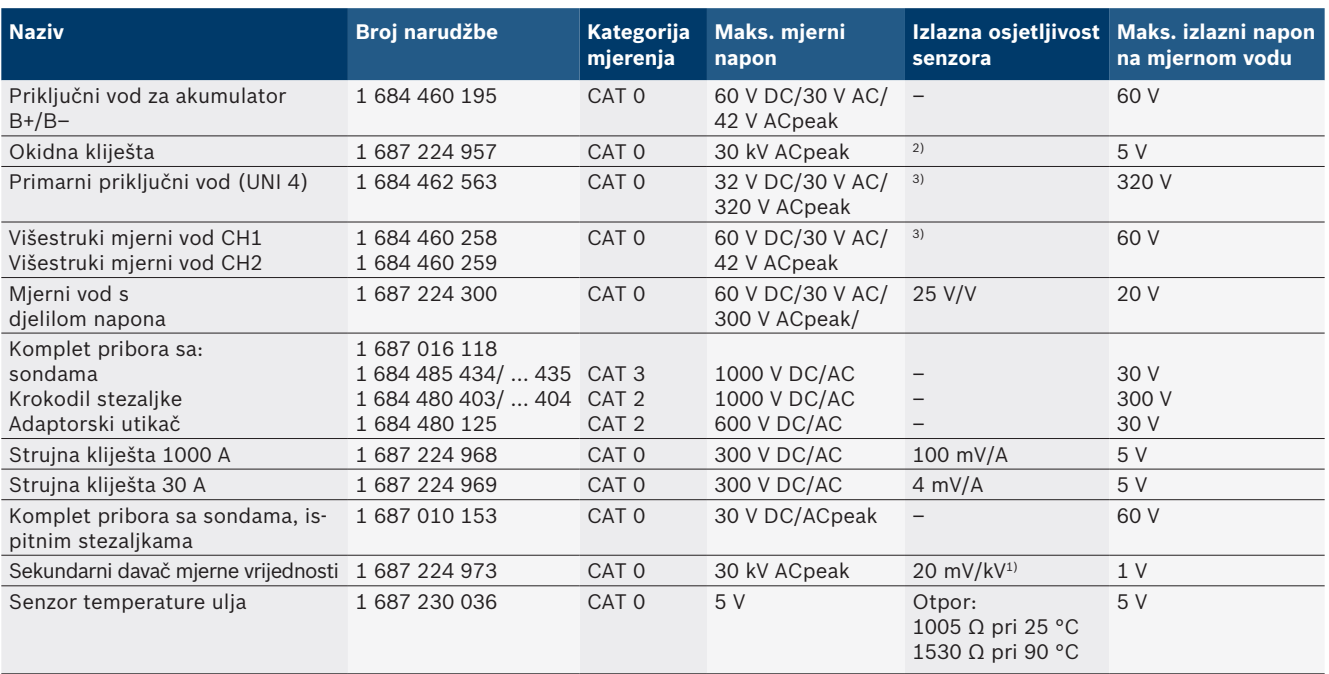

*1) Priključivanje na ulaz sekundarnog davača mjerne vrijednosti*

*2) 1,6 Vpeak ±30 % pri promjeni struje od 100 mA unutar 200 ns u slučaju priključivanja na ulaz okidnih kliješta (L/C cca 136 µH/5 nF)*

*3) U slučaju napona >60 V vrijedi U[V] x t[ms] ≤ 3200 V\**μ*s, npr. napon od 200 V smije postojati najviše 16* μ*s. Maksimalni se napon smanjuje pri frekvencijama od >1 MHz s 20 dB po dekadi, npr. sinus 1 MHz maks. peak = 200 V / sinus 10 MHz maks. peak = 20 V*

#### **8.1.4 Osciloskop**

- Okidni sustav
	- $\overline{ }$  Free Run (neokinuti protok pri  $\geq 1$  s)
	- $-$  Auto (izdavanje krivulje i bez okidača)
	- Auto-Level (kao Auto, prag okidanja na sredini signala) - Normal (ručni prag okidanja, izdavanje krivulje
	- samo u slučaju okidanja)
- Pojedinačni slijed
- Strmina okidanja
- $-$  Strmina (pozitivna ili negativna na signalu)
- Izvori okidača
	- Motor (okidač za cilindru 1. 12 s pomoću okidnih kliješta, stez. 1, VN davača)
	- $-$  Vanjski okidač s pomoću stez. 1 1 voda ili okidnih kliješta
	- Višestruki mjerni vod CH1 / CH2
- Udio predokidanja
	- $-$  0 do 100 %, može se podesiti mišem
- Vrste registracije
	- MaxMin (Peak/Glitchdetect)
	- Registracija ometajućih impulsa
	- Sample (ekvidistantno uzorkovanje)
- Načini rada spremanja i načini izdavanja krivulja
	- $-$  Roll-Mode (izdavanje jedne točke) s neprekidnim spremanjem signala X-otklona ≥ 1 s
	- Način legende (izdavanje krivulje) s neprekidnim spremanjem signala X-otklona ≥ 1 ms
	- $-$  Normalni način sa spremanjem zadnjih 50 prikazanih krivulja u slučaju X-otklona < 1 ms
- Mjerni sustav s 8 automatskih mjernih funkcija
	- Srednja vrijednost
	- $-$  Efektivna vrijednost
	- $-$  Min.
	- Maks.
	- $-$  Vrh-vrh
	- $-$  Impuls
	- $-$  Taktni omjer
	- $-$  Frekvencija
- Izborni raspon signala
	- Cijela krivulja ili između kursora
- Uvećavanje
	- $-$  Izborni odsječak krivulje za vodoravno i okomito uvećanje
- Pomični kursori s prikazom za
	- $x1, x2$
	- $-$  Delta x
	- $-$  y1 i y2 (kanal 1)
	- $-$  y1 i y2 (kanal 2)
- Usporedbene krivulje
	- Spremanje, učitavanje, komentiranje, prethodno podešavanje postavki raspona za live krivulje
- $\bullet$  Funkcije spremanja
	- $-$  Listanje naprijed/natrag
	- Funkcije pretraživanja npr. MinMax, taktni omjer

#### **8.1.5 Mjerne funkcije osciloskopa**

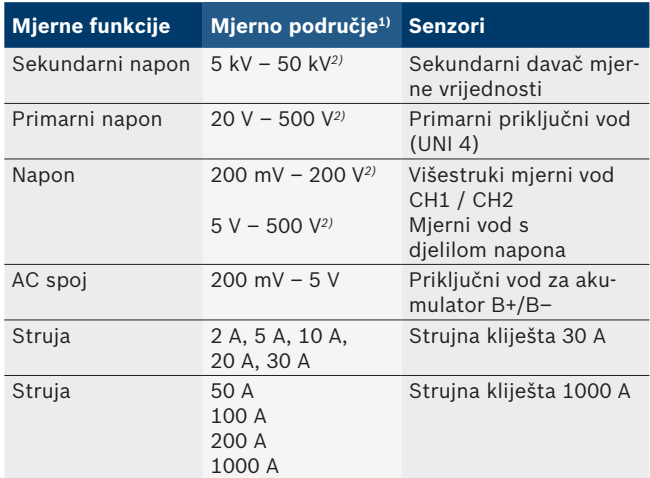

*1) Mjerno je područje pozitivno ili negativno ovisno o nultoj liniji.*

*2) Mjerno je područje veće od dopuštenog mjernog napona*

#### **8.1.6 Funkcije osciloskopa i specifikacije**

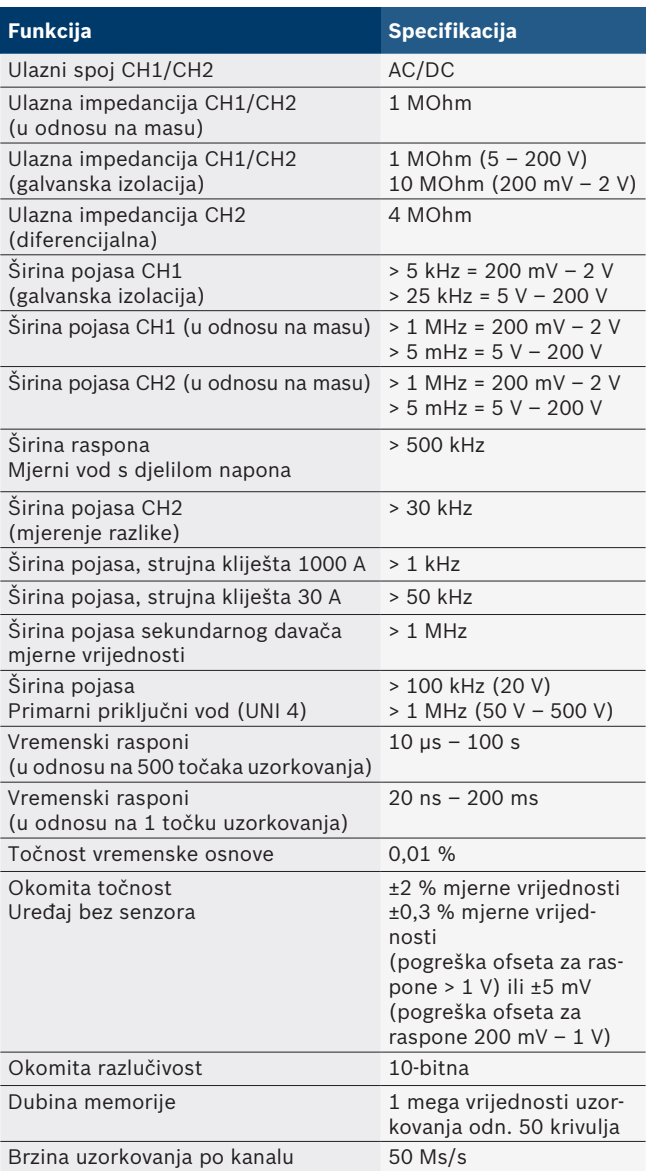

## **8.2 Generator signala**

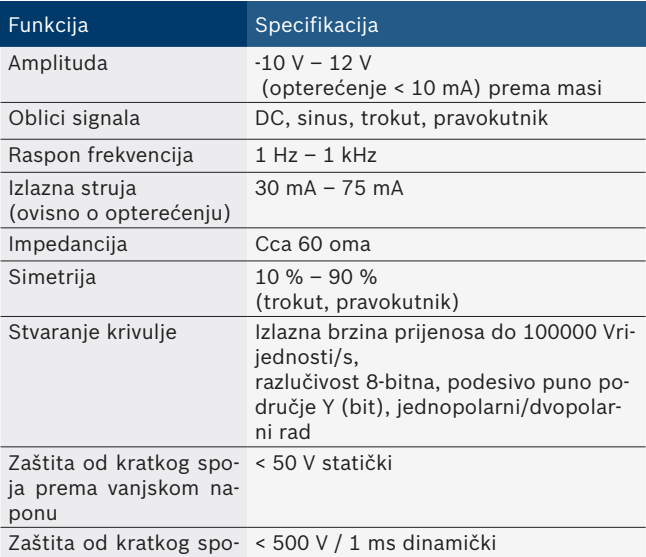

ja prema vanjskom naponu

- Automatski priključeni filtri i prigušnici za bolju kvalitetu signala.
- Automatsko isključivanje u slučaju kratkog spoja, prepoznavanje vanjskog napona pri pokretanju signalnog generatora.

## **8.3 Napajanje**

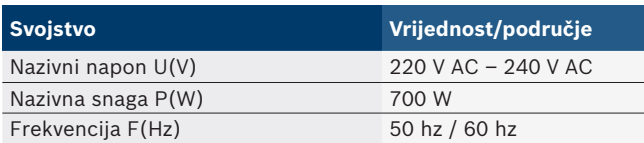

## **8.4 Dimenzije i težina**

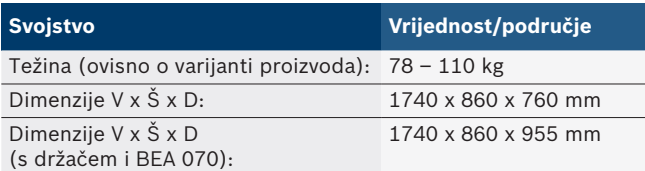

### **8.5 Mrežni adapter (mjerna jedinica, KTS 560 i BEA 055)**

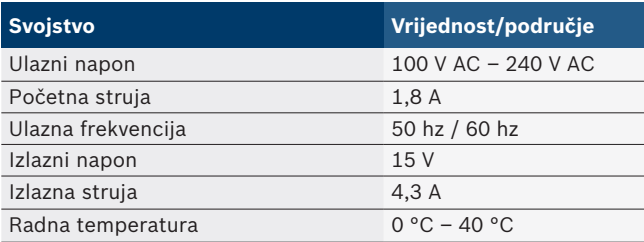

## **8.6 Temperaturne granice**

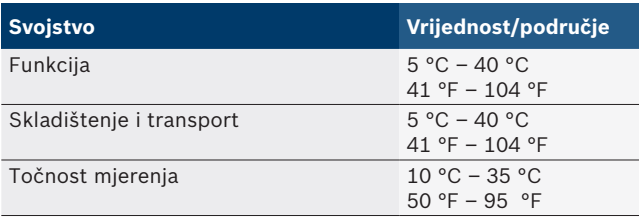

## **8.7 Vlažnost zraka**

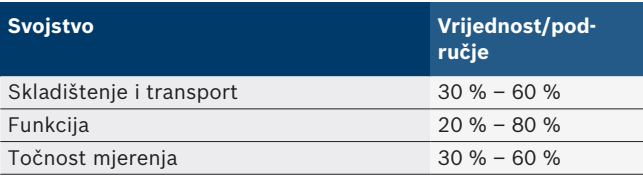

### **8.8 Emisija buke**

 $<$  70 dB(A)

# hu – Tartalomjegyzék

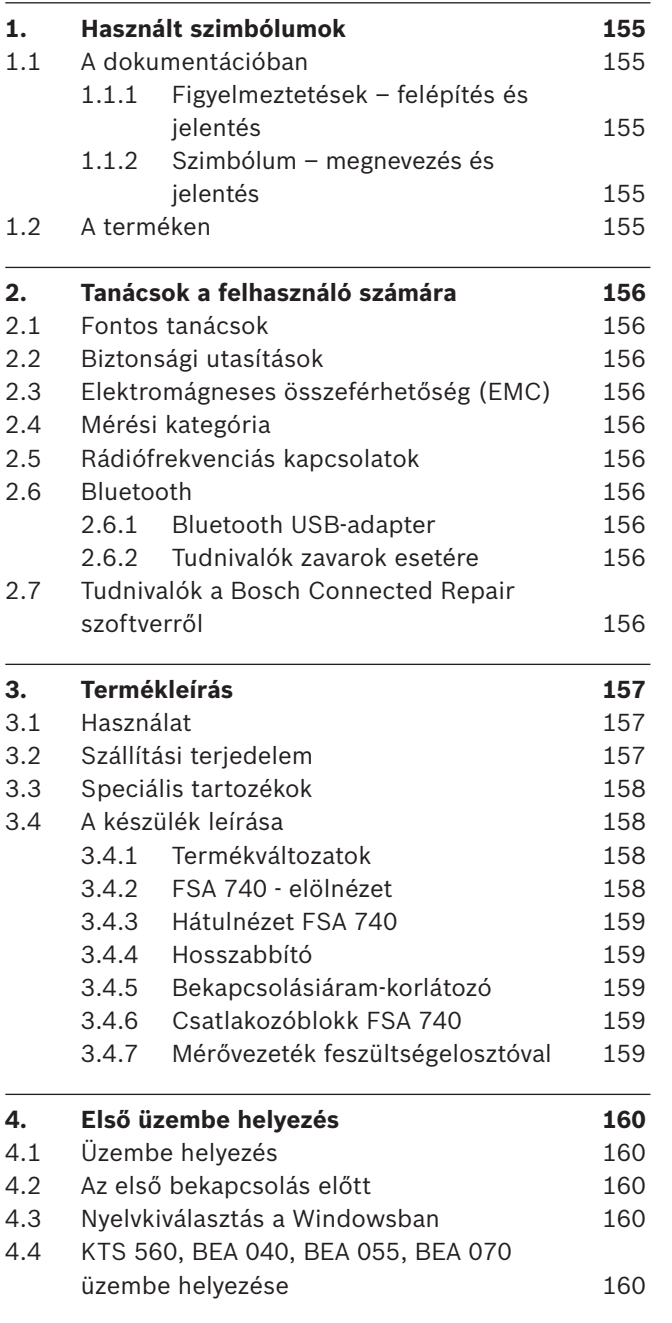

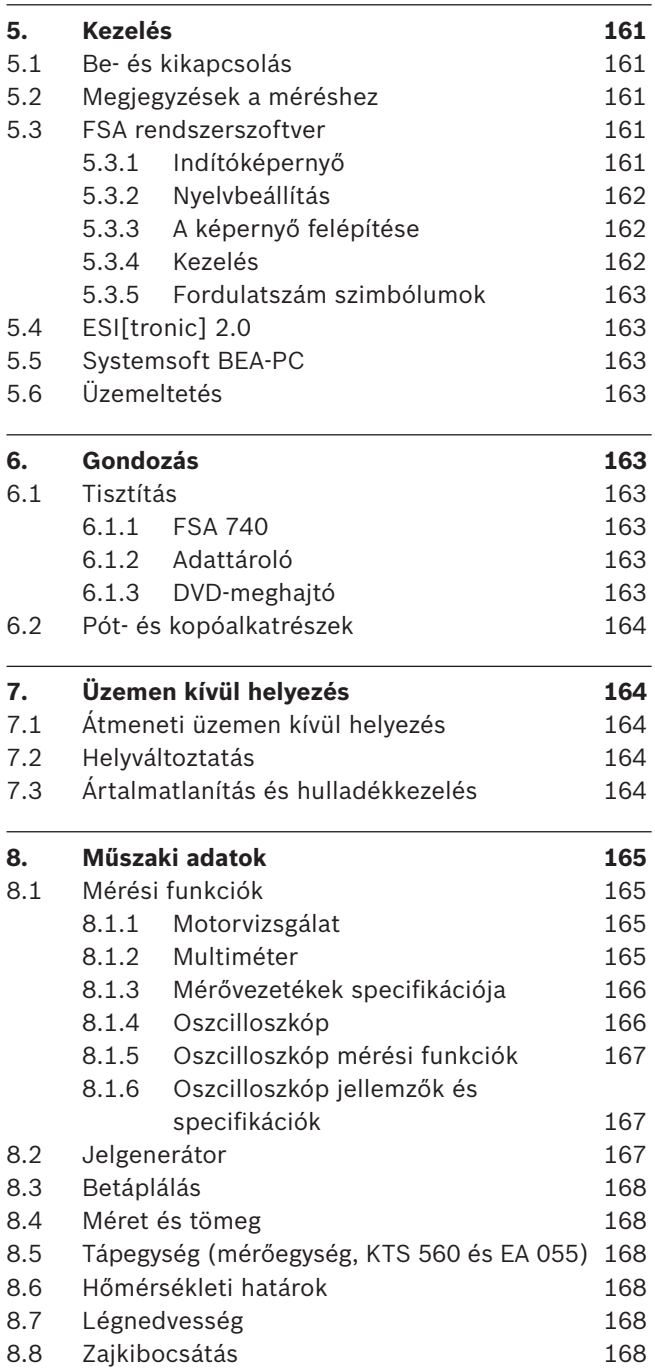

## <span id="page-154-0"></span>1. Használt szimbólumok

### **1.1 A dokumentációban**

### **1.1.1 Figyelmeztetések – felépítés és jelentés**

A figyelmeztető táblák a kezelő vagy a közelben álló személyek veszélyeztetésére figyelmeztetnek. Ezen felül a figyelmeztetések a veszély következményeire és a veszélyelhárítási intézkedésekre hívják fel a figyelmet. A figyelmeztető táblák felépítése a következő:

Figyelmeztető

szimbólum kedések és utasítások mellőzése esetén. **JELZŐSZÓ – a veszély típusa és forrása**  A veszély következményei a felsorolt intéz-

 $\triangleright$  Intézkedések és utasítások a veszély elkerüléséhez.

A jelzőszó a veszély bekövetkeztének valószínűségét és az utasítások be nem tartása esetén súlyosságát jelzi:

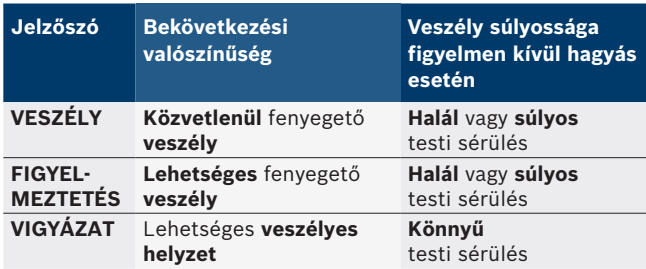

#### **1.1.2 Szimbólum – megnevezés és jelentés**

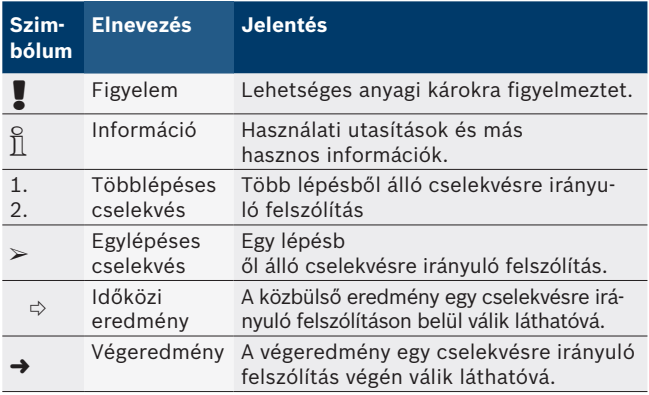

### **1.2 A terméken**

! Tartsa be az összes a terméken szereplő figyelmeztető jelt, és őrizze meg olvasható állapotban!

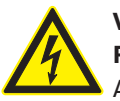

#### **VESZÉLY – Áramvezető alkatrészek az FSA 740 nyitásakor!**

Az áramvezető részek (pl. főkapcsoló, nyomtatott áramkörök) megérintése sérüléseket, a szívműködés leállását vagy akár halált okozhat áramütés miatt.

- $\geq$  Az elektromos berendezéseken vagy üzemi eszközökön kizárólag villamossági szakemberek vagy az elektrotechnikában képzett személyek végezhetnek munkálatokat egy villamossági szakember vezetése és felügyelete alatt.
- ¶ Az FSA 740 kinyitása előtt csatlakoztassa le a hálózatról.

Tartsa be az FSA 740 és a felhasznált komponensek teljes műszaki dokumentációját!

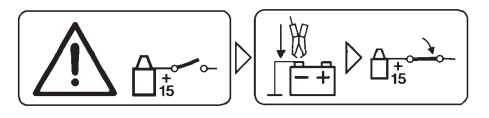

### **Vigyázat!**

- 1. Kapcsolja ki a gyújtást.
- 2. Csatlakoztassa az FSA 740-t az akkumulátorhoz (B–), vagy a motortest tömegéhez.
- 3. Kapcsolja be a gyújtást.

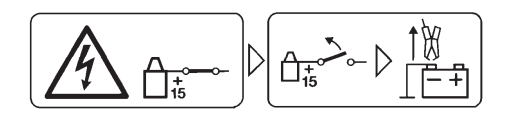

### **Vigyázat!**

- 1. Kapcsolja ki a gyújtást.
- 2. Csatlakoztassa le az FSA 740-t az akkumulátorról (B–), vagy a motortest tömegéről.

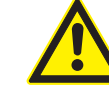

#### **VESZÉLY – Sérülés veszélye a kocsi billentésekor!**

- A kocsi billentése vagy leesése esetén sérülés veszélye áll fenn.
- $\geq$  A kocsi mozgatásakor győződjön meg arról, hogy nincsenek olyan tárgyak a földön, mint például tömlők vagy a csatlakozóvezetékek, amelyeken a kocsi áthajt.
- $\geq$  A kocsit csak a fogantyúkkal mozgassa.

#### **Eltávolítás**

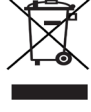

A régi villamos és elektronikus készülékeket a kábeleikkel és tartozékaikkal, pl. az akkumulátoraikkal és elemeikkel együtt, a háztartási szeméttől elkülönítve kell ártalmatlanítani.

## <span id="page-155-0"></span>2. Tanácsok a felhasználó számára

### **2.1 Fontos tanácsok**

A szerzői jog megállapodásra, a felelősségre, szavatosságra, a felhasználó csoportra és a vállalkozó kötelességére vonatkozó és fontos tanácsokat külön utasításban találja Bosch Test Equipment "Fontos tanácsok és biztonsági utasítások a -hoz".

Ezeket az FSA 740 üzembe helyezése, a csatlakoztatása és kezelése előtt gondosan el kell olvasni és feltétlenül be kell tartani.

### **2.2 Biztonsági utasítások**

Az összes biztonsági utasítás a "Fontos tanácsok és biztonsági utasítások a Bosch Test Equipment-hez" című külön utasításban található. Ezeket az FSA 740 üzembe helyezése, a csatlakoztatása és kezelése előtt gondosan el kell olvasni és feltétlenül be kell tartani.

### **2.3 Elektromágneses összeférhetőség (EMC)**

A FSA 740 megfelel a WEEE 2012/19/EU európai irányelvnek.

Figyelmeztetés: ez a berendezés nem lakóterületen belüli használatra lett tervezve, és ilyen környezetben nem garantálható a rádiófrekvenciás vétel megfelelő védelme.

### **2.4 Mérési kategória**

 A FSA 740 az EN 61010-1 és EN 61010-2-030 szabvány alapján megfelel az elektromos vizsgáló- és mérőkészülékek, valamint azok tartozékaira vonatkozó általános biztonsági követelményeknek.

 A FSA 740 készülék olyan vizsgáló- és mérőáramkörökhöz lett kialakítva, amelyek nincsenek közvetlen kapcsolatban a feszültséghálózattal (I. kategória, gépjármű vizsgálókészülékek).

### **2.5 Rádiófrekvenciás kapcsolatok**

 $\overline{\Pi}$  A rádióberendezés üzemeltetőjének feladata gondoskodni arról, hogy betartsák az adott országban érvényes irányelveket és korlátozásokat.

Az Európai Parlament és a Tanács 2014/53/EU (rádióberendezésekről szóló) irányelve értelmében a "rádióberendezés" olyan elektromos vagy elektronikus termék (komponens), mely rádiótávközlés és/vagy rádiós helyzetmeghatározás céljából rendeltetésszerűen rádióhullámokat bocsátani ki és/vagy fogad.

A WLAN-ra és a Bluetooth-ra vonatkozó tudnivalókat "Adatbiztonság, adatvédelem, rádiós kapcsolat" című különálló útmutató tartalmazza.

*http://mediathek.bosch-automotive.com/files/common/documents/1689/989393.pdf*

Ezeket a FSA 740 üzembe helyezése, csatlakoztatása és kezelése előtt gondosan el kell olvasni és kötelezően be kell tartani.

### **2.6 Bluetooth**

#### **2.6.1 Bluetooth USB-adapter**

A szállítási terjedelem részét képező Bluetooth USB-adapter számítógépbe/laptopba csatlakoztatva rádiófrekvenciás kapcsolatot tesz lehetővé a FSA 740 rádiófrekvenciás komponenseivel.

#### **2.6.2 Tudnivalók zavarok esetére**

 $\overline{\Pi}$  A Bluetooth-csatlakozással kapcsolatos problémák esetén tekintse át a "Bluetooth USB-adapter" című különálló útmutatókat.

*http://mediathek.bosch-automotive.com/files/bosch\_wa/989/277.pdf*

### **2.7 Tudnivalók a Bosch Connected Repair szoftverről**

A "Bosch Connected Repair" szoftver (CoRe) lehetővé teszi az ügyféladatok, a járműadatok és a jegyzőkönyvek cseréjét a szervizben. A vizsgálóeszközök (CoRe ügyfelek) ennek során egy központi számítógépre (CoRe kiszolgáló) kapcsolódnak a számítógépes hálózaton keresztül.

Megosztott dokumentumok: A termékek valamennyi olyan nézete, melyet a Bosch Connected Repair támogat: *http://mediathek.bosch-automotive.com/files/common/documents/1689/989386.pdf*

A rendszer-követelményekkel és a telepítéssel kapcsolatos tudnivalók, egyéb információk a Bosch Connected Repair szoftverről:

*http://mediathek.bosch-automotive.com/files/common/documents/1689/989372.pdf*

## <span id="page-156-0"></span>3. Termékleírás

### **3.1 Használat**

A FSA 740 járműrendszer elemző egy autószerelő műhelyekben használatos moduláris kialakítású mobil tesztberendezés. FSA 740 rögzíti a járműspecifikus jeleket és továbbítja azokat az USB interfészen keresztül egy Windows alapú számítógépre. Az FSA rendszer szoftver telepítve van a számítógépre.

A vezérlőegység-diagnosztika egy KTS-modullal az ESI[tronic] 2.0 segítségével kivitelezhető\*) \*\*).

A BEA 055 / BEA 070 és a BEA-PC rendszerszoftverrel a FSA 740 egy kipufogógáz-mérő készülékké bővíthető ki\*).

Az FSA rendszerszoftver a következő funkciókat tartalmazza:

- Gépiármű-azonosítás.
- R Beállítások.
- Járműrendszer-analízis
	- vizsgálati lépésekkel (benzin és dízelmotorok vizsgálata).
	- $-$  URI
	- · Jelgenerátor (pl. érzékelők vizsgálatához).
	- Komponens teszt (a jármű alkatrészeinek vizsgálata).
	- Jelleggörbe regisztráló.
	- Univerzális oszcilloszkóp.
	- Gyújtás oszcilloszkóp primer.
	- Gyújtás oszcilloszkóp szekunder.
- i A járműspecifikus vizsgálati utasítások és az előírt adatok használatához a CompacSoft [plus] előfizetés lezárása szükséges \*\*).

! A megengedett legnagyobb mérési feszültség a Multi-mérési bemeneteknél 60 VDC/30 VAC/42 VACpeak. FSA 740 ezért **nem** használható az elektromos járművek és a hibrid járművek feszültséghiányának mérésére. A feszültséghiány mérésére az FSA 050-et ajánljuk.

A mérési eredmények értékeléséhez a jól ismert mérési görbék összehasonlító görbéi tárolhatók a mérőrendszerben.

Ezen kívül FSA 740 a CoRe műhelyhálózat egyéb rendszereivel való hálózatépítésre is elő van készítve.

*\*) A meglévő termékváltozattól függően*

*\*\*) Ehhez a funkcióhoz további engedélyezésre van szükség. Az engedélyezés az ESI[tronic] 2.0 verzióval történik. A további információkat lásd az ESI[tronic] 2.0. online súgóban.*

### **3.2 Szállítási terjedelem**

 $\frac{1}{\sqrt{1}}$  A szállítási terjedelem függ a rendelt termékváltozattól és a speciális tartozéktól, és eltérést mutathat a következő felsorolástól.

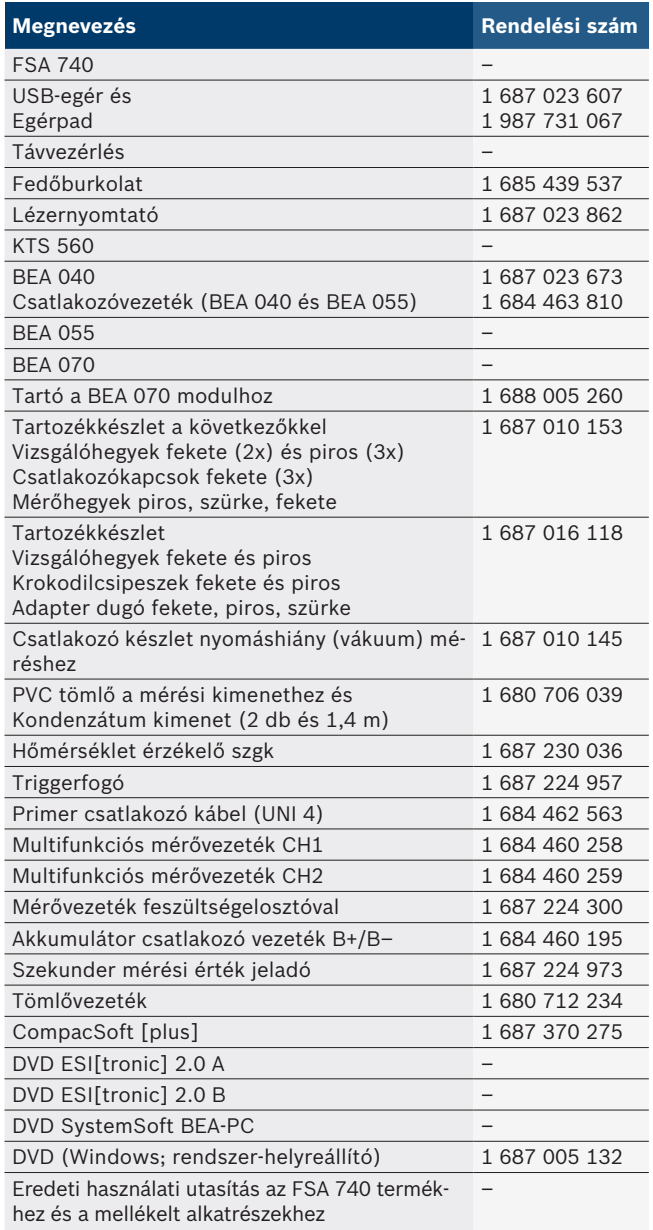

! Ha az FSA 740 és a mellékelt tartozékot a gyártó által az üzemeltetési útmutatóban előírtaktól eltérő módon üzemeltetik, úgy az befolyással lehet az FSA 740 és a mellékelt tartozék révén támogatott védelemre.

### <span id="page-157-0"></span>**3.3 Speciális tartozékok**

Információkat a speciális tartozékokról, mint pl. járműspecifikus csatlakozókábelek, a szerződéses Bosch partnerétől kaphat.

### **3.4 A készülék leírása**

FSA 740 az alkalmazott termékváltozattól függően pl. PC, nyomtató, billentyűzet, egér, mérőegység, KTS modul és távirányítóval ellátott kocsiból. A műhelykocsin ezen kívül tárolható a BEA 055 (benzin) és BEA 070 (dízel) kipufogógáz-modulok.

#### **3.4.1 Termékváltozatok**

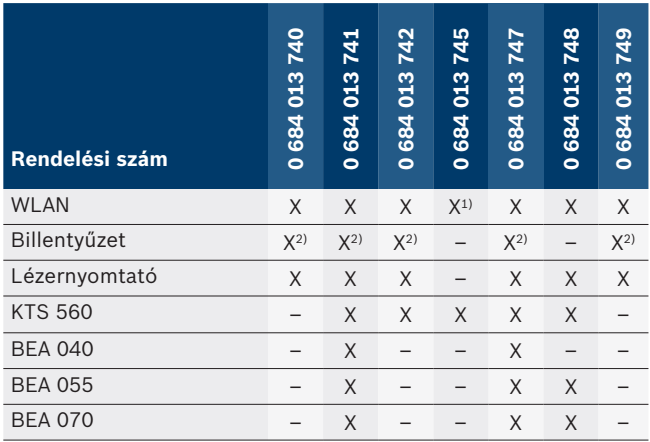

*1) WLAN előkészítve, de a szállítási terjedelem nem tartalmazza a WLAN-USB adaptert*

*2) Német billentyűzet*

**3.4.2 FSA 740 - elölnézet**

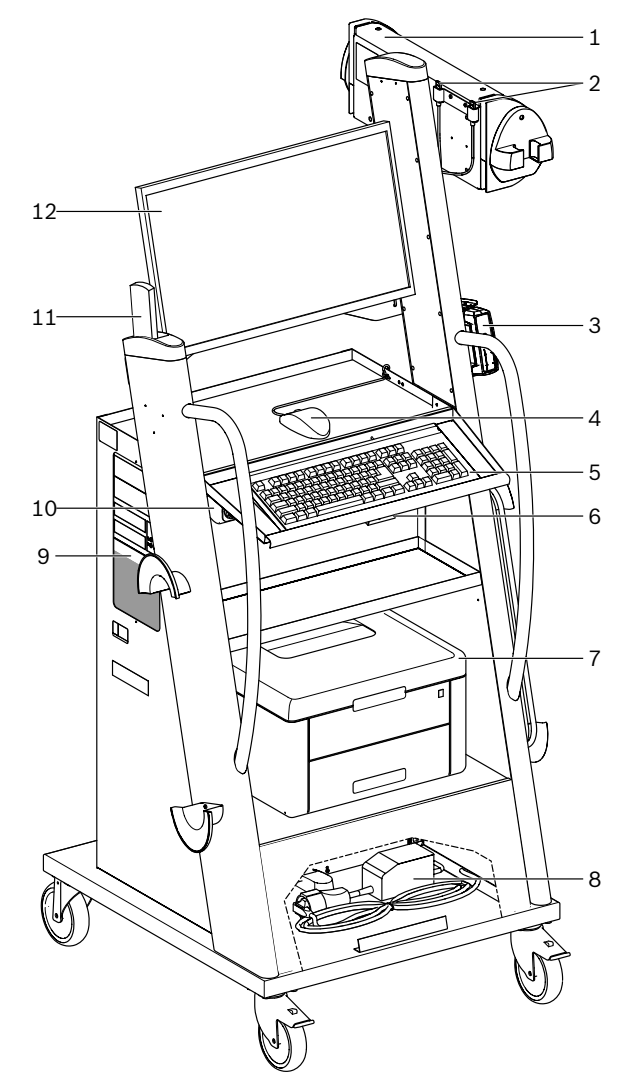

- *1 ábr.: FSA 740 elölnézet*
- *1 Mértékegység*
- *2 Bluetooth- és WLAN-USB-Adapter*
- *3 KTS 560\*)*
- *4 USB-egér*
- *5 Billentyűzet\*)*
- *6 Távvezérlés-vevő*
- *7 Lézernyomtató\*)*
- *8 Bekapcsolásiáram-korlátozó*
- *9 Számítógép DVD-meghajtóval*
- *10 BE- / KI-kapcsoló dugaszolóalj-sorral*
- *11 Távvezérlés*
- *12 Monitor*
- *\*) részben speciális tartozékok*

#### <span id="page-158-0"></span>**3.4.3 Hátulnézet FSA 740**

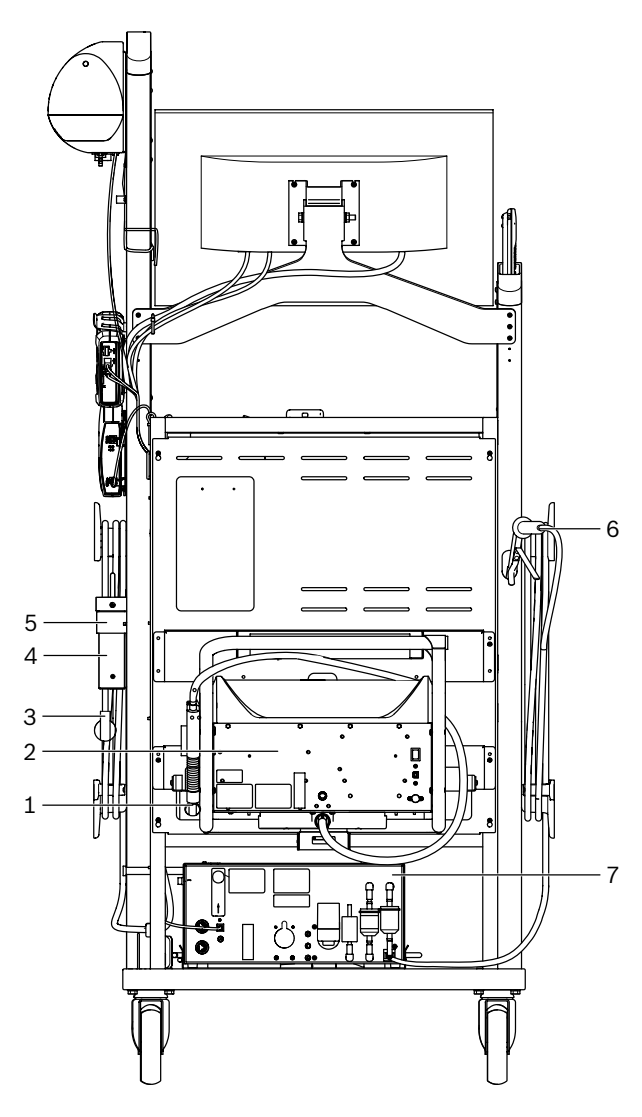

- *2 ábr.: Hátulnézet FSA 740*
- *1 Kipufogógáz mintavevő szonda (dízel)\*)*
- *2 BEA 070\*)*
- *3 Hálózati csatlakozódugó*
- *4 BEA 040\*)*
- *5 Tartóidom (1 681 332 332 (speciális tartozékok)*
- *6 Kipufogógáz mintavevő szonda (benzin)\*)*
- *7 BEA 055\*)*
- *\*) részben speciális tartozékok*

#### **3.4.4 Hosszabbító**

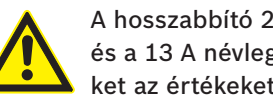

A hosszabbító 240 VAC névleges feszültségre és a 13 A névleges áramra van tervezve. Ezeket az értékeket nem szabad túllépni.

#### **3.4.5 Bekapcsolásiáram-korlátozó**

A tápkábel és a hosszabbító között bekapcsolási áramkorlátozó van felszerelve. Ez korlátozza a hosszabbítóhoz csatlakoztatott alkatrészek bekapcsolási áramát, és megakadályozza a műhely biztosítékának esetleges kioldását.

#### **3.4.6 Csatlakozóblokk FSA 740**

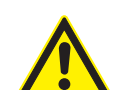

### **VESZÉLY – áramütésveszély a túl nagy mérőfeszültség miatt!**

60 VDC/30 VAC/42 VACpeak-nél nagyobb feszültség mérése CH1 / CH2 multifunkcionális mérővezetékkel sérülésekhez, szívelégtelenséghez vagy halálos áramütéshez vezet.  $\geq$  CH1 / CH2 multifunkcionális mérővezetékkel ne mérje meg a hálózati feszültséget vagy a hálózathoz hasonló feszültségeket.

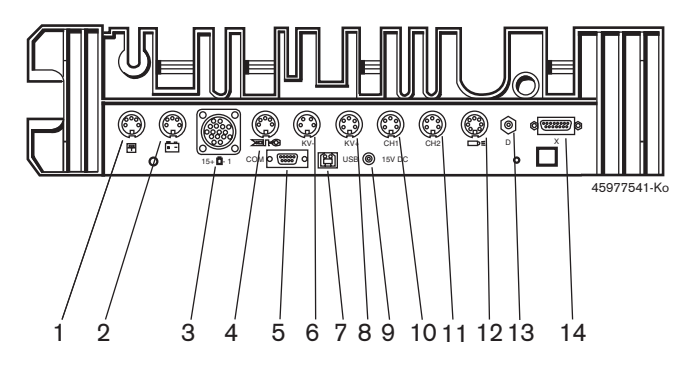

- *3 ábr.: Csatlakozóblokk FSA 740 (alulról)*
- *1 Hőmérséklet érzékelő*
- *2 Akkumulátor csatlakozó vezeték B+/B–*
- *3 Primer csatlakozó kábel (UNI 4)*
- *4 Triggerfogó vagy*
- *1 684 465 513-as adaptervezeték jeladó csipesznek\*)*
- *5 Soros port RS 232 (funkció nélkül)*
- *6 KV-mérőérzékelő*
- *7 USB-csatlakozó PC-hez történő adatátvitelhez*
- *8 KV+mérőérzékelő*
- *9 Feszültségellátás Mérőegység (tápegység)*
- *10 Multifunkcionális CH1 mérővezeték, illetve feszültség-elosztóval felszerelt mérővezeték, illetve 30 A-es lakatfogó*
- *11 Multifunkcionális CH2 mérővezeték, illetve feszültség-elosztóval felszerelt mérővezeték, illetve 30 A-es vagy 1000 A-es lakatfogó*
- *12 Stroboszkóp lámpa*
- *13 Légnyomás mérése*
- *14 Folyadéknyomás-érzékelő*
- *\*) Jeladó csipesszel történő fordulatszám-mérés esetén mindig az 1 684 465 513-as adaptervezetéket kell a FSA 740 csatlakozó hüvely és a jeladó csipesz csatlakozó kábelei közé kötni.*

#### **3.4.7 Mérővezeték feszültségelosztóval**

A feszültségelosztóval ellátott mérővezetéket (1 687 224 300) 60 VDC/30 VAC/300 VACpeak feszültségméréshez használják. A feszültségelosztóval ellátott mérővezetékhez rendelkezésre állnak a tartozékkészletben (1 687 016 118) található vizsgálóhegyek (1 684 485 434/. 435) és krokodilcsipeszek (1 684 480 403/. 404), mint mérési tartozékok. A feszültségelosztóval ellátott mérővezetékekkel ne mérje meg a hálózati feszültséget vagy a hálózathoz hasonló feszültségeket.

## <span id="page-159-0"></span>4. Első üzembe helyezés

### **4.1 Üzembe helyezés**

- Az üzembe helyezés mértéke a megrendelt termékváltozattól függ.
- 1. Távolítsa el a szállított termék összes részének csomagolását.
- 2. Szerelje fel a tartót a BEA 070-hez (4. ábra, 2. poz.) a műhelykocsira.
- ! A tartót mindig szorosan csavarozza rá a műhelykocsira, hogy a beleakasztott BEA 070 ne tudjon leesni.

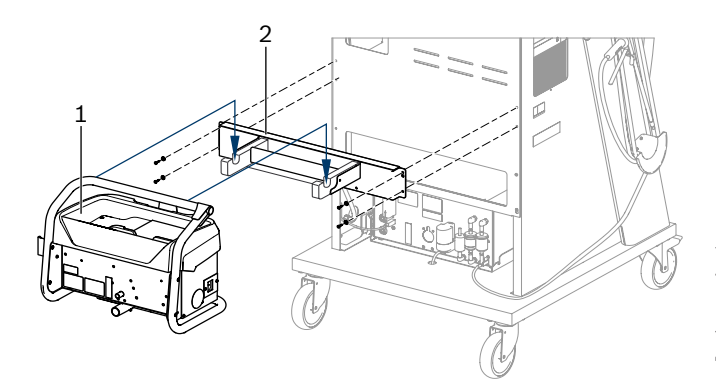

- *4 ábr.: A tartó felszerelése*
- *1 BEA 070*
- *2 Tartóelem*
- 3. A BEA 070 modult (4. ábra, 1. poz.) akassza bele a tartóba, szükség esetén pedig az USB-kábelt csatlakoztassa a BEA 070 modulhoz, ill. a számítógép elülső oldalán levő USB-aljzathoz (1. ábra, 9. poz.).
- 4. A hálózati csatlakozókábelt csatlakoztassa a BEA 070 modulhoz és a dugaszolóalj-sorhoz (1. ábra, 10. poz.).
- 5. Rögzítse a BEA 040-et a KTS-modul és a BEA 030 alatt. Rögzítse a mellékelt tépőzárral vagy a 1 681 332 332 sz. tartó szögvassal (speciális tartozék).
- 6. Csatlakoztassa az érzékelőket, kipufogógáz mintavevő szondákat és adaptervezetékeket a BEA 040, BEA 055, BEA 070 és a KTS-Modul arra szolgáló aljzatain (lásd a vonatkozó használati útmutatókat).
- ! A KTS 560 vagy a KTS 590 feszültségellátását a műhelykocsin elhelyezett "⌀2,5 KTS 560" címkével ellátott DC csatlakozón keresztül kell megvalósítani. Az egyéb KTS-modulok feszültségellátását a "⌀2,1" címkével ellátott DC csatlakozón keresztül kell megvalósítani.
- 7. A mellékelt utasítások szerint távolítsa el a lézernyomtató szállítási biztosítóit. A lézernyomtatót (1. ábra, 7. poz.) állítsa a műhelykocsira és csatlakoztassa. A hálózati csatlakozókábel és az USB-kábel már csatlakozásra előkészítve megtalálható a műhelykocsiban.
- $\rightarrow$  A FSA 740 üzemkész.

### **4.2 Az első bekapcsolás előtt**

A feszültségellátás a világítási hálózatról történik. A FSA 740 modult gyárilag 220 V – 240 V, 50/60 Hz értékekre állították be. Kérjük, vegye figyelembe a FSA 740 -nak a készülék felőli oldalán levő matricán található vonatkozó adatait.

- ! Az üzembe helyezés előtt győződjön meg róla, hogy a világítási hálózat feszültsége megegyezik a FSA 740 beállított feszültségével. A FSA 740 -vel végzett kültéri munkavégzés során azt javasoljuk, hogy használjon olyan feszültségforrást, amely egy FI-relé vel van biztosítva.
- $\overrightarrow{1}$  A lézernyomtatót gyárilag 220 V 240 V, 50/60 Hz értékekre állították be.

### **4.3 Nyelvkiválasztás a Windowsban**

Az első bekapcsolás után valamelyik menüben válassza ki a Windows operációs rendszer nyelvét, és kövesse a képernyőn megjelenő utasításokat (lásd: "PC" üzemeltetési útmutató).

A nyelvet később már nem lehet megváltoztatni. Ha az mégis szükséges lenne, kérjük, forduljon szerződéses Bosch-forgalmazójához.

### **4.4 KTS 560, BEA 040, BEA 055, BEA 070 üzembe helyezése**

A KTS modul üzembe helyezését a mellékelt használati utasításban és a DDC online súgóban találja. A BEA 040, BEA 055 és BEA 070 üzembe helyezését a mellékelt használati utasításban és a CDC online súgóban találja. A lézernyomtató üzembe helyezését a mellékelt használati utasításban találja.

## <span id="page-160-0"></span>5. Kezelés

### **5.1 Be- és kikapcsolás**

Kapcsolja be vagy ki a FSA 740-t a készülék elején található központi tápkapcsolóval (lásd 1. ábra, 10. poz.)

i A kikapcsolás előtt le kell állítani a számítógépet a Windows operációs rendszeren keresztül. Az ismételt bekapcsolás előtt a számítógépet legalább 60 másodpercre kapcsolja ki.

Az FSA 740 üzemeltetése során zavarok jelentkezhetnek, ha *nem* a Bosch által szállított számítógépek vagy más alkatrészek (pl. összekötő kábelek). kerülnek alkalmazásra.

### **5.2 Megjegyzések a méréshez**

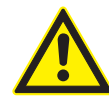

**VESZÉLY - Elektromos áramütés veszélye a gépjármű mérése közben, csatlakoztatott akkumulátor csatlakozó vezeték nélkül B+/B-!** A csatlakoztatott - a járműtesthez vagy az akkumulátor negatív pólusához csatlakozó - B+/B akkumulátor csatlakozó vezeték nélküli mérések sérülésekhez, szívelégtelenséghez vagy áramütéshez vezethetnek.

 $\triangleright$  Minden mérésnél csatlakoztassa a FSA 740-t a B– akkumulátor csatlakozó vezetékén keresztül a járműtesthez vagy az akkumulátor negatív pólusához.

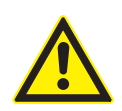

### **VESZÉLY – áramütésveszély a túl nagy mérőfeszültség miatt!**

60 VDC/30 VAC/42 VACpeak-nél nagyobb feszültség mérése CH1 / CH2 multifunkcionális mérővezetékkel sérülésekhez, szívelégtelenséghez vagy halálos áramütéshez vezet.

 $\geq$  CH1 / CH2 multifunkcionális mérővezetékkel ne mérje meg a hálózati feszültséget vagy a hálózathoz hasonló feszültségeket.

! A FSA 740 -vel való mérések csak száraz környezetben engedélyezettek.

! FSA 740 ezért **nem** használható az elektromos járművek és a hibrid járművek feszültséghiányának mérésére. A nagyfeszültségű kondenzátor-gyújtások mérése **nem** megengedett, mert a feszültség értékek 300 Volt nagyobbak az ilyen típusú gyújtásnál.

- ! A CRI Piezo mérések csak speciális adapterkábelekkel (speciális tartozékokkal) engedélyezettek.
- ! A 1 687 010 153 tartozékkészletben található vizsgálóhegyek csak 30 V-nál kisebb mérésekhez használhatók.

#### **Alapvető eljárás a járművön végzett mérésekre:**

- 1. Kapcsolja ki a gyújtást.
- 2. Csatlakoztassa a FSA 740-t a B– akkumulátor csatlakozó vezetéken keresztül a járműtesthez vagy az akkumulátor negatív pólusához.
- 3. Csatlakoztassa a szükséges mérővezetékeket a járműhöz.
- ! Mérés közben ne tartsa kézzel a mérővezetékeket.
- 4. Kapcsolja be a gyújtást.
- 5. Végezze el a méréseket.
- 6. A mérés után kapcsolja ki a gyújtást.
- 7. A mérővezetékeket válassza le a járműből.
- 8. Húzza ki az akkumulátor B– csatlakozó vezetékét.
- $\rightarrow$  Mérés befejezve.

### **5.3 FSA rendszerszoftver**

#### **5.3.1 Indítóképernyő**

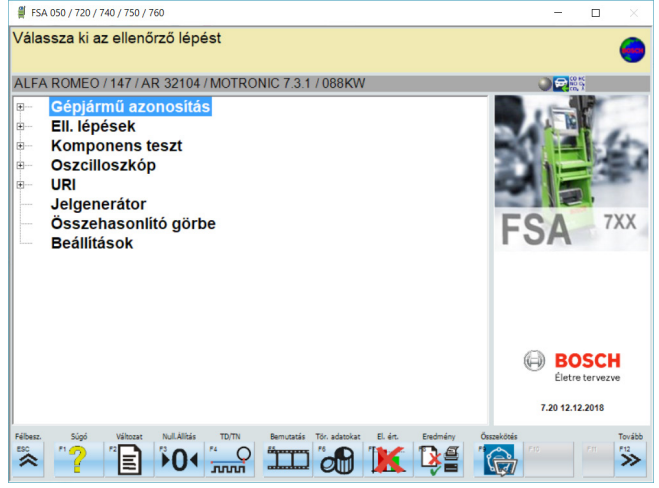

*5 ábr.: Alapkép a bekapcsolás után*

Ha több alkalmazás van nyitva, az FSA rendszerszoftver esetében a szoftver sebessége csökkenhet.

#### <span id="page-161-0"></span>**162 | FSA 740 | hu**

#### **5.3.2 Nyelvbeállítás**

A **"Beállítások"** menüben kiválaszthatja azt a nyelvet is, amellyel a FSA 740 -en dolgozni szeretne. Ez a nyelv a többi Bosch alkalmazásra is vonatkozik.

#### **5.3.3 A képernyő felépítése**

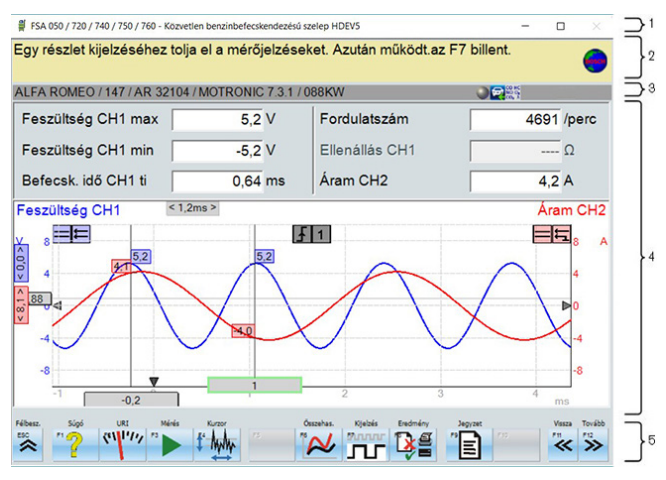

#### *6 ábr.: Funkcionális képernyő felépítés*

- *1 A program címsora minden programszintben megjelenik: Pl. Programnév, tesztlépés.*
- *2 Megjegyzés mező információkkal és tanácsokkal a felhasználó számára.*
- *3 A gépjárműre és az érzékelőkre vonatkozó információkkal szolgáló állapotsor.*
- *4 Mérési eredmények képernyőablak területe*
- *5 Hard keys (rögzített funkciójú gombok) és Softkeys (változó funkciójú gombok)*

#### **5.3.4 Kezelés**

Az FSA rendszer szoftverét a PC-billentyűzet, az USB-egér vagy a távirányító segítségével működtetik.

 $\overline{\Pi}$  Kérjük, vegye figyelembe, hogy a távvezérlő használata előtt mindig elengedhetetlen a csatorna beállítása. Erre vonatkozó eljárást a mellékelt kezelési útmutató tartalmazza.

Az <**ESC**>, <**F1**>-től<**F12**> funkciógombok rögzített funkciójú gombok (Hardkey gombok) ill. változó funkciójú gombok (Softkey gombok):

- A rögzített funkciójú gombok (Hardkey gombok) (<**ESC**>, <**F1**>-től<**F10**>, <**F11**> és <**F12**>). Ezeknek a gomboknak a funkciói minden programlépésben ugyanazok.
- R A változó funkciójú gombok (Softkey gombok) (<**F2**> -tól <**F9**>). Ezeknek a gomboknak a funkciói a kiválasztott programlépésnek megfelelően változnak. A Softkey gombok leírása az online súgóban megtalálható.
- Az aktuális programlépésben a "szürke háttérrel" megjelölt hardkey és softkey gombokhoz nincs funkció rendelve.
- R A hardkey és a softkey gombokat egér, billentyűzet vagy távirányító segítségével lehet kiválasztani.

Az FSA rendszerszoftver használatával kapcsolatos információ az online súgóban található.

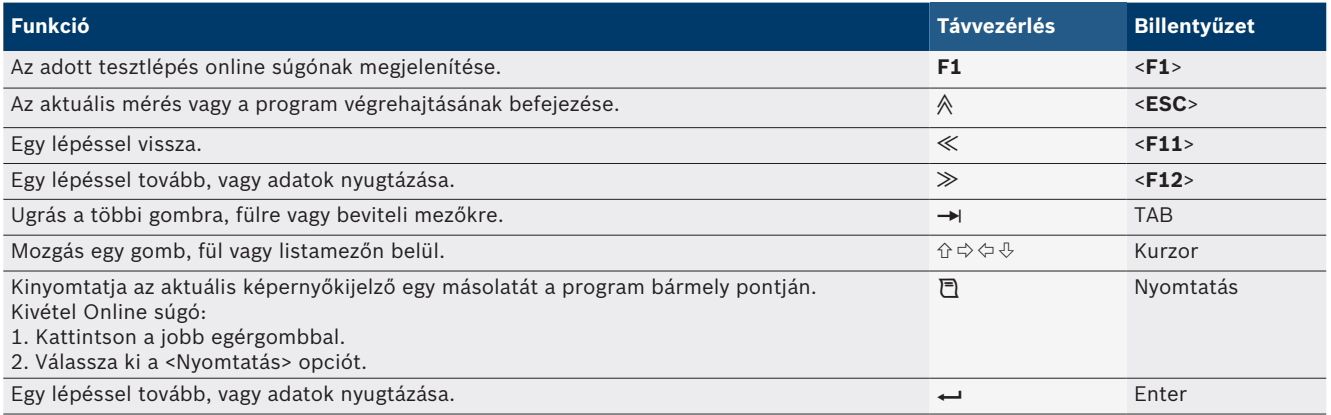

#### A billentyűzet és a távirányító hardkey gombjainak áttekintése

#### <span id="page-162-0"></span>**5.3.5 Fordulatszám szimbólumok**

A fordulatszám méréshez az FSA rendszer szoftver automatikusan kiválasztja a legjobb fordulatszámforrást. A kiválasztott fordulatszámforrás megjelenik a képernyő állapotsorában.

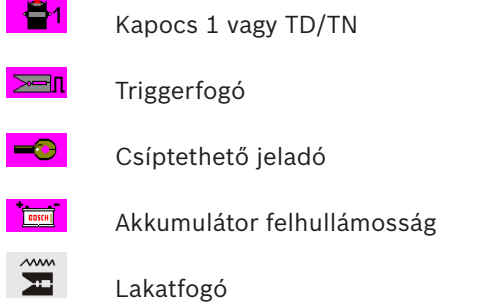

### **5.4 ESI[tronic] 2.0**

A vezérlőegység-diagnosztika egy KTS-modullal az ESI[tronic] 2.0 segítségével kivitelezhető.

i Az ESI [tronic] 2.0 alkalmazással való munkavégzés előtt, telepítenie és engedélyeztetni kell a szoftvert.

### **5.5 Systemsoft BEA-PC**

A BEA 055 / BEA 070 és a BEA-PC rendszerszoftverrel a FSA 740 egy kipufogógáz-mérő készülékké bővíthető ki.

 $\int_{1}^{\infty}$  A Systemsoft BEA-PC aktuális verziója DVD formátumban szerepel a szállítási terjedelemben. A telepítést a BEA 055 és a BEA 070 mellékelt használati útmutatója ismerteti.

### **5.6 Üzemeltetés**

- ! A BEA 070 készüléket csak álló helyzetben szállítsa. Ha a BEA 070 készüléket megdöntve szállítják, akkor abból kondenzátum folyhat ki és sérülhet a mérőkamra.
- 35 °C-nál nagyobb környezeti hőmérsékleten óránként maximum 20 oldal nyomtatható.

## 6. Gondozás

### **6.1 Tisztítás**

#### **6.1.1 FSA 740**

A mozgó kocsit és a házát puha törlőruhával és semleges tisztítószerrel tisztítsa. Ne használjon súroló hatású tisztítószereket és durva felületű műhelyrongyokat.

#### **6.1.2 Adattároló**

Tisztítsa meg a DVD-t adathordozó tisztítóval vagy óvatosan törölje le az adattároló ezüstös oldalát egy puha, szöszmentes pamut törlőruhával. Ne használjon papírtörlőt, mivel az karcolásokat okozhat.

### **6.1.3 DVD-meghajtó**

Tisztítsa rendszeresen a DVD-meghajtót tisztító DVD-ROM-mal. Az adathordozó tisztítók a legtöbb számítástechnikai vagy szórakoztató elektronikai szaküzletben megtalálhatók.

### <span id="page-163-0"></span>**6.2 Pót- és kopóalkatrészek**

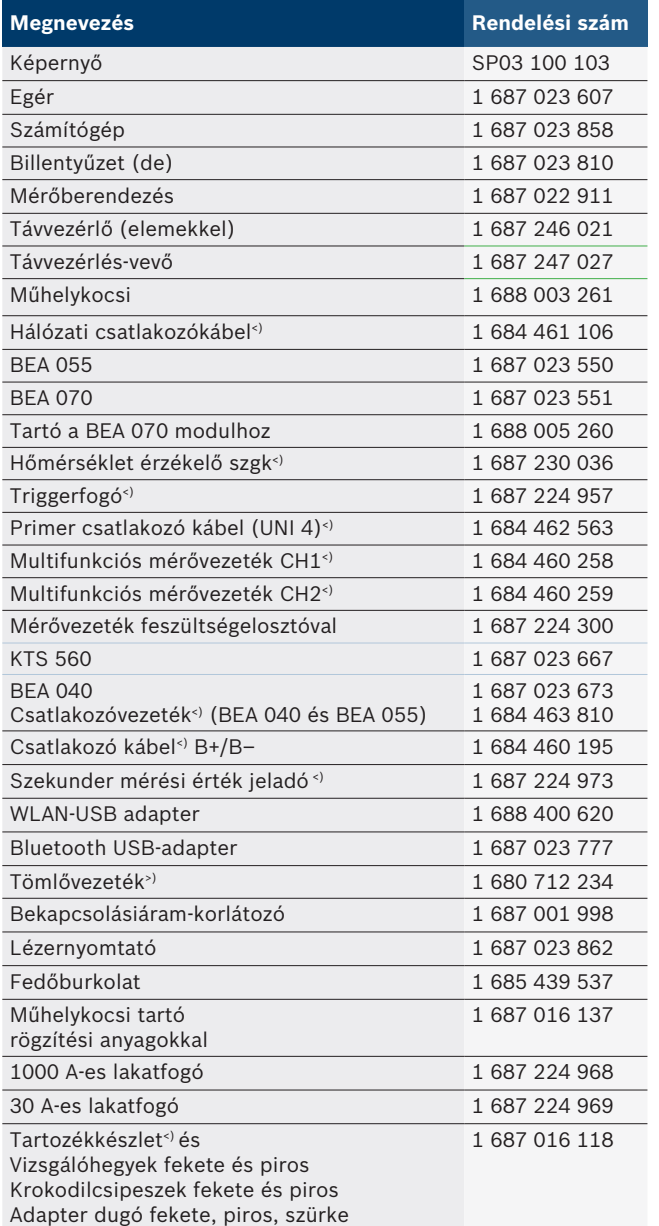

*<) kopóalkatrészek*

# 7. Üzemen kívül helyezés

### **7.1 Átmeneti üzemen kívül helyezés**

Hosszabb üzemen kívül helyezés esetén:

¶ Válassza le a FSA 740 készüléket az áramhálózatról.

### **7.2 Helyváltoztatás**

- ► Az FSA 740 továbbadásakor át kell adni a szállítási csomagban található teljes dokumentációt is.
- ¶ Az FSA 740-t csak eredeti, vagy azzal egyenértékű csomagolásban szállítsa.
- $\triangleright$  Tartsa be az első üzembe helyezésre vonatkozó utasításokat.
- ¶ Szakítsa meg a villamos csatlakozást.

### **7.3 Ártalmatlanítás és hulladékkezelés**

- 1. Kapcsolja le az FSA 740-t a hálózatról és távolítsa el a hálózati csatlakozó kábelt.
- 2. Szedje szét az FSA 740-t, csportosítsa az anyagait és ártalmatlanítsa a hatályos előírásoknak megfelelően.

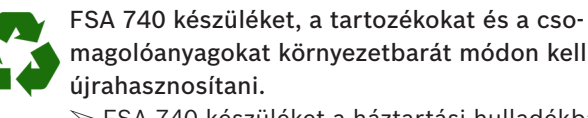

magolóanyagokat környezetbarát módon kell

 $\triangleright$  FSA 740 készüléket a háztartási hulladékba.

### **Csak uniós tagállamok részére:**

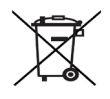

**FSA 740 az elektromos és elektronikus berendezések hulladékairól szóló 2012/19/EU irányelv hatálya lá esik.**

- A régi villamos és elektronikus készülékeket a kábeleikkel és tartozékaikkal, pl. az akkumulátoraikkal és elemeikkel együtt, a háztartási szeméttől elkülönítve kell ártalmatlanítani .
- $\triangleright$  Az ártalmatlanításhoz vegye igénybe a rendelkezésre álló leadási és gyűjtési rendszereket.
- $\triangleright$  A szabályos ártalmatlanítással elkerülhetők a környezeti károk, ill. az egészségi veszélyek.

## <span id="page-164-0"></span>8. Műszaki adatok

# **8.1 Mérési funkciók**

### **8.1.1 Motorvizsgálat**

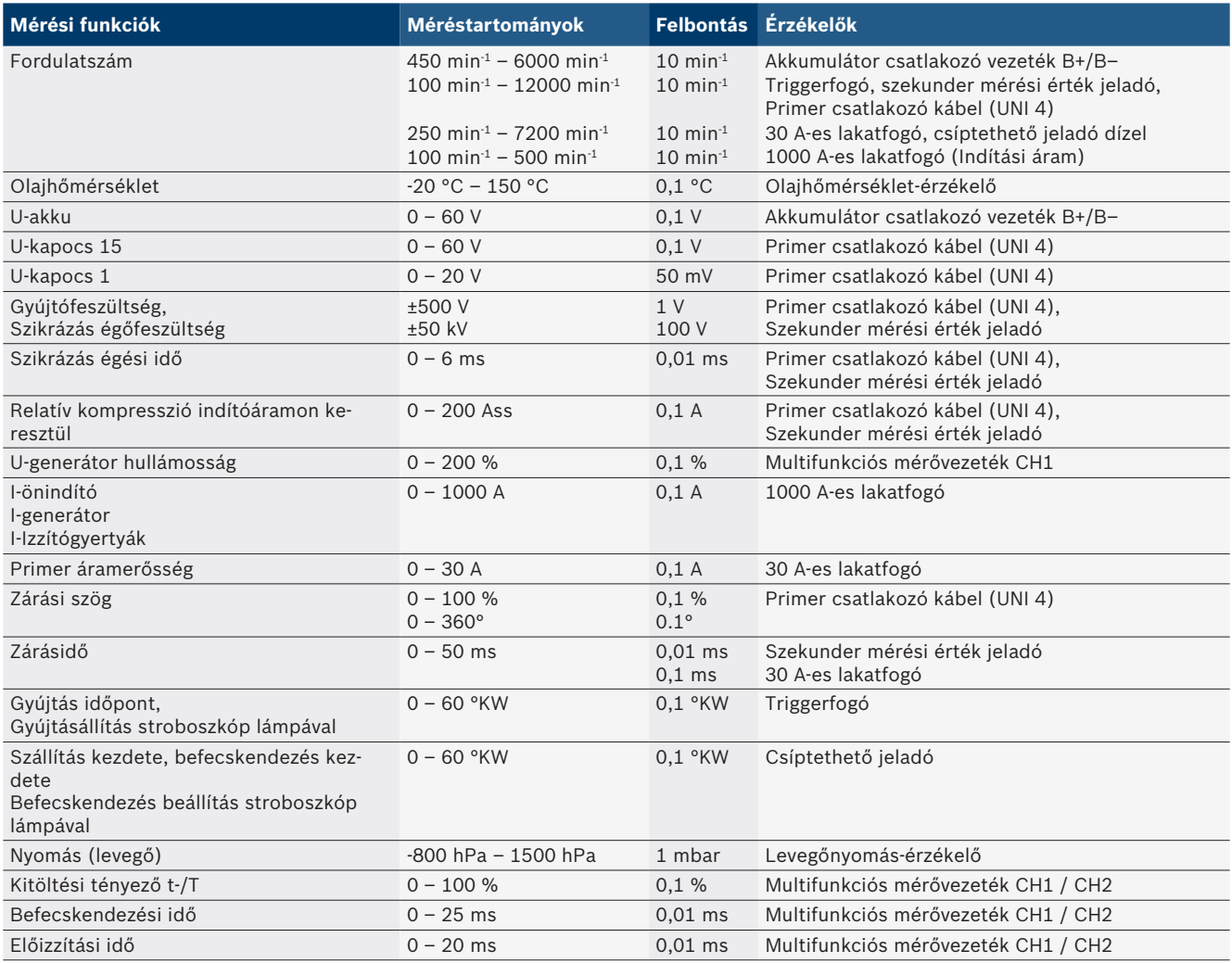

### **8.1.2 Multiméter**

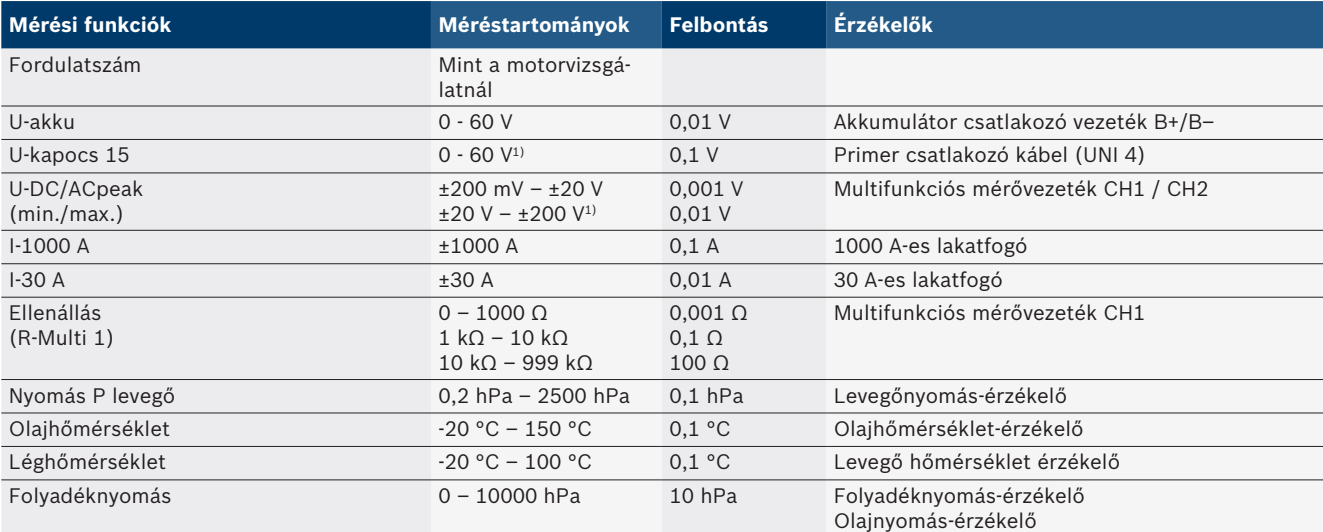

*1) A mérési tartomány nagyobb, mint a megengedett bemeneti feszültség*

#### <span id="page-165-0"></span>**166 | FSA 740 | hu**

#### **8.1.3 Mérővezetékek specifikációja**

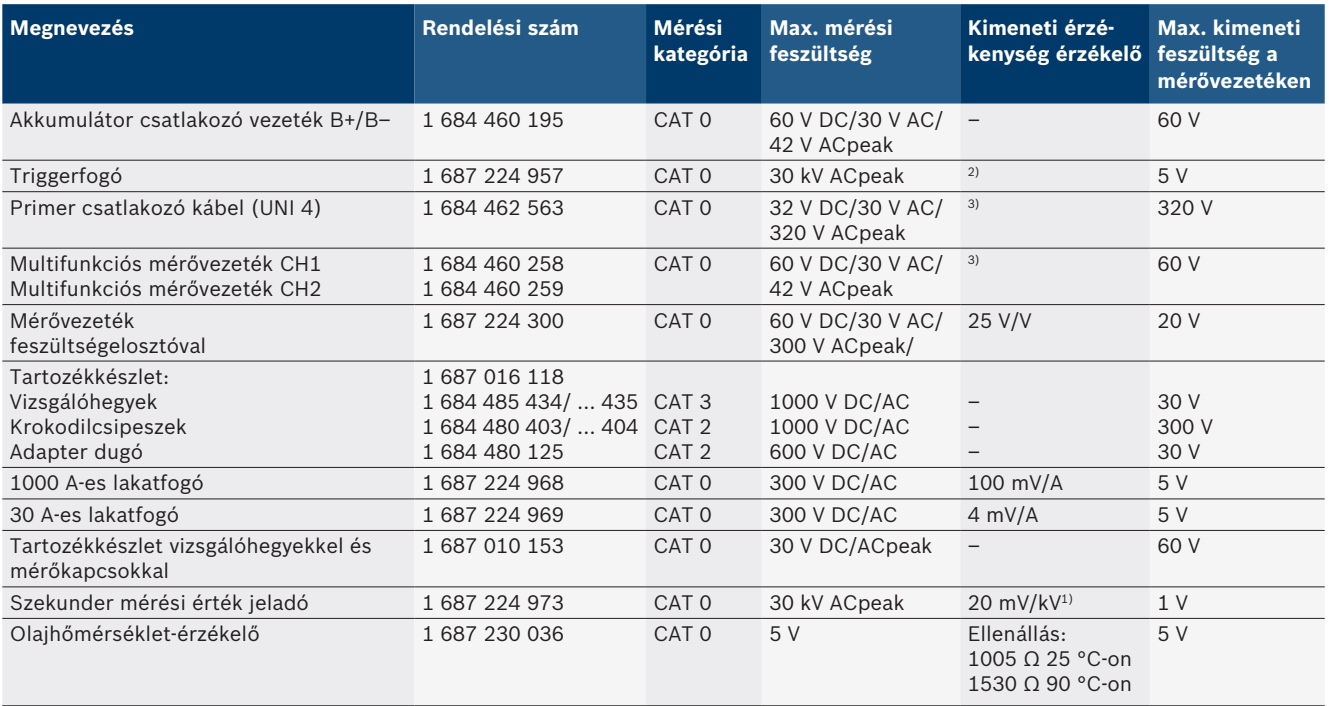

*1) Csatlakozás a szekunder mérési érték jeladó bemenetére*

*2) 1,6 Vpeak ±30 % 100 mA-es áramváltásnál 200 ns-en belül, a triggerfogó bemenetéhez való kapcsolódáskor (L/C kb. 136 µH/5 nF)*

*3) Ha a feszültség >60 V, akkor U[V] x t[ms] ≤ 3200 V\**μ*s érvényes, pl. egy 200 V-os feszültség legfeljebb 16 μs-ra alkalmazható. A maximális feszültség az alábbi feszültségeknél>1 MHz 20 dB/Dekade- dal csökken, pl. Sinus 1 MHz maximális csúcs = 200 V / Sinus 10 MHz maximális csúcs = 20 V*

#### **8.1.4 Oszcilloszkóp**

#### • Trigger-rendszer

- Szabadon futtatás (nem triggerelt futtatás ≥ 1 s)
- Auto (Görbe ábrázolása trigger nélkül)
- $-$  Automatikus szint (mint Auto, Triggerküszöb a jel közepén)
- Normál (kézi küszöbérték, Görbe ábrázolása csak triggereseménnyel)
- Egyetlen sorozat
- Triggerél
	- $-$  Él (pozitív/negatív jel esetén)
- Trigger-források
	- Motor (az 1-es hengeren lévő trigger. 12 triggerfogóval, 1. kapoccsal vagy KV-adóval)
	- Külső trigger az 1 1-es vezetéken vagy a triggerfogón keresztül
	- Multifunkciós mérővezeték CH1 / CH2
- Előtriggerezési arány
	- 0 -tól 100 %-ig, egérrel mozgatható
- Rögzítési módok
	- MaxMin (csúcs/glitch érzékelés)
	- Interferencia impulzus rögzítés
	- Minta (egyenlő távolságú mintavétel)
	- Memóriamódok és görbe-kimeneti módok
		- $-$  Görgetés mód (egypontos kimenet) a jelek folyamatos tárolásával X-elhajlás esetén ≥ 1 s
		- Jelmagyarázat mód (görbe kimenet) a jelek folyamatos tárolásával X-elhajlás esetén ≥ 1 ms
- $-$  Normál üzemmód az utolsó 50 megjelenített görbe tárolásakor az X-elhajlás esetén < 1 ms
- 8 automatikus mérési funkcióval rendelkező mérőrendszer
	- Középérték
	- Négyzetes közép
	- $-$  Min
	- $-Max$
	- Hegy-Hegy
	- $-$  Impulzus
	- Kitöltési tényező
	- Frekvencia
- A jel tartománya választható
	- Teljes görbe vagy a kurzorok között
- Zoom
	- Választható görbe szakasz a vízszintes és függőleges nagyításhoz
- Mozgatható kurzor kijelzővel
	- $x1, x2$
	- $-$  Delta x
	- $-$  y1 és y2 (1-es csatorna)
	- $-$  y1 és y2 (2-es csatorna)
- Összehasonlító görbék
	- Mentés, betöltés, megjegyzés, előre beállított hatókörbeállítás az élő görbékhez
- Memória funkciók
	- Görgessen előre és hátra
	- Keresési funkciók z. B. MinMax, Kitöltési tényező

#### <span id="page-166-0"></span>**8.1.5 Oszcilloszkóp mérési funkciók**

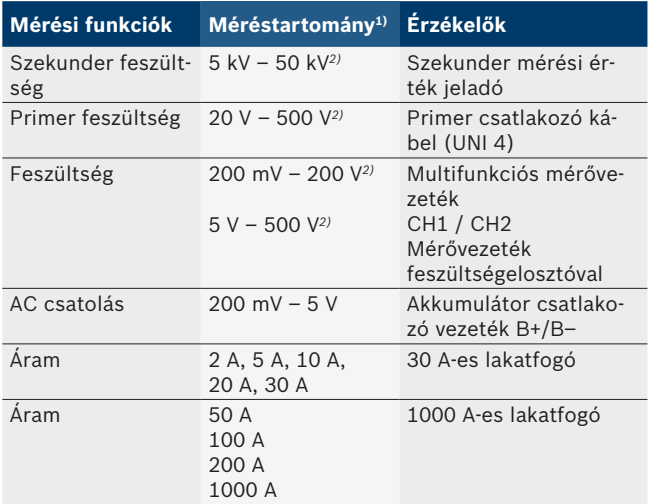

*1) A mérési tartomány a nulla vonaltól függően pozitív vagy negatív.*

*2) A mérési tartomány nagyobb, mint a megengedett mérési feszültség*

#### **8.1.6 Oszcilloszkóp jellemzők és specifikációk**

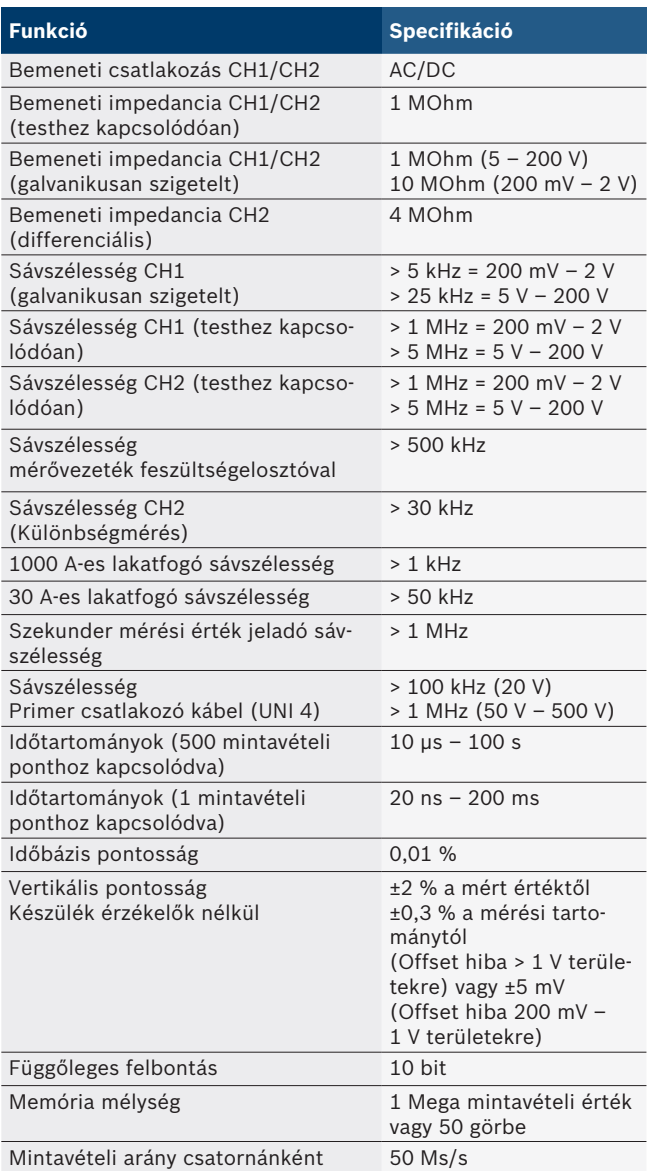

## **8.2 Jelgenerátor**

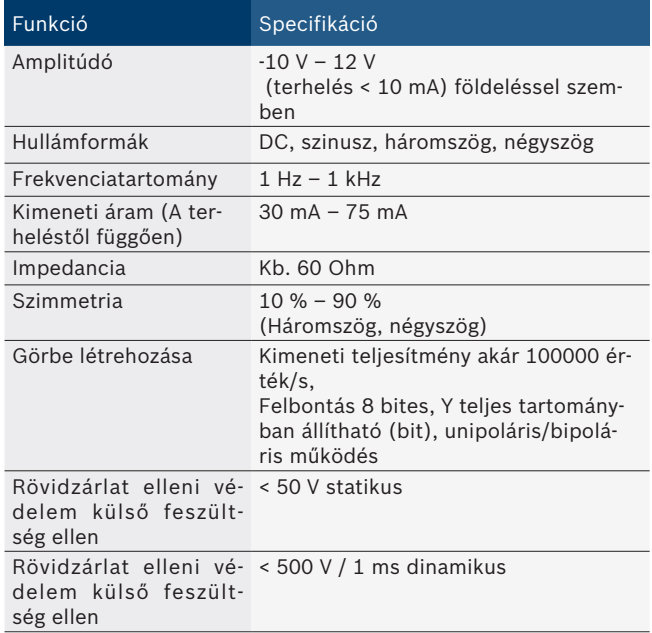

- Automatikusan aktivált szűrők és csillapítók a jelminőség javítása érdekében.
- Automatikus kikapcsolás rövidzárlat esetén, külső feszültség érzékelés a jelgenerátor indításakor.

## <span id="page-167-0"></span>**8.3 Betáplálás**

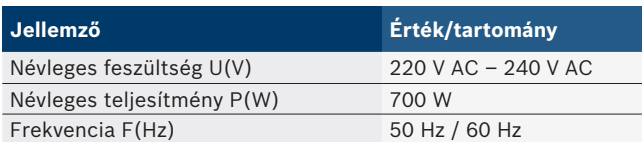

## **8.4 Méret és tömeg**

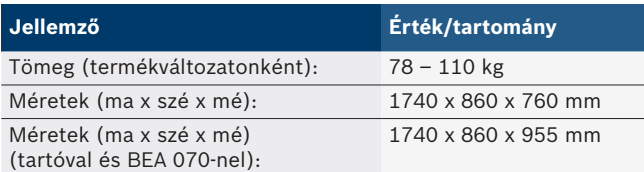

### **8.5 Tápegység (mérőegység, KTS 560 és BEA 055)**

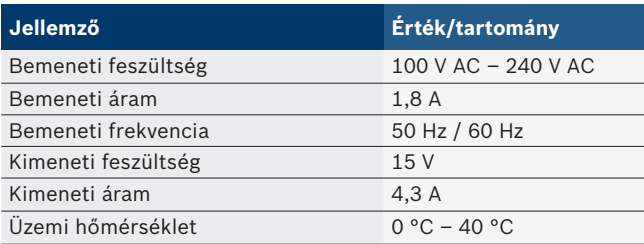

### **8.6 Hőmérsékleti határok**

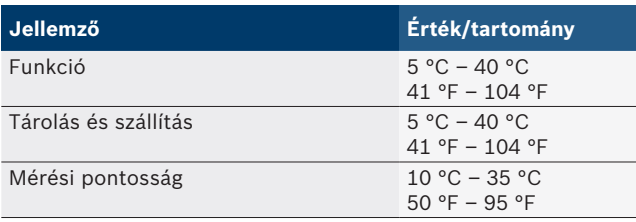

## **8.7 Légnedvesség**

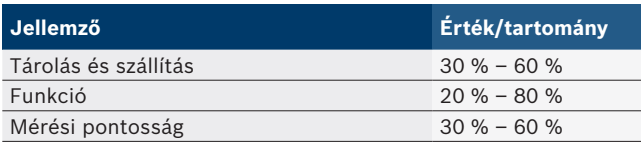

### **8.8 Zajkibocsátás**

 $<$  70 dB(A)

# it – Indice

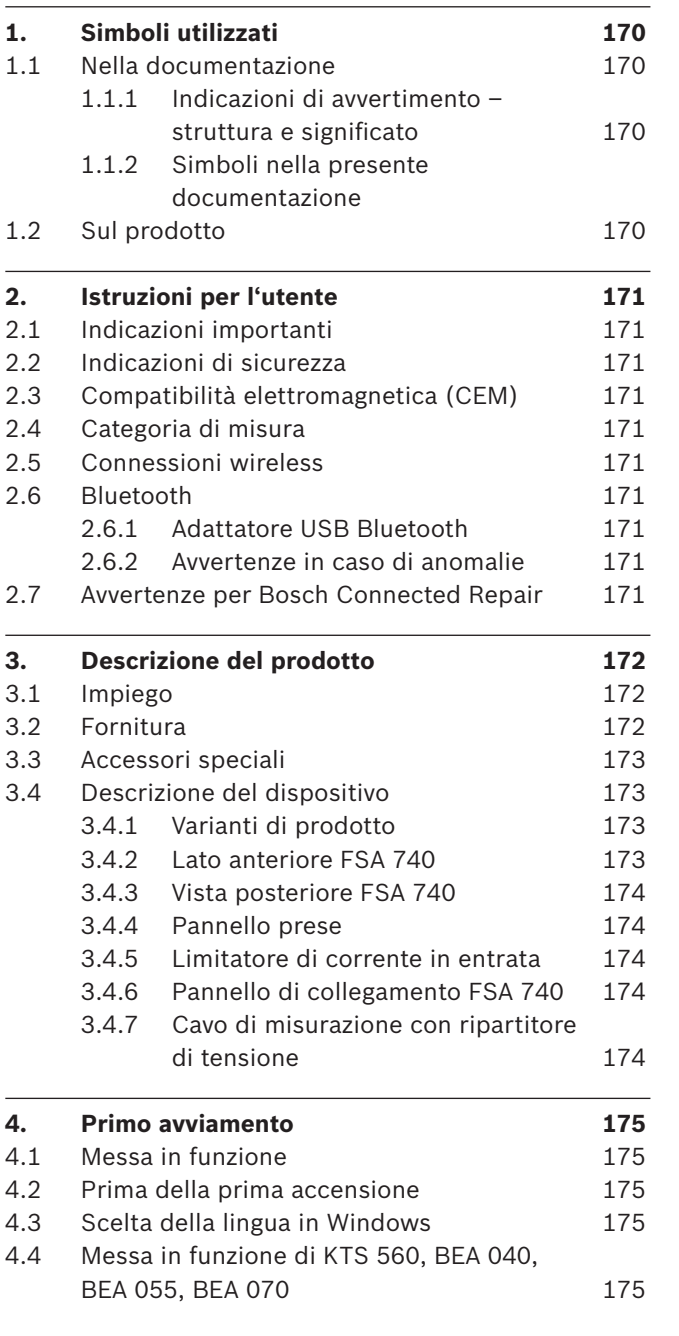

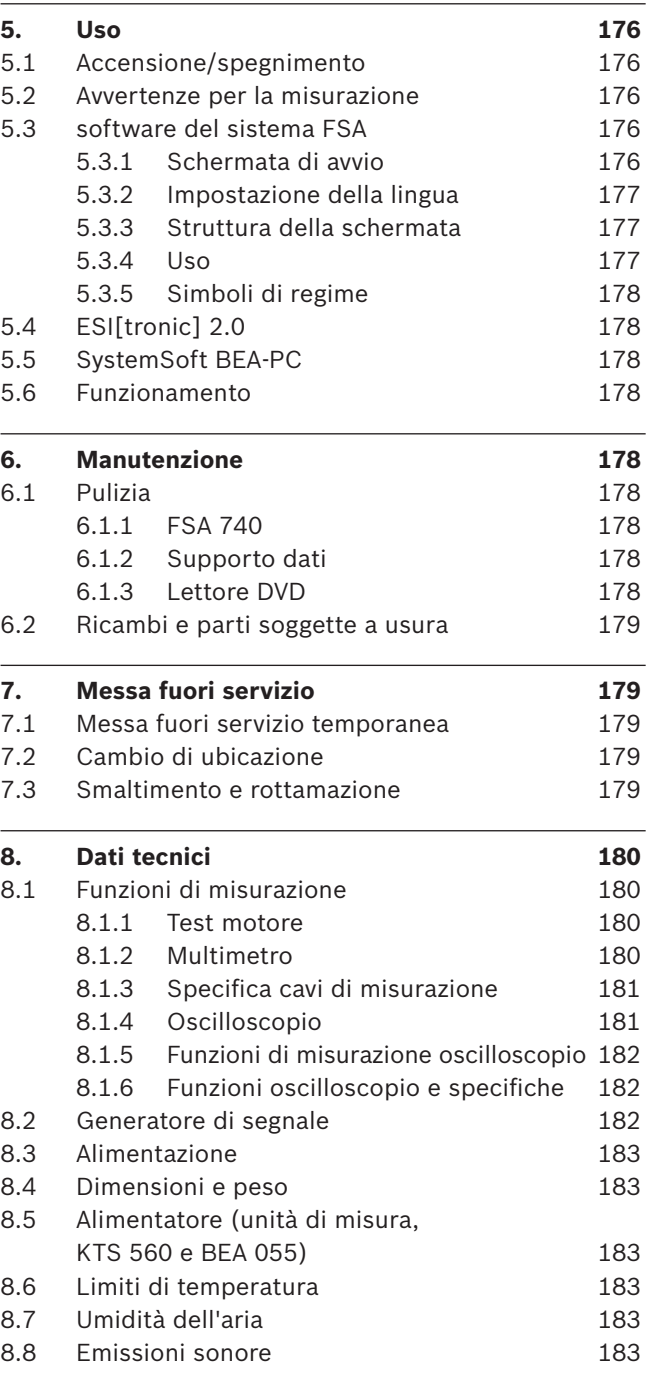

## <span id="page-169-0"></span>1. Simboli utilizzati

### **1.1 Nella documentazione**

#### **1.1.1 Indicazioni di avvertimento – struttura e significato**

Le indicazioni di avvertimento mettono in guardia dai pericoli per l'utente o le persone vicine. Inoltre le indicazioni di avvertimento descrivono le conseguenze del pericolo e le misure per evitarle. Le indicazioni di avvertimento hanno la seguente struttura:

#### Simbolo di avverti-**PAROLA CHIAVE – Tipo e origine del pericolo.**

mento Conseguenze del pericolo in caso di mancata osservanza delle misure e delle avvertenze riportate.

 $\triangleright$  Misure e avvertenze per evitare il pericolo.

La parola chiave rappresenta un indice per la probabilità di insorgenza e la gravità del pericolo in caso di mancata osservanza:

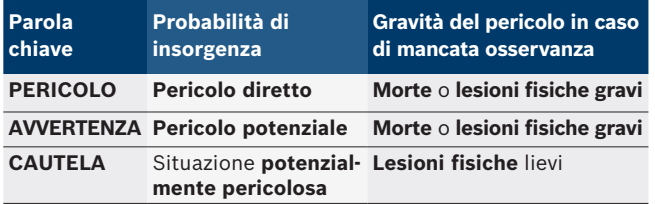

#### **1.1.2 Simboli nella presente documentazione**

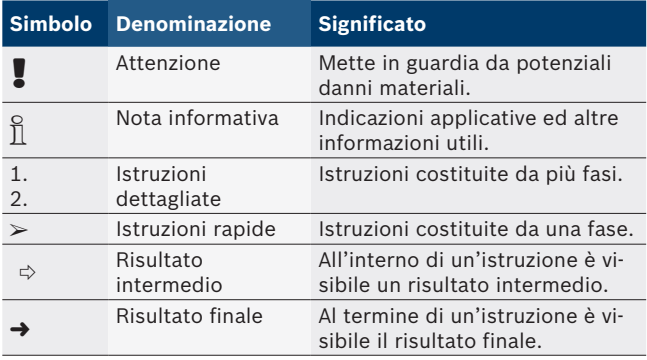

### **1.2 Sul prodotto**

Rispettare tutti i simboli di avvertimento sui prodotti e mantenere le relative etichette integralmente in condizioni di perfetta leggibilità!

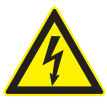

### **PERICOLO – presenza di parti sotto corrente all'apertura di FSA 740!**

Lesioni, arresto cardiaco o morte dovuti a scossa elettrica in caso di contatto con parti sotto corrente (ad es. interruttore principale, schede a circuito stampato).

- ▶ I lavori sui mezzi di esercizio o sugli impianti elettrici devono essere eseguiti solo da elettricisti o da persone opportunamente istruite sotto la direzione e supervisione di un elettricista.
- $\triangleright$  Prima dell'apertura staccare FSA 740 dalla rete di alimentazione elettrica.

### Osservare le presenti istruzioni per l'uso e tutta la documentazione tecnica del FSA 740 e dei componenti utilizzati!

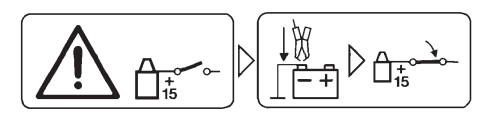

### **Cautela**

- 1. Disinserire l'accensione.
- 2. Collegare FSA 740 alla batteria (B–) o alla massa del motore.
- 3. Inserire l'accensione.

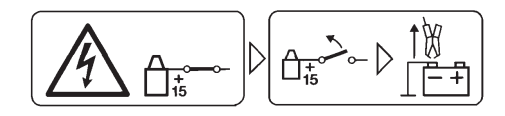

### **Cautela**

- 1. Disinserire l'accensione.
- 2. Scollegare FSA 740 dalla batteria (B–) o dalla massa del motore.

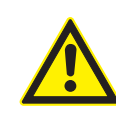

#### **PERICOLO - Lesioni in caso di rovesciamento del carrello!**

Sussiste pericolo di lesione in caso di rovesciamento o di caduta del carrello.

- $\triangleright$  In caso di spostamento del carrello, accertarsi che non vengano travolti oggetti come ad es. tubi flessibili o cavi di collegamento sul pavimento.
- $\triangleright$  Spostare il carrello sempre e solamente con le maniglie.

### **Smaltimento**

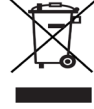

Gli apparecchi elettrici ed elettronici fuori uso, con relativi cavi, accessori, accumulatori e batterie, devono essere smaltiti separatamente dai rifiuti domestici.

## <span id="page-170-0"></span>2. Istruzioni per l'utente

### **2.1 Indicazioni importanti**

Avvertenze importanti relative ad accordo sui diritti di autore, responsabilità e garanzia, gruppo di utenti e obblighi della società sono contenute nelle istruzioni fornite a parte "Avvertenze importanti e avvertenze di sicurezza su Bosch Test Equipment". Queste istruzioni vanno lette attentamente prima della messa in funzione, del collegamento e dell'uso di FSA 740 e devono essere assolutamente rispettate.

### **2.2 Indicazioni di sicurezza**

Tutte le avvertenze di sicurezza si trovano nelle istruzioni separate "Avvertenze importanti e avvertenze di sicurezza su Bosch Test Equipment". Queste istruzioni vanno lette attentamente prima della messa in funzione, del collegamento e dell'uso di FSA 740 e devono essere assolutamente rispettate.

### **2.3 Compatibilità elettromagnetica (CEM)**

FSA 740 soddisfa i requisiti della Direttiva Europea 2014/30/EU.

Avvertenza: questo apparecchio non è indicato per essere utilizzato in ambienti residenziali e non può assicurare una protezione corretta della ricezione radio in tali ambienti.

### **2.4 Categoria di misura**

FSA 740 soddisfa i requisiti generali di sicurezza per gli apparecchi elettrici di controllo e di misura e gli accessori in base a EN 61010-1 e EN 61010-2-030.

FSA 740 è concepito per circuiti elettrici di controllo e di misura senza connessione diretta alla rete di alimentazione elettrica (categoria I, apparecchiature di controllo per veicoli).

### **2.5 Connessioni wireless**

 $\Omega$  Il gestore di apparecchiature radio deve garantire che le direttive e le limitazioni del relativo paese siano rispettate.

Un "apparecchiatura radio" ai sensi della Direttiva Europea RED 2014/53/UE (Radio Equipment Directive) è un prodotto elettrico o elettronico (componente) che emette e/o riceve onde radio ai fini di radiocomunicazione e/o radioterminazione.

Le indicazioni relative ai sistemi radio WLAN e Bluetooth sono disponibili nelle Istruzioni separate alla voce "Privacy, sicurezza dei dati, connessioni radio". *http://mediathek.bosch-automotive.com/files/common/documents/1689/989393.pdf*

Questi avvisi sulla sicurezza vanno letti attentamente prima di mettere in funzione, collegare e utilizzare il FSA 740 e devono essere assolutamente rispettati.

### **2.6 Bluetooth**

#### **2.6.1 Adattatore USB Bluetooth**

L'adattatore USB Bluetooth fornito in dotazione viene innestato sul PC/Laptop e consente una connessione wireless ai componenti wireless compatibili di FSA 740.

#### **2.6.2 Avvertenze in caso di anomalie**

 $\frac{0}{11}$  In caso di problemi con la connessione wireless Bluetooth, osservare le indicazioni nelle Istruzioni separate "Adattatore USB Bluetooth". *http://mediathek.bosch-automotive.com/files/bosch\_wa/989/277.pdf*

### **2.7 Avvertenze per Bosch Connected Repair**

Il software "Bosch Connected Repair" (CoRe) consente lo scambio di dati clienti, dati veicolo e protocolli di officina. Gli strumenti di controllo (client CoRe) in tal caso sono collegati a un computer centrale (server CoRe) tramite la rete informatica dell'officina.

Ulteriori documenti validi: Panoramica attuale dei prodotti che supportano Bosch Connected Repair:

*http://mediathek.bosch-automotive.com/files/common/documents/1689/989386.pdf*

Informazioni sui requisiti di sistema, sull'installazione e altre informazioni su Bosch Connected Repair: *http://mediathek.bosch-automotive.com/files/common/documents/1689/989372.pdf*

## <span id="page-171-0"></span>3. Descrizione del prodotto

### **3.1 Impiego**

L'analisi dei sistemi del veicoli (FSA) FSA 740 è un dispositivo di test con struttura modulare per effettuare le prove nelle officine meccaniche. FSA 740 rileva segnali specifici del veicolo e li inoltra tramite interfaccia USB a un PC con sistema operativo Windows. Sul PC è installato il software del sistema FSA.

Con un modulo KTS tramite ESI[tronic] 2.0 è possibile eseguire una diagnosi delle centraline \*) \*\*).

Con BEA 055 / BEA 070 e il software di sistema BEA-PC, FSA 740 può essere esteso a un dispositivo per la misurazione dei gas di scarico\*).

Il software del sistema FSA contiene le seguenti funzioni:

- R Identificazione veicolo.
- Impostazioni.
- R Analisi del sistema del veicolo con
	- $-$  Passaggi di prova (prova di motori a benzina e diesel).
	- $-$  URI.
	- Generatore di segnale (ad es. per la verifica dei rilevatori di misura).
	- $-$  Test componenti (verifica dei componenti del veicolo).
	- $-$  Registratore linee caratteristiche.
	- Oscilloscopio universale.
	- Oscilloscopio per accensione primario.
	- Oscilloscopio per accensione secondario.
- $\overline{\Pi}$  Per l'utilizzo delle istruzioni per le prove e dei dati nominali specifici del veicolo è necessario stipulare un abbonamento CompacSoft[plus]\*\*).
- La massima tensione di misura ammessa agli ingressi di misurazione multipla è di 60 V DC/30 V AC/42 V ACpeak. FSA 740 pertanto **non** deve essere utilizzato per la misurazione della libertà di tensione su veicolo elettrici e ibridi. Per la misurazione della libertà di tensione si consiglia FSA 050.

Per la valutazione dei risultati di misurazione, nel sistema possono essere memorizzate curve di confronto di curve di misurazione riconosciute come valide.

 $\overline{1}$  FSA 740 è inoltre predisposto per il collegamento in rete di altri sistemi della rete di officine CoRe.

### **3.2 Fornitura**

 $\sum_{n=1}^{\infty}$  La fornitura dipende dalla versione prodotto e dall'accessorio speciale ordinati. Inoltre può essere diversa da quanto indicato nel seguente elenco.

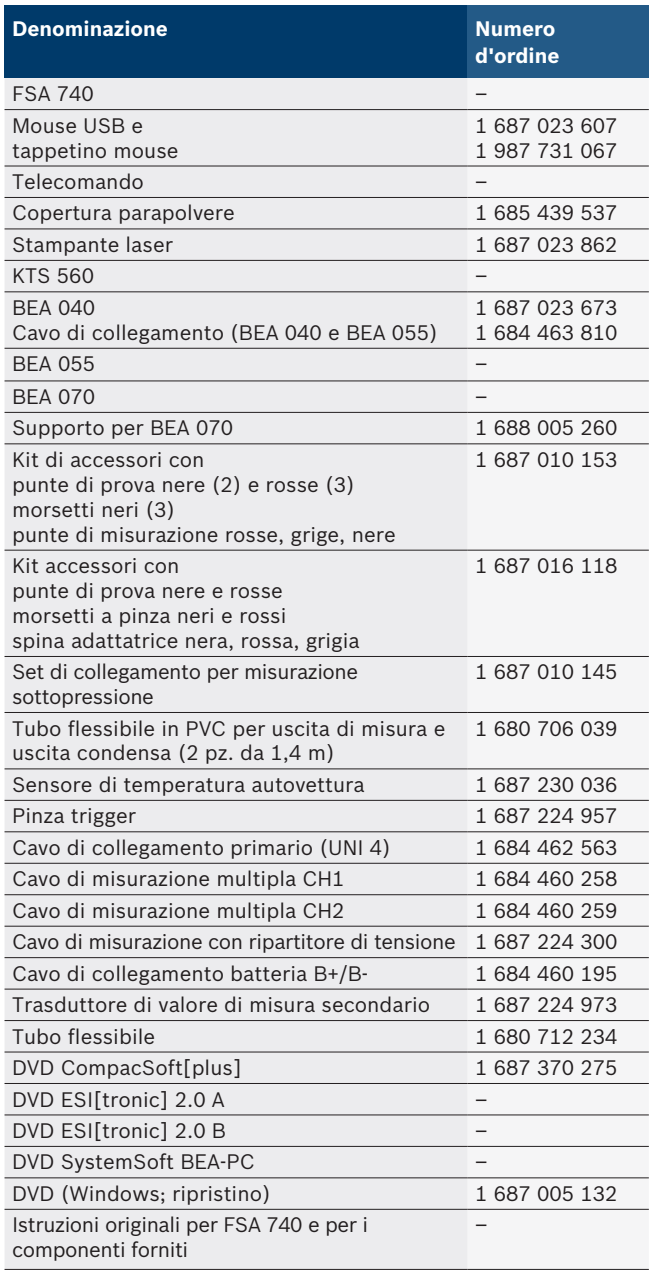

Se FSA 740 e l'accessorio in dotazione non vengono utilizzati come indicato dal produttore nelle istruzioni per l'uso, la protezione fornita da FSA 740 e dal relativo accessorio in dotazione può essere compromessa.

*<sup>\*)</sup> A seconda della variante di prodotto presente*

*<sup>\*\*)</sup> Per questa funzione è inoltre necessaria una licenza. La licenza viene eseguita con ESI[tronic] 2.0. Per ulteriori informazioni, vedere la Guida online ESI[tronic] 2.0.*

### <span id="page-172-0"></span>**3.3 Accessori speciali**

Maggiori informazioni sugli accessori speciali, quali ad es. cavi di collegamento speciali per il veicolo sono reperibili presso i rivenditori Bosch.

### **3.4 Descrizione del dispositivo**

Il prodotto FSA 740 a seconda della variante di prodotto utilizzata è formato ad es. da un carrello con PC, stampante, tastiera, mouse, unità di misura, modulo KTS e telecomando. Il carrello dispone di spazio aggiuntivo per i componenti per gas di scarico BEA 055 (benzina) e BEA 070 (diesel).

#### **3.4.1 Varianti di prodotto**

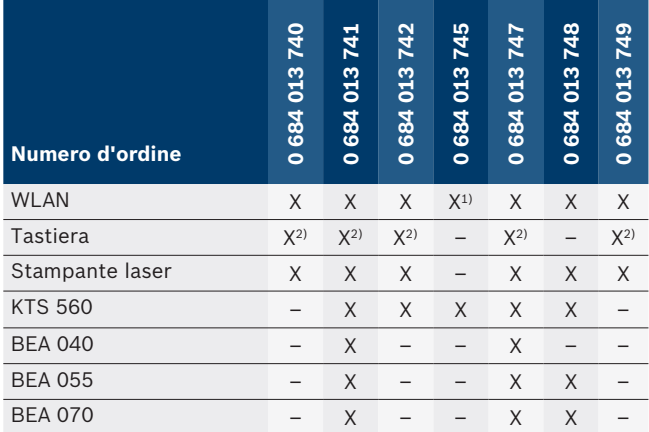

*1) Predisposizione WLAN, ma adattatore USB WLAN non compreso nel volume di fornitura*

*2) Tastiera tedesca*

#### **3.4.2 Lato anteriore FSA 740**

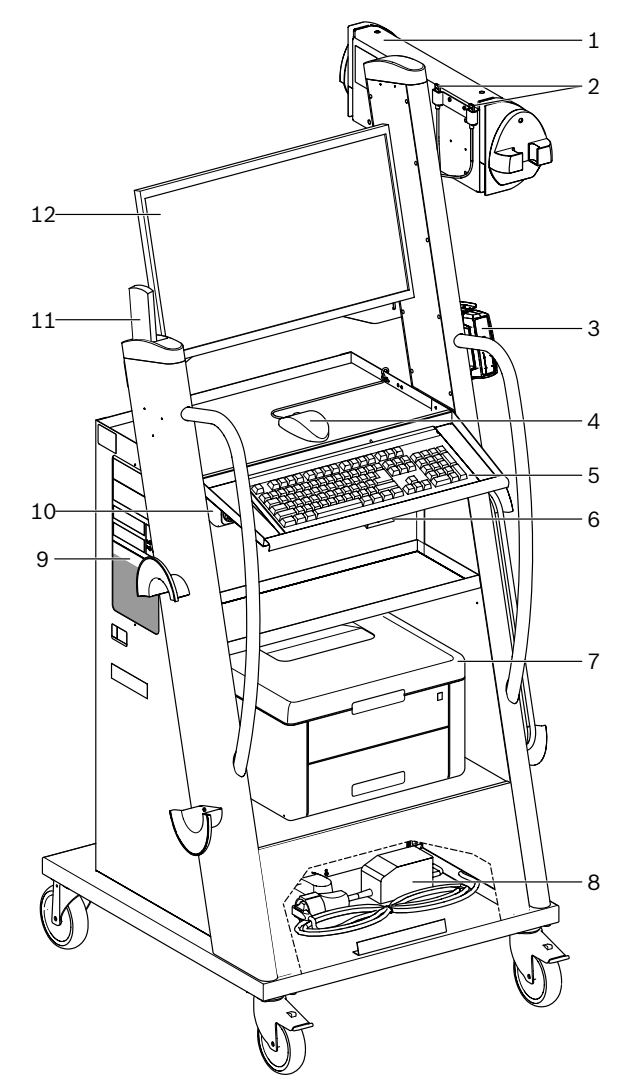

*Fig. 1: Lato anteriore FSA 740*

- *1 Unità di misura*
- *2 Adattatore USB Bluetooth e WLAN*
- *3 KTS 560\*)*
- *4 Mouse USB*
- *5 Tastiera\*)*
- *6 Ricevitore controllo remoto*
- *7 Stampante laser\*)*
- *8 Limitatore di corrente in entrata*
- *9 PC con lettore DVD*
- *10 Interruttore ON/OFF con presa multipla*
- *11 Telecomando*
- *12 Monitor*
- *\*) Accessori speciali parziali*

#### <span id="page-173-0"></span>**174 | FSA 740 | it**

#### **3.4.3 Vista posteriore FSA 740**

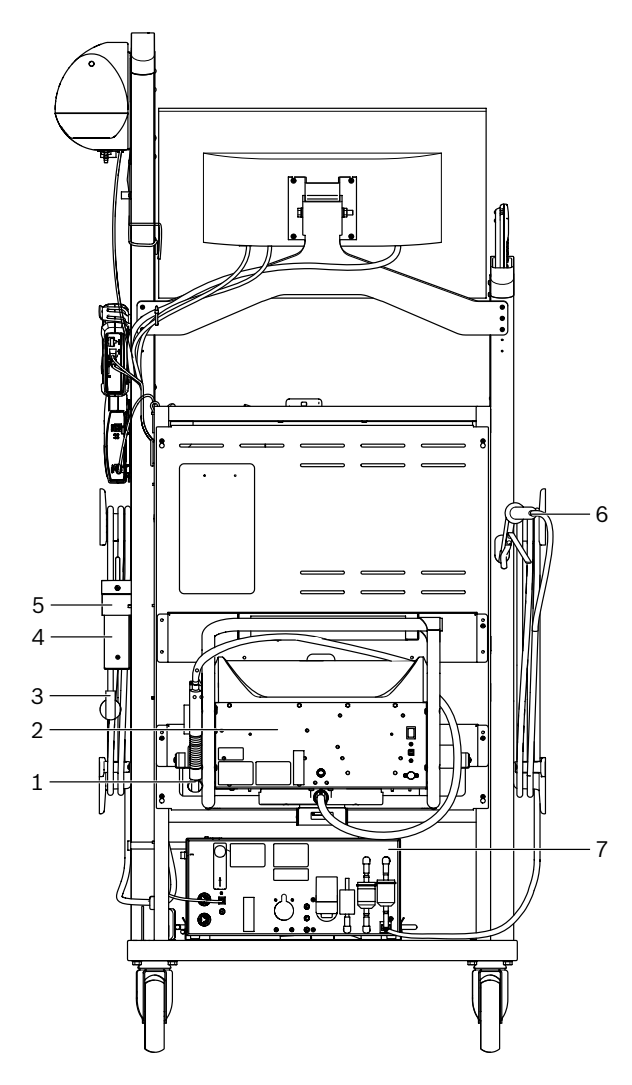

*Fig. 2: Vista posteriore FSA 740* 

- *1 Sonda di prelievo dei gas di scarico (diesel)\*)*
- *2 BEA 070\*)*
- *3 Spina di alimentazione elettrica*
- *4 BEA 040\*)*
- *5 Squadretta di montaggio 1 681 332 332 (accessori speciali)*
- *6 Sonda di prelievo dei gas di scarico (benzina)\*)*
- *7 BEA 055\*)*
- *\*) Accessori speciali parziali*

#### **3.4.4 Pannello prese**

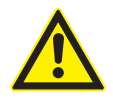

La presa multipla è strutturata per la tensione nominale di 240 VAC e per la corrente nominale da 13 A. Non superare questi valori.

#### **3.4.5 Limitatore di corrente in entrata**

Tra il cavo di alimentazione e la presa multipla è installato un limitatore di corrente in entrata. Ciò consente di limitare la corrente in entrata dei componenti collegati alla presa multipla e impedire l'eventuale attivazione del dispositivo di sicurezza dell'officina.

#### **3.4.6 Pannello di collegamento FSA 740**

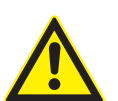

**PERICOLO – rischio di scosse elettriche dovute ad una tensione di misurazione eccessiva!**

Misurazioni di tensioni superiori a60 V DC/30 V AC/42 V ACpeak con i cavi di misurazione multipla CH1 / CH2 possono causare lesioni, arresto cardiaco e persino la morte per folgorazione.

 $\geq$  Con i cavi di misurazione multipla CH1/ CH2 non misurare tensioni di rete o tensioni di entità simili.

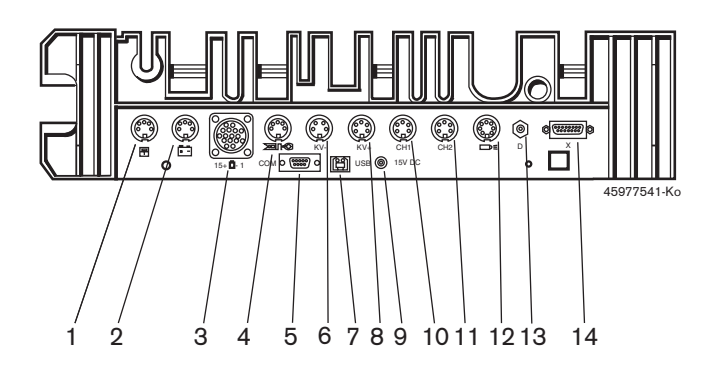

#### *Fig. 3: Morsettiera di collegamento FSA 740 (dal basso)*

- *1 Sensore di temperatura*
- *2 Cavo di collegamento batteria B+/B–*
- *3 Cavo di collegamento primario (UNI 4)*
- *4 Morsetto trigger oppure Cavo adattatore 1 684 465 513 per trasduttore a morsetto\*)*
- *5 Interfaccia seriale RS 232 (senza funzione)*
- *6 Trasduttore di misura kV-*
- *7 Collegamento USB per connessione dati PC*
- *8 Trasduttore di misura kV+*
- *9 Alimentazione di tensione unità di misura (alimentatore)*
- *10 Cavo di misurazione multiplo CH1 o cavo di misurazione con ripartitore di tensione o pinza amperometrica 30 A*
- *11 Cavo di misurazione multiplo CH2 o cavo di misurazione con ripartitore di tensione o pinza amperometrica 30 A o pinza amperometrica 1000 A*
- *12 Lampada stroboscopica*
- *13 Misurazione aria compressa*
- *14 Manometro per liquidi*
- *\*) In caso di misurazione di regime con trasduttore con morsetto, il cavo adattatore 1 684 465 513 deve essere sempre collegato tra il connettore femmina FSA 740 e i cavi di collegamento per il trasduttore con morsetto.*

### **3.4.7 Cavo di misurazione con ripartitore di tensione**

Il cavo di misurazione con ripartitore di tensione (1 687 224 300) viene utilizzato per misurazioni di tensioni fino a 60 V DC/30 V AC/300 V ACpeak. Per il cavo di misurazione con ripartitore di tensione sono previste, nel kit di accessori (1 687 016 118), punte di prova (1 684 485 434/. 435) e pinze a coccodrillo (1 684 480 403/. 404) come accessori di misurazione. Con il cavo di misurazione con ripartitore di tensione non misurare tensioni di rete o tensioni di entità simili.

## <span id="page-174-0"></span>4. Primo avviamento

### **4.1 Messa in funzione**

La messa in funzione dipende dalla variante di prodotto ordinata.

- 1. Rimuovere gli imballaggi di tutti i componenti forniti.
- 2. Montare il supporto per BEA 070 (fig. 4, pos. 2) al carrello.
- Il supporto deve esser sempre fissato sul carrello, in modo che il BEA 070 appeso non possa cadere.

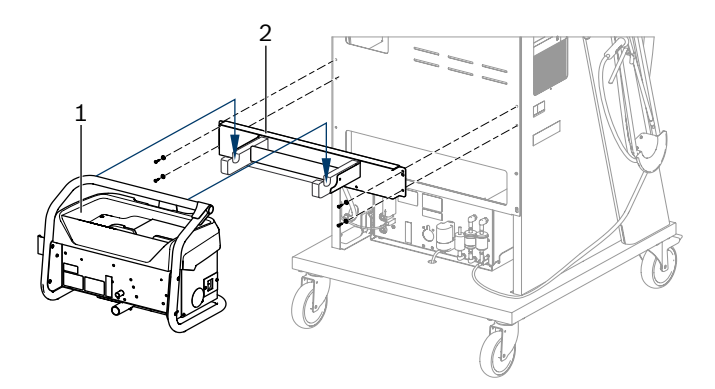

#### *Fig. 4: Montaggio del supporto*

- *1 BEA 070*
- *2 Supporto*
- 3. Agganciare il BEA 070 (fig. 4, pos. 1) nel supporto e, se lo si desidera, inserire il cavo di allacciamento USB su BEA 070 e sulla porta USB sulla parte anteriore del PC (fig. 1, pos. 9).
- 4. Collegare il cavo di alimentazione al BEA 070 e alla presa multipla del carrello (fig. 1, pos. 10).
- 5. Fissare BEA 040 lateralmente sotto il modulo KTS e BEA 030. Fissaggio con le cinghie in velcro allegate o con la squadretta di fissaggio 1 681 332 332 (accessorio opzionale).
- 6. Collegare i rilevatori di misura, le sonde di prelievo dei gas di scarico e i cavi adattatori nei punti previsti di BEA 040, BEA 055, BEA 070 e il modulo KTS (vedere le rispettive istruzioni d'uso).
- L'alimentazione elettrica per il KTS 560 o KTS 590 deve essere fornita tramite la spina cava con l'etichetta "⌀2,5 KTS560" attaccata al carrello. L'alimentazione elettrica per altri moduli KTS deve essere fornita tramite la spina cava con l'etichetta "⌀2,1" attaccata al carrello.
- 7. Rimuovere i fermi per il trasporto applicati alla stampante laser seguendo le istruzioni allegate. Posizionare la stampante laser (fig. 1, pos. 7) nel carrello e collegarla. Il cavo di alimentazione e il cavo USB devono essere già pronti al collegamento sul carrello.
- $\rightarrow$  FSA 740 è pronto al funzionamento.

### **4.2 Prima della prima accensione**

Il sistema viene alimentato tramite la rete elettrica. FSA 740 è impostato di fabbrica su 220 240 V CA, 50/60 Hz. Attenersi alle corrispondenti indicazioni riportate sugli adesivi lato apparecchiatura del FSA 740.

- Prima della messa in funzione, assicurarsi che la tensione della rete elettrica locale corrisponda alla tensione impostata su FSA 740. Se il prodotto FSA 740 viene utilizzato all'aperto, consigliamo di utilizzare un alimentatore protetto da un interruttore automatico per correnti di guasto.
- $\tilde{I}$  La stampante laser è predisposta per una tensione di alimentazione di 220-240 V AC, 50-60 Hz.

### **4.3 Scelta della lingua in Windows**

Dopo la prima accensione selezionare la lingua del sistema operativo Windows nel menu di selezione della lingua e seguire le istruzioni a schermo (vedere le Istruzioni d'uso "PC").

Non è prevista la possibilità di una modifica successiva della lingua. Qualora tale modifica si renda necessaria, rivolgersi al proprio rivenditore Bosch.

### **4.4 Messa in funzione di KTS 560, BEA 040, BEA 055, BEA 070**

La messa in funzione del modulo KTS è descritta nelle istruzioni allegate e nella guida online di DDC. La messa in funzione di BEA 040, BEA 055 e BEA 070 è descritta nelle istruzioni allegate e nella guida online di CDC. La messa in funzione della stampante laser è descritta nelle istruzioni allegate.

#### <span id="page-175-0"></span>**176 | FSA 740 | it**

## 5. Uso

### **5.1 Accensione/spegnimento**

Accendere o spegnere con l'interruttore principale centrale sul lato anteriore dell'apparecchio (vedere fig. 1, pos. 10) FSA 740.

 $\overline{\bigcap}$  Prima di spegnere, terminare la sessione del PC tramite il sistema operativo Windows. Prima di riaccendere il PC deve restare spento per almeno 60 secondi.

 $\overline{1}$  Durante l'esercizio di FSA 740 possono verificarsi problemi se il PC o altri componenti (ad es. cavi di collegamento) in uso, *non* sono stati forniti da Bosch.

### **5.2 Avvertenze per la misurazione**

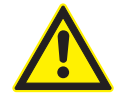

**PERICOLO – pericolo di elettrocuzione per misurazioni effettuate sul veicolo senza cavo di collegamento della batteria B+/B- collegato!** Misurazioni effettuate senza aver collegato il cavo di collegamento della batteria B+/B- alla massa del veicolo o al polo negativo della batteria possono causare lesioni, arresto cardiaco e persino la morte per folgorazione.

 $\triangleright$  Per tutte le misurazioni collegare FSA 740 alla massa del veicolo o al polo negativo della batteria tramite il cavo di collegamento alla batteria B-.

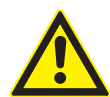

**PERICOLO – rischio di scosse elettriche dovute ad una tensione di misurazione eccessiva!** Misurazioni di tensioni superiori a60 V DC/30 V AC/42 V ACpeak con i cavi di misurazione multipla CH1 / CH2 possono causare lesioni, arresto cardiaco e persino la morte per folgorazione.

 $\geq$  Con i cavi di misurazione multipla CH1/CH2 non misurare tensioni di rete o tensioni di entità simili.

Effettuare le misurazioni con FSA 740 solo in ambienti asciutti.

! FSA 740 pertanto **non** deve essere utilizzato per la misurazione della libertà di tensione su veicolo elettrici e ibridi. Le misurazioni di accensioni condensatore ad elevato numero di volt **non** sono consentite, in quanto in tale tipo di accensioni sono presenti valori di tensione superiori a 300 Volt.

- Le misurazioni sui CRI piezoelettrici sono ammesse solo con cavi adattatori speciali (accessori speciali).
- Le punte di misure comprese nel kit accessori 1 687 010 153 possono essere utilizzate solo per misurazioni inferiori ai 30 volt.

#### **Procedimento fondamentale per le misurazioni sul veicolo:**

- 1. Disinserire l'accensione.
- 2. Collegare FSA 740 alla massa del veicolo o al polo negativo della batteria tramite il cavo di collegamento alla batteria B-.
- 3. Collegare i cavi di misurazione necessari al veicolo.
- Durante la misurazione non tenere i cavi di misurazione con la mano.
- 4. Azionare l'avviamento.
- 5. Eseguire le misurazioni.
- 6. Disinserire l'accensione dopo la misurazione.
- 7. Scollegare i cavi di misurazione dal veicolo.
- 8. Staccare il cavo di collegamento alla batteria B-.
- $\rightarrow$  Misurazione terminata.

### **5.3 software del sistema FSA**

#### **5.3.1 Schermata di avvio**

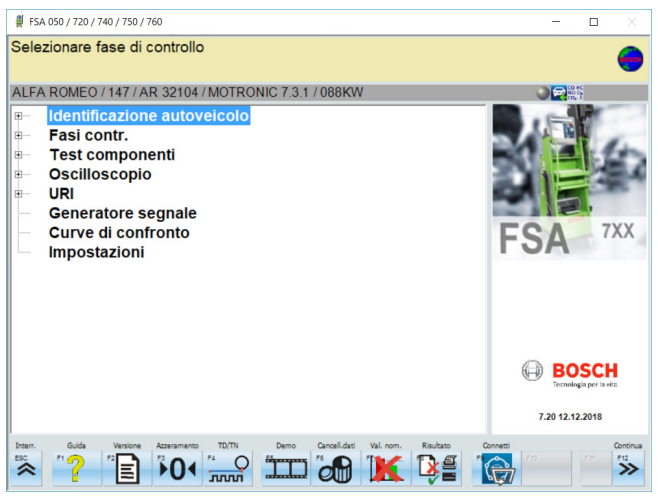

*Fig. 5: videata di base dopo l'accensione*

 $\overline{1}$  In caso di apertura di più applicazioni, nel software del sistema FSA possono verificarsi inconvenienti in termini di velocità del software.

#### <span id="page-176-0"></span>**5.3.2 Impostazione della lingua**

Nel menu **"Impostazioni"** è possibile scegliere la lingua che si desidera usare con FSA 740. Tale lingua è adottata anche per le altre applicazioni Bosch.

#### **5.3.3 Struttura della schermata**

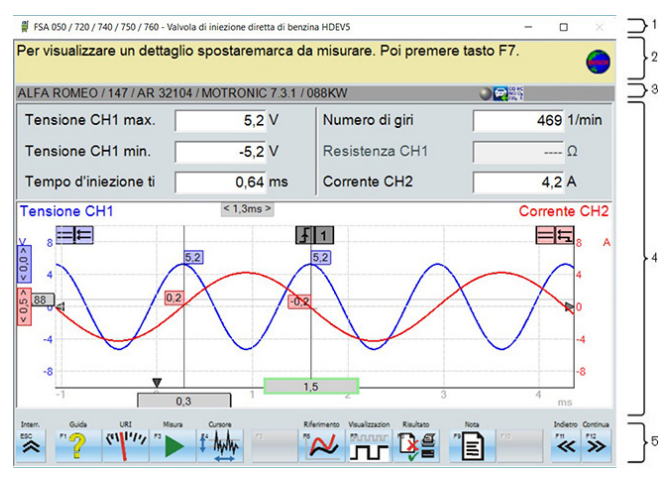

#### *Fig. 6: struttura del monitor funzionale*

- *1 La barra del titolo dei programmi viene visualizzata n tutti i livelli di programma: ad es. nome programma, passaggio di prova.*
- *2 Campo di avviso con informazioni e indicazioni per l'utente.*
- *3 Barra di stato con informazioni sul veicolo e sui rilevatori di misura.*
- *4 Area della finestra per i risultati di misurazione*
- *5 Tasti hardware e software*

#### **5.3.4 Uso**

L'uso del software del sistema FSA avviene tramite tastiera del PC, con il mouse USB o tramite telecomando.

 $\Omega$  Ricordare che prima dell'utilizzo del telecomando deve essere necessariamente effettuata l'impostazione del canale. La procedura è descritta nelle istruzioni allegate.

I tasti funzione <**ESC**>, da <**F1**> a <**F12**> sono tasti hardware e software:

- R I tasti hardware (<**ESC**>, <**F1**>, <**F10**>, <**F11**> e <**F12**>) sono tasti con funzioni fisse. Le funzioni di questi tasti sono uguali in tutte le fasi del programma.
- R I tasti software (da (<**F2**> a <**F9**>) sono tasti con funzioni variabili. Le funzioni di questi tasti variano a seconda della fase del programma selezionata. I tasti funzione variabili sono descritti nella Guida online.
- I tasti hardware e software che nel passaggio di programma in corso appaiono in "grigio" sono privi di funzione.
- $\bullet$  I tasti hardware e software vengono selezionati mediante mouse, tastiera o telecomando.

Ulteriori informazioni sono reperibili nella guida online del software del sistema FSA.

#### Descrizione generale dei tasti e degli hardkey di tastiera e telecomando

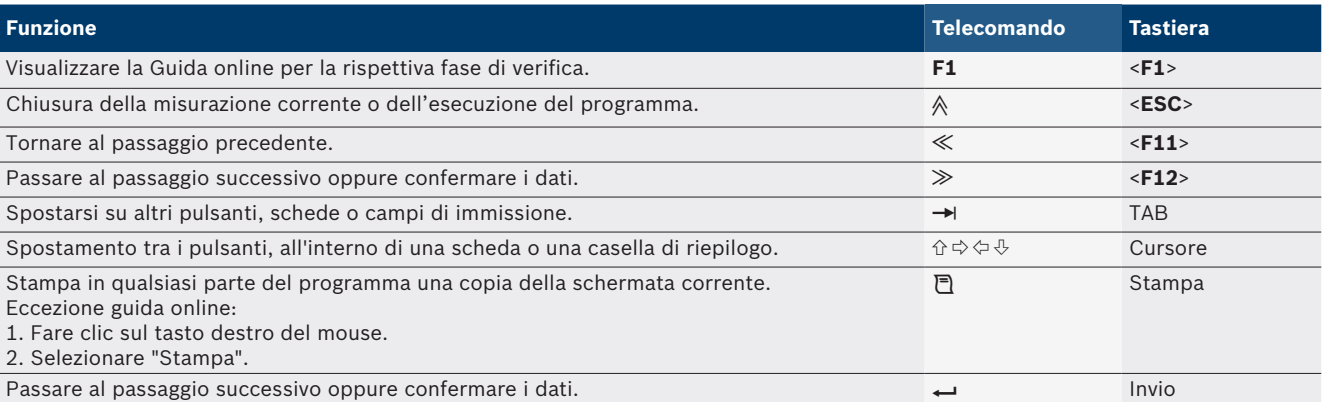

#### <span id="page-177-0"></span>**178 | FSA 740 | it**

#### **5.3.5 Simboli di regime**

Nella misurazione del regime il software del sistema FSA sceglie automaticamente la migliore sorgente di regime.

La sorgente di regime selezionata viene visualizzata nella barra di stato della schermata.

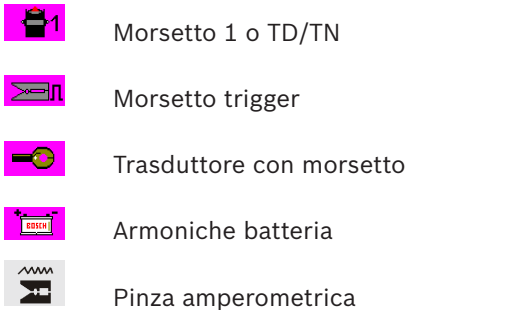

### **5.4 ESI[tronic] 2.0**

Con un modulo KTS tramite ESI[tronic] 2.0 è possibile eseguire una diagnosi delle centraline.

Prima di poter lavorare con ESI[tronic] 2.0, installare il software e registrare la licenza.

### **5.5 SystemSoft BEA-PC**

Con BEA 055 / BEA 070 e il software di sistema BEA-PC, FSA 740 può essere esteso a un dispositivo per la misurazione dei gas di scarico.

 $\int_{0}^{\infty}$  La versione più aggiornata di SystemSoft BEA-PC è fornita in dotazione sul DVD. L'installazione è descritta nelle istruzioni allegate di BEA 055 e BEA 070

### **5.6 Funzionamento**

- Trasportare BEA 070 solo in posizione verticale. Qualora il BEA 070 venga trasportato ribaltato potrebbe fuoriuscire della condensa e si potrebbe danneggiare la camera di misurazione.
- Con una temperatura ambiente >35 °C devono essere stampate al massimo 20 pagine all'ora.

## 6. Manutenzione

### **6.1 Pulizia**

#### **6.1.1 FSA 740**

Pulire il carrello e l'alloggiamento solo con un panno morbido e un detergente neutro. Non utilizzare detergenti abrasivi e stracci pesanti da officina.

#### **6.1.2 Supporto dati**

Pulire il DVD con un kit per la pulitura o pulire la parte argentata del supporto dati con un panno in cotone morbido, senza pilucchi esercitando estrema cautela. Non usare la carta perché può provocare graffi.

#### **6.1.3 Lettore DVD**

Pulire regolarmente il lettore DVD con un kit di pulizia per DVD. Questi kit di pulizia sono reperibili nella maggior parte dei negozi di computer o di elettronica di intrattenimento.

### <span id="page-178-0"></span>**6.2 Ricambi e parti soggette a usura**

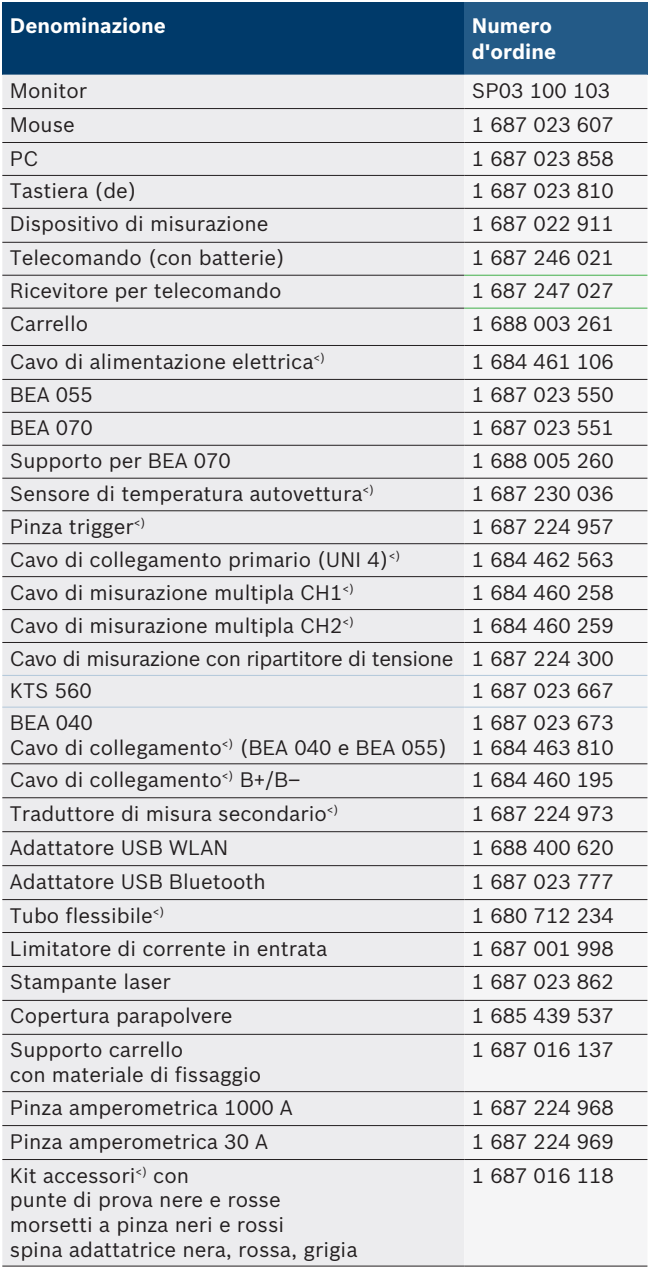

*<) parte soggetta a usura*

## 7. Messa fuori servizio

### **7.1 Messa fuori servizio temporanea**

In caso di non utilizzo prolungato:

 $\geq$  Staccare FSA 740 dalla rete elettrica.

### **7.2 Cambio di ubicazione**

- $\geq$  In caso di cessione di FSA 740, consegnare tutta la documentazione compresa nel volume di fornitura integralmente insieme all'apparecchio.
- $\geq$  Trasportare FSA 740 solo nell'imballaggio originale o in un imballaggio equivalente.
- $\triangleright$  Staccare il collegamento elettrico.
- $\triangleright$  Rispettare quanto indicato per la prima messa in funzione.

### **7.3 Smaltimento e rottamazione**

- 1. Staccare FSA 740 dalla rete elettrica e togliere il cavo di alimentazione elettrica.
- 2. Scomporre FSA 740, ordinare i materiali in base alla categoria di appartenenza e smaltirli in conformità alle norme vigenti in materia.

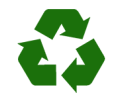

FSA 740, gli accessori e gli imballaggi devono essere consegnwati presso un centro di smaltimento a norma ambientale.

 $\triangleright$  Non gettare FSA 740 nella spazzatura normale.

#### **Solo per paesi dell'UE:**

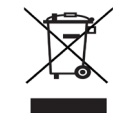

**FSA 740 è soggetto alle norme della direttiva europea 2012/19/CE (direttiva sullo smaltimento dei rifiuti elettrici ed elettronici).**

Gli apparecchi elettrici ed elettronici fuori uso, con relativi cavi, accessori, accumulatori e batterie, devono essere smaltiti separatamente dai rifiuti domestici.

- $\triangleright$  Per smaltire tali prodotti, ricorrere ai sistemi di restituzione e raccolta disponibili.
- $\geq$  Lo smaltimento corretto di FSA 740 consente di evitare danni ambientali e di non mettere in pericolo la salute delle persone.

## <span id="page-179-0"></span>8. Dati tecnici

# **8.1 Funzioni di misurazione**

#### **8.1.1 Test motore**

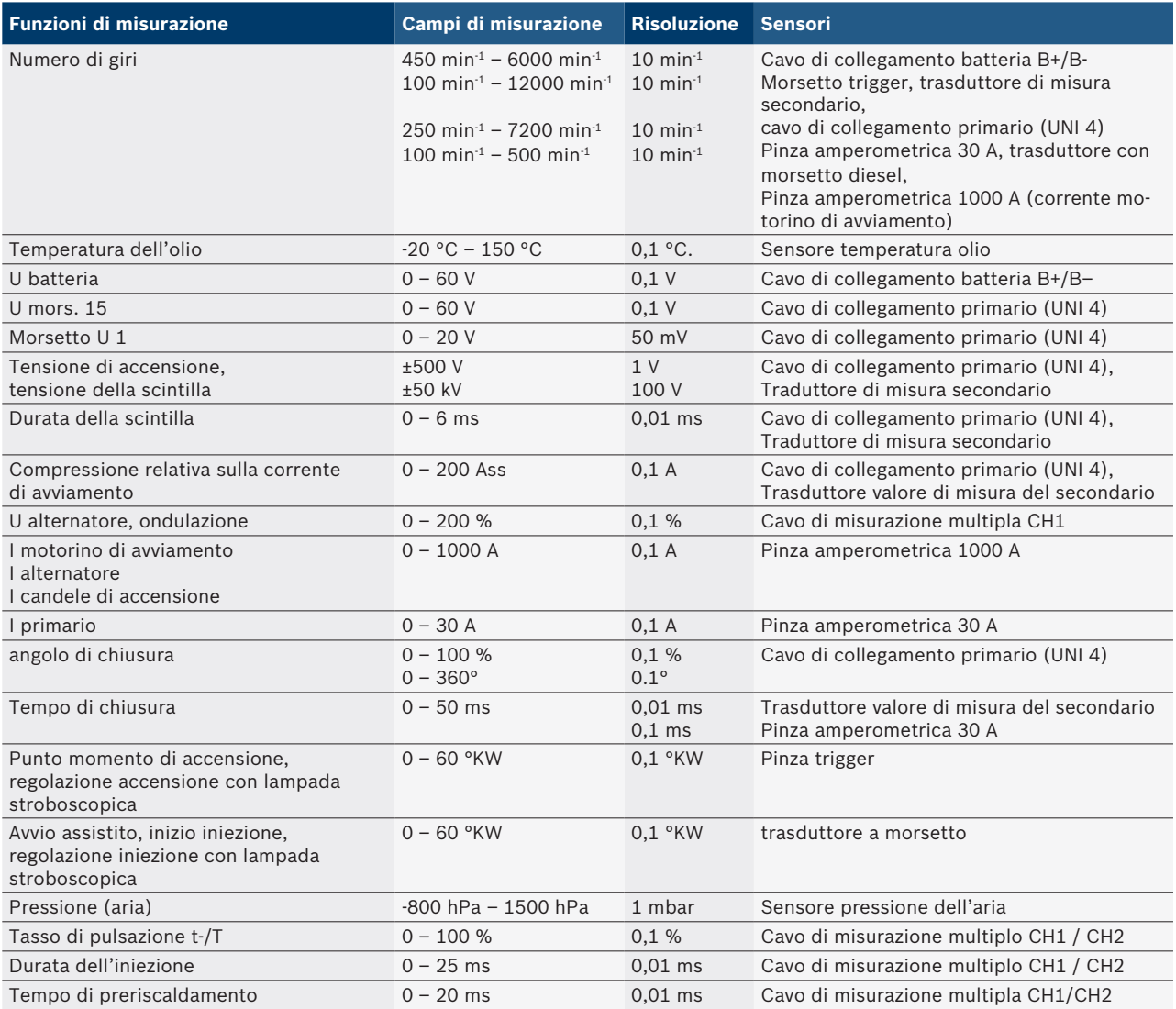

#### **8.1.2 Multimetro**

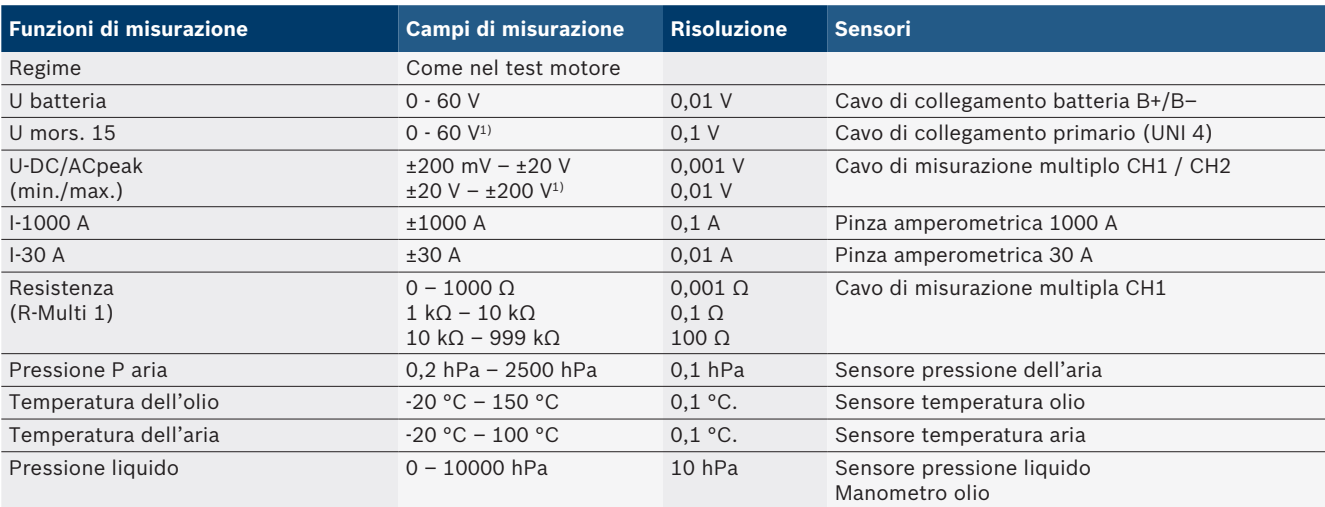

*1) L'intervallo di misurazione è superiore alla tensione in entrata consentita*
#### **8.1.3 Specifica cavi di misurazione**

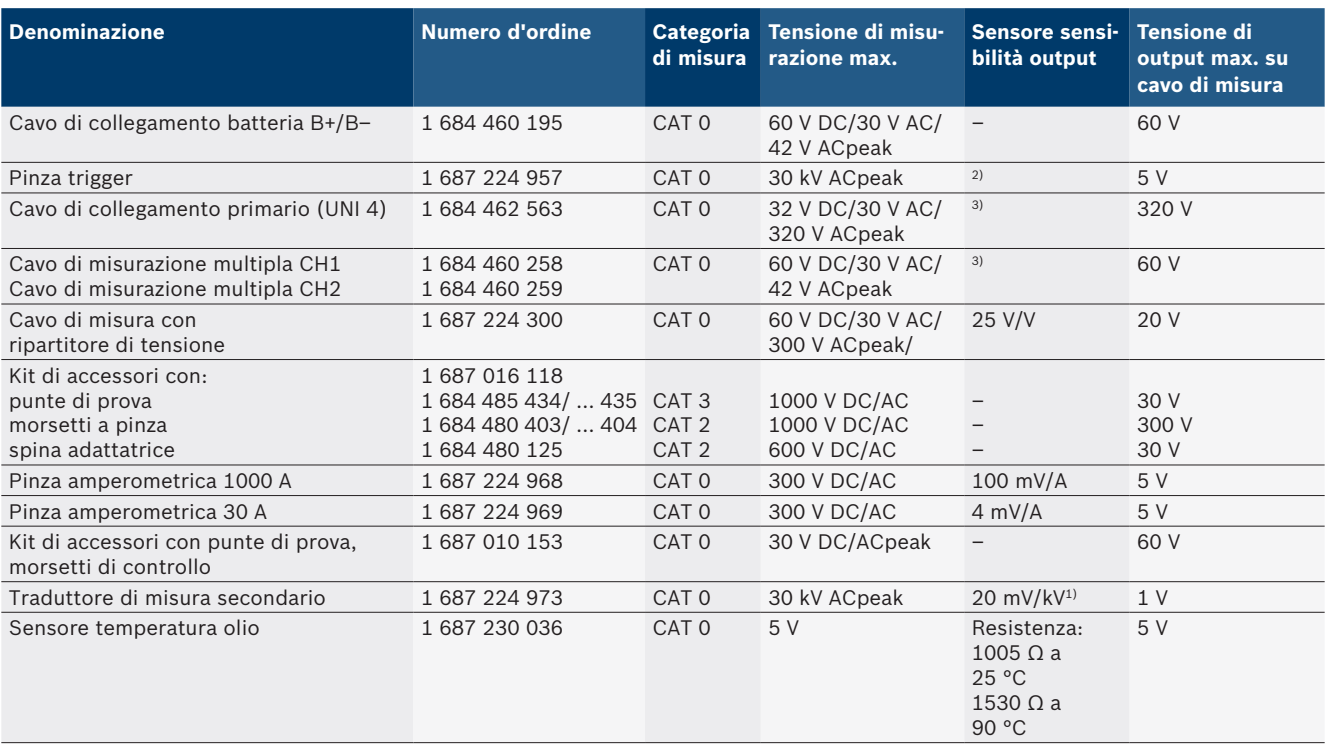

*1) Attacco da trasduttore di misura secondario*

*2) 1,6 Vpeak ±30 % per 100 mA variazione di corrente entro 200 ns in caso di attacco su ingresso morsetto trigger (L/C ca. 136 µH/5 nF)*

*3) Per tensioni >60 V è valido U[V] x t[ms] ≤ 3200 V\*μs, ad es. una tensione di 200 V deve durare max. 16 μs. La tensione massima si riduce con frequenze >1 MHz con 20 dB/decade, ad es. seno 1 MHz picco massimo = 200 V / seno 10 MHz picco massimo = 20 V*

#### **8.1.4 Oscilloscopio**

- Sistema trigger
	- $\overline{\phantom{a}}$  Free Run (Esecuzione non triggerata per  $\geq 1$  s)
	- $-$  Auto (output curva anche senza trigger)
	- Auto-Level (come Auto, soglia trigger a metà segnale)
	- Normal (soglia trigger manuale, output curva solo con evento trigger)
- $-$  Sequenza singola
- $\bullet$  Fianco trigger
	- $-$  Fianco (positivo/negativo su segnale)
- Fonte di attivazione
	- $-$  Motore (trigger su cilindro 1.. 12 tramite morsetto trigger, terminale 1, trasduttore KV)
	- $-$  Trigger esterno tramite terminale  $1_1$  cavo o morsetto trigger
	- $-$  Cavo di misurazione multipla CH1/CH2
- Percentuale prima del trigger
	- $-$  da 0 a 100& spostabile con mouse
- Tipi di rilevamento
	- MaxMin (Peak/Glitchdetect)
	- Rilevamento impulso di disturbo
	- Sample (scansione equidistante)
- $\bullet$  Modalità di memorizzazione e modalità di output curva
	- Roll-Mode (output punto singolo) con memorizzazione senza lacune del segnale per deviazioni  $X \geq 1$  s
	- Modalità legenda (output curva) con memorizzazione senza lacune del segnale per deviazioni X ≥ 1 ms
	- Modalità normale con memorizzazione delle ultime 50 curve rappresentate per deviazioni X < 1 ms
- Sistema di misurazione con 8 funzioni di misurazione automatiche
	- Valore medio
	- Valore effettivo
	- $-Min$
	- **Max** 
		- Picco-picco
		- $-$  Impulso
	- Tasso di pulsazione
	- $-$  Frequenza
- Intervallo di segnale selezionabile
	- $-$  Curva totale o tra cursori
- Zoom
	- Sezione di curva selezionabile per ingrandimento orizzontale e verticale

#### **182 | FSA 740 | it**

- Cursore spostabile con visualizzazione per
	- $x1, x2$
	- $-$  Delta x
	- $-$  y1 e y2 (canale 1)
	- $-$  y1 e y2 (canale 2)
- Curve di confronto
	- Salvataggio, caricamento, commenti, preimpostazione del setup scope per curve live
- Funzioni di memorizzazione
	- Passaggio a pagina successiva e pagina precedente
	- $-$  Funzione di ricerca, ad es. MinMax, rapporto tasti.

#### **8.1.5 Funzioni di misurazione oscilloscopio**

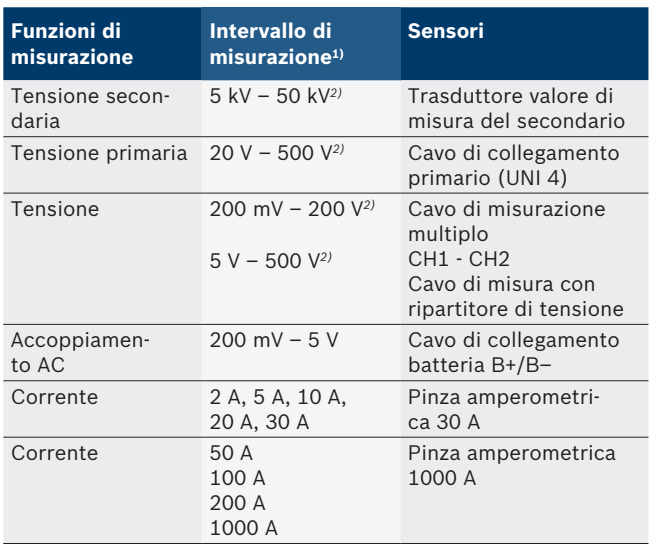

*1) L'intervallo di misurazione dipende dalla linea dello zero, positiva o negativa.*

*2) L'intervallo di misurazione è superiore alla tensione di misurazione consentita*

#### **8.1.6 Funzioni oscilloscopio e specifiche**

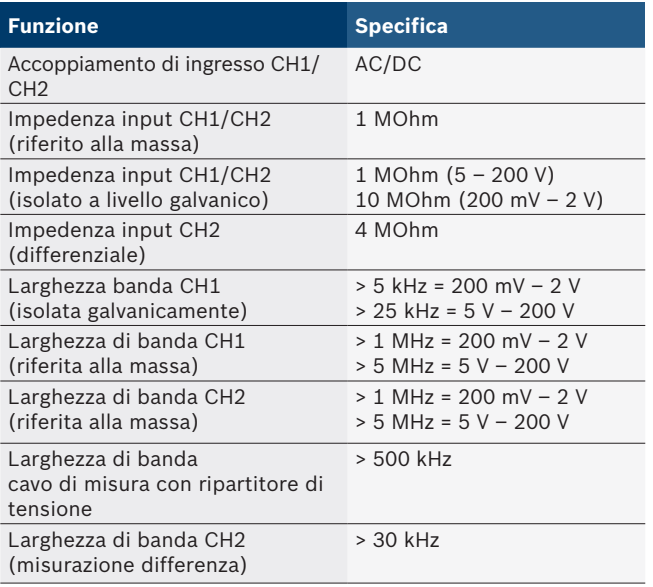

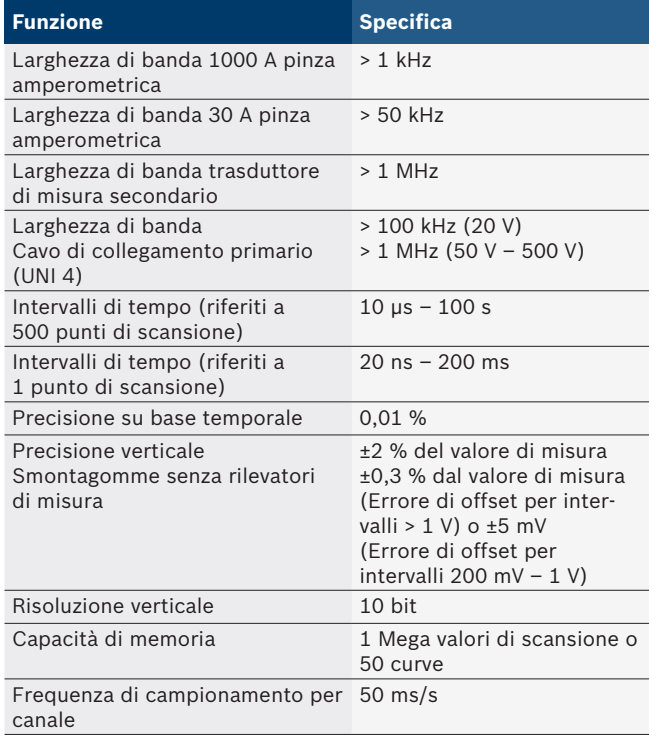

### **8.2 Generatore di segnale**

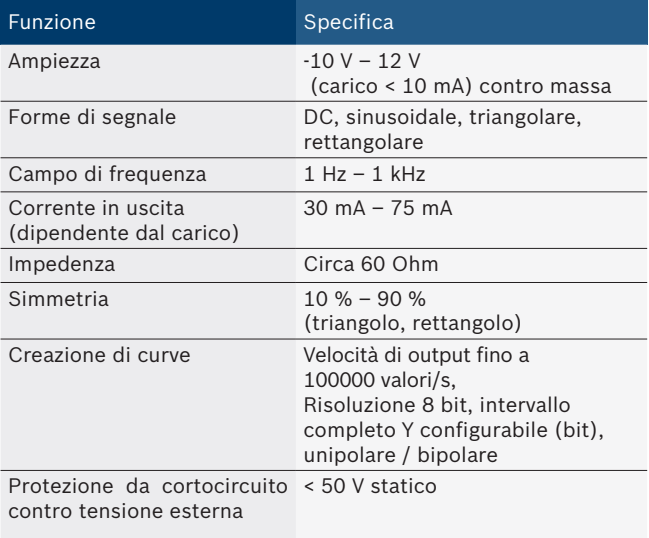

Protezione da cortocircuito < 500 V / 1 ms dinamico contro tensione esterna

- Filtro e attenuatori ad attivazione automatica per migliorare la qualità del segnale.
- Disattivazione automatica per cortocircuito, riconoscimento tensione esterna all'avvio del generatore di segnale.

### **8.3 Alimentazione**

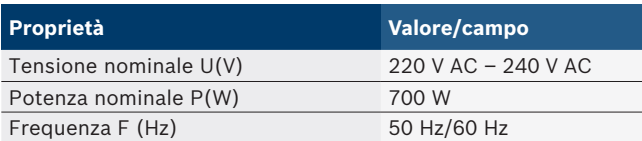

### **8.4 Dimensioni e peso**

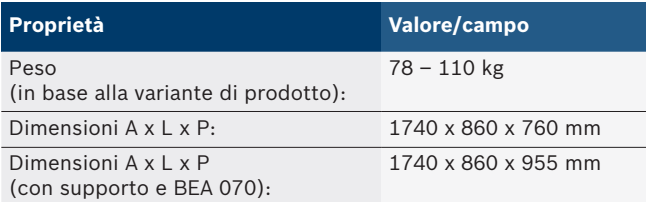

## **8.5 Alimentatore (unità di misura, KTS 560 e BEA 055)**

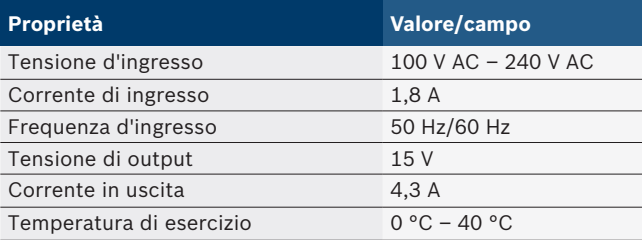

## **8.6 Limiti di temperatura**

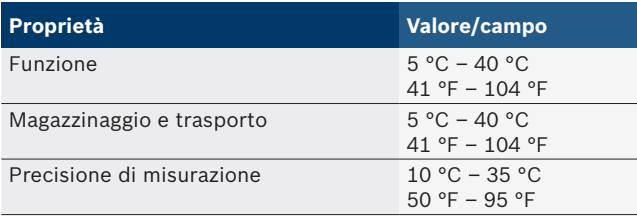

## **8.7 Umidità dell'aria**

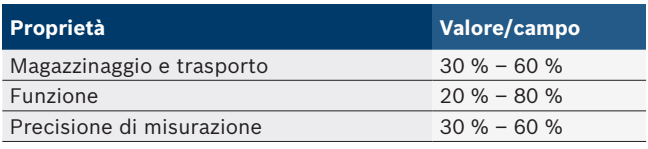

#### **8.8 Emissioni sonore**

 $<$  70 dB(A)

# ja – 目次

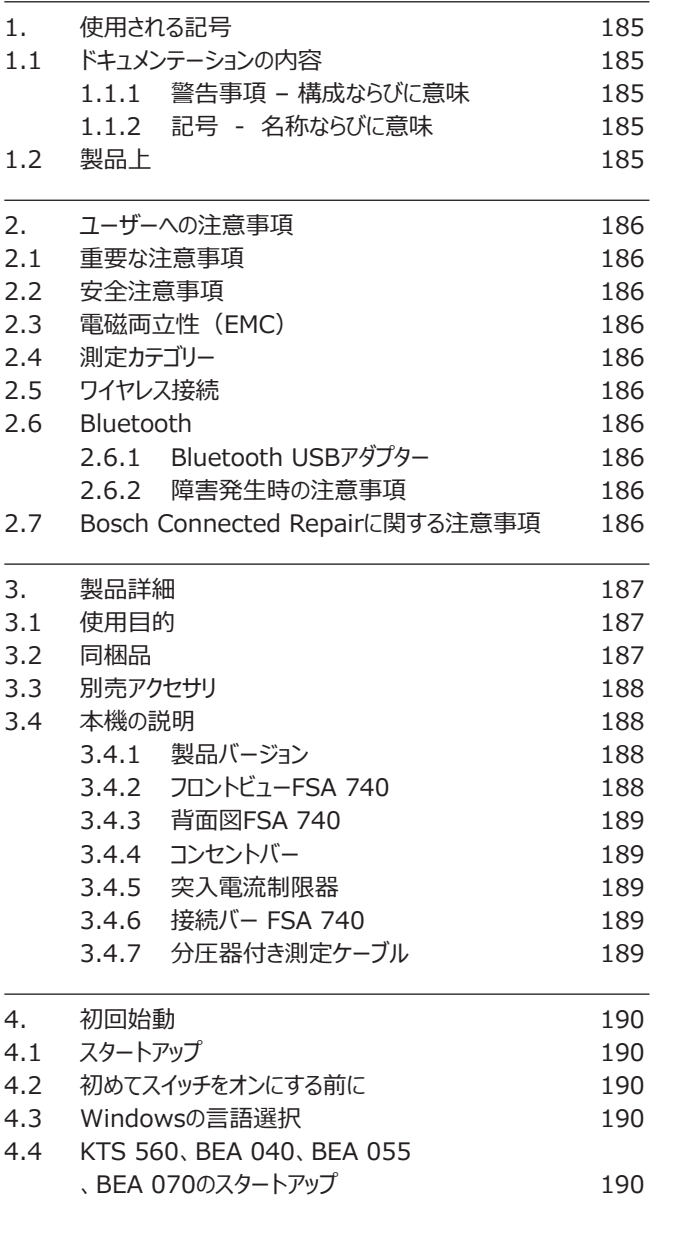

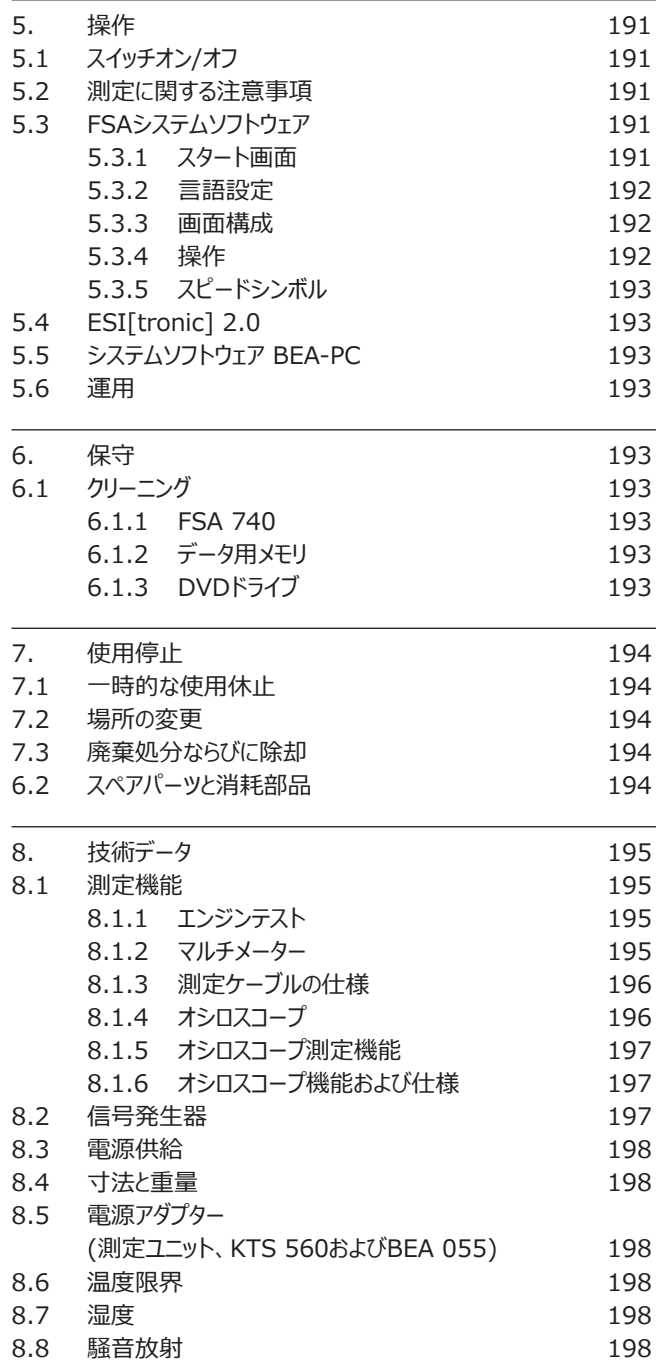

## <span id="page-184-0"></span>**1. 使用される記号**

### **1.1 ドキュメンテーションの内容**

### **1.1.1 警告事項 – 構成ならびに意味**

警告注意事項はユーザー或いは周囲の人員への危険について警告 を与えます。警告注意事項はさらに危険の帰結及び防止措置を記 載しています。警告注意事項は次ぎの構成から成ります:

警告記号 注意語 – 危険の種類及び発生源! 規定措置及び注意事項に従わない場合の危険によ る帰結 ▶ 危険回避のための措置及び注意事項

注意語は無視した場合の危険の発生確率ならびに重大度を示します:

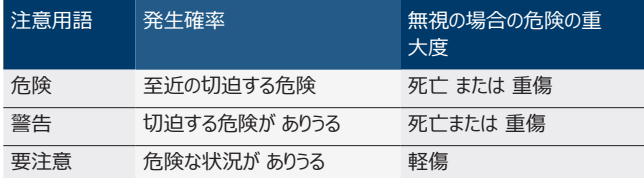

#### **1.1.2 記号 - 名称ならびに意味**

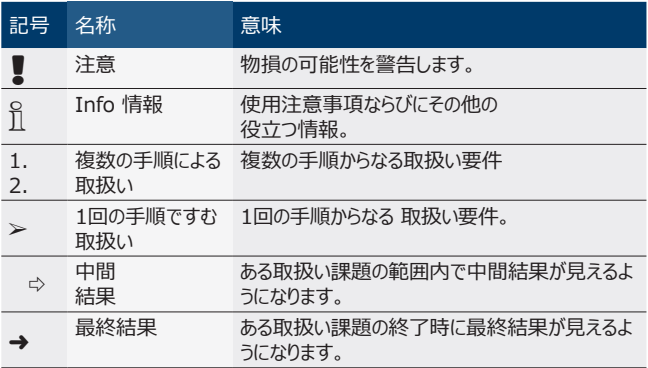

## **1.2 製品上**

■ 製品上にあるすべての警告記号に注意し読解できる状態を維持 してください!

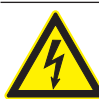

危険 – FSA 740を開くと通電部品があります!!

通電部品 (例: メイン スイッチ、回路ボード) との接触によ る負傷、心不全、または電気ショック死。 ▶ 電気設備または電気機器での作業は電気技術要

- 員またはその指導および監督下にある訓練を受けた 人員のみが行うことができます。
- > 電源網から分断したのちにFSA 740を開いてくださ  $U<sub>0</sub>$

FSA 740ならびに使用コンポーネントのすべての技術ドキ ュメンテーションに従ってください!

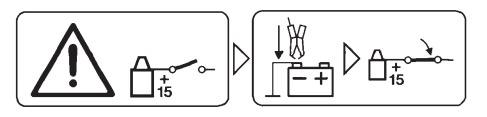

#### **注意!**

- 1. イグニッションをオフにする。
- 2. FSA 740 エンジン アースまたはバッテリー B- と接続する。
- 3. イグニッションをオンにする。

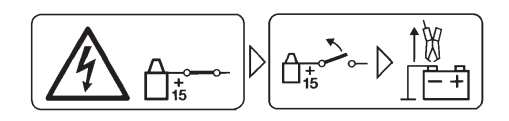

#### **注意!**

- 1. イグニッションをオフにする。
- 2. FSA 740 エンジン アースまたはバッテリー B- から外す。

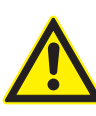

危険 - カートの横転による怪我の危険! カートの横転により怪我が発生する危険があります。 ▶ カートを移動する際には、床のホースや接続ケーブル などを踏まないようにしてください。

¶ カートは常にハンドルを用いて移動してください。

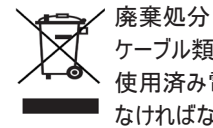

ケーブル類や付属品、ならびに、充電池とバッテリーを含め 使用済み電気・電子装置は家庭ゴミとは分別して処分し なければならない。

## <span id="page-185-0"></span>**2. ユーザーへの注意事項**

#### **2.1 重要な注意事項**

著作権、賠償責任、保証、ターゲット ユーザー、企業責任に 関する合意のために欠かせない注意事項は別冊の「Bosch Test Equipment用重要注意事項ならびに安全注意事項」説明 書に記載されています。

これらはFSA 740の使用開始、接続ならびに操作の前によく読み、 必ず遵守してください。

#### **2.2 安全注意事項**

すべての安全注意事項は別冊 「Bosch Test Equipment用重要 注意事項ならびに安全注意事項」説明書に記載されています。 これ らはFSA 740の使用開始、接続ならびに操作の前によく読み、必ず 遵守してください。

#### **2.3 電磁両立性(EMC)**

FSA 740は欧州指令2014/30/EUの基準を満たしています。

警告:この装置は居住地域での使用には適さず、こうした環境におい ては無線受信を適切に保護できるとは限りません。

#### **2.4 測定カテゴリー**

FSA 740は、電気テスターと測定器ならびにEN 61010-1と EN 61010-2-030に準拠したアクセサリの一般安全要求事項を満 たしています。

FSA 740は、電源に直接接続されていないテストおよび測定回路用 に設計されています (カテゴリーI、車両試験装置)。

## **2.5 ワイヤレス接続**

O<br>ヿ゚ 無線システムのオペレーターは、それぞれの国のガイドラインと規制 が遵守されていることを確認する必要があります。

欧州指令RED 2014/53/EU (Radio Equipment Directive " 無線機器指令") の "無線システム" とは、無線通信および/または 無線ロケーションのために意図された電波を放射および/または受信す る電気または電子製品 (コンポーネント) を意味します。

WLANとBluetoothに関する情報は、"データ保護、データセキュリテ ィ、ワイヤレス接続" を参照してください。

*http://mediathek.bosch-automotive.com/files/common/documents/1689/989393.pdf*

これらの説明書は、FSA 740の使用開始、接続および操作前に熟 読し、遵守する必要があります。

### **2.6 Bluetooth**

#### **2.6.1 Bluetooth USBアダプター**

同梱の付属Bluetooth USBアダプターはPC/ノートPCに挿入され ており、FSA 740の無線コンポーネントにワイアレス接続することがで きます。

#### **2.6.2 障害発生時の注意事項**

i Bluetoothワイヤレス接続に問題が発生した場合は、別マニュア ル "Bluetooth USBアダプター" を参照してください。 *http://mediathek.bosch-automotive.com/files/bosch\_wa/989/277.pdf*

#### **2.7 Bosch Connected Repairに関する注 意事項**

ソフトウェア "Bosch Connected Repair" (CoRe) はワークショップ での顧客データ、車両データおよびプロトコルの交換を可能にします。テ スト装置 (CoReクライアント) はコンピュータネットワークを介して中央 コンピュータ (CoReサーバー) に接続されています。

関連資料:

Bosch Connected Repairをサポートする製品の現在の概要: *http://mediathek.bosch-automotive.com/files/common/documents/1689/989386.pdf*

Bosch Connected Repairのシステム要件、インストールおよびその 他の情報に関する注意事項:

*http://mediathek.bosch-automotive.com/files/common/documents/1689/989372.pdf*

## <span id="page-186-0"></span>**3. 製品詳細**

#### **3.1 使用目的**

車両システム分析 FSA 740は、モジュール式に構成され、自動車 用ワークショップにおける測定に使用されるテスト装置です。FSA 740 は、車両固有の信号を検出し、それをUSBインターフェースを介して WindowsベースのPCに転送します。PCには、FSAシステムソフトウェ アがインストールされています。

KTSモジュールを使用することで、ESI[tronic] 2.0を介してコントロ ーラの診断を行うことができます\*) \*\*)。

BEA 055 / BEA 070とシステムソフトウェアBEA-PCによっ て、FSA 740を排ガス測定用に拡張できます\*)。

FSAシステムソフトウェアには、次の機能が含まれています。

- R 車両の識別。
- 設定。
- 車両システムの分析 (
	- ガソリンエンジンおよびディーゼルエンジンのテストステップを含む)
	- $-$  URI.
	- \$ 信号発生器 (センサーのテスト用など)。
	- \$ コンポーネントのテスト (車両コンポーネントのテスト)。
	- \$ カーブトレーサ。
	- 汎用オシロスコープ。
	- プライマリ イグニッションオシロスコープ
	- セカンダリ イグニッションオシロスコープ
- i テストにおける車両固有の注意事項や目標データを利用するに は、CompacSoft[plus]のサブスクリプション契約を締結する必 要があります\*\*)。
- ! マルチ測定入力における最大許容測定電圧 は、60 VDC/30 VAC/42 VACpeak となっています。したがっ てFSA 740は、電気自動車やハイブリッド車における無電圧状 態の測定には使用**できません。**無電圧状態の測定には、当社は FSA 050を推奨します。

測定結果の判定のために、見やすい表示の測定曲線とともに比較曲 線を保存できます。

- i さらに、FSA 740は、CoReワークショップネットワークにおいて他のシ ステムとのネットワーク化に対応しています。
- \*) 製品バリエーションによって異なります
- \*\*) この機能を利用するには追加のライセンス取得が必要です。ライ センスの取得はESI[tronic] 2.0で行うことができます。詳細情報 はオンラインヘルプ ESI[tronic] 2.0.をご参照ください。

### **3.2 同梱品**

0<br>1 同梱品は注文した製品バージョンと別売アクセサリに応じています が、次のリストとは異なる場合があります。

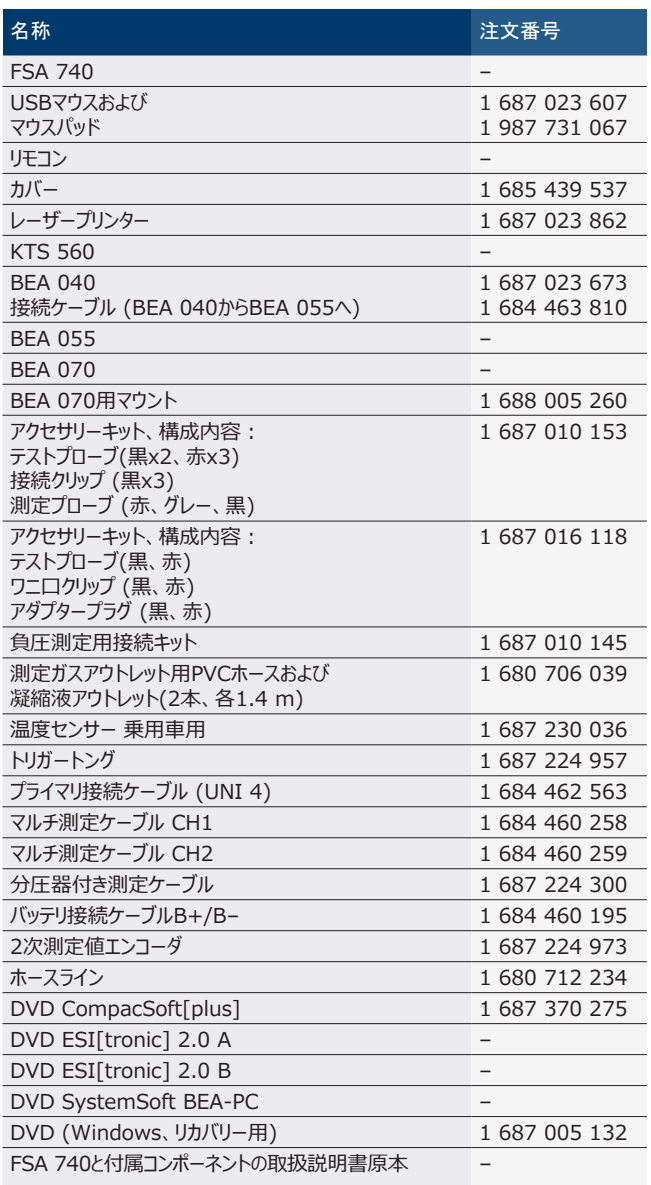

FSA 740と同梱アクセサリーがメーカーにより運転説明書に規定 された方法とは異なって運用された場合、FSA 740と同梱アク セサリーが対応しているプロテクションに支障をきたす場合がありま す。

#### <span id="page-187-0"></span>**3.3 別売アクセサリ**

車両固有の接続ケーブル等の別売アクセサリの詳細については、ボッ シュの販売店にお問い合わせください。

### **3.4 本機の説明**

FSA 740は、使用される製品バリエーションによって、PCを含むカー ト、プリンター、キーボード、マウス、測定ユニット、KTSモジュールおよ びリモコンなどから構成されます。カートはさらに排ガスコンポーネント BEA 055 (ガソリン) および BEA 070 (ディーゼル)のためのスペー スを提供します。

#### **3.4.1 製品バージョン**

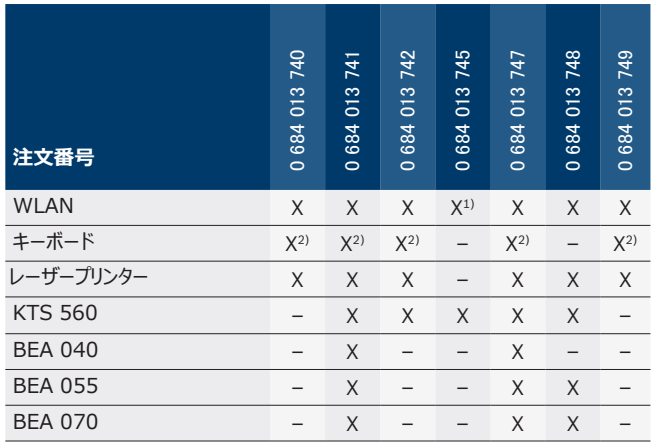

1) WLAN に対応、但しワイヤレスLAN USBアダプターは付属しない

2) ドイツ語キーボード

**3.4.2 フロントビューFSA 740**

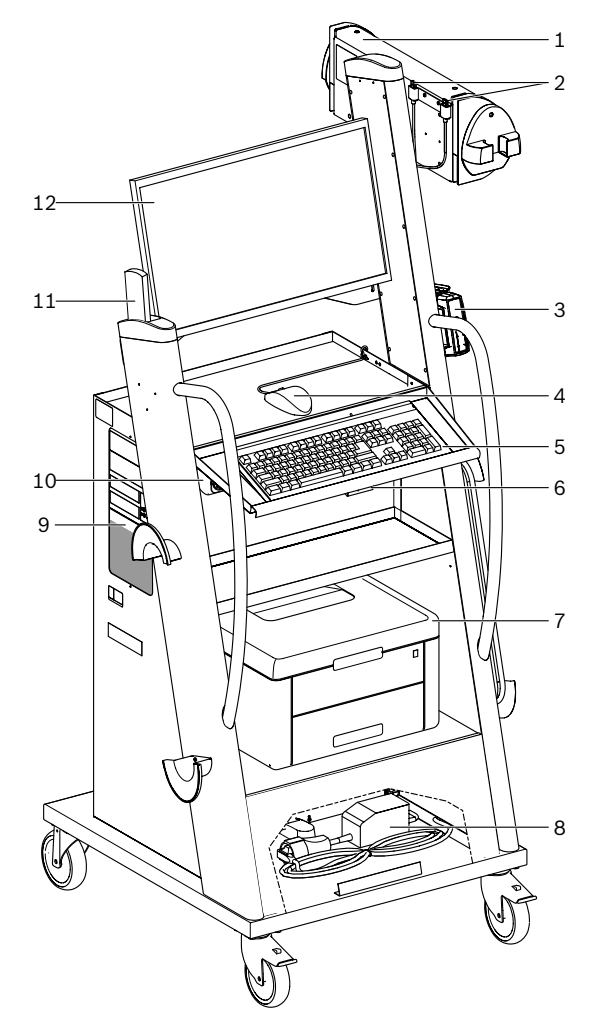

- *図 1: フロントビューFSA 740*
- 1 測定ユニット
- 2 Bluetooth およびWLAN USBアダプター
- 3 KTS 560\*)
- 4 USBマウス
- 5 キーボード\*)
- 6 リモコン用レシーバー
- 7 レーザープリンター\*)
- 8 突入電流制限器
- 9 DVDドライブ搭載のPC
- 10 コンセントバー付きオン・オフスイッチ
- 11 リモコン 12 モニター
- *\*) 一部別売アクセサリ*

#### <span id="page-188-0"></span>**3.4.3 背面図FSA 740**

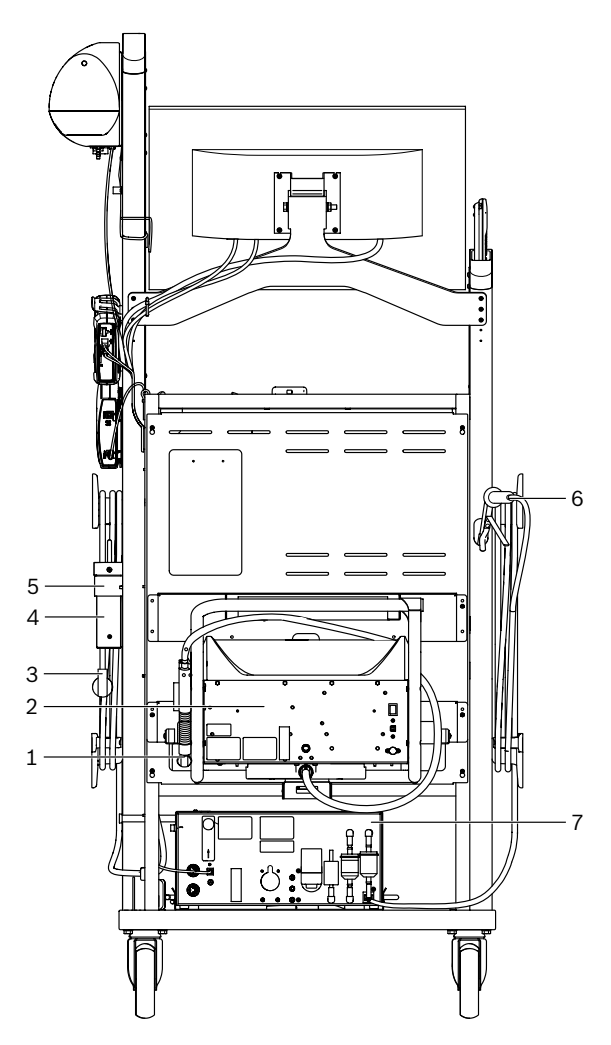

- *図 2: 背面図 FSA 740*
- 1 排ガス サンプリング プローブ (ディーゼル)\*)
- 2 BEA 070\*)
- 3 電源プラグ
- 4 BEA 040\*)
- 5 取り付けブラケット1 681 332 332(別売)
- 6 排ガス サンプリング プローブ (ガソリン)\*)
- 7 BEA 055\*)
- *\*) 一部別売アクセサリ*

#### **3.4.4 コンセントバー**

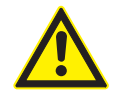

コンセントバーは定格電圧240 VACおよび定格電流 13 A用として設計されています。これらの値を超えないよ うにしてください。

#### **3.4.5 突入電流制限器**

電源ケーブルとコンセントバーの間には突入電流制限器が取り付けら れている。これによりコンセントバーに接続されたコンポーネントの突入電 流が制限され、

#### **3.4.6 接続バー FSA 740**

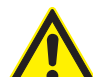

危険 - 高すぎる測定電圧による感電の危険! マルチ測定ケーブルCH1 / CH2で

- 60 VDC/30 VAC/42 VACpeakより高い電圧の測定を 行うと、感電による怪我、心臓停止や死亡事故につな がるおそれがあります。
	- > マルチ測定ケーブル CH1 / CH2 では電源電圧や 電源に類似した電圧を測定しないでください。

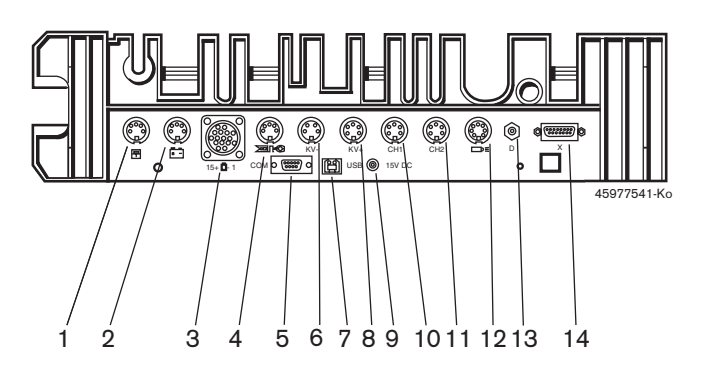

- *図 3: 接続バー FSA 740 (下から)*
- 1 温度センサー
- 2 バッテリ接続ケーブルB+/B–
- 3 プライマリ接続ケーブル (UNI 4)
- 4 トリガートングまたは
- クリップセンサー\*)用アダプターケーブル 1 684 465 513
- 5 シリアルインターフェース RS 232 (機能なし)
- 6 測定値エンコーダ KV–
- 7 PCとのデータ接続用USBポート
- 8 測定値エンコーダ KV+
- 9 測定ユニットの電圧供給 (電源アダプター)
- 10 マルチ測定ケーブルCH1、または分圧器付き測定ケーブル、または電流クラン プ 30 A
- 11 マルチ測定ケーブルCH2、または分圧器付き測定ケーブル、または電流クラン プ 30 A、または電流クランプ 1000 A
- 12 ストロボランプ
- 13 空気圧測定
- 14 液圧センサー
- *\*) クリップセンサーを使用するスピード測定の場合、アダプターケーブル 1 684 465 513 をクリップセンサー用接続ジャックFSA 740と接続ケーブルの 間に接続する必要があります。*

#### **3.4.7 分圧器付き測定ケーブル**

分圧器付き測定ケーブル(1 687 224 300)

は、60 VDC/30 VAC/300 VACpeakまでの電圧測定に使用さ れます。分圧器付き測定ケーブルには、アクセサリーキット (1 687 016 118) に含まれるテストプローブ (1 684 485 434/. 435) およびワニ口クリップ (1 684 480 403/. 404) を測定用アクセサリ ーとして使用します。分圧器付き測定ケーブルでは電源電圧や電源 に類似した電圧を測定しないでください。

#### <span id="page-189-0"></span>190 | FSA 740 | ja

## **4. 初回始動**

## **4.1 スタートアップ**

i スタートアップの範囲は発注された製品バリエーションによって異な る。

- 1. すべての納入された部品から梱包を取り除きます。
- 2. BEA 070 (図 4、位置 2)用マウントをカートに取り付けます。

! マウントは、取り付けられたBEA 070が落ちないように、カートにし っかりとネジ留めされている必要があります。

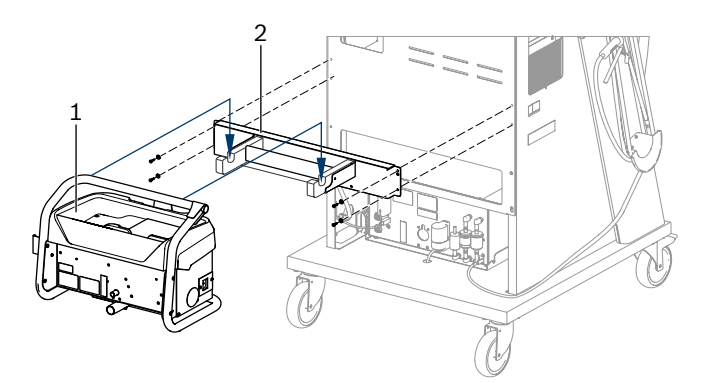

*図 4: マウントを取り付ける*

- 1 BEA 070
- マウント
- 3. BEA 070(図 4、位置 1)をマウントに取り付け、必要に応じ てBEA 070のUSB接続ケーブルをPCフロント側のUSBポート( 図 1、項目 9)に挿し込むます。
- 4. 電源ケーブルをBEA 070およびコンセントバー (図 1、位置 10) に接続します。
- 5. BEA 040をBEA 030とKTSモジュールの下部側面に固定しま す。付属のベルクロまたは取付金具 1 681 332 332 (別売ア クセサリー) で取り付けます。
- 6. センサー、排ガスサンプリングプローブ、アダプターケーブルを BEA 040、BEA 055、BEA 070およびKTSモジュールの所定 のポートに接続します (各取扱説明書を参照)。
- KTS 560またはKTS 590の電源は、車両にラベ ル"⌀2.5 KTS560"が付いた中空コネクターを介して行う必要が あります。他のKTSモジュールの電源は、車両にラベル"⌀2.1"が 付いた中空コネクターを介して行う必要があります。
- 7. レーザープリンターの輸送用保護具を付属の説明書の通りに取り 外します。レーザープリンター(図 1、位置 7)をカートに配置し接 続します。電源ケーブルおよびUSB接続ケーブルはすでにカートに 用意されています。
- → FSA 740は準備完了です。

**4.2 初めてスイッチをオンにする前に**

電力は主電源から供給されます。FSA 740は、工場において 220 ~ 240  VAC、50/60  Hzに設定されています。FSA 740の 装置側面ステッカーに記載された関連情報に注意してください。

! スタートアップの前に、電源電圧がFSA 740に設定された電圧と 一致していることをご確認ください。FSA 740を屋外で使用する 場合は、漏電遮断器で保護された電源の使用を推奨します。

i レーザープリンターは、220 ~ 240  VAC、50/60  Hzの電源 で使用するように設計されています。

#### **4.3 Windowsの言語選択**

最初にオンにした後、メニューでWindowsオペレーティングシステムの 言語を選択し、画面の指示に従ってください (取扱説明書"PC"を参 照)。

これ以降、言語は変更されないとお考えください。それにもかかわらず 変更が必要になった場合には、ボッシュの販売店までご連絡ください。

#### **4.4 KTS 560、BEA 040、BEA 055 、BEA 070のスタートアップ**

KTSモジュールのスタートアップは、付属の取扱説明書およびDDC のオンラインヘルプに記載されています。BEA 040、BEA 055およ びBEA 070のスタートアップは、付属の取扱説明書およびCDCのオ ンラインヘルプに記載されています。レーザープリンターのスタートアップ は、付属の取扱説明書に記載されています。

## <span id="page-190-0"></span>**5. 操作**

#### **5.1 スイッチオン/オフ**

フロントパネルの中央電源スイッチ (図 1、位置 10) でFSA 740を オンまたはオフにします。

- i オフにする前に、Windowsオペレーティングシステムを介してPCを シャットダウンする必要があります。再起動する前に、PCは少なくと も 60 秒間オフにしておく必要があります。
- i FSA 740の動作中、ボッシュから供給されたもの**でない**PCまたは その他のコンポーネント (例えば、接続ケーブルなど) を使用する 場合、不具合が生じる場合があります。

### **5.2 測定に関する注意事項**

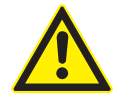

危険 – 車両での測定の際にバッテリー接続ケーブルが B+/B- が接続されていないことによる感電の危険! バッテリー接続ケーブル B+/B– を接続することなく車両 またはマイナス極で測定を行うと、感電による怪我、心臓 停止や死亡事故につながるおそれがあります。

**➢ すべての測定において、バッテリー接続ケーブルのB-**を介して、FSA 740を車両またはバッテリーのマイナ ス極に接続します。

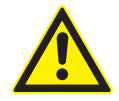

危険 - 高すぎる測定電圧による感電の危険! マルチ測定ケーブルCH1 / CH2で 60 VDC/30 VAC/42 VACpeakより高い電圧の測定を

行うと、感電による怪我、心臓停止や死亡事故につな がるおそれがあります。

> マルチ測定ケーブル CH1 / CH2 では電源電圧や 電源に類似した電圧を測定しないでください。

! FSA 740での測定は乾燥した環境でのみ許されています。

- FSA 740は、電気自動車やハイブリッド車における無電圧状態 の測定には使用**できません。**高電圧コンデンサーイグニッションに おける測定は、このイグニッションタイプの電圧値が300 Voltを超 えるため許可されて**いません。**
- CRIピエゾでの測定は、特殊なアダプターケーブル(別売アクセサ リ)を介してのみ許可されています。
- ! アクセサリーキット1 687 010 153に付属している測定プローブ は、30 V以下の測定にのみ使用可能です。

#### **車両での測定における基本手順:**

- 1. イグニッションをオフにします。
- 2. バッテリー接続ケーブルのB-を介して、FSA 740を車両またはバッ テリーのマイナス極に接続します。
- 3. 必要な測定ケーブルを車両に接続します。
- 測定中は、測定ケーブルを手で触れないでください。
- 4. イグニッションをオンにします。
- 5. 測定を行います。
- 6. 測定後はイグニッションをオフにします。
- 7. 測定ケーブルを車両から切り離します。
- 8. バッテリー接続ケーブルのB-を切り離します。
- → 測定が終了しました。

### **5.3 FSAシステムソフトウェア**

#### **5.3.1 スタート画面**

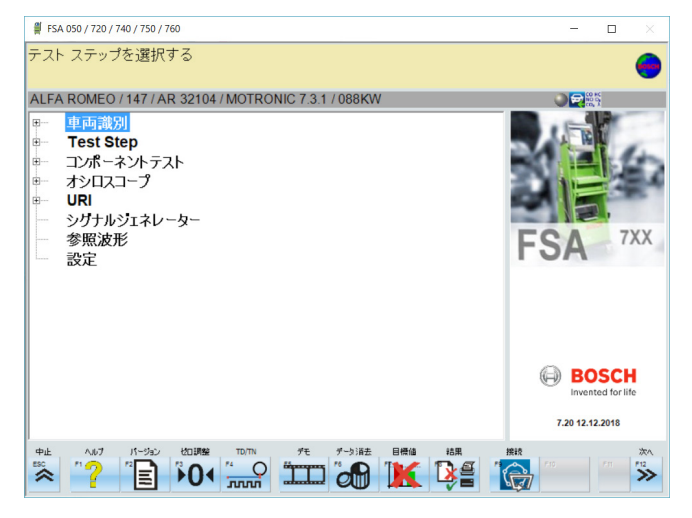

*図 5: スイッチオン後の基本画面*

i 複数のアプリケーションが開かれている場合は、FSAシステムソフト ウェアの稼動速度が影響を受けるおそれがあります。

#### <span id="page-191-0"></span>**5.3.2 言語設定**

メニュー**"設 "**でもFSA 740で使用する言語の選択は可能です。この 言語はほかのボッシュアプリケーションにも適用されます。

#### **5.3.3 画面構成**

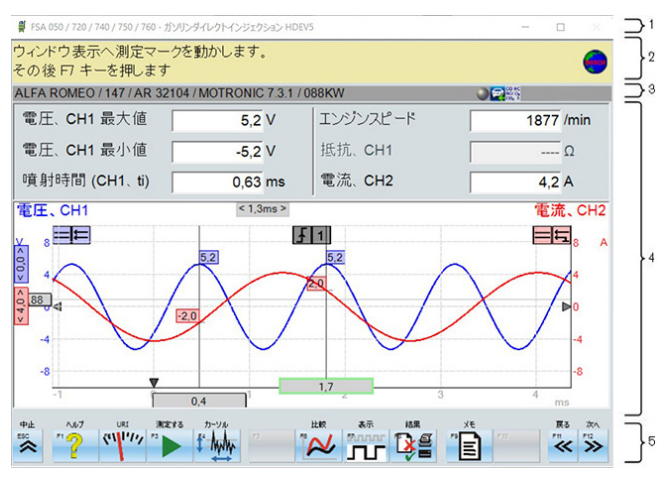

*図 6: 機能に基づく画面構成*

- 1 プログラムタイトルバーはすべてのプログラムレベルで表示されます (プログラム 名、テストステップなど)。
- 2 ユーザーに対する情報および注意事項を含む注意フィールド
- 3 車両およびセンサーに関する情報を含むステータスバー
- 4 測定結果用ウィンドウ領域
- 5 ハードキーとソフトキー
- キーボードおよびリモコンのキーおよびハードキーの一覧

#### **5.3.4 操作**

FSAシステムソフトウェアの操作は、PCのキーボード、USBマウス、また はリモコンで行います。

0<br>1 リモコンでの操作を行う前には、まずチャンネル設定を行う必要が あることにご注意ください。これに関する手順は付属の取扱説明 書に記載されています。

ファンクションキー <**ESC**>、<**F1**>~<**F12**>はハードキーまたはソ フトキーです。

- ハードキー(<ESC>、<F1>、<F10>、<F11>および <**F12**>) は機能が固定されたキーです。これらのキーの機能は すべてのプログラムステップにおいて同じです。
- **ソフトキー(<F2>~<F9>)は、異なる機能を持つキーです。こ** れらのキーの機能は選択されたプログラムステップごとに変化しま す。ソフトキーに関してはオンラインヘルプに記載されています。
- 実行中のプログラムステップで"グレーアウト"されているハードキーと ソフトキーは機能しません。
- ハードキーおよびソフトキーはマウス、キーボードまたはリモコンで選 択可能です。

FSAシステムソフトウェアの操作に関する情報はオンラインヘルプにあ ります。

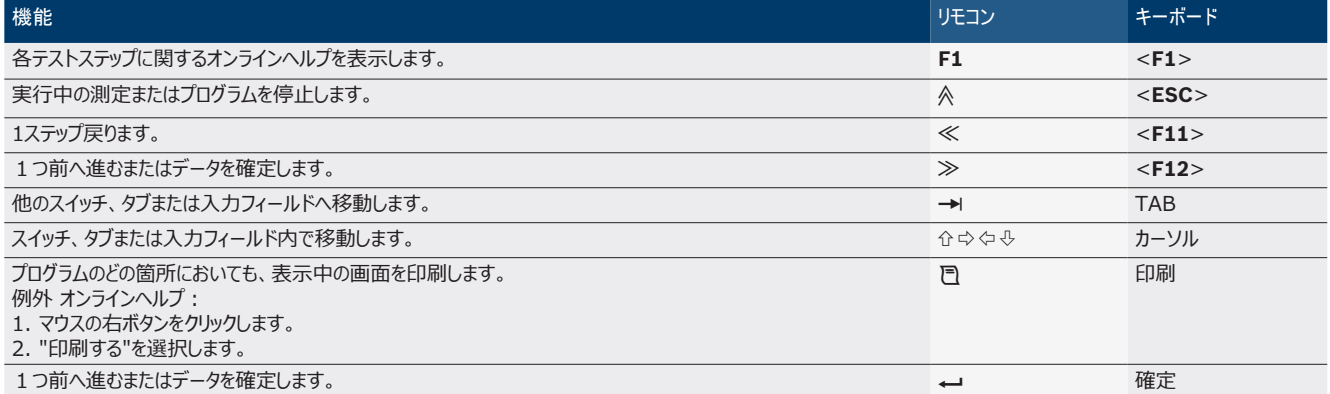

#### <span id="page-192-0"></span>**5.3.5 スピードシンボル**

回転数測定においては、FSAシステムソフトウェアが最適な回転数ソ ースを自動的に選択します。

選択された回転数ソースは画面のステータスバーに表示されます。

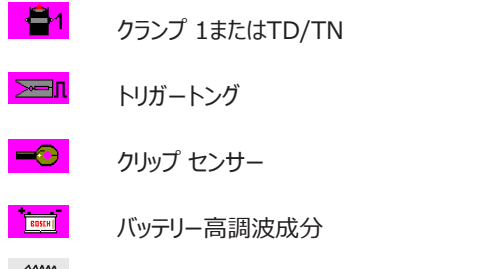

 $\frac{1}{2}$ 電流検出クランプ

### **5.4 ESI[tronic] 2.0**

KTSモジュールを使用することで、ESI[tronic] 2.0を介してコントロ ーラの診断を行うことができます。

<u>9</u> ESI[tronic] 2.0で作業をする前に、ソフトウェアをインストール し、ライセンスを有効にする必要があります。

#### **5.5 システムソフトウェア BEA-PC**

BEA 055 / BEA 070とシステムソフトウェアBEA-PCによって、 FSA 740 を排ガス測定用に拡張できます。

i システムソフトウェアBEA PCの最新バージョンはDVDとして付属し ます。インストール方法は、BEA 055およびBEA 070に付属する 取扱説明書に説明されています。

#### **5.6 運用**

■ BEA 070 は直立した状態でのみ輸送します。BEA 070を倒し て輸送する場合、凝縮水が漏れ出し、測定チャンバーが損傷す るおそれがあります。

! 周囲温度が35 °Cを超える場合、プリントページ数は1時間あた り最大でも20 ページを超えないようにしてください。

## **6. 保守**

## **6.1 クリーニング**

#### **6.1.1 FSA 740**

カートとハウジングは、柔らかい布と中性洗剤でのみクリーニングしてく ださい。研磨洗浄剤やワークショップ用の粗い布は使用しないでくださ い。

#### **6.1.2 データ用メモリ**

DVDをクリーニングキットでクリーニングするか、柔らかく、糸くずの出な い綿の布でデータ用メモリの銀色の面を拭きます。紙の布は表面を傷 つけてしまうため使用しないでください。

#### **6.1.3 DVDドライブ**

DVDドライブはDVDドライブ用クリーニングディスクで定期的にクリー ニングしてください 。これらのクリーニングディスクは、ほとんどのコンピュ ータや家庭電器店でご利用いただけます。

## <span id="page-193-0"></span>**6.2 スペアパーツと消耗部品**

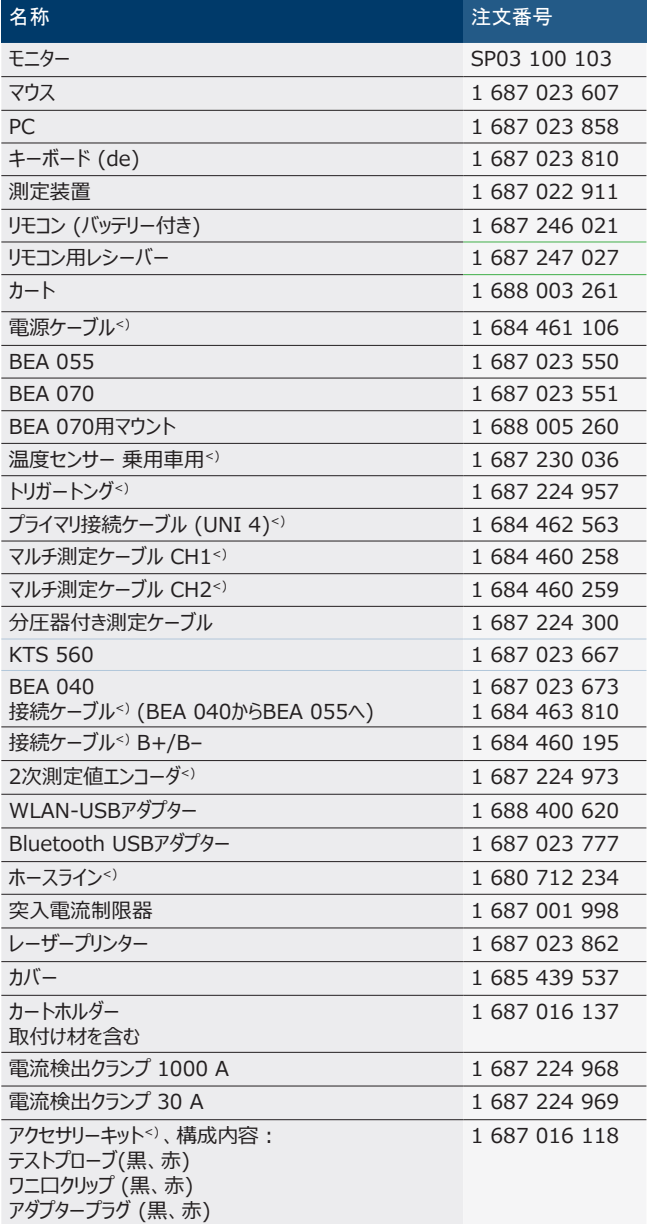

*<) 消耗部品*

## **7. 使用停止**

### **7.1 一時的な使用休止**

長期間使用しない場合:

¶ FSA 740を電源から切断します。

#### **7.2 場所の変更**

- > FSA 740を譲渡する際は、同梱または納品範囲のドキュメンテー ションをすべて添付すること。
- > FSA 740 は出荷時の梱包または同等の梱包によってのみ搬送 する。
- ▶ 初回の運転開始時用注意事項に注意すること。
- ¶ 電気接続を切断する。

### **7.3 廃棄処分ならびに除却**

- 1. FSA 740を電源から切断して電源ケーブルを取外す。
- 2. FSA 740を分解して、素材別に分類、管轄規則に従い処分す る。

FSA 740, アクセサリと包装材料は環境に負荷を掛けない 再利用へ回してください。 > FSA 740を一般家庭ごみとして廃棄しないでくださ い。

#### **EU諸国のみ:**

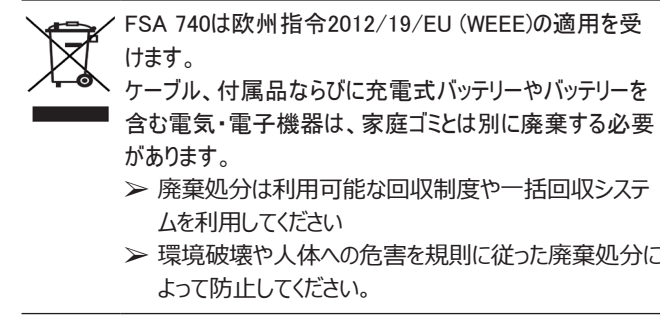

## <span id="page-194-0"></span>**8. 技術データ**

# **8.1 測定機能**

#### **8.1.1 エンジンテスト**

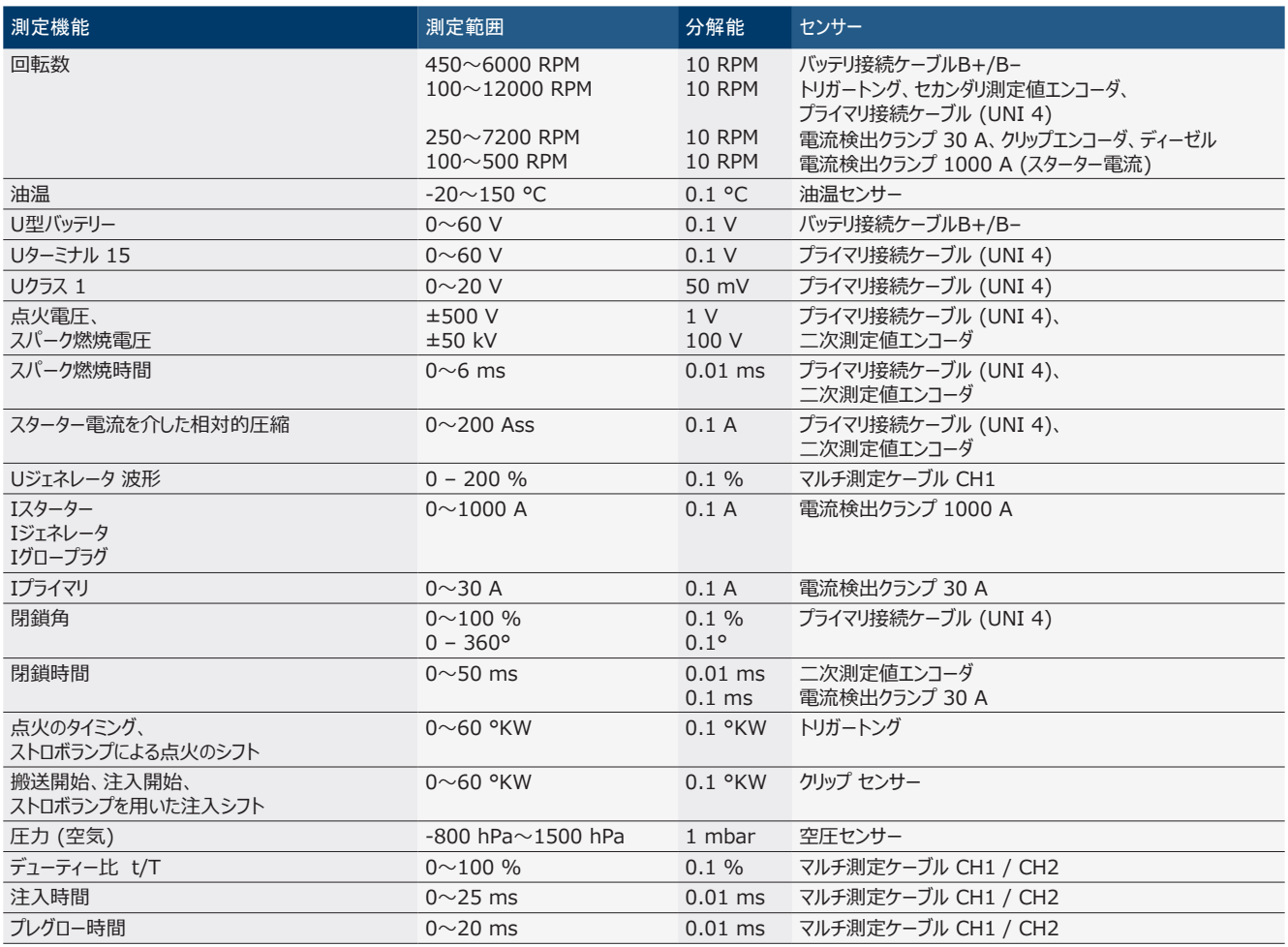

#### **8.1.2 マルチメーター**

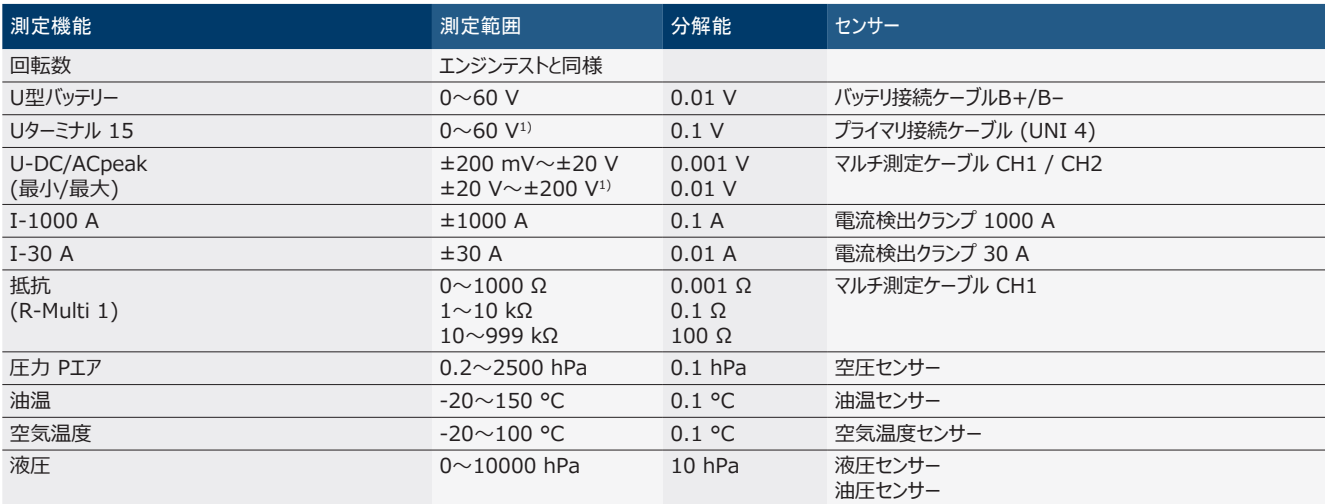

*1) 測定範囲は許容入力電圧を超えています*

#### <span id="page-195-0"></span>**8.1.3 測定ケーブルの仕様**

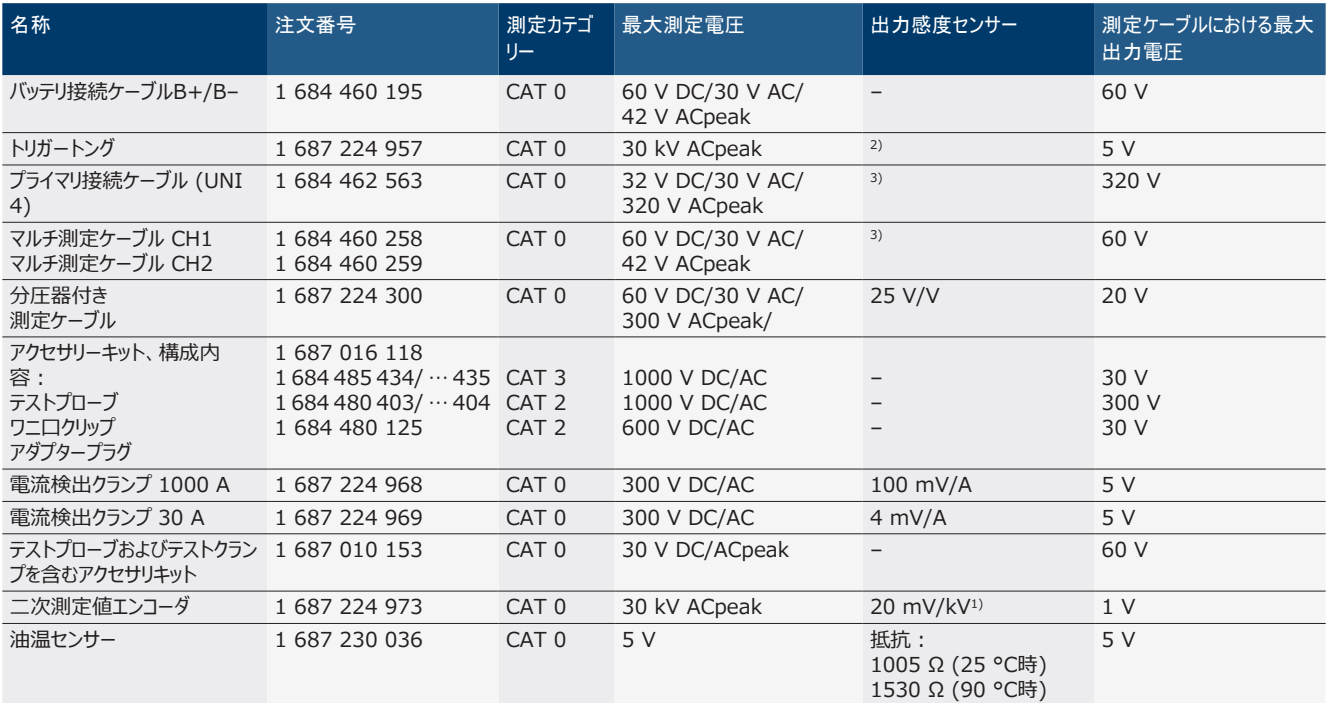

*1 二次測定値エンコーダの入力への接続*

*2) トリガートング入力に接続し、200ナノ秒内に100 mAの電流変化があった場合:1.6 Vpeak ±30 % (L/C 約 136 µH/5 nF)*

*3) 60 Vを超える電圧では、U[V] x t[ms] ≤ 3200 V\*μs が制限となります (例えば、200 V は最大でも16マイクロ秒しか印加できません)。最大電圧は、1 MHzを 超える周波数、20 dB/decadeでは低くなります(例えば、正弦 1 MHz 最大ピーク = 200 V / 正弦 10 MHz 最大ピーク = 20 V)*

#### **8.1.4 オシロスコープ**

- トリガーシステム
	- フリーラン (1秒以上のトリガーなしのサイクル)
	- 自動 (同様にトリガーなしの曲線出力)
	- 自動レベル (自動と同様、信号中央にトリガー閾値)
	- ノーマル (手動のトリガー閾値、トリガーイベントによってのみ 曲線出力)
	- 個別の連続
- トリガーフランク \$ フランク (プラスまたはネガティブ)
- トリガーソース
	- エンジン (トリガートング、ターミナル1またはKVエンコーダによる)  $5$ リンダー  $1 \sim 12 \wedge \omega$ トリガー)
	- \$ ターミナル1\_1 ケーブルまたはトリガートングによる外部トリガー
	- マルチ測定ケーブル CH1 / CH2
- プレトリガーの割合
	- 0~100 %までマウスで調整可能
- 検出タイプ
	- 最大·最小 (Peak/Glitchdetect)
	- 干渉パルスの検出
	- \$ サンプル (等間隔のスキャニング)
- メモリ稼動タイプおよび曲線出力モード
	- ロールモード (個別点の出力): 1秒を超えるX方向の偏向 をもれなく記録
	- レジェンドモード (曲線の出力): 1ミリ秒を超えるX方向の偏 向をもれなく記録
	- ノーマルモード:1ミリ秒未満のX方向の偏向で最後に表示さ れた50の曲線を記録
- 8つの自動測定機能を持つ測定システム
	- 中央値
	- 実効値
	- 最小
	- 最大
	- ピーク間
	- インパルス
	- \$ デューティー比
	- 周波数
- R 信号範囲、選択可能
	- 曲線全体またはカーソル間
- ズーム
	- 水平方向および垂直方向の拡大のための選択可能な曲線 の切り取り
- 移動可能なカーソル、次のアイテムを表示:
	- $x1, x2$
	- ー デルタ x
	- y1 および y2 (チャンネル 1)
	- y1 および y2 (チャンネル 2)
- R 比較曲線
	- ライブ曲線のためのスコープセットアップの保存、読み込み、コ メント付け、事前設定
- 保存機能
	- 前後のページ移動
	- 最小・最大、デューティー比などの検索機能

#### <span id="page-196-0"></span>**8.1.5 オシロスコープ測定機能**

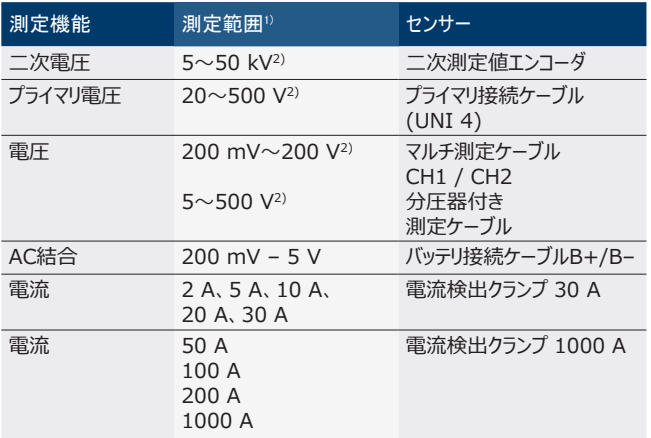

*1) 測定範囲は、ゼロ線に応じて正の場合、負の場合があります。*

*2) 測定範囲は許容測定電圧を超えています*

#### **8.1.6 オシロスコープ機能および仕様**

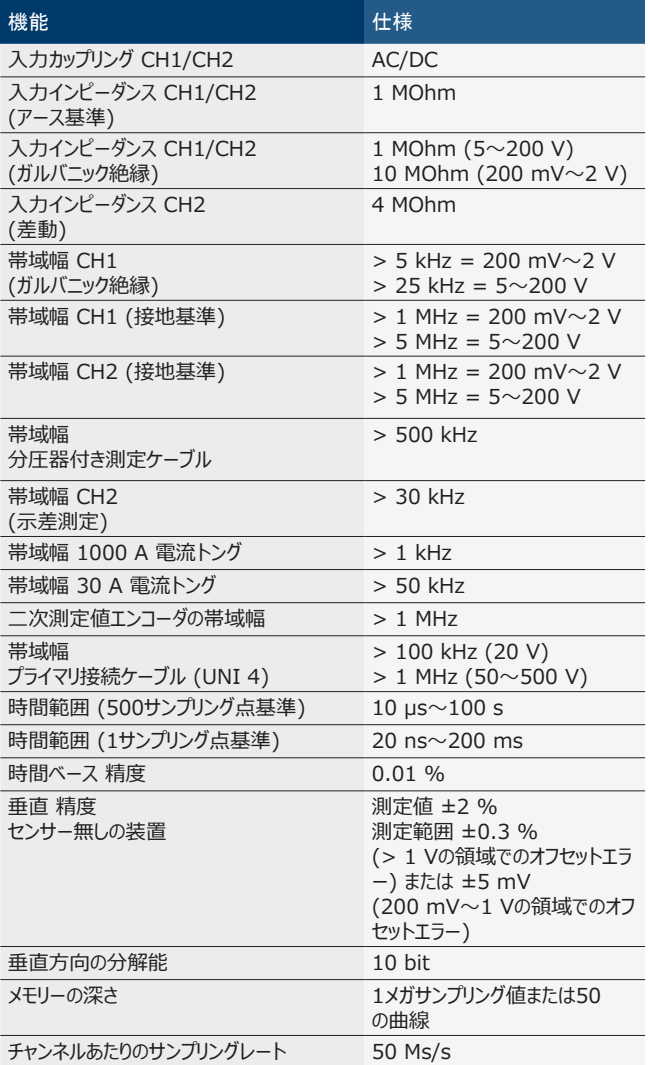

### **8.2 信号発生器**

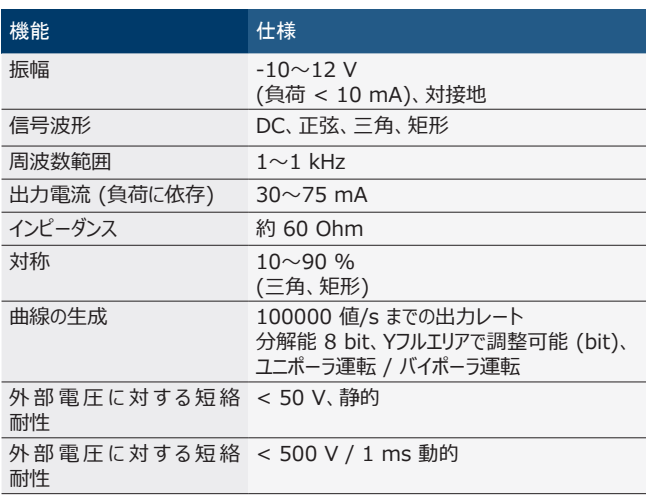

- 信号品質向上のために自動的に起動するフィルターと減衰器。
- 短絡時、信号発生器起動時の外部電圧の検出における自動シ ャットダウン。

### <span id="page-197-0"></span>198 | FSA 740 | ja

## **8.3 電源供給**

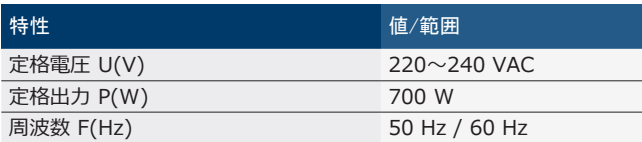

## **8.4 寸法と重量**

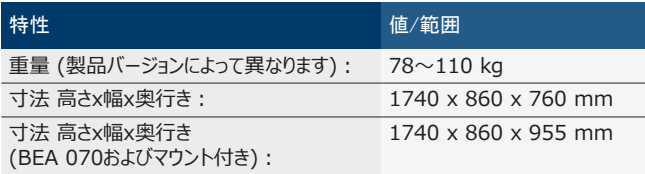

#### **8.5 電源アダプター (測定ユニッ ト、KTS 560およびBEA 055)**

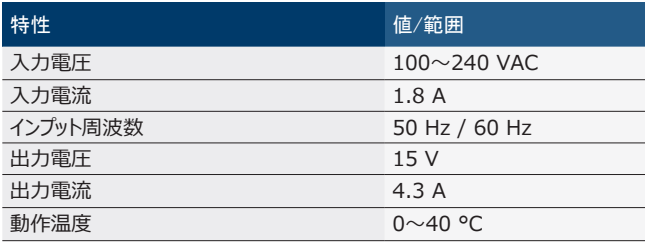

## **8.6 温度限界**

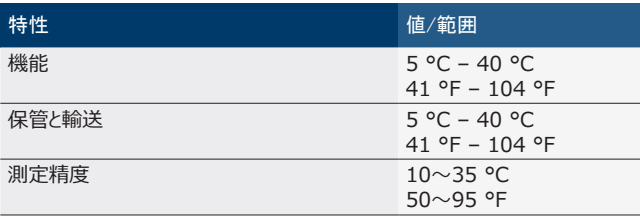

## **8.7 湿度**

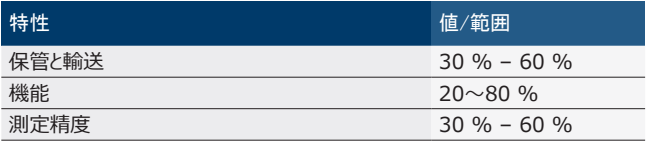

#### **8.8 騒音放射**

 $<$  70 dB(A)

ko – 목차

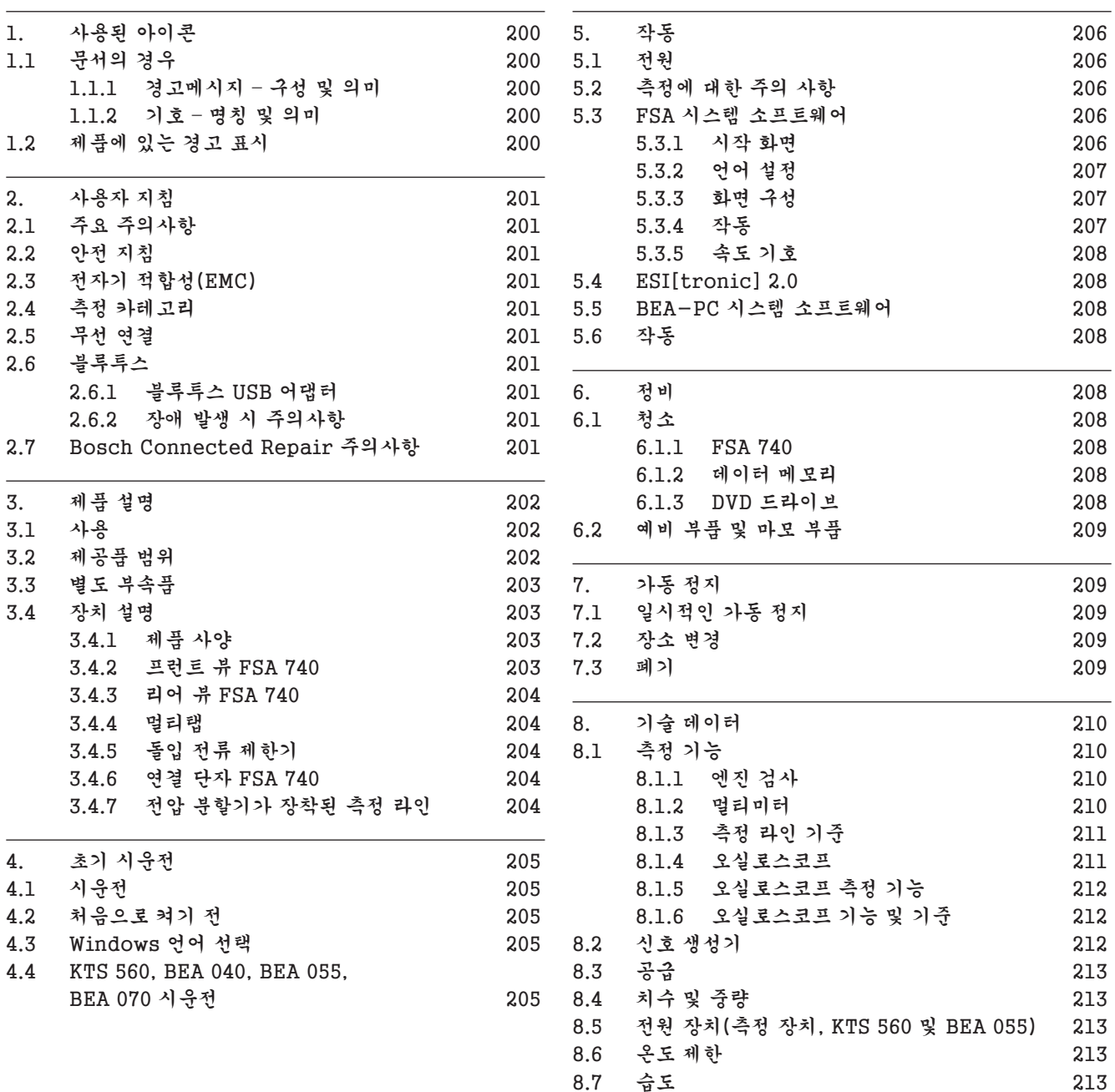

8.8 [소음 방출](#page-212-0) 213

#### <span id="page-199-0"></span>**200 | FSA 740 | ko**

## 1. 사용된 아이콘

## 1.1 문서의 경우

#### 1.1.1 경고메시지 – 구성 및 의미

경고 지침은 작업자나 주변 사람들에게 발생할 수 있는 위험 에 대해 경고하고 있습니다. 경고 지침에는 위험 결과 및 방지 조치에 대해서도 추가로 설명되어 있습니다. 경고 지침은 다 음과 같이 구성되어 있습니다.

- 경고 신호 문자 – 위험의 종류와 원인!
- 기호 기술된 조치와 지침을 무시할 경우 위험이 따릅니 다.

¶ 위험을 방지할 수 있는 조치 및 지침.

신호 문자는 경고 지침을 무시할 경우의 위험 발생 가능성 및 위험 정도를 다음과 같이 보여줍니다.

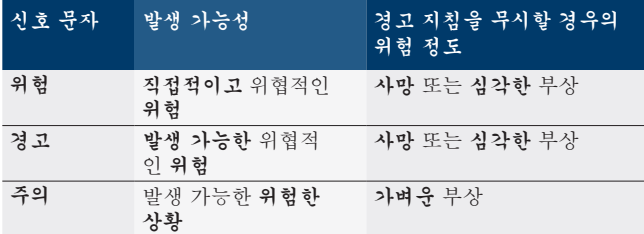

#### 1.1.2 기호 – 명칭 및 의미

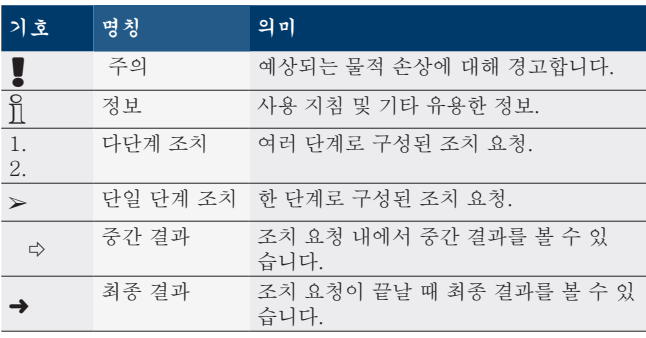

### 1.2 제품에 있는 경고 표시

! 제품에 있는 모든 경고 표시에 유의하고 읽을 수 있는 상 태로 보존하십시오!

위험 - FSA 740을 열 때 전도성 부품이 위험합 니다! 전도성 부품(예: 메인 스위치, 회로기판)을 만질

- 경우 감전으로 인해 부상, 심장마비 또는 사망에 이를 수 있습니다.
	- ▶ 전기 장치나 자재는 반드시 전기 기술자 또는 전기 기술자의 감독 하에 일정 교육을 받은 사 람이 취급해야 합니다.
	- $\triangleright$  FSA 740을 열기 전에 전원장치를 분리하십 시오.

i FSA 740 및 사용된 부품에 관한 모든 기술 문서 를 참조하십시오!

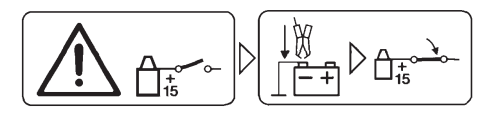

#### 주의!

- 1. 점화장치를 끕니다.
- 2. FSA 740을 배터리(B–) 또는 엔진 접지와 연결합니다.
- 3. 점화장치를 켭니다.

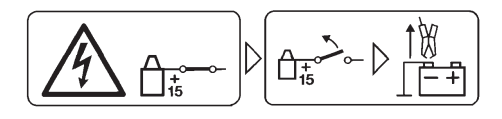

#### 주의!

- 1. 점화장치를 끕니다.
- 2. FSA 740을 배터리(B) 또는 엔진 접지로부터 분리합니 다.

위험 – 카트를 기울일 때 부상 위험! 카트를 기울이거나 내릴 때 부상 위험이 있습니 다.

> 카트를 움직일 때 호스나 연결 케이블이 바닥 에서 이동하지 않도록 주의하십시오.

> 카트는 항상 앵글형 핸들로만 이동시키십시 오.

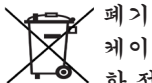

케이블과 액세서리 또는 축전지와 배터리를 포함 한 전자 전기 중고기기는 가정용 쓰레기와 분리해 서 폐기해야 합니다.

## <span id="page-200-0"></span>2. 사용자 지침

#### 2.1 주요 주의사항

저작권, 책임 소재 및 보증, 및 사용자 그룹 및 기업의 의 무에 관한 주요 주의사항 및 안전 지침은 별도의 설명서 "Bosch Test Equipment 관련 주요 주의사항 및 안전 지침" 을 참조하십시오.

이 설명서는 FSA 740의 최초 가동, 연결 및 조작 전에 세심 하게 숙독하고 그 내용을 반드시 준수해야 합니다.

### 2.2 안전 지침

모든 안전 지침은 별도의 설명서 Bosch Test Equipment관 련주요 주의사항 및 안전 지침"을 참조하십시오. 이 설명서 는 FSA 740의 최초 가동, 연결 및 조작 전에 세심하게 숙독 하고 그 내용을 반드시 준수해야 합니다.

#### 2.3 전자기 적합성(EMC)

FSA 740 은 EMC 가이드라인에 따른 기준 2014/30/EU, EN 61326-1을 충족시킵니다.

경고 메시지: 이 장비는 주거 지역에서 사용하는 용도가 아 니므로 이와 같은 환경에서는 적절한 전파 수신 보호를 보장 할 수 없습니다.

#### 2.4 측정 카테고리

FSA 740은 EN 61010-1 및 EN 61010-2-030에 따라 전 자 테스트 및 측정 장비, 부속품에 대한 안전 요구 사항을 준 수합니다.

FSA 740은 전압망에 직접 연결되지 않는 검사 및 측정 회로 로 설계되었습니다(카테고리 I, 차량 테스트 장비).

## 2.5 무선 연결

i 무선 시스템 사용자는 해당 국가의 지침과 제한을 준수하 도록 유의해야 합니다.

유럽 지침 RED 2014/53/EU(Radio Equipment Directive) 를 준수하는 "무선 시스템"은 무선 통신 및/또는 무선 탐지 를 목적으로 전파를 방사 및/또는 수신하는 전기 또는 전자 제품입니다.

별도 안내서 "개인정보 보호, 데이터 안전, 무선 연결"에서 WLAN 및 블루투스에 관한 정보를 찾을 수 있습니다. *http://mediathek.bosch-automotive.com/files/common/documents/1689/989393.pdf*

이 설명서를 FSA 740의 최초 가동, 연결 및 조작 전에 세심 하게 숙독하여 그 내용을 반드시 준수해야 합니다.

#### 2.6 블루투스

#### 2.6.1 블루투스 USB 어댑터

공급 범위 내 설치된 블루투스 USB 어댑터는 컴퓨터에 꽂아 서 사용하며, FSA 740 또는 무선 기능을 하는 다른 구성품 과의 무선 연결을 지원합니다.

#### 2.6.2 장애 발생 시 주의사항

 $\bigcap$  블루투스 무선 연결 문제 발생 시, 별도 안내서의 "블루 투스 USB 어댑터"를 준수하십시오. *http://mediathek.bosch-automotive.com/files/bosch\_wa/989/277.pdf*

#### 2.7 Bosch Connected Repair 주의사항

소프트웨어 "Bosch Connected Repair"(CoRe)를 통해 작업 장에서 고객 데이터, 차량 데이터 및 프로토콜을 교환할 수 있습니다. 이때 테스트 장비(CoRe 클라이언트)는 컴퓨터 네 트워크를 통해 중앙 컴퓨터(CoRe 서버)와 연결되어 있습니 다.

해당 문서: Bosch Connected Repair 지원 제품 최신 정보: *http://mediathek.bosch-automotive.com/files/common/documents/1689/989386.pdf*

Bosch Connected Repair 에 대한 시스템 사양, 설치, 기타 정보 관련 주의사항:

*http://mediathek.bosch-automotive.com/files/common/documents/1689/989372.pdf*

#### <span id="page-201-0"></span>**202 | FSA 740 | ko**

## 3. 제품 설명

#### 3.1 사용

차량 시스템 분석 FSA 740은 자동차 정비소에서 테스트 기 술을 위해 테스트 장비에 장착된 모듈입니다. FSA 740은 차 량별 신호를 감지하여 USB 인터페이스를 통해 Window PC 로 전송합니다. PC에 FSA 소프트웨어가 설치되어 있습니 다.

제어 장치 진단은 ESI[tronic] 2.0으로 KTS 모듈을 통해서 가능합니다.\*) \*\*).

BEA 055 / BEA 070 및 시스템 소프트웨어 BEA-PC로 FSA 740은 배기 측정 장치로도 활용 가능합니다\*).

FSA 시스템에는 다음과 같은 기능이 포함되어 있습니다.

- $\bullet$  차량 식별.
- 설정.
- 다음으로 차량 시스템 부석
	- 검사 단계(Otto 및 디젤 엔진 점검).
	- $-$  URI.
	- 신호 생성기(예: 센서 점검 시).
	- 부품 테스트(차량 부품 점검).
	- 특성곡선 기록기.
	- 일반 오실로스코프.
	- 일차 점화 오실로스코프.
	- 이차 점화 오실로스코프.
- $\textcolor{black}{\textsf{\small{\widetilde{\Pi}}}}$  차량별 테스트 지침 및 설정 데이터를 사용하려면 CompacSoft[plus] 구독을 종료해야 합니다\*\*).
- ! 멀티 측정 입력부의 최대 허용 측정 전압은 60 VDC/30 VAC/42 VACpeak입니다. 따라서 전기차 및 하이브리드 차량에서 무전압 측정을 위해 FSA 740을 사용하지 마십 시오. 무전압 측정을 위해서는 FSA 050을 추천합니다.

측정 결과를 평가하기 위해서는 측정 시스템에 인식이 잘 된 측정 곡선을 비교 곡선으로 저장할 수 있습니다.

 $\int$  이와 관련하여 FSA 740은 CoRe 작업장 네트워크의 다른 시스템과의 네트워크 연결이 준비되어 있습니다.

\*) 기존 제품 사양에 따라 상이

\*\*) 본 기능에는 라이선스가 추가적으로 필요함. 인증은 ESI[tronic] 2.0으로 진행. 자세한 내용은 온라인 도움말 ESI[tronic] 2.0. 참조.

### 3.2 제공품 범위

O<br>ヿ 배송 품목은 주문한 제품 모델과 주문한 특별 부속품에 따 라 다르며, 아래에 열거한 목록과 다를 수 있습니다.

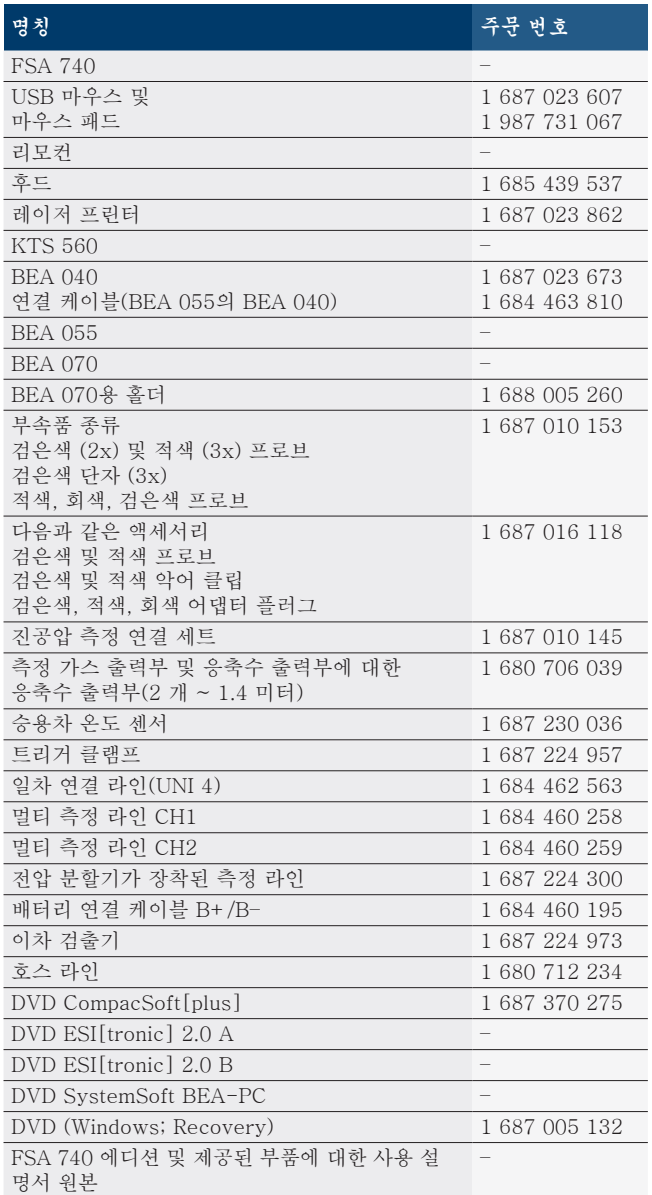

! FSA 740와 함께 배송된 부속품를 제조사가 사용 설명서 에서 기술한 지시와 다르게 사용할 경우 FSA 740와 함 께 배송된 부속품의 지원을 받는 보호 장치에 손상이 생 길 수 있습니다.

#### <span id="page-202-0"></span>3.3 별도 부속품

차량별 연결 라인과 같은 별도 부속품에 대한 정보는 Bosch 대리점에 문의하십시오.

#### 3.4 장치 설명

FSA 740은 PC, 프린터, 키보드, 마우스, 측정 장치, KTS 모 듈 및 리모컨이 포함된 카트 등 사용한 제품 사양에 따라 다 릅니다. 카트에는 배기 부품 BEA 055(가솔린) 및 BEA 070( 디젤)에 대한 추가적인 공간이 있습니다.

#### 3.4.1 제품 사양

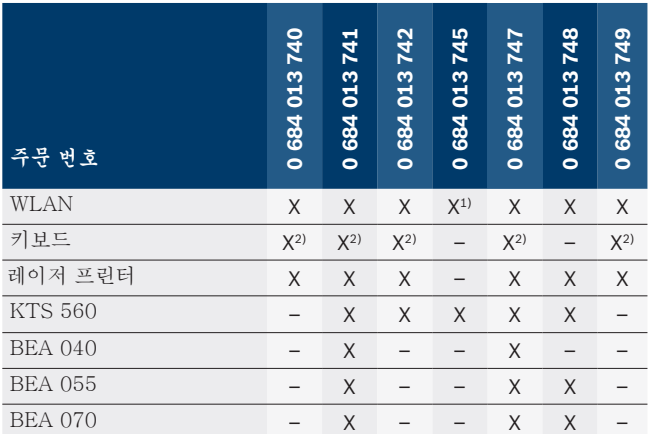

1) WLAN 준비된 상태이지만 WLAN-USB-어댑터 제공되지 않음

2) 한국어 키보드

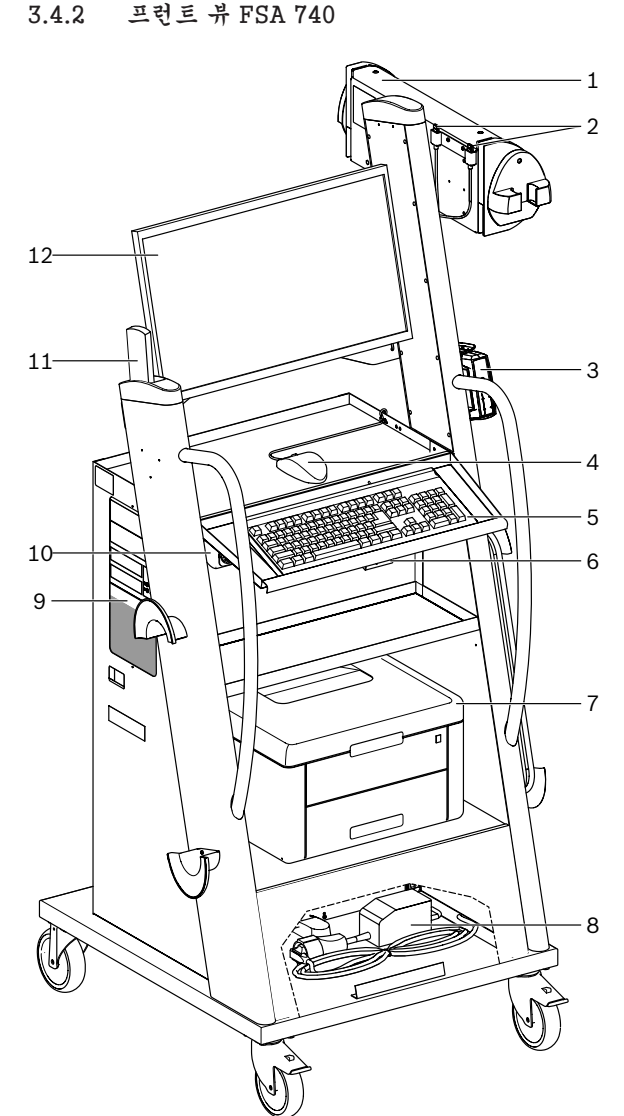

- 插图 1: 프런트 뷰 FSA 740
- 1 측정 장치
- 2 블루투스 및 WLAN USB 어댑터
- 3 KTS 560\*)
- 4 USB 마우스 5 키보드\*)
- 6 원격 제어 수신기
- 7 레이저 프린터\*)
- 8 돌입 전류 제한기
- 9 DVD 드라이브 포함된 PC
- 10 스위치가 있는 멀티탭
- 11 리모컨
- 12 모니터
- \*) 일부 별도 부속품

<span id="page-203-0"></span>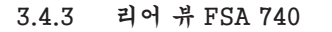

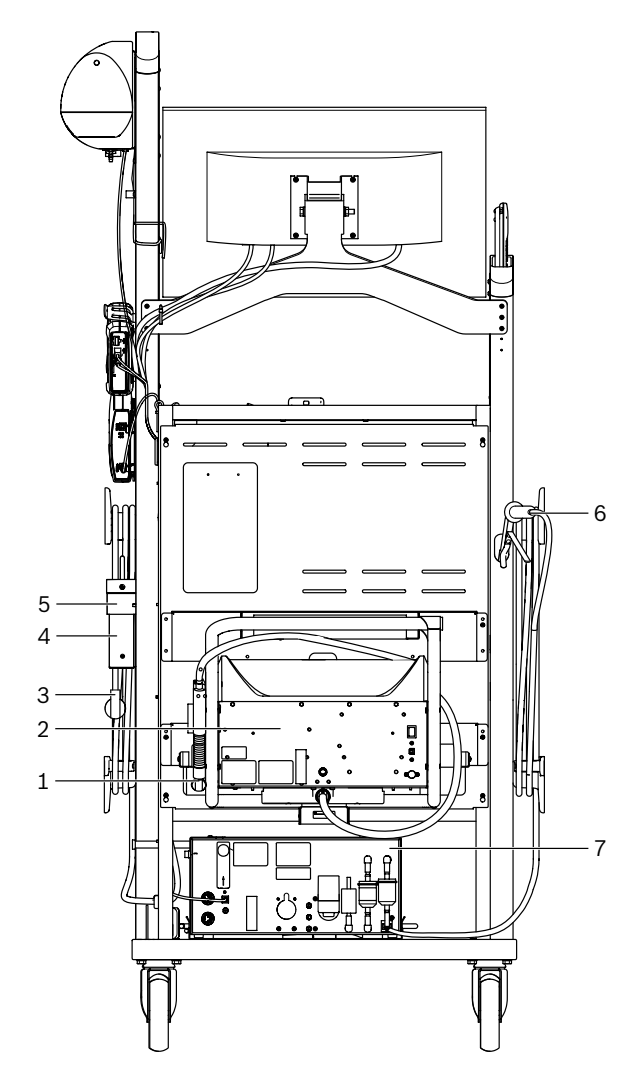

- rr 2: 리어 뷰 FSA 740
- 1 배기 가스 샘플링 프로브(디젤)\*)
- 2 BEA 070\*)
- 3 전원 플러그
- 4 BEA 040\*)
- 5 마운팅 브래킷 1 681 332 332 (특수 액세서리)
- 6 배기 가스 샘플링 프로브(가솔린)\*)
- 7 BEA 055\*)
- \*) 일부 별도 부속품

#### 3.4.4 멀티탭

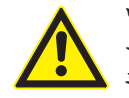

멀티탭은 정격 전압 240 VAC 및 정격 전류 13 A 를 위해 설계되었습니다. 이 값은 초과해서는 안 됩니다.

#### 3.4.5 돌입 전류 제한기

전원 전선과 멀티탭 사이에는 돌입 전류 제한기가 장착되어 있습니다. 이를 통해 멀티탭에 연결된 부품의 돌입 전류가 제 한되고 작업장 안전 장치의 의도하지 않은 작동이 방지됩니 다.

3.4.6 연결 단자 FSA 740

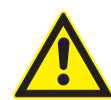

위험 – 높은 측정 전압으로 인한 감전 위험! 60 VDC/30 VAC/42 VACpeak 보다 멀티 측정 라인 CH1 / CH2를 사용한 전압 측정값이 큰 경 우 감전으로 인하여 부상, 심부전 또는 사망에 이 를 수 있습니다.

▶ 멀티 측정 라인 CH1 / CH2로는 연결 전압이 나 유사한 전압을 측정할 수 없습니다.

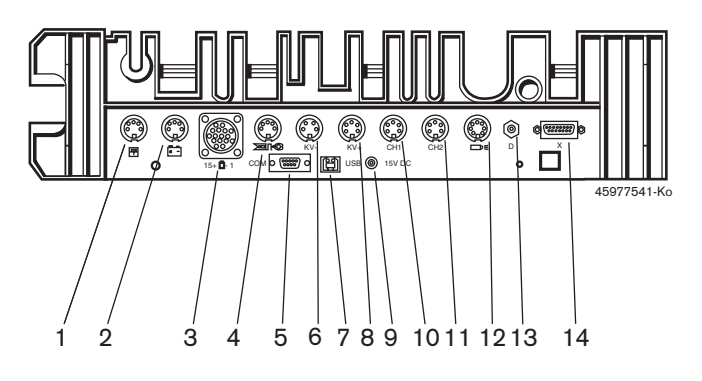

- 插图 3: 연결 단자 FSA 740 (하단)
- 1 온도 센서
- 2 배터리 연결 케이블 B+/B–
- 3 일차 연결 라인(UNI 4)
- 4 트리거 클램프 또는
- 클램프 센서용 어댑터 라인 1 684 465 513\*)
- 5 직렬 인터페이스 RS 232 (기능 없음)
- 6 검출기 KV–
- 7 데이터 연결 PC용 USB 포트
- 8 검출기 KV+
- 9 측정 장치 전원 공급(전원 장치)
- 10 멀티 측정 케이블 CH1 또는 전압 분할기가 달린 측정 라인 또는 30A 클램프 전류계
- 11 멀티 측정 케이블 CH2 또는 전압 분할기가 달린 측정 라인 또는 30A 또는 1000A 클램프 전류계
- 12 스트로보 방전관
- 13 기압 측정
- 14 유체 압력 센서
- \*) 클램프온 트랜스듀서를 사용한 속도 측정 시 어댑터 라인 1 684 465 513을 반드시 연결 소켓 FSA 740과 연결 라인 사이에 연 결해야 합니다.

#### 3.4.7 전압 분할기가 장착된 측정 라인

전압 분할기가 장착된 측정 라인(1 687 224 300)은 전압 측 정 시 최대 60 VDC/30 VAC/300 VACpeak까지 사용됩니 다. 전압 분할기가 장착된 측정 라인에는 액세서리(1 687 016 118)로 프로브(1 684 485 434/.. 435) 및 악어 클립 (1 684 480 403/.. 404)이 측정 부속품으로 있습니다. 전압 분할기가 장착된 측정 라인으로는 연결 전압이나 유사한 전 압을 측정할 수 없습니다.

## <span id="page-204-0"></span>4. 초기 시운전

## 4.1 시운전

**C**<br>1 시운전의 범위는 주문한 제품 사양에 따라 상이합니다.

- 1. 제공된 부품의 포장을 모두 제거하십시오.
- 2. BEA 070 (그림 4, 항목 2)용 홀더를 카트에 설치하십시 오.
- ! 홀더를 카트에 항상 장착하여 설치한 BEA 070이 떨어지 지 않도록 하십시오.

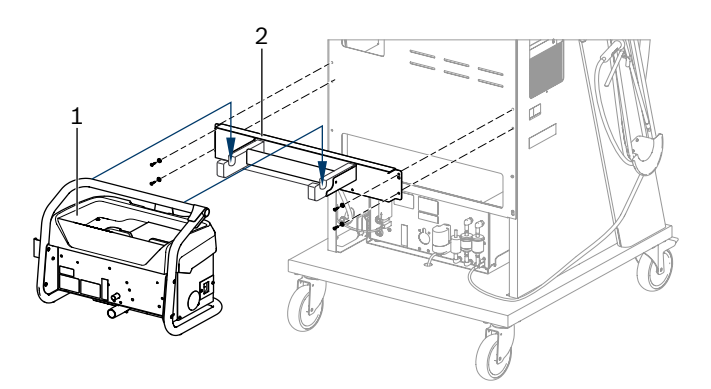

插图 4: 홀더 장착

- 1 BEA 070
- 2 홀더
- 3. BEA 070(그림 4, 항목 1)을 홀더에 설치하고, 원하는 경 우 USB 연결 라인을 BEA 070 및 PC(그림 1, 항목 9)의 전면부에 위치한 USB 포트에 연결하십시오.
- 4. BEA 070 및 멀티탭(그림 1, 항목 10)에 전선을 연결하 십시오.
- 5. BEA 040을 KTS 모듈 및 BEA 030 아래쪽에 고정 하십시오. 부착된 밸크로 스트랩 또는 마운팅 브래킷 1 681 332 332 (특수 액세서리)를 사용하여 고정.
- 6. 센서, 배기 가스 샘플링 프로브 및 어댑터 라인을 BEA 040, BEA 055, BEA 070 및 KTS모듈의 지정된 삽입 위치에 연결하십시오(각 사용 설명서 참조).
- KTS 560 또는 KTS 590 전원 공급을 위해 반드시 "Ø2.5 KTS560" 라벨이 부착된 이동 카트의 동축 전원 케이블을 사용하십시오. 그 밖의 KTS 모듈 전원 공급에는 "⌀2.1" 라벨이 부착된 동축 전원 케이블을 사용하십시오.
- 7. 제공되는 지침에 따라 레이저 프린터에서 운송 잠금 장치 를 제거하십시오. 레이저 프린터(그림 1, 항목 7)를 카트 에 놓고 설치하십시오. 전선과 USB 연결 라인을 카트에 연결할 준비가 되었습니다.
- → FSA 740 작동 준비 상태.

#### 4.2 처음으로 켜기 전

전원 장치는 광 네트워크로 작동됩니다. FSA 740은 220 VAC \$ 240 VAC, 50/60 Hz로 공장 설정되어 있습니 다. FSA 740의 장치 측 스티커의 지침에 유의하십시오.

- ! 시운전 전 광 네트워크의 전압이 설정한 FSA 740 전압 과 맞는지 확인하십시오. FSA 740을 외부에서 사용하는 경우 FI 보호 스위치로 보호되는 전압을 사용할 것을 권 장합니다.
- $\bigcap$  레이저 프린터는 220 VAC 240 VAC, 50/60 Hz 전원 이 공급되도록 설계되어 있습니다.

#### 4.3 Windows 언어 선택

첫 시작 후 메뉴에서 Windows 운영체제의 언어를 선택하고 디스플레이 명령("PC" 사용 설명서 참조)을 따르십시오.

설정 이후 언어 변경은 불가능합니다. 부득이 언어 변경이 필요한 경우 Bosch 대리점에 문의하십시오.

#### 4.4 KTS 560, BEA 040, BEA 055, BEA 070 시운전

KTS 모듈 시운전은 제공되는 사용 설명서 및 DDC 온라 인 도움말에 기술되어 있습니다. BEA 040, BEA 055 및 BEA 070 시운전은 제공되는 사용 설명서 및 CDC 온라인 도움말에 기술되어 있습니다. 레이저 프린터 시운전은 제공 되는 사용 설명서에 기술되어 있습니다.

#### <span id="page-205-0"></span>**206 | FSA 740 | ko**

## 5. 작동

#### 5.1 전원

장치 전면부에 위치한 중앙 연결 스위치로 (그림 1, 항목 10 참조) FSA 740을 켜거나 끄십시오.

- i 종료 전 PC를 Windows 운영체제로 종료해야 합니다. 새 로 켜기 전 PC를 최소 60초 이상 끈 상태여야 합니다.
- i FSA 740 작동 시 PC나 연결 라인 등 Bosch에서 제공하 지 않은 다른 부품이 사용되는 경우 장애가 발생할 수 있 습니다.

#### 5.2 측정에 대한 주의 사항

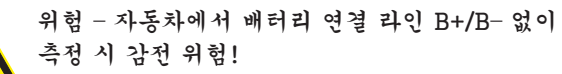

차량 접지나 배터리 음극에서 배터리 연결 라인 B+/B– 없이 측정하는 경우 부상, 심부전 또는 사 망에 이를 수 있습니다.

**>FSA 740을 배터리 연결 라인의 B-로 차량 접** 지 또는 배터리의 음극과 모든 접지를 연결하 십시오.

위험 – 높은 측정 전압으로 인한 감전 위험! 60 VDC/30 VAC/42 VACpeak 보다 멀티 측정 라인 CH1 / CH2를 사용한 전압 측정값이 큰 경 우 감전으로 인하여 부상, 심부전 또는 사망에 이 를 수 있습니다. ▶ 멀티 측정 라인 CH1 / CH2로는 연결 전압이

나 유사한 전압을 측정할 수 없습니다.

! FSA 740 측정은 건조한 환경에서만 허용됩니다.

- ! 전기차 및 하이브리드 차량에서 무전압 측정을 위해 FSA 740을 사용하지 마십시오. 고전압 콘덴서 점화장 치와 같은 점화장치에서의 전압값이 300 Volt 보다 크기 때문에 측정이 금지됩니다.
- ! CRI Piezo 측정은 전용 어댑터 라인(별도 부속품)으로만 허용됩니다.

! 액세서리 1 687 010 153에 포함되는 프로브는 측정 시 30 볼트 이하일 때에만 사용 가능합니다.

#### 차량에서 측정 시 기본 진행 방법:

- 1. 점화장치를 끕니다.
- 2. FSA 740을 배터리 연결 라인의 B–로 차량 접지 또는 배 터리의 음극과 연결하십시오.
- 3. 필요한 측정 라인을 차량에 연결하십시오.

■ 측정 중 측정 라인을 손으로 만지지 마십시오.

- 4. 점화장치를 켭니다.
- 5. 측정을 실행합니다.
- 6. 측정 후 점화장치를 끕니다.
- 7. 측정 라인을 차량에서 분리하십시오.
- 8. 배터리 연결 라인의 B–를 분리하십시오.
- → 측정이 종료되었습니다.

#### 5.3 FSA 시스템 소프트웨어

#### 5.3.1 시작 화면 E FSA 050 / 720 / 740 / 750 / 760 테스트 단계 선택 ALFA ROMEO / 147 / AR 32104 / MOTRONIC 7.3.1 / 0 테스트 단계 부품 테스트 URI یں<br>신호 발생기 비교곡선 **7XX** ..<br>설정 <sup>→</sup>BOSCH 7.20 12.12.2018  $\approx$   $2$ E 104 A ID OO KREIG ₿ 插图 5: 전원을 켠 후 기본 배경

 $\textcolor{black}{\bigcap}$  다수의 응용 프로그램이 켜진 상태인 경우 FSA 시스템 소프트웨어의 속도가 느려질 수 있습니다.

#### <span id="page-206-0"></span>5.3.2 언어 설정

메뉴 "설정" 에서는 FSA 740에서 표시할 언어를 설정할 수 있습니다. 설정한 언어는 다른 Bosch 응용 프로그램에서도 적용됩니다.

#### 5.3.3 화면 구성

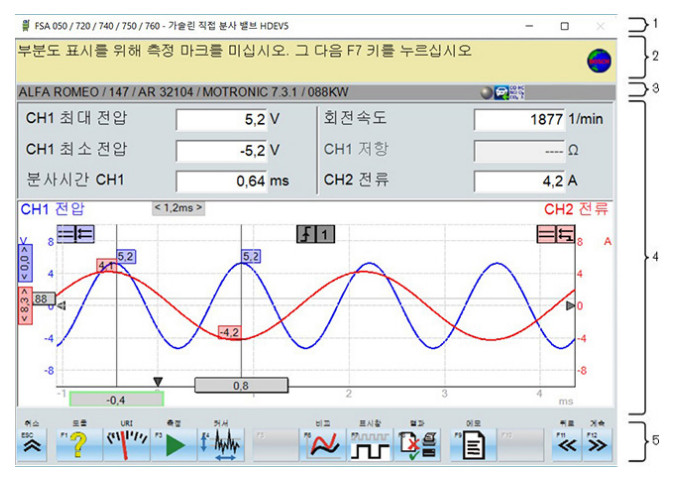

插图 6: 기능적인 화면 구성

- 1 프로그램 제목 표시줄이 모든 프로그램 레벨에 표시됩니다. (예: 프 로그램 이름, 검사 단계)
- 2 사용자를 위한 정보와 지침이 표시된 도움말 필드.
- 3 상태 표시줄에는 차량이나 센서 관련 정보가 표시됩니다.
- 4 측정 결과 창 영역
- 5 하드 및 소프트키

5.3.4 작동

FSA 시스템 소프트웨어는 PC 키보드, USB 마우스 또는 리 모컨으로 조작 가능합니다.

p<br>]<br>] 리모컨으로 조작하기 전 항상 채널 설정이 선행되어야 합 니다. 이에 대한 방법은 제공되는 사용 설명서에 기술되 어 있습니다.

기능 버튼 <**ESC**>, <**F1**> ~ <**F12**>는 하드 또는 소프트입니 다.

- R 하드키(<**ESC**>, <**F1**>, <**F10**>, <**F11**> 그리고 <**F12**>)는 기능이 고정된 버튼입니다. 이 버튼의 기능은 모든 프로 그램 단계에서 동일합니다.
- R 소프트키(<**F2**> ~ <**F9**>)는 기능이 바뀌는 버튼입니다. 이 버튼의 기능은 선택한 프로그램 단계에 따라 변합니 다. 소프트키는 온라인 도움말에 기술되어 있습니다.
- 현재 프로그램 단계에서 "회색으로 표시된" 소프트키 및 하드키는 작동하지 않습니다.
- 마우스, 키보드 또는 리모컨으로 하드키 및 소프트키를 선택합니다.

FSA 시스템 소프트웨어 조작에 대한 모든 정보는 온라인 도 움말에 있습니다.

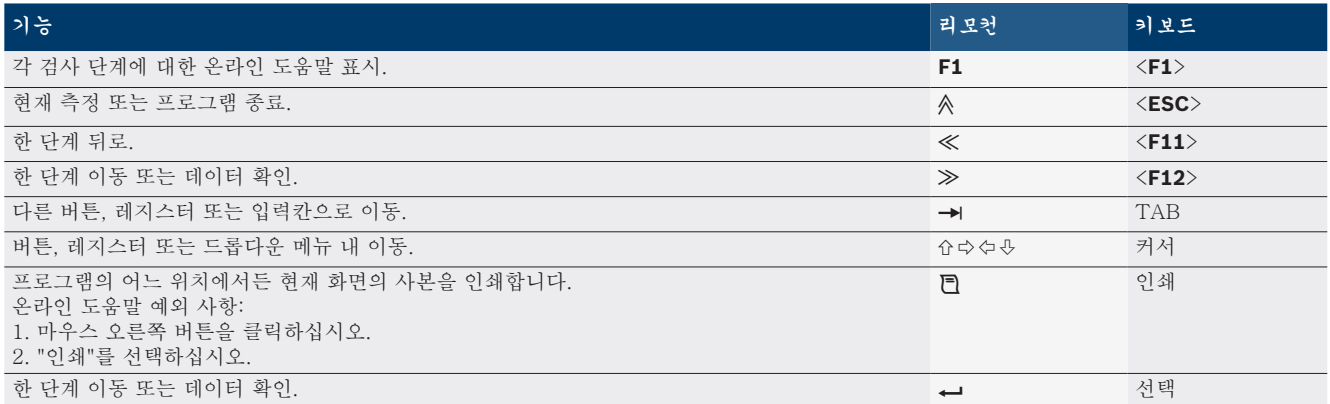

키보드 및 리모컨 버튼 및 하드키 개요

#### <span id="page-207-0"></span>5.3.5 속도 기호

속도 측정 중 FSA 시스템 소프트웨어에서 최적의 속도 소스 가 자동으로 선택됩니다. 선택한 속도 소스가 화면의 상태 표시줄에 표시됩니다.

 $\mathbf{e}_1$ 단자 1 또는 TD/TN  $\geq n$ 트리거 클램프  $\blacksquare$ 클램프 센서 **EDSCHI** 배터리 초과 파형  $\mathbf{m}$ 클램프 전류계

#### 5.4 ESI[tronic] 2.0

제어 장치 진단은 ESI[tronic] 2.0으로 KTS 모듈을 통해서 실행 가능합니다.

i ESI[tronic] 2.0으로 작업하기 전에 소프트웨어를 설치 하고 인증해야 합니다.

#### 5.5 BEA-PC 시스템 소프트웨어

BEA 055 / BEA 070 및 시스템 소프트웨어 BEA-PC로 FSA 740은 배기 측정 장치로도 활용 가능합니다\*).

i 시스템 소프트웨어 BEA-PC의 최신 버전은 각각 DVD로 제공됩니다. BEA 055 및 BEA 070 설치는 제공되는 사 용 설명서에 기술되어 있습니다.

### 5.6 작동

- ! BEA 070은 수직으로 세워서 이동하십시오. BEA 070이 기울여진 상태에서 이동되는 경우 응축수가 누출되고 분 석 챔버가 손상될 수 있습니다.
- ! 주변 온도가 35°C 이상인 경우 시간당 최대 20페이지를 인쇄할 수 있습니다.

## 6. 정비

### 6.1 청소

#### 6.1.1 FSA 740

카트와 하우징은 부드러운 천과 중성 세제로 세척해야 합니 다. 마모성 세제나 거친 작업장용 걸레를 사용하지 마십시 오.

#### 6.1.2 데이터 메모리

DVD는 세척 키트로 청소하거나 부드럽고 보풀이 없는 천으 로 데이터 메모리의 은색 단면을 조심스럽게 닦아 내십시오. 휴지는 스크래치를 일으킬 수 있으므로 사용하지 마십시오.

#### 6.1.3 DVD 드라이브

DVD 드라이브용 세척 디스크로 DVD 드라이브를 주기적으 로 청소하십시오. 세척 디스크는 대부분의 컴퓨터 또는 전 자제품 가게에서 구매할 수 있습니다.

## <span id="page-208-0"></span>6.2 예비 부품 및 마모 부품

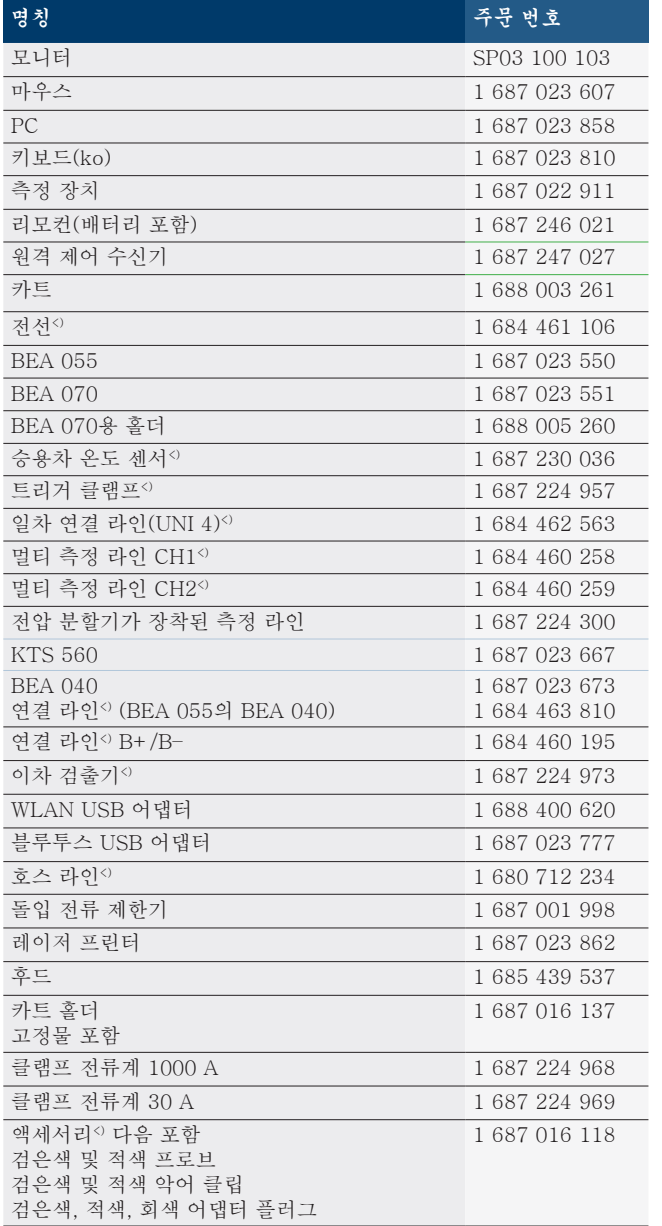

<) 마모된 부분

## 7. 가동 정지

## 7.1 일시적인 가동 정지

장기간 사용하지 않을 경우:

 $\triangleright$  FSA 740을 전원에서 분리하십시오.

### 7.2 장소 변경

- $>$  FSA 740을 타인에게 인도할 때 제공품 범위에 포함되어 있는 문서 일체를 함께 인도하십시오.
- > FSA 740를 운송할 때 원래의 포장재나 또는 이와 유사 한 포장재를 사용하십시오.
- ▶ 최초 가동 관련 지침을 준수하십시오.
- ¶ 전기 커넥터를 분리하십시오.

#### 7.3 폐기

 $\overline{a}$ 

- 1. 전원에 서 FSA 740을 분리하고 전원 케이블을 빼십시 오.
- 2. FSA 740을 분해하고 재료별로 분류한 다음 규정에 따라 폐기하십시오.

FSA 740은 유럽 기준 2002/96/EG (WEEE)의 적 용을 받습니다.

케이블과 액세서리 또는 축전지와 배터리를 포함 한 전자 전기 중고기기는 가정용 쓰레기와 분리 해서 폐기해야 합니다.

- ¶ 폐기 시 규정에 맞는 재활용 및 분리 시스템을 이용하십시오.
- > FSA 740을 규정에 맞게 폐기함으로써 환경 파 괴나 사람의 건강을 해치는 일이 없도록 하십 시오.

# <span id="page-209-0"></span>8. 기술 데이터

### 8.1 측정 기능 8.1.1 엔진 검사

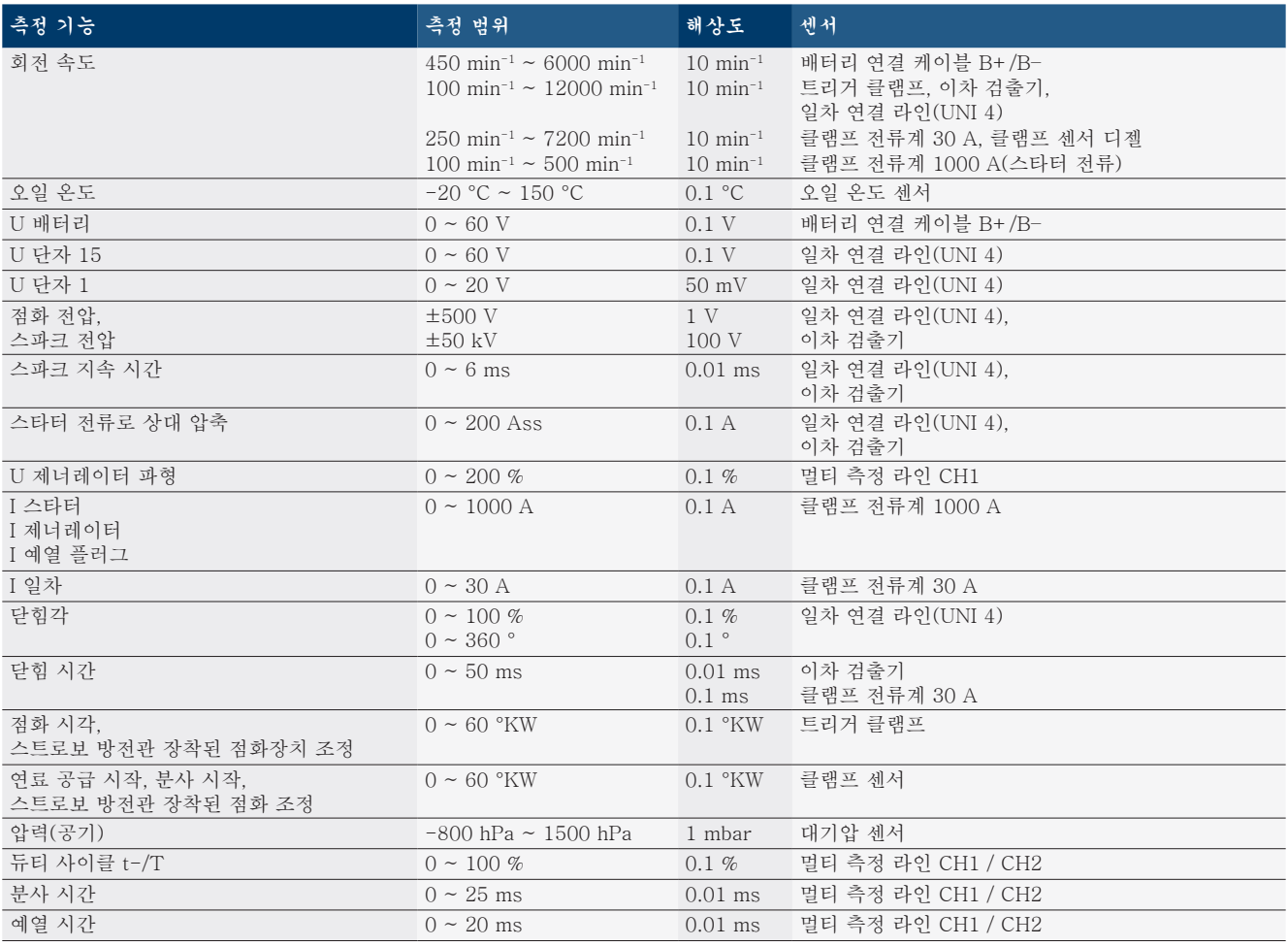

#### 8.1.2 멀티미터

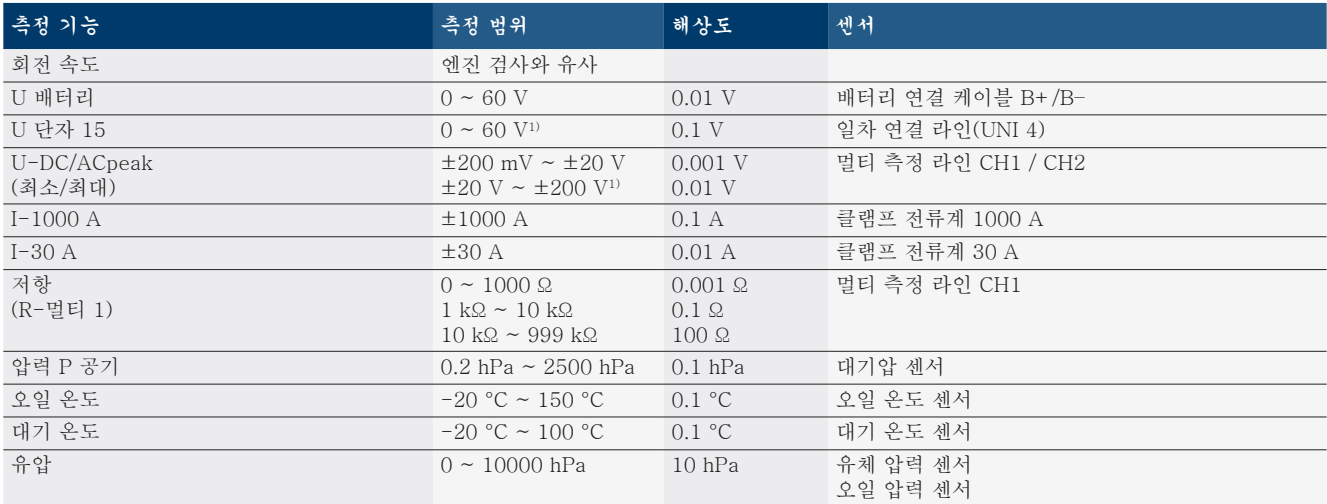

1) 측정 범위가 허용 입력 전압보다 큽니다

#### <span id="page-210-0"></span>8.1.3 측정 라인 기준

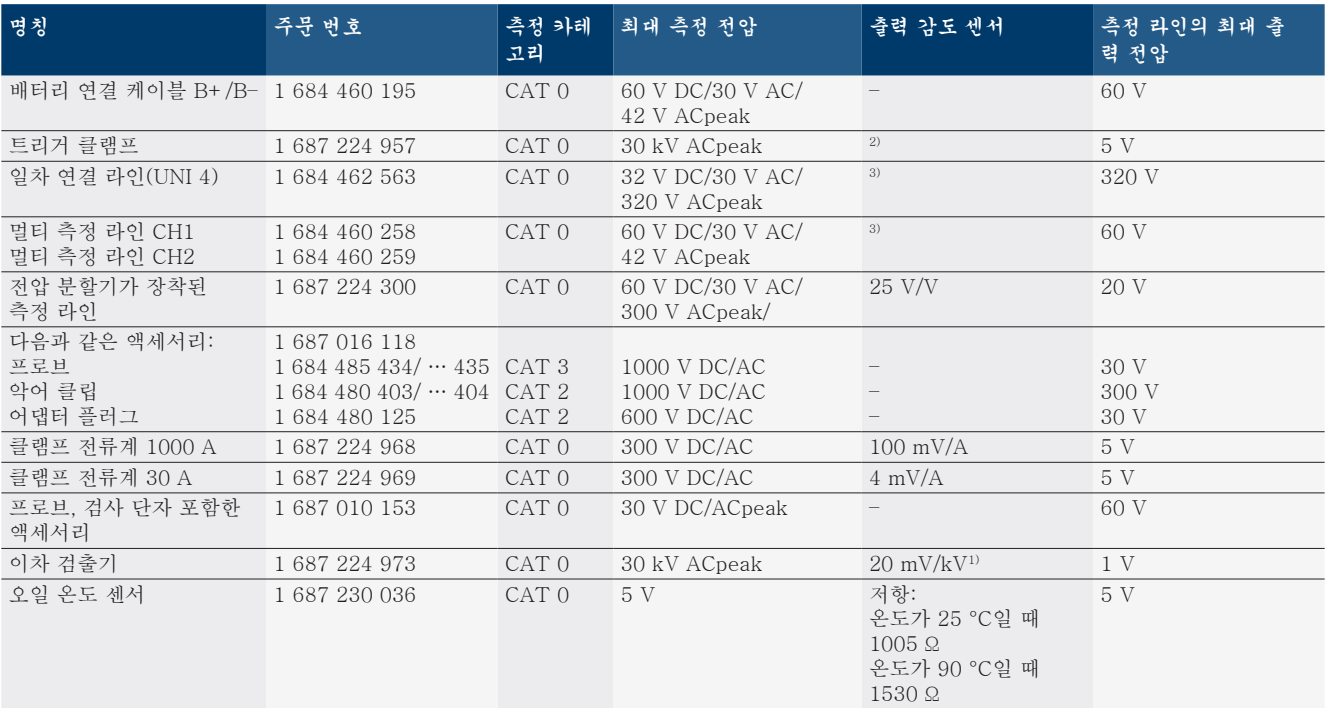

1) 이차 검출기 입력부에 연결

 $2)$  트리거 클램프의 입력부에 연결 시(L/C 약 136 µH/5 nF) 200 ns 내에서 100 mA 전류 변경할 때 1.6 Vpeak ±30 %

 $3$  전압>60 V일 때 U[V] x t[ms]  $\leq 3200$  V\*µs이 적용되며, 예를 들어 200 V의 전압은 최대 16 µs여야 합니다. 최대 전압은 20 dB/Dekade로 주 파수 >1 MHz일 때 감소합니다, 예를 들어 Sinus 1 MHz 최대값 = 200 V / Sinus 10 MHz 최대값 = 20 V

#### 8.1.4 오실로스코프

- R 트리거 시스템
	- 프리런(1 s 이상일 때 움직이지 않고 이행)
	- 자동(트리거 없이도 그래프 출력)
	- 자동 레벨(신호 중앙의 트리거 임계값)
	- 일반(트리거 오류가 있는 경우에만 수동 트리거 임계 값, 그래프 출력)
	- 각 결과물
- 트리거 플랭크
	- 플랭크(신호상 플러스 또는 마이너스.)
- 트리거 소스
	- = 엔진(실린더 1~12 트리거 트리거 클램프, 단자 1, KV 센서)
	- 단자 1\_1 라인 또는 트리거 클램프를 통한 외부 트리 거
	- 멀티 측정 라인 CH1 / CH2
- 프리 트리거 부분
	- 0 ~ 100 %, 마우스로 이동 가능
- 감지 종류
	- \$ 최대 최소(피크/결함 검출)
	- 간섭 주파수 감지
	- 샘플(등거리 샘플링)
- 저장소 모드 및 곡선 출력 모드
	- X 굴절 ≥ 1 s일 때 끊임없이 신호를 저장하는 롤 모 드(단일 포인트 출력)
	- $-$  X 굴절  $\geq$  1 ms일 때 끊임없이 신호를 저장하는 범례 모드(곡선 출력)
	- X 굴절 < 1 ms일 때 최근 50개 곡선이 저장된 일반 모드
- 8가지의 자동 측정 기능이 있는 측정 시스템
	- 중간값
	- 실효값
	- 최소
	- 최대
	- 피크-피크
	- 임펄스
	- 듀티 사이클
	- 주파수
- R 신호 범위 선택 가능
	- 전체 곡선 또는 중간 커서
- $\bullet$   $\Rightarrow$ 
	- 수평 및 수직 확대를 위한 커브 일부분 선택 가능
- 다음을 표시하기 위해 이동 가능한 커서
	- $x1, x2$
	- $-$  델타  $x$
	- y1 및 y2(채널 1)
	- y1 및 y2(채널 2)
- R 비교 곡선 - 라이브 곡선의 범위 설정을 위한 저장, 불러오기, 평 가, 사전 설정
- $\bullet$  저장 기능
	- 앞으로, 뒤로 버튼
		- 최소 최대, 듀티 사이클 등 검색 기능

#### <span id="page-211-0"></span>8.1.5 오실로스코프 측정 기능

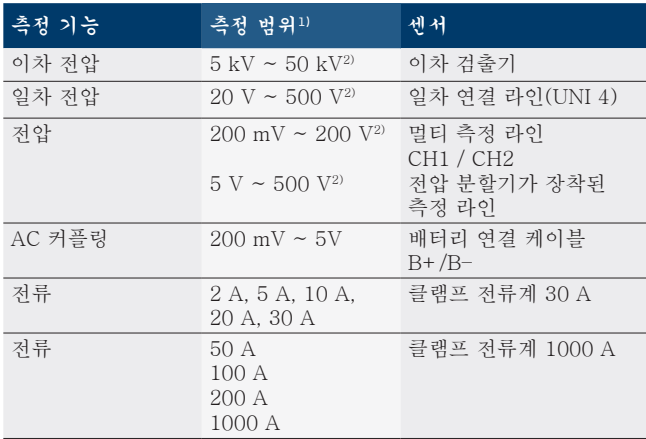

1) 측정 범위는 제로선에 따라 양수 또는 음수입니다. 2) 측정 범위가 허용 측정 전압보다 큽니다

#### 8.1.6 오실로스코프 기능 및 기준

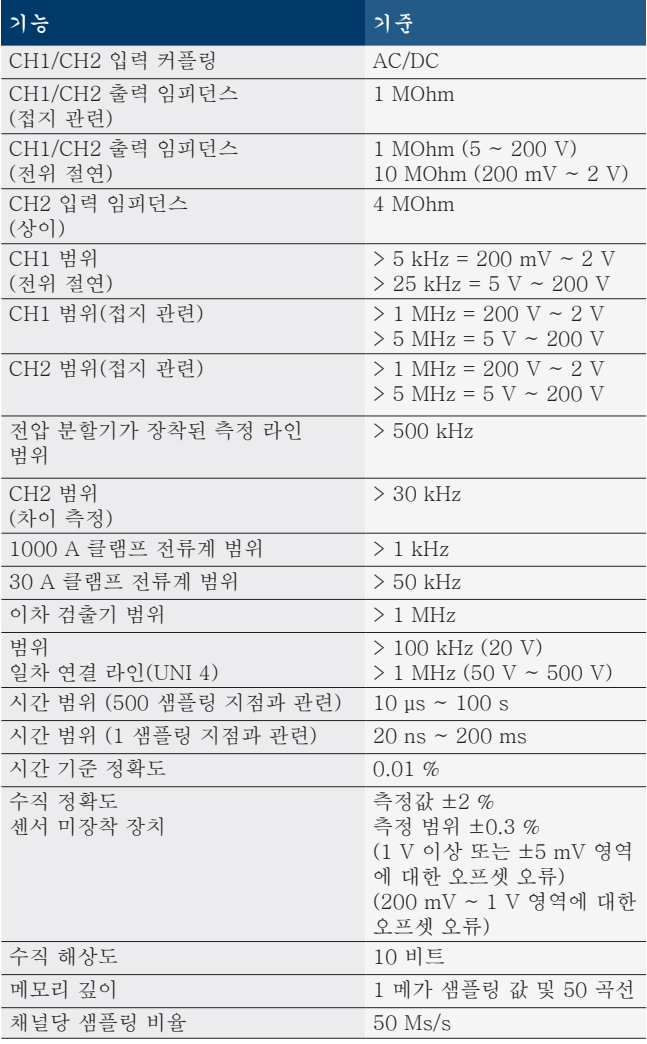

## 8.2 신호 생성기

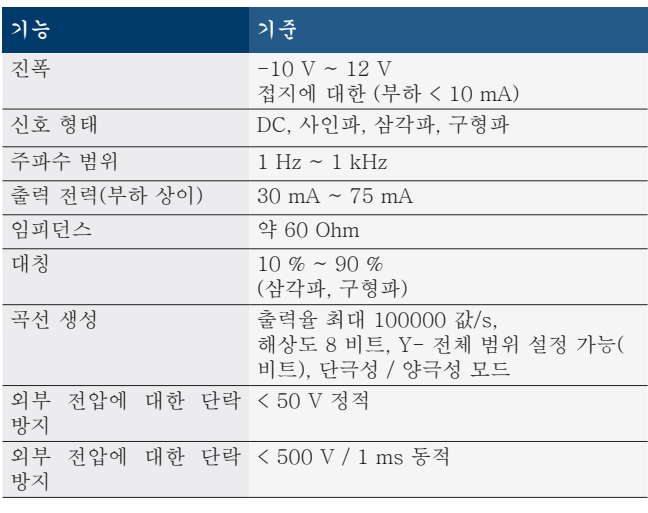

- 신호를 개선하기 위해 자동으로 켜지는 필터 및 .감쇠기.
- R 신호 생성기를 시작할 때 단락, 외부 전압 감지 시 자동 차단.

## <span id="page-212-0"></span>8.3 공급

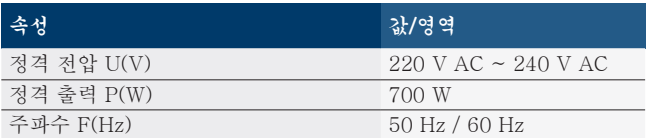

## 8.4 치수 및 중량

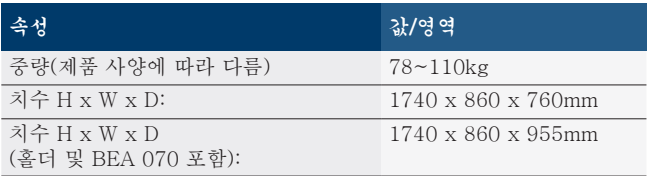

#### 8.5 전원 장치(측정 장치, KTS 560 및 BEA 055)

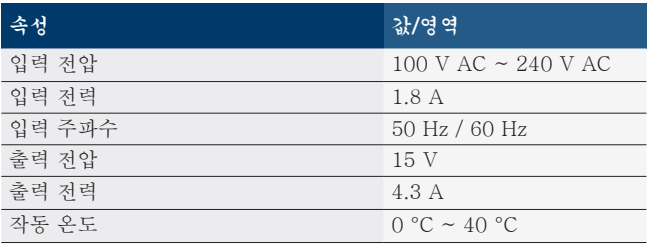

## 8.6 온도 제한

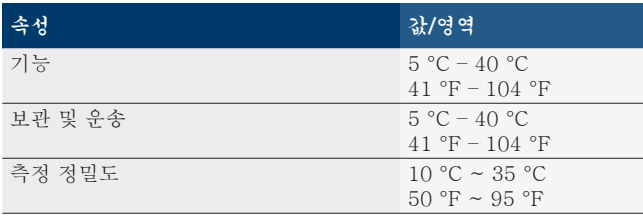

## 8.7 습도

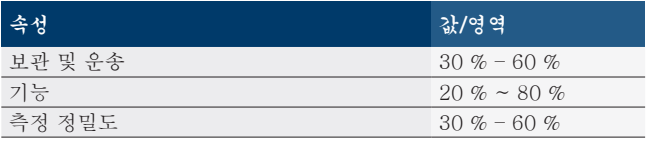

## 8.8 소음 방출

70 dB(A) 미만

## nl – Inhoudsopgave

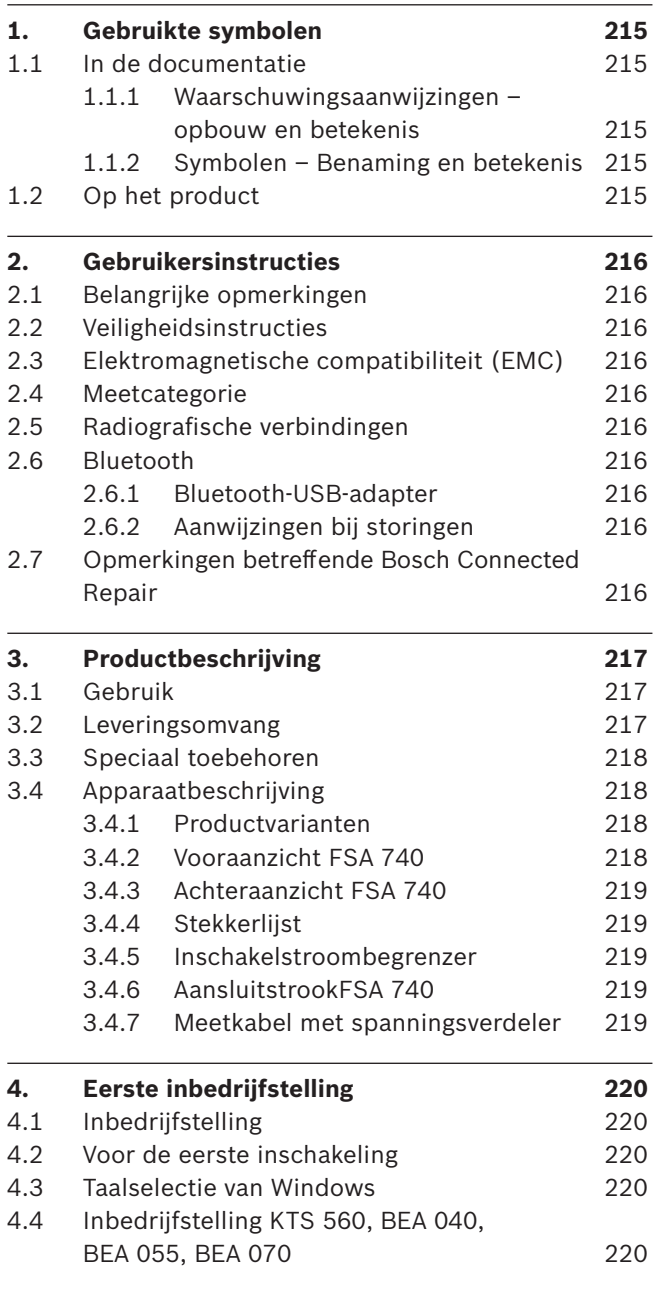

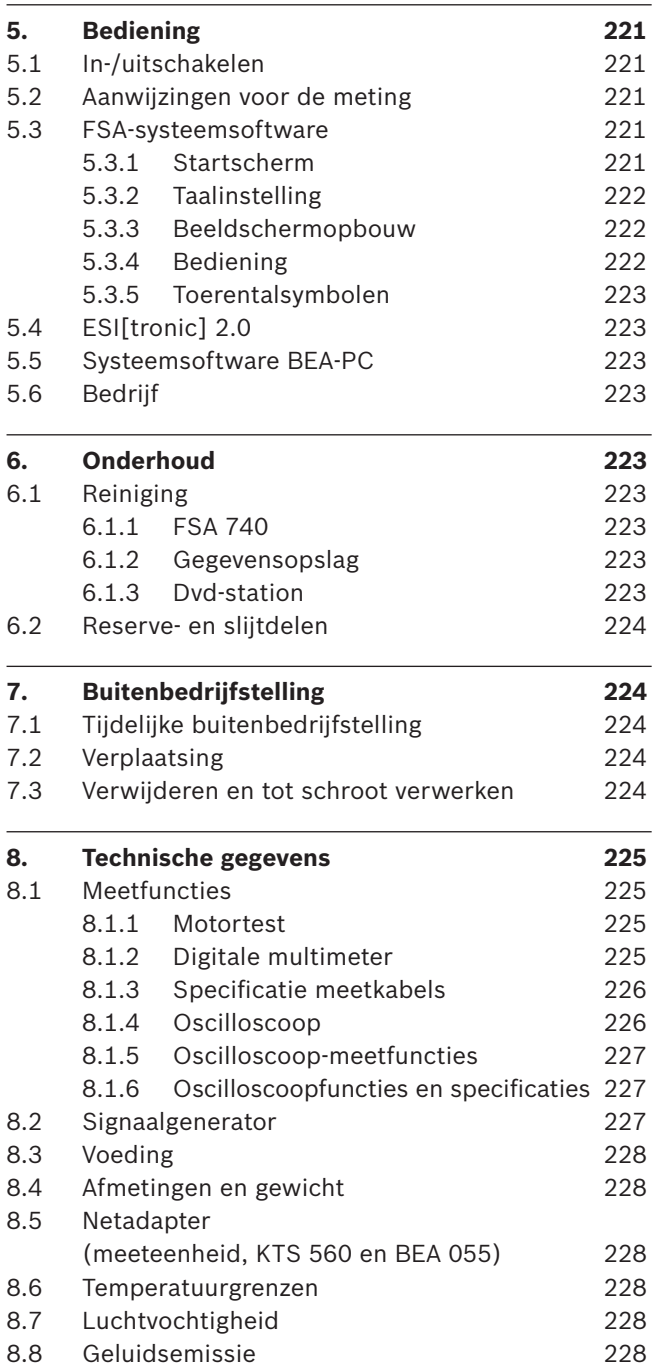

## <span id="page-214-0"></span>1. Gebruikte symbolen

#### **1.1 In de documentatie**

#### **1.1.1 Waarschuwingsaanwijzingen – opbouw en betekenis**

Waarschuwingsaanwijzingen waarschuwen voor gevaren voor de gebruiker of omstanders. Bovendien beschrijven waarschuwingsaanwijzingen de gevolgen van het gevaar en de maatregelen om deze te voorkomen. Waarschuwingsaanwijzingen hebben de volgende opbouw:

#### Waarschu-**SIGNAALWOORD - Soort en bron van het**  wings**gevaar!**

symbool Mogelijke gevolgen van het gevaar bij niet-inachtneming van de vermelde maatregelen en aanwijzingen.

> $\triangleright$  Maatregelen en aanwijzingen ter voorkoming van gevaar.

Het signaalwoord geeft de waarschijnlijkheid van intreden en de ernst van het gevaar bij niet-inachtneming aan:

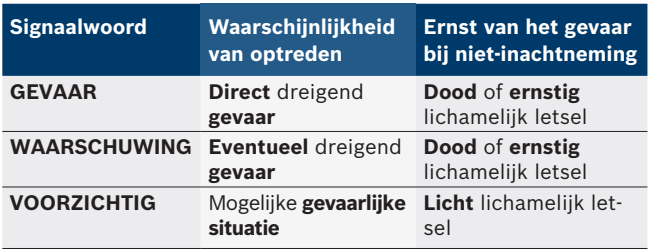

#### **1.1.2 Symbolen – Benaming en betekenis**

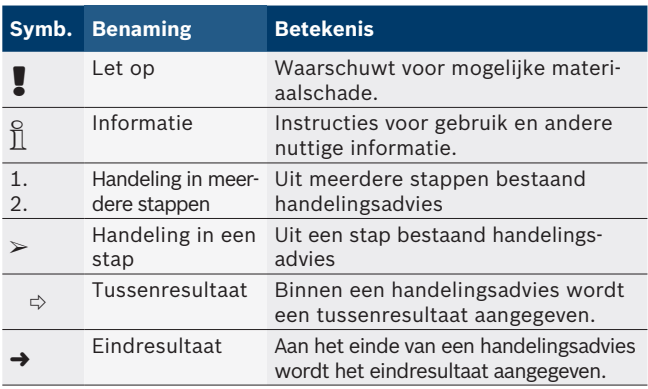

### **1.2 Op het product**

! Alle waarschuwingssymbolen op de producten in acht nemen en deze in leesbare toestand houden.

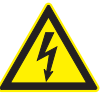

#### **GEVAAR – Stroomvoerende delen bij het openen van FSA 740!**

Letsel, hartverlamming of de dood door elektrische schok bij het aanraken van stroomvoerende delen (bijv. hoofdschakelaar, printplaten.

- $\geq$  Aan elektrische installaties of bedrijfsmiddelen mogen alleen elektriciens of geïnstrueerde personen onder leiding en toezicht van een elektricien werken.
- $\triangleright$  Voor het openen van de FSA 740 deze van het stroomnet loskoppelen.

Deze gebruiksaanwijzing en alle technische documentatie van de FSA 740 en de gebruikte componenten in acht nemen!

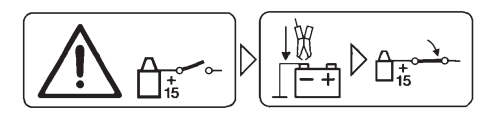

#### **Voorzichtig**

- 1. Ontsteking uitschakelen.
- 2. FSA 740 met batterij (B-) of motor-massa verbinden.
- 3. Ontsteking inschakelen.

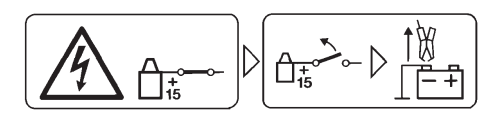

#### **Voorzichtig**

- 1. Ontsteking uitschakelen.
- 2. FSA 740 van batterij (B-) of motor-massa afklemmen.

## **GEVAAR – Letselgevaar bij het kantelen van de trolley!**

Er bestaat letselgevaar wanneer de trolley omkantelt of omvalt.

- $\geq$  Zorg er bij het verplaatsen van de trolley voor dat er geen voorwerpen zoals slangen of aansluitkabels op de grond aanwezig zijn. Er bestaat immers risico op beschadiging wanneer u hierover rijdt.
- $\triangleright$  Verplaats de trolley altijd alleen met de beugelgrepen.

#### **Afvalverwerking**

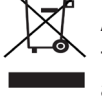

Afgedankte elektrische en elektronische apparatuur, inclusief leidingen en toebehoren, alsmede accu's en batterijen moeten gescheiden van het huisvuil worden afgevoerd en verwerkt.

## <span id="page-215-0"></span>2. Gebruikersinstructies

#### **2.1 Belangrijke opmerkingen**

Belangrijke opmerkingen betreffende overeenkomsten over auteursrecht, aansprakelijkheid en garantie, over de gebruikersdoelgroep en over de verplichtingen van de onderneming vindt u in de aparte handleiding "Belangrijke aanwijzingen en veiligheidsinstructies voor Bosch Test Equipment". Deze moeten vóór inbedrijfstelling, aansluiting en bediening van de FSA 740 zorgvuldig worden doorgelezen en beslist in acht worden genomen.

#### **2.2 Veiligheidsinstructies**

Alle veiligheidsinstructies vindt u in de afzonderlijke handleiding "Belangrijke aanwijzingen en veiligheidsinstructies" voor Bosch Test Equipment. Deze moeten vóór inbedrijfstelling, aansluiting en bediening van de FSA 740 zorgvuldig worden doorgelezen en beslist in acht worden genomen.

### **2.3 Elektromagnetische compatibiliteit (EMC)**

FSA 740 voldoet aan de criteria van de Europese richtlijn 2014/30/EU.

Waarschuwing: deze inrichting is er niet voor bedoeld, in woonomgeving te worden gebruikt en kan een passende beveiliging van de radiografische ontvangst in dergelijke omgevingen niet garanderen.

#### **2.4 Meetcategorie**

FSA 740 voldoet aan de algemene veiligheidseisen voor elektrische test- en meetapparatuur en toebehoren conform EN 61010-1 en EN 61010-2-030.

FSA 740 is ontworpen voor test- en meetstroomcircuits die geen directe verbinding met het stroomnet hebben (categorie I, testapparatuur voor motorvoertuigen).

## **2.5 Radiografische verbindingen**

 $\Omega$  De exploitant van radiografische installaties moet ervoor zorgen, dat de richtlijnen en beperkingen van het betreffende land worden aangehouden.

Een "Radiografische installatie" in de zin van de Europese richtlijn RED 2014/53/EU (Radio Equipment Directive) is een elektrisch of elektronisch product (component), welke voor de draadloze communicatie en/of de radiolokalisatie passende radiogolven uitstraalt en/of ontvangt.

Informatie over WLAN en Bluetooth vindt u in de afzonderlijke handleiding "Gegevensbescherming, privacy, radiografische verbindingen".

*http://mediathek.bosch-automotive.com/files/common/documents/1689/989393.pdf*

Deze moeten vóór inbedrijfstelling, aansluiting en bediening van de FSA 740 zorgvuldig worden doorgelezen en absoluut in acht worden genomen.

### **2.6 Bluetooth**

#### **2.6.1 Bluetooth-USB-adapter**

De in leveringsomvang bijgevoegde Bluetooth-USB-adapter wordt op de PC/laptop aangesloten en maakt draadloze verbinding met radiografische componenten van FSA 740 mogelijk.

#### **2.6.2 Aanwijzingen bij storingen**

 $\overline{\Pi}$  Houd bij problemen met de Bluetooth-radiografische verbinding de instructies in de afzonderlijke handleidingen "Bluetooth-USB-adapter" aan.

*http://mediathek.bosch-automotive.com/files/bosch\_wa/989/277.pdf*

#### **2.7 Opmerkingen betreffende Bosch Connected Repair**

De software "CoRe" (Connected Repair = werkplaatsnetwerk) maakt uitwisseling van klantgegevens, voertuiggegevens en protocollen in de werkplaats mogelijk. De testapparaten (CoRe-clients) zijn daarbij met een centrale computer (CoRe-server) via het computernetwerk verbonden.

Eveneens geldende documenten:

Actuele overzicht van de producten, welke CoRe ondersteunen:

*http://mediathek.bosch-automotive.com/files/common/documents/1689/989386.pdf*

#### Opmerkingen betreffende systeemeisen, installatie en andere informatie over CoRe:

*http://mediathek.bosch-automotive.com/files/common/documents/1689/989372.pdf*
## 3. Productbeschrijving

## **3.1 Gebruik**

De voertuig-systeem-analyse FSA 740 is een modulair opgebouwd testapparaat voor de controletechniek in werkplaatsen voor motorvoertuigen. FSA 740 registreert voertuigspecifieke signalen en leidt deze via de USB-interface door aan een met Windows compatibele pc. Op de pc is de FSA-systeemsoftware geïnstalleerd. Met een KTS-module kan de regeleenheid-diagnose worden uitgevoerd via ESI[tronic] 2.0\*) \*\*).

Met BEA 055/BEA 070 en de systeemsoftware BEA-PC kan FSA 740 met een uitlaatgasmeter worden uitgebreid \*).

De FSA-systeemsoftware bevat de volgende functies:

- Motorvoertuig-identificatie.
- Instellingen.
- Voertuig-systeem-analyse met
	- $-$  teststappen (controle van Otto- en dieselmotoren).  $-$  URI.
	- Signaalgenerator (bijv. voor de controle van sensoren).
	- Componententest (controle van voertuigcomponenten).
	- Karakteristiekenschrijver.
	- Universele oscilloscoop.
	- Ontstekingsoscilloscoop primair.
	- Ontstekingsoscilloscoop secundair.

Voor het gebruik van de voertuigspecifieke testinstructies en instelgegevens is het afsluiten van een CompacSoft[plus]-abonnement noodzakelijk\*\*).

De maximaal toelaatbare meetspanning op de multi-meetingangen bedraagt 60 VDC/30 VAC/42 VACpeak. FSA 740 mag derhalve **niet** voor de meting van de spanningsvrijheid op elektrische voertuigen en hybride voertuigen worden gebruikt. Om de spanningsvrijheid te meten, adviseren wij FSA 050.

Voor de beoordeling van meetresultaten kunnen vergelijkingscurven van als goed herkende meetcurven in het meetsysteem worden opgeslagen.

Bovendien is de FSA 740 voorbereid voor een koppeling met andere systemen van het CoRe-werkplaatsnetwerk.

*\*) Afhankelijk van beschikbare productvarianten*

*\*\*) Voor deze functies is bovendien een licentiëring nodig. De licentiëring wordt met ESI[tronic] 2.0 uitgevoerd. Meer informatie zie Online-Hulp ESI[tronic] 2.0.*

## **3.2 Leveringsomvang**

 $\Omega$  De levering is afhankelijk van de bestelde productvariant en de bestelde speciale toebehoren en kan afwijken van de opsomming hierna.

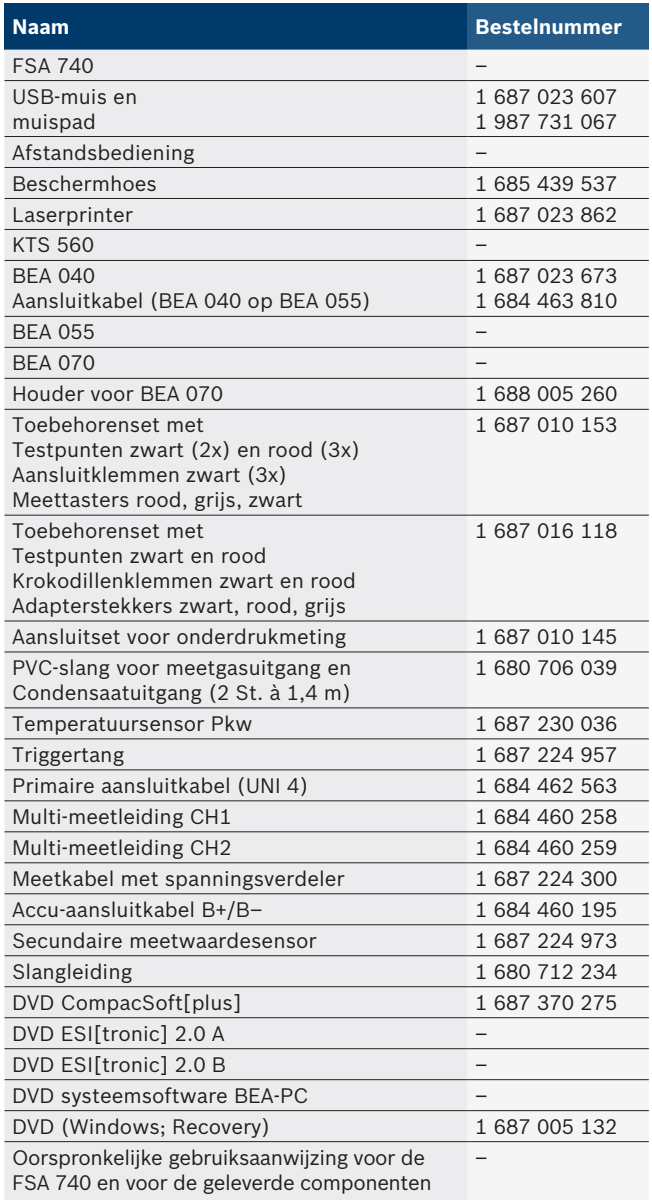

Wanneer FSA 740 en de meegeleverde toebehoren anders worden gebruikt dan in de handleiding van de fabrikant voorgeschreven, kunnen de door FSA 740 en de meegeleverde toebehoren ondersteunde beveiliging beïnvloed zijn.

## **3.3 Speciaal toebehoren**

Informatie over speciale toebehoren, zoals bijv. voertuigspecifieke aansluitkabels, is verkrijgbaar bij uw Bosch-dealer.

## **3.4 Apparaatbeschrijving**

FSA 740 bestaat afhankelijk van de gebruikte productvariant bijv. vanuit een wagen met pc, printer, toetsenbord, muis, meeteenheid, KTS-module en afstandsbediening. De trolley biedt extra plaats voor de uitlaatgascomponenten BEA 055 (benzine) en BEA 070 (diesel).

#### **3.4.1 Productvarianten**

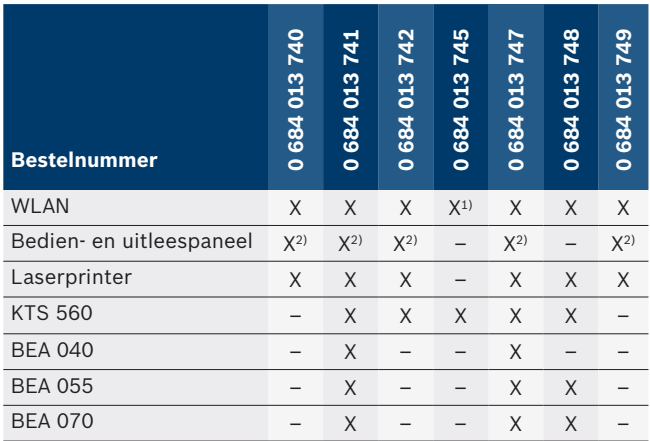

*1) WLAN voorbereid, maar draadloze USB-adapter niet inbegrepen 2) Duits toetsenbord*

**3.4.2 Vooraanzicht FSA 740**

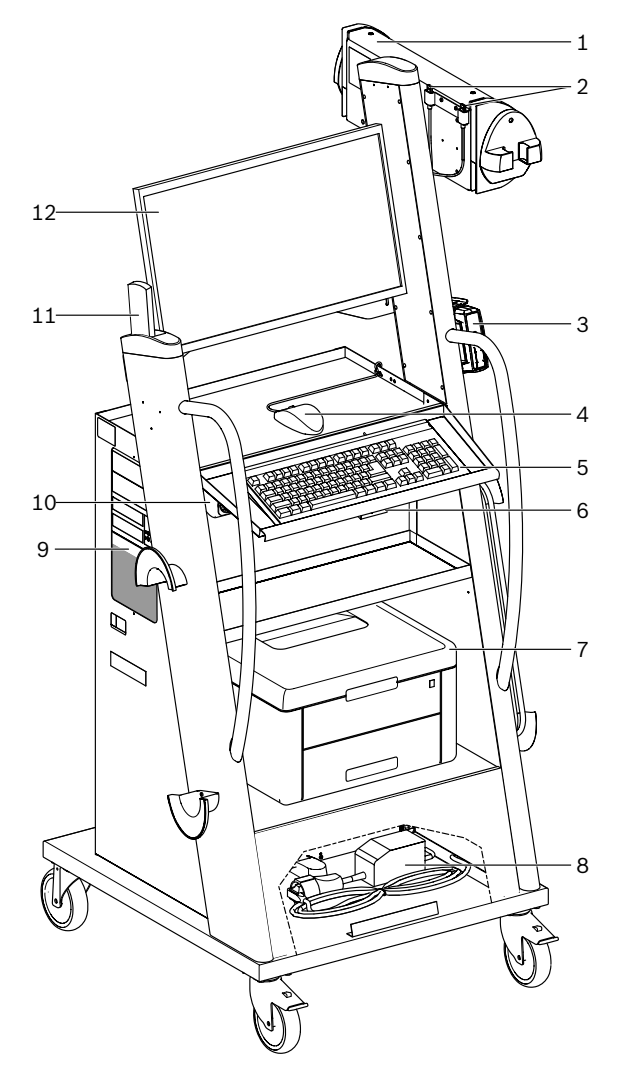

- *Afb. 1: Vooraanzicht FSA 740*
- *1 Meeteenheid*
- *2 Bluetooth- en WLAN-USB-adapter*
- *3 KTS 560\*)*
- *4 USB-muis*
- *5 Toetsenbord\*)*
- *6 Ontvanger afstandsbediening*
- *7 Laserprinter\*)*
- *8 Inschakelstroombegrenzer*
- *9 PC met DVD-station*
- *10 AAN/UIT-schakelaar met stekkerlijst*
- *11 Afstandsbediening*
- *12 Monitor*
- *\*) gedeeltelijk speciale toebehoren*

### **3.4.3 Achteraanzicht FSA 740**

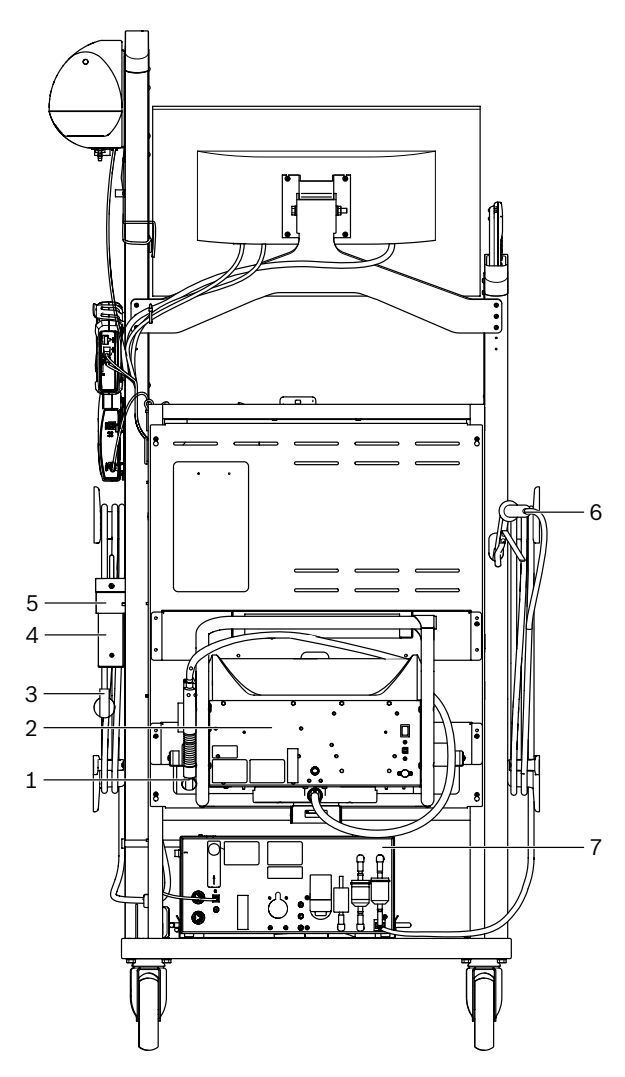

- *Afb. 2: Achteraanzicht FSA 740*
- *1 Uitlaatgasafnamesonde (diesel)\*)*
- *2 BEA 070\*)*
- *3 Netstekker*
- *4 BEA 040\*)*
- *5 Bevestigingshoek 1 681 332 332 (speciale toebehoren)*
- *6 Uitlaatgasafnamesonde (benzine)\*)*
- *7 BEA 055\*)*
- *\*) gedeeltelijk speciale toebehoren*

#### **3.4.4 Stekkerlijst**

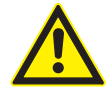

De stekkerlijst is ontworpen voor de nominale spanning 240 VAC en voor de nominale stroom 13 A. Deze waarden mogen niet overschreden worden.

#### **3.4.5 Inschakelstroombegrenzer**

Een inschakelstroombegrenzer is geïnstalleerd tussen de stekkerstrip en de inschakelstroombegrenzer. Dit beperkt de inschakelstroom van de componenten die op de stekkerstrip zijn aangesloten en voorkomt dat de werkplaatszekering wordt geactiveerd.

#### **3.4.6 AansluitstrookFSA 740**

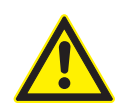

#### **GEVAAR – Gevaar voor elektrische schokken door te hoge meetspanning!** Spanningsmetingen groter dan 60 VDC/30 VAC/42 VACpeak met multi-meet-

leidingen CH1/CH2 leiden tot letsel, hartstilstand of dood door elektrische schok.

 $\triangleright$  Met multi-meetleidingen CH1 / CH2 geen netspanning of soortelijke spanningen meten.

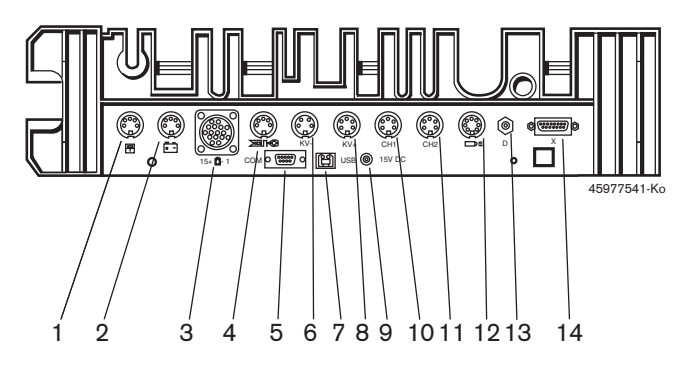

#### *Afb. 3: Aansluitstrook FSA 740 (van onderen)*

- *1 Temperatuursensor*
- *2 Accu-aansluitkabel B+/B–*
- *3 Primaire aansluitkabel (UNI 4)*
- *4 Triggertang of*
- *adapterleiding 1 684 465 513 voor klemsensor\*)*
- *5 Seriële interface RS 232 (zonder functie) 6 Meetwaardesensor KV–*
- *7 USB-aansluiting voor dataverbinding PC*
- *8 Meetwaardesensor KV+*
- *9 Spanningsvoorziening meeteenheid (netadapter)*
- *10 Multi-meetleiding CH1 of meetkabel met spanningsverdeler of stroomtang 30 A*
- *11 Multi-meetleiding CH2 of meetkabel met spanningsverdeler of stroomtang 30 A of stroomtang 1000 A*
- *12 Stroboscooplamp*
- *13 Luchtdrukmeting*
- *14 Vloeistofdruksensor*
- *\*) Bij toerentalmeting met klemsensor moeten altijd de adapterleiding 1 684 465 513 tussen de aansluitbus FSA 740 en de aansluitkabels voor de klemsensor worden aangesloten.*

#### **3.4.7 Meetkabel met spanningsverdeler**

De meetkabel met spanningsverdeler

(1 687 224 300) wordt voor spanningsmetingen tot 60 VDC/30 VAC/300 VACpeak gebruikt. Voor de meetkabel met spanningsverdeler zijn de in de toebehorenset (1 687 016 118) aanwezige testpunten (1 684 485 434/.. 435) en krokodillenklemmen (1 684 480 403/.. 404) als meettoebehoren bedoeld. Met de meetkabel met spanningsverdeler geen netspanningen of soortgelijke spanningen meten.

#### **220 | FSA 740 | nl**

## 4. Eerste inbedrijfstelling

## **4.1 Inbedrijfstelling**

- De omvang van de inbedrijfstelling is afhankelijk van de bestelde productvariant.
- 1. Verpakkingen van alle geleverde delen verwijderen.
- 2. Houder voor BEA 070 (afb. 4 pos. 2) op de trolley monteren.
- De houder moet vast op de trolley zijn geschroefd, zodat de opgehangen BEA 070 niet kan vallen.

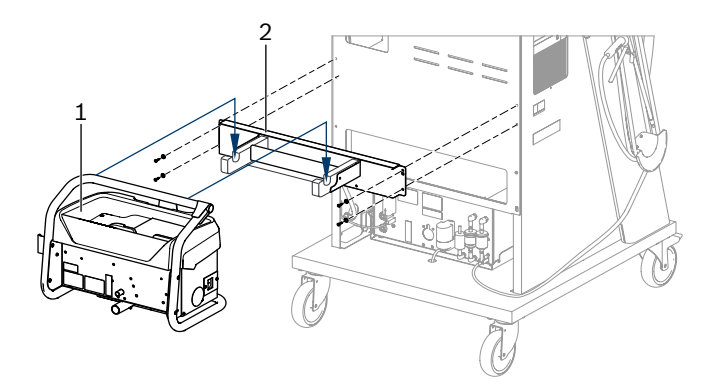

- *Afb. 4: Houder monteren*
- *1 BEA 070*
- *2 Houder*
- 3. BEA 070 (afb. 4, pos. 1) in de houder hangen en indien gewenst, de USB-verbindingskabel op de BEA 070 en op de USB-aansluiting aan de voorzijde van de PC (afb. 1, pos. 9) aansluiten.
- 4. Netaansluitkabel op de BEA 070 en op de stekkerstrip (afb. 1, pos. 10) aansluiten.
- 5. BEA 040 aan de zijkant onder KTS-module en BEA 030 bevestigen. Bevestiging met de meegeleverde klittenbanden of met bevestigingshoek 1 681 332 332 (speciale toebehoren).
- 6. Sensoren, uitlaatgasafnamesonden en adapterleidingen op de daarvoor bedoelde aansluitingen van de BEA 040, BEA 055, BEA 070 aansluiten (zie de betreffende gebruiksaanwijzingen).
- De voedingsspanning voor KTS 560 of KTS 590 moet via de op de trolley aangebrachte stekker met label "⌀2,5 KTS560" worden gerealiseerd. De voedingsspanning voor andere KTS-modules moet via de stekker met label "⌀2,1" worden gerealiseerd.
- 7. Verwijder transportbeveiligingen van de laserprinter volgens de bijgevoegde handleiding. Laserprinter in de trolley (afb. 1, pos. 7) plaatsen en aansluiten. Netaansluitkabel en USB-verbindingskabel zijn aansluitklaar aanwezig in de trolley.
- $\rightarrow$  FSA 740 is bedrijfsklaar.

## **4.2 Voor de eerste inschakeling**

De voeding vindt plaats via het lichtnet. FSA 740 is af fabriek op 220 VAC - 240 VAC, 50/60 Hz ingesteld. Let op de specificatie op de sticker op de zijkant van het apparaat van de FSA 740.

! Controleer voordat u het product in gebruik neemt of de spanning van het lichtnet overeenstemt met de ingestelde spanning van de FSA 740. Als FSA 740 buiten worden gebruikt, raden we aan dat u een spanningsbron gebruikt die wordt beschermd door een aardlekschakelaar.

 $\overline{\parallel}$  De laserprinter is ontworpen voor een voeding van 220 V AC \$ 240 V AC, 50/60 Hz.

## **4.3 Taalselectie van Windows**

Na de eerste keer inschakelen kiest u via een menu de taal van het Windows-besturingssysteem en volgt u de instructies op het beeldscherm (zie handleiding "PC").

Het is niet mogelijk om de taal achteraf te wijzigen. Indien dit alsnog noodzakelijk is, neem a.u.b. contact met uw Bosch-dealer op.

## **4.4 Inbedrijfstelling KTS 560, BEA 040, BEA 055, BEA 070**

De inbedrijfstelling van de KTS-module is beschreven in de productbeschrijving en in de Online-Hulp van DDC. De ingebruikname van BEA 040, BEA 055 en BEA 070 wordt beschreven in de bijgevoegde gebruiksaanwijzing en in de Online-Hulp van de CDC. De inbedrijfstelling van de laserprinter is beschreven in de bijgevoegde gebruiksaanwijzing.

## 5. Bediening

## **5.1 In-/uitschakelen**

Schakel met de centrale hoofdschakelaar op de voorkant van het apparaat (zie afb. 1, pos. 10) FSA 740 in of uit.

Voor het uitschakelen moet u de pc via het Windows-besturingssysteem uitschakelen. Voordat u opnieuw inschakelt, moet de pc ten minste 60 seconden uitgeschakeld zijn geweest.

 $\overline{1}$  Bij de werking van de FSA 740 kunnen er storingen optreden wanneer pc of andere componenten (bijv. muis, verbindingskabels) worden gebruikt, die *niet* door Bosch zijn geleverd.

## **5.2 Aanwijzingen voor de meting**

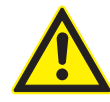

**GEVAAR – Gevaar voor elektrische schokken tijdens metingen aan het motorrijtuig zonder aangesloten accu-aansluitkabel B+/B-!** Metingen zonder aangesloten accu-aansluit-

kabel B+/B- aan voertuigmassa of aan minuspool van de accu leiden tot letsel, hartstilstand of dood door elektrische schok.

 $\ge$  FSA 740 via B- van de accu-aansluitkabel bij alle metingen met voertuigmassa of minuspool van de accu verbinden.

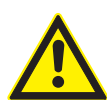

### **GEVAAR – Gevaar voor elektrische schokken door te hoge meetspanning!** Spanningsmetingen groter dan

60 VDC/30 VAC/42 VACpeak met multi-meetleidingen CH1/CH2 leiden tot letsel, hartstilstand of dood door elektrische schok.

 $\triangleright$  Met multi-meetleidingen CH1 / CH2 geen netspanning of soortelijke spanningen meten.

! Metingen met FSA 740 zijn alleen toegestaan in droge omgeving.

! FSA 740 mag **niet** voor de meting van de spanningsvrijheid aan elektrische voertuigen en hybride voertuigen worden gebruikt. Metingen aan hogevolt-condensatorontstekingen zijn **niet** toegestaan omdat bij deze ontstekingssoort spanningswaarden van meer dan 300 Volt optreden.

- ! Metingen aan de CRI Piezo zijn alleen toegestaan met speciale adapterkabels (speciale toebehoren).
- De in de toebehorenset 1 687 010 153 meegeleverde testpunten kunnen alleen voor metingen lager dan 30 Volt worden gebruikt.

#### **Principiële werkwijze bij metingen aan het voertuig:**

- 1. De ontsteking uitschakelen.
- 2. FSA 740 via B– van de accu-aansluitkabel bij alle metingen met voertuigmassa of minuspool van de accu verbinden.
- 3. Benodigde meetkabels aan het voertuig aansluiten.
- Tijdens een meting de meetkabels niet met de hand vasthouden.
- 4. Contact inschakelen.
- 5. Metingen uitvoeren.
- 6. Na de meting het contact uitschakelen.
- 7. Meetkabels van voertuig loskoppelen.
- 8. B– van de accu-aansluitkabel losmaken.
- $\rightarrow$  Meting is voltooid.

## **5.3 FSA-systeemsoftware**

#### **5.3.1 Startscherm**

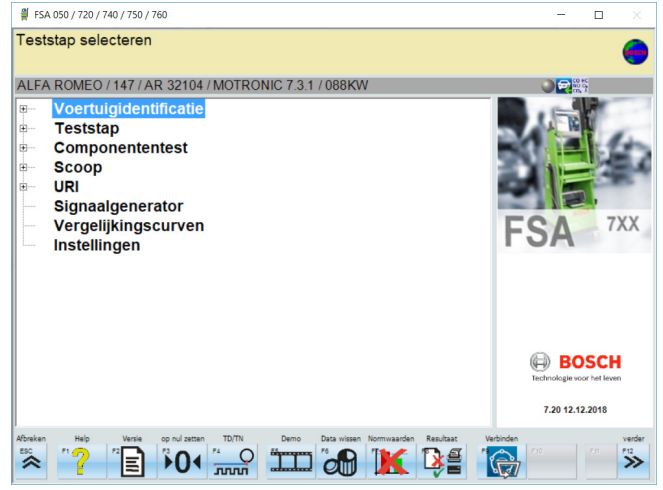

*Afb. 5: Basisscherm na het inschakelen*

Bij meerdere geopende toepassingen kunnen er bij de FSA-systeemsoftware beperkingen van de softwaresnelheid ontstaan.

#### **222 | FSA 740 | nl**

#### **5.3.2 Taalinstelling**

In het menu **"Instellingen"** kunt u eveneens de taal selecteren waarin u met de FSA 740 wilt werken. Deze taal geldt ook voor de andere Bosch-toepassingen.

#### **5.3.3 Beeldschermopbouw**

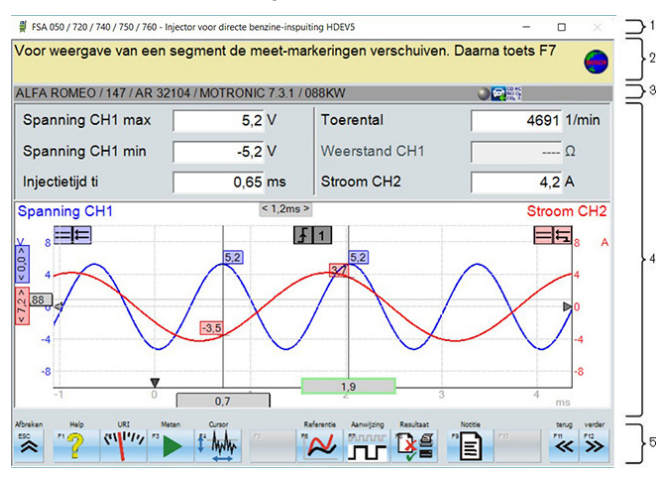

#### *Afb. 6: Functionele beeldschermopbouw*

- *1 Programma-titelbalk wordt in alle programmaniveaus weergegeven: bijv. programmanaam, teststap.*
- *2 Informatieveld met informatie en hints voor de gebruiker.*
- *3 Statusbalk met informatie over het voertuig en de sensoren.*
- *4 Venstergedeelte voor meetresultaten*
- *5 Hardkeys en softkeys*

#### **5.3.4 Bediening**

De bediening van de FSA-systeemsoftware vindt plaats met het pc-toetsenbord, met de USB-muis of met de afstandsbediening.

 $\Omega$  Let erop dat voor de werking van de afstandsbediening absoluut altijd eerst de kanaalinstelling moet plaatsvinden. De werkwijze is beschreven in de bijgevoegde gebruiksaanwijzing.

De functietoetsen <**ESC**>, <**F1**> t/m <**F12**> zijn hardresp. softkeys:

- Hardkeys (<**ESC**>, <**F1**>, <**F10**>, <**F11**> en <**F12**>) zijn toetsen met vaste functies. De functies van deze toetsen zijn in alle programmastappen gelijk.
- Softkeys (<F2> t/m <F9>) zijn toetsen met wisselende functies. De functies van deze toetsen veranderen naar gelang de geselecteerde programmastap. Softkeys worden beschreven in de online-help.
- Hard- en softkeys, die in de actuele programmastap "grijs weergegeven" zijn, hebben geen functie.
- Hard- en softkeys worden door middel van muis, toetsenbord of afstandsbediening geselecteerd.

Alle informatie over de bediening van de FSA-systeemsoftware vindt u in de online-help.

#### Overzicht van toetsen en hardkeys van toetsenbord en afstandsbediening

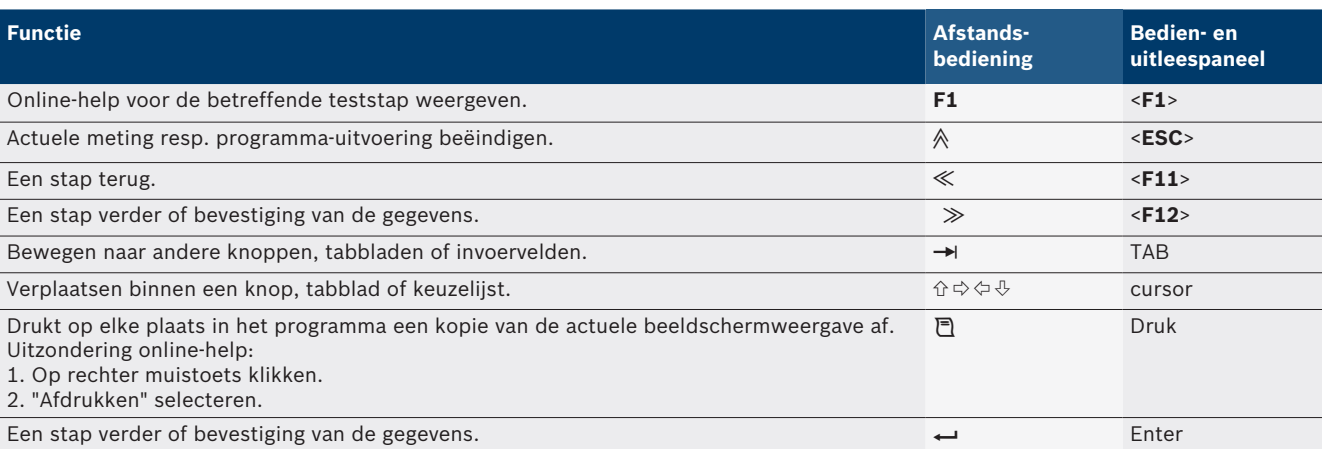

#### **5.3.5 Toerentalsymbolen**

Bij de toerentalmeting wordt door de FSA-systeem-software automatisch de beste toerentalbron geselecteerd. De geselecteerde toerentalbron wordt in de statusbalk op het beeldscherm weergegeven.

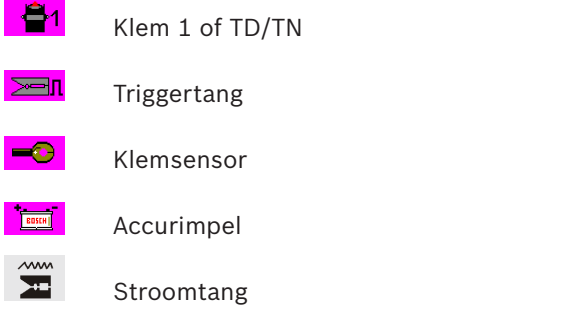

## **5.4 ESI[tronic] 2.0**

Met een KTS-module kan de regeleenheid-diagnose worden uitgevoerd via ESI[tronic] 2.0.

Voordat u met de ESI[tronic] 2.0 kunt werken, moet u de software installeren en licentiëren.

## **5.5 Systeemsoftware BEA-PC**

Met BEA 055/BEA 070 en de systeemsoftware BEA-PC kan FSA 740 met een uitlaatgasmeter worden uitgebreid.

 $\Gamma$  De actuele versie van de systeemsoftware BEA-PC is als dvd meegeleverd. De installatie wordt beschreven in de bijgevoegde gebruiksaanwijzingen van BEA 055 en BEA 070.

## **5.6 Bedrijf**

- BEA 070 alleen rechtop transporteren. Wanneer BEA 070 gekanteld wordt getransporteerd, kan condensaat uitlopen en de meetkamer kan daardoor beschadigd raken.
- Bij een omgevingstemperatuur > 35 °C kunnen maximaal 20 pagina's per uur worden afgedrukt.

## 6. Onderhoud

## **6.1 Reiniging**

#### **6.1.1 FSA 740**

Trolley en behuizing alleen met zachte doeken en neutrale reinigingsmiddelen schoonmaken. Gebruik geen schurend reinigingsmiddel of grote poetslappen uit de werkplaats.

#### **6.1.2 Gegevensopslag**

Reinig de cd-ROM of dvd-ROM met een daarvoor bestemde reinigingskit of poets de zilveren zijde van de gegevensopslag voorzichtig met een zachte, vezelvrije, katoenen doek. Gebruik in geen geval een papieren doek, gezien deze krassen kan veroorzaken.

#### **6.1.3 Dvd-station**

Het dvd-station regelmatig met een daartoe voorziene cd-rom of dvd-rom voor reiniging bespelen. Deze reinigingssets zijn in de meeste gespecialiseerde computerzaken te verkrijgen.

## **6.2 Reserve- en slijtdelen**

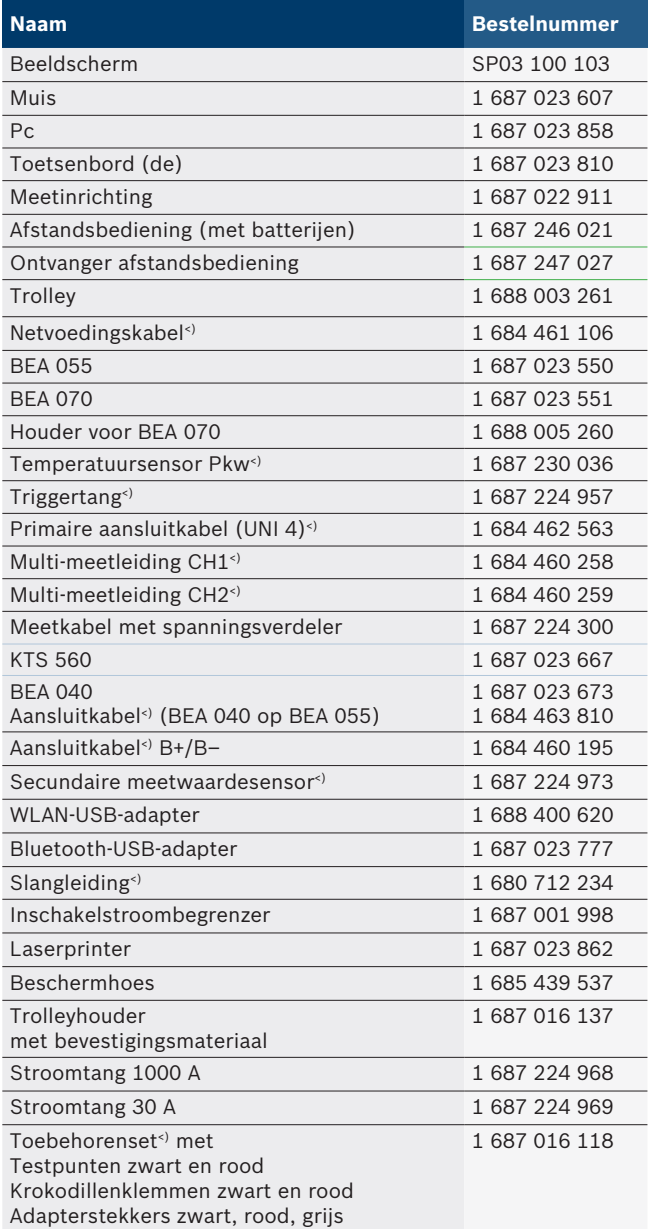

*<) slijtdeel*

## 7. Buitenbedrijfstelling

## **7.1 Tijdelijke buitenbedrijfstelling**

Bij langer niet-gebruik:

 $\triangleright$  FSA 740 van het stroomnet loskoppelen.

## **7.2 Verplaatsing**

- > Bij het doorgeven van FSA 740 de meegeleverde documentatie in z'n geheel doorgeven.
- $\triangleright$  FSA 740 alleen in originele verpakking of gelijkwaardige verpakking transporteren.
- $\triangleright$  De elektrische aansluiting scheiden.
- $\geq$  Aanwijzingen voor de eerste inbedrijfstelling in acht nemen.

## **7.3 Verwijderen en tot schroot verwerken**

- 1. FSA 740 van het stroomnet scheiden en het netsnoer verwijderen.
- 2. FSA 740 demonteren, op materialen sorteren en volgens de geldige voorschriften afvoeren.

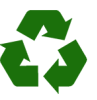

FSA 740, toebehoren en verpakkingen moeten aan een milieuvriendelijke recycling onderworpen worden.

 $\triangleright$  FSA 740 niet met het huishoudelijk afval verwijderen.

### **Alleen voor EU-landen:**

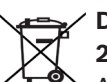

- **De FSA 740 is onderhevig aan de EU-richtlijn 2012/19/EG (AEEA).**
- Afgedankte elektrische en elektronische apparatuur, inclusief leidingen en toebehoren, alsmede accu's en batterijen moeten gescheiden van het huisvuil worden afgevoerd en verwerkt.
- $\triangleright$  Maak voor een goede afvalverwerking gebruik van de beschikbare retour- en inzamelsystemen.
- $\triangleright$  Door een correcte afvalverwerking van de FSA 740 wordt milieuschade en aantasting van de persoonlijke gezondheid voorkomen.

# 8. Technische gegevens

# **8.1 Meetfuncties**

### **8.1.1 Motortest**

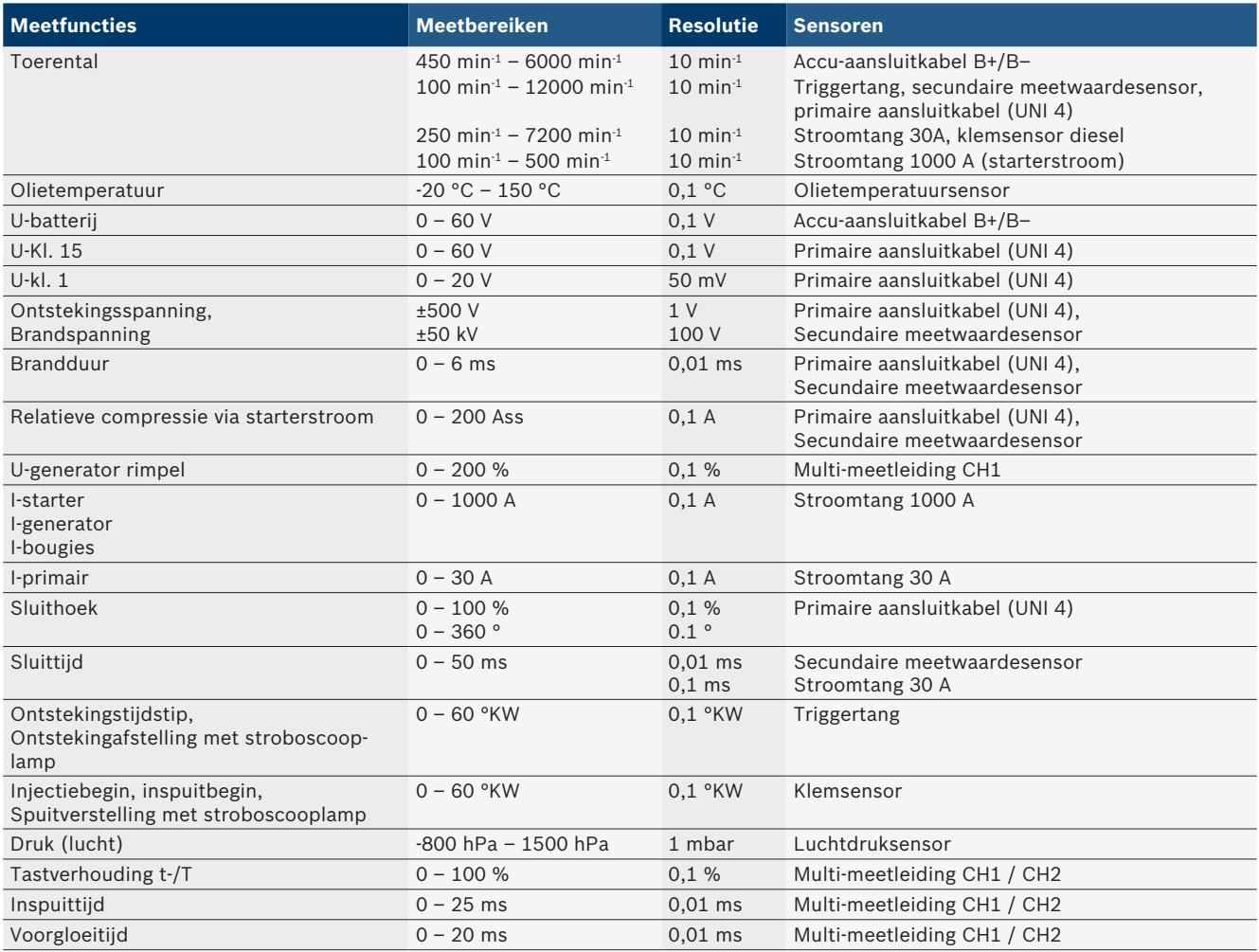

#### **8.1.2 Digitale multimeter**

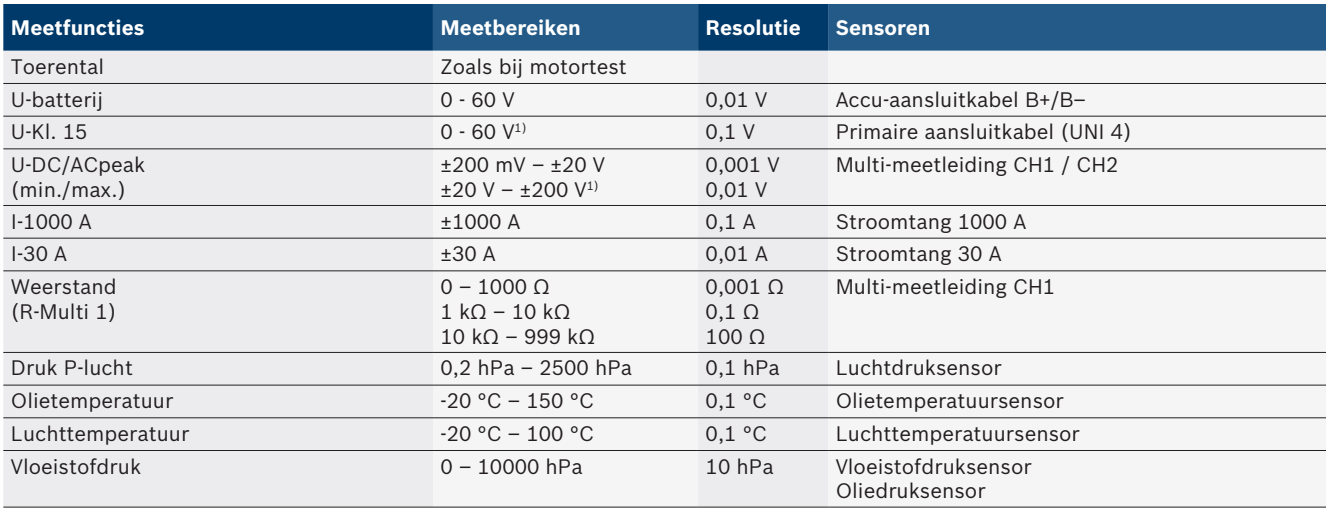

*1) Het meetbereik is groter dan de toelaatbare ingangsspanning*

#### **8.1.3 Specificatie meetkabels**

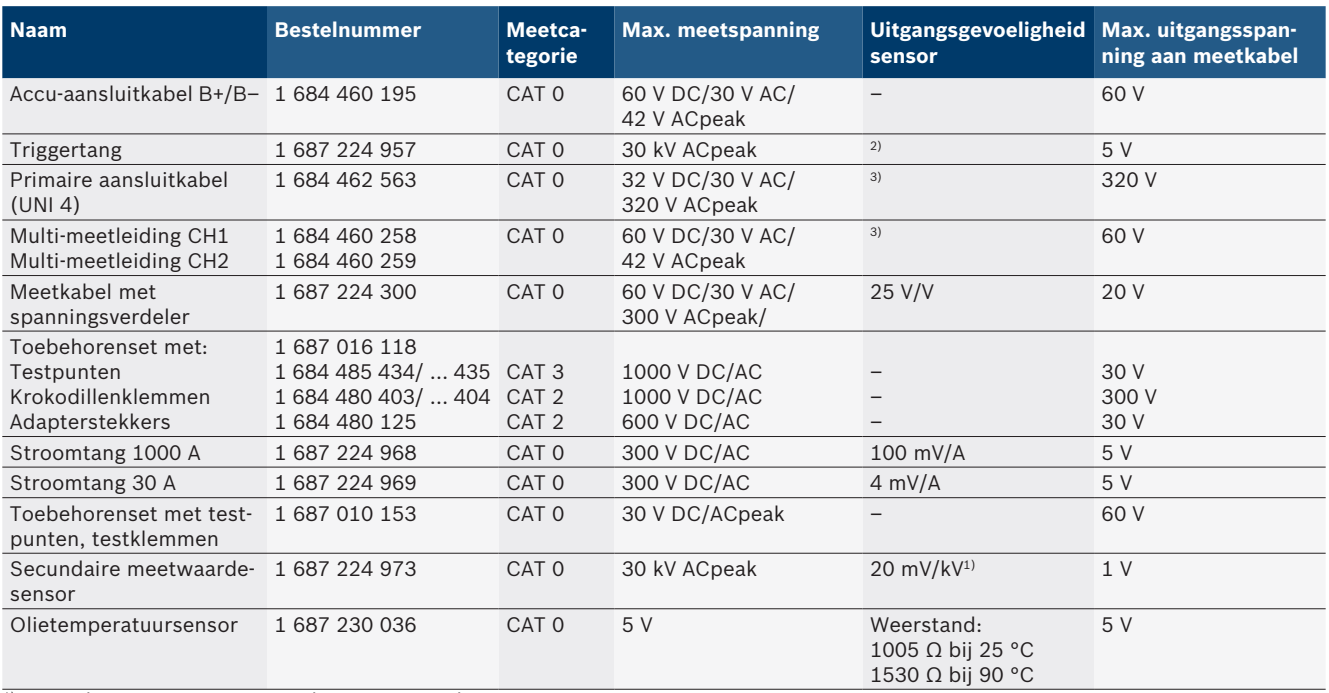

*1) Aansluiting op ingang secundaire meetwaardensensor*

*2) 1,6 Vpeak ±30 % bij 100 mA stroomwijziging binnen 200 ns bij aansluiting op ingang triggertang (L/C ca. 136 µH/5 nF)*

*3) Bij spanningen >60 V geldt U[V] x t[ms] ≤ 3200 V/μs, bijv. een spanning van 200 V mag maximaal 16 μs aanwezig zijn. De maximale spanning reduceert zich bij frequenties >1 MHz met 20 dB/decade, bijv. sinus 1 MHz maximale peak = 200 V / sinus 10 MHz maximale peak = 20 V*

#### **8.1.4 Oscilloscoop**

- Triggersysteem
	- Free Run (ongetriggerde doorloop bij ≥ 1 s)
	- $-$  Auto (curvenuitgifte ook zonder trigger)
	- Auto-level (zoals auto, triggerdrempel op signaalmidden)
	- $-$  Normaal (handmatige triggerdrempel, curvenuitgifte alleen met triggergebeurtenis)
	- $-$  Individuele volgorde
- $\bullet$  Triggerflank
	- $-$  Flank (positief/negatief op signaal)
- Trigger-bronnen
	- $-$  Motor (trigger op cilinder 1.. 12 door middel van triggertang, Kl. 1, KV-sensor)
	- $-$  Externe trigger via Kl. 1\_1 leiding of triggertang - Multi-meetleiding CH1 / CH2
- Percentage pretrigger
	- $-$  0 tot 100%, per muis verschuifbaar
- Registratiesoorten
	- MaxMin (Peak/Glitchdetect)
	- Registratie stoorpuls
	- $-$  Sample (equidistante aftasting)
- Geheugenmodi en curvenuitgiftemodi
	- $-$  Roll-modus (uitgifte individuele punten) met doorlopende opslag van signalen bij X-afbuigingen  $\geq 1$  s
	- $-$  Legendamodus (curvenuitgifte) met doorlopende opslag van de signalen bij X-afbuigingen ≥ 1 ms
	- Normale modus met opslag van de laatste 50 weergegeven curven bij X-afbuigingen < 1 ms
- Meetsysteem met 8 automatische meetfuncties
	- $-$  Gemiddelde waarde
	- $-$  Effectieve waarde
	- $-$  Min
	- $-Max$
	- Piek-piek
	- $-$  Impuls
	- $-$  Tastverhouding
	- $-$  Frequentie
- Signaalbereik selecteerbaar
	- $-$  Totale curve of tussen cursors
- Zoom
	- $-$  Selecteerbare curvensegment voor horizontale en verticale vergroting
- Verschuifbare cursor met weergave voor
	- $x1, x2$ 
		- $-$  Delta x
		- $-$  y1 en y2 (kanaal 1)
	- $-$  y1 en y2 (kanaal 2)
- Vergelijkingscurven
	- Opslaan, laden, commentaar geven, voorinstelling van de scoop-setup voor live-curven
- Opslagfuncties
	- Voor- en terugbladeren
	- Zoekfuncties bijv. MinMax, tastverhouding

#### **8.1.5 Oscilloscoop-meetfuncties**

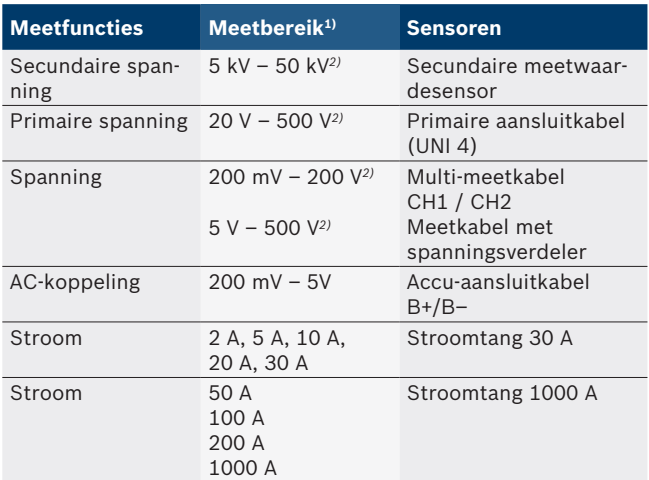

*1) Het meetbereik is, afhankelijk van de nullijn, positief of negatief.*

*2) Het meetbereik is groter dan de toelaatbare meetspanning*

#### **8.1.6 Oscilloscoopfuncties en specificaties**

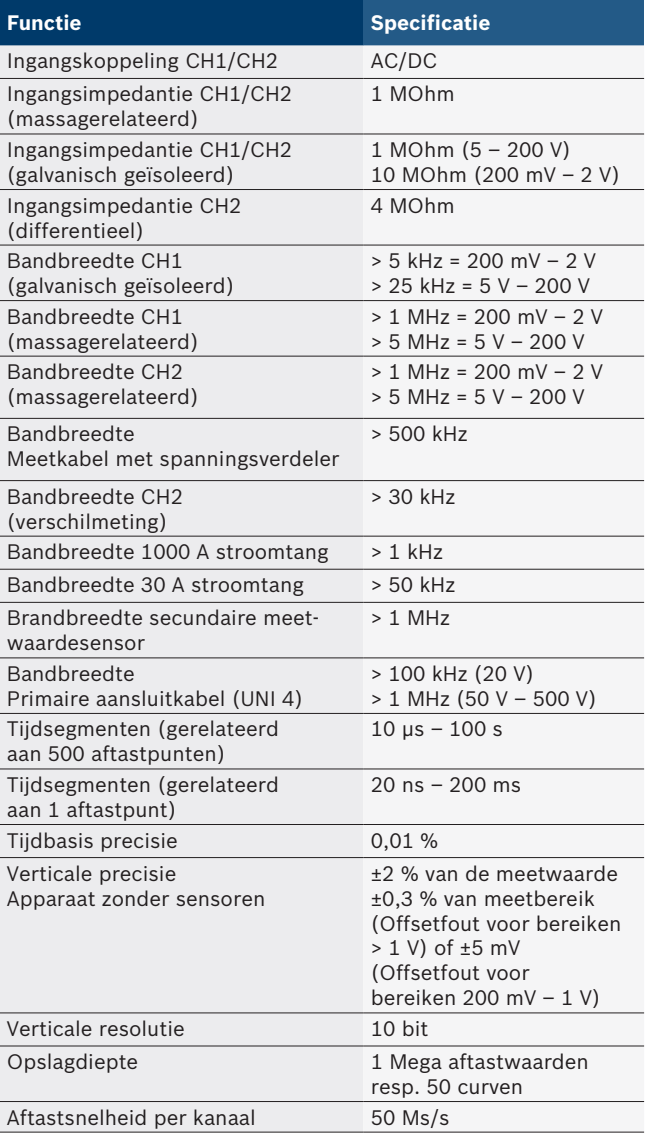

## **8.2 Signaalgenerator**

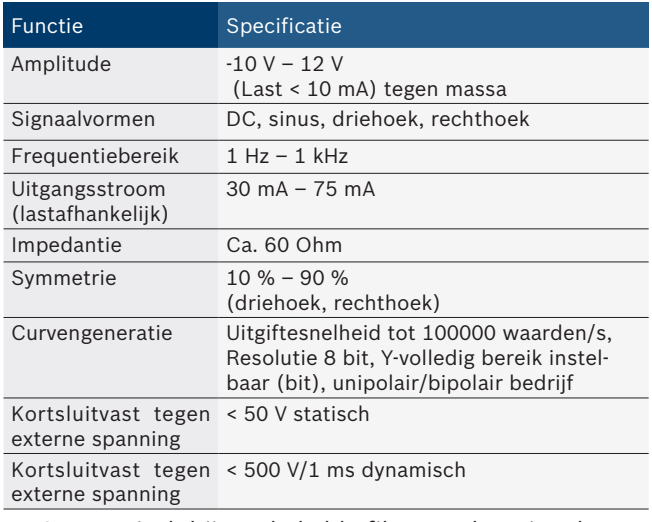

- Automatisch bijgeschakelde filter en dempingelementen ter verbetering van de signaalkwaliteit.
- Automatische uitschakeling bij kortsluiting, herkenning van externe spanning bij start van de signaalgenerator.

### **228 | FSA 740 | nl**

## **8.3 Voeding**

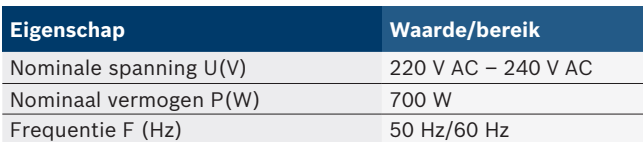

## **8.4 Afmetingen en gewicht**

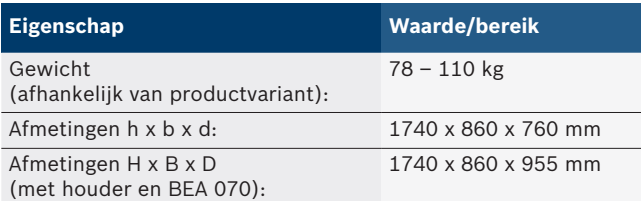

## **8.5 Netadapter (meeteenheid, KTS 560 en BEA 055)**

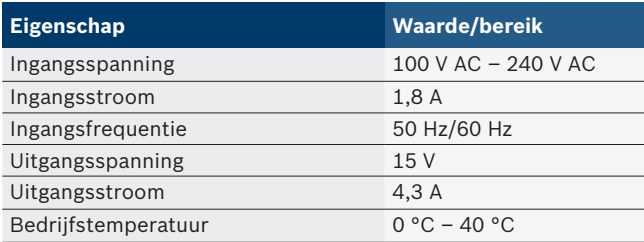

## **8.6 Temperatuurgrenzen**

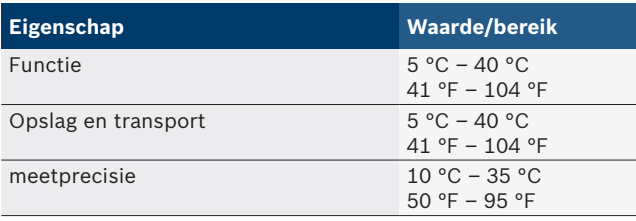

## **8.7 Luchtvochtigheid**

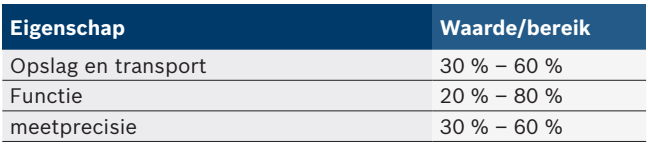

## **8.8 Geluidsemissie**

 $<$  70 dB(A)

# no – Innholdsfortegnelse

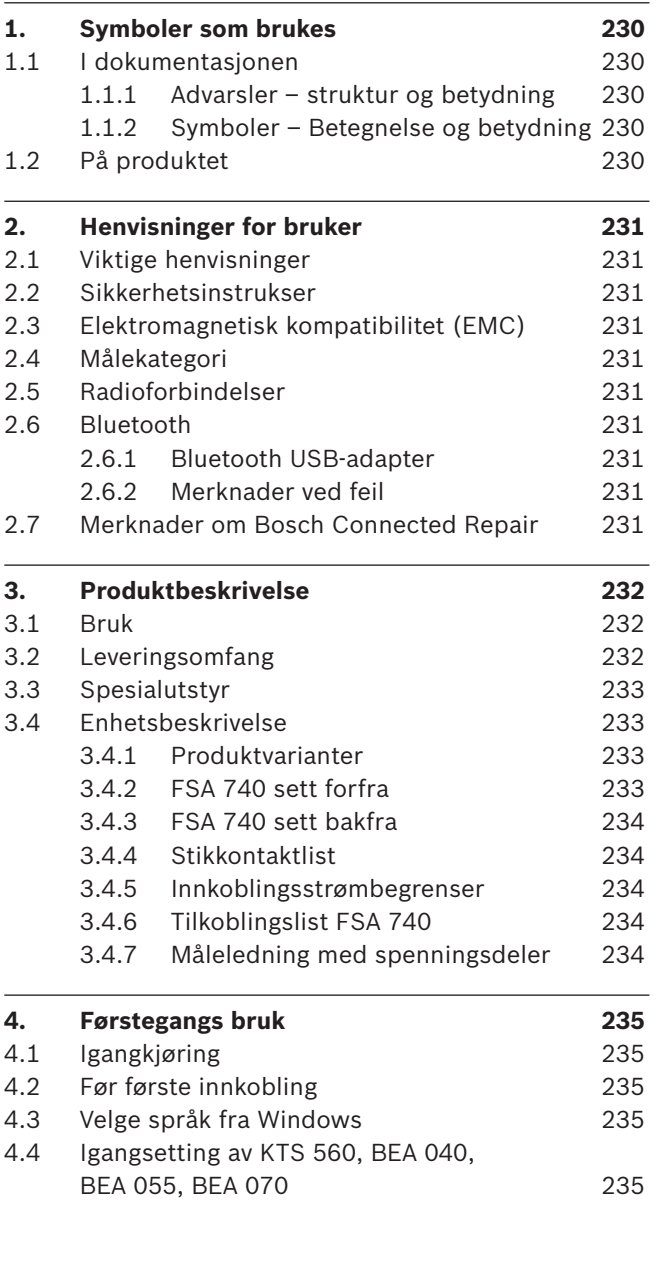

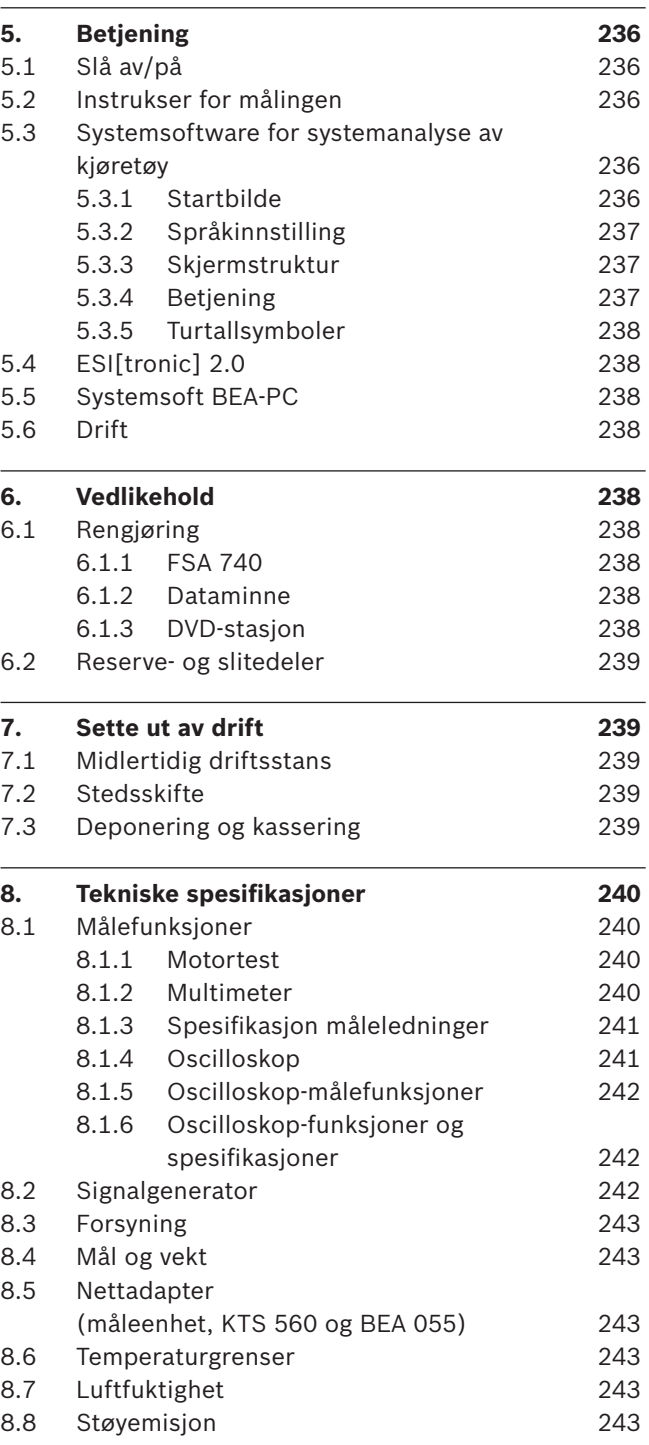

## <span id="page-229-0"></span>1. Symboler som brukes

## **1.1 I dokumentasjonen**

#### **1.1.1 Advarsler – struktur og betydning**

Advarslene advarer mot farer for bruker eller personer i nærheten. I tillegg beskriver advarslene de tiltak som må iverksettes for å unngå farene. Advarslene har følgende struktur:

#### Advarsels-**SIGNALORD – faretype og kilde!**

symbol Farens konsekvenser dersom angitte tiltak og henvisninger ikke følges.

 $\triangleright$  Tiltak og henvisninger for å unngå fare.

Signalordet viser sannsynligheten for at skaden skjer og hvor alvorlig faren er ved ignorering.

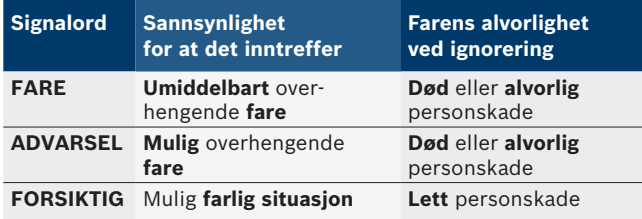

### **1.1.2 Symboler – Betegnelse og betydning**

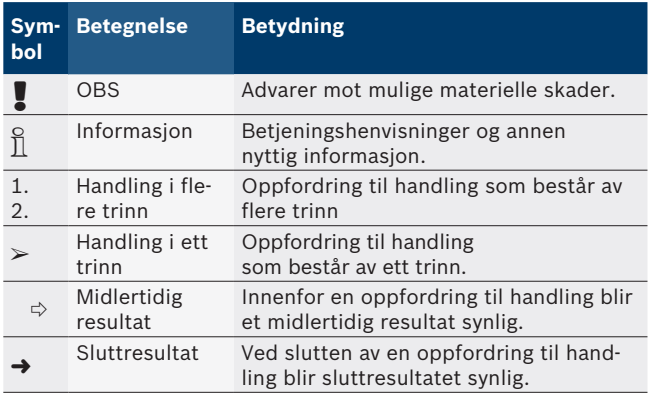

## **1.2 På produktet**

Legg merke til alle varselsymboler på produktene og hold dem i lesbar tilstand.

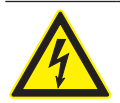

### **FARE – Strømførende deler ved åpning av FSA 740!**

Skader, hjertesvikt eller død ved strømstøt når strømførende deler berøres (f. eks. hovedbryter, kretskort).

- $\triangleright$  På elektriske anlegg eller driftsmidler må bare elektrikere eller underviste personer under ledelse og oppsyn av en elektriker arbeide.
- $\triangleright$  Koble fra spenningsnettet før åpning av FSA 740.

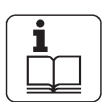

Ta hensyn til all teknisk dokumentasjon fra FSA 740 og komponentene som benyttes!

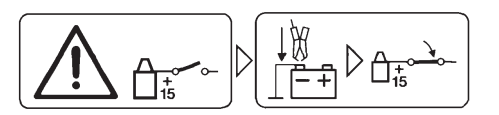

### **Forsiktig!**

- 1. Slå av tenning.
- 2. Forbind FSA 740 med batteri (B–) eller motorens jording.
- 3. Stå på tenning.

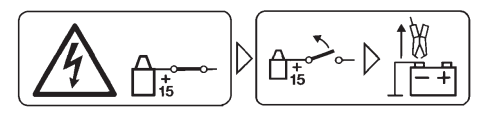

### **Forsiktig!**

- 1. Slå av tenning.
- 2. Koble FSA 740 fra batteri (B–) eller motorens jording.

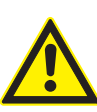

#### **FARE – Fare for personskader ved velting av utstyrsvognen!**

Det er fare for personskade hvis utstyrsvognen velter eller faller over.

- $\triangleright$  Når man beveger utstyrsvognen må man passe på at man ikke kjører over gjenstander, som f.eks. slanger eller tilkoblingsledninger, som ligger på gulvet.
- $\triangleright$  Utstyrsvognen skal alltid kun beveeges med bøylehåndtaket.

#### **Deponering**

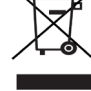

Brukte elektriske og elektroniske apparater inklusive ledninger og tilbehør samt batterier må deponeres adskilt fra husholdningsavfallet.

## <span id="page-230-0"></span>2. Henvisninger for bruker

## **2.1 Viktige henvisninger**

Viktige henvisninger om avtalen om opphavsrett, produktansvar og garanti, om brukergruppen og om selskapets forpliktelse finner du i den separate veiledningen "Viktige merknader og sikkerhetsinstrukser til Bosch Test Equipment".

Disse skal før igangsetting, tilkobling og betjening av FSA 740 leses nøye og følges.

### **2.2 Sikkerhetsinstrukser**

Du finner alle sikkerhetshenvisninger i den separate veiledningen "Viktige henvisninger og sikkerhetsinstrukser til Bosch Test Equipment". Disse skal før sikkerhetsinstrukser, tilkobling og betjening av FSA 740 leses nøye og følges.

## **2.3 Elektromagnetisk kompatibilitet (EMC)**

FSA 740 oppfyller kriteriene i det europeiske direktivet 2014/30/EU.

Advarsel: Denne enheten er ikke ment å brukes i boligområder, og kan ikke sikre tilstrekkelig beskyttelse mot radiomottak i slike områder.

## **2.4 Målekategori**

FSA 740 oppfyller de generelle sikkerhetskravene for test- elektriske måleapparater og tilbehør etter EN 61010-1 ogEN 61010-2-030.

FSA 740 er for test- og målstrømkrets utformet slik at de ikke står i direkte forbindelse spenningsnettet (kategori I kjøretøy-prøveapparat).

## **2.5 Radioforbindelser**

 $\Omega$  Operatøren av radioanlegg skal sørge for at retningslinjene og begrensningene for det aktuelle landet overholdes.

Et "radioanlegg" som definert i det europeiske direktivet RED 2014/53/EU (Radio Equipment Directive), er et elektrisk eller elektronisk produkt (komponent) som utstråler og/eller mottar radiobølger som er beregnet til radiokommunikasjon og/eller radiolokalisering.

Merknader om WLAN og Bluetooth finner du i den separate bruksanvisningen "Datavern, datasikkerhet, radioforbindelser".

*http://mediathek.bosch-automotive.com/files/common/documents/1689/989393.pdf*

Denne skal leses nøye og overholdes ved igangsetting, tilkobling og betjening av FSA 740.

## **2.6 Bluetooth**

#### **2.6.1 Bluetooth USB-adapter**

Bluetooth-USB-adapteren som er inkludert i leveringsomfanget kobles til PC/bærbar PC og muliggjør radioforbindelse til radiokompatible komponenter av FSA 740.

### **2.6.2 Merknader ved feil**

 $\overline{\Pi}$  Ved problemer med Bluetooth-radioforbindelsen, følg merknadene i de separate bruksanvisningene "Bluetooth-USB-adapter".

*http://mediathek.bosch-automotive.com/files/bosch\_wa/989/277.pdf*

## **2.7 Merknader om Bosch Connected Repair**

Programvaren "Bosch Connected Repair" (CoRe) muliggjør overføring av kundedata, kjøretøydata og protokoller i verkstedet. Testenheten (CoRe-klienter) er dermed tilkoblet en sentral datamaskin (CoRe-server) via datanettverket.

Andre gjeldende dokumenter: Aktuell oversikt over produkter som støtter Bosch Connected Repair:

*http://mediathek.bosch-automotive.com/files/common/documents/1689/989386.pdf*

Merknader om systemkrav, installasjon og ytterligere informasjon om Bosch Connected Repair:

*http://mediathek.bosch-automotive.com/files/common/documents/1689/989372.pdf*

## <span id="page-231-0"></span>3. Produktbeskrivelse

## **3.1 Bruk**

Kjøretøy-system-analysen FSA 740 er et modulært oppbygd testapparat for testteknikk i bilverksteder. FSA 740 registrerer kjøretøyspesifikke signaler og leder de videre via USB-grensesnittet til en windowsbasert PC. FSA-system-softwaren er installert på PC-en. Med en KTS-modul kan man via ESI[tronic] 2.0 foreta en styreenhetsdiagnose\*) \*\*).

Med BEA 055 / BEA 070 og systemsoftwaren BEA-PC kan FSA 740 utvides til en avgassmåler\*).

FSA-system-softwaren inneholder følgende funksjoner:

- Kjøretøyidentifikasjon.
- Innstillinger.
- R Kjøretøy-system-analyse med
	- $-$  Testtrinn (kontroll av bensin- og dieselmotorer).
	- $-$  URI.
	- Signalgenerator (f.eks. for kontroll av sensorer).
	- $-$  Komponenttest (kontroll av kjøretøykomponenter).
	- Karakteristikkskriver.
	- Universal-oscilloskop.
	- Tenningsoscilloskop primært.
	- Tenningsoscilloskop sekundært.

 $\overline{\Pi}$  For å bruke de kjøretøyspesifikke testinstruksjonene og innstillingsverdiene kreves et CompacSoft[plus]-abonnement\*\*).

! Maksimalt tillatt målespenning på multimåleinngangene er 60 VDC / 30 VAC / 42 VACpeak. FSA 740 må **ikke** brukes til å måle at det ikke er spenning på elektrokjøretøyer og hybridkjøretøyer. For måling av spenningsfrihet, anbefaler vi FSA 050.

For å vurdere måleresultater kan sammenligningskurver fra målekurver som er registrert som gode lagres i målesystemet.

I tillegg er FSA 740 klargjort for nettverkskobling med andre systemer i CoRe-verkstednettet.

*\*) Avhengig av tilgjengelig produktmodell*

*\*\*) For denne funksjonen kreves dessuten en lisensiering. Lisensieringen foretas med ESI[tronic] 2.0. For mer informasjon, se online-hjelp for ESI[tronic] 2.0.*

## **3.2 Leveringsomfang**

 $\Omega$  Leveringsomfanget er avhengig av bestilt produktvariant og bestilt spesialtilbehør og kan avvike fra den i det følgende angitte listen.

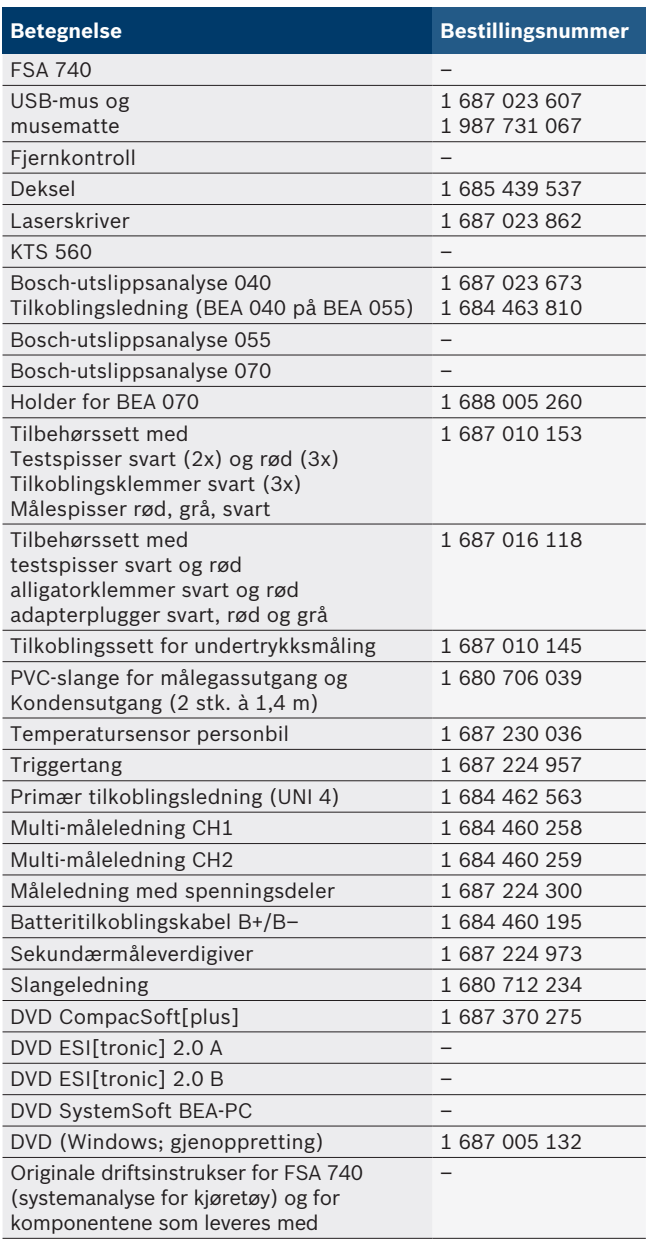

! Hvis FSA 740 og det medfølgende tilbehøret brukes på annen måte enn produsenten har angitt i bruksanvisningen, kan beskyttelsen som støtter FSA 740 og det medfølgende tilbehøret bli redusert.

## <span id="page-232-0"></span>**3.3 Spesialutstyr**

Informasjon om ekstrautstyr, som f.eks. kjøretøyspesifikke tilkoblingsledninger, får du fra din Bosch-kontraktsforhandler.

## **3.4 Enhetsbeskrivelse**

Avhengig av hvilken produktmodell som benyttes, består FSA 740 f.eks. av en utstyrsvogn med PC, skriver, tastatur, mus, måleenhet, KTS-modul og fjernkontroll. Utstyrsvognen tilbyr ekstra plass for utslippskomponentene BEA 055 (bensin) og BEA 070 (diesel).

#### **3.4.1 Produktvarianter**

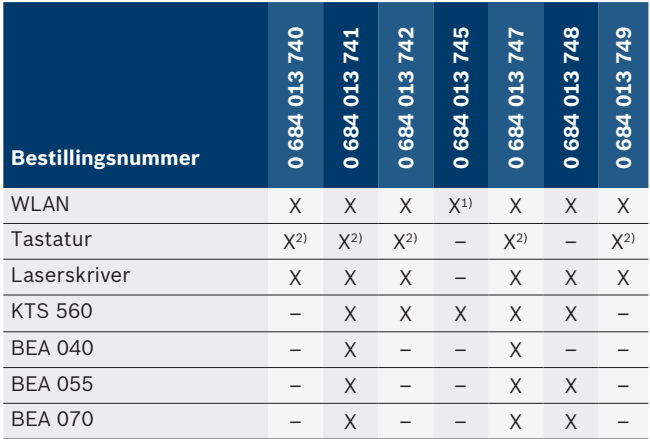

*1) Klargjort for WLAN, men WLAN-USB-adapter er ikke med i leveringsomfanget*

*2) Tysk tastatur*

#### **3.4.2 FSA 740 sett forfra**

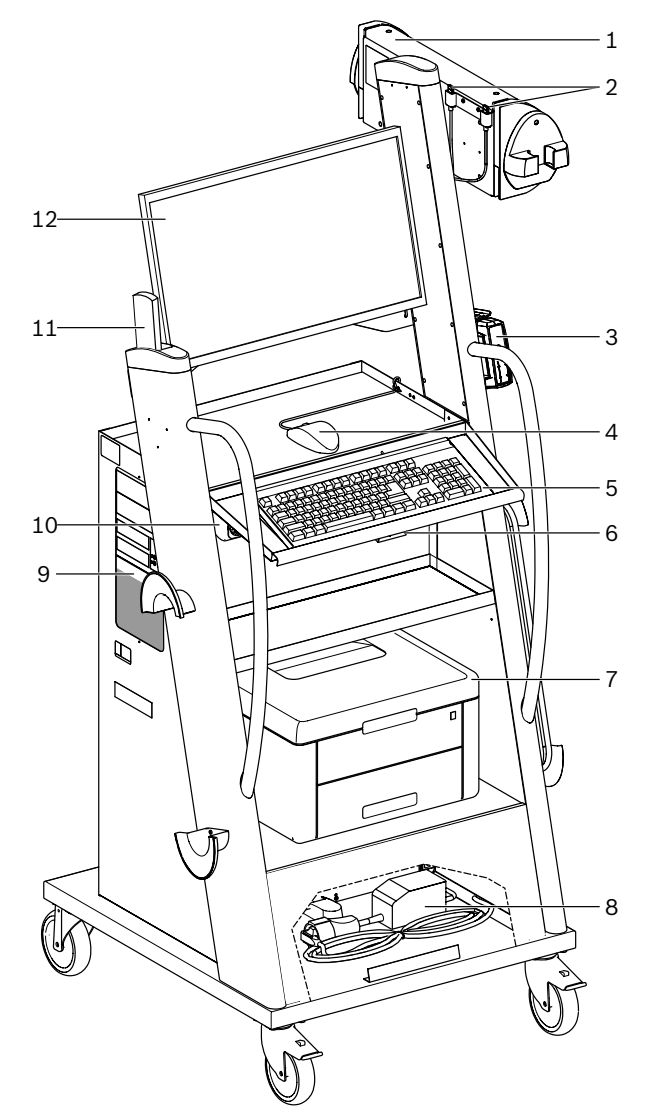

- *Fig. 1: forfra*
- *1 Måleenhet*
- *2 Bluetooth- og WLAN-USB-adapter*
- *3 KTS 560\*)*
- *4 USB-mus*
- *5 Tastatur\*)*
- *6 Fjernstyringsmottaker*
- *7 Laserskriver\*)*
- *8 Innkoblingsstrømbegrenser*
- *9 PC med DVD-spiller*
- *10 AV- / PÅ-bryter med stikkontaktlist*
- *11 Fjernkontroll*
- *12 Monitor*
- *\*) delvis ekstrautstyr*

#### <span id="page-233-0"></span>**3.4.3 FSA 740 sett bakfra**

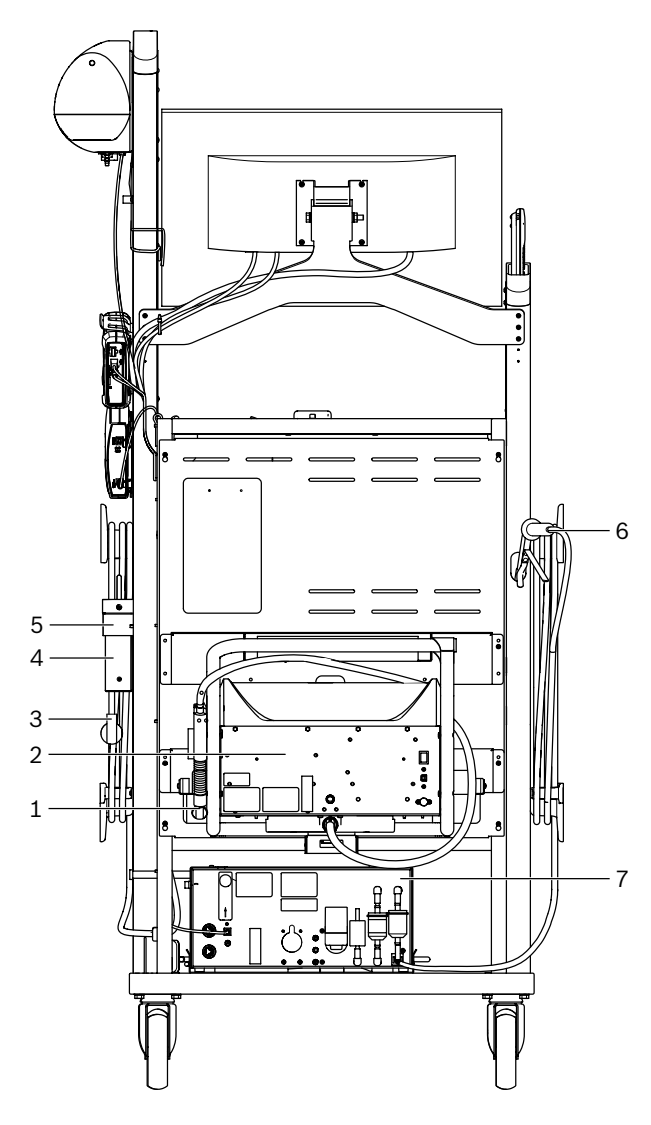

#### *Fig. 2: FSA 740 sett bakfra*

- *1 Sonde for utslippsmåling (diesel)\*)*
- *2 Bosch-utslippsanalyse 070\*)*
- *3 Stikkontakt*
- *4* Bosch-utslippsanalyse 040*\*)*
- *5 holdevinkel 1 681 332 332 (spesialtilbehør)*
- *6 Sonde for utslippsmåling (bensin)\*)*
- *7 Bosch-utslippsanalyse 055\*)*
- *\*) delvis ekstrautstyr*

#### **3.4.4 Stikkontaktlist**

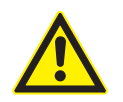

Stikkontaktlisten er ment for merkespenningen 240 VAC og for merkestrømmen 13 A. Disse verdiene skal ikke overskrides.

#### **3.4.5 Innkoblingsstrømbegrenser**

Mellom nettledning og strømskinne er det montert en innkoblingsstrømbegrenser. Med hjelp av denne begrenses innkoblingsstrømmen til komponenter som er koblet på strømskinnen, og det forhindres eventuelt at verkstedsikringen utløses.

#### **3.4.6 Tilkoblingslist FSA 740**

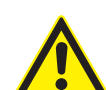

## **FARE – Fare for elektrisk støt på grunn av høy målespenning!**

Spenningsmålinger over

60 VDC/30 VAC/42 VACpeak med multi-måleledninger CH1/CH2 fører til personskader, hjertesvikt eller død på grunn av strømstøt.

 $\triangleright$  Med multi-måleledninger CH1 / CH2 må det ikke måles nettspenninger eller nettlignende spenninger.

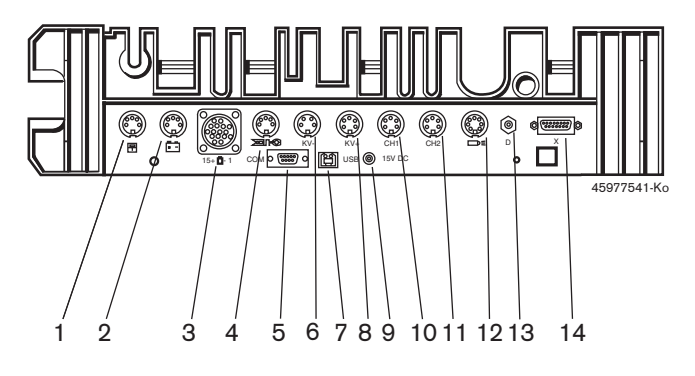

*Fig. 3: Tilkoblingslist FSA 740 (nedenfra)*

- *1 Temperatursensor*
- *2 Batteritilkoblingskabel B+/B–*
- *3 Primær tilkoblingsledning (UNI 4)*
- *4 Triggertang eller*
- *Adapterkabel 1 684 465 513 for klemgiver\*)*
- *5 Seriegrensesnitt RS 232 (uten funksjon)*
- *6 Måleverdigiver KV–*
- *7 USB-tilkobling for dataforbindelse PC*
- *8 Måleverdigiver KV+*
- *9 Spenningsforsyning måleenhet (nettdel)*
- *10 Multi-måleledning CH1 eller måleledning med spenningsdeler eller strømtang 30 A*
- *11 Multi-måleledning CH2 eller måleledning med spenningsdeler eller strømtang 30 A eller strømtang 1000 A*
- *12 Stroboskoplampe*
- *13 Lufttrykkmåling*
- *14 Væsketrykksensor*
- *\*) Ved turtallsmåling med klemgiver må alltid adapterkabel 1 684 465 513 tilkobles mellom kontakt FSA 740 og tilkoblingsledningene for klemgiveren.*

#### **3.4.7 Måleledning med spenningsdeler**

Måleledningen med spenningsdeler (1 687 224 300) brukes til spenningsmålinger opp til

60 VDC/30 VAC/300 VACpeak. For måleledningen med spenningsdeler er prøvespissene (1 684 485 434/.. 435) og krokodilleklemmene (1 684 480 403/. 404) med i tilbehørssettet (1 687 016 118) som måletilbehør. Med måleledningen med spenningsdeler må det ikke måles nettspenninger eller nettlignende spenninger.

## <span id="page-234-0"></span>4. Førstegangs bruk

## **4.1 Igangkjøring**

- Omfanget av igangkjøringen avhenger av hvilken produktmodell som bestilles.
- 1. Fjern emballasjen til alle leverte deler.
- 2. Monter holderen for BEA 070 (fig. 4, pos. 2) på utstyrsvognen.
- ! Holderen må alltid være skrudd fast på utstyrsvognen, slik at den opphengte BEA 070 ikke faller ned.

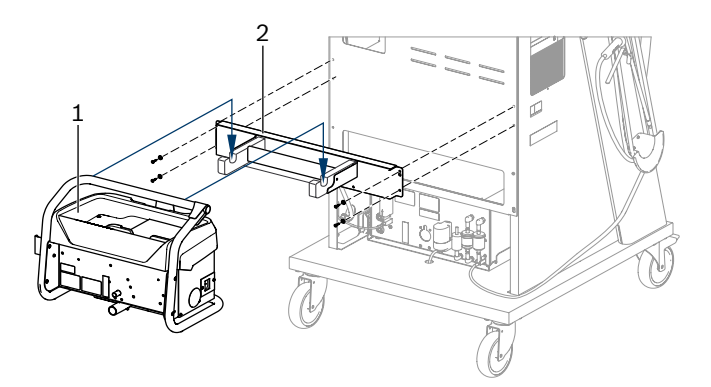

#### *Fig. 4: Montere holder*

- *1 Bosch-utslippsanalyse 070*
- *2 Holder*
- 3. Heng BEA 070 (fig. 4, pos. 1) i holderen, og koble USB-ledningen til BEA 070 og USB-porten foran på PC-en (fig. 1, pos. 9), dersom ønskelig.
- 4. Koble nettledningen til BEA 070 og på strømskinnen (fig. 1, pos. 10).
- 5. Fest BEA 040 sidelengs under KTS-modulen og BEA 030. Fest enten med vedlagte limbånd eller holdevinkel 1 681 332 332 (spesialtilbehør).
- 6. Koble måleverdigivere, sonder for utslippsmåling og adapterledninger i dertil ment kontakt på BEA 040, BEA 055, BEA 070 og KTS-modul (se den respektive bruksanvisningen).
- ! Spenningsforsørgeren for KTS 560 eller KTS 590 må festes til utstyrsvognen ved hjelp av det hule støpselet med etiketten "⌀2,5 KTS560". Spenningsforsørgeren for andre KTS-moduler må festes med det hule støpselet med etiketten "⌀2,1".
- 7. Fjern transportsikringene på laserskriveren i henhold til den vedlagte bruksanvisningen. Sett laserskriveren (fig. 1, pos. 7) i utstyrsvognen og koble den til. Nettledning og USB-ledning ligger allerede klare på vognen.
- $\rightarrow$  FSA 740 er klar til bruk.

## **4.2 Før første innkobling**

Strømforsyning skjer via lysnettet. FSA 740 er fra fabrikken stilt inn på 220 VAC - 240 VAC, 50/60 Hz. Følg instruksene på etiketten på siden av apparatet FSA 740.

- ! Før igangsetting må man forsikre seg om at spenningen til lysnettet stemmer overens med den innstilte spenningen på FSA 740. Hvis FSA 740 brukes utendørs, anbefaler vi å bruke en spenningskilde som er sikret med en jordfeilbryter.
- $\overline{\Pi}$  Laserskriveren er konsipert for en strømforsyning med 220 VAC - 240 VAC, 50/60 Hz.

## **4.3 Velge språk fra Windows**

Når du har slått enheten på første gang, velger du språk for Windows-operativsystemet i språkvalgmenyen. Følg så veiledningen på skjermen (se bruksanvisning "PC").

Det er ikke mulig å endre språket senere. Hvis dette likevel skulle være påkrevd, henvender du deg til din Bosch-forhandler.

## **4.4 Igangsetting av KTS 560, BEA 040, BEA 055, BEA 070**

Igangsetting av KTS-modulen er beskrevet i den vedlagte bruksanvisningen og i online-hjelpen fra DDC. Igangsetting av BEA 040, BEA 055 og BEA 070 beskrives i de vedlagte bruksanvisningen, samt i online-hjelp fra CDC. Igangsetting av laserskriveren er beskrevet i den vedlagte bruksanvisningen.

## <span id="page-235-0"></span>5. Betjening

## **5.1 Slå av/på**

Med den sentrale nettbryteren på forsiden av apparatet (se fig. 1, pos. 10) kan FSA 740 slås på eller av.

Før den slås av, må du slå av PC-en via Windows operativsystemet. PC'en bør være slått av i minst 60 sek før den slås på igjen.

 $\overrightarrow{1}$  Under bruk av FSA 740 kan det oppstå feil om det brukes en PC eller andre komponenter (f.eks. forbindelsesledninger) som *ikke* er levert av Bosch.

## **5.2 Instrukser for målingen**

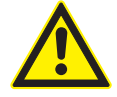

### **FARE – Fare for strømstøt ved målinger på motorkjøretøy uten tilkoblet batteritilkoblingskabel B+/B–!**

Målinger uten tilkoblet batteritilkoblingskabel B+/B– på kjøretøy eller på minuspolen til batteriet fører til personskader, hjertesvikt eller død på grunn av elektrisk støt.

> Ved alle målinger kobles FSA 740 via Bhos batteritilkoblingskabelen til kjøretøyet eller batteriets minuspol.

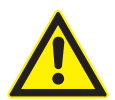

## **FARE – Fare for elektrisk støt på grunn av høy målespenning!**

Spenningsmålinger over 60 VDC/30 VAC/42 VACpeak med multi-måleledninger CH1/CH2 fører til personskader, hjertesvikt eller død på grunn av strømstøt.

- $\triangleright$  Med multi-måleledninger CH1 / CH2 må det ikke måles nettspenninger eller nettlignende spenninger.
- ! Målinger med FSA 740 er kun tillatt når omgivelsene er tørre.
- ! FSA 740 må **ikke** brukes til å måle at det ikke er spenning på elektrokjøretøy og hybridkjøretøy. Målinger på høyvoltkondensatortenninger er ikke tillatt, da det er høyere spenningsverdier enn 300 Volt ved denne tenningstypen.
- ! Målinger på CRI Piezo er kun tillatt med spesielle adapterkabler (spesialutstyr).
- Målespissene i tilbehørssettet 1 687 010 153 kan kun brukes for målinger under 30 volt.

### **Grunnleggende fremgangsmåte ved målinger på kjøretøyet:**

- 1. Slå av tenning.
- 2. Koble FSA 740 via B– hos batteritilkoblingskabelen til kjøretøyet eller batteriets minuspol.
- 3. Koble nødvendige måleledninger til kjøretøyet.
- Ikke hold i måleledningene med hånden ved måling.
- 4. Slå på tenningen.
- 5. Gjennomfør målinger.
- 6. Slå av tenningen etter målingen.
- 7. Koble fra måleledningene på kjøretøyet.
- 8. B– kobles fra hos batteritilkoblingskabelen.
- $\rightarrow$  Måling avsluttet.

## **5.3 Systemsoftware for systemanalyse av kjøretøy**

### **5.3.1 Startbilde**

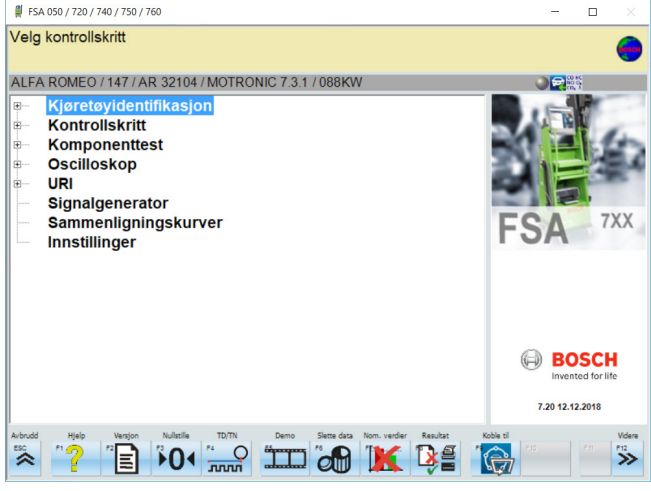

*Fig. 5: Grunnbilde etter påslåing*

Ved flere åpne applikasjoner kan det ved FSA-systemsoftwaren oppstå svikt i software-hastigheten.

#### <span id="page-236-0"></span>**5.3.2 Språkinnstilling**

I menyen **"Innstillinger"** kan du også velge språket som du vil arbeide på FSA 740 med. Dette språket gjelder også for de andre Bosch-applikasjonene.

#### **5.3.3 Skjermstruktur**

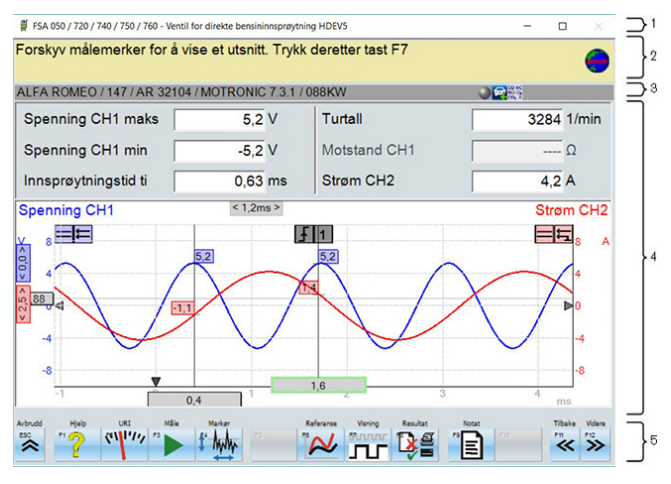

#### *Fig. 6: Funksjonell skjermoppbygging*

- *1 Program-tittellinje vises på alle programnivåer: f.eks. programnavn, testtrinn.*
- *2 Anvisningslinje med informasjon og anvisninger for brukeren.*
- *3 Statuslinje med informasjon om kjøretøyet og måleverdigiverne.*
- *4 Vindusområde for måleresultater*
- *5 Hard- og softkeys*

#### **5.3.4 Betjening**

System-software til systemanalyse for kjøretøy betjenes via PC-tastaturet, via USB-musen eller via fjernkontrollen.

 $\Omega$  Påse at før fjernkontrollen tas i bruk, stiller man alltid inn kanalene først. Fremgangsmåten her er beskrevet i den vedlagte bruksanvisningen.

Funksjonstastene <**ESC**>, <**F1**> til <**F12**> er hard- eller softtaster:

- R Hardtaster (<**ESC**>, <**F1**>, <**F10**>, <**F11**> og <**F12**>) er taster med faste funksjoner. Funksjonene til disse tastene er de samme i alle programskritt.
- R Softtastene (<**F2**> til <**F9**>) er taster med vekslende funksjoner. Funksjonene til disse tastene endres avhengig av valgt programskritt. Softkeys blir beskrevet i onlinehjelpen.
- Hard- og softtaster som er "grå" i det aktuelle programtrinnet, er uten funksjon.
- Hard- og Softkeys velges med hjelp av mus, tastatur eller fjernkontroll.

All informasjon om betjening av FSA-systemsoftwaren finner du i onlinehjelpen.

#### Oversikt over taster og Hardkeys på == tastatur og fjernkontroll

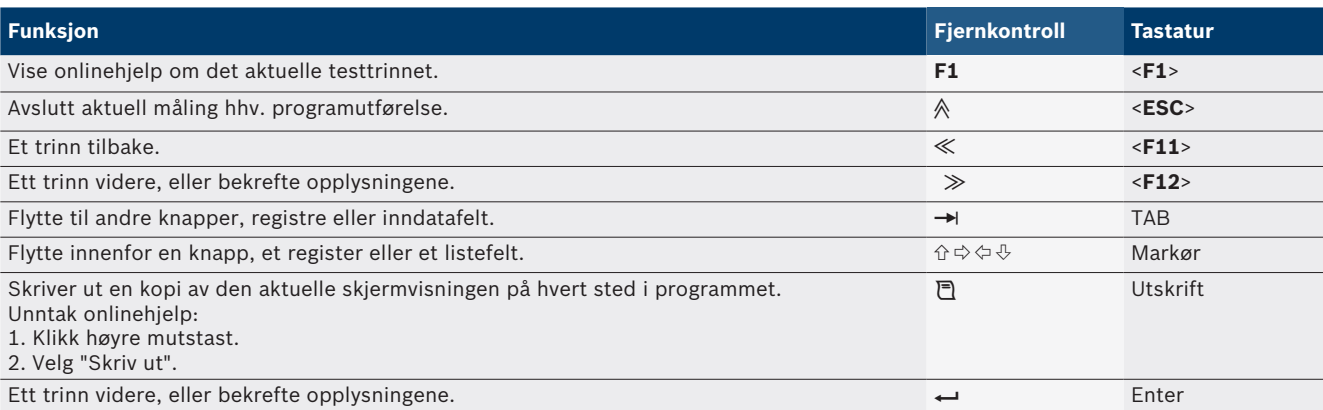

#### <span id="page-237-0"></span>**238 | FSA 740 | no**

#### **5.3.5 Turtallsymboler**

Ved turtallsmålingen blir den beste turtallskilden valgt automatisk av system-software til systemanalyse for kjøretøy.

Den valgte turtallskilden vises på statuslinjen på skjermen.

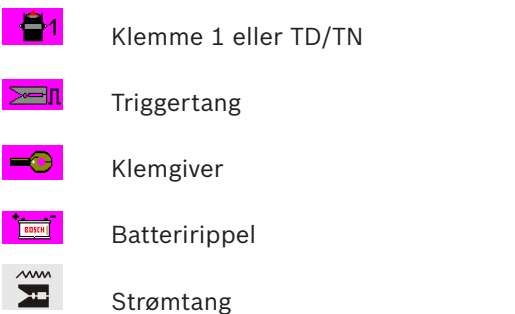

## **5.4 ESI[tronic] 2.0**

Med en KTS-modul kan man via ESI[tronic] 2.0 foreta en styreenhetsdiagnose.

Før du kan arbeide med ESI[tronic] 2.0, må du installere og lisensiere softwaren.

## **5.5 Systemsoft BEA-PC**

Med BEA 055 / BEA 070 og systemsoftwaren BEA-PC kan FSA 740 utvides til en avgassmåler.

 $\bigcirc$  Den aktuelle versjonen av systemsoftwaren BEA-PC er med i leveringsomfanget som DVD. Installasjonen beskrives i det de vedlagte bruksanvisningene til BEA 055 og BEA 070.

## **5.6 Drift**

! BEA 070 skal kun transporteres i stående stilling. Hvis BEA 070 transporteres mens den ligger på siden, kan det renne ut kondensat som kan skade målekamrene.

Ved en omgivelsestemperatur >35 °C må man maksimalt skrive ut 20 sider i timen.

## 6. Vedlikehold

## **6.1 Rengjøring**

#### **6.1.1 FSA 740**

Utstyrsvogn og hus må kun rengjøres med myke kluter og nøytrale rengjøringsmidler. Ikke bruk skurende rengjøringsmidler og grove verkstedfiller.

#### **6.1.2 Dataminne**

En DVS rengjøres med et rengjøringssett, eller sølvsiden av dataminnet tørkes forsiktig av med en myk, lofri bomullsklut. Ikke bruk papirhåndkle, da dette kan lage riper.

#### **6.1.3 DVD-stasjon**

Rengjør DVD-stasjonen regelmessig med en rengjøringsdatabærer for DVD-stasjonen. Disse rengjøringsdatabærerne kan kjøpes i de fleste dataforretninger og forretninger som selger underholdningselektronikk.

## <span id="page-238-0"></span>**6.2 Reserve- og slitedeler**

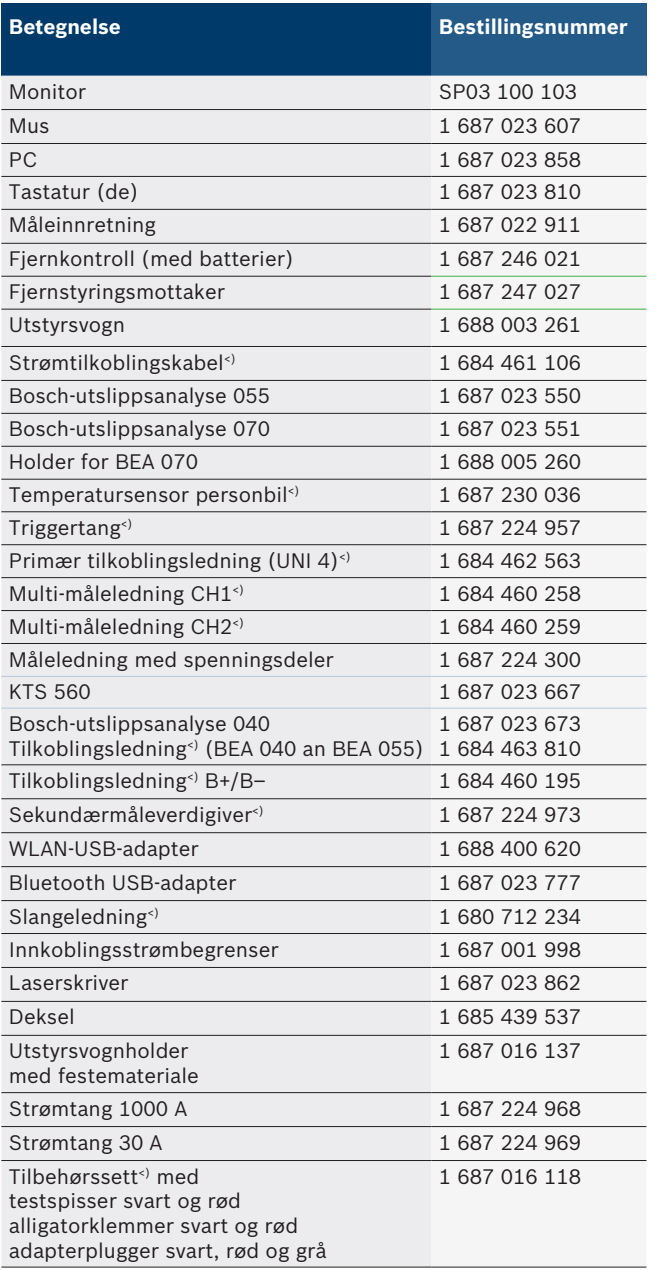

*<) Slitedel*

## 7. Sette ut av drift

## **7.1 Midlertidig driftsstans**

Ved lengre tid ute av bruk:

 $\triangleright$  Dra ut strømkontakten på FSA 740.

## **7.2 Stedsskifte**

- ► Ved overlevering av FSA 740 må dokumentasjonen som er med i leveringsprogrammet leveres med komplett.
- $\triangleright$  FSA 740 må bare transporteres i originalemballasje eller likeverdig emballasje.
- $\triangleright$  Vær oppmerksom på henvisninger for første igangsetting.
- $\triangleright$  Koble fra elektrisk tilkobling.

## **7.3 Deponering og kassering**

- 1. Koble FSA 740 fra strømnettet og fjern nettilkoblingsledningen.
- 2. Demonter FSA 740, sorter etter material og deponer i henhold til gjeldende bestemmelser.

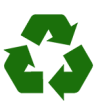

FSA 740, tilbehør og emballasjer skal tilføres en miljøvennlig resirkulering.

 $\triangleright$  Ikke kast FSA 740 i husholdningsavfallet.

### **Kun for EU-land:**

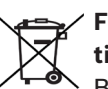

**FSA 740 er underkastet det europeiske direktivet 2012/19/EF (WEEE).**

Brukte elektriske og elektroniske apparater inklusive ledninger og tilbehør samt batterier må deponeres adskilt fra husholdningsavfallet.

- $\triangleright$  Benytt for deponering retursystemer og samlesystemer som står til disposisjon.
- $\triangleright$  Med den forskriftsmessige deponeringen av FSA 740 unngår du miljøskader og fare for personlig helse.

# <span id="page-239-0"></span>8. Tekniske spesifikasjoner

# **8.1 Målefunksjoner**

#### **8.1.1 Motortest**

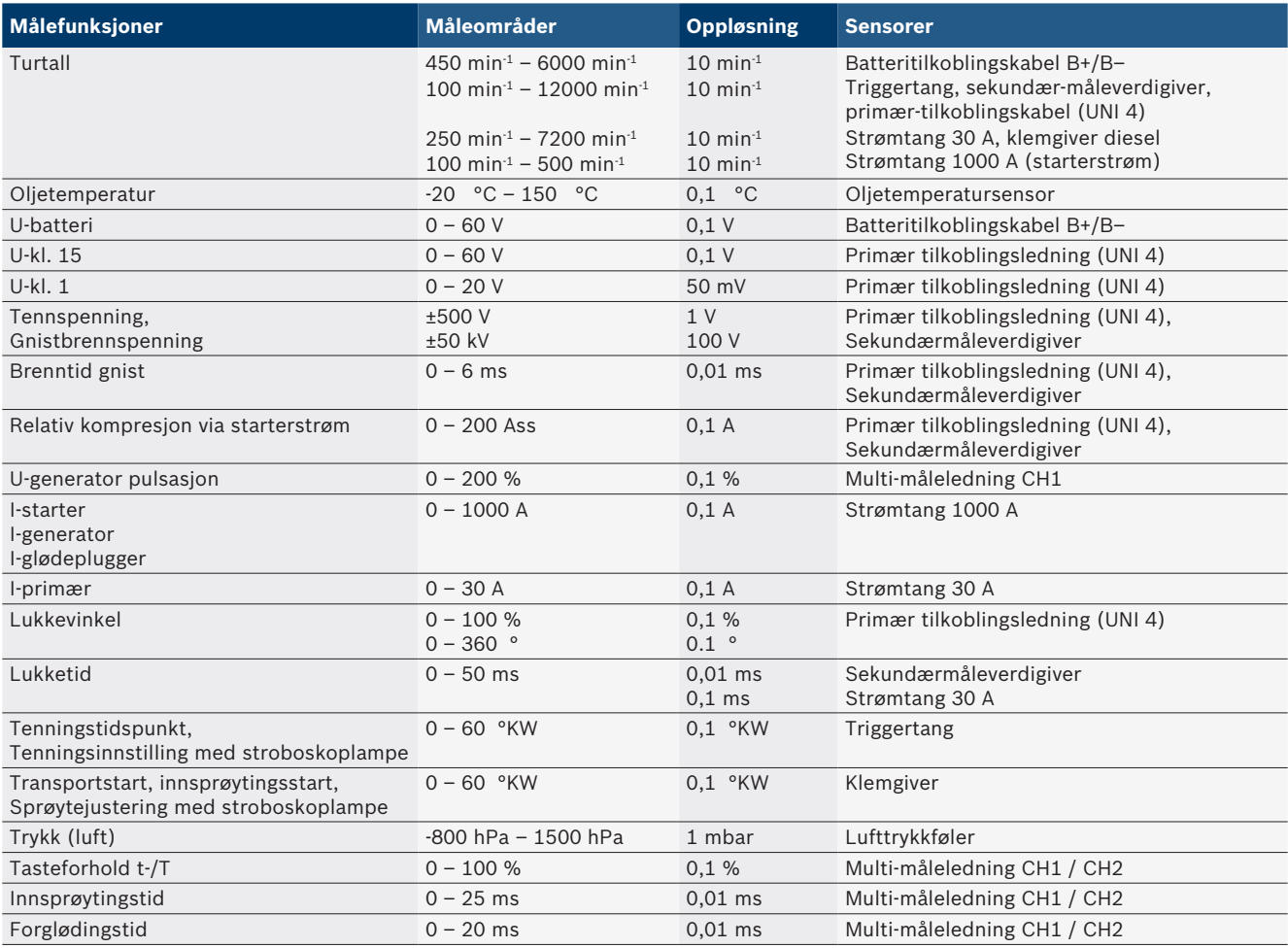

## **8.1.2 Multimeter**

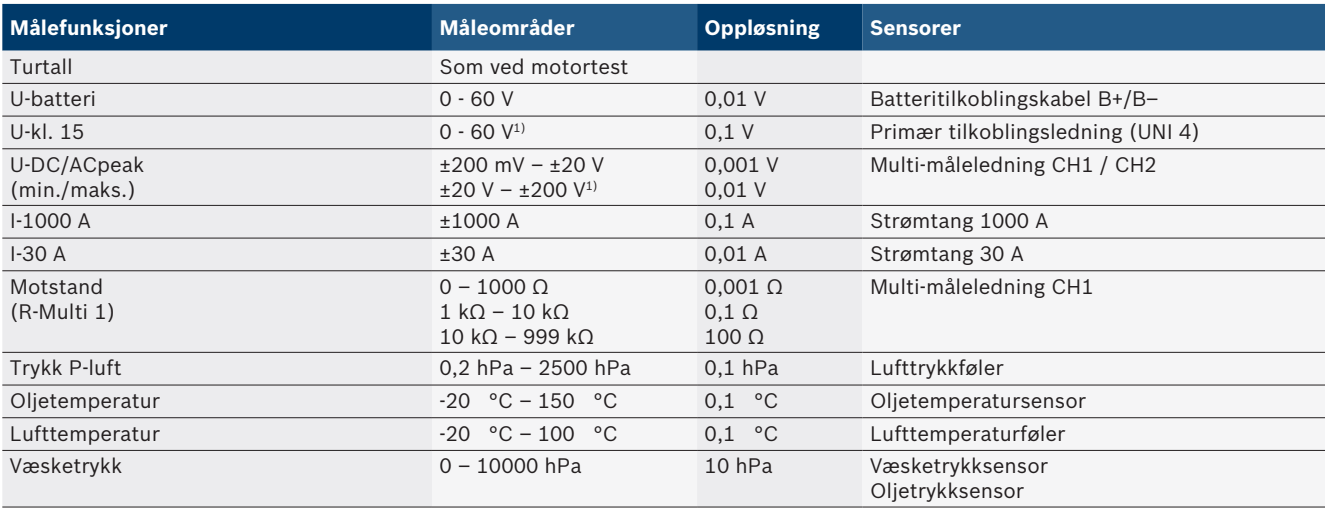

*1) Måleområdet er større enn den tillatte inngangsspenningen*

#### <span id="page-240-0"></span>**8.1.3 Spesifikasjon måleledninger**

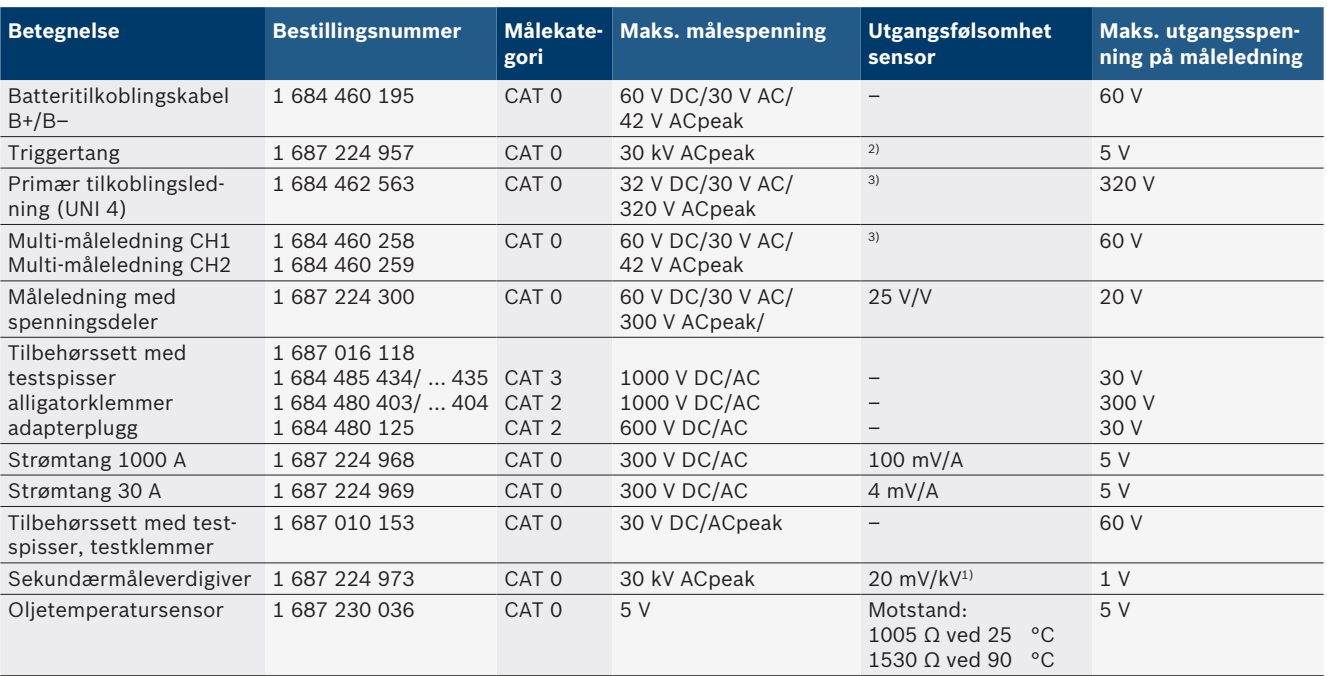

*1) Tilkobling ved inngang sekundærmåleverdigiver*

*2) 1,6 Vpeak ±30 % ved 100 mA strømendring innenfor 200 ns ved tilkobling på inngang triggertang (L/C ca. 136 µH/5 nF)*

*3) Ved spenninger >60 V gjelder U[V] x t[ms] ≤ 3200 V\*μs, f.eks. en spenning på 200 V må ligge på maks. 16 μs. Den maksimale spenningen reduseres ved frekvenser >1 MHz med 20 dB/dekade, f.eks. sinus 1 MHz maks. peak = 200 V / sinus 10 MHz maks. spiss = 20 V*

#### **8.1.4 Oscilloskop**

- Triggersystem
	- \$ Free Run (utrigget gjennomløp ved ≥ 1 s)
	- $-$  Auto (Kurveregistrering også uten trigger)
	- Auto-Level (som auto, triggerterskel på signalmidt)
	- Normal (manuell triggerterskel, kurveregistrering kun med triggerhendelse)
	- Enkeltrekkefølge
- $\bullet$  Trigger-flanke
	- Flanke (positiv / negativ på signal)
- Trigger-kilder
	- $-$  Testrulle-motor (trigger på sylinder 1. 12 ved hjelp av triggertang, Kl. 1, KV-giver)
	- $-$  Ekstern trigger via Kl. 1\_1 ledning eller triggertang - Multi-måleledning CH1 / CH2
- Pretriggerandel
	- $-$  0 til 100 %, kan forskyves med musen
- Registreringstyper
	- $-$  MaxMin (Peak/glattet)
	- Støypulsregistrering
	- $-$  Sample (ekvidistant tasting)
- Minnedriftsmåter og kurveregistreringsmoduser
	- $-$  Roll-modus (enkeltpunktsregistrering) med sammenhengende lagring av signalene ved X-utslag ≥ 1 s
	- Figurmodus (kurveregistrering) med sammenhengende lagring av signalene ved X-utslag  $\geq 1$  ms
	- $-$  Normalmodus med lagring av siste 50 viste kurver ved X-utslag < 1 ms
- R Målesystem med 8 automatiske målefunksjoner
	- Middelverdi
	- Effektiv verdi
	- $-$  Min.
	- Maks.
	- Topp-topp
	- $-$  Impuls
	- $-$  Tasteforhold
- $-$  Frekvens
- Valgbart signalområde
	- Samlet kurve eller mellom markører
- Zoom
	- $-$  Valgbart kurveutsnitt for horisontal og vertikal forstørrelse
- Forskyvbar markør med indikator for
	- $x1, x2$
	- $-$  Delta x
	- $-$  y1 og y2 (kanal 1)
	- $-$  y1 og y2 (kanal 2)
- Sammenligningskurver
	- $-$  Lagre, laste, kommentere, forhåndsinnstilling av Scope-oppsett for live-kurver
- Lagringsfunksjoner
	- $-$  Bla fram og tilbake
	- Søkefunksjoner, f.eks. MinMax, tasteforhold

#### <span id="page-241-0"></span>**8.1.5 Oscilloskop-målefunksjoner**

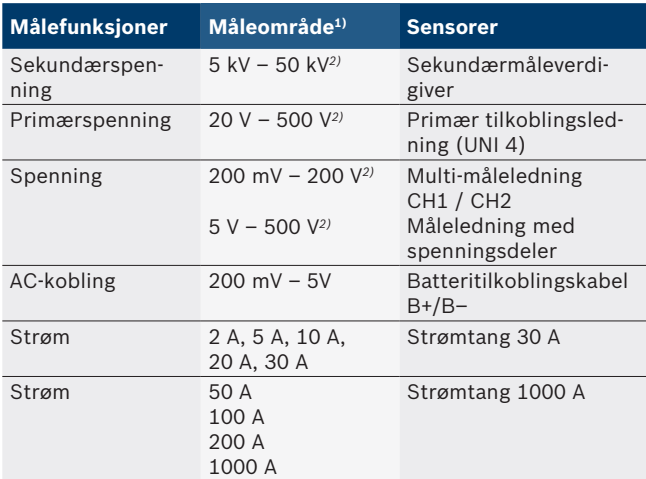

*1) Måleområdet er positivt eller negativt, avhengig av null-linjen.*

*2) Måleområdet er større enn tillatt målespenning*

#### **8.1.6 Oscilloskop-funksjoner og spesifikasjoner**

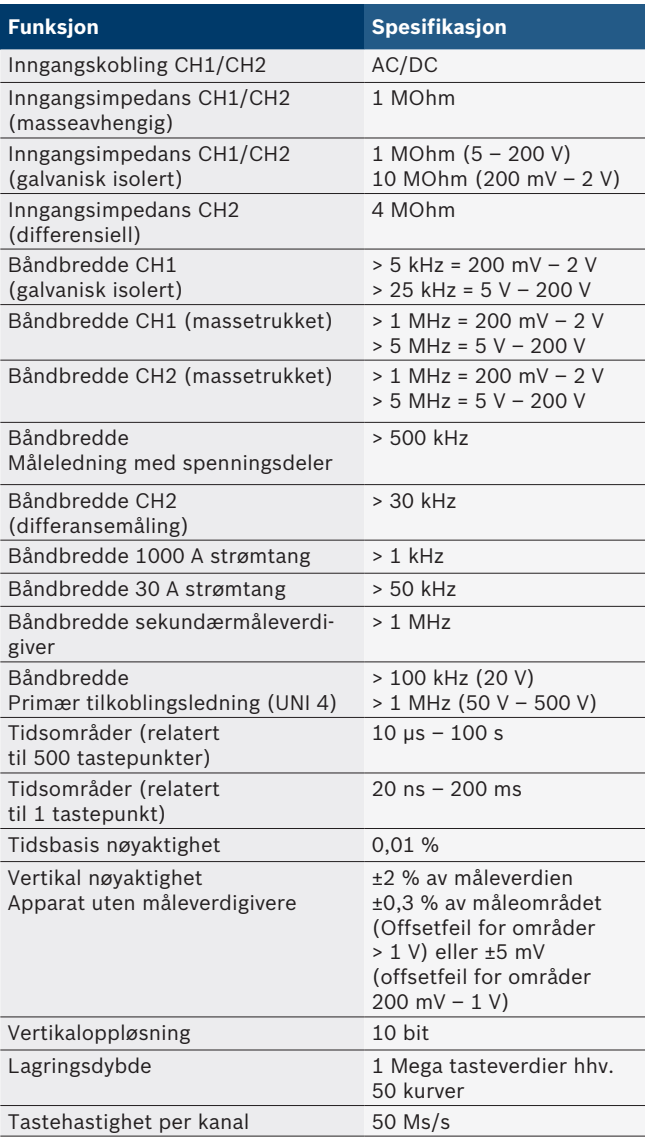

## **8.2 Signalgenerator**

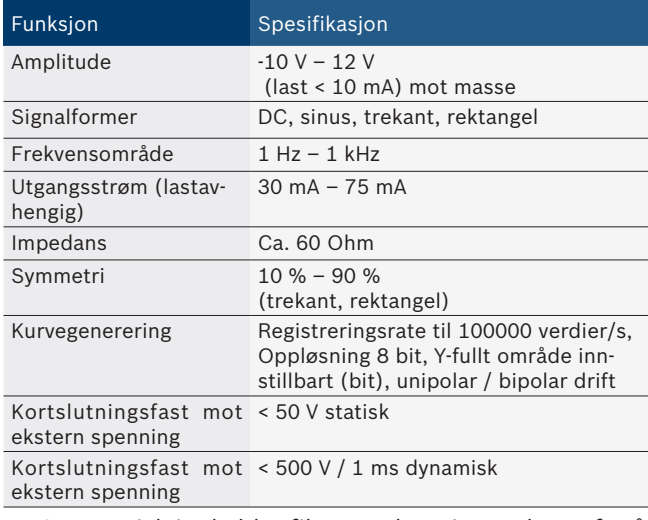

- Automatisk innkoblet filter og dempingsenheter for å bedre signalkvaliteten.
- Automatisk utkobling ved kortslutning, registrering av ekstern spenning ved start av signalgeneratoren.

## <span id="page-242-0"></span>**8.3 Forsyning**

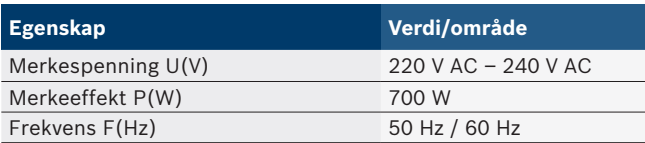

## **8.4 Mål og vekt**

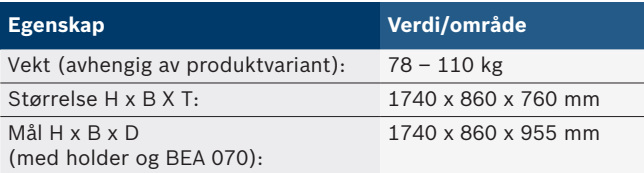

## **8.5 Nettadapter (måleenhet, KTS 560 og BEA 055)**

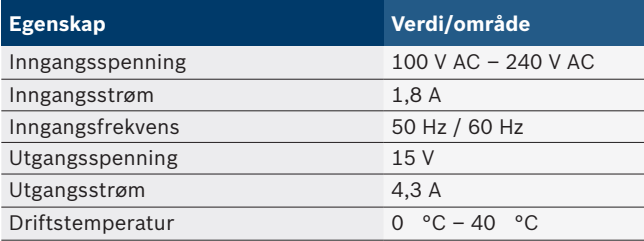

## **8.6 Temperaturgrenser**

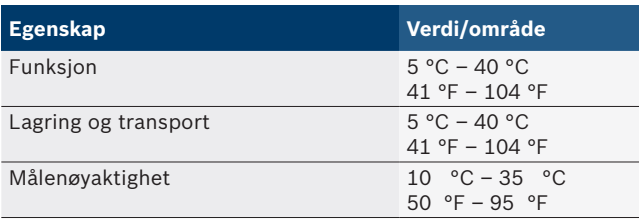

## **8.7 Luftfuktighet**

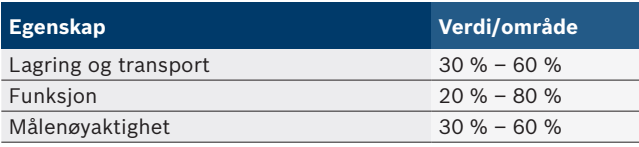

## **8.8 Støyemisjon**

 $<$  70 dB(A)

# pl – Spis treści

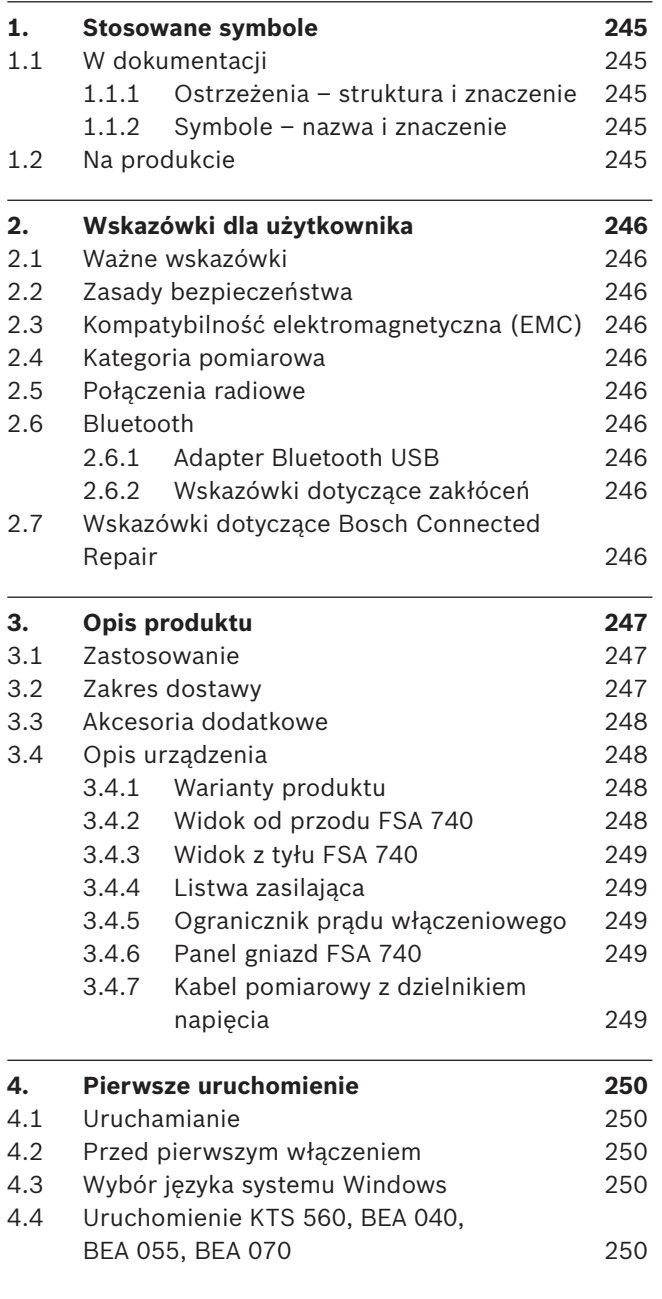

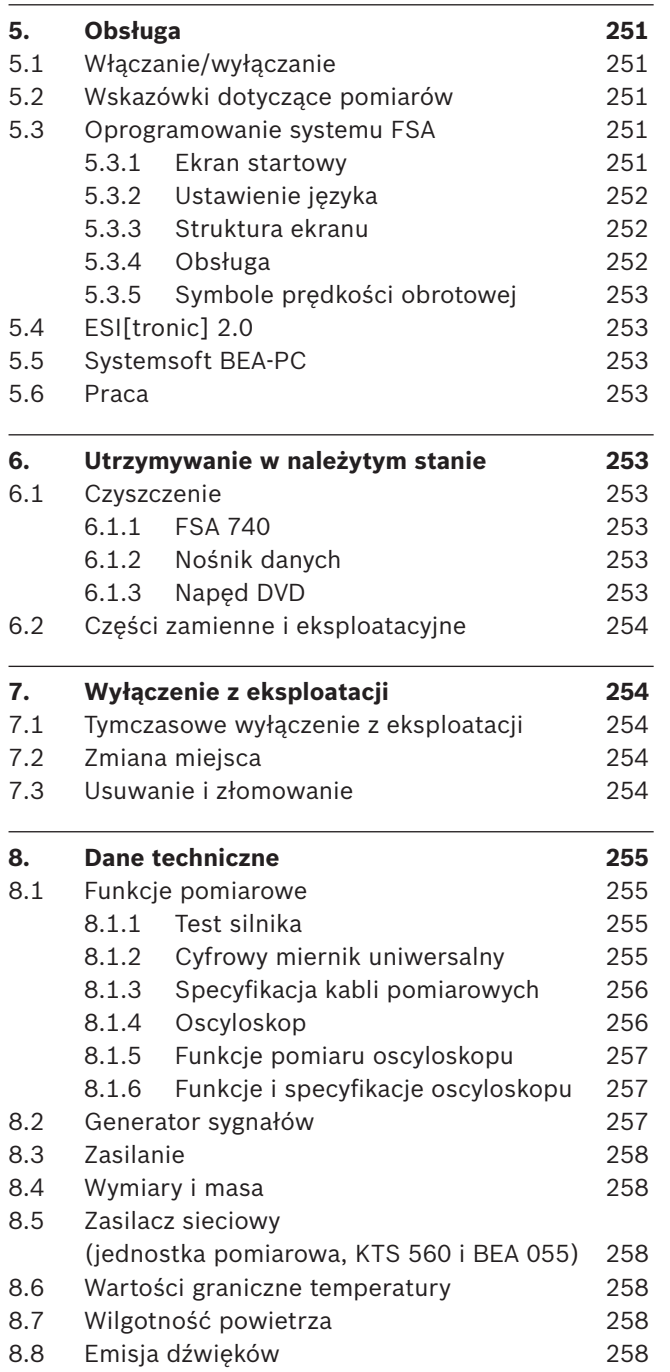

## <span id="page-244-0"></span>1. Stosowane symbole

#### **1.1 W dokumentacji**

#### **1.1.1 Ostrzeżenia – struktura i znaczenie**

Wskazówki ostrzegawcze ostrzegają przed zagrożeniami dla użytkownika lub przebywających w pobliżu osób. Poza tym wskazówki ostrzegawcze opisują skutki zagrożenia i środki zapobiegawcze. Wskazówki ostrzegawcze mają następującą strukturę:

Symbol

ostrzegawczy Skutki zagrożenia w razie nieprzestrze-**HASŁO – rodzaj i źródło niebezpieczeństwa** gania podanych wskazówek.

> $\triangleright$  Środki zapobiegawcze i informacje o sposobach unikania zagrożenia.

Hasło określa prawdopodobieństwo wystąpienia oraz ciężkość zagrożenia w razie zlekceważenia ostrzeżenia:

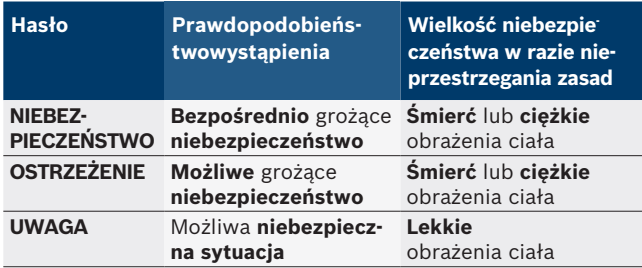

#### **1.1.2 Symbole – nazwa i znaczenie**

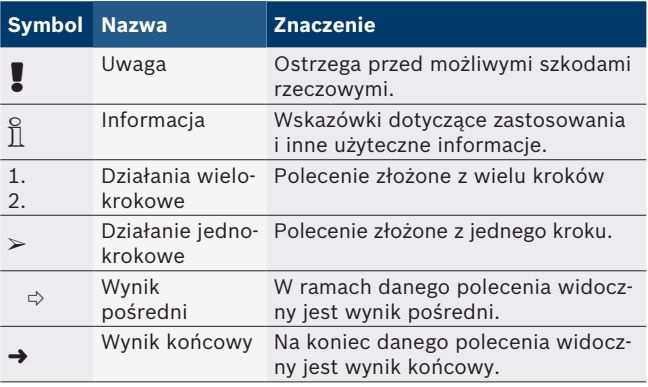

## **1.2 Na produkcie**

Należy przestrzegać wszystkich symboli ostrzegawczych na produktach i utrzymywać je w stanie umożliwiającym odczytanie.

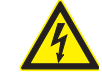

#### **NIEBEZPIECZEŃSTWO – części przewodzące prąd podczas otwierania FSA 740!**

Obrażenia, zakłócenia pracy serca lub śmierć spowodowane porażeniem prądem elektrycznym po dotknięciu części przewodzących prąd (np. wyłącznik główny, płytki drukowane).

- ¶ Przy urządzeniach elektrycznych lub osprzęcie mogą pracować tylko wykwalifikowani elektrycy lub osoby przeszkolone pod kierownictwem i nadzorem wykwalifikowanego elektryka.
- $\triangleright$  Przed otwarciem urządzenia FSA 740 należy je odłączyć.

Przestrzegać niniejszej instrukcji obsługi i całej dokumentacji technicznej FSA 740 oraz stosowanych komponentów!

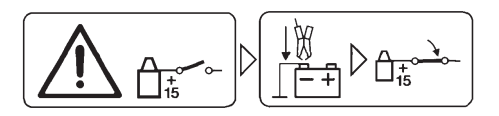

#### **Uwaga**

- 1. Wyłączyć zapłon.
- 2. FSA 740 połączyć z akumulatorem (B–) lub masą silnika.
- 3. Włączyć urządzenie.

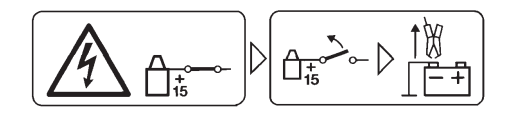

#### **Uwaga**

- 1. Wyłączyć zapłon.
- 2. FSA 740 odłączyć od akumulatora (B–) lub masy silnika.

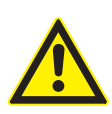

#### **NIEBEZPIECZEŃSTWO – Niebezpieczeństwo zranienia podczas przechylania wózka!**

Podczas przechylania lub upadku wózka istnieje niebezpieczeństwo zranienia.

- ¶ Przesuwając wózek, należy zwracać uwagę, aby nie najechać na leżące na podłodze przedmioty, takie jak przewody giętkie lub przyłączeniowe.
- ¶ Wózek zawsze należy przesuwać tylko za pomocą uchwytów.

#### **Utylizacja**

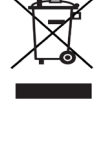

Zużyte urządzenia elektryczne i elektroniczne wraz z przewodami i bateriami/akumulatorami należy usuwać oddzielnie od odpadów domowych.

## <span id="page-245-0"></span>2. Wskazówki dla użytkownika

## **2.1 Ważne wskazówki**

Ważne wskazówki dotyczące praw autorskich i gwarancji, użytkowników i zobowiązań przedsiębiorstwa znajdują się w oddzielnej instrukcji "Ważne wskazówki i zasady bezpieczeństwa dotyczące Bosch Test Equipment". Przed pierwszym uruchomieniem, podłączeniem i użyciem FSA 740 należy starannie przeczytać tę instrukcję i bezwzględnie jej przestrzegać.

### **2.2 Zasady bezpieczeństwa**

Wszystkie zasady bezpieczeństwa znajdują się w oddzielnej instrukcji "Ważne wskazówki i zasady bezpieczeństwa dotyczące Bosch Test Equipment". Przed pierwszym uruchomieniem, podłączeniem i użyciem FSA 740 należy starannie przeczytać tę instrukcję i bezwzględnie jej przestrzegać.

### **2.3 Kompatybilność elektromagnetyczna (EMC)**

Urządzenie FSA 740 spełnia kryteria europejskiej dyrektywy 2014/30/EU.

Ostrzeżenie: niniejsze urządzenie nie jest przewidziane do użytkowania w pomieszczeniach mieszkalnych i nie jest w stanie zapewnić właściwego zabezpieczenia odbioru radiowego w takich środowiskach.

## **2.4 Kategoria pomiarowa**

Urządzenie FSA 740 spełnia ogólne wymagania bezpieczeństwa dotyczące elektrycznych urządzeń kontrolnych i pomiarowych według EN 61010-1 oraz EN 61010-2-030.

Urządzenie FSA 740 jest przeznaczone do obwodów pomiarowych i elektrycznych, które nie mają bezpośredniego połączenia z siecią zasilającą (kategoria I, urządzenia kontrolne do pojazdów mechanicznych).

## **2.5 Połączenia radiowe**

i Użytkownik urządzeń radiowych ma obowiązek zadbać o to, aby przestrzegane były dyrektywy i ograniczenia obowiązujące w danym kraju.

W myśl europejskiej dyrektywy RED 2014/53/UE (Radio Equipment Directive) "urządzenie radiowe" to wyrób (podzespół) będący urządzeniem elektrycznym lub elektronicznym, który nadaje i/lub odbiera fale radiowe w celu komunikacji radiowej i/lub określania lokalizacji metodą radiową.

Uwagi na temat łączności WLAN i Bluetooth znajdują się w osobnej instrukcji zatytułowanej "Ochrona danych, bezpieczeństwo danych, połączenia bezprzewodowe". *http://mediathek.bosch-automotive.com/files/common/documents/1689/989393.pdf*

Przed pierwszym uruchomieniem, podłączeniem i użyciem FSA 740 należy starannie przeczytać te uwagi i bezwzględnie ich przestrzegać.

## **2.6 Bluetooth**

### **2.6.1 Adapter Bluetooth USB**

Adapter Bluetooth USB należący do zakresu dostawy jest podłączany do komputera/laptopa i umożliwia nawiązanie połączenia radiowego z obsługującymi łączność radiową podzespołami FSA 740.

## **2.6.2 Wskazówki dotyczące zakłóceń**

 $\overline{\Pi}$  W razie problemów z łącznością radiową Bluetooth należy zapoznać się ze wskazówkami zawartymi w osobnych instrukcjach zatytułowanych "Adapter Bluetooth USB".

*http://mediathek.bosch-automotive.com/files/bosch\_wa/989/277.pdf*

## **2.7 Wskazówki dotyczące Bosch Connected Repair**

Oprogramowanie "Bosch Connected Repair" (CoRe) umożliwia wymianę danych klientów, danych pojazdów i protokołów w warsztacie. Urządzenia diagnostyczne (klienci CoRe) są połączone z centralnym komputerem (serwer CoRe) za pośrednictwem sieci komputerowej.

Współobowiązujące dokumenty: Aktualne zestawienie produktów, które obsługują Bosch Connected Repair:

*http://mediathek.bosch-automotive.com/files/common/documents/1689/989386.pdf*

Wskazówki dotyczące wymagań systemowych, instalacji i więcej informacji na temat Bosch Connected Repair: *http://mediathek.bosch-automotive.com/files/common/documents/1689/989372.pdf*

## <span id="page-246-0"></span>3. Opis produktu

## **3.1 Zastosowanie**

FSA 740 do analizy układów pojazdu to tester o konstrukcji modułowej do techniki kontroli w warsztatach serwisów samochodowych. FSA 740 rejestruje sygnały specyficzne dla pojazdu i przekazuje je przez złącze USB do komputera z systemem Windows. Na komputerze zainstalowane jest oprogramowanie systemowe FSA.

Za pomocą modułu KTS można przez ESI[tronic] 2.0 wykonać diagnostykę sterowników\*) \*\*).

Moduł BEA 055 / BEA 070 i oprogramowanie systemowe BEA-PC umożliwiają rozszerzenie urządzenia FSA 740 do urządzenia do analizy emisji spalin\*).

Oprogramowanie systemowe FSA ma następujące funkcje:

- Identyfikacja pojazdu.
- Ustawienia.
- R Analiza układów pojazdu zawiera
	- Czynności kontrolne (sprawdzanie silników z zapłonem iskrowym i wysokoprężnych).
	- $-$  URI.
	- Generator sygnałów (np. do sprawdzania czujników).
	- Test podzespołów (sprawdzanie podzespołów pojazdu).
	- $-$  Rejestrator charakterystyk.
	- Oscyloskop uniwersalny.
	- Pierwotny oscyloskop zapłonowy.
	- Wtórny oscyloskop zapłonowy.

 $\overline{\Pi}$  W celu korzystania ze wskazówek kontrolnych specyficznych dla danego pojazdu i wartości zadanych konieczne jest uzyskanie abonamentu CompacSoft[plus]\*\*).

! Maksymalne dozwolone napięcie pomiarowe na uniwersalnych wejściach pomiarowych wynosi 60 VDC/30 VAC/42 VACpeak. Urządzenia FSA 740 **nie** wolno stosować do pomiaru napięcia zerowego (kontroli braku napięcia) w pojazdach elektrycznych i hybrydowych. Do pomiaru napięcia zerowego zalecamy FSA 050.

Do oceny wyników pomiarów można zapisać w systemie pomiarowym krzywe porównawcze rozpoznane jako prawidłowe krzywe pomiarowe.

 $\overline{1}$  Ponadto FSA 740 jest przygotowany do połączenia sieciowego z innymi systemami sieci warsztatowej CoRe.

- *\*) w zależności od dostępnego wariantu produktu*
- *\*\*) Do tej funkcji dodatkowo wymagane jest uaktywnienie licencji. Uaktywnienie licencji przeprowadza się za pomocą ESI[tronic] 2.0. Dalsze informacje: patrz pomoc online ESI[tronic] 2.0.*

## **3.2 Zakres dostawy**

 $\overline{\Pi}$  Zakres dostawy jest zależny od zamówionego wariantu produktu i zamówionych akcesoriów specjalnych, i może różnić się od poniższej listy.

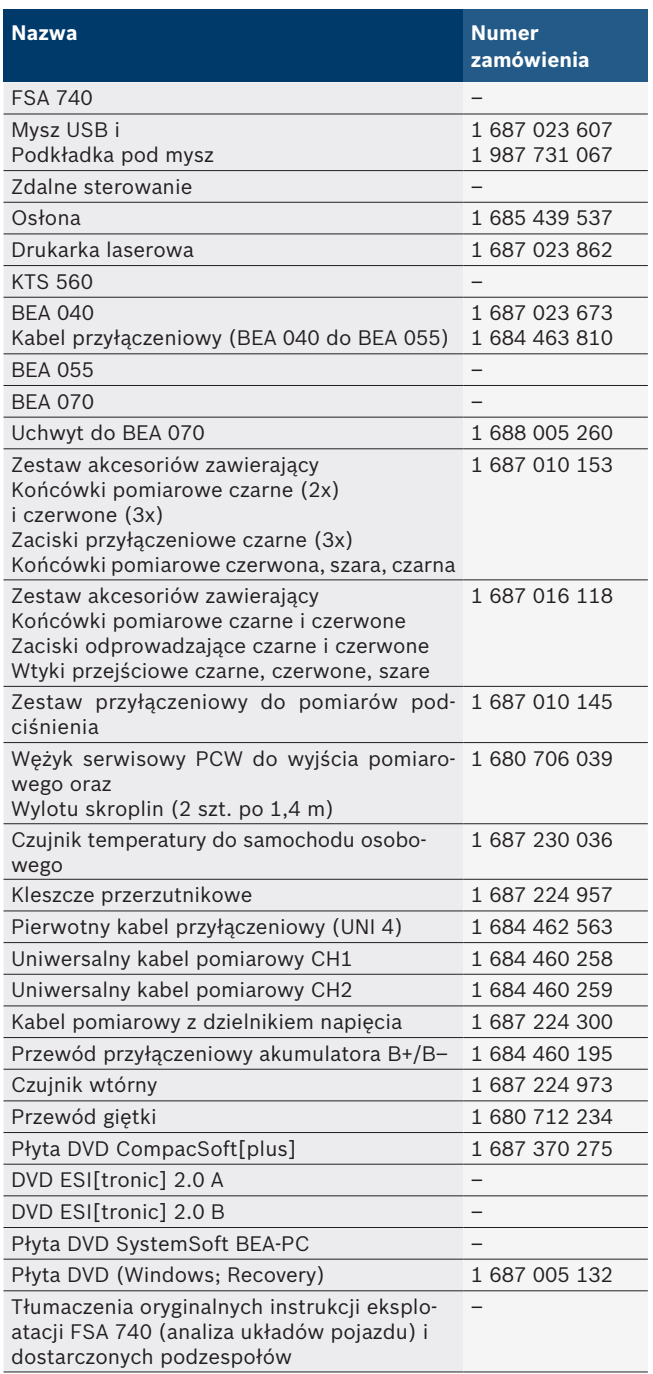

! Jeśli urządzenie FSA 740 i dołączony osprzęt będą użytkowane w sposób inny niż opisany przez producenta w instrukcji obsługi, może dojść do naruszenia ochrony zapewnianej przez FSA 740 i dołączony osprzęt.

## <span id="page-247-0"></span>**3.3 Akcesoria dodatkowe**

Informacje o akcesoriach dodatkowych, np. kablach specyficznych dla danego pojazdu, uzyskać można u autoryzowanych dealerów Bosch.

## **3.4 Opis urządzenia**

FSA 740 w zależności od stosowanego wariantu produktu składa się np. z wózka z komputerem, drukarki, klawiatury, myszy, jednostki pomiarowej, modułu KTS i pilota zdalnego sterowania. Wózek zawiera dodatkową przestrzeń na podzespoły do analizy spalin BEA 055 (silnik benzynowy) i BEA 070 (silnik wysokoprężny).

#### **3.4.1 Warianty produktu**

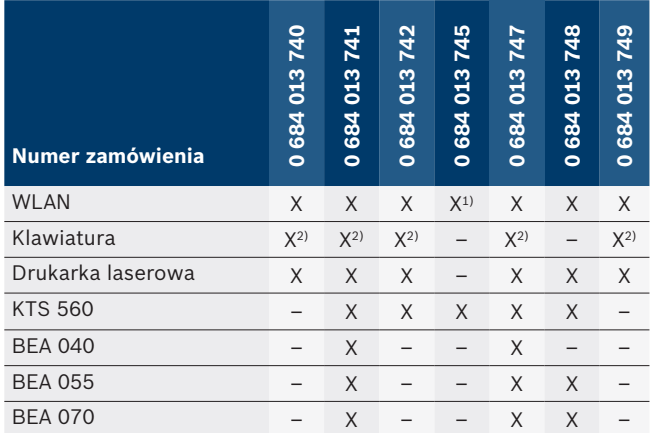

*1) Urządzenie przygotowane do obsługi sieci WLAN, ale adapter USB WLAN nie należy do zakresu dostawy*

*2) Niemiecka klawiatura*

**3.4.2 Widok od przodu FSA 740**

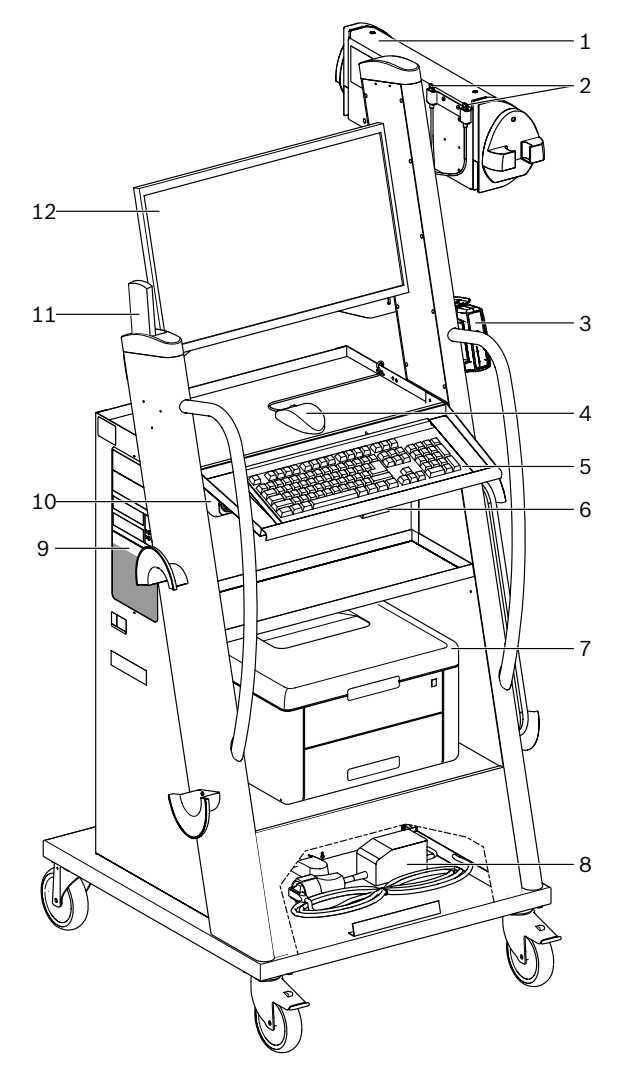

*Rys. 1: Widok od przodu FSA 740*

- *1 Jednostka pomiarowa*
- *2 Adapter USB Bluetooth i WLAN*
- *3 KTS 560\*)*
- *4 Mysz USB*
- *5 Klawiatura\*)*
- *6 Odbiornik zdalnego sterowania*
- *7 Drukarka laserowa\*)*
- *8 Ogranicznik prądu włączeniowego*
- *9 Komputer PC z napędem DVD*
- *10 Przycisk WŁ./WYŁ. z listwą zasilającą*
- *11 Pilot zdalnego sterowania*
- *12 Monitor*
- *\*) częściowo akcesoria dodatkowe*

#### <span id="page-248-0"></span>**3.4.3 Widok z tyłu FSA 740**

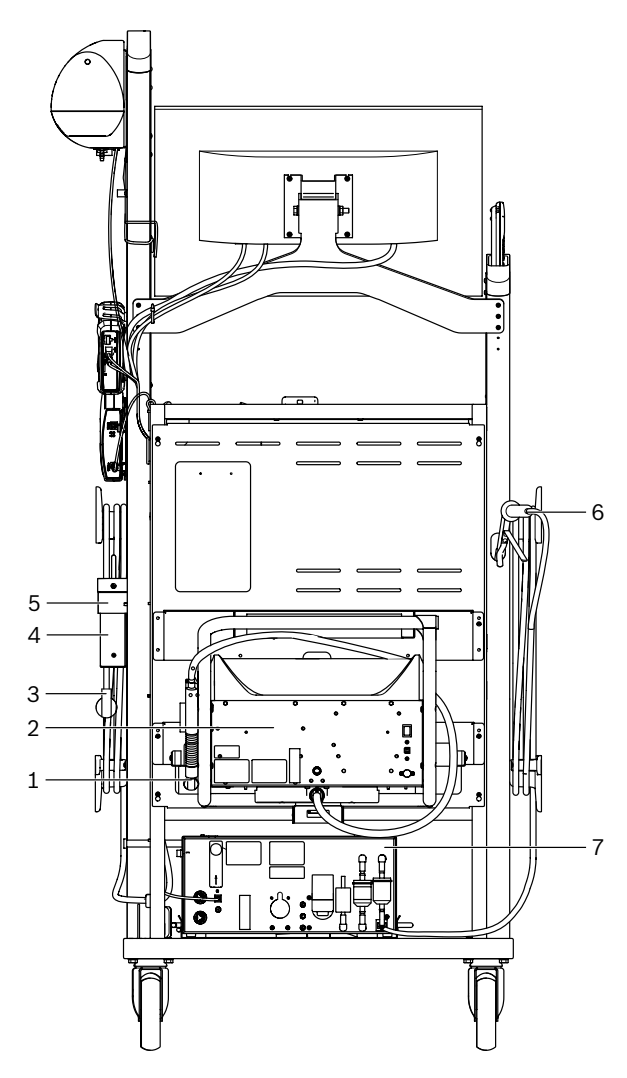

*Rys. 2: Widok z tyłu FSA 740* 

- *1 Sonda próbnika spalin (silnik wysokoprężny)\*)*
- *2 BEA 070\*)*
- *3 Wtyczka sieciowa*
- *4 BEA 040\*)*
- *5 Kątownik mocujący 1 681 332 332 (akcesoria specjalne)*
- *6 Sonda próbnika spalin (silnik benzynowy)\*)*
- *7 BEA 055\*)*
- *\*) częściowo akcesoria dodatkowe*

#### **3.4.4 Listwa zasilająca**

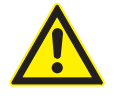

Listwa zasilająca jest przeznaczona do napięcia znamionowego 240 VAC oraz prądu znamionowego 13 A. Przekraczanie tych wartości jest niedozwolone.

#### **3.4.5 Ogranicznik prądu włączeniowego**

Między przewodem sieciowym i listwą gniazd wtykowych jest wbudowany ogranicznik prądu włączeniowego. Służy on do ograniczenia prądu włączeniowego podzespołów podłączonych do listwy gniazd wtykowych i zapobiegania ewentualnemu wyzwalaniu zabezpieczenia w warsztacie.

#### **3.4.6 Panel gniazd FSA 740**

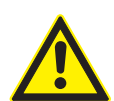

## **NIEBEZPIECZEŃSTWO – porażenie prądem elektrycznym wskutek zbyt wysokiego napięcia pomiarowego!**

Pomiar napięcia większego niż

60 VDC/30 VAC/42 VACpeak za pomocą uniwersalnych kabli pomiarowych CH1/CH2 prowadzi do zranienia, zakłócenia pracy serca lub śmierci wskutek porażenia prądem elektrycznym.

 $\geq$  Za pomocą uniwersalnych kabli pomiarowych CH1/CH2 nie mierzyć napięcia sieciowego lub podobnych typów napięcia.

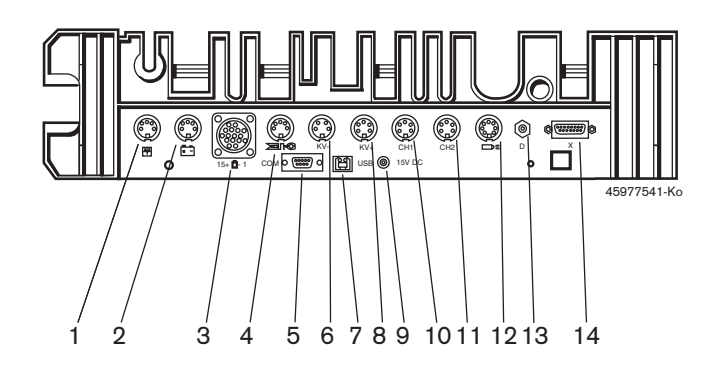

#### *Rys. 3: Listwa przyłączeniowa FSA 740 (od dołu)*

- *1 Czujnik temperatury*
- *2 Przewód przyłączeniowy akumulatora B+/B–*
- *3 Pierwotny kabel przyłączeniowy (UNI 4)*
- *4 Kleszcze przerzutnikowe lub Kabel przejściowy 1 684 465 513 do czujnika zaciskowego\*)*
- *5 Złącze szeregowe RS 232 (bez funkcji)*
- *6 Czujnik pomiarowy KV–*
- *7 Przyłącze USB do transmisji danych do komputera*
- *8 Czujnik pomiarowy KV+*
- *9 Zasilanie jednostki pomiarowej (zasilacz sieciowy)*
- *10 Uniwersalny kabel pomiarowy CH1 albo kabel pomiarowy z dzielnikiem napięcia albo miernik cęgowy 30 A*
- *11 Uniwersalny kabel pomiarowy CH2 albo kabel pomiarowy z dzielnikiem napięcia albo miernik cęgowy 30 A albo miernik cęgowy 1000 A*
- *12 Lampa stroboskopowa*
- *13 Pomiar ciśnienia powietrza*
- *14 Czujnik ciśnienia cieczy*
- *\*) Podczas pomiaru prędkości obrotowej za pomocą czujnika zaciskowego kabel przejściowy 1 684 465 513 musi zawsze być podłączony między gniazdem przyłączeniowym FSA 740 i przewodami przyłączeniowymi czujnika zaciskowego.*

#### **3.4.7 Kabel pomiarowy z dzielnikiem napięcia**

Kabel pomiarowy z dzielnikiem napięcia (1 687 224 300) jest używany do pomiaru napięć 60 VDC / 30 VAC / 300 VACpeak. Jako akcesoria pomiarowe dla kabla pomiarowego z dzielnikiem napięcia przewidziano znajdujące się w zestawie akcesoriów (1 687 016 118) końcówki pomiarowe (1 684 485 434/.. 435) i zaciski odprowadzające (1 684 480 403/.. 404). Przy użyciu kabla pomiarowego z dzielnikiem napięcia nie mierzyć napięcia sieciowego lub podobnych typów napięcia.

#### <span id="page-249-0"></span>**250 | FSA 740 | pl**

## 4. Pierwsze uruchomienie

## **4.1 Uruchamianie**

- Zakres uruchomienia jest zależny od zamówionego wariantu produktu.
- 1. Zdjąć opakowania z wszystkich dostarczonych części.
- 2. Zamontować uchwyt BEA 070 (rys. 4, poz. 2) na wózku.
- Uchwyt musi być zawsze mocno przykręcony do wózka, tak aby zawieszony moduł BEA 070 nie mógł upaść.

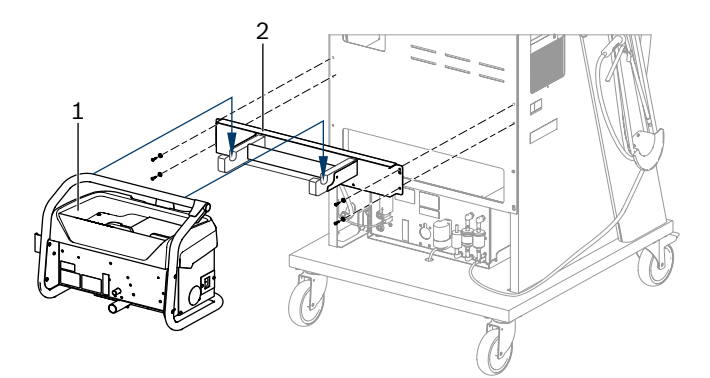

#### *Rys. 4: Montaż uchwytu*

- *1 BEA 070*
- *2 Uchwyt*
- 3. Zawiesić BEA 070 (rys. 4, poz. 1) w uchwycie i, w razie potrzeby, włożyć kabel łączący USB do BEA 070 i do przyłącza USB z przodu komputera (rys. 1, poz. 9).
- 4. Podłączyć przewód sieciowy do BEA 070 i do listwy gniazd wtykowych (rys. 1, poz. 10).
- 5. Przymocować BEA 040 z boku poniżej modułu KTS i BEA 030. Do mocowania użyć albo dołączonych taśm na rzepy, albo kątownika mocującego 1 681 332 332 (akcesoria specjalne).
- 6. Czujniki, sondy próbnika spalin i przewody adaptera podłączyć do przewidzianych gniazd wtykowych modułu BEA 040, BEA 055, BEA 070 i KTS (patrz odpowiednie instrukcje obsługi).
- Zasilanie elektryczne urządzenia KTS 560 lub KTS 590 musi być realizowane przez umieszczoną na wózku wtyczkę z końcówką rurkową z etykietą "⌀2,5 KTS560". Zasilanie elektryczne innych modułów KTS musi być realizowane przez wtyczkę z końcówką rurkową z etykietą "Ø2,1".
- 7. Usunąć zabezpieczenia transportowe z drukarki laserowej zgodnie z dołączoną instrukcją. Ustawić drukarkę laserową (rys. 1; poz. 7) w wózku i ją podłączyć. Przewód sieciowy i przewód łączący USB znajdują się gotowe do podłączenia w wózku.
- → Urządzenie FSA 740 jest gotowe do pracy.

## **4.2 Przed pierwszym włączeniem**

Zasilanie pochodzi z sieci elektrycznej. FSA 740 jest ustawiony fabrycznie na 220–240 VAC, 50/60 Hz. Należy przestrzegać informacji znajdujących się na naklejce na stronie urządzenia FSA 740.

! Przed uruchomieniem należy się upewnić, że napięcie w sieci jest takie samo jak napięcie FSA 740. Jeśli FSA 740 pracuje na zewnątrz, zalecamy stosowanie źródła napięcia zabezpieczonego bezpiecznikiem FI.

 $\frac{6}{11}$  Drukarka laserowa jest przeznaczona do zasilania napięciem 220–240 VAC, 50/60 Hz.

## **4.3 Wybór języka systemu Windows**

Po pierwszym włączeniu z menu wybrać język systemu operacyjnego Windows i postępować według wskazówek na ekranie (patrz instrukcja obsługi "PC").

Nie przewidziano późniejszej zmiany języka. Jeśli okaże się ona jednak konieczna, należy zwrócić się do dealera firmy Bosch.

## **4.4 Uruchomienie KTS 560, BEA 040, BEA 055, BEA 070**

Uruchomienie modułu KTS opisano w dołączonej instrukcji obsługi i w pomocy online DDC. Uruchomienie modułów BEA 040, BEA 055 i BEA 070 opisano w dołączonych instrukcjach obsługi i w pomocy online CDC. Uruchomienie drukarki laserowej opisano w dołączonej instrukcji obsługi.

## <span id="page-250-0"></span>5. Obsługa

## **5.1 Włączanie/wyłączanie**

Włączać lub wyłączać FSA 740 za pomocą centralnego wyłącznika sieciowego na przedniej ścianie urządzenia (patrz rys. 1; poz. 10).

 $\overline{\Pi}$  Przed wyłączeniem należy wyłączyć komputer, korzystając z systemu operacyjnego Windows. Przed ponownym włączeniem komputer powinien być wyłączony przez co najmniej 60 sekund.

Podczas pracy FSA 740 mogą wystąpić zakłócenia, jeśli zastosowano komputer lub inne podzespoły (np. kable łączące), które *nie* zostały dostarczone przez firmę Bosch.

## **5.2 Wskazówki dotyczące pomiarów**

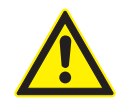

**NIEBEZPIECZEŃSTWO – niebezpieczeństwo porażenia prądem przy pomiarach w pojeździe mechanicznym bez podłączonego przewodu przyłączeniowego akumulatora B+/B–!** Pomiary bez przewodu przyłączeniowego akumulatora B+/B– podłączonego do masy pojazdu

lub do bieguna ujemnego akumulatora powodują zranienia, zakłócenie pracy serca lub śmierć wskutek porażenia prądem elektrycznym.

¶ Przy każdym pomiarze połączyć tester FSA 740 przy użyciu przewodu przyłączeniowego B– z masą pojazdu lub biegunem ujemnym akumulatora.

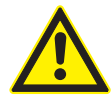

## **NIEBEZPIECZEŃSTWO – porażenie prądem elektrycznym wskutek zbyt wysokiego napięcia pomiarowego!**

Pomiar napięcia większego niż 60 VDC/30 VAC/42 VACpeak za pomocą uniwersalnych kabli pomiarowych CH1/CH2 prowadzi do zranienia, zakłócenia pracy serca lub śmierci wskutek porażenia prądem elektrycznym.

 $\geq$  Za pomocą uniwersalnych kabli pomiarowych CH1/CH2 nie mierzyć napięcia sieciowego lub podobnych typów napięcia.

! Pomiary z użyciem FSA 740 są dozwolone tylko w suchym otoczeniu.

! Testera FSA 740 **nie wolno** używać do pomiaru napięcia zerowego (kontroli braku napięcia) w pojazdach elektrycznych i hybrydowych. Pomiary wysokonapięciowych kondensatorowych układów zapłonowych są **niedozwolone**, ponieważ w przypadku tego rodzaju zapłonu występują napięcia przekraczające 300 Volt.

- Pomiary na elementach CRI Piezo są dozwolone tylko z użyciem specjalnych kabli przejściowych (akcesoria dodatkowe).
- Zawarte w zestawie akcesoriów 1 687 010 153 końcówki pomiarowe można stosować tylko do pomiarów napięć mniejszych niż 30 V.

#### **Zasadniczy sposób postępowania przy przeprowadzaniu pomiarów w pojeździe:**

- 1. Wyłączyć zapłon.
- 2. Połączyć tester FSA 740 przy użyciu przewodu przyłączeniowego B– z masą pojazdu lub biegunem ujemnym akumulatora.
- 3. Podłączyć potrzebne kable pomiarowe do pojazdu.
- W czasie pomiaru nie przytrzymywać kabli pomiarowych ręką.
- 4. Włączyć zapłon.
- 5. Wykonać pomiary.
- 6. Po wykonaniu pomiaru wyłączyć zapłon.
- 7. Odłączyć kable pomiarowe od pojazdu.
- 8. Odłączyć przewód przyłączeniowy akumulatora B–.
- $\rightarrow$  Pomiar jest zakończony.

## **5.3 Oprogramowanie systemu FSA**

## **5.3.1 Ekran startowy**

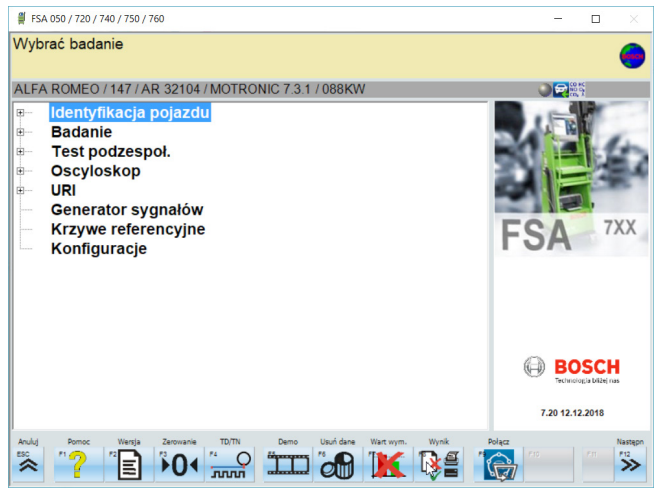

*Rys. 5: Ekran podstawowy po włączeniu*

Jeśli otwartych jest kilka aplikacji, oprogramowanie systemowe FSA może działać wolniej.

#### <span id="page-251-0"></span>**252 | FSA 740 | pl**

#### **5.3.2 Ustawienie języka**

W menu **"Ustawienia"** można również wybrać język preferowany do pracy z FSA 740. Język ten będzie stosowany również w innych aplikacjach Bosch.

#### **5.3.3 Struktura ekranu**

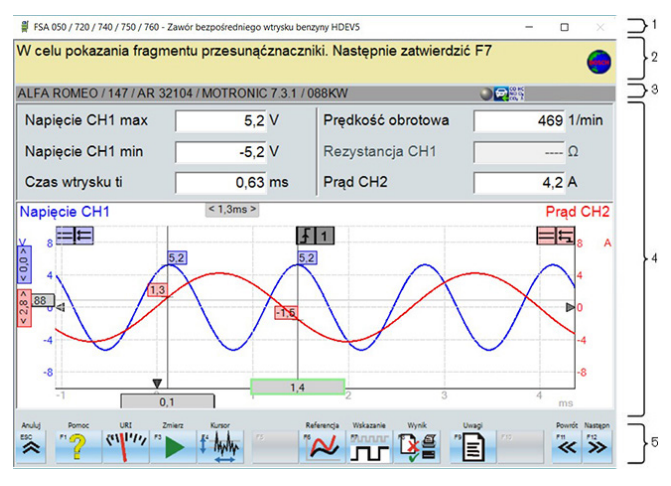

#### *Rys. 6: Funkcjonalna struktura ekranu*

- *1 Pasek tytułu programu wyświetlany jest na wszystkich poziomach programu: np. nazwa programu, czynność kontrolna.*
- *2 Pole z informacjami i wskazówkami dla użytkownika.*
- *3 Pasek stanu z informacjami dotyczącymi pojazdu i czujników.*
- *4 Obszar okien do wyników pomiarów*
- *5 Klawisze stałe i klawisze funkcyjne*

#### **5.3.4 Obsługa**

Obsługa oprogramowania systemowego FSA odbywa się za pomocą klawiatury komputera, myszy USB lub pilota zdalnego sterowania.

 $\Omega$  Należy pamiętać, że przed uruchomieniem zdalnego sterowania należy koniecznie najpierw ustawić kanał. Odpowiedni sposób postępowania opisano w dołączonej instrukcji obsługi.

Przyciski funkcyjne <**ESC**>, <**F1**> do <**F12**> to klawisze stałe i klawisze funkcyjne:

- R Klawisze stałe (<**ESC**>, <**F1**>, <**F10**>, <**F11**> i <**F12**>) to klawisze z przypisanymi funkcjami. Funkcje tych przycisków są takie same we wszystkich krokach programu.
- R Klawisze funkcyjne od (<**F2**> do <**F9**>) to klawisze o zmiennej funkcji. Funkcje tych klawiszy zmieniają się w zależności od wybranego kroku programu. Klawisze funkcyjne opisane są w pomocy online.
- Klawisze stałe i funkcyjne, które w aktualnym kroku programu są "wyszarzone", nie mają funkcji.
- Klawisze stałe i funkcyjne wybiera się za pomocą myszy, klawiatury lub zdalnego sterowania.

Wszystkie informacje dotyczące obsługi oprogramowania systemowego FSA znajdują się w pomocy online.

#### Przegląd przycisków i klawiszy stałych klawiatury oraz pilota zdalnego sterowania

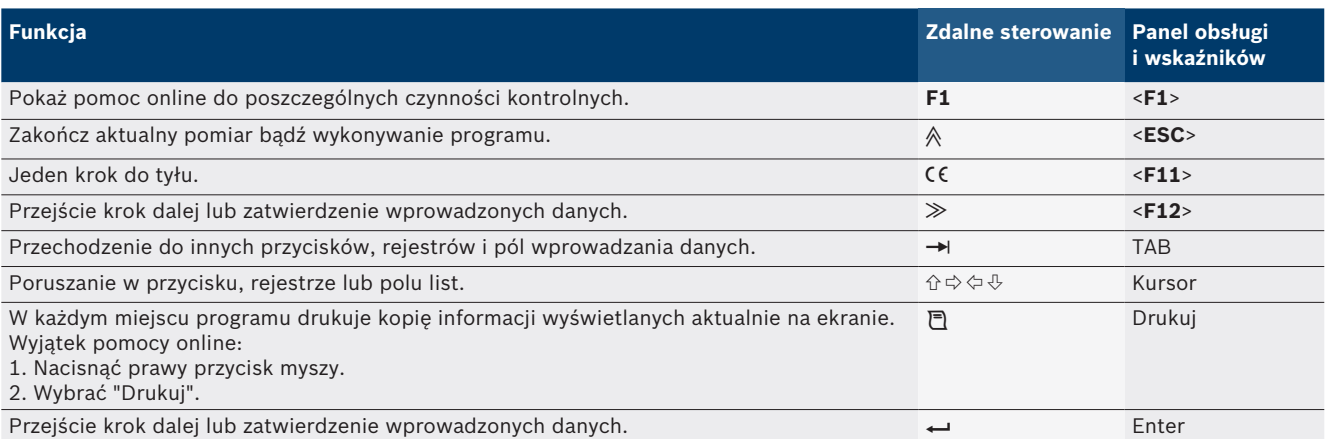
#### **5.3.5 Symbole prędkości obrotowej**

Przy pomiarze prędkości obrotowej oprogramowanie systemowe FSA automatycznie wybiera najlepsze źródło prędkości obrotowej.

Wybrane źródło prędkości obrotowej pokazywane jest w pasku stanu na ekranie.

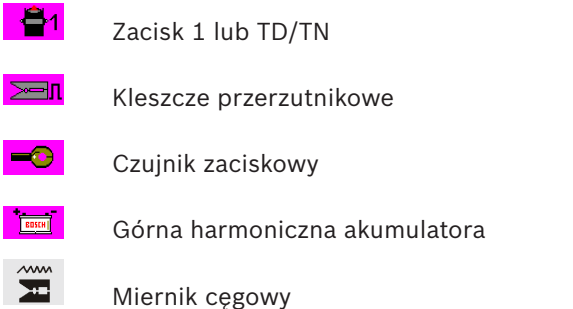

### **5.4 ESI[tronic] 2.0**

Za pomocą modułu KTS można przez ESI[tronic] 2.0 wykonać diagnostykę sterowników.

Przed rozpoczęciem pracy z ESI[tronic] 2.0, trzeba zainstalować oprogramowanie i uzyskać licencję.

## **5.5 Systemsoft BEA-PC**

Moduł BEA 055 / BEA 070 i oprogramowanie systemowe BEA-PC umożliwiają rozszerzenie urządzenia FSA 740 do urządzenia do analizy emisji spalin.

 $\overline{1}$  Aktualna wersja oprogramowania Systemsoft BE-A-PC należy do zakresu dostawy na płycie DVD. Instalację opisano w dołączonych instrukcjach obsługi modułów BEA 055 i BEA 070.

### **5.6 Praca**

- ! BEA 070 transportować tylko w pozycji stojącej. W przypadku przewożenia pochylonego BEA 070 może dojść do wycieku kondensatu i uszkodzenia komory pomiarowej.
- ! Przy temperaturze otoczenia >35°C dozwolone jest drukowanie maksymalnie 20 stron na godzinę.

## 6. Utrzymywanie w należytym stanie

## **6.1 Czyszczenie**

#### **6.1.1 FSA 740**

Wózek i obudowę należy czyścić tylko miękkimi ściereczkami i neutralnymi środkami. Nie stosować środków do szorowania ani ostrego czyściwa warsztatowego.

#### **6.1.2 Nośnik danych**

Płyty DVD czyścić przy użyciu zestawu do czyszczenia lub wycierać posrebrzaną stronę nośnika danych miękką ściereczką bawełnianą niepozostawiającą kłaczków. Nie używać ściereczek papierowych, ponieważ może spowodować to zarysowania.

#### **6.1.3 Napęd DVD**

Napęd DVD należy regularnie czyścić przy użyciu płyty czyszczącej do napędów lub DVD. Takie płyty czyszczące są dostępne w większości sklepów komputerowych lub z elektroniką użytkową.

## **6.2 Części zamienne i eksploatacyjne**

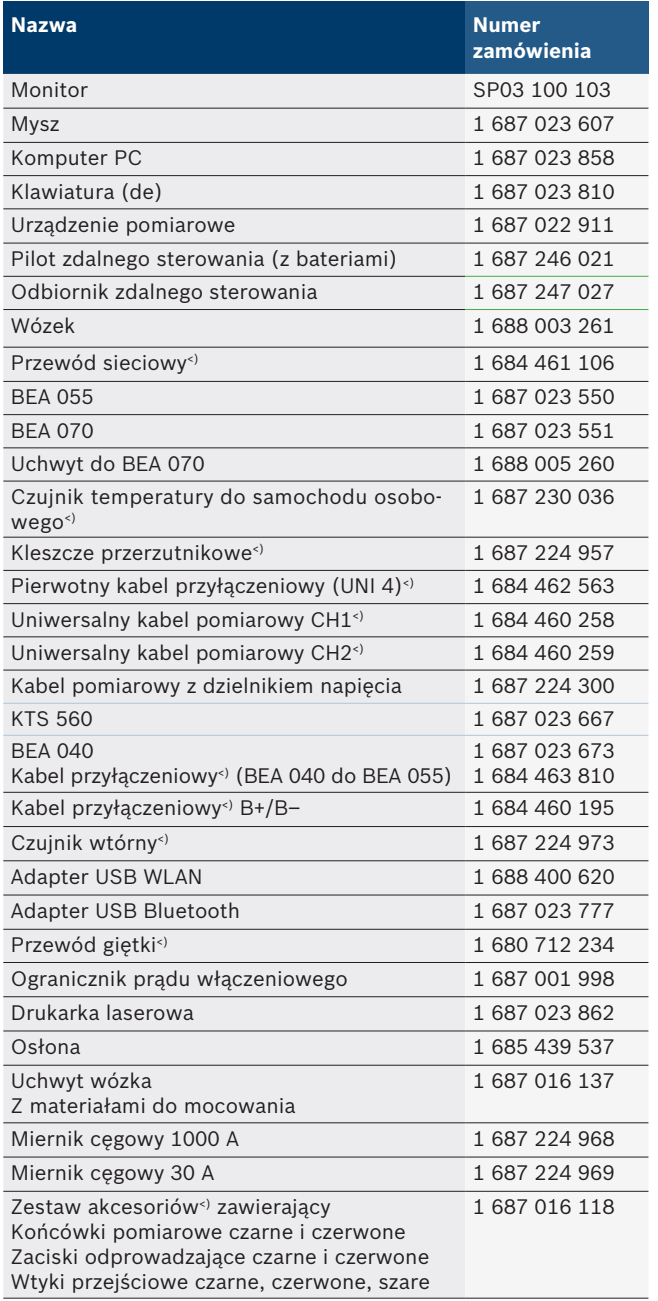

*<) Część eksploatacyjna*

## 7. Wyłączenie z eksploatacji

## **7.1 Tymczasowe wyłączenie z eksploatacji**

W przypadku dłuższego nieużywania:

¶ Odłączyć urządzenie FSA 740 od sieci elektrycznej.

## **7.2 Zmiana miejsca**

- ¶ W przypadku przekazania urządzenia FSA 740 należy przekazać również kompletną dokumentację dostarczoną wraz z urządzeniem.
- ► Urządzenie FSA 740 transportować tylko w oryginalnym lub zbliżonym do niego opakowaniu.
- ► Odłączyć od zasilania elektrycznego.
- ¶ Przestrzegać wskazówek dotyczących pierwszego uruchomienia.

## **7.3 Usuwanie i złomowanie**

- 1. Odłączyć urządzenie FSA 740 od sieci elektrycznej i odłączyć przewód sieciowy.
- 2. Urządzenie FSA 740 rozłożyć na części, posortować na poszczególne materiały i usunąć zgodnie z obowiązującymi przepisami.

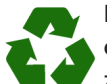

FSA 740, akcesoria i opakowania należy oddać do ponownego przetwarzania zgodnie z przepisami o ochronie środowiska.

¶ Nie wyrzucać FSA 740 do odpadów z gospodarstwa domowego.

## **Dotyczy tylko krajów UE:**

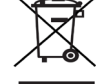

**Urządzenie FSA 740 spełnia wymogi dyrektywy europejskiej 2012/19/WE (WEEE).**

Zużyte urządzenia elektryczne i elektroniczne wraz z przewodami i bateriami/akumulatorami należy usuwać oddzielnie od odpadów domowych.

- ¶ W tym przypadku należy skorzystać z istniejących systemów zbiórki i utylizacji.
- $\triangleright$  Przepisowe usunięcie urządzenia FSA 740 pozwoli uniknąć zanieczyszczenia środowiska i zagrożenia zdrowia.

## 8. Dane techniczne

# **8.1 Funkcje pomiarowe**

#### **8.1.1 Test silnika**

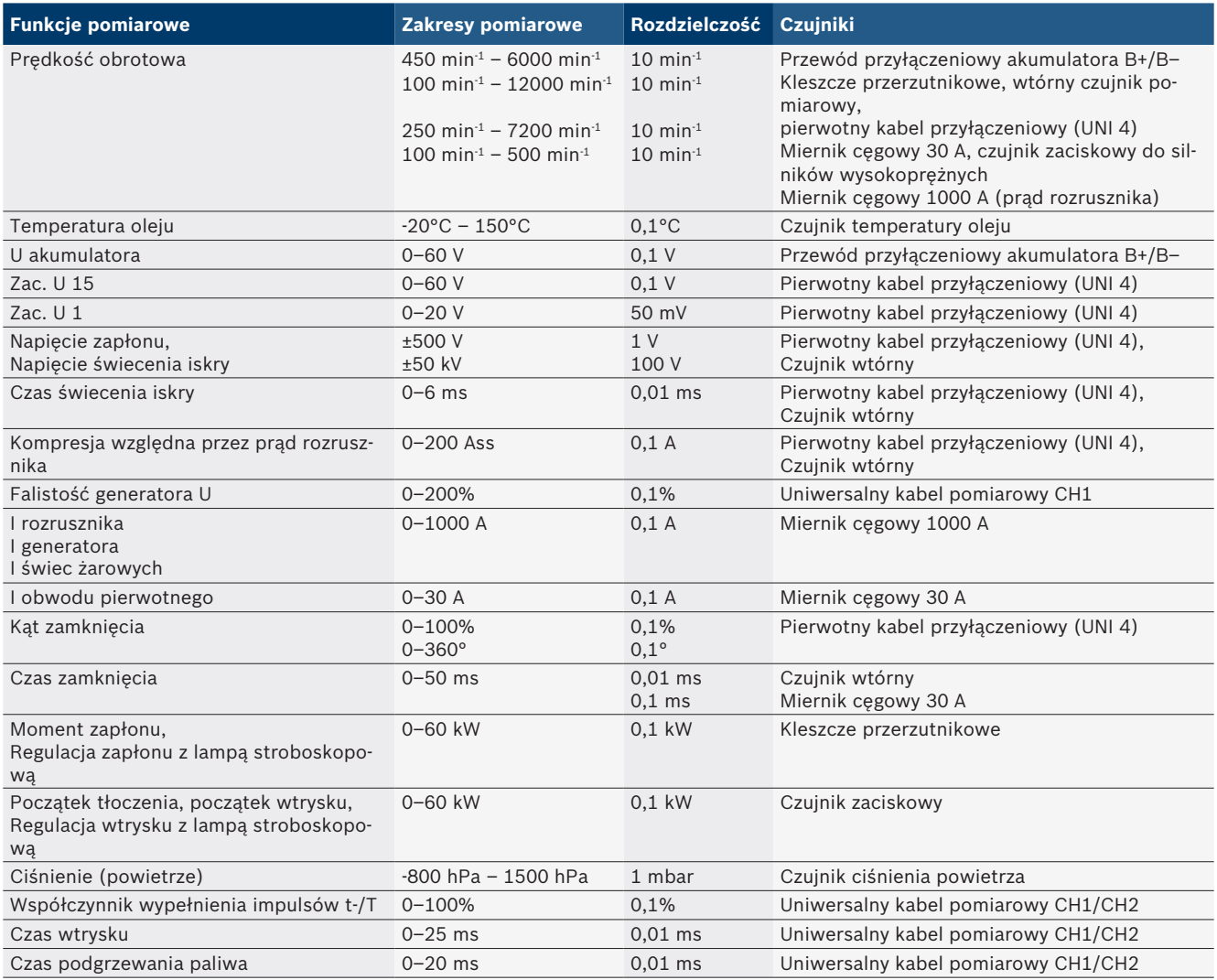

#### **8.1.2 Cyfrowy miernik uniwersalny**

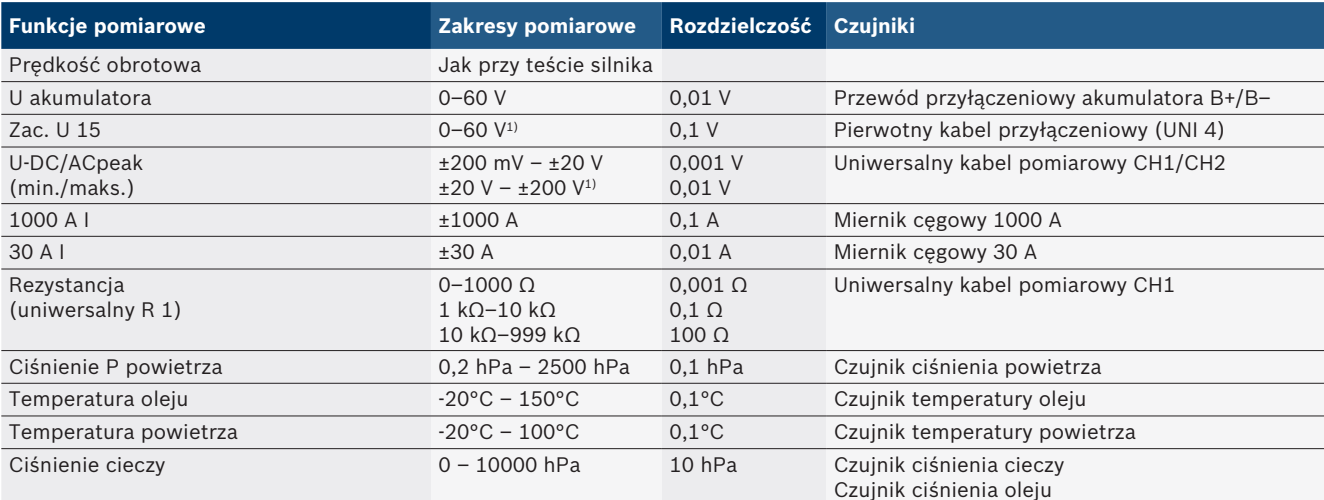

*1) Zakres pomiaru jest większy niż dozwolone napięcie pomiarowe*

#### **8.1.3 Specyfikacja kabli pomiarowych**

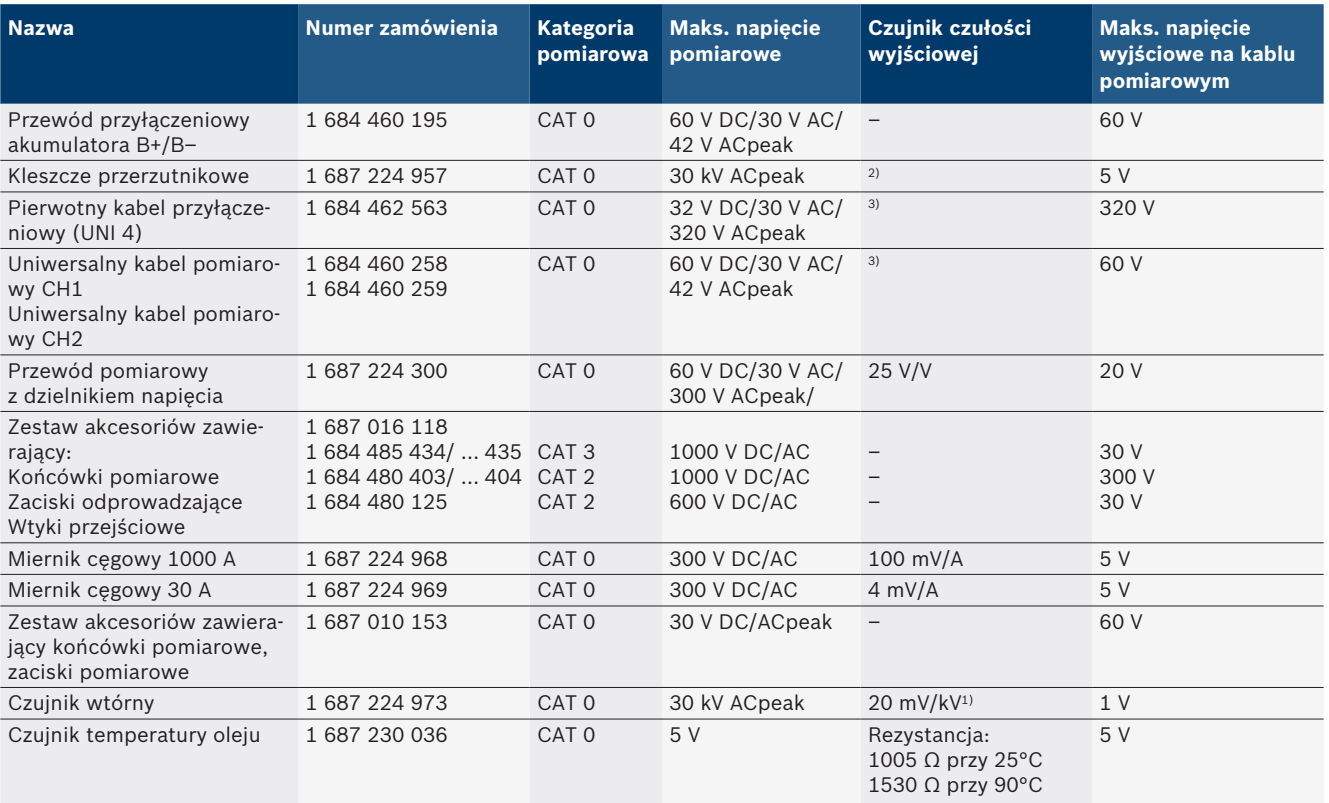

*1) Podłączenie do wejścia czujnika wtórnego*

*2) 1,6 Vpeak ±30% przy zmianie prądu 100 mA w ciągu 200 ns przy podłączeniu do wejścia kleszczy aktywujących (L/C ok. 136 µH/5 nF)*

*3) W przypadku napięć >60 V obowiązuje zasada U[V] x t[ms] ≤ 3200 V\*μs, np. napięcie 200 V może występować przez maksymalnie 16 μs. Maksymalne napięcie zmniejsza się przy częstotliwościach >1 MHz o 20 dB/dekadę, np. maksymalny pik sinusa 1 MHz = 200 V/maksymalny pik sinusa 10 MHz = 20 V*

### **8.1.4 Oscyloskop**

- Układ wyzwalania
	- $\overline{ }$  Free Run (przebieg bez wyzwalania przy  $\geq 1$  s)
	- Auto (przekazanie krzywej również bez wyzwalania)
	- Auto-Level (jak Auto, próg wyzwalania na środku sygnału)
	- Normalny (ręczny próg wyzwalania, generowanie krzywej tylko po zdarzeniu wyzwalającym)
	- Kolejność pojedyncza
- Zbocze sygnału wyzwalającego
- Zbocze (dodatnie/ujemne na sygnał)
- Źródła wyzwalania
	- $-$  Silnik (wyzwalacz na cylindrze 1.. 12 przy użyciu kleszczy przerzutnikowych, zac. 1, czujnik kV)
	- Wyzwalanie zewnętrzne przez zac. 1 1, kabel lub kleszcze przerzutnikowe
	- $-$  Uniwersalny kabel pomiarowy CH1/CH2
- Udział wstępnego wyzwalania
- 0 do 100%, możliwość przesuwania myszą
- Rodzaje zapisu
	- MaxMin (Peak/Glitchdetect)
	- Zapis impulsu zakłócającego
	- Sample (skanowanie równoległe)
- Tryby pracy i tryby generowania krzywej
	- Roll-Mode (generowanie pojedynczych punktów) z zapisem ciągłym sygnałów w przypadku odchyleń  $X \geq 1$  s
	- $-$  Tryb legendy (generowanie krzywej) z zapisem ciągłym sygnałów w przypadku odchyleń  $X \geq 1$  ms
	- $-$  Tryb normalny z zapisem ostatnich 50 przedstawionych krzywych w przypadku odchyleń X < 1 ms
- Układ pomiarowy z 8 automatycznymi funkcjami pomiaru
	- Wartość średnia
	- Wartość skuteczna
	- $-$  Min.
- Maks.
	- Wierzchołek-wierzchołek
	- $-$  Impuls
	- Współczynnik wypełnienia impulsów
	- Częstotliwość
- Wybierany zakres sygnałów
	- Cała krzywa lub między kursorami
- Zoom
	- Wybierany fragment krzywej do poziomego i pionowego powiększenia
- Przesuwany kursor ze wskaźnikiem dla
	- $x1, x2$
	- $-$  Delta x
	- $-$  y1 i y2 (kanał 1)
	- $-$  y1 i y2 (kanał 2)
- Krzywe porównawcze
	- zapisanie, ładowanie, komentowanie, ustawianie domyślne konfiguracji zakresu krzywych w czasie rzeczywistym
- Funkcje zapisu
	- Przewijanie do przodu i do tyłu
	- Funkcje wyszukiwania, np. MinMax, współczynnik wypełnienia impulsów.

#### **8.1.5 Funkcje pomiaru oscyloskopu**

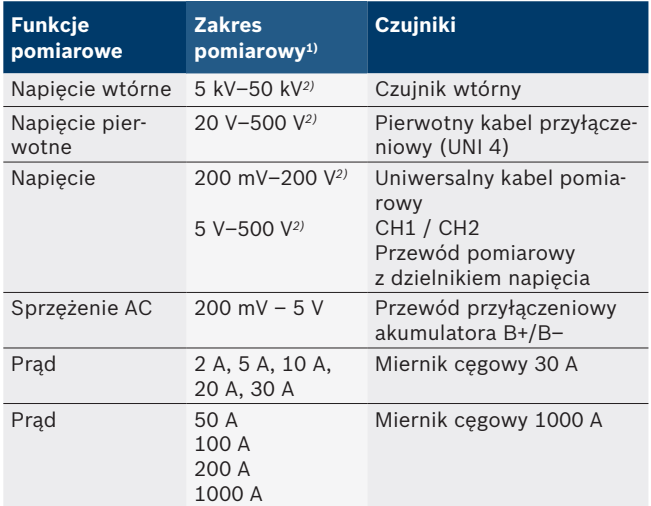

*1) Zakres pomiarowy jest, w zależności od linii zerowej, dodatni lub ujemny.*

*2) Zakres pomiaru jest większy od dozwolonego napięcia pomiarowego*

#### **8.1.6 Funkcje i specyfikacje oscyloskopu**

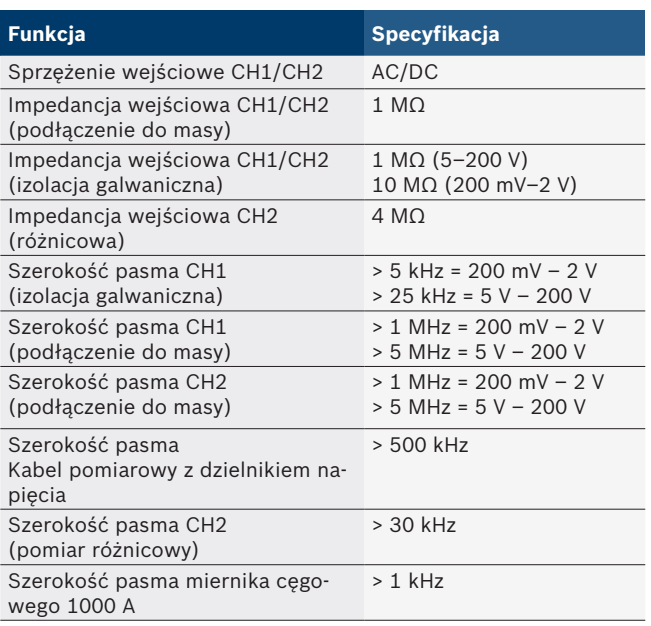

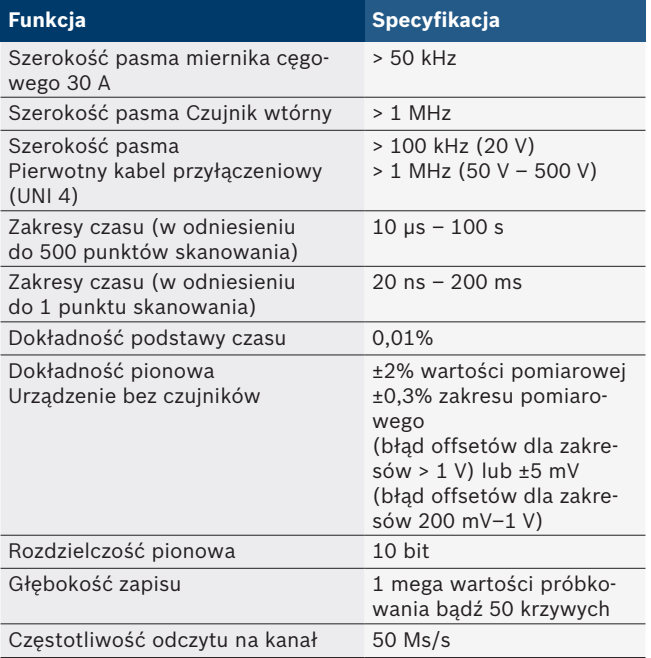

#### **8.2 Generator sygnałów**

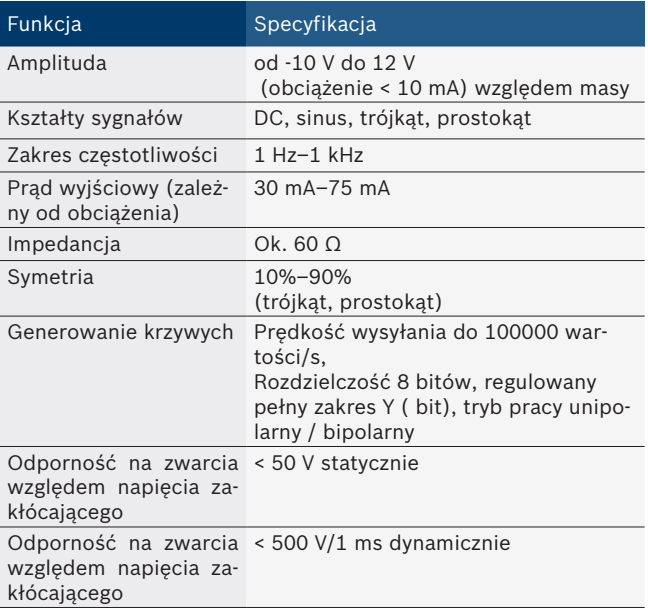

- Automatycznie włączane filtry i elementy tłumiące do wzmacniania sygnału.
- Automatyczne wyłączenie w przypadku zwarcia, rozpoznawanie napięcia zakłócającego w momencie uruchomienia generatora sygnałów.

#### **258 | FSA 740 | pl**

## **8.3 Zasilanie**

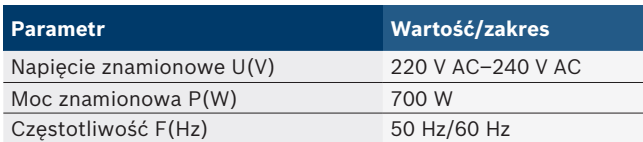

## **8.4 Wymiary i masa**

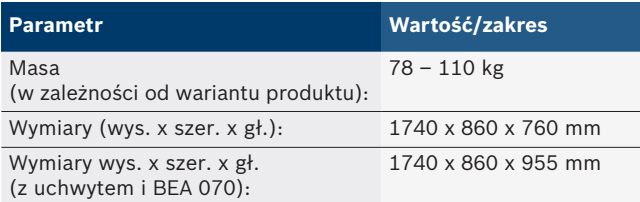

## **8.5 Zasilacz sieciowy (jednostka pomiarowa, KTS 560 i BEA 055)**

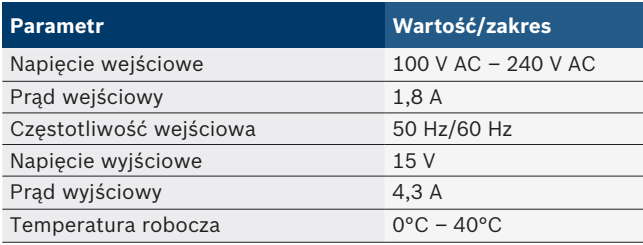

## **8.6 Wartości graniczne temperatury**

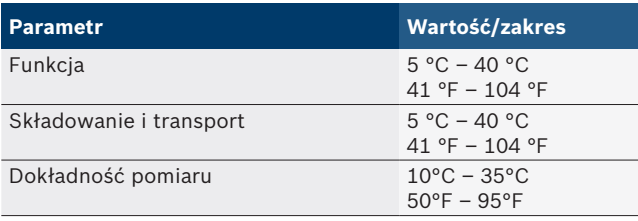

## **8.7 Wilgotność powietrza**

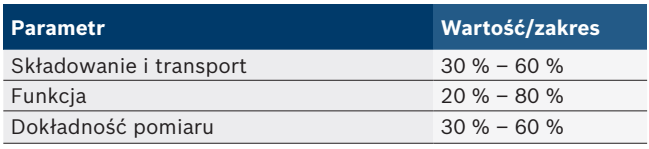

## **8.8 Emisja dźwięków**

 $<$  70 dB(A)

# pt – Índice

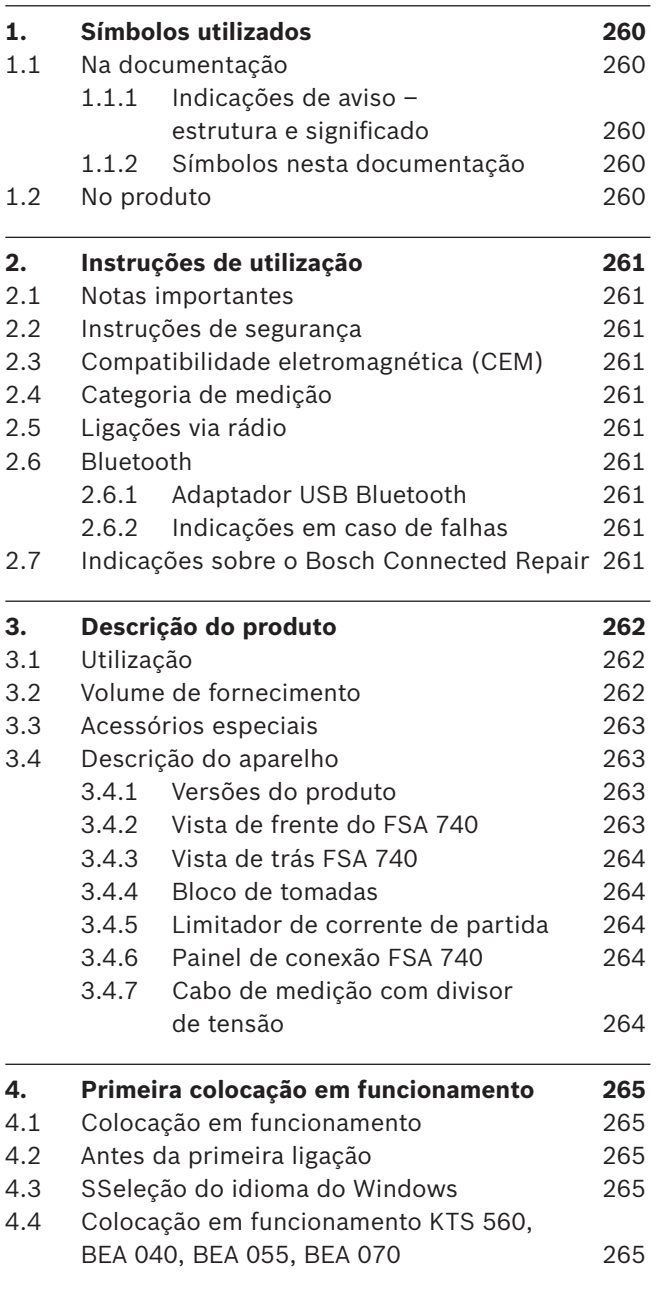

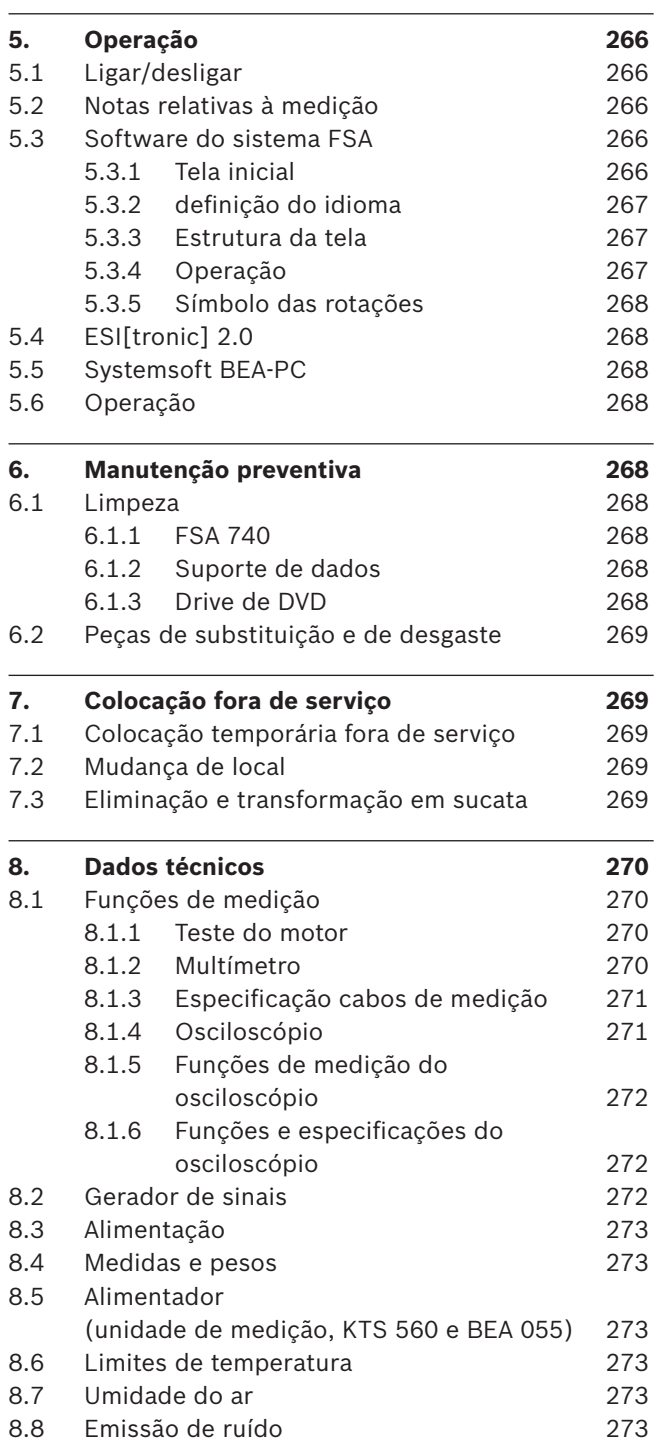

## <span id="page-259-0"></span>1. Símbolos utilizados

### **1.1 Na documentação**

**1.1.1 Indicações de aviso – estrutura e significado** As indicações de aviso alertam para perigos para o usuário ou pessoas que se encontrem nas imediações. Para além disso, as indicações de aviso descrevem as consequências do perigo e as medidas de prevenção. As indicações de aviso apresentam a seguinte estrutura:

### Símbolo de **PALAVRA DE ADVERTÊNCIA - Tipo e**  advertência **fonte do perigo!**

Consequências do perigo em caso de inobservância das medidas e notas mencionadas.

 $\triangleright$  Medidas e indicações para evitar o perigo.

A palavra de advertência indica a probabilidade e gravidade do perigo em caso de desrespeito:

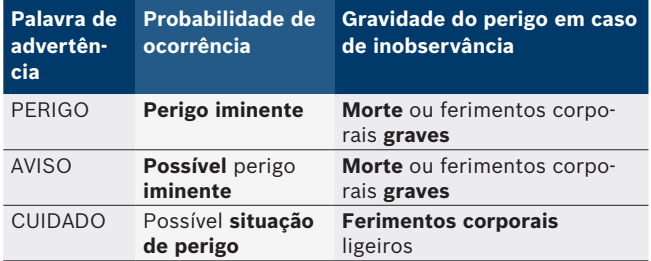

### **1.1.2 Símbolos nesta documentação**

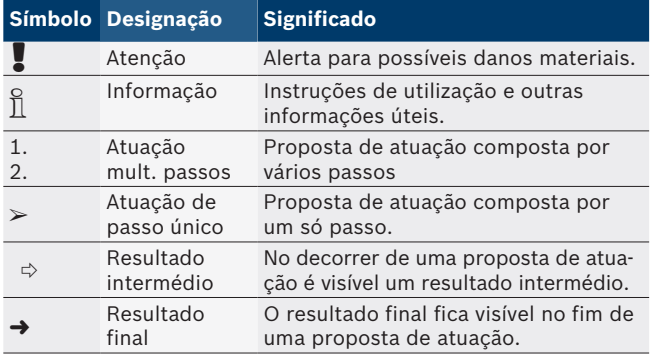

## **1.2 No produto**

Respeite todos os sinais de aviso nos produtos e mantenha-os bem legíveis!

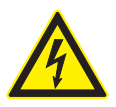

**PERIGO – Peças sob corrente ao abrir o FSA 740!**

Ferimentos, falha cardíaca ou morte por descarga elétrica em caso de contato com peças sob corrente (p. ex. interruptor principal, placas de circuito impresso).

- $\triangleright$  Nos sistemas ou equipamentos elétricos só podem trabalhar eletricistas ou pessoas devidamente instruídas sob orientação e vigilância de um eletricista.
- ► Desligar o FSA 740 da rede de tensão antes de abrir.

Este manual de instruções e toda a documentação técnica do FSA 740 e dos componentes usados!

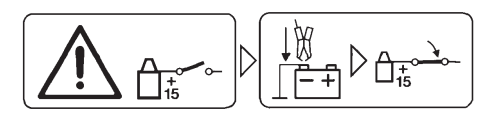

#### **Cuidado**

- 1. Desligar a ignição.
- 2. Ligar FSA 740 à bateria (B–) ou à massa do motor.
- 3. Ligar a ignição.

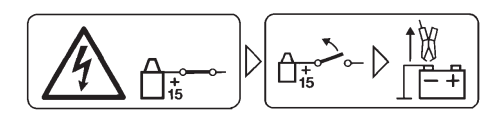

### **Cuidado**

- 1. Desligar a ignição.
- 2. Desligar FSA 740 da bateria (B–) ou da massa do motor.

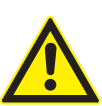

#### **PERIGO – Risco de ferimentos por tombamento do carrinho!**

Existe risco de ferimentos se o carrinho tombar ou cair.

- $\geq$  Ao mover o carrinho, certifique-se de não passar por cima de nenhum objeto, por ex., mangueiras ou cabos de ligação.
- $\triangleright$  Movimentar o carrinho sempre apenas pela barra.

### **Eliminação**

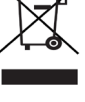

Os equipamentos elétricos e eletrônicos usados, incluindo os cabos e os acessórios, bem como acumuladores e baterias, têm de ser eliminados separadamente do lixo doméstico.

## <span id="page-260-0"></span>2. Instruções de utilização

### **2.1 Notas importantes**

As indicações importantes relativas à declaração sobre direitos de autor, responsabilidade e garantia, ao grupo de usuários e à obrigação do proprietário podem ser consultadas no manual em separado "Notas importantes e instruções de segurança relativas ao Bosch Test Equipment". Estas devem ser lidas atentamente e respeitadas impreterivelmente antes da colocação em funcionamento, ligação e operação do FSA 740.

#### **2.2 Instruções de segurança**

Todas as instruções de segurança podem ser consultadas no manual em separado "Notas importantes e instruções de segurança relativas ao Bosch Test Equipment". Estas devem ser lidas atentamente e respeitadas impreterivelmente antes da colocação em funcionamento, ligação e operação do FSA 740.

#### **2.3 Compatibilidade eletromagnética (CEM)**

FSA 740 atende aos critérios da Diretiva Europeia 2014/30/EU.

Aviso: este dispositivo não está previsto para o uso em ambientes domésticos e não pode garantir uma proteção adequada da recepção de rádio em tais ambientes.

### **2.4 Categoria de medição**

FSA 740 atende aos requisitos gerais de segurança para aparelhos elétricos de teste e medição e acessórios conforme EN 61010-1 e EN 61010-2-030.

FSA 740 foi concebido para circuitos de teste e medição que não tenham conexão direta com a rede de tensão (categoria I, aparelhos de teste de automóveis).

## **2.5 Ligações via rádio**

 $\overline{\Pi}$  O operador de sistemas de rádio tem de se certificar que as diretivas e limitações de cada país são cumpridas.

Um "sistema de rádio" no sentido da Diretiva Europeia RED 2014/53/UE (Radio Equipment Directive) é um produto elétrico ou eletrônico (componente) que irradia e/ou recebe ondas de rádio como para a comunicação e/ou localização via rádio.

Indicações sobre WLAN e Bluetooth podem ser encontradas no manual separado "Proteção de dados, segurança de dados, conexões sem fio".

*http://mediathek.bosch-automotive.com/files/common/documents/1689/989393.pdf*

Estas devem ser lidas atentamente e respeitadas impreterivelmente antes da colocação em funcionamento, ligação e operação do FSA 740.

### **2.6 Bluetooth**

#### **2.6.1 Adaptador USB Bluetooth**

O adaptador Bluetooth incluído no âmbito de fornecimento é inserido em um PC/laptop e permite a ligação radioelétrica a componentes habilitados para rádio do FSA 740.

#### **2.6.2 Indicações em caso de falhas**

 $\overline{\Pi}$  Em caso de problemas com a ligação radioelétrica Bluetooth, observar as indicações nos manuais separados "Adaptador USB Bluetooth". *http://mediathek.bosch-automotive.com/files/bosch\_wa/989/277.pdf*

## **2.7 Indicações sobre o Bosch Connected Repair**

O software "Bosch Connected Repair" (CoRe) possibilita a substituição de dados do cliente, dados do veículo e protocolos na oficina. Os aparelhos de verificação (clientes CoRe) são conectados com um computador central (servidor CoRe) através da rede de computadores da oficina.

Documentação normativa: Visão geral atual dos produtos que suportam o Bosch Connected Repair: *http://mediathek.bosch-automotive.com/files/common/documents/1689/989386.pdf*

Indicações sobre requisitos do sistema, instalação e outras informações sobre o Bosch Connected Repair: *http://mediathek.bosch-automotive.com/files/common/documents/1689/989372.pdf*

## <span id="page-261-0"></span>3. Descrição do produto

## **3.1 Utilização**

O dispositivo de análise do sistema do veículo (FSA) FSA 740 é um aparelho de teste modular para equipamento de teste em oficinas automotivas. O FSA 740 detecta sinais específicos do veículo e transmite-os através de interfaces USB a um PC Windows. O PC tem instalado o software do sistema FSA.

É possível realizar um diagnóstico da unidade de comando através do ESI[tronic] 2.0 com um módulo KTS\*) \*\*). É possível expandir o FSA 740 para um analisador de gases de escape com o BEA 055 / BEA 070 e o software do sistema BEA-PC\*).

O software do sistema FSA inclui as seguintes funções:

- Identificação automotiva.
- Definições.
- Dispositivo de análise do sistema do veículo com
	- $-$  passos de teste (teste de motores a gasolina e diesel).
	- $-$  URI.
	- Gerador de sinais (por ex. para testar sensores).
	- Teste de componentes (teste de componentes de veículos).
	- Registrador de curvas características.
	- Osciloscópio universal.
	- Osciloscópio de ignição do primário.
	- Osciloscópio de ignição do secundário.
- i Para o uso das instruções de teste e dados teóricos específicos do veículo é necessário ser assinante de um CompacSoft[plus]\*\*).

! A tensão de medição máxima permitida nas entradas de medição múltipla é de 60 VDC/30 VAC/42 VACpeak. O FSA 740 **não** poder por isso ser utilizado para medir a isenção de tensão em veículos elétricos e híbridos. Para a medição da isenção de tensão, recomendamos o FSA 050.

Para conseguir avaliar melhor os resultados de medição, pode salvaguardar as curvas de comparação das curvas de medição consideradas boas no sistema de medição.

- $\widetilde{\Pi}$  Para além disso, o FSA 740 está preparado para se ligar à rede de oficina CoRe com outros sistemas.
- *\*) Depende da variante do produto disponível*
- *\*\*) Para esta função é necessário, adicionalmente, um licenciamento. O licenciamento é realizado com o ESI[tronic] 2.0. Para mais informações, ver ajuda online do ESI[tronic] 2.0.*

## **3.2 Volume de fornecimento**

 $\overline{\Pi}$  O escopo de fornecimento está dependente das variantes pedidas do produto e dos acessórios especiais pedidos e pode ser diferente da seguinte listagem.

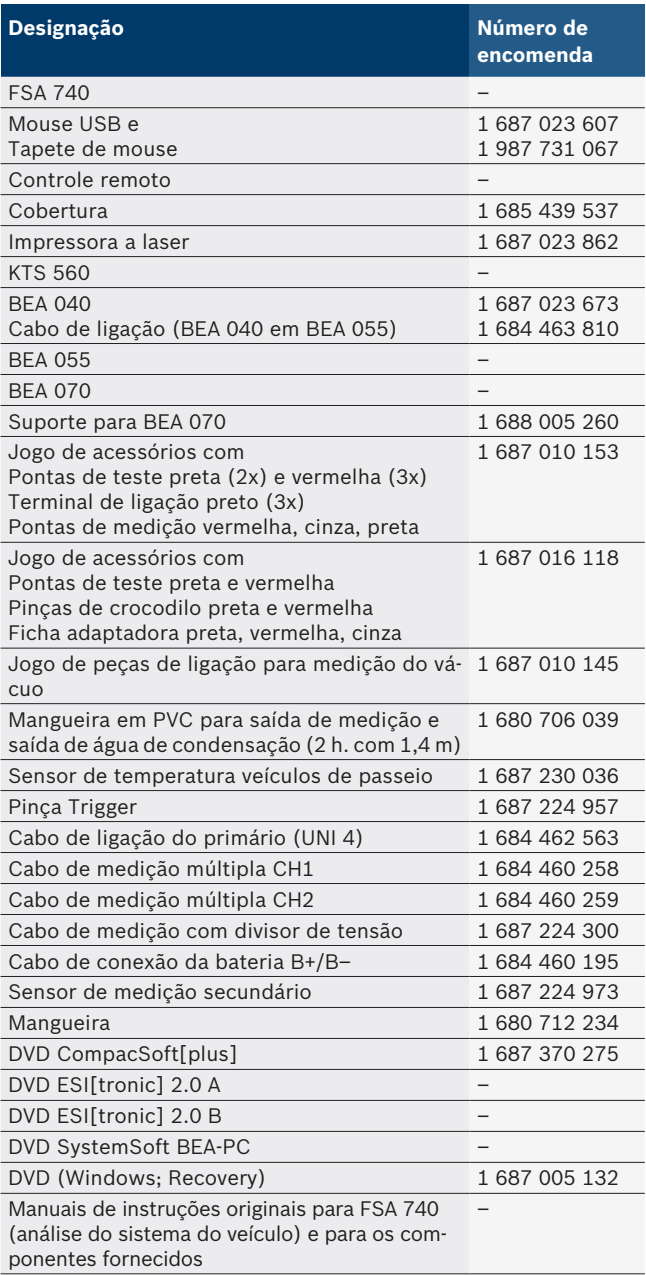

Se FSA 740 e os acessórios fornecidos são operados de modo diferente do estipulado pelo fabricante no manual de instruções, a proteção assistida pelo FSA 740 e os acessórios fornecidos podem ser afetados.

### <span id="page-262-0"></span>**3.3 Acessórios especiais**

Para obter mais informações sobre os acessórios especiais, como p. ex. cabos de ligação específicos do veículo, consulte o seu agente Bosch.

## **3.4 Descrição do aparelho**

FSA 740 é composto, dependendo da variante de produto utilizada, por ex., de um carrinho com PC, impressora, teclado, mouse, unidade de medição, módulo KTS e controle remoto. O carrinho oferece espaço adicional para os componentes de gases de escapamento BEA 055 (gasolina) e BEA 070 (diesel).

#### **3.4.1 Versões do produto**

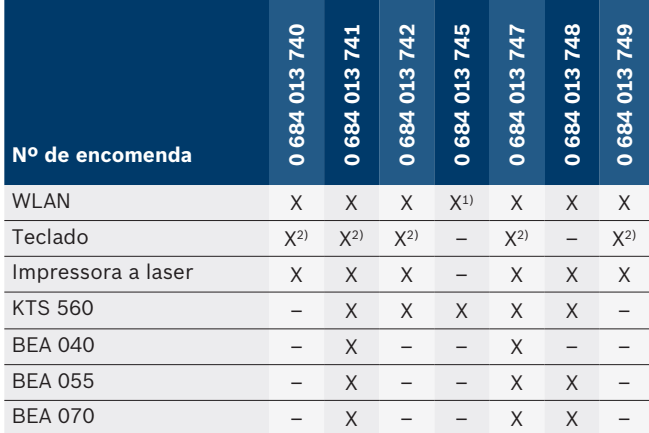

*1) WLAN preparada, porém adaptador WLAN-USB não incluso no escopo de fornecimento*

*2) Teclado alemão*

#### **3.4.2 Vista de frente do FSA 740**

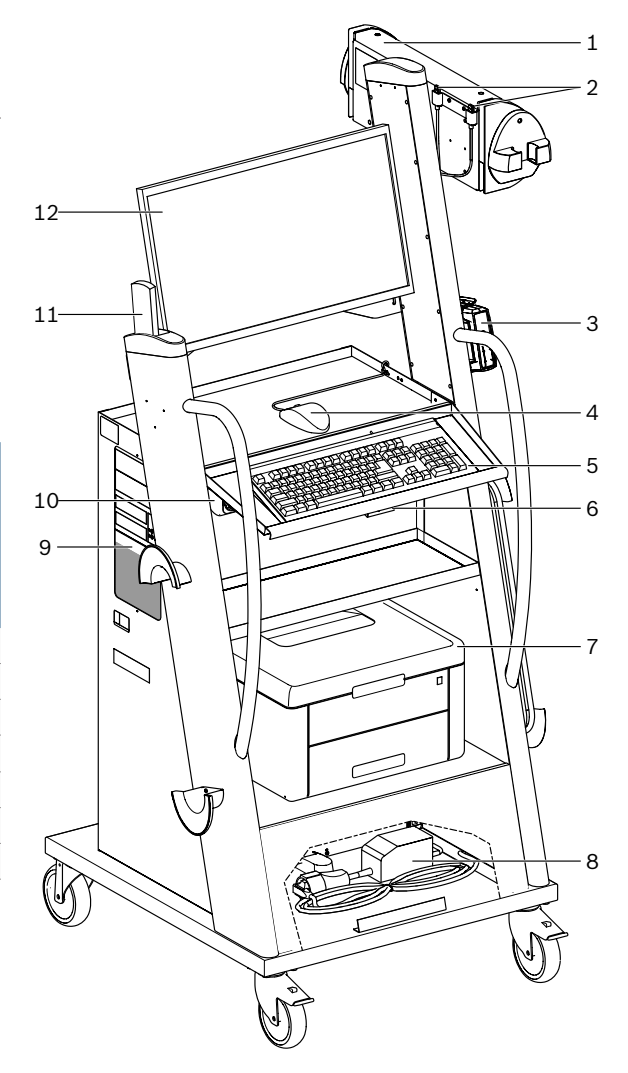

*Fig. 1: Vista de frente do FSA 740*

- *1 Unidade de medição*
- *2 Adaptador USB Bluetooth e WLAN*
- *3 KTS 560\*)*
- *4 Mouse USB*
- *5 Teclado\*)*
- *6 Receptor de telecomando*
- *7 Impressora a laser\*)*
- *8 Limitador de corrente de partida*
- *9 PC com drive de DVD*
- *10 Interruptor para LIGAR/DESLIGAR com bloco de tomadas*
- *11 Controle remoto*
- *12 Monitor*
- *\*) em parte, acessório especial*

#### <span id="page-263-0"></span>**3.4.3 Vista de trás FSA 740**

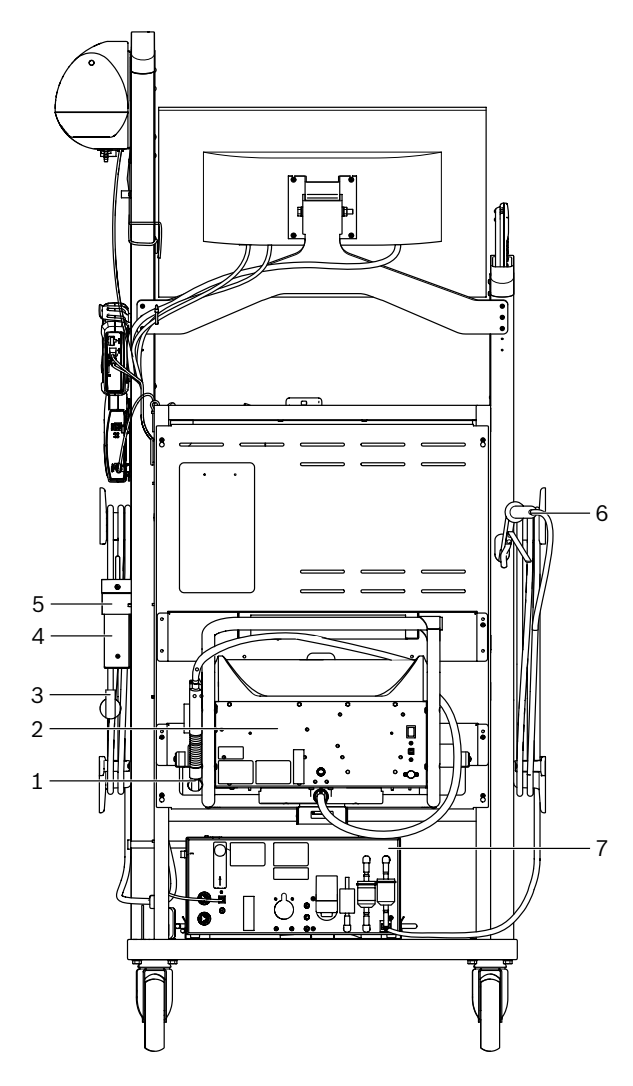

*Fig. 2: Vista de trás FSA 740* 

- *1 Sonda de saída dos gases de escapamento (diesel)\*)*
- *2 BEA 070\*)*
- *3 Ficha de rede*
- *4 Sonda de saída dos gases de escapamento (gasolina)\*)*
- *5 BEA 055\*)*
- *\*) em parte, acessório especial*

#### **3.4.4 Bloco de tomadas**

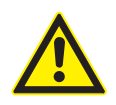

O bloco de tomadas é concebido para a tensão nominal de 240 VAC e a corrente nominal de 13 A. Estes valores não devem ser ultrapassados.

#### **3.4.5 Limitador de corrente de partida**

Entre o cabo de conexão à rede e o bloco de tomadas está instalado um limitador de corrente de partida. Com ele, a corrente de partida dos componentes ligados ao bloco de tomadas é limitada e um possível acionamento do fusível da oficina é evitado.

#### **3.4.6 Painel de conexão FSA 740**

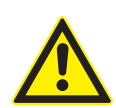

**PERIGO – Perigo de descarga elétrica devido a tensão de medição muito alta!** As medições de tensão acima de 60 VDC/30 VAC/42 VACpeak com os cabos de medição múltipla CH1/CH2 causam ferimentos, falha cardíaca ou morte por descarga elétrica.

 $\triangleright$  Não medir tensões de rede ou semelhantes com os cabos de medição múltipla CH1 / CH2.

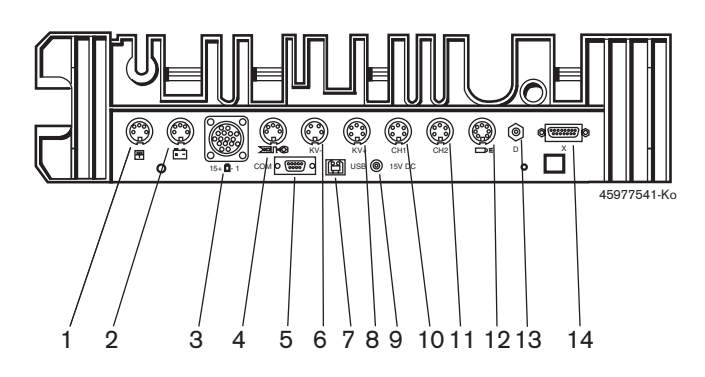

*Fig. 3: Painel de conexão FSA 740 (de baixo)*

- *1 Sensor de temperatura*
- *2 Cabo de conexão da bateria B+/B–*
- *3 Cabo de ligação do primário (UNI 4)*
- *4 Pinça Trigger ou*
- *Cabo adaptador sensor tipo pinça 1 684 465 513\*)*
- *5 Porta serial RS 232 (sem função)*
- *6 Sensor de medição KV–*
- *7 Conexão USB para ligação de dados PC*
- *8 Sensor de medição KV+*
- *9 Alimentação de tensão unidade de medição (alimentador)*
- *10 Cabo de medição múltipla CH1 ou cabo de medição com divisor de tensão ou pinça de corrente 30 A*
- *11 Cabo de medição múltipla CH2 ou cabo de medição com divisor de tensão ou pinça de corrente 30 A ou pinça de corrente 1000 A*
- *12 Luz estroboscópica*
- *13 Medição da pressão do ar*
- *14 Sensor de pressão de fluidos*
- *\*) No caso de medição de rotações com sensor tipo pinça, o cabo adaptador 1 684 465 513 tem de ser sempre ligado entre a tomada de ligação FSA 740 e os cabos de ligação para o sensor tipo pinça.*

#### **3.4.7 Cabo de medição com divisor de tensão**

O cabo de medição com divisor de tensão

(1 687 224 300) é utilizado para medições de tensão até 60 VDC/30 VAC/300 VACpeak. Para o cabo de medição com divisor de tensão estão previstas como acessórios de medição as pontas de teste (1 684 485 434/... 435) e pinças de crocodilo (1 684 480 403/.. 404) contidas no jogo de acessórios (1 687 016 118). Não medir tensões de rede ou semelhantes com o cabo de medição com divisor de tensão.

## <span id="page-264-0"></span>4. Primeira colocação em funcionamento

## **4.1 Colocação em funcionamento**

- $\overline{\Pi}$  O escopo da colocação em funcionamento depende da variante do produto encomendada.
- 1. Remover as embalagens de todas as peças fornecidas.
- 2. Montar o suporte para BEA 070 (fig. 4, pos. 2) no carrinho.
- ! O suporte deve ser sempre bem parafusado ao carrinho, de forma a garantir que o BEA 070 pendurado não possa cair.

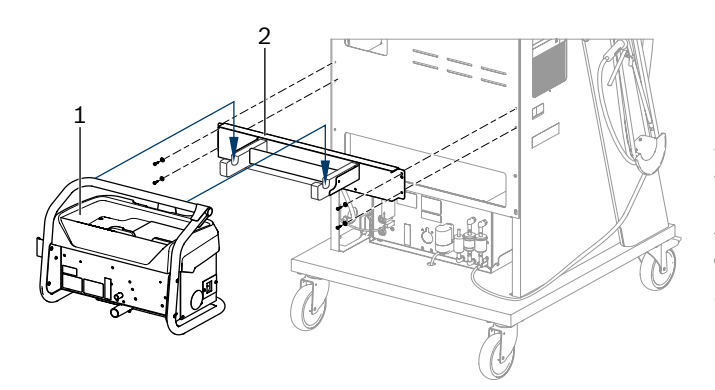

*Fig. 4: Montar o suporte*

- *1 BEA 070*
- *2 Suporte*
- 3. Pendurar o BEA 070 (fig. 4, pos. 1) no suporte e, se pretender, encaixar o cabo de ligação USB no BEA 070 e na conexão USB na parte dianteira do PC (fig. 1, pos. 9).
- 4. Conectar o cabo de conexão à rede ao BEA 070 e ao bloco de tomadas (fig. 1, pos. 10).
- 5. Fixar o BEA 040 lateralmente, embaixo do módulo KTS e BEA 030. Fixação ou com os fechos de velcro fornecidos ou com o suporte angular 1 681 332 332 (acessório especial).
- 6. Conectar os sensores, as sondas de saída dos gases de escapamento e os cabos adaptadores nos pontos de encaixe previstos no BEA 040, BEA 055, BEA 070 e módulo KTS (ver respectivo manual de instruções).
- ! A alimentação de tensão para o KTS 560 ou KTS 590 deve ser realizada através do conector oco instalado no carrinho com rótulo "⌀2,5 KTS560". A alimentação de tensão para outros módulos KTS deve ser realizada através do conector oco com rótulo "⌀2,1".
- 7. Retirar as travas de transporte na impressora a laser, conforme as instruções fornecidas. Colocar a impressora a laser no carrinho (fig. 1, pos. 7) e ligar. O carrinho dispõe do cabo de conexão à rede e do cabo de conexão USB já prontos para conectar.
- $\rightarrow$  O FSA 740 está operacional.

## **4.2 Antes da primeira ligação**

A alimentação de tensão processa-se a partir da rede elétrica pública. O FSA 740 está ajustado de fábrica para 220 VAC - 240 VAC, 50/60 Hz. Tenha atenção aos dados existentes no autocolante na lateral do aparelho do FSA 740.

- ! Antes da colocação em funcionamento, você deve se certificar de que a tensão da rede elétrica pública coincide com a tensão ajustada do FSA 740. Se o FSA 740 for operado ao ar livre, recomendamos a utilização de uma fonte de tensão protegida por um disjuntor diferencial residual.
- A impressora a laser foi concebida para uma alimentação de tensão de 220 VAC - 240 VAC, 50/60 Hz.

## **4.3 SSeleção do idioma do Windows**

Após a primeira ligação, selecionar através de um menu o idioma do sistema operacional Windows e siga as indicações na tela (ver manual de instruções "PC").

Não está prevista uma alteração posterior do idioma. No entanto, se isso for necessário, dirija-se ao seu agente Bosch.

## **4.4 Colocação em funcionamento KTS 560, BEA 040, BEA 055, BEA 070**

A colocação em funcionamento do módulo KTS está descrita no manual de instruções fornecido e na ajuda online do DDC. As colocações em funcionamento do BEA 040, BEA 055 e BEA 070 estão descritas nos manuais de instruções fornecidos e na ajuda online do DDC. A colocação em funcionamento da impressora a laser está descrita no manual de instruções fornecido.

## <span id="page-265-0"></span>5. Operação

## **5.1 Ligar/desligar**

Com o interruptor de rede central que se encontra no lado da frente do aparelho (ver fig. 1, pos. 10), ligar ou desligar o FSA 740.

 $\overline{\Pi}$  Antes de desligar o aparelho, tem de encerrar o PC através do sistema operacional Windows. Antes de voltar a ligar, o PC tem de ficar desligado durante, pelo menos, 60 segundos.

 $\overline{1}$  Durante a operação do FSA 740 podem ocorrer falhas se forem usados PCs ou outros componentes (por ex. mouse, cabos de ligação) que *não* tenham sido fornecidos pela empresa Bosch.

## **5.2 Notas relativas à medição**

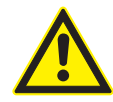

#### **PERIGO – Perigo de choques elétricos no caso de medições no veículo sem cabo de conexão da bateria B+/B– ligado!**

As medições sem cabo de conexão da bateria B+/B– conectado à massa do veículo ou ao pólo negativo da bateria causam ferimentos, falha cardíaca ou morte por descarga elétrica.

 $\geq$  Ligar o FSA 740 à massa do veículo ou ao pólo negativo da bateria em todas as medições, através de B– do cabo de conexão da bateria.

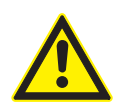

#### **PERIGO – Perigo de descarga elétrica devido a tensão de medição muito alta!**

As medições de tensão acima de 60 VDC/30 VAC/42 VACpeak com os cabos de medição múltipla CH1/CH2 causam ferimentos, falha cardíaca ou morte por descarga elétrica.

 $\triangleright$  Não medir tensões de rede ou semelhantes com os cabos de medição múltipla CH1 / CH2.

Só é permitido efetuar medições com o FSA 740 em ambientes secos.

! O FSA 740 **não** pode ser usado para medir a isenção de tensão em veículos elétricos e híbridos. **Não** são permitidas medições nas ignições de capacitor de alta tensão, uma vez que neste tipo de ignição os valores de tensão são superiores a 300 Volt**.**

- Só é permitido efetuar medições no CRI Piezo com cabos adaptadores especiais (acessórios especiais).
- As pontas de teste contidas no jogo de acessórios 1 687 010 153 só podem ser utilizadas para medições inferiores a 30 Volt.

#### **Procedimentos fundamentais durante medições no veículo:**

- 1. Desligar a ignição.
- 2. Ligar o FSA 740 à massa do veículo ou ao pólo negativo da bateria através de B– do cabo de conexão da bateria.
- 3. Ligar ao veículo os cabos de medição necessários.
- ! Durante uma medição, não segurar os cabos de medição com a mão.
- 4. Ligar a ignição.
- 5. Efetuar as medições.
- 6. Após a medição, desligar a ignição.
- 7. Desligar os cabos de medição do veículo.
- 8. Desligar B– do cabo de conexão da bateria.
- $\rightarrow$  Medição concluída.

## **5.3 Software do sistema FSA**

#### **5.3.1 Tela inicial**

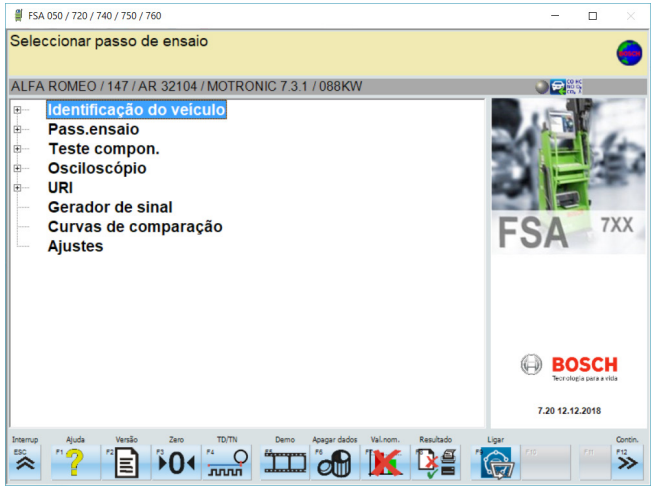

*Fig. 5: Tela básica depois de ligar*

Com muitas aplicações abertas, o software do sistema FSA pode tornar-se lento.

#### <span id="page-266-0"></span>**5.3.2 definição do idioma**

No menu **"Definições"** também pode escolher o idioma com o qual deseja trabalhar no FSA 740. Este idioma também vale para as outras aplicações Bosch.

#### **5.3.3 Estrutura da tela**

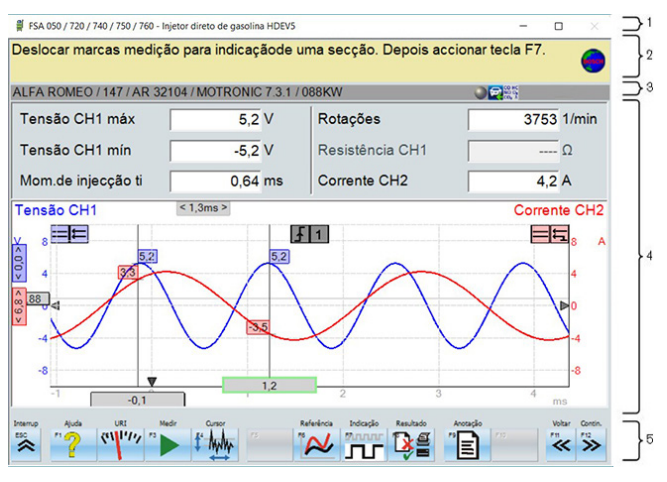

#### *Fig. 6: Estrutura funcional da tela*

- *1 A barra de título do programa é visualizada em todos os níveis de programa: por ex. nome do programa, passo de teste.*
- *2 Campo com informações e avisos para os usuários.*
- *3 Barra de status com informações relativas ao veículo e aos sensores.*
- *4 Área da janela para os resultados de medição*
- *5 Hardkeys e softkeys*

#### **5.3.4 Operação**

A operação do software do sistema FSA é feita através do teclado do PC, do mouse USB ou do controle remoto, ou ainda de outras formas pelas teclas de função e de outras.

 $\int_{0}^{\infty}$  Observe que antes de usar o controle remoto é imprescindível ajustar primeiro o canal. Os procedimentos necessários estão descritos no manual de instruções fornecido.

As teclas de função <**ESC**>, <**F1**> a <**F12**> podem ser hardkeys ou softkeys:

- R Hardkeys (<**ESC**>, <**F1**>, <**F10**>, <**F11**> e <**F12**>) são teclas de funções fixas. As funções destas teclas são sempre as mesmas em todos os passos de programa.
- R Softkeys (<**F2**> a <**F9**>) são teclas de funções variáveis. As funções destas teclas diferem consoante o passo de programa selecionado. As softkeys encontram-se descritas na ajuda online.
- Hardkeys e softkeys com "fundo cinza" no atual passo de programa não têm função.
- Hardkeys e softkeys são selecionadas com mouse, teclado ou controle remoto.

Todas as informações relativas à operação do software do sistema FSA se encontram na ajuda online.

#### Vista geral sobre teclas e hardkeys de teclado e controle remoto

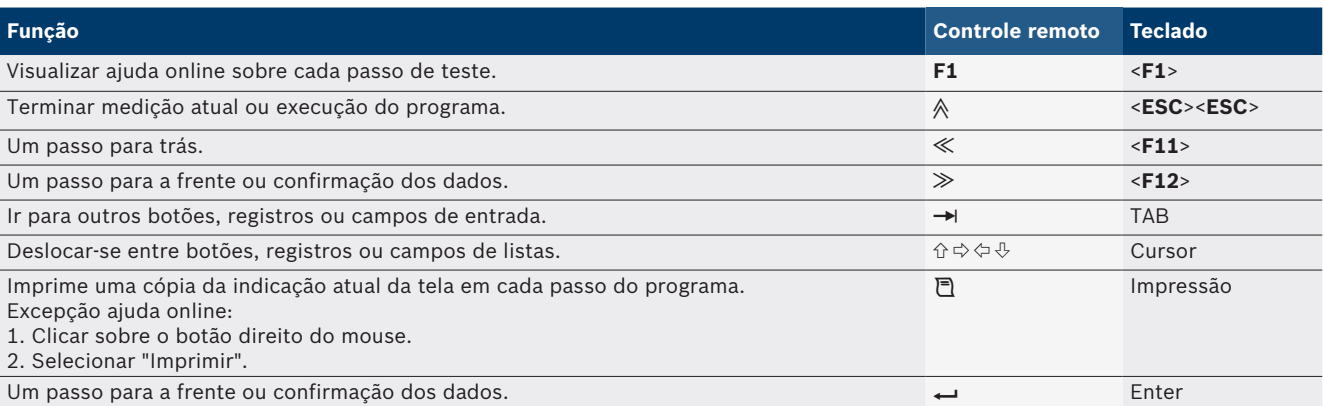

#### <span id="page-267-0"></span>**268 | FSA 740 | pt**

#### **5.3.5 Símbolo das rotações**

Durante a medição de rotações, o software do sistema FSA escolhe automaticamente a melhor fonte de rotações. A fonte de rotações escolhida é visualizada na barra de status da tela.

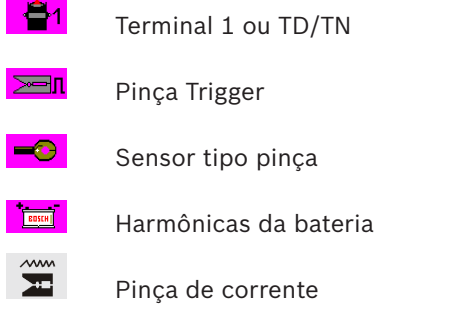

## **5.4 ESI[tronic] 2.0**

É possível realizar um diagnóstico da unidade de comando através do ESI[tronic] 2.0 com um módulo KTS.

 $\overline{1}$  Antes de poder trabalhar com o ESI[tronic] 2.0, é preciso primeiro instalar e licenciar o software.

#### **5.5 Systemsoft BEA-PC**

É possível expandir o FSA 740 para um analisador de gases de escape com o BEA 055 / BEA 070 e o software do sistema BEA-PC.

 $\overline{\Pi}$  A versão mais atual do Systemsoft BEA-PC faz parte do volume de entrega sob a forma de DVD. A instalação está descrita nos manuais de instruções fornecidos do BEA 055 e BEA 070.

### **5.6 Operação**

- ! Transportar o BEA 070 sempre na vertical. Se o BEA 070 for transportado inclinado, pode escorrer água de condensação e a câmara de medição ser assim danificada.
- A uma temperatura ambiente >35 °C podem ser impressas, no máximo, 20 páginas por hora.

## 6. Manutenção preventiva

#### **6.1 Limpeza**

#### **6.1.1 FSA 740**

Limpar o carrinho e a carcaça apenas com um pano macio e detergentes neutros. Não utilize nenhum produto de limpeza abrasivo nem panos ásperos.

#### **6.1.2 Suporte de dados**

Limpar o DVD um kit de limpeza adequado ou limpar cuidadosamente o lado prateado do suporte de dados com um pano em algodão macio e que não largue fiapos. Não utilizar lenços de papel, já que estes podem riscar o suporte.

#### **6.1.3 Drive de DVD**

Limpar regularmente o drive de DVD com um produto de limpeza adequado para drives de DVD. Estes produtos de limpeza podem ser adquiridos na maioria das lojas de computadores ou de eletrônica de entretenimento.

## <span id="page-268-0"></span>**6.2 Peças de substituição e de desgaste**

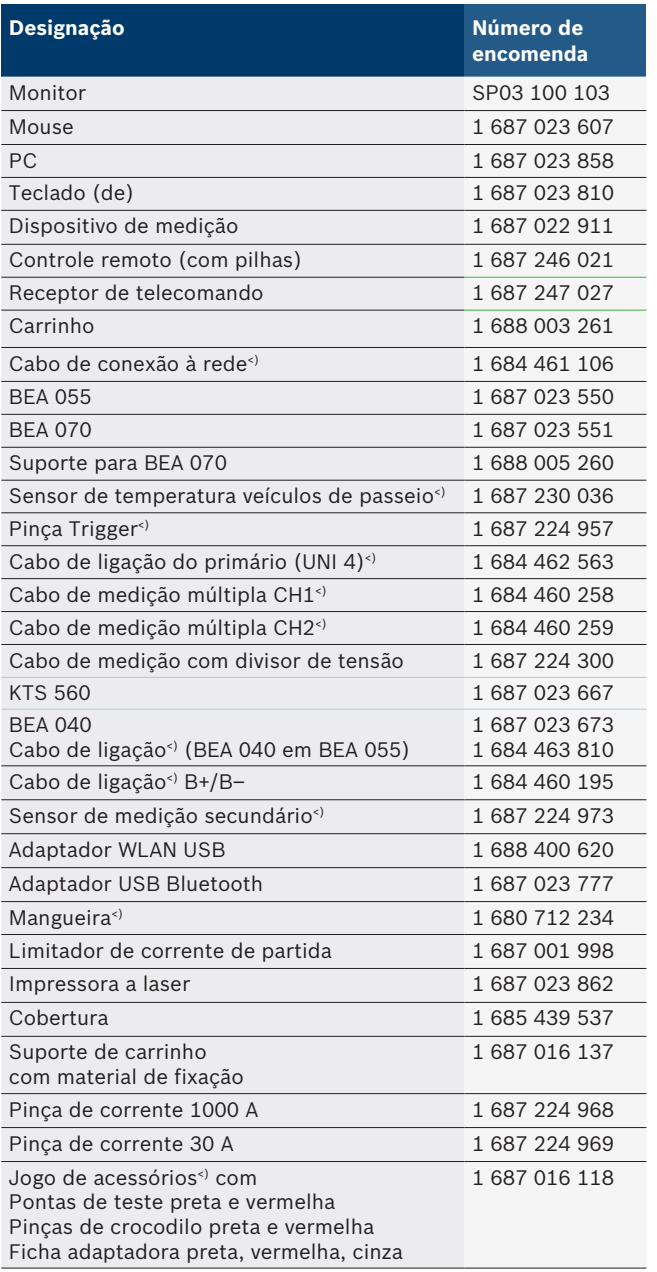

*<) Peça de desgaste*

## 7. Colocação fora de serviço

## **7.1 Colocação temporária fora de serviço**

No caso de inutilização prolongada:

► Desligar o FSA 740 da rede elétrica.

## **7.2 Mudança de local**

- ► No caso de o FSA 740 ser repassado, a documentação incluída no âmbito do fornecimento deve ser totalmente fornecida.
- $\geq$  Transporte o FSA 740 apenas na embalagem original ou em uma embalagem equivalente.
- $\triangleright$  Desligue a ligação elétrica.
- $\triangleright$  Respeitar as indicações relativas à primeira colocação em funcionamento.

## **7.3 Eliminação e transformação em sucata**

- 1. Desligue o FSA 740 da rede elétrica e retire o cabo de ligação à rede.
- 2. Desmonte o FSA 740, separe por materiais e elimine de acordo com a legislação em vigor.

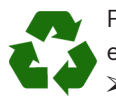

FSA 740, acessórios e embalagens devem ser enviados para uma reciclagem ecológica. ► Não deposite o FSA 740 no lixo doméstico.

### **Somente para países da UE:**

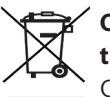

**O FSA 740 está em conformidade com a diretiva européia 2012/19/CE (REEE).**

Os equipamentos elétricos e eletrônicos usados, incluindo os cabos e os acessórios, bem como acumuladores e baterias têm de ser eliminados separadamente do lixo doméstico.

- $\triangleright$  Para tal, utilize os sistemas de recolha e de retoma disponíveis.
- ¶ Através da correta eliminação do FSA 740, pode evitar danos causados ao ambiente e riscos de saúde pessoal.

## <span id="page-269-0"></span>8. Dados técnicos

## **8.1 Funções de medição**

#### **8.1.1 Teste do motor**

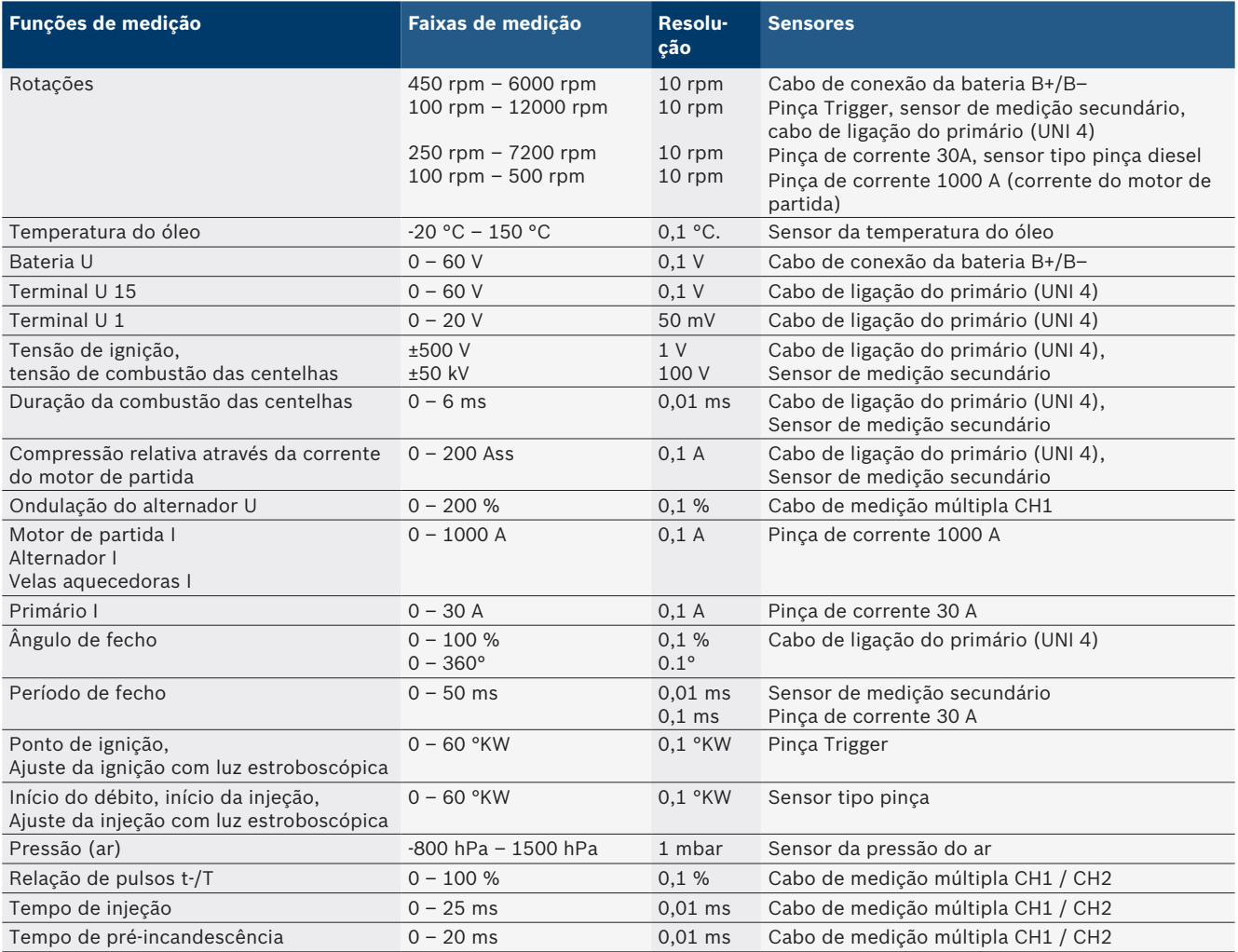

#### **8.1.2 Multímetro**

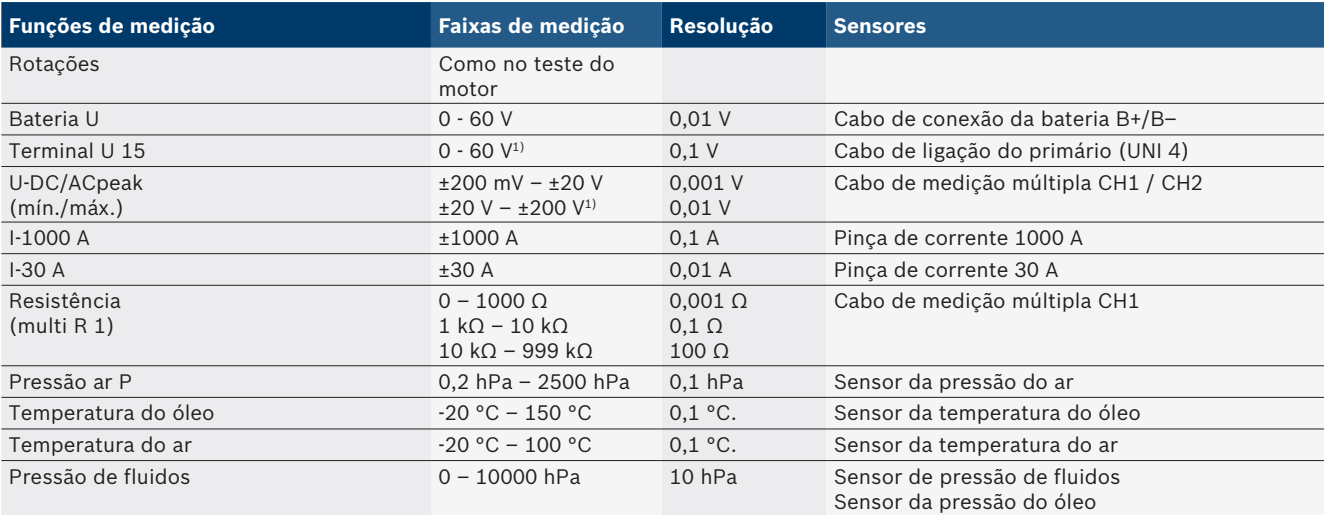

*1) A faixa de medição é superior à tensão de entrada permitida*

#### <span id="page-270-0"></span>**8.1.3 Especificação cabos de medição**

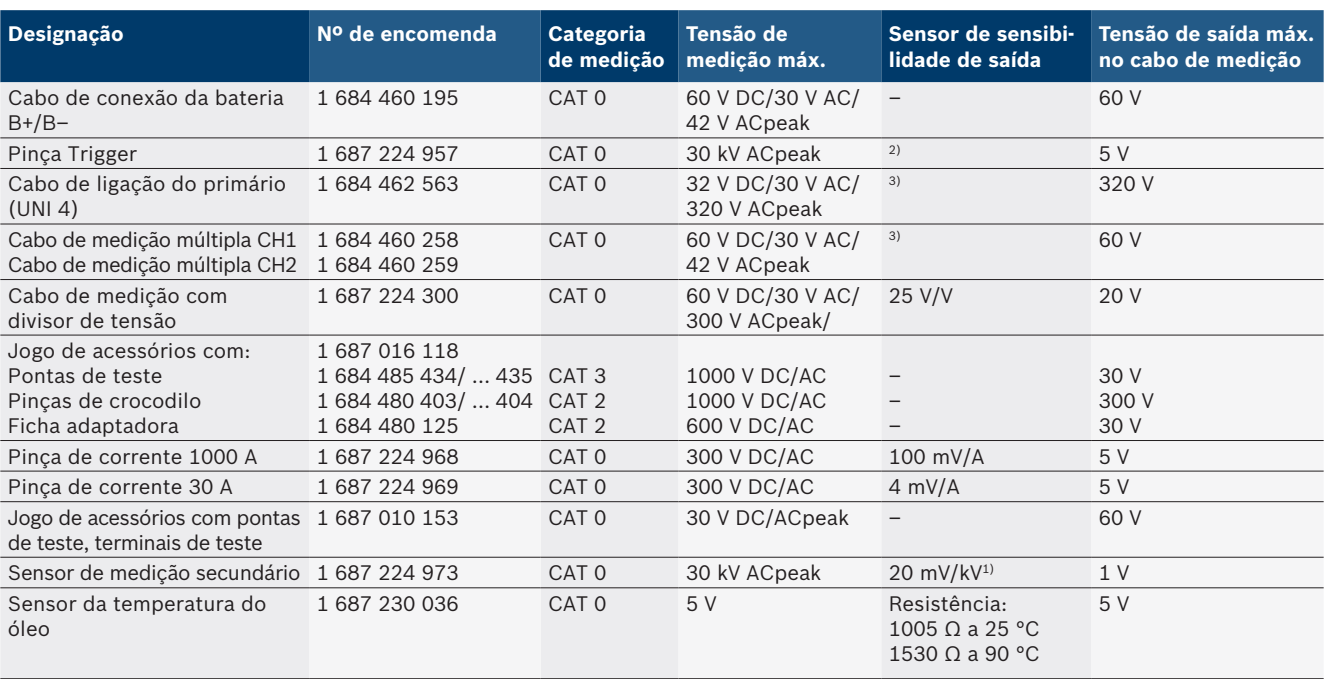

*1) Conexão à entrada do sensor de medição secundário*

*2) 1,6 Vpeak ±30 % com 100 mA alteração da corrente dentro de 200 ns quando da conexão à entrada da pinça Trigger (L/C aprox. 136 µH/5 nF)*

*3) Com tensões >60 V, aplica-se U[V] x t[ms] ≤ 3200 V\**μ*s, p. ex. uma tensão de 200 V não pode ser superior a 16* μ*s. A tensão máxima diminui em caso de frequências >1 MHz com 20 dB/década, p. ex. seno 1 MHz peak máximo = 200 V / seno 10 MHz peak máximo = 20 V*

#### **8.1.4 Osciloscópio**

- Sistema de disparo
	- $\overline{ }$  Free Run (percurso sem disparo com  $\geq 1$  s)
	- Auto (saída de curva também sem disparo)
	- Auto-Level (como Auto, limiar de disparo no meio do sinal)
	- $-$  Normal (limiar de disparo manual, saída de curva só em caso de disparo)
	- $-$  Seqüência individual
- Flanco de disparo
	- $-$  Flanco (positivo/negativo no sinal)
- Fontes de disparo
	- $-$  Motor (disparo no cilindro 1. 12 mediante pinça Trigger, terminal 1, sensor KV)
	- $-$  Disparo exterior pelo terminal 1\_1 cabo ou pinça Trigger
	- Cabo de medição múltipla CH1 / CH2
- Parte de pré-disparo
	- $-$  0 a 100 %, deslocável por mouse
- · Tipos de detecção
	- MaxMin (Peak/Glitchdetect)
	- Detecção do pulso de interferência
	- Sample (exploração equidistante)
- R Modos de memória e de saída de curva
- Modo rolagem (saída de pontos isolados) com salvaguarda sem intervalos dos sinais em desvios  $X \geq 1$  s
- Modo legenda (saída de curva) com salvaguarda sem intervalos dos sinais em desvios X ≥ 1 ms
- $-$  Modo normal com salvaguarda das últimas 50 curvas representadas em desvios  $X < 1$  ms
- · Sistema de medição com 8 funções de medição automáticas
	- Valor médio
	- Valor efetivo
	- Mín.
	- $-Max$
	- $-$  crista/crista
	- Pulso
	- Relação de pulsos
	- $-$  Frequência
- Área selecionável do sinal
	- $-$  Toda a curva ou entre cursores
- Zoom
	- Seção selecionável da curva para ampliação horizontal e vertical
- Cursor deslocável com indicação para
	- $x1, x2$
	- $-$  Delta x
	- $-$  y1 e y2 (canal 1)
	- $-$  y1 e y2 (canal 2)
- Curvas de comparação
	- Salvar, carregar, comentar, predefinição da configuração do escópio para curvas ao vivo
- Funções de salvaguarda
	- Folhear para a frente e para trás
	- Funções de busca por ex. MinMax, relação de pulsos.

#### <span id="page-271-0"></span>**8.1.5 Funções de medição do osciloscópio**

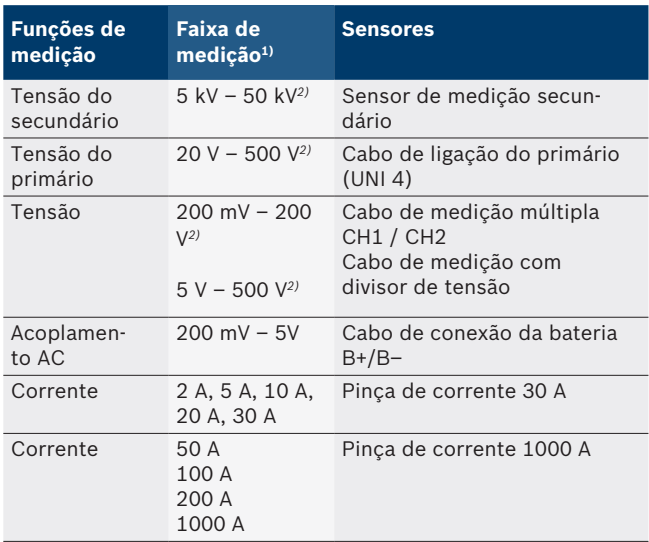

*1) A faixa de medição é positiva ou negativa em função da linha zero.*

*2) A faixa de medição é superior à tensão de medição permitida.*

#### **8.1.6 Funções e especificações do osciloscópio**

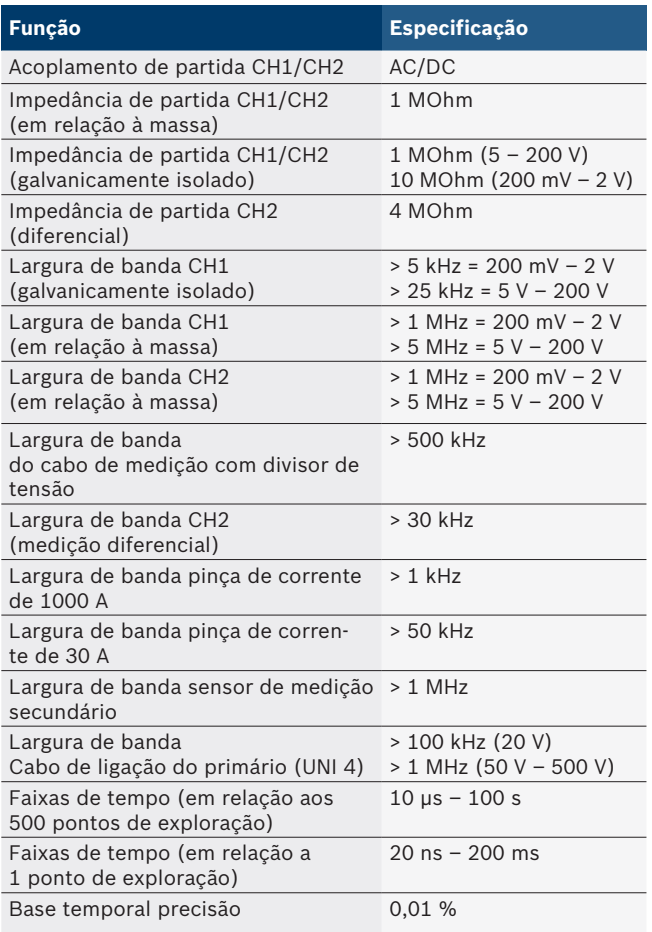

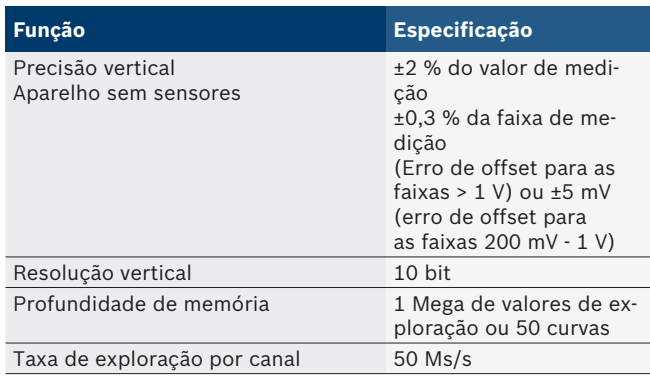

### **8.2 Gerador de sinais**

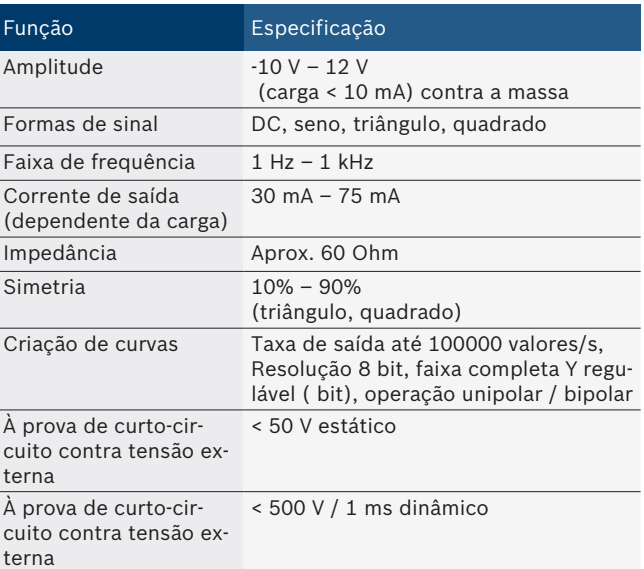

- Filtros ligados automaticamente e elementos de amortecimento para melhorar a qualidade do sinal.
- Desligamento automático em caso de curto-circuito, detecção de tensão externa ao iniciar o gerador de sinais.

## <span id="page-272-0"></span>**8.3 Alimentação**

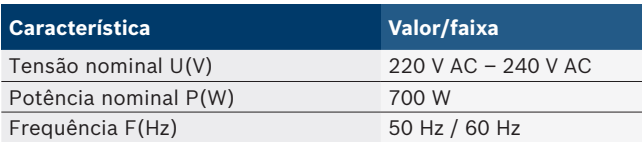

## **8.4 Medidas e pesos**

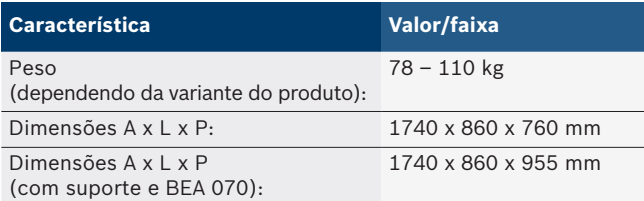

## **8.5 Alimentador (unidade de medição, KTS 560 e BEA 055)**

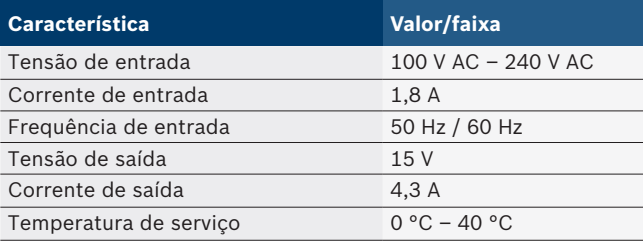

## **8.6 Limites de temperatura**

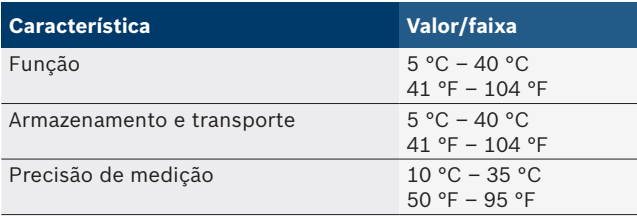

## **8.7 Umidade do ar**

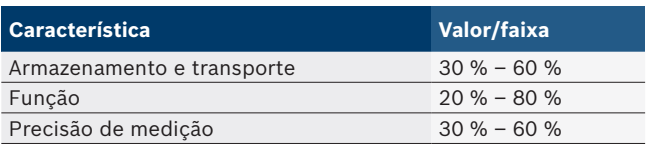

### **8.8 Emissão de ruído**

 $<$  70 dB(A)

## ro – Cuprins

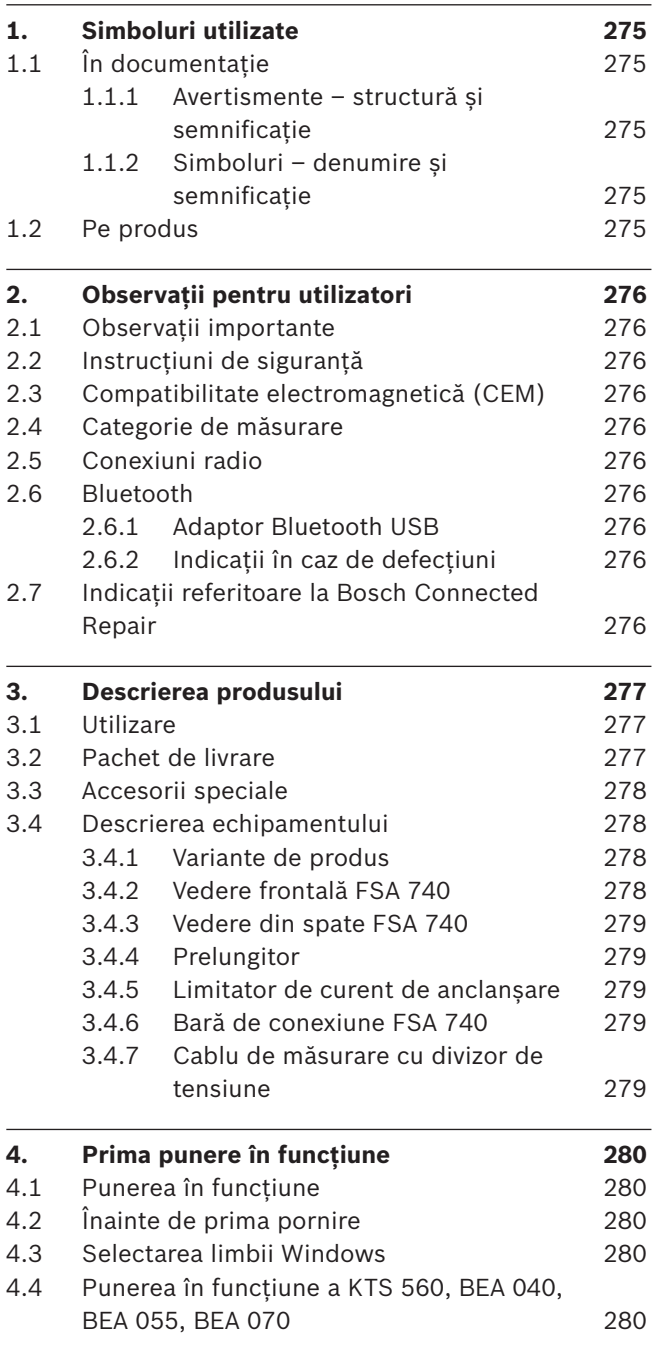

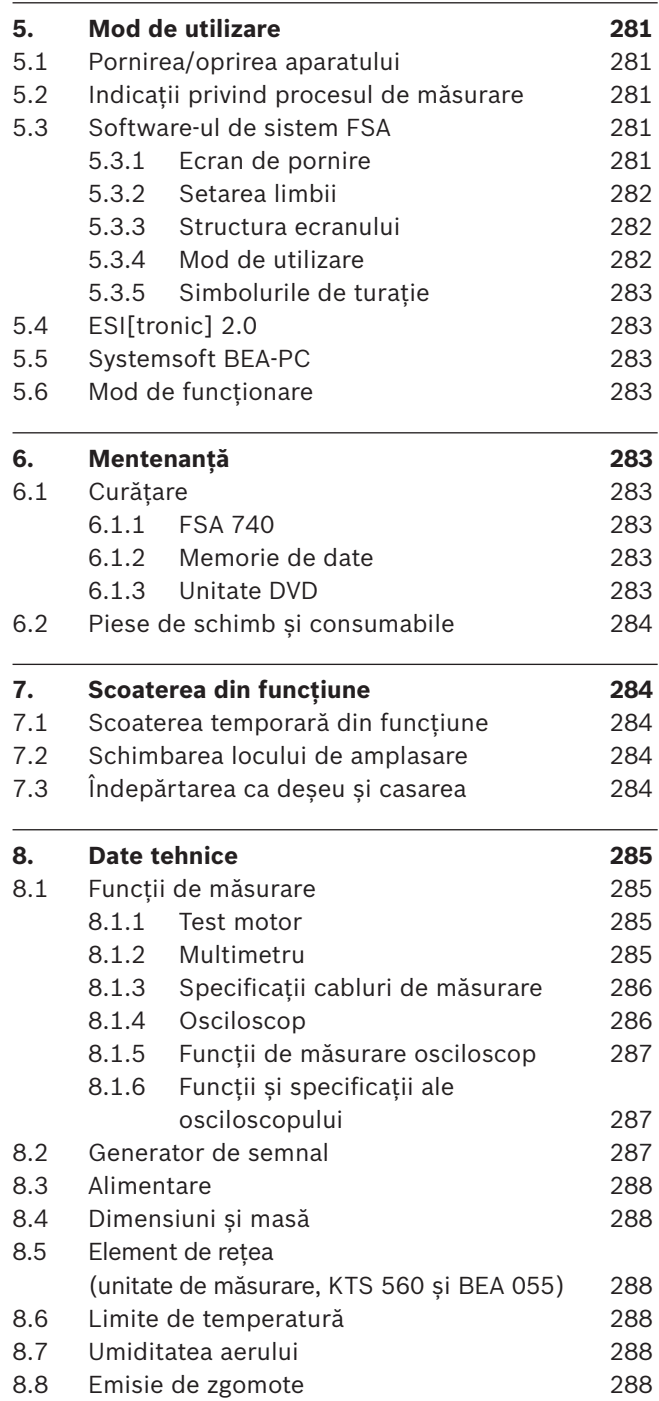

## <span id="page-274-0"></span>1. Simboluri utilizate

## **1.1 În documentaţie**

#### **1.1.1 Avertismente – structură şi semnificaţie**

Avertizările au rolul de a atrage atenția asupra unor pericole pentru utilizator şi persoanele aflate în apropiere. Avertizările cuprind şi informaţii privind urmările unui anumit pericol şi măsurile de prevenire a acestuia. Avertizările sunt compuse din următoarele elemente:

### Simbol de **CUVÂNT DE SEMNALIZARE - tipul şi sursa**  avertizare **pericolului!**

Urmările care pot interveni în cazul nerespectării măsurilor şi instrucţiunilor date.  $\triangleright$  Măsuri și instrucțiuni de evitare a pericolului.

Cuvântul de semnalizare indică atât probabilitatea aparitiei, precum și gravitatea pericolului în caz de nerespectare:

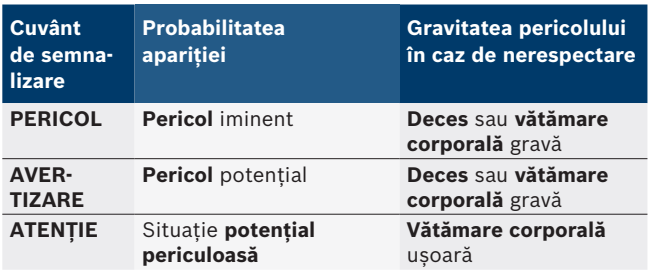

### **1.1.2 Simboluri – denumire şi semnificaţie**

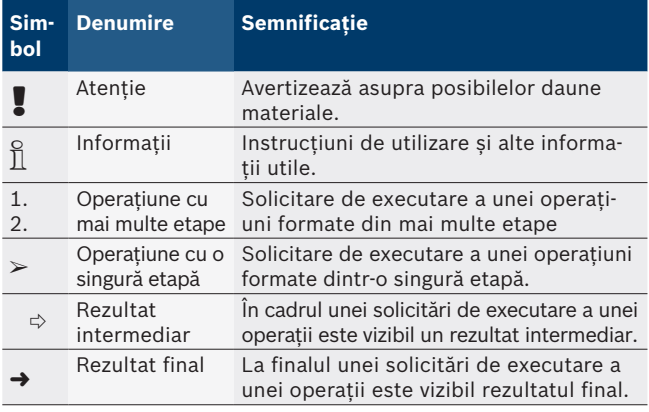

## **1.2 Pe produs**

Respectați toate semnele de avertizare de pe produs şi menţineţi-le în stare lizibilă!

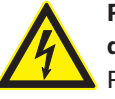

#### **PERICOL – Piese conductoare electric la deschiderea FSA 740!**

Prin atingerea pieselor conductoare electric (de exemplu întrerupătorul principal, plăci cu circuite) se pot provoca leziuni, stop cardiac sau moartea prin electrocutare.

- $\geq$  Efectuarea lucrărilor la instalațiile electrice sau la mijloacele de producţie este permisă în exclusivitate specialiştilor în electrotehnică sau persoanelor instruite sub îndrumarea şi supravegherea unui specialist în electrotehnică.
- $\triangleright$  Înainte de deschiderea FSA 740, opriți alimentarea cu energie electrică de la reţea.

Respectați documentația integrală a FSA 740 si a componentelor utilizate!

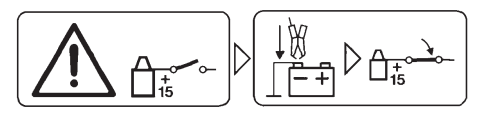

#### **Precauţie!**

- 1. Scoateti contactul.
- 2. Conectaţi FSA 740 cu acumulatorul (B–) sau cu masa motorului.
- 3. Porniţi aprinderea.

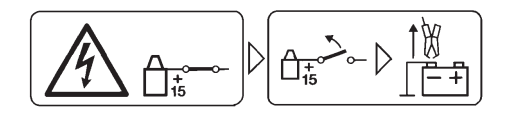

### **Precauţie!**

- 1. Scoateţi contactul.
- 2. Deconectati FSA 740 de la acumulator (B-) sau de la masa motorului.

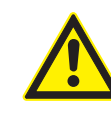

#### **PERICOL – Pericol de accidentare la răsturnarea căruciorului!**

- La răsturnarea sau căderea căruciorului există pericolul de vătămare.
- $\geq$  La deplasarea căruciorului, asigurați-vă că nu există pericolul de împiedicare de obiecte de la nivelul solului, de exemplu, furtunuri sau cabluri de conexiune.
- ▶ Deplasați întotdeauna căruciorul numai cu mânerele tip etrier.

#### **Eliminarea ca deşeu**

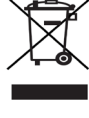

Aparatele electrice şi electronice vechi, inclusiv cablurile şi accesoriile acestora, dar şi bateriile şi acumulatoarele trebuie îndepărtate ca deşeu, separat de deşeurile menajere.

## <span id="page-275-0"></span>2. Observaţii pentru utilizatori

## **2.1 Observaţii importante**

Observaţiile importante cu privire la acordul despre drepturile de autor, responsabilitate și garanție, despre grupul de utilizatori și despre obligația firmei utilizatoare se găsesc în instrucţiunea de utilizare separată "Observații importante și instrucțiuni de siguranță pentru Bosch Test Equipment".

Acestea trebuie citite cu atenţie înainte de punerea în functiune, racordarea și deservirea FSA 740 și trebuie respectate cu stricteţe.

### **2.2 Instrucţiuni de siguranţă**

Toate instructiunile de sigurantă se găsesc în instructiunile de utilizare separate "Observatii importante si instrucțiuni de siguranță pentru Bosch Test Equipment". Acestea trebuie citite cu atentie înainte de punerea în funcţiune, racordarea şi deservirea FSA 740 şi trebuie respectate cu stricteţe.

## **2.3 Compatibilitate electromagnetică (CEM)**

FSA 740 îndeplinește criteriile Directivei europene 2014/30/EU.

Indicație de avertizare: acest dispozitiv nu este prevăzut pentru utilizarea în spații rezidențiale și nu poate asigura protecția adecvată a radiorecepției în astfel de medii.

## **2.4 Categorie de măsurare**

FSA 740 îndeplinește cerințele de siguranță pentru echipamentele electrice de verificare și de măsurare și accesorii, în conformitate cu EN 61010-1 și EN 61010-2-030.

FSA 740 este conceput pentru circuite de curent de testare și măsurare care nu sunt conectate direct la rețeaua de tensiune (categoria I, aparate de verificare pentru autovehicule).

## **2.5 Conexiuni radio**

 $\Omega$  Administratorul echipamentelor radio trebuie să aibă în vedere respectarea directivelor și a restricțiilor țării respective.

Un "echipament radio" în sensul directivei europene RED 2014/53/UE (Radio Equipment Directive - Directiva privind echipamentele radio) este un produs (componentă) electric(ă) sau electronic(ă), care emite și sau recepționează unde radio în scopul comunicației radio și/sau radiolocației.

Pentru indicații referitoare la WLAN și Bluetooth, consultați instrucțiunile separate "Protecția datelor, securitatea datelor, conexiuni radio".

*http://mediathek.bosch-automotive.com/files/common/documents/1689/989393.pdf*

Acestea trebuie citite cu atenție înainte de punerea în funcțiune, racordarea și deservirea FSA 740 și trebuie respectate cu strictețe.

## **2.6 Bluetooth**

#### **2.6.1 Adaptor Bluetooth USB**

Adaptorul Bluetooth USB inclus în pachetul de livrare se conectează la PC/laptop și permite conexiunea radio cu componentele wireless ale FSA 740.

### **2.6.2 Indicații în caz de defecțiuni**

 $\overline{\Pi}$  in cazul unor probleme legate de conexiunea radio Bluetooth, respectați indicațiile din instrucțiunile separate "Adaptor Bluetooth USB". *http://mediathek.bosch-automotive.com/files/bosch\_wa/989/277.pdf*

## **2.7 Indicații referitoare la Bosch Connected Repair**

Software-ul "Bosch Connected Repair" (CoRe) permite schimbul de date ale clienților, date ale vehiculelor și protocoale la nivelul atelierului. În acest sens, dispozitivele de verificare (CoRe-Clients) sunt conectate la un calculator central (serverul CoRe) prin intermediul rețelei de calculatoare.

Documente aplicabile:

Privire de ansamblu actuală asupra produselor compatibile cu Bosch Connected Repair:

*http://mediathek.bosch-automotive.com/files/common/documents/1689/989386.pdf*

Indicații referitoare la cerințele de sistem, instalare și informații suplimentare privind Bosch Connected Repair: *http://mediathek.bosch-automotive.com/files/common/documents/1689/989372.pdf*

## <span id="page-276-0"></span>3. Descrierea produsului

### **3.1 Utilizare**

Analiza sistemelor vehiculului FSA 740 este un aparat de testare modular pentru tehnica de verificare în atelierele pentru autovehicule. FSA 740 înregistrează semnalele specifice vehiculelor și le redirecționează prin intermediul interfeței USB către un PC cu sistem de operare Windows. Pe PC este instalat software-ul de sistem FSA.

Cu ajutorul unui modul KTS, prin ESI[tronic] 2.0 se poate efectua o diagnoză a unităților de comandă<sup>\*)\*\*</sup>. Cu BEA 055/BEA 070 și software-ul de sistem BEA-PC, FSA 740 poate fi extins pentru a fi utilizat ca aparat de măsurare a gazelor de eșapament\*).

Software-ul de sistem FSA cuprinde următoarele funcții:

- Identificarea vehiculului.
- Setări.
- R Analiza sistemelor vehiculului cu
	- Etape de verificare (verificarea motoarelor Otto și Diesel).
	- $-$  URI.
	- Generator de semnal (de exemplu, pentru verificarea senzorilor).
	- $-$  Testarea componentelor (verificarea componentelor vehiculului).
	- $\overline{\phantom{a}}$  inregistrator de curbe caracteristice.
	- Osciloscop universal.
	- Osciloscop de aprindere primar.
	- $-$  Osciloscop de aprindere secundar.

 $\overrightarrow{1}$  Pentru utilizarea indicațiilor de verificare specifice vehiculului și a datelor nominale, este necesară încheierea unui abonament CompacSoft[plus]\*\*).

! Tensiunea de măsurare maximă admisă la nivelul intrărilor de măsurare multiple este de 60 V CC/30 V CA/42 V CA (tensiune de vârf). De aceea, FSA 740 **nu** trebuie utilizat pentru măsurarea absenței tensiunii la vehicule electrice și vehicule hibrid. Pentru măsurarea absenței tensiunii, recomandăm FSA 050.

Pentru evaluarea rezultatelor măsurătorilor, pot fi salvate curbe de comparare pe baza curbelor de măsurare identificate ca fiind adecvate în sistemul de măsurare.

- De asemenea, FSA 740 este conceput pentru interconectarea cu alte sisteme în cadrul rețelei de atelier CoRe.
- *\*) În funcție de varianta de produs disponibilă*
- *\*\*) Pentru această funcție este necesară în mod suplimentar o licențiere. Licențierea se efectuează cu ESI[tronic] 2.0. Pentru mai multe informații, vezi asistența online ESI[tronic] 2.0.*

## **3.2 Pachet de livrare**

 $\frac{6}{11}$  Pachetul de livrare depinde de varianta de produs comandată și accesoriile speciale comandate și poate fi devia de la lista de mai jos.

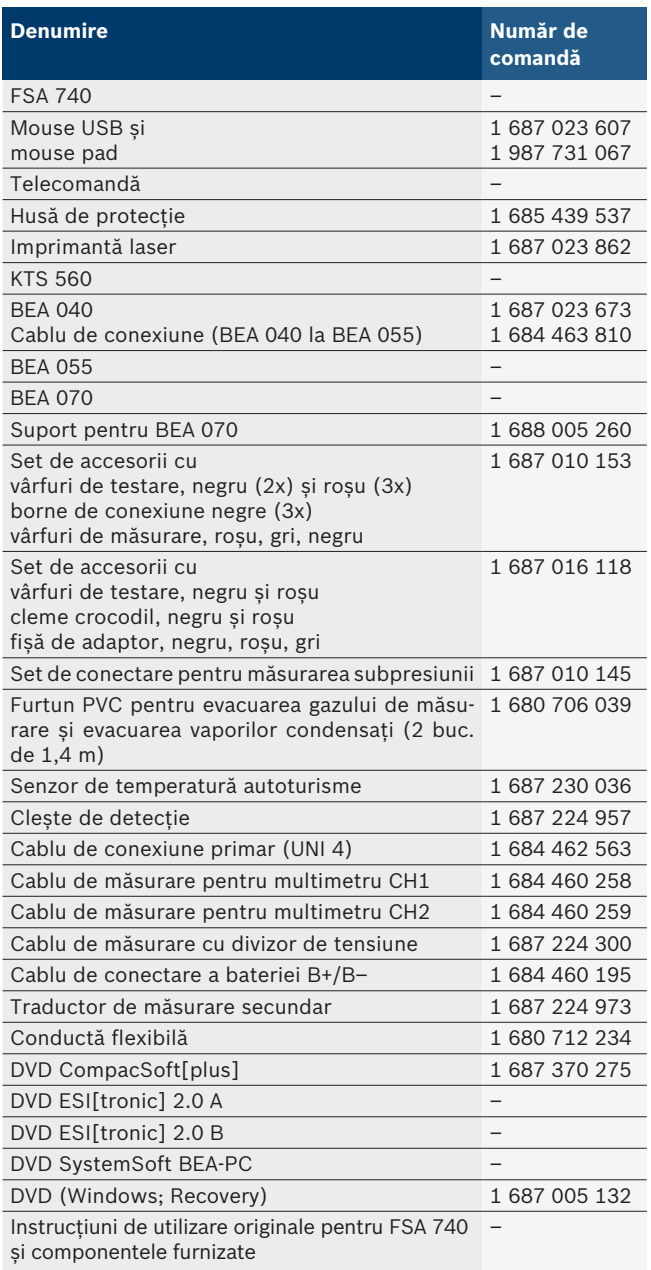

Dacă FSA 740 și accesoriile livrate sunt utilizate în alt mod decât cel indicat de producător în manualul de utilizare, protecția asigurată de FSA 740 și de accesoriile livrate poate fi afectată.

### <span id="page-277-0"></span>**3.3 Accesorii speciale**

Pentru informații privind accesoriile speciale, ca de exemplu, cabluri de conexiune specifice vehiculului, adresați-vă reprezentantului dumneavoastră autorizat Bosch.

#### **3.4 Descrierea echipamentului**

În funcție de varianta de produs utilizată, FSA 740 este alcătuit, de exemplu, dintr-un cărucior cu PC, imprimantă, tastatură, mouse, unitate de măsurare, modul KTS și telecomandă. Cărucioarele oferă spațiu suplimentar pentru componentele de evacuare BEA055 (benzină) și BEA 070 (Diesel).

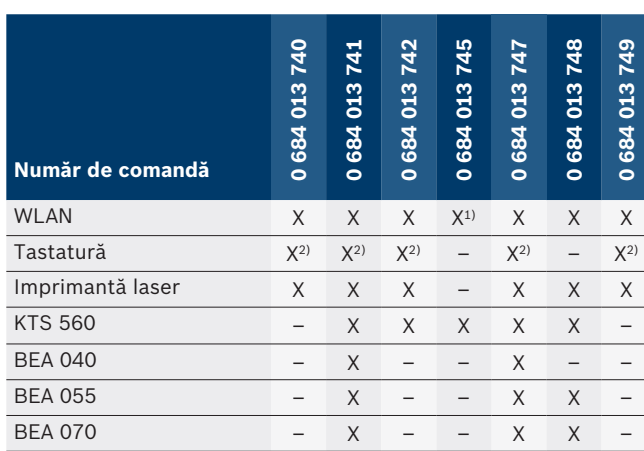

#### **3.4.1 Variante de produs**

*1) WLAN disponibil, însă adaptorul WLAN-USB nu este inclus în pachetul de livrare*

*2) Tastatură în limba germană*

**3.4.2 Vedere frontală FSA 740**

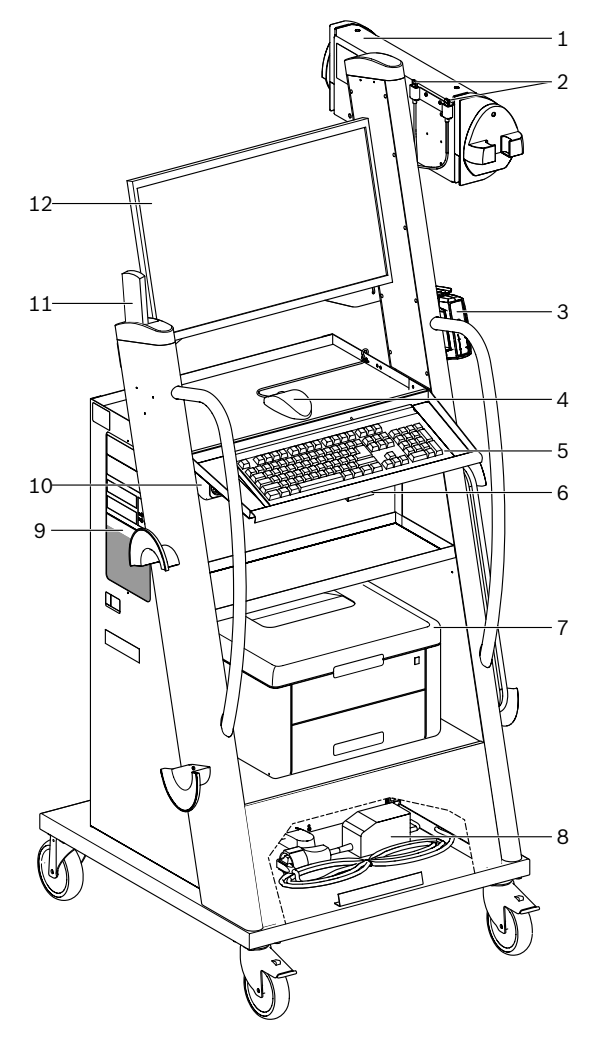

*Fig. 1: Vedere frontală FSA 740*

- *1 Unitate de măsurare*
- *2 Adaptor Bluetooth și WLAN-USB*
- *3 KTS 560\*)*
- *4 Mouse USB*
- *5 Tastatură\*)*
- *6 Senzor telecomandă*
- *7 Imprimantă laser\*)*
- *8 Limitator de curent de anclanșare*
- *9 PC cu unitate DVD*
- *10 Întrerupător PORNIT/OPRIT cu prelungitor*
- *11 Telecomandă*
- *12 Monitor*
- *\*) parțial accesorii speciale*

#### <span id="page-278-0"></span>**3.4.3 Vedere din spate FSA 740**

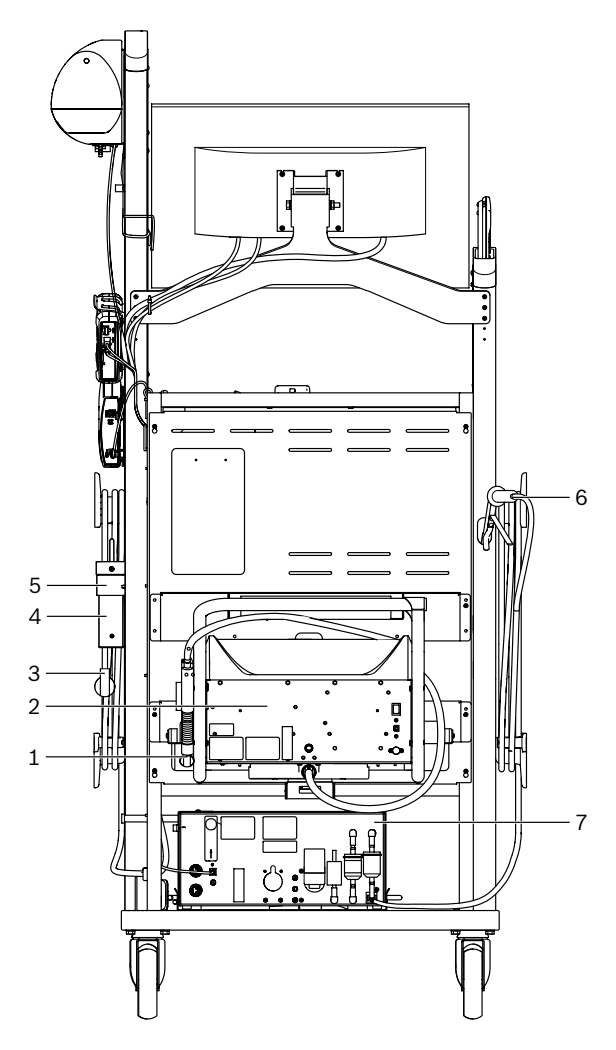

*Fig. 2: Vedere din spate FSA 740* 

- *1 Sondă de prelevare a gazelor de eșapament (Diesel)\*)*
- *2 BEA 070\*)*
- *3 Ștecher de rețea*
- *4 BEA 040\*)*
- *5 Consolă de fixare 1 681 332 332 (accesorii speciale)*
- *6 Sondă de prelevare a gazelor de eșapament (benzină)\*)*
- *7 BEA 055\*)*
- *\*) parțial accesorii speciale*

#### **3.4.4 Prelungitor**

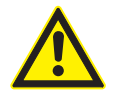

Prelungitorul este conceput pentru o tensiune nominală de 240 V CA și o intensitate nominală a curentului de 13 A. Aceste valori nu trebuie depășite.

#### **3.4.5 Limitator de curent de anclanșare**

Între cablul de rețea și prelungitor este montat un limitator de curent de anclanșare. Prin intermediul acestuia este limitat curentul de anclanșare al componentelor conectate la prelungitor și este prevenită o eventuală declanșare a siguranței atelierului.

#### **3.4.6 Bară de conexiune FSA 740**

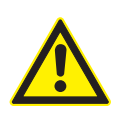

**PERICOL – Pericol de electrocutare din cauza tensiunii de măsurare prea înalte!** Măsurătorile unor tensiuni mai mari de 60 V CC/30 V CA/42 V CA (tensiune de vârf) cu ajutorul cablurilor multiple de măsurare CH1/CH2 conduc la vătămări, insuficiență cardiacă acută sau deces prin electrocutare.

 $\triangleright$  Nu măsurați tensiuni de rețea sau similare acestora cu ajutorul cablurilor multiple de măsurare CH1/CH2.

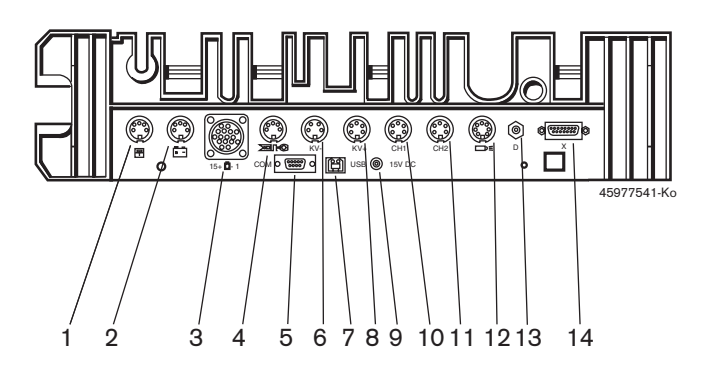

#### *Fig. 3: Bară de conexiune FSA 740 (de jos)*

- *1 Senzor de temperatură*
- *2 Cablu de conectare a bateriei B+/B–*
- *3 Cablu de conexiune primar (UNI 4)*
- *4 Clește de detecție sau*
- *cablu adaptor 1 684 465 513 pentru traductor cu prindere\*)*
- *5 Interfață serială RS 232 (fără funcție)*
- *6 Traductor de măsură KV–*
- *7 Port USB pentru conexiunea de date PC*
- *8 Traductor de măsură KV+*
- *9 Alimentare cu tensiune unitate de măsurare (element de rețea)*
- *10 Cablu multiplu de măsurare CH1 sau cablu de măsurare cu divizor de tensiune sau clește pentru măsurări electrice 30 A*
- *11 Cablu multiplu de măsurare CH2 sau cablu de măsurare cu divizor de tensiune sau clește pentru măsurări electrice 30 A sau 1000 A*
- *12 Lampă stroboscopică*
- *13 Măsurarea presiunii aerului*
- *14 Senzor pentru presiunea fluidelor*
- *\*) La măsurarea turației cu traductorul cu prindere, cablul adaptor 1 684 465 513 trebuie conectat întotdeauna între mufa de conectare FSA 740 și cablurile de conectare pentru traductorul cu prindere.*

#### **3.4.7 Cablu de măsurare cu divizor de tensiune**

Cablul de măsurare cu divizor de tensiune (1 687 224 300) este utilizat pentru măsurători ale unor tensiuni de până la 60 V CC/30 V CA/300 V CA (tensiune de vârf). Pentru cablul de măsurare cu divizor de tensiune sunt prevăzute ca accesorii de măsurare vârfurile de testare (1 684 485 434/. 435) și clemele crocodil (1 684 480 403/. 404) incluse în setul de accesorii (1 687 016 118). Nu măsurați tensiuni de rețea sau similare acestora cu ajutorul cablului de măsurare cu divizor de tensiune.

## <span id="page-279-0"></span>4. Prima punere în funcțiune

## **4.1 Punerea în funcțiune**

- $\frac{1}{1}$  Volumul lucrărilor de punere în funcțiune depinde de varianta de produs comandată.
- 1. Îndepărtați ambalajele tuturor pieselor livrate.
- 2. Montați suportul pentru BEA 070 (Fig. 4, Poz. 2) pe cărucior.
- ! Suportul trebuie să fie întotdeauna fixat de cărucior prin înșurubare, astfel încât BEA 070 suspendat să nu se prăbușească.

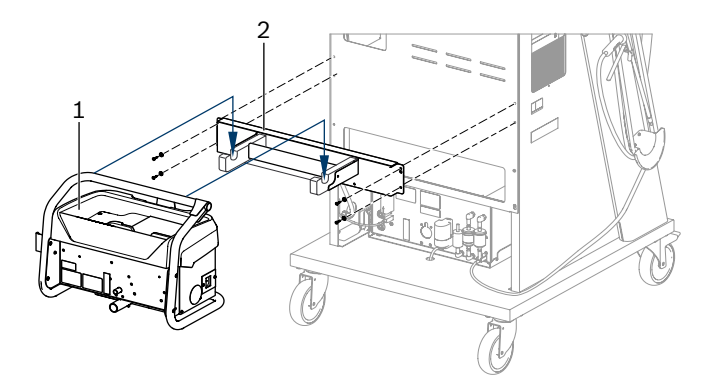

*Fig. 4: Montarea suportului*

- *1 BEA 070*
- *2 Suport*
- 3. Suspendați BEA 070 (Fig. 4, Poz. 1) în suport și, dacă doriți, introduceți cablul de conectare USB în BEA 070 și în racordul USB de pe partea din față a PC-ului (Fig. 1, Poz. 9).
- 4. Racordați cablul de rețea la BEA 070 și la prelungitor (Fig. 1, Poz. 10).
- 5. Fixați BEA 040 în lateral, sub modulul KTS și BEA 030. Fixați fie cu benzile velcro incluse în pachetul de livrare, fie cu cornierul de fixare 1 681 332 332 (accesoriu special).
- 6. Racordați senzorii, sondele de prelevare a gazelor de eșapament și cablurile adaptoare în sloturile prevăzute ale BEA 040, BEA 055, BEA 070 și modulului KTS (vezi instrucțiunile de utilizare respective).
- KTS 560 sau KTS 590 trebuie alimentate cu tensiune prin intermediul cablului coaxial montat la nivelul căruciorului, cu eticheta "⌀2,5 KTS560". Alte module KTS trebuie alimentate cu tensiune prin intermediul cablului coaxial cu eticheta "⌀2,1".
- 7. Îndepărtați siguranțele de transport de la imprimanta laser conform instrucțiunilor anexate. Așezați imprimanta laser (Fig. 1, Poz. 7) în cărucior și conectați-o. Cablul de rețea și cablul de conectare USB se află în cărucior și sunt pregătite de racordare.
- $\rightarrow$  FSA 740 este disponibil pentru funcționare.

## **4.2 Înainte de prima pornire**

Alimentarea cu tensiune se realizează de la rețeaua de iluminat. FSA 740 este setat din fabrică la 220 V CA - 240 V CA, 50/60 Hz. Respectați indicațiile corespunzătoare de pe autocolantul de pe partea pe care se află aparatul FSA 740.

! Înainte de punerea în funcțiune, asigurați-vă că tensiunea rețelei de iluminat corespunde tensiunii setate a FSA 740.În cazul în care FSA 740 este utilizat în aer liber, recomandăm utilizarea unei surse de tensiune asigurată cu ajutorul unui comutator de protecție la curentul rezidual.

 $\overline{1}$  Imprimanta laser este concepută 220 V CA - 240 V c.a, 50/60 Hz.

## **4.3 Selectarea limbii Windows**

După prima pornire, selectați, cu ajutorul meniului, limba sistemului de operare Windows și respectați indicațiile de pe ecran (vezi instrucțiunile de utilizare "PC").

Nu este prevăzută o funcție de modificare ulterioară a limbii. În cazul în care este necesar, adresați-vă reprezentantului dumneavoastră autorizat Bosch.

## **4.4 Punerea în funcțiune a KTS 560, BEA 040, BEA 055, BEA 070**

Punerea în funcțiune a modulului KTS este descrisă în instrucțiunile de utilizare anexate și în asistența online a DDC. Procedurile de punere în funcțiune a BEA 040, BEA 055 și BEA 070 sunt descrise în instrucțiunile de utilizare anexate și în asistența online a CDC. Punerea în funcțiune a imprimantei laser este descrisă în instrucțiunile de utilizare anexate.

## <span id="page-280-0"></span>5. Mod de utilizare

## **5.1 Pornirea/oprirea aparatului**

Porniți sau opriți FSA 740 de la întrerupătorul de rețea central de pe partea din față a aparatului (vezi Fig. 1, Poz. 10).

Înainte de oprire, PC-ul trebuie oprit prin intermediul sistemului de operare Windows. Înainte de repornire, PC-ul trebuie să fie oprit timp de minim 60 de secunde.

 $\overline{\Pi}$  în timpul funcționării FSA 740, pot surveni defecțiuni, în cazul utilizării unui PC sau a altor componente (de exemplu, cabluri de conexiune) care *nu* au fost furnizate de Bosch.

## **5.2 Indicații privind procesul de măsurare**

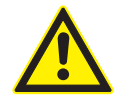

## **PERICOL – Pericol de electrocutare în cazul măsurătorilor la vehicule fără cablul de conectare a bateriei B+/B– racordat!**

Măsurătorile fără cablul de conectare a bateriei B+/B– racordat la masa vehiculului sau la polul minus al bateriei conduc la vătămări, insuficiență cardiacă acută sau deces prin electrocutare.

 $\geq$  Conectati FSA 740 prin cablul de conectare a bateriei B– la masa vehiculului sau la polul minus al bateriei la toate măsurătorile.

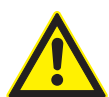

**PERICOL – Pericol de electrocutare din cauza tensiunii de măsurare prea înalte!** Măsurătorile unor tensiuni mai mari de

60 V CC/30 V CA/42 V CA (tensiune de vârf) cu ajutorul cablurilor multiple de măsurare CH1/CH2 conduc la vătămări, insuficiență cardiacă acută sau deces prin electrocutare.

 $\triangleright$  Nu măsurați tensiuni de rețea sau similare acestora cu ajutorul cablurilor multiple de măsurare CH1/CH2.

! Măsurătorile cu FSA 740 sunt permise numai în medii uscate.

! FSA 740 **nu** trebuie utilizat pentru măsurarea absenței tensiunii la vehicule electrice și vehicule hibrid. Măsurătorile la aprinderile condensatoarelor de înaltă tensiune **nu** sunt permise, deoarece în cazul acestui tip de aprindere sunt disponibile valori ale tensiunii mai mari de 300 Volt.

- Măsurătorile la CRI Piezo sunt permise numai cu ajutorul unor cabluri adaptoare speciale (accesorii speciale).
- ! Vârfurile de măsurare incluse în setul de accesorii 1 687 010 153 pot fi utilizate numai pentru măsurători ale unor tensiuni mai mici de 30 V.

#### **Procedura de bază în cazul măsurătorilor la vehicul:**

- 1. Deconectați aprinderea.
- 2. Conectați FSA 740 prin cablul de conectare a bateriei B– la masa vehiculului sau la polul minus al bateriei.
- 3. Conectați cablurile de măsurare necesare la vehicul.
- În timpul măsurătorii, nu țineți cablurile de măsurare cu mâna.
- 4. Porniți aprinderea.
- 5. Efectuați măsurătorile.
- 6. După încheierea măsurătorii, opriți aprinderea.
- 7. Decuplați cablurile de măsurare de la vehicul.
- 8. Decuplați cablul de conectare al bateriei B–.
- $\rightarrow$  Măsurătoare încheiată.

## **5.3 Software-ul de sistem FSA**

#### **5.3.1 Ecran de pornire**

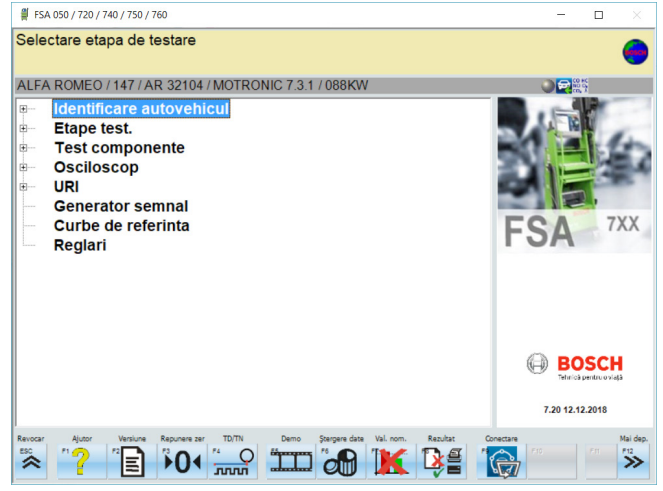

*Fig. 5: Ecran principal după pornire*

În cazul în care sunt deschise mai multe aplicații, viteza software-ului de sistem FSA poate fi afectată.

#### <span id="page-281-0"></span>**282 | FSA 740 | ro**

#### **5.3.2 Setarea limbii**

În meniul **"Setări"** puteți seta, de asemenea, limba în care doriți să utilizați FSA 740. Această limbă este utilizată și pentru alte aplicații Bosch.

#### **5.3.3 Structura ecranului**

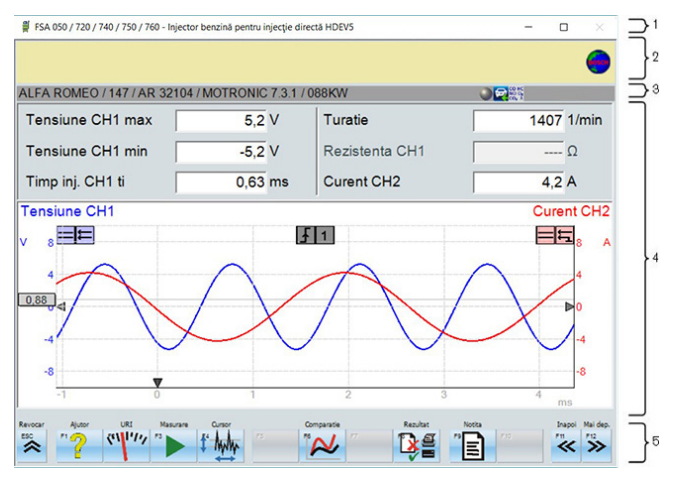

#### *Fig. 6: Structura funcțională a ecranului*

- *1 Bara de titlu a programului este afișată la toate nivelurile programului: de exemplu, denumirea programului, etapa de testare.*
- *2 Câmp de instrucțiuni cu informații și indicații pentru utilizator.*
- *3 Bara de stare cu informații referitoare la autovehicul și senzori.*
- *4 Zona ferestrei pentru rezultatele măsurătorilor*
- *5 Taste hard și taste soft*

#### **5.3.4 Mod de utilizare**

Operarea software-ului de sistem FSA se realizează cu tastatura PC-ului, mouse-ul USB sau telecomanda.

 $\frac{6}{11}$  Aveti în vedere faptul că înainte de utilizarea telecomenzii este obligatorie setarea canalelor. Procedura necesară în acest scop este descrisă în instrucțiunile de utilizare anexate.

Tastele funcționale <**ESC**>, <**F1**> până la <**F12**> sunt taste hard, respectiv soft:

- R Tastele hard (<**ESC**>, <**F1**>, <**F10**>, <**F11**> și <**F12**>) sunt taste cu funcții fixe. Funcțiile acestor taste sunt identice în toate etapele programului.
- R Tastele soft (<**F2**> până la <**F9**>) sunt taste cu funcții alternative. Funcțiile acestor taste se modifică în funcție de etapa de program selectată. Tastele soft sunt descrise în asistenta online.
- Tastele hard și soft care în etapa de program actuală sunt "gri" nu au alocată nicio funcție.
- Tastele hard și soft sunt selectate prin intermediul mouse-ului, tastaturii sau telecomenzii.

În asistența online găsiți toate informațiile referitoare la utilizarea software-ului de sistem FSA.

## Prezentare generală a tastelor și a tastelor hard de pe tastatură și telecomandă

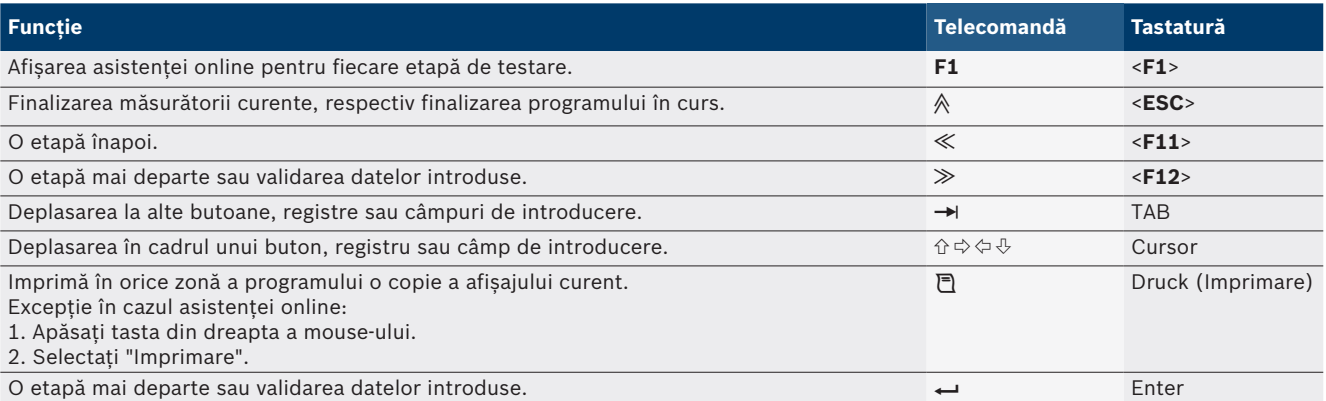

#### <span id="page-282-0"></span>**5.3.5 Simbolurile de turație**

În cazul măsurării turației, software-ul de sistem FSA selectează în mod automat cea mai bună sursă de turație.

Sursa de turație selectată este afișată în bara de stare de pe ecran.

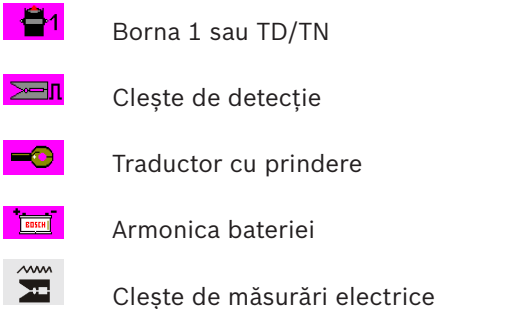

## **5.4 ESI[tronic] 2.0**

Cu ajutorul unui modul KTS, prin ESI[tronic] 2.0 se poate efectua o diagnoză a unităților de comandă.

Înainte de a putea lucra cu ESI[tronic] 2.0, trebuie să instalați și să efectuați licențierea software-ului.

## **5.5 Systemsoft BEA-PC**

Cu BEA 055/BEA 070 și software-ul de sistem BEA-PC, FSA 740 poate fi extins pentru a fi utilizat ca aparat de măsurare a gazelor de eșapament.

i Versiunea actuală a Systemsoft BEA-PC este inclusă în pachetul de livrare în format DVD. Procedura de instalare este descrisă în instrucțiunile de utilizare anexate ale BEA 055 și BEA 070.

## **5.6 Mod de funcționare**

! BEA 070 trebuie transportat numai în poziție verticală. În cazul în care BEA 070 este transportat în poziție rabatată, lichidul de condensare se poate scurge și poate deteriora camera de măsurare.

În cazul unei temperaturi ambiante >35°C trebuie imprimate maxim 20 de pagini pe oră.

## 6. Mentenanță

## **6.1 Curățare**

#### **6.1.1 FSA 740**

Căruciorul și carcasa se curăță numai cu o cârpă umedă și cu un agent de curățare neutru. Nu utilizați agenți de curățare abrazivi și lavete aspre.

#### **6.1.2 Memorie de date**

Curătați DVD-ul cu un kit de curătare sau ștergeți cu grijă partea argintie a memoriei de date cu o cârpă moale din bumbac, care să nu prezinte scame. Nu utilizați un prosop de hârtie, deoarece poate produce zgârieturi.

### **6.1.3 Unitate DVD**

Curățați în mod regulat unitatea DVD utilizând un mediu de curățare pentru unități DVD. Aceste medii de curățare sunt disponibile în majoritatea magazinelor care comercializează calculatoare sau produse electronice de consum.

## <span id="page-283-0"></span>**6.2 Piese de schimb și consumabile**

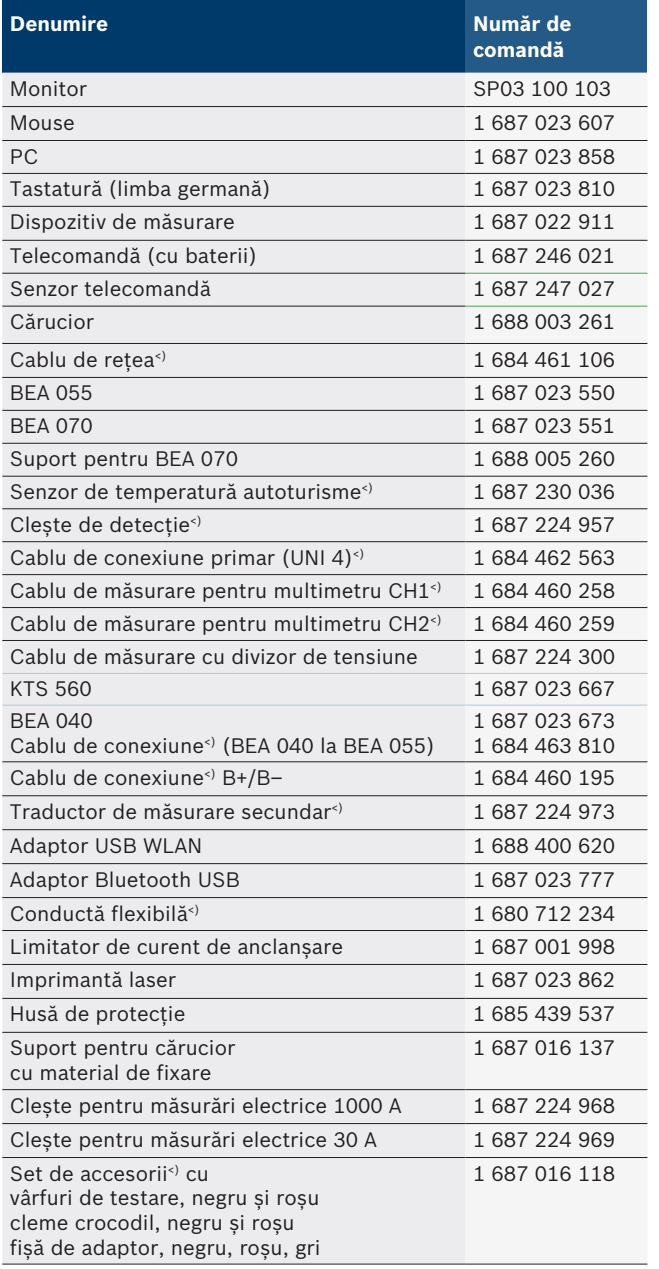

*<) Consumabilă*

## 7. Scoaterea din funcţiune

## **7.1 Scoaterea temporară din funcţiune**

În caz de neutilizare pe perioadă mai îndelungată:

 $\triangleright$  Deconectați FSA 740 de la rețea.

#### **7.2 Schimbarea locului de amplasare**

- ¶ Dacă FSA 740 este predat unei terţe persoane, trebuie predată şi întreaga documentaţie cuprinsă în pachetul de livrare.
- $\triangleright$  Transportati FSA 740 numai în ambalajul original sau într-un ambalaj echivalent.
- $\triangleright$  Respectați indicațiile cu privire la prima punere în funcţiune.
- $\triangleright$  Decuplati conexiunea electrică.

## **7.3 Îndepărtarea ca deşeu şi casarea**

- 1. Deconectaţi FSA 740 de la reţea şi îndepărtaţi cablul de retea.
- 2. Dezasamblaţi FSA 740, sortaţi materialele şi îndepărtați-le ca deșeu conform prevederilor în vigoare.

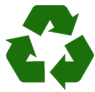

FSA 740, accesoriile şi ambalajele trebuie să fie reciclabile în vederea protejării mediului înconjurător.

 $\triangleright$  FSA 740 nu se elimină la deșeurile menajere.

#### **Numai pentru ţări membre UE:**

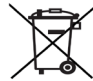

#### **FSA 740 cade sub incidenţa Directivei europene 2012/19/UE (DEEE).**

Aparatele electrice şi electronice vechi, inclusiv cablurile şi accesoriile acestora, dar şi bateriile şi acumulatoarele trebuie îndepărtate ca deşeu, separat de deşeurile menajere.

- > Pentru îndepărtarea ca deșeu utilizați sistemele de reciclare şi colectare care vă stau la dispoziție.
- $\triangleright$  Prin eliminarea corespunzătoare evitați daunele provocate mediului înconjurător şi periclitarea propriei sănătăţi.

## <span id="page-284-0"></span>8. Date tehnice

# **8.1 Funcții de măsurare**

#### **8.1.1 Test motor**

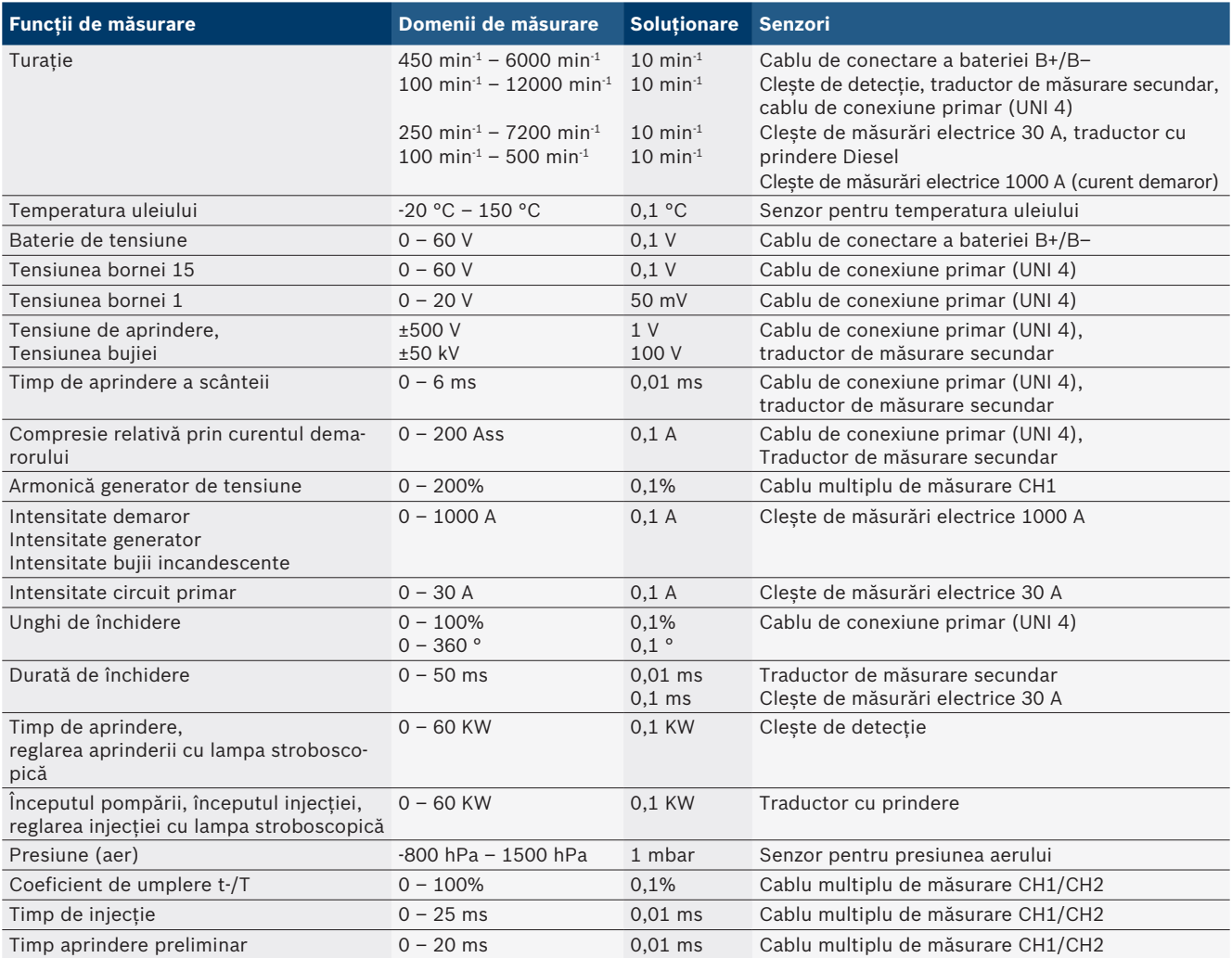

#### **8.1.2 Multimetru**

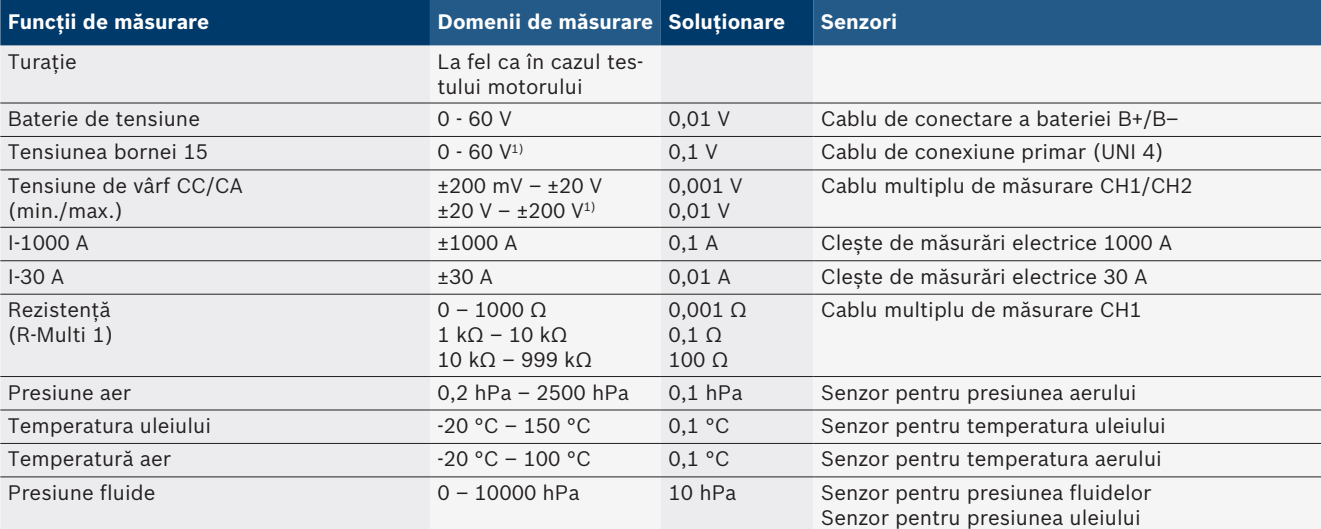

*1) Domeniul de măsurare este mai mare decât tensiunea de intrare admisă*

#### <span id="page-285-0"></span>**8.1.3 Specificații cabluri de măsurare**

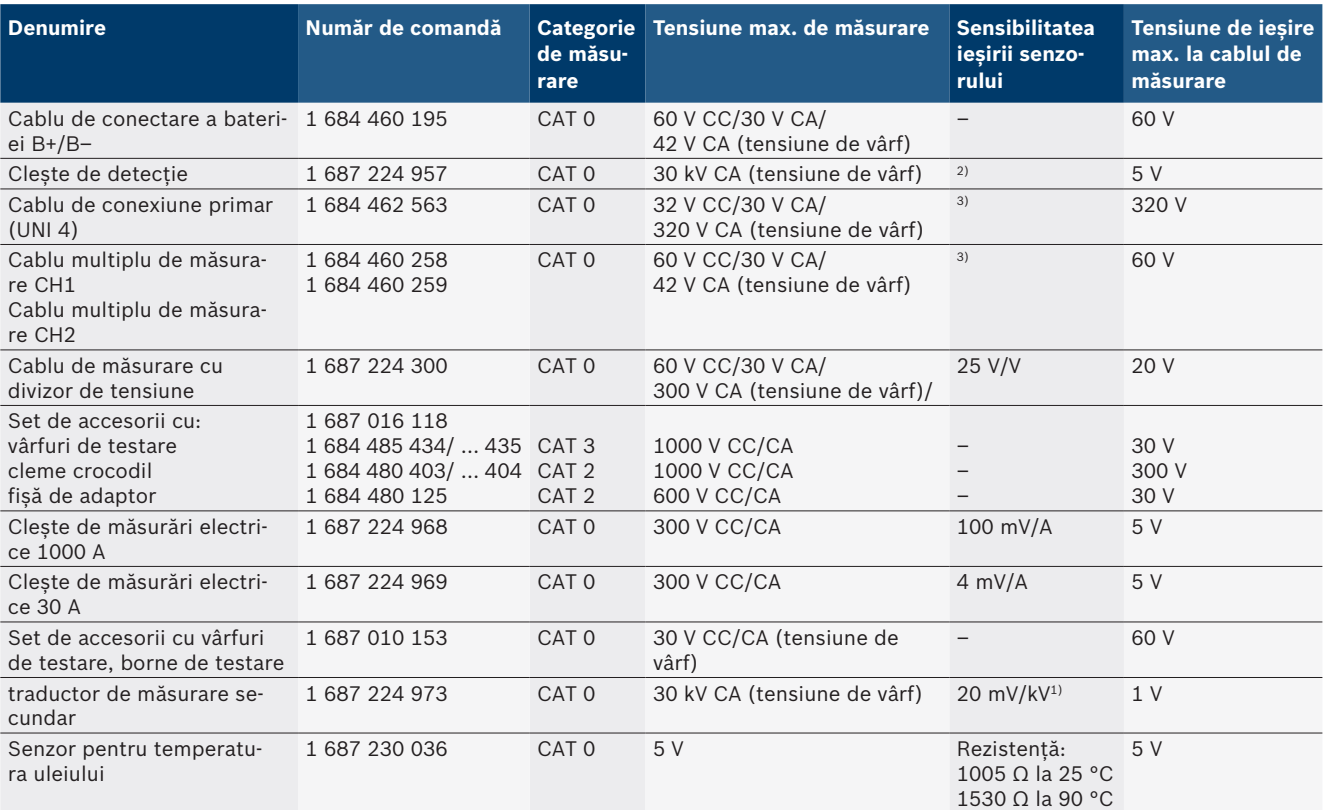

*1) Conectare la intrarea traductorului de măsurare secundar*

*2) 1,6 V tensiune de vârf ±30% la 100 mA la o variație a curentului de până la 200 ns în cazul conectării la intrarea cleștelui de detecție (L/C aprox. 136 µH/5 nF)*

*3) La tensiuni >60 V se aplică formula U[V] x t[ms] ≤ 3200 V\**μ*s; de exemplu, la o tensiune de 200 V trebuie să existe o valoare de maxim 16* μ*s. Tensiunea maximă se reduce în cazul unor frecvențe >1 MHz cu 20 dB/decadă, de exemplu, sinus 1 MHz vârf maxim = 200 V/sinus 10 MHz vârf maxim = 20 V*

#### **8.1.4 Osciloscop**

- Sistem de declanșare
	- Free Run (variație fără declanșare la ≥ 1 s)
	- Auto (redarea curbelor chiar și fără declanșare)
	- Auto-Level (la fel ca în cazul Auto, prag de declanșare la mijlocul semnalului)
	- $-$  Normal (prag de declanșare manual, redarea curbelor numai cu eveniment de declanșare.) - Succesiune individuală
- R Flanc declanșator
	- Flanc (pozitiv/negativ la semnal)
- Surse de declanșare
	- Motor (declanșare la cilindrul 1. 12 cu ajutorul cleștelui de detecție, bornei 1, traductorului KV)
	- $-$  Declanșare externă prin cablul de la borna 1\_1 sau cleștele de detecție
	- Cablu multiplu de măsurare CH1/CH2
- Fracțiune pre-declanșare
	- 0 până la 100%, deplasare cu ajutorul mouse-ului
- Tipuri de înregistrare
	- MaxMin (Peak/Glitchdetect)
	- $-$  Înregistrarea impulsurilor de interferență
	- Sample (eșantionare echidistantă)
- Moduri de memorare și moduri de redare a curbelor
	- $-$  Roll-Mode (redare punct individual) cu salvarea completă a semnalelor la abateri pe  $X \geq 1$  s
	- Mod legendă (redarea curbelor) cu salvarea completă a semnalelor la abateri pe  $X \geq 1$  ms
	- $-$  Mod normal cu salvarea ultimelor 50 de curbe reprezentate la abateri pe  $X < 1$  ms
- Sistem de măsurare cu 8 funcții de măsurare automate
	- Valoare medie
	- Valoare efectivă
	- $-Min$
- **Max** 
	- Vârf-vârf
	- $-$  Impuls
	- $-$  Coeficient de umplere
	- Frecvență
- Domeniu de semnale selectabil
- $-$  Curbă integrală sau între cursoare
- Zoom
	- Secțiune selectabilă a curbei pentru mărire pe orizontală și pe verticală
- <span id="page-286-0"></span>Cursor mobil cu afișarea
	- $x1, x2$
	- $-$  Delta x
	- $-$  y1 și y2 (canal 1)
	- $-$  y1 și y2 (canal 2)
- Curbe de comparare
	- Memorare, încărcare, comentarii, configurarea în prealabil a domeniului curbelor în timp real
- Funcții ale memoriei
	- Derulare înainte și înapoi
	- $-$  Funcții de căutare, de exemplu, MinMax, coeficient de umplere.

#### **8.1.5 Funcții de măsurare osciloscop**

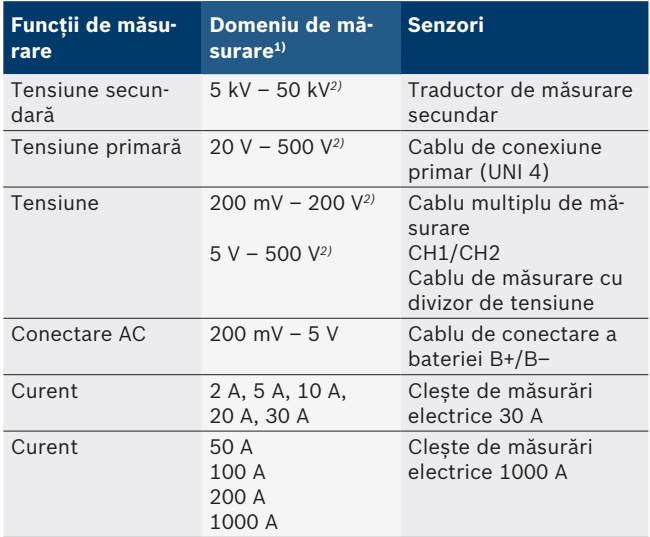

*1) Domeniul de măsurare este pozitiv sau negativ, în funcție de linia zero.*

*2) Domeniul de măsurare este mai mare decât tensiunea de măsurare admisă.*

#### **8.1.6 Funcții și specificații ale osciloscopului**

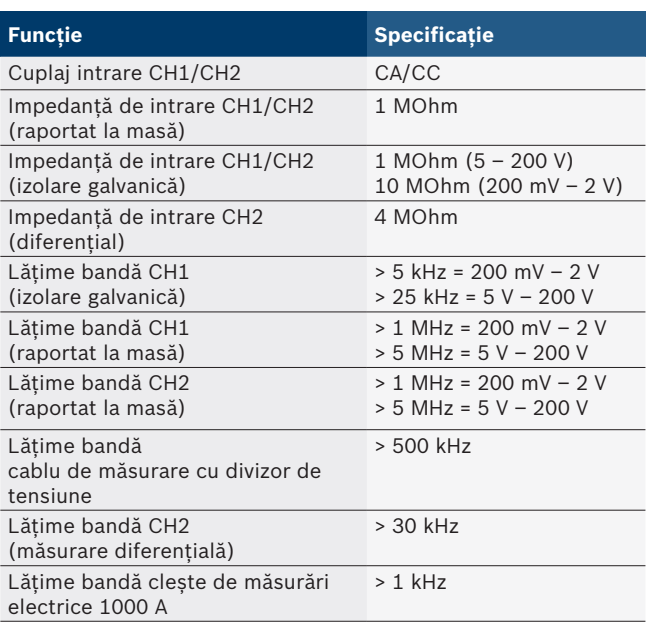

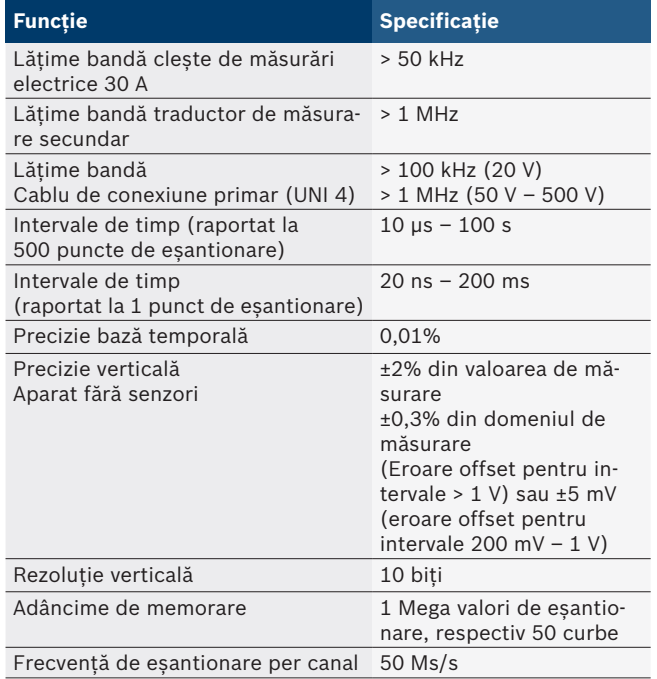

## **8.2 Generator de semnal**

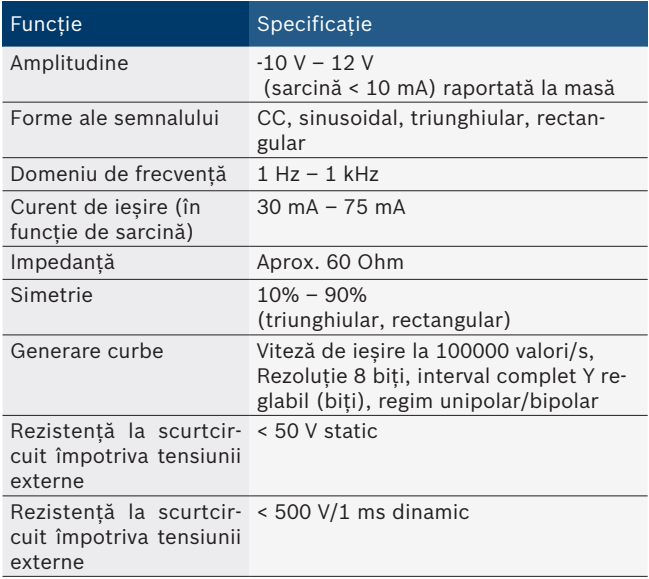

- Filtre activate automat și elemente de amortizare pentru îmbunătățirea calității semnalului.
- Dezactivare automată în caz de scurtcircuit, detectarea tensiunii externe la pornirea generatorului de semnal.

#### <span id="page-287-0"></span>**288 | FSA 740 | ro**

## **8.3 Alimentare**

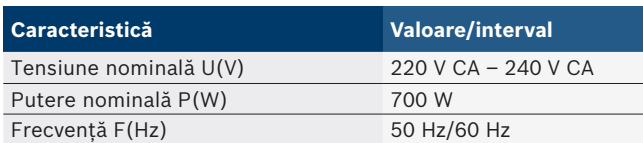

## **8.4 Dimensiuni și masă**

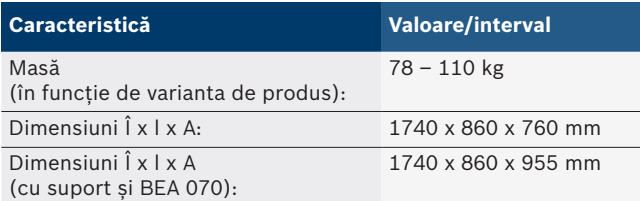

## **8.5 Element de rețea (unitate de măsurare, KTS 560 și BEA 055)**

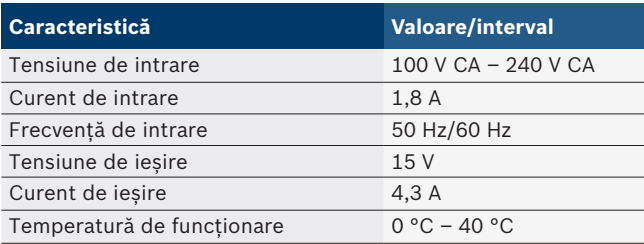

## **8.6 Limite de temperatură**

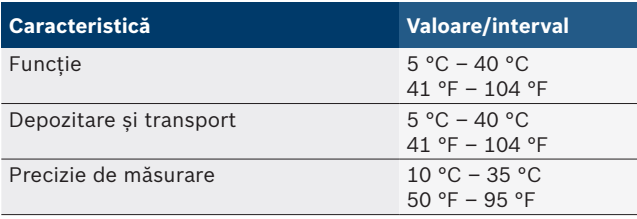

## **8.7 Umiditatea aerului**

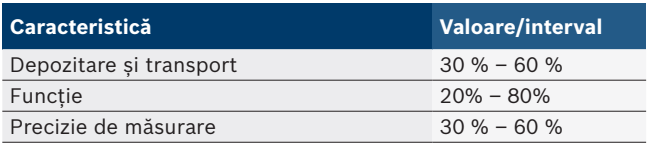

## **8.8 Emisie de zgomote**

 $<$  70 dB(A)
## ru — Содержание

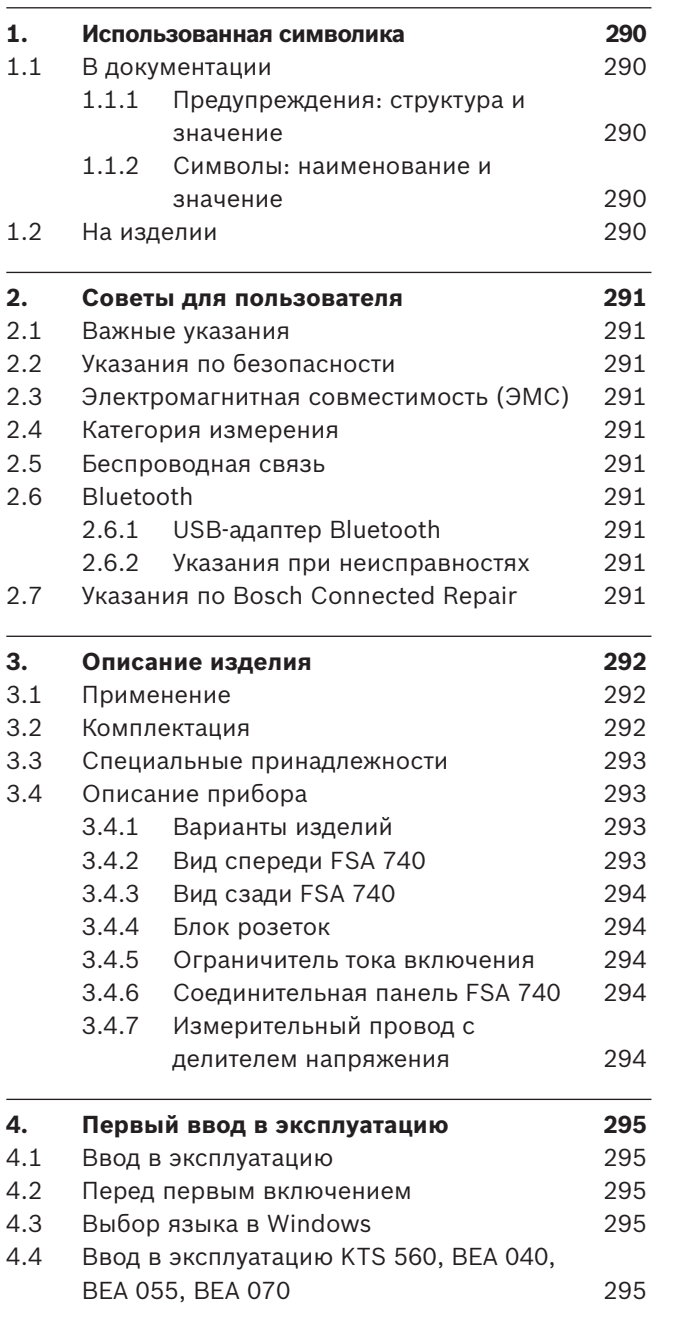

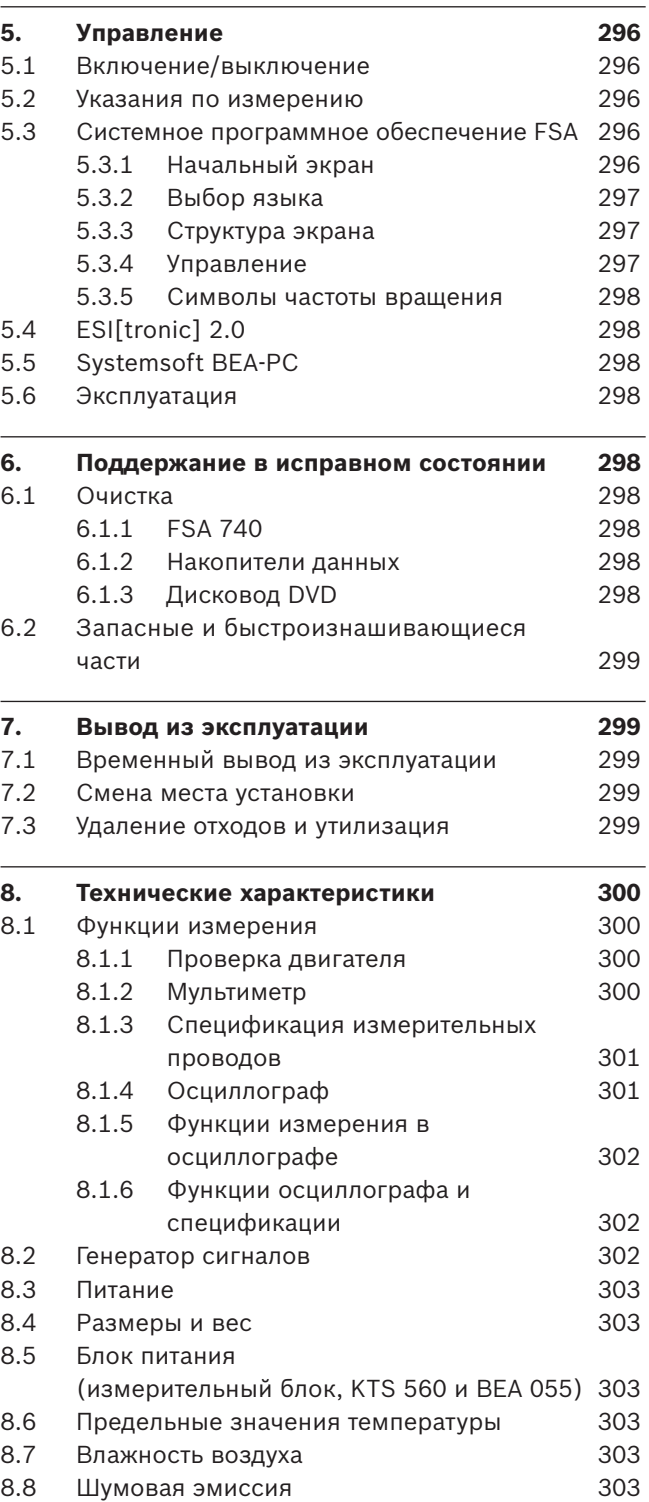

## <span id="page-289-0"></span>1. Использованная символика

### **1.1 В документации**

#### 1.1.1 Предупреждения: структура и значение

Предупреждения предостерегают об опасности, угрожающей пользователю или окружающим его лицам. Кроме этого, предупреждения описывают последствия опасной ситуации и меры предосторожности. Предупреждения имеют следующую структуру:

### Предупре **СИГНАЛЬНОЕ СЛОВО – вид и источник**  ждающий-**опасности!**

символ Последствия опасной ситуации при несоблюдении приведенных мер и указаний.  $\triangleright$  Меры и указания по избежанию опасности.

Сигнальное слово указывает на вероятность наступления и степень опасности при несоблюдении:

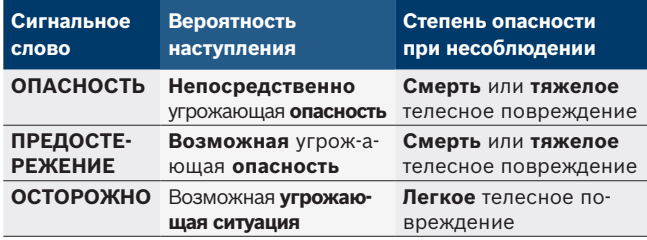

#### **1.1.2** Символы: наименование и значение

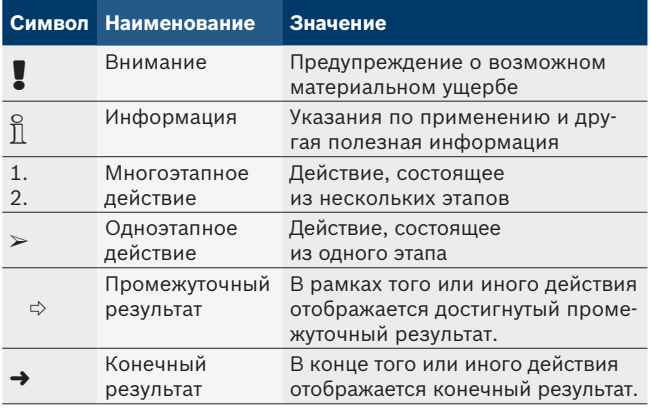

## **1.2 На изделии**

! Соблюдать и обеспечивать читабельность всех имеющихся на изделии предупредительных знаков!

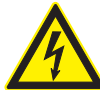

#### **ОПАСНОСТЬ: токоведущие части при открывании FSA 740!**

Получение травм, наступление сердечной недостаточности или смерти в результате поражения электрическим током при соприкосновении с токоведущими частями (например, главным выключателем, печатными платами).

- $\triangleright$  Работы на электрооборудовании могут выполнять только квалифицированные специалисты или лица, прошедшие инструктаж, под руководством и надзором квалифицированного специалиста.
- $\triangleright$  Перед открыванием FSA 740 отсоединить от электросети.

Соблюдать всю техническую документацию к FSA 740 и используемым компонентам!

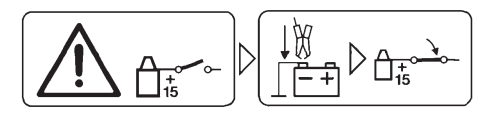

#### **Осторожно!**

- 1. Выключить зажигание.
- 2. FSA 740 соединить с аккумуляторной батареей (B–) или массой двигателя.
- 3. Включить зажигание.

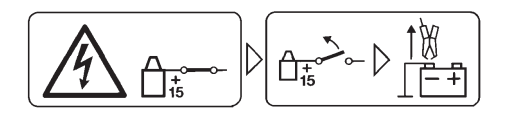

### **Осторожно!**

- 1. Выключить зажигание.
- 2. FSA 740 отсоединить от аккумуляторной батареи (B–) или массы двигателя.

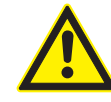

## **ОПАСНО - опасность травмирования при опрокидывании тележки!**

При опрокидывании или падении тележки возникает опасность травмирования.

- $\triangleright$  При перемещении тележки следить за тем, чтобы она не ехала по предметам, например, по шлангам или соединительным проводам на полу.
- **► Тележку можно перемещать только с по**мощью дуговых скоб.

## **Утилизация**

Старые электрические и электронные приборы, включая провода и принадлежности, а также аккумуляторы и батареи должны быть утилизированы отдельно от бытовых отходов.

## <span id="page-290-0"></span>2. Советы для пользователя

#### **2.1 Важные указания**

Важные указания, касающиеся авторского права, ответственности и гарантии, круга пользователей и обязательства предпринимателя, Вы найдете в отдельном руководстве "Важные указания и указания по безопасности Bosch Test Equipment".

Их необходимо внимательно прочитать и обязательно соблюдать перед вводом в эксплуатацию, подключением и обслуживанием FSA 740.

### **2.2 Указания по безопасности**

Все указания по безопасности Вы найдете в отдельном руководстве "Важные указания и указания по безопасности Bosch Test Equipment". Их необходимо внимательно прочитать и обязательно соблюдать перед вводом в эксплуатацию, подключением и обслуживанием FSA 740.

### **2.3 Электромагнитная совместимость (ЭМС)**

FSA 740 соответствует критериям директивы по ЭМС 2014/30/EU.

Предупреждение. Это устройство не предназначено для использования в жилой зоне, и не может обеспечить соответствующую защиту при приеме радиосигнала в такой обстановке.

## **2.4 Категория измерения**

FSA 740 соответствует общим требованиям безопасности для электрических испытательных и измерительных приборов и принадлежностей согласно EN 61010-1 и EN 61010-2-030.

FSA 740 предназначен для испытательных и измерительных цепей, которые не имеют прямого подключения к сети напряжения (категория I, контрольно-диагностические приборы для автомобилей).

## **2.5 Беспроводная связь**

о<br>Попредприятие, эксплуатирующее беспроводное оборудование, обязано обеспечить соблюдение норм и ограничений, действующих в той или иной стране.

"Беспроводное оборудование" для целей Европейской директивы RED 2014/53/ЕС (Директива о радиооборудовании) представляет собой электрическое или электронное оборудование (компонент), которое излучает и (или) принимает радиоволны, предназначенные для беспроводной связи и (или) радиолокации.

Информация о WLAN и Bluetooth доступна в отдельном руководстве "Защита данных, информационная безопасность, беспроводные соединения".

*http://mediathek.bosch-automotive.com/files/common/documents/1689/989393.pdf*

Их необходимо внимательно прочитать и обязательно соблюдать перед вводом в эксплуатацию, подключением и обслуживанием FSA 740.

## **2.6 Bluetooth**

#### **2.6.1 USB-адаптер Bluetooth**

Входящий в комплект поставки адаптер USB Bluetooth подключается к компьютеру/ноутбуку и позволяет установить беспроводную связь с бесповодными компонентами FSA 740.

#### **2.6.2 Указания при неисправностях**

i В случае проблем с беспроводной связью через Bluetooth соблюдайте примечания в отдельном руководстве "Важная информация о беспроводной связи".

*http://mediathek.bosch-automotive.com/files/bosch\_wa/989/277.pdf*

## **2.7 Указания по Bosch Connected Repair**

Программное обеспечение Bosch Connected Repair (CoRe) обеспечивает обмен данными клиентов и автомобилей, а также протоколами на станции технического обслуживания (СТО). Контрольно-измерительные приборы (CoRe-Clients) подключены к центральному компьютеру (сервер CoRe) через компьютерную сеть СТО.

Применяемые документы:

Текущий обзор продуктов, которые поддерживают Bosch Connected Repair:

*http://mediathek.bosch-automotive.com/files/common/documents/1689/989386.pdf*

Указания по требованиям системы: установка и более подробная информация о Bosch Connected Repair: *http://mediathek.bosch-automotive.com/files/common/documents/1689/989372.pdf*

## <span id="page-291-0"></span>3. Описание изделия

### **3.1 Применение**

Анализ систем автомобиля FSA 740 это испытательное устройство модульной конструкции для СТО для автомобилей. FSA 740 регистрирует специфические сигналы автомобиля и передает их по USB-интерфейсу на компьютер на операционной системе Windows. На компьютере установлено системное программное обеспечение FSA.

При помощи модуля KTS посредством ESI[tronic] 2.0 можно выполнять диагностику блоков управления\*) \*\*). При помощи BEA 055/BEA 070 и системного программного обеспечения BEA-PC из FSA 740 можно сделать анализатор ОГ\*).

Системное программное обеспечение FSA содержит следующие функции:

- Идентификация автомобиля.
- Настройки.
- R Анализ систем автомобиля с помощью
	- Этапы проверки (проверка бензиновых и дизельных двигателей).
	- $-$  URI.
	- $-$  Генератор сигналов (например, для проверки датчиков).
	- Тест компонентов (проверка компонентов автомобиля).
	- Самописец характеристик.
	- Универсальный осциллограф.
	- Осциллограф зажигания, первичная сторона.
	- Осциллограф зажигания, вторичная сторона.

Для возможности использования специфических инструкций по автомобилю и заданных данных необходимо приобрести подписку CompacSoft[plus]\*\*).

! Максимально допустимое измеряемое напряжение на измерительных мульти-входах составляет 60 VDC/30 VAC/42 VACpeak. Поэтому FSA 740 **нельзя** использовать для измерения отсутствия напряжения в электромобилях и гибридных автомобилях. Для измерения отсутствия напряжения рекомендуется использовать FSA 050.

Для оценки результатов измерения в системе измерения можно сохранять сравнительные кривые измерительных кривых, признанных удовлетворительными.

- i Кроме того устройство FSA 740 поддерживает сетевое подключение к другим системам в сети СТО CoRe.
- *\*) В зависимости от имеющегося варианта продукта*
- *\*\*) Для пользования этой функцией необходимо наличие лицензии. Лицензирование выполняется посредством ESI[tronic] 2.0. Более подробную информацию см. в онлайновой справке ESI[tronic] 2.0.*

## **3.2 Комплектация**

о<br>|| Объем поставки зависит от заказанного варианта изделия и специальных принадлежностей. Возможны несоответствия со следующим списком.

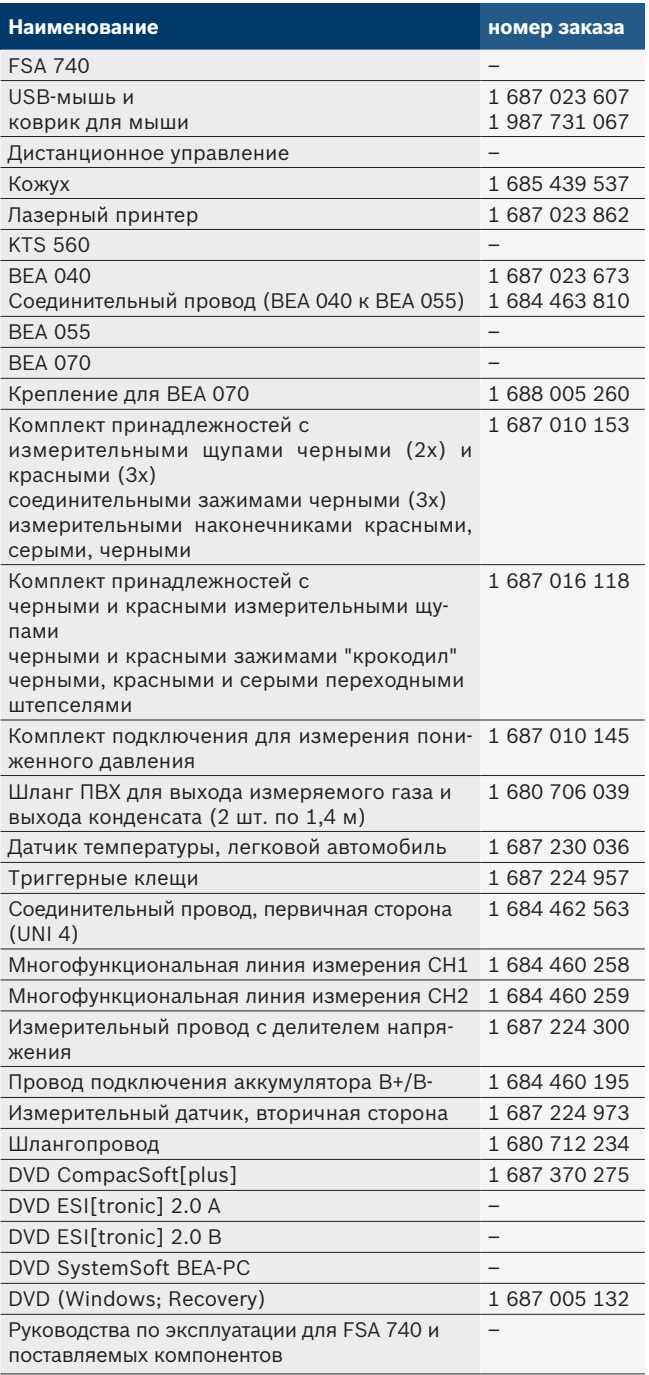

! Эксплуатация FSA 740 и поставляемых с ним принадлежностей с нарушением требований, указанных производителем в руководстве по эксплуатации, может оказать отрицательное воздействие на защитные функции FSA 740 и поставляемых вместе с ним принадлежностей.

## <span id="page-292-0"></span>**3.3 Специальные принадлежности**

Информацию о специальных принадлежностях, например, о специальных соединительных проводах для конкретных моделей автомобилей, можно получить у специализированного представителя Bosch.

## **3.4 Описание прибора**

FSA 740 в зависимости от конкретного варианта может состоять из тележки с ПК, принтером, клавиатурой, мышью, измерительный блоком, KTS-модулем и пультом ДУ. Тележка обеспечивает дополнительное пространство для компонентов ОГ BEA 055 (бензин) и BEA 070 (дизель).

## **3.4.1 Варианты изделий**

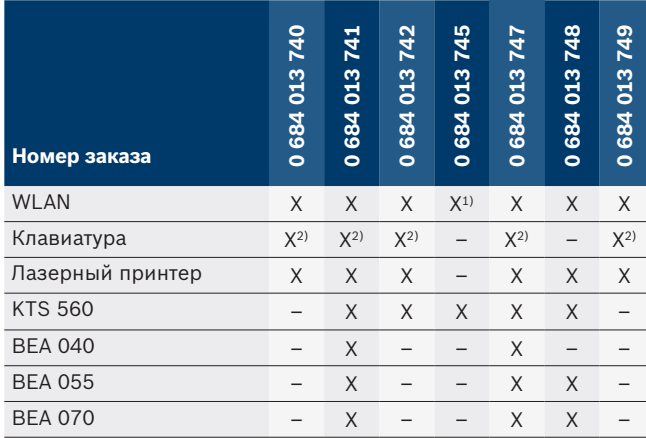

*1) Сеть WLAN готова, но USB-адаптер WLAN-USB не входит в комплект поставки*

*2) Немецкая клавиатура*

#### **3.4.2 Вид спереди FSA 740**

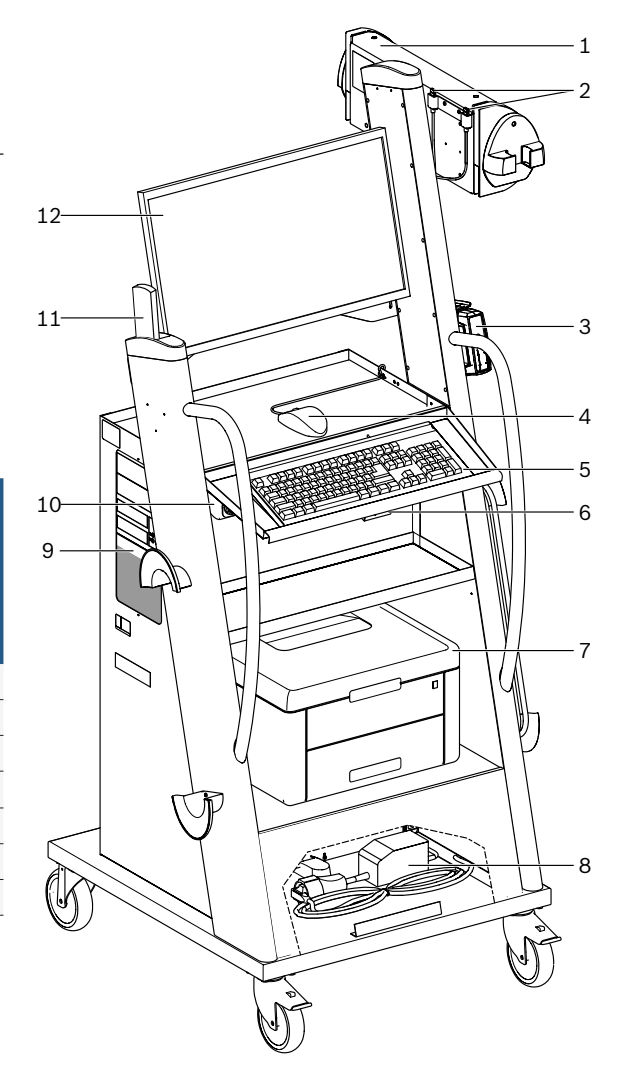

*Pис. 1: Вид спереди FSA 740*

- *1 Измерительный блок*
- *2 USB-адаптер Bluetooth и WLAN*
- *3 KTS 560\*)*
- *4 USB-мышь*
- *5 Клавиатура\*)*
- *6 Приемник телеуправления*
- *7 Лазерный принтер\*)*
- *8 Ограничитель тока включения*
- *9 ПК с DVD-дисководом*
- *10 Переключатель ВКЛ./ВЫКЛ. с сетевым разветвителем*
- *11 Дистанционное управление*
- *12 Дисплей*
- *\*) отчасти специальные принадлежности*

#### <span id="page-293-0"></span>**3.4.3 Вид сзади FSA 740**

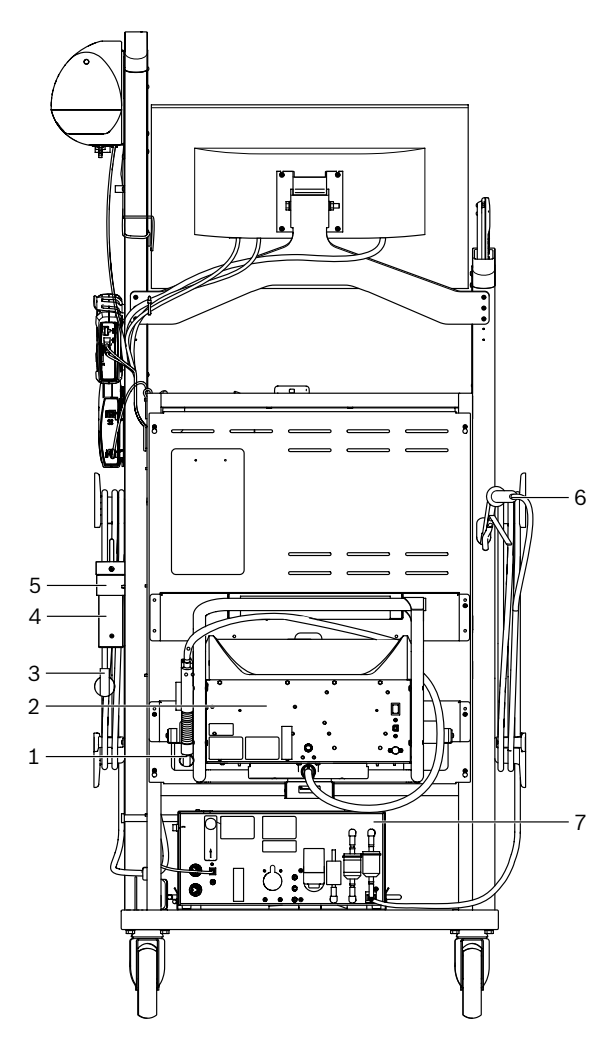

#### *Pис. 2: Вид сзади FSA 740*

- *1 Зонд отбора ОГ (дизель)\*)*
- *2 BEA 070\*)*
- *3 Сетевой штекер*
- *4 BEA 040\*)*
- *5 крепежный уголок 1 681 332 332 (специальные принадлежности)*
- *6 Зонд отбора ОГ (бензин)\*)*
- *7 BEA 055\*)*
- *\*) отчасти специальные принадлежности*

#### **3.4.4 Блок розеток**

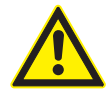

Блок розеток рассчитан на работу с номинальным напряжением 240 VAC и номинальным током 13 A. Эти значения превышать нельзя.

#### **3.4.5 Ограничитель тока включения**

Между сетевым проводом и блоком розеток установлен ограничитель тока включения. Таким образом ограничивается ток включения подключенных к блоку розеток компонентов и предотвращается возможное срабатывание защиты СТО.

#### **3.4.6 Соединительная панель FSA 740**

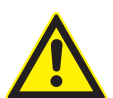

### **ОПАСНОСТЬ – опасность поражения электрическим током из-за очень высокого напряжения измерения!**

Значения измеренного напряжения больше 60 VDC/30 VAC/42 VACpeak на многофункциональных линиях измерения CH1/CH2 приводят к травмам, сердечной недостаточности или смертельному исходу.

 $\triangleright$  Не измерять при помощи многофункциональных линий измерения CH1/CH2 сетевое напряжение или аналогичное сетевому напряжение.

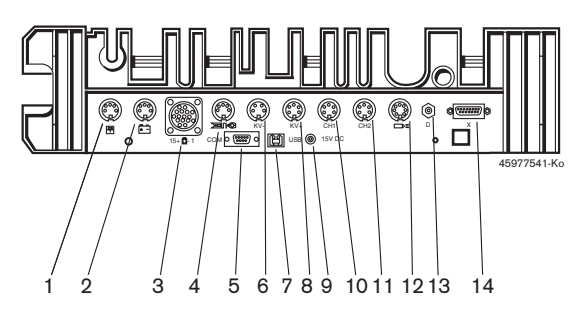

*Pис. 3: Соединительная панель FSA 740 (снизу)*

- *1 Датчик температуры*
- *2 Провод подключения аккумулятора B+/B-*
- *3 Соединительный провод, первичная сторона (UNI 4)*
- *4 Триггерные клещи или*
- *Адаптерный провод 1 684 465 513 для клеммного датчика\*)*
- *5 Последовательный интерфейс RS 232 (не работает)*
- *6 Датчик измерения KV–*
- *7 USB-разъем для обмена данными с ПК*
- *8 Датчик измерения KV+*
- *9 Электропитание измерительного блока (блок питания)*
- *10 Многофункциональная линия измерения CH1 или линия измерения с делителем напряжения или токоизмерительные клещи 30 A*
- *11 Многофункциональная линия измерения CH2 или линия измерения с делителем напряжения или токоизмерительные клещи на 30 A или токоизмерительные клещи на 1000 A*
- *12 Стробоскоп*
- *13 Измерение атмосферного давления*
- *14 Датчик давления жидкости*
- *\*) При измерении частоты вращения с помощью клеммного датчика адаптерный провод 1 684 465 513 всегда необходимо подключать между гнездом подключения FSA 740 и соединительными проводами для клеммного датчика.*

## **3.4.7 Измерительный провод с делителем напряжения**

Измерительный провод с делителем напряжения (1 687 224 300) используется для измерения напряжения до 60 VDC/30 VAC/300 VACpeak. Для измерительного провода с делителем напряжения в качестве измерительных принадлежностей предоставляются входящие в комплект принадлежностей (1 687 016 118) измерительные щупы (1 684 485 434/. 435) и зажимы "крокодил" (1 684 480 403/. 404). Не измерять при помощи измерительного провода с делителем напряжения сетевое напряжение или аналогичное сетевому напряжение.

## <span id="page-294-0"></span>4. Первый ввод в эксплуатацию

## **4.1 Ввод в эксплуатацию**

- i Объем работ по вводу в эксплуатацию зависит от заказанного варианта продукта.
- 1. Удалить упаковку всех поставленных частей.
- 2. Установить крепление для BEA 070 (рис. 4, поз. 2) на тележку.
- ! Во избежание падения BEA 070 крепление должно быть прочно привинчено к тележке.

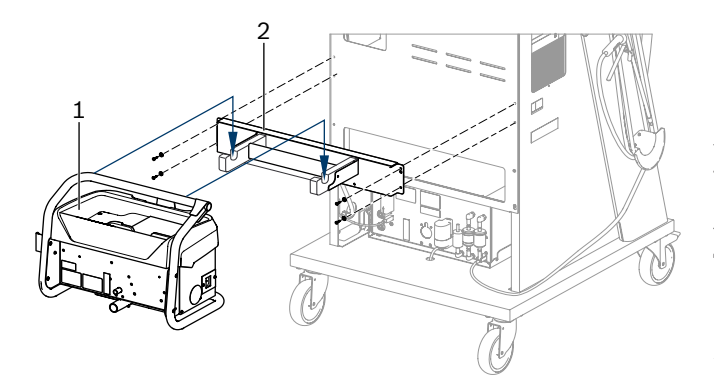

*Pис. 4: Монтаж крепления*

- *1 BEA 070*
- *2 Крепление*
- 3. Подвесить BEA 070 (рис. 4, поз. 1) в крепление, при необходимости вставить соединительный USB-провод в BEA 070 и USB-разъем на передней стороне компьютера (рис. 1, поз. 9).
- 4. Подключить сетевой провод к BEA 070 и к сетевому разветвителю (рис. 1, поз. 10).
- 5. Закрепить BEA 040 сбоку под модулем KTS и BEA 030. Закрепление или с помощью прилагаемых лент-липучек или удерживающего уголка 1 681 332 332 (специальные принадлежности).
- 6. Подключить датчики, зонды отбора ОГ и адаптерные провода в предусмотренные разъемы BEA 040, BEA 055 и BEA 070 и модуля KTS (см. соответствующее руководство по эксплуатации).
- ! Электропитание KTS 560 или KTS 590 должно осуществляться с помощью установленного на тележке соединителя "гнездо-гнездо" с меткой "⌀2,5 KTS560". Электропитание остальных модулей KTS должно осуществляться с помощью соединителя "гнездо-гнездо" с меткой "Ø2,1".
- 7. Снять транспортные крепления с лазерного принтера согласно прилагаемой инструкции. Установить лазерный принтер (рис. 1, поз. 7) в тележку и подключить. Провод для подключения к сети и соединительный USB-провод в тележке готовы к подключению.
- $\rightarrow$  FSA 740 готов к работе.

### **4.2 Перед первым включением**

Электропитание осуществляется от электроосветительной сети. FSA 740 по умолчанию установлено на 220 VAC - 240 VAC, 50/60 Hz. Учитывать данные, приведенные на наклейке на стороне устройства FSA 740.

- ! Перед вводом в эксплуатацию необходимо убедиться в том, что напряжение осветительной сети совпадает с установленным напряжением FSA 740. Если FSA 740 эксплуатируется на открытом пространстве, мы рекомендуем использовать источник электропитания с защитным автоматом FI.
- i Лазерный принтер рассчитан на электропитание 220 VAC - 240 VAC, 50/60 Hz.

## **4.3 Выбор языка в Windows**

После первого включения в меню выбрать язык операционной системы Windows, следовать указаниям на экране (см. Руководство по эксплуатации "Компьютер").

Последующее изменение языка не предусмотрено. Если это необходимо, обратитесь к своему дистрибьютору Bosch.

## **4.4 Ввод в эксплуатацию KTS 560, BEA 040, BEA 055, BEA 070**

Ввод в эксплуатацию модуля KTS описан в предоставляемом руководстве по эксплуатации и в онлайновой справке DDC. Ввод в эксплуатацию устройств BEA 040, BEA 055 и BEA 070 описывается в предоставляемых руководствах по эксплуатации и в онлайновой справке CDC. Ввод в эксплуатацию лазерного принтер описан в предоставляемом руководстве по эксплуатации.

#### <span id="page-295-0"></span>**296 | FSA 740 | ru**

## 5. Управление

#### **5.1 Включение/выключение**

Включить или выключить FSA 740 центральным сетевым выключателем на передней стенке прибора (см. рис. 1, поз. 10).

 $\widetilde{\Pi}$  Перед выключением персональный компьютер необходимо выключить через операционную систему Windows. Перед повторным включением ПК должен находиться в выключенном состоянии не менее 60 секунд.

i Во время работы FSA 740 могут возникать неисправности, если используется ПК или дополнительные устройства (например, соединительные провода), которые поставлены *не* компанией Bosch.

## **5.2 Указания по измерению**

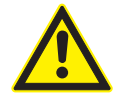

**ОПАСНОСТЬ – опасность поражения электрическим током при выполнении измерений на транспортном средстве без подключенного провода аккумулятора B+/B–!**

Измерения без подключенного провода аккумулятора B+/B– к массе автомобиля или к минусовому зажиму аккумулятора могут привести к травмам, сердечной недостаточности или к смертельному исходу вследствие поражения электрическим током.

 $\triangleright$  При выполнении любых измерений подключать FSA 740 через провод аккумулятора B– к массе автомобиля или минусовому зажиму.

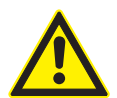

## **ОПАСНОСТЬ – опасность поражения электрическим током из-за очень высокого напряжения измерения!**

Значения измеренного напряжения больше 60 VDC/30 VAC/42 VACpeak на многофункциональных линиях измерения CH1/CH2 приводят к травмам, сердечной недостаточности или смертельному исходу.

 $\triangleright$  Не измерять при помощи многофункциональных линий измерения CH1/CH2 сетевое напряжение или аналогичное сетевому напряжение.

Измерения при помощи FSA 740 можно проводить только в сухом окружении.

- ! FSA 740 **нельзя использовать** для измерения отсутствия напряжения в электромобилях и гибридных автомобилях. Измерения в высоковольтных емкостных системах зажигания **запрещены**, так как при использовании таких систем зажигания значения напряжения больше 300 Volt.
- Измерения на CRI Ріеzо можно выполнять только с использованием специальных адаптерных проводов (специальные принадлежности).
- ! Входящие в комплект принадлежностей 1 687 010 153 измерительные наконечники можно использовать только для измерений меньше 30 V.

#### **Основной порядок действий при измерении на автомобиле:**

- 1. Выключить зажигание.
- 2. FSA 740 подключить через провод аккумулятора B– к массе автомобиля или минусовому зажиму аккумулятора.
- 3. Подключить необходимые измерительные провода к автомобилю.
- Во время измерения не держать провода рукой.
- 4. Включить зажигание.
- 5. Выполнить измерения.
- 6. После измерения выключить зажигание.
- 7. Отсоединить измерительные провода от автомобиля.
- 8. Отсоединить зажим В– провода аккумулятора.
- Измерение завершено.

### **5.3 Системное программное обеспечение FSA**

#### **5.3.1 Начальный экран**

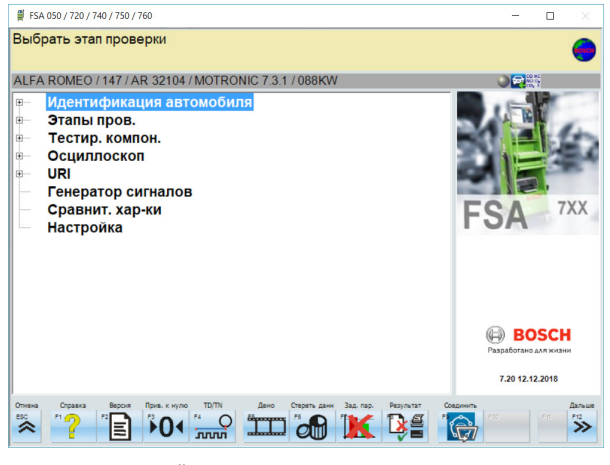

*Pис. 5: Главный экран после включения*

Если одновременно запущено несколько приложений, это может отрицательно сказаться на скорости работы программного обеспечения системы FSA.

#### <span id="page-296-0"></span>**5.3.2 Выбор языка**

В меню **"Настройки"** можно выбрать нужный язык, с которым вы будете работать на FSA 740. Этот язык также применяется и к другим приложениям Bosch.

#### **5.3.3 Структура экрана**

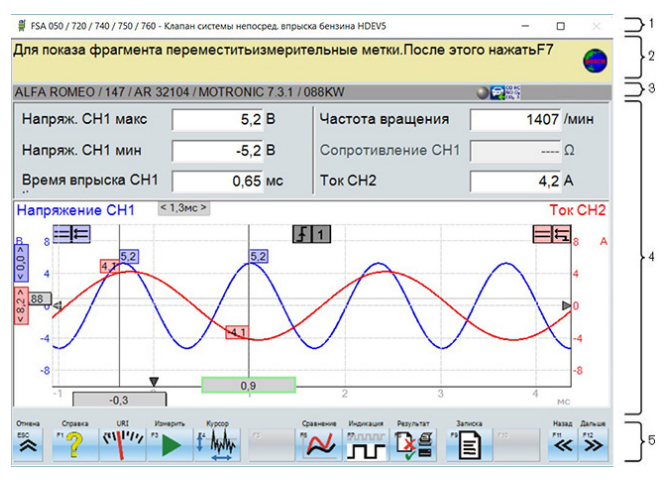

#### *Pис. 6: Функциональная структура экрана*

- *1 Заголовок показывается во всех программах: например, название программы, этап проверки.*
- *2 Поле с информацией и указаниями для пользователя.*
- *3 Строка состояния с информацией об автомобиле и датчиках.*
- *4 Область окна для результатов измерения*
- *5 Аппаратные и программные кнопки*

#### **5.3.4 Управление**

Для управления системой FSA используется клавиатура компьютера, USB-мышь или пульт ДУ.

i Обратите внимание на то, что перед началом использования дистанционного управления необходимо настроить канал. Соответствующий порядок действий описан в предоставляемом руководстве по эксплуатации.

Функциональные кнопки <**ESC**>, <**F1**> – <**F12**> являются аппаратными и программными кнопками:

- Аппаратные кнопки (<**ESC**>, <**F10**>, <**F11**> и <**F12**>) являются кнопками с фиксированными функциями. Эти функции будут одинаковыми на всех этапах программы.
- R Программные кнопки (<**F2**> <**F9**>) являются кнопками с изменяющимися функциями. Функции этих кнопок изменяются в зависимости от выбранного этапа программы. Функции программных кнопок описаны в онлайновой справке.
- Аппаратные и программные кнопки, отображающиеся в текущем этапе программы "на сером фоне", не работают.
- Для управления аппаратными и программными кнопками используется мышь, клавиатура и пульт ДУ.

Вся информация по управлению программным обеспечением системы FSA приведена в онлайновой справке.

#### Обзор аппаратных и программных кнопок клавиатуры и пульта ДУ

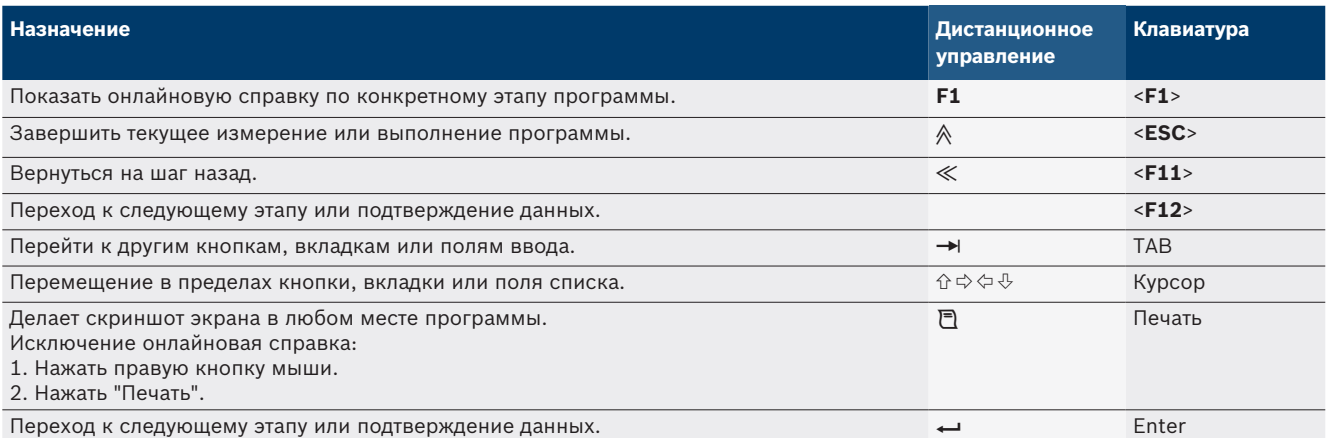

#### <span id="page-297-0"></span>**298 | FSA 740 | ru**

#### **5.3.5 Символы частоты вращения**

При измерении частоты вращения программное обеспечение системы FSA автоматически выбирайте лучший источник частоты вращения.

Выбранный источник частоты вращения показывается в строке состояния на экране.

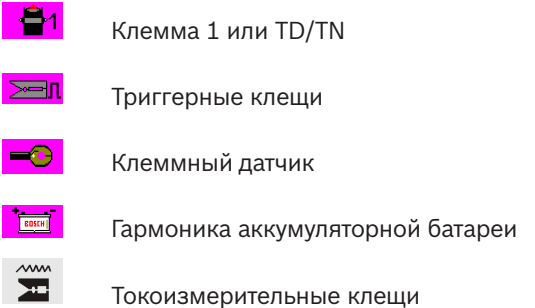

## **5.4 ESI[tronic] 2.0**

При помощи модуля KTS посредством ESI[tronic] 2.0 можно выполнять диагностику блоков управления.

Прежде чем начать работать с ESI[tronic] 2.0, необходимо установить программное обеспечение и приобрести лицензию.

## **5.5 Systemsoft BEA-PC**

При помощи BEA 055/BEA 070 и системного программного обеспечения BEA-PC из FSA 740 можно сделать анализатор ОГ.

**им**<br>Последняя версия программного обеспечения Systemsoft BEA-PC предоставляется на комплектном диске DVD. Процесс установки описан в прилагаемых руководствах по эксплуатации BEA 055 и BEA 070.

## **5.6 Эксплуатация**

- ! BEA 070 транспортировать только в вертикальном положении. При транспортировке BEA 070 в наклонном положении конденсат может вытечь и повредить измерительную камеру.
- ! При температуре окружения >35 °C можно печатать не более 20 страниц в час.

## 6. Поддержание в исправном состоянии

## **6.1 Очистка**

## **6.1.1 FSA 740**

Тележку и корпус следует очищать только мягкой тряпкой с нейтральным чистящим средством. Запрещается использовать абразивные чистящие средства и грубую ветошь.

## **6.1.2 Накопители данных**

Очистить DVD-ROM средством из набора для очистки или осторожно вытереть серебристую сторону носителя данных мягкой безворсовой хлопчатобумажной салфеткой. Не разрешается использовать бумажное полотенце, так как оно может оставить царапины на поверхности диска.

### **6.1.3 Дисковод DVD**

Очистку дисковода DVD выполнять регулярно с помощью диска для очистки дисковода DVD. Диски для очистки продаются во всех магазинах компьютерной техники и электроники.

## <span id="page-298-0"></span>**6.2 Запасные и быстроизнашивающиеся части**

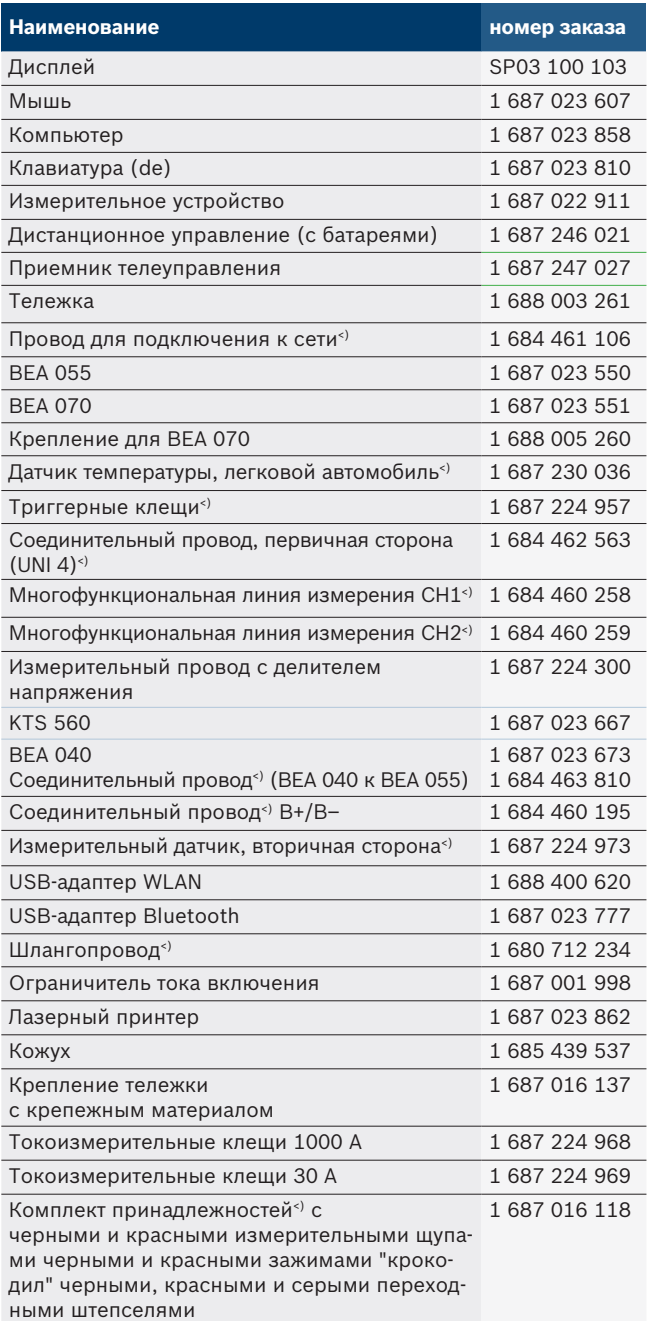

*<) Быстроизнашивающаяся деталь*

## 7. Вывод из эксплуатации

## **7.1 Временный вывод из эксплуатации**

При длительном простое:

¶ Отсоединить FSA 740 от электросети.

## **7.2 Смена места установки**

- $\triangleright$  При передаче FSA 740 другим лицам необходимо передать также всю документацию, входящую в комплект поставки.
- $\triangleright$  FSA 740 транспортировать только в фирменной или равноценной упаковке.
- $\geq$  Соблюдать указания по первому вводу в эксплуатацию.
- $\triangleright$  Отключить электросоединение.

### **7.3 Удаление отходов и утилизация**

- 1. FSA 740 отключить от электросети и удалить провод для подключения к сети.
- 2. FSA 740 разобрать, рассортировать по материалам и утилизировать согласно действующим предписаниям.

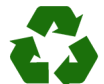

FSA 740, комплектующие детали и упаковку следует утилизировать должным образом без нанесения вреда окружающей среде.

 $\triangleright$  FSA 740 нельзя выбрасывать вместе с бытовыми отходами.

#### **Только для стран-членов ЕС:**

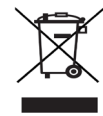

**FSA 740 подпадает под действие Европейской Директивы об утилизации электрического и электронного оборудования 2012/19/ЕС (WEEE).**

Старые электрические и электронные приборы, включая провода и принадлежности, а также аккумуляторы и батареи следует утилизировать отдельно от бытовых отходов.

- $\geq$  Для утилизации использовать доступные системы возврата и сбора отходов.
- **► Во избежание ущерба для окружающей** среды и опасности для здоровья следует надлежащим образом проводить утилизацию.

## <span id="page-299-0"></span>8. Технические характеристики

# **8.1 Функции измерения**

## **8.1.1 Проверка двигателя**

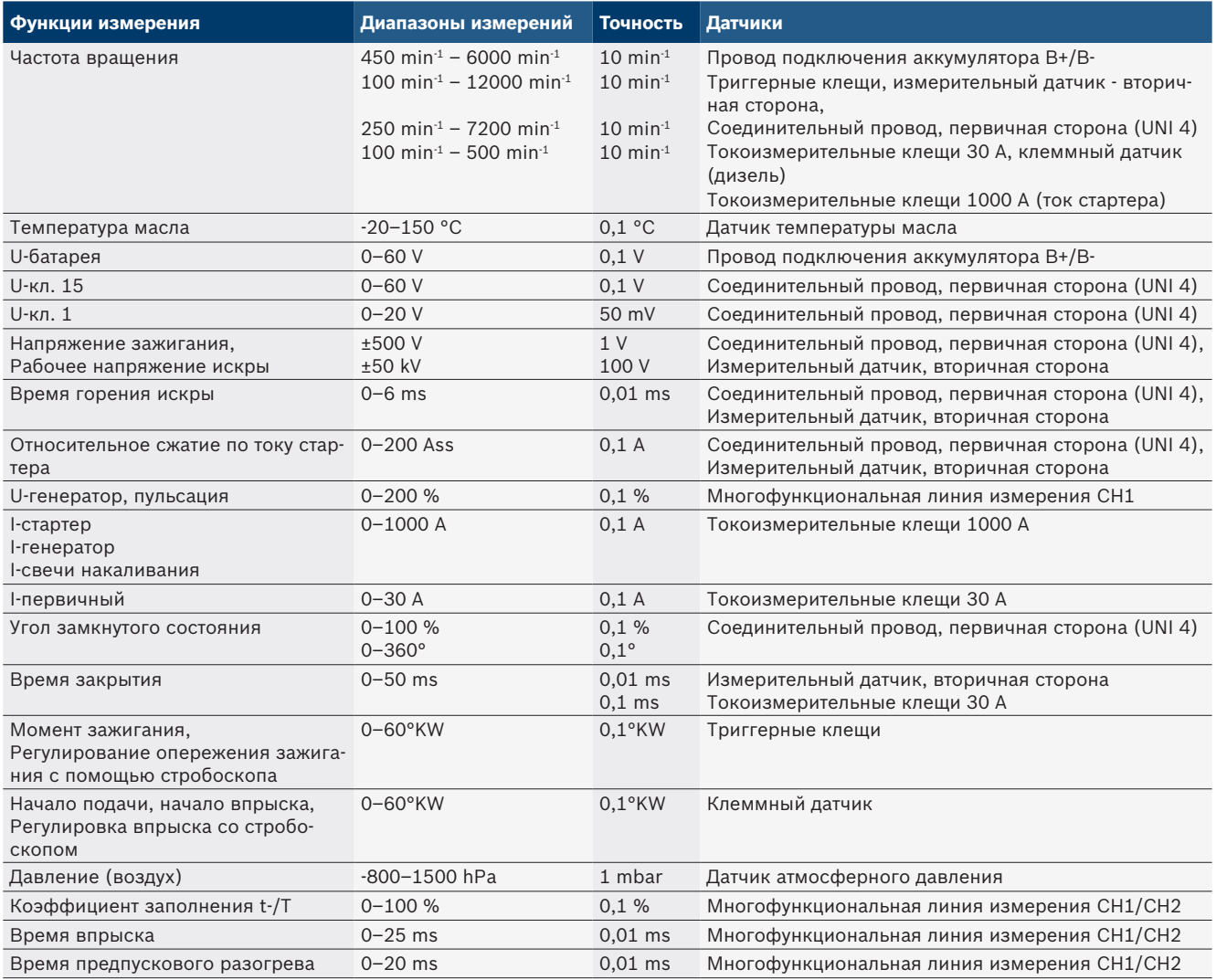

## **8.1.2 Мультиметр**

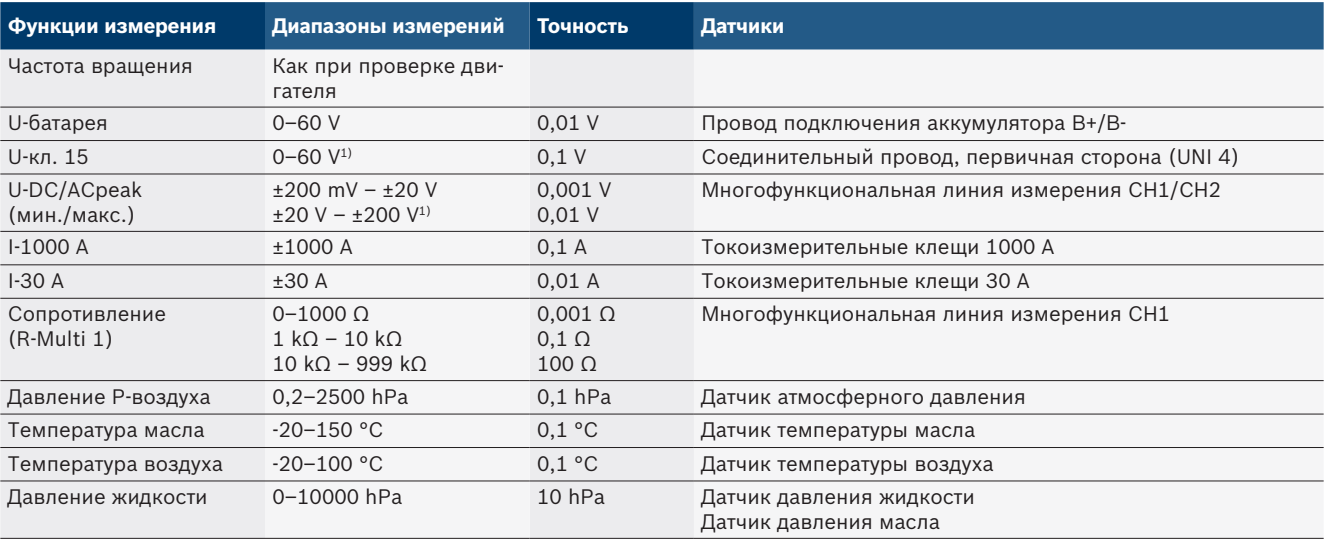

*1) Диапазон измерения больше разрешенного входного напряжения*

#### <span id="page-300-0"></span>**8.1.3 Спецификация измерительных проводов**

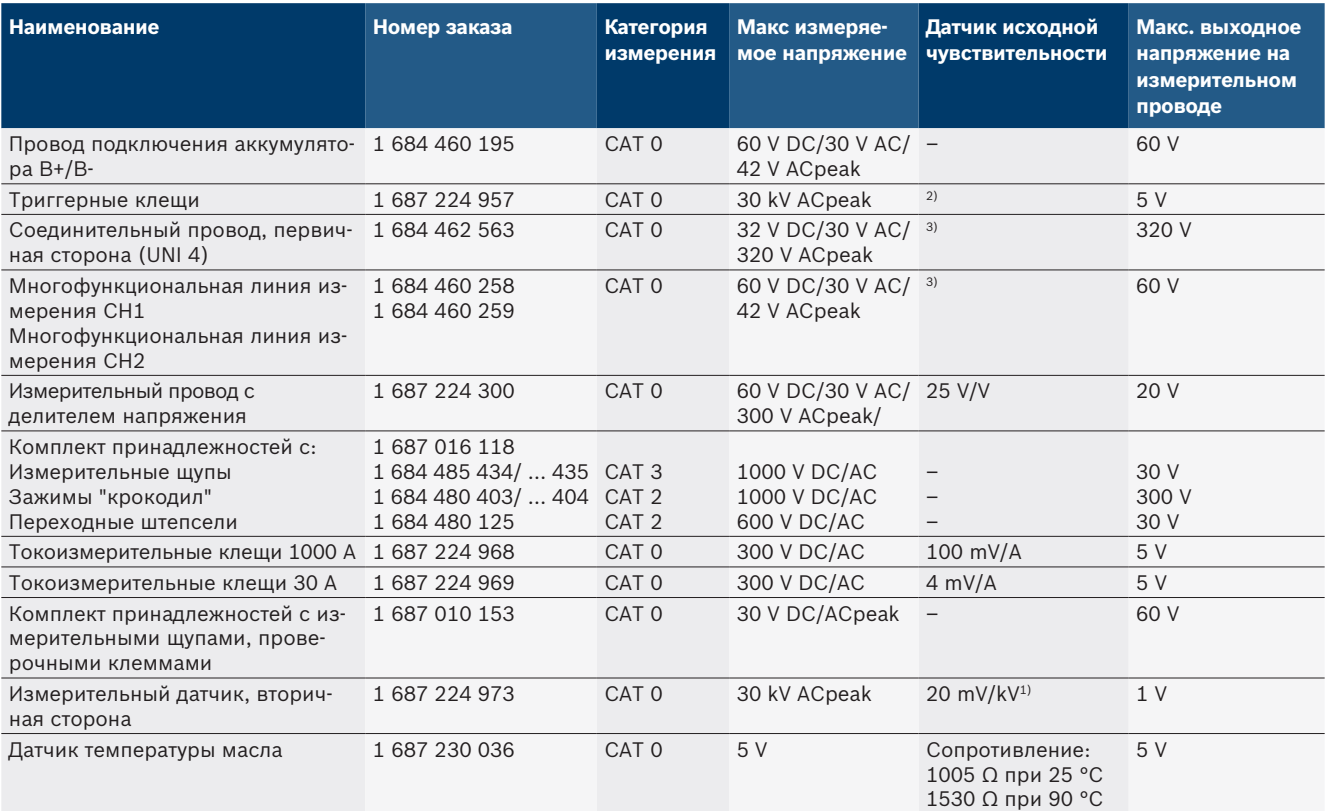

*1) Подключение ко входу измерительного датчика вторичной стороны*

*2) 1,6 Vpeak ±30 % при 100 mA изменения тока в течение 200 ns при подключении ко входу триггерных клещей (L/C прим. 136 µH/5 nF)*

*3) При напряжении >60 V действует U[V] x t[ms] ≤ 3200 V\**μ*s, например. напряжение в 200 V может подаваться максимум 16* μ*s. Максимальное напряжение уменьшается при частоте >1 MHz с 20 dB/декаду, например, синус 1 MHz макс. peak = 200 V/синус 10 MHz макс. peak = 20 V*

### **8.1.4 Осциллограф**

- Триггерная система
	- $\overline{ }$  Free Run (безтриггерный прогон при ≥1 s)
	- $-$  Auto (вывод кривой даже без триггера)
	- $-$  Автоматический уровень (как Auto, порог срабатывания триггера определяется из среднего значения сигнала)
	- $-$  Normal (ручной порог срабатывания триггера, вывод кривой только по событию триггера)
	- Отдельный порядок
- R Фронт триггера
	- Фронт (положительный/отрицательный на сигнал)
- Источники триггера
	- Двигатель (триггер на цилиндр 1. 12 с помощью триггерных клещей, кл. 1, киловольтного датчика)
	- Внешний триггер по кл. 1\_1 провод или триггерные клещи
	- $-$  Многофункциональная линия измерения CH1/ CH2
- Доля претриггера
	- \$ 0–100 %, можно перемещать мышью
- Способы определения
	- $-MaxMin$  (Peak/Glitchdetect)
	- Определение возмущающего импульса
	- $-$  Sample (эквидистантное сканирование)
- Режимы сохранения и режимы вывода кривых
	- $-$  Линейный режим (вывод отдельных точек) с непрерывным сохранением сигналов при отклонениях X ≥1 s
	- Режим пояснения (вывод кривых) с непрерывным сохранением сигналов при отклонениях ≥1 ms
	- Обычный режим с сохранением последних 50 отображавшихся кривых при отклонениях X <1 ms
- Система измерения с 8 автоматическими функциями измерения
	- Среднее значение
	- Эффективное значение
	- Мин.
	- $-$  Макс.
	- Пик-пик
	- Импульс
	- Коэффициент заполнения
	- Частота
- <span id="page-301-0"></span>• Выбираемый диапазон сигналов
	- Общая кривая или между курсорами
- Масштабирование
	- Выбираемый участок кривой для горизонтального и вертикального увеличения
- Перемещаемые курсоры с отображением для
	- $x1, x2$
	- Дельта х
	- $-$  у1 м у2 (канал 1)
	- $-$  y1 м y2 (канал 2)
- Сравнительные кривые
	- Сохранить, загрузить, комментировать, предустановка Scope-Setup для онлайн-кривых
- Функции сохранения
	- Пролистывание вперед и назад
	- $-$  Функции поиска, например, MinMax, коэффициент заполнения.

#### **8.1.5 Функции измерения в осциллографе**

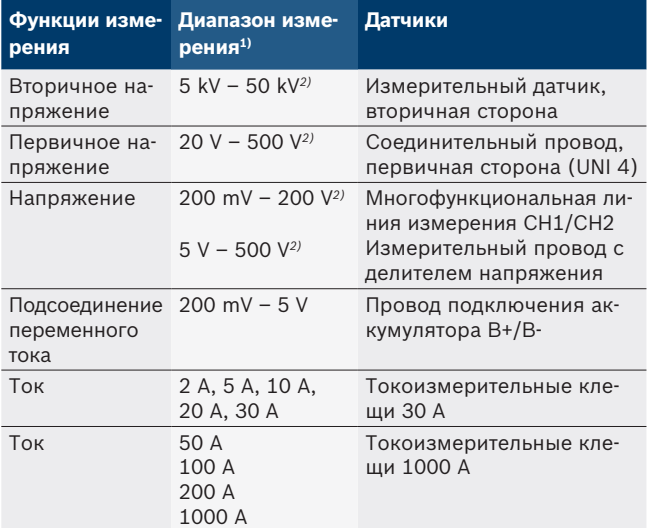

*1) Диапазон измерения будет положительным или отрицательным в зависимости от нулевой линии.*

*2) Диапазон измерения больше допустимого напряжения измерения*

#### **8.1.6 Функции осциллографа и спецификации**

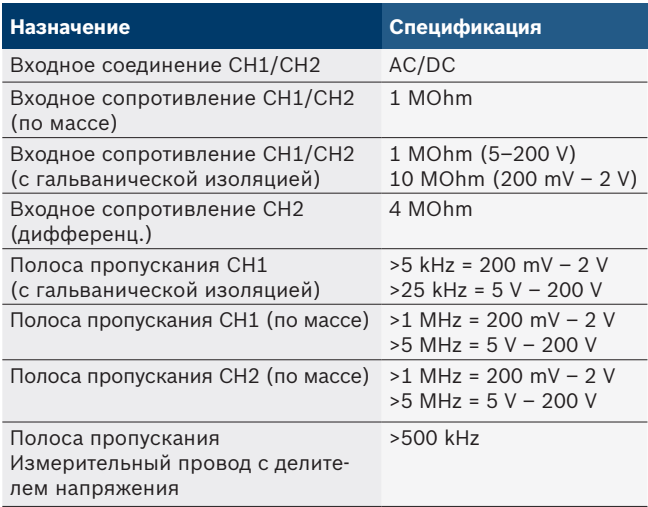

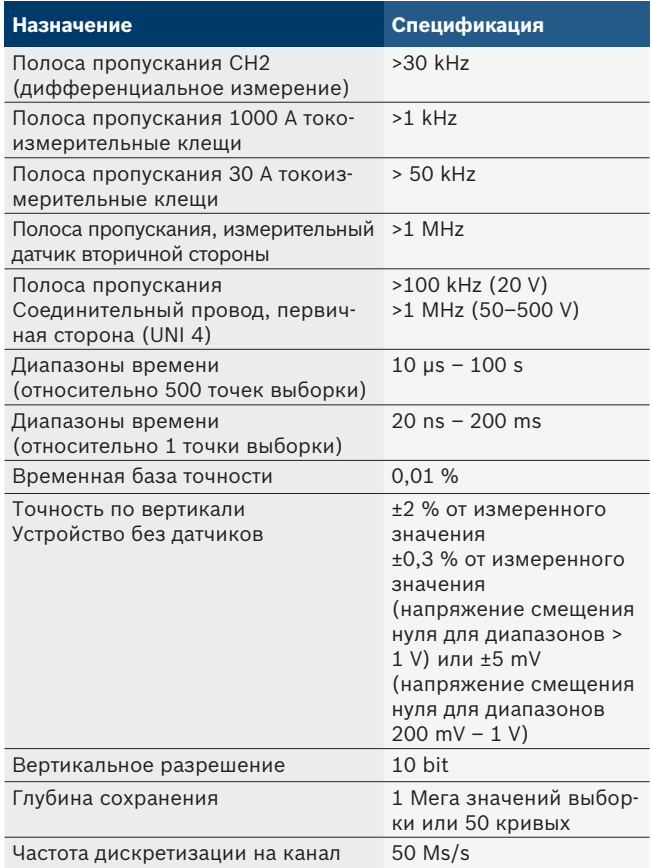

## **8.2 Генератор сигналов**

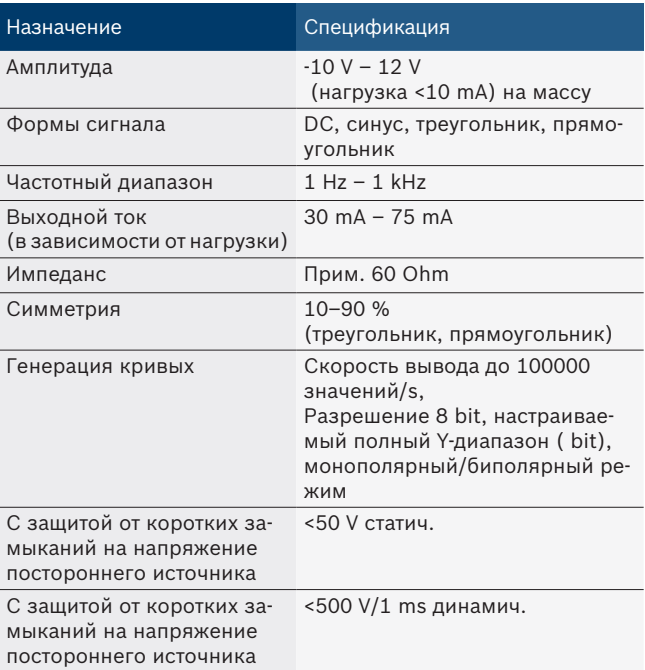

- Автоматически подключающиеся фильтры и гасительные контуры для улучшения качества сигнала.
- Автоматическое отключение при коротком замыкании, распознавание напряжения стороннего источника при запуске генератора сигналов.

## <span id="page-302-0"></span>**8.3 Питание**

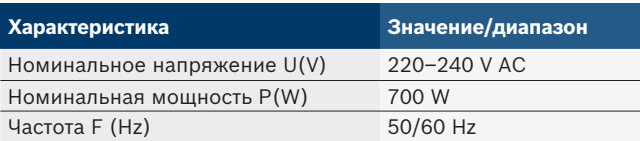

## **8.4 Размеры и вес**

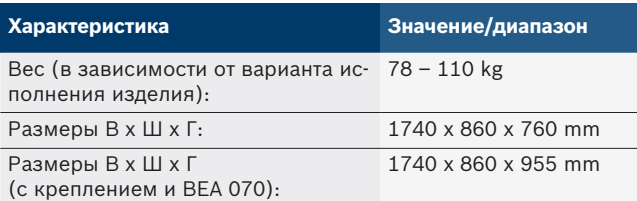

## **8.5 Блок питания (измерительный блок, KTS 560 и BEA 055)**

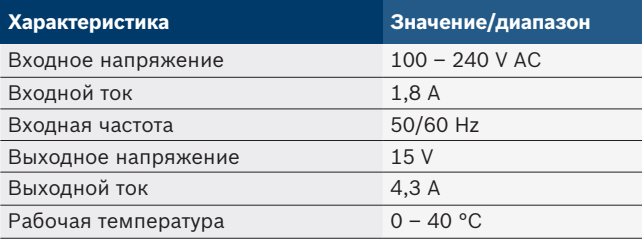

## **8.6 Предельные значения температуры**

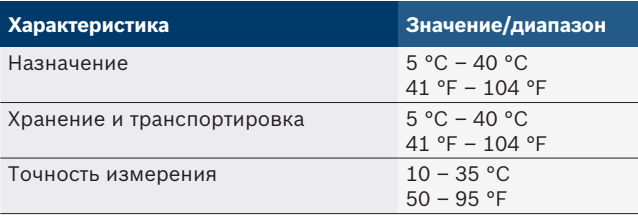

## **8.7 Влажность воздуха**

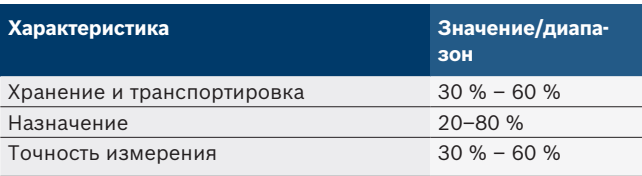

## **8.8 Шумовая эмиссия**

 $<$  70 dB(A)

## sv – Innehållsförteckning

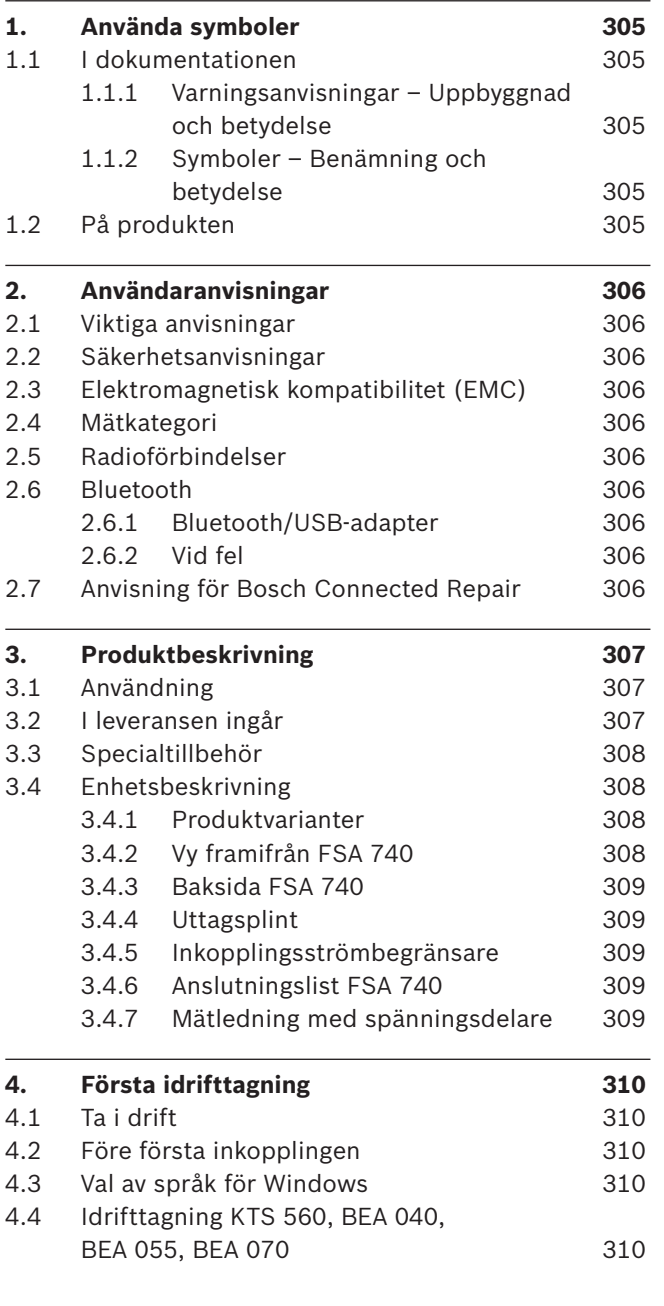

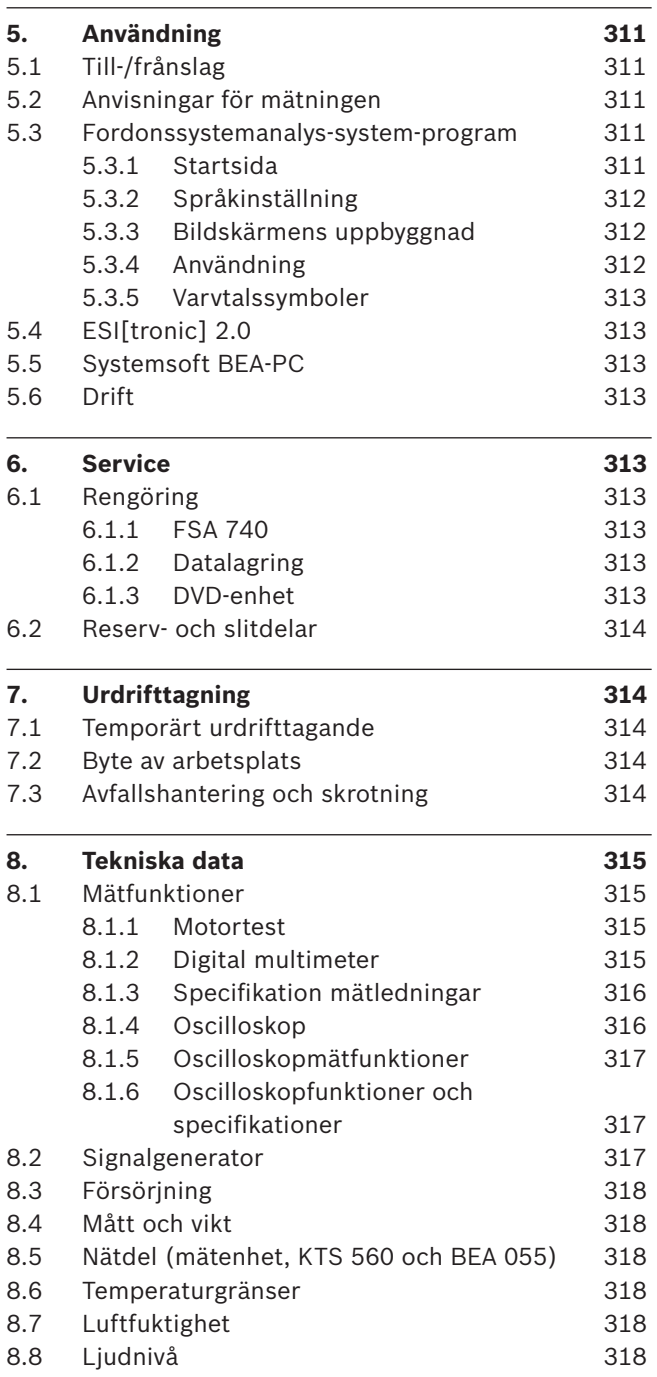

## <span id="page-304-0"></span>1. Använda symboler

### **1.1 I dokumentationen**

### **1.1.1 Varningsanvisningar – Uppbyggnad och betydelse**

Varningsanvisnignar varnar för faror för användaren eller personer runt omkring. Därutöver beskriver varningsanvisningar konsekvenserna av faran och åtgärderna för att undvika den. Varningsanvisningarna har följande uppbyggnad:

- Varningssymbol **SIGNALORD - Farans typ och ursprung** Farans konsekvenser om de åtgärder och anvisningar som ges ignoreras.
	- $\geq$  Åtgärder och anvisningar för att undvika faran.

Signalordet visar risken för inträdandet samt farlighetsgraden vid missaktning:

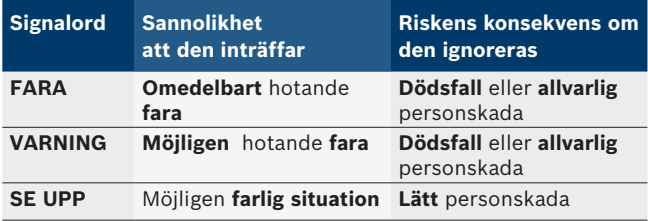

### **1.1.2 Symboler – Benämning och betydelse**

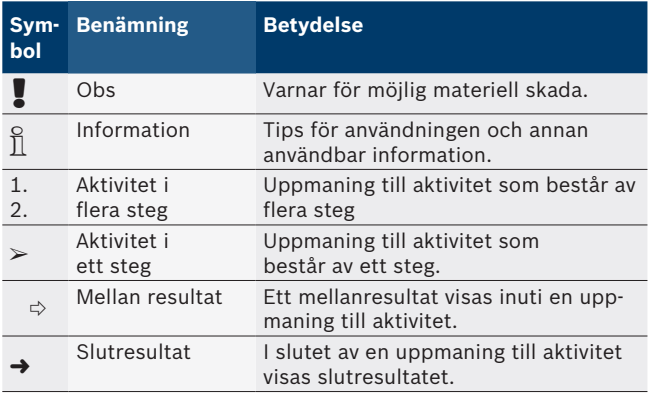

## **1.2 På produkten**

! Beakta alla varningstecken på produkterna och se till att de hålls i läsbart tillstånd.

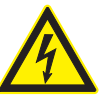

#### **FARA – Strömförande delar när FSA 740 öppnas!**

## Personskador, hjärtstillestånd eller dödsfall genom elchock om strömförande delar berörs (t.ex. huvudströmbrytare, kretskort).

- $\geq$  Arbeten på elektriska anläggningar eller apparater får endast utföras av elfackman eller instruerade personer under ledning och uppsikt av en elfackman.
- $\ge$  Innan FSA 740 öppnas ska den skiljas från elnätet.

Ta hänsyn till all teknisk dokumentation för FSA 740 och de använda komponenterna!

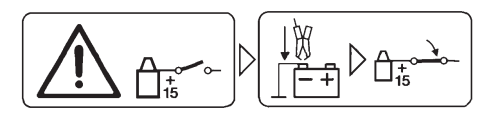

## **OBS!**

- 1. Slå av tändningen.
- 2. Anslut FSA 740 till batteriet (B–) eller motorns stomme.
- 3. Slå på tändningen.

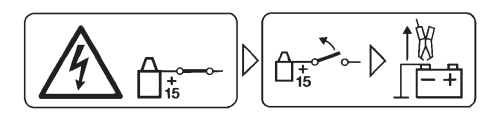

### **OBS!**

- 1. Slå av tändningen.
- 2. Anslut FSA 740 till batteriet (B–) eller motorns stomme.

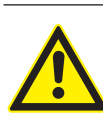

#### **FARA – risk för personskador om körvagnen välter!**

- Om körvagnen välter eller tippar uppstår risk för personskador.
- $\triangleright$  När körvagnen förflyttas ska man se till att inga föremål, som t.ex. anslutningsslangar körs över på marken.
- $\triangleright$  Flytta alltid körvagnen genom att hålla i handtagen.

## **Avfallshantering**

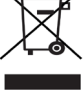

Kasserade elektriska och elektroniska apparater, inklusive ledningar och tillbehör, liksom även uppladdningsbara och ej uppladdningsbara batterier måste hanteras separat och får ej tillföras hushållsavfallet.

## <span id="page-305-0"></span>2. Användaranvisningar

## **2.1 Viktiga anvisningar**

Viktiga anvisningar beträffande överenskommelsen avseende upphovsmannarätt, ansvar och garanti, användargruppen och om företagets skyldigheter hittar du i den separata anvisningen "Viktiga anvisningar och säkerhetsanvisningar till Bosch Test Equipment". Dessa ska noggrant läsas och ovillkorligen följas innan FSA 740 tas i drift, ansluts och används.

## **2.2 Säkerhetsanvisningar**

Alla säkerhetsanvisningar återfinns i den separata anvisningen "Viktiga anvisningar och säkerhetsanvisningar till Bosch Test Equipment". Dessa ska noggrant läsas och ovillkorligen följas innan FSA 740 tas i drift, ansluts och används.

## **2.3 Elektromagnetisk kompatibilitet (EMC)**

FSA 740 uppfyller kraven enligt det europeiska direktivet 2014/30/EU.

Varning: Denna utrustning är inte ämnad att användas i bostadsområden och kan inte säkerställa ett tillräckligt skydd för radiomottagningen i sådana omgivningar.

## **2.4 Mätkategori**

FSA 740 uppfyller de allmänna säkerhetskraven för elprov- och mätutrustning och tillbehör enligt EN 61010-1 och EN 61010-2-030.

FSA 740 är konstruerad för test- och mätströmkretsar som inte har någon direkt anslutning till elnätet (kategori I, fordonsprovutrustning).

## **2.5 Radioförbindelser**

i Driftansvarig för radioutrustningar måste se till att direktiven och inskränkningarna i respektive land efterföljs.

En "radioutrustning" är enligt det europeiska direktivet RED 2014/53/EU (Radio Equipment Directive) en elektrisk eller elektronisk produkt (komponent) som avsiktligt avger eller mottar radiovågor för radiokommunikation eller radiobestämning.

Anvisningar för WLAN och Bluetooth hittar du i den separata instruktionen "Dataskydd, datasäkerhet, radiokommunikationer".

*http://mediathek.bosch-automotive.com/files/common/documents/1689/989393.pdf*

Läs och följ dem noga innan FSA 740 tas i drift, ansluts eller används.

## **2.6 Bluetooth**

### **2.6.1 Bluetooth/USB-adapter**

Bluetooth-USB-adaptern, som ingår i leveransen, ansluts till datorn och möjliggör radioförbindelse med komponenter för radioöverföring hos FSA 740.

## **2.6.2 Vid fel**

 $\overline{\Pi}$  Vid problem med Bluetooth-anslutningen, följ anvisningarna i de separata instruktionerna "Bluetooth-USB-adapter".

*http://mediathek.bosch-automotive.com/files/bosch\_wa/989/277.pdf*

## **2.7 Anvisning för Bosch Connected Repair**

Programmet "Bosch Connected Repair" (CoRe) gör det möjligt att utbyta kunddata, fordonsdata och loggar i verkstaden. Testenheterna (CoRe-klienter), är anslutna till en central dator (CoRe-Server) via datornätverket.

Kompletterande underlag: Aktuell översikt över produkter som stöder Bosch Connected Repair:

*http://mediathek.bosch-automotive.com/files/common/documents/1689/989386.pdf*

Anmärkningar om systemkrav, installation och mer information om Bosch Connected Repair: *http://mediathek.bosch-automotive.com/files/common/documents/1689/989372.pdf*

## <span id="page-306-0"></span>3. Produktbeskrivning

## **3.1 Användning**

Fordonssystemanalysen FSA 740 är ett modulärt testinstrument för provtekniskt arbete i fordonsverkstäder. FSA 740 registrerar fordonsspecifika signaler och leder dem vidare via USB-anslutningen till en dator med Windows. Fordonssystemanalys-systemet är installerat på

Med en KTS-modul kan via ESI [tronic] 2.0 en styrdonsdiagnos utföras\*) \*\*).

BEA 055 / BEA 070 och systemprogrammet BEA-PC kan FSA 740 användas för en avgasmätare \*).

Fordonsanalys-systemprogramvaran innehåller följande funktioner:

Fordons-ID.

datorn.

- Inställningar.
- Fordonssystemanalys med
	- $-$  teststeg (testning av otto- och dieselmotorer).
	- $-$  URI.
	- Signalgenerator (t.ex. för kontroll av mätvärdessensorer).
	- Komponenttest (kontroll av fordonskomponenter).
	- $-$  Kurvskrivare.
	- Universaloscilloskop.
	- Primärt tändningsoscilloskop.
	- Sekundärt tändningsoscilloskop.
- $\overline{\Pi}$  För att använda de fordonsspecifika provningsinstruktionerna och bördata krävs att en CompacSoft [plus] -prenumeration är slutförd \*\*).

! Maximalt tillåtna mätspänningen på multi-mätingången är 60 VDC/30 VAC/42 VACpeak. FSA 740 får därför **inte** användas för mätning av spänningslösheten på el- och hybridfordon. Vi rekommenderar att fordonssystemanalys 050 används för mätning av spänningslöshet.

För bedömning av mätresultaten kan jämförelsekurvor från godkända mätkurvor lagras i mätsystemet.

Dessutom har FSA 740 förberetts för nätverksanslutning till andra system i CoRe-verkstadsnätet.

- *\*) Beroende på befintlig produktvariant*
- *\*\*) Den här funktionen kräver ytterligare licensiering. Licensieringen görs med ESI[tronic] 2.0. För närmare information se online-hjälp ESI[tronic] 2.0.*

## **3.2 I leveransen ingår**

 $\Omega$  Innehållet i leveransen beror på vilken produktvariant och vilket specialtillbehör som beställts och kan skilja sig från uppräkningen nedan.

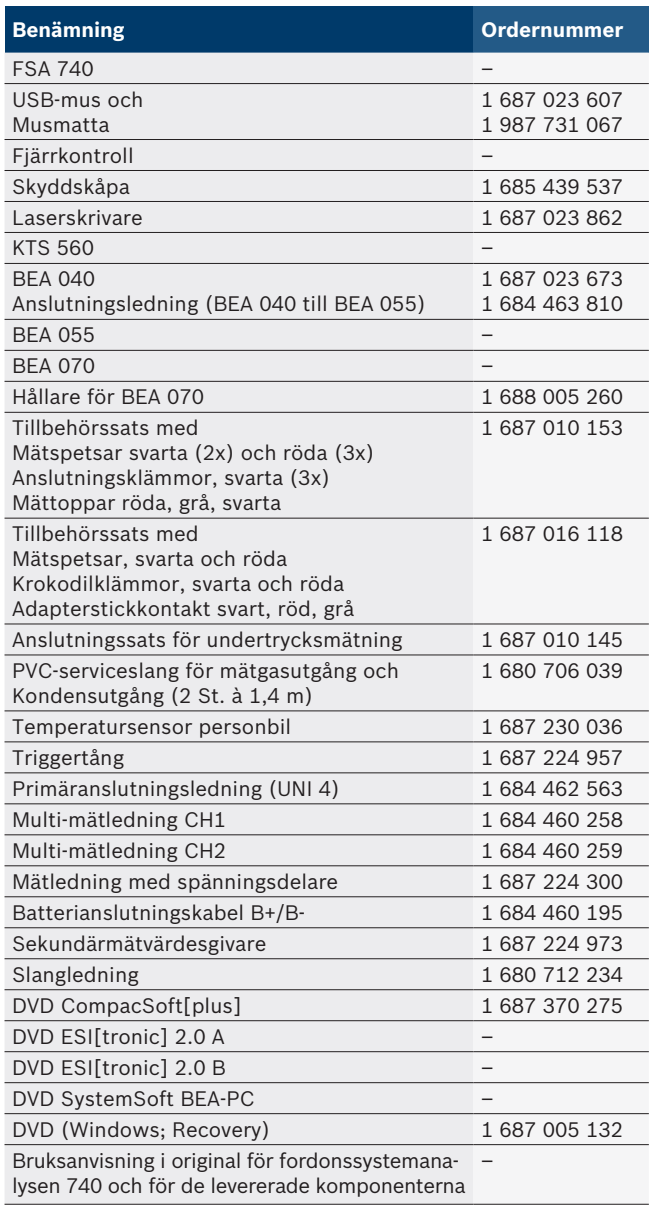

! Om FSA 740 och de medföljande tillbehören drivs annorlunda än de som anges av tillverkaren i bruksanvisningen kan det skydd som stöds av FSA 740 och medföljande tillbehör påverkas.

## <span id="page-307-0"></span>**3.3 Specialtillbehör**

Bosch auktoriserade återförsäljare lämnar information om specialtillbehör som t.ex. fordonsspecifika anslutningsledningar.

## **3.4 Enhetsbeskrivning**

FSA 740 består beroende på vilken produktvariant som används t.ex. från en körvagn med dator skrivare, tangentbord, mus, mätare, KTS-modul och fjärrkontroll. Körvagnen erbjuder extra utrymme för avgaskomponenterna BEA 055 (bensin) och BEA 070 (diesel).

### **3.4.1 Produktvarianter**

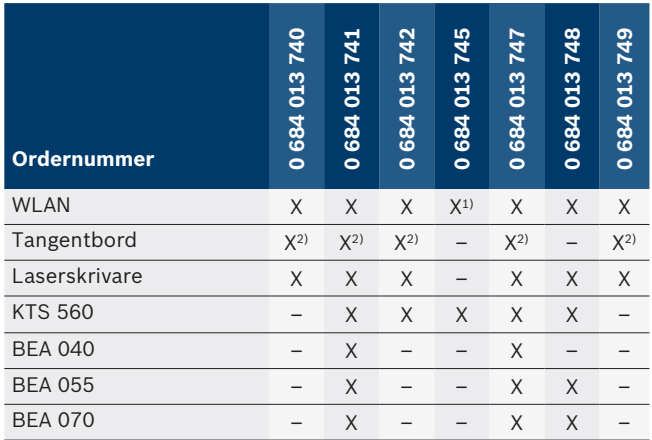

*1) WLAN-förberedd, men trådlös USB-adapter ingår ej*

*2) Tyskt tangentbord*

**3.4.2 Vy framifrån FSA 740**

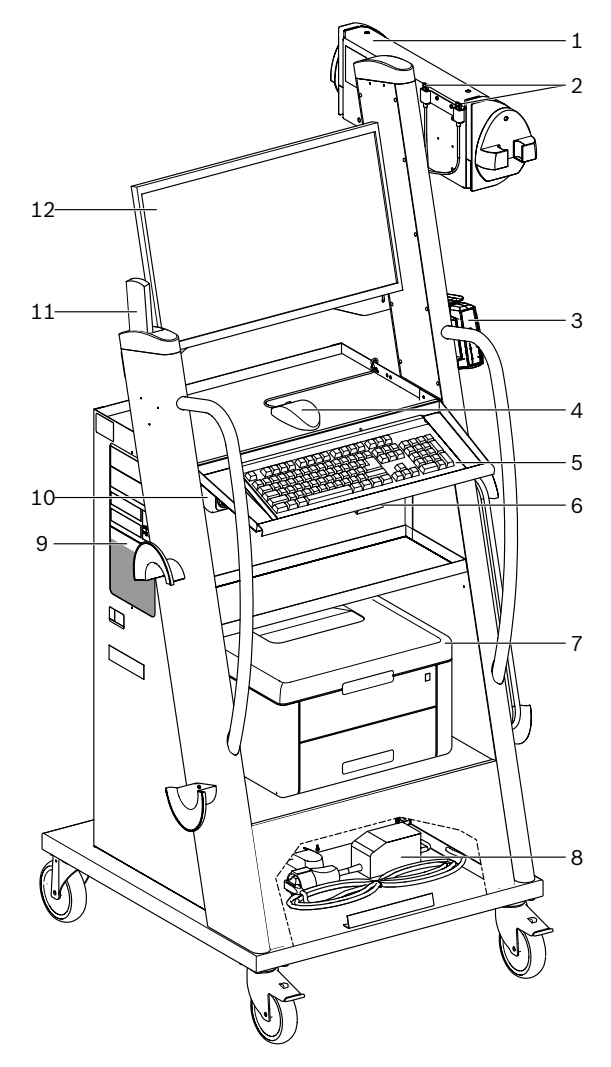

*Fig. 1: Vy framifrån FSA 740*

- *1 Mätenhet*
- *2 Bluetooth- och WLAN-USB-adapter*
- *3 KTS 560\*)*
- *4 USB-mus*
- *5 Tangentbord\*)*
- *6 Fjärrkontrollmottagare*
- *7 Laserskrivare\*)w*
- *8 Inkopplingsströmbegränsare*
- *9 PC med dvd-enhet*
- *10 PÅ/AV-omkopplare med grenuttag*
- *11 Fjärrkontroll*
- *12 Bildskärm*
- *\*) delvis specialtillbehör*

#### <span id="page-308-0"></span>**3.4.3 Baksida FSA 740**

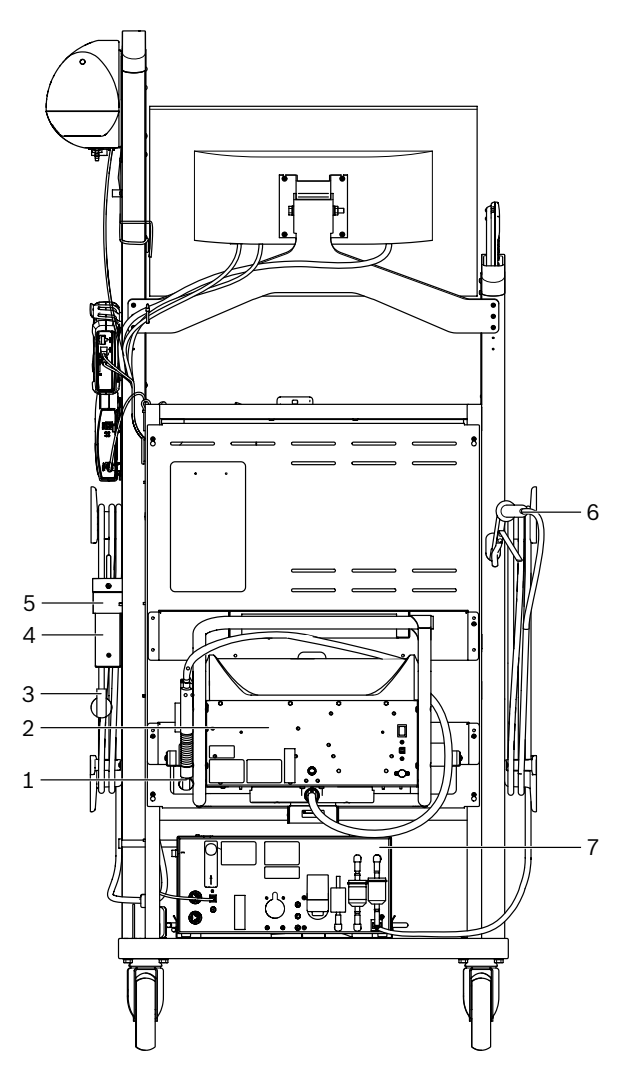

- *Fig. 2: Baksida FSA 740*
- *1 Avgasprovtagningssond (diesel)\*)*
- *2 BEA 070\*)*
- *3 Nätstickkontakt*
- *4 BEA 040\*)*
- *5 Fästvinkel 1 681 332 332 (Specialtillbehör)*
- *6 Avgasprovtagningssond (bensin)\*)*
- *7 BEA 055\*)*
- *\*) delvis specialtillbehör*

#### **3.4.4 Uttagsplint**

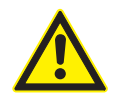

Uttagsplinten är avsedd för märkspänning 240 V AC och märkström 13 A. Dessa värden får inte överskridas.

#### **3.4.5 Inkopplingsströmbegränsare**

En inströmsströmbegränsare är installerad mellan nätanslutningsledningen och grenuttaget. Detta begränsar inströmningsströmmen på de komponenter som är anslutna till uttagslisten och förhindrar utlösning av verkstadssäkringar.

#### **3.4.6 Anslutningslist FSA 740**

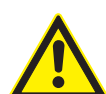

### **FARA - risk för elektriska stötar genom för hög mätspänning!**

Spänningsmätningar över 60 VDC/30 VAC/42 VACpeak med multi-mätledningarna CH1/CH2 leder till personskador, hjärtstillestånd eller död genom elektrisk stöt.

 $\triangleright$  Mät inga nätspänningar eller nätliknande spänningar med multi-mätledningarna CH1/CH2.

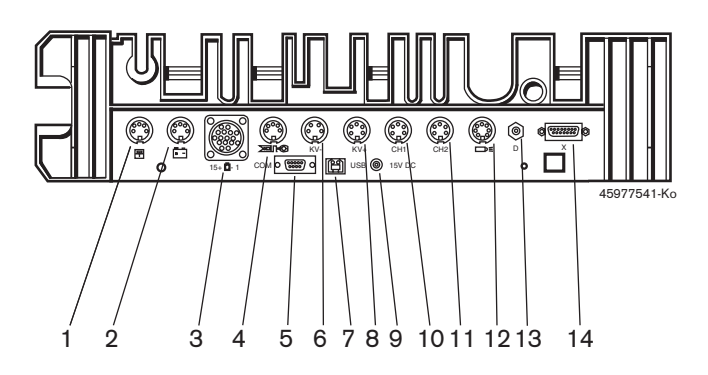

*Fig. 3: Anslutningslist FSA 740 (underifrån)*

- *1 Temperatursensor*
- *2 Batterianslutningskabel B+/B–*
- *3 Primäranslutningsledning (UNI 4)*
- *4 Triggertång eller*
- *Adapterledning 1 684 465 513 för klämgivare\*)*
- *5 Seriegränssnitt RS 232 (fungerar ej)*
- *6 Mätvärdesgivare KV–*
- *7 USB-anslutning för dataförbindelse till dator*
- *8 Mätvärdesgivare KV+*
- *9 Spänningsförsörjning mätenhet (nätdel)*
- *10 Multimätledning CH1 eller mätledning med spänningsdelare eller strömtång 30 A*
- *11 Multimätledning CH2 eller mätledning med spänningsdelare eller strömtång 30 A eller strömtång 1000 A*
- *12 Stroboskoplampa*
- *13 Lufttrycksmätning*
- *14 Vätsketryckgivare*
- *\*) Vid varvtalsmätningar med klämgivare måste alltid adapterledningen 1 684 465 513 anslutas mellan anslutningsdosan FSA 740 och anslutningskablarna för klämgivaren.*

### **3.4.7 Mätledning med spänningsdelare**

Mätledningen med spänningsdelaren

(1 687 224 300) används för spänningsmätningar till 60 VDC/30 VAC/300 VACpeak. För mätledningen med spänningsdelare är de i tillbehörssats (1 687 016 118) befintliga mätspetsarna (1 684 485 434/. 435) och krokodilklämmor (1 684 480 403/. 404) som mättillbehör planerat. Mät inga nätspänningar eller nätliknande spänningar med mätledningen med spänningsdelare.

## <span id="page-309-0"></span>4. Första idrifttagning

## **4.1 Ta i drift**

- Omfattningen av idrifttagningen beror på den beställda produktvarianten.Omfattningen av idrifttagningen beror på den beställda produktvarianten.
- 1. Avlägsna alla levererade delars förpackning.
- 2. Montera hållare för BEA 070 (fig. 4, pos. 2) på körvagnen.
- ! Hållaren måste alltid vara ordentligt fastskruvad på körvagnen, så att upphängda BEA 070 inte kan falla ner.

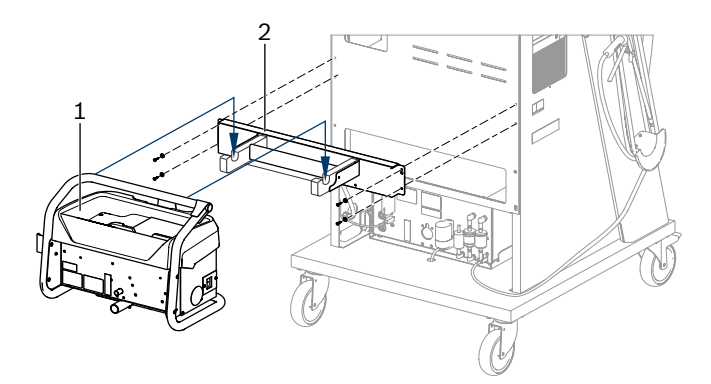

*Fig. 4: Montera hållare*

- *1 BEA 070*
- *2 Hållare*
- 3. Häng upp BEA 070 (fig. 4, pos. 1) på hållaren och om så önskas, stick in USB-anslutningskabeln i BEA 070 och i USB-anslutningen på datorns framsida (fig. 1, pos. 9).
- 4. Anslut nätanslutningsledningen till BEA 070 och till grenuttaget (fig. 1, pos. 10).
- 5. Sätt fast BEA 040 på sidan under KTS-modul och BEA 030. Fäst antingen med medföljande kardborrband eller med fästvinkel 1 681 332 332 (specialtillbehör).
- 6. Anslut mätvärdessensorer, avgasuttagssonder och adapterledningar till de avsedda kontakterna på BEA 040 BEA 055 och BEA 070 och KTS-modul (se respektive bruksanvisning).
- ! Strömförsörjningen för KTS 560 eller KTS 590 måste göras via den ihåliga kontakten med etiketten "Ø2.5 KTS560" som är ansluten till körvagnen. Strömförsörjningen för andra KTS-moduler måste göras via den ihåliga kontakten med etiketten "Ø2.1".
- 7. Ta bort transportsäkringar på laserskrivare enligt bifogade instruktioner. Placera laserskrivaren (fig. 1, pos. 7) i körvagnen och anslut den. Nätanslutningsledning och USB-anslutningskabel ligger redan redo för anslutning i körvagnen.
- $\rightarrow$  FSA 740 är driftklar.

## **4.2 Före första inkopplingen**

Spänningsförsörjningen sker från belysningsnätet. FSA 740 är fabriksinställd på 220 VAC - 240 VAC, 50/60 Hz. Observera uppgifterna på etiketten på sidan av FSA 740.

- ! Före idrifttagningen bör man kontrollera att belysningsnätets spänning stämmer överens med den på FSA 740 inställda spänningen. Om FSA 740 används utomhus rekommenderar vi att en spänningskälla används, som skyddas av en jordfelsbrytare.
- Laserskrivaren är konstruerad för en strömförsörjning på 220VAC \$ 240VAC, 50/60Hz.

## **4.3 Val av språk för Windows**

Vid första starten väljer du språket via en meny i Windows-operativsystem och följer anvisningarna på bildskärmen (se bruksanvisning "PC").

Språket kan senare inte längre ändras. Om det ändå skulle vara nödvändigt vänder du dig till din Bosch-återförsäljare.

## **4.4 Idrifttagning KTS 560, BEA 040, BEA 055, BEA 070**

I den bifogade bruksanvisningen och online-hjälpen i DDC beskrivs hur du tar KTS-modulen i drift. Ta BEA 040, BEA 055 och BEA 070 i drift beskrivs i bifogade bruksanvisningar och i CDC online-hjälp. Ta laserskrivaren i drift beskrivs i bifogade bruksanvisningar.

## <span id="page-310-0"></span>5. Användning

## **5.1 Till-/frånslag**

Slå på och av FSA 740 med den centrala huvudströmbrytaren på apparatens framsida (se bild. 1, pos. 10).

i Innan du stänger av produkten måste du avsluta Windows-operativsystemet i datorn. Innan du slår på igen måste datorn ha varit avstängd i minst 60 sekunder.

 $\widetilde{\Pi}$  När FSA 740 används kan fel uppstå ifall datorn eller andra komponenter används (t.ex. anslutningsledningar) som *inte* har levererats av Bosch.

## **5.2 Anvisningar för mätningen**

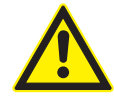

## **FARA – risk för elektriska stötar vid mätningar på fordon utan ansluten batterianslutningsningsledning B+/B–!**

Mätningar utan till fordonsstommen eller batteriets minuspol ansluten batterianslutningsledning B- leder till skador, hjärtstillestånd eller död genom elektrisk stöt.

 $\geq$  Anslut FSA 740 via batterianslutningsledning B- till fordonsstommen eller batteriets minuspol vid alla mätningar.

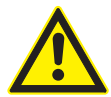

## **FARA - risk för elektriska stötar genom för hög mätspänning!**

Spänningsmätningar över 60 VDC/30 VAC/42 VACpeak med multi-mätledningarna CH1/CH2 leder till personskador, hjärtstillestånd eller död genom elektrisk stöt.

 $\triangleright$  Mät inga nätspänningar eller nätliknande spänningar med multi-mätledningarna CH1/CH2.

! Mätningar med FSA 740 är bara tillåtna i en torr miljö.

- ! FSA 740 får **inte** användas för mätning av spänningslöshet i el- och hybridfordon. Mätningar på högspänningskondensatortändningar är **inte** tillåtna, eftersom det vid denna tändningstyp uppkommer spänningar på över 300 Volt.
- ! Mätningar på CRI Piezo är bara tillåtna med speciella adapterledningar (specialtillbehör).
- De mätspetsar 1 687 010 153 som är bifogade i tillbehörssatsen kan bara användas för mätningar på under 30 V.

### **Grundläggande tillvägagångssätt vid mätningar på fordonet:**

- 1. Slå av tändningen.
- 2. Anslut FSA 740 via batterianslutningsledning B- till fordonsstommen eller batteriets minuspol.
- 3. Anslut den erforderliga mätledningen till fordonet.
- ! Rör inte mätledningen under pågående mätning.
- 4. Slå på tändningen.
- 5. Genomför mätningar.
- 6. Slå ifrån tändningen efter mätningen.
- 7. Lossa mätledningen från fordonet.
- 8. B– koppla bort batterianslutningskabeln.
- $\rightarrow$  Mätningen är avslutad.

## **5.3 Fordonssystemanalys-system-program**

### **5.3.1 Startsida**

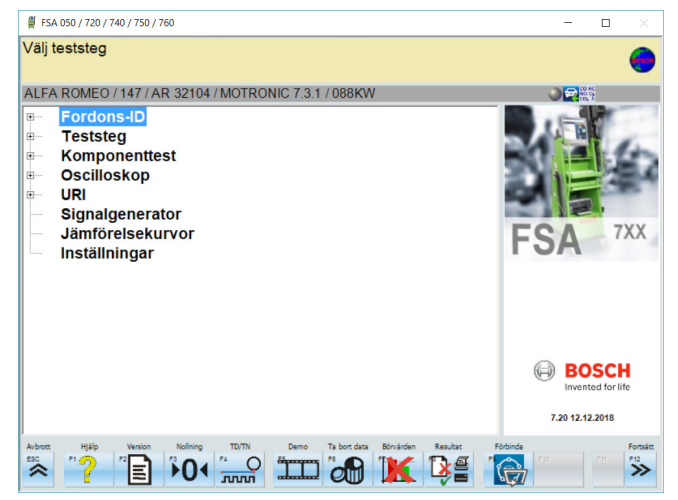

*Fig. 5: Startbild efter första påslagningen*

Om flera applikationer är öppna så kanske Ordonssystemanalysen-systemprogrammet arbetar långsammare.

#### <span id="page-311-0"></span>**312 | FSA 740 | sv**

#### **5.3.2 Språkinställning**

I menyn **"Inställningar"** kan du när som helst ändra det språk som du vill visa när du arbetar med FSA 740. Det här språket gäller även för de andra Bosch-applikationerna.

#### **5.3.3 Bildskärmens uppbyggnad**

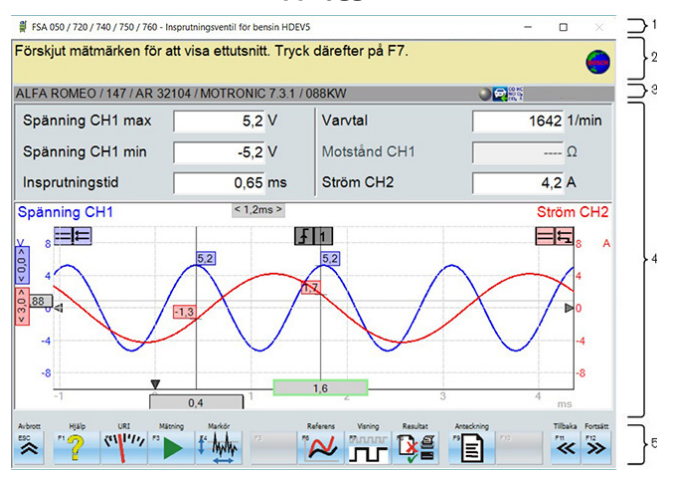

#### *Fig. 6: Bildskärmens funktioner*

- *1 Programmets titellista visas i alla programnivåer, t.ex. programnamn och provningssteg.*
- *2 Anvisningsfält med information och tips för användaren.*
- *3 Statusfältet med information om fordonet och mätvärdessensorerna.*

Översikt över knappar och tangenter på tangentbordet och fjärrkontrollen

- *4 Fönsterområde för mätresultat*
- *5 Tangenter och programvaruknappar*

#### **5.3.4 Användning**

Fordonssystemanalysen styrs med pc-tangentbordet, USB-musen eller med fjärrkontrollen.

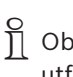

i Observera att fjärrkontrollens kanalinställning måste utföras innan fjärrkontrollen används. Tillvägagångssättet för detta beskrivs i bifogade bruksanvisningar.

Funktionsknapparna <**ESC**>, <**F1**> till <**F12**> är tangenter respektive programknappar:

- R Tangenterna (<**ESC**>, <**F1**>, <**F10**>, <**F11**> och <**F12**>) är knappar med fasta funktioner. Funktionerna hos dessa tangenter är densamma i alla programsteg.
- R Programknapparna (<**F2**> till <**F9**>) är knappar med olika funktioner. Funktionerna hos dessa knappar ändras beroende på programsteget som valts. Programknapparna beskrivs i online-hjälpen.
- Tangenter och programknappar som är "skuggade" i det aktuella programsteget saknar funktion.
- Tangenter och programknappar väljs via musen, tangentbordet eller fjärrkontrollen.

All information om hur Ordonssystemanalysen-systemprogrammet används finns i online-hjälpen.

### **Funktion Fjärrkontroll Tangentbord** Visa online-hjälp för respektive teststeg. **F1 F1**  $\leq$ **F1**  $\leq$ **F1**  $\leq$ **F1** Avsluta aktuell mätning eller programkörning. O <**ESC**> Ett steg tillbaka. **Z steg tillbaka.** Z steg tillbaka. **Z steg tillbaka.** Z steg tillbaka. **Z steg tillbaka.** Z steg tillbaka. **Z steg tillbaka.** Z steg tillbaka. **Z steg tillbaka.** Z steg tillbaka. Z steg tillbaka. Z steg Ett steg framåt eller bekräfta data. V <**F12**> Förflyttning till andra knappfält, flikar eller inmatningsfält. TAB Flytta inom ett knappfält, en flik eller en listruta. Markör and andet knappfält en listruta andet knappfält, en flik eller en listruta. Skriver ut en kopia av den aktuella skärmen när som helst i programmet. Undantag för online-hjälp: 1. Klicka på höger musknapp. 2. Välj "Skriv ut". **同** Skriv ut Ett steg framåt eller bekräfta data. E Enter

#### 1 689 989 400 | 2019-04-01 Robert Bosch GmbH

### <span id="page-312-0"></span>**5.3.5 Varvtalssymboler**

För hastighetsmätning väljer ordonssystemanalysen systemprogramvaran automatiskt den bästa hastighetskällan.

Den valda hastighetskällan visas i statusfältet på skärmen.

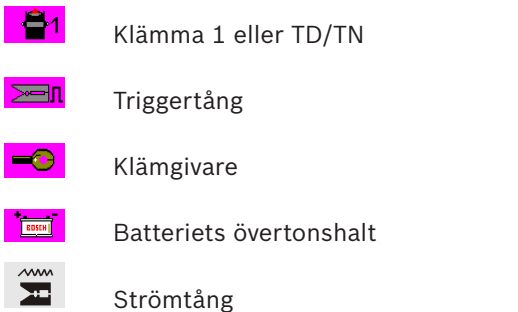

## **5.4 ESI[tronic] 2.0**

Med en KTS-modul kan ECU-styrdonsdiagnos utföras via ESI [tronic] 2.0.

i Innan du kan arbeta med ESI [tronic] 2.0 måste du installera och licensiera programvaran.

## **5.5 Systemsoft BEA-PC**

BEA 055 / BEA 070 och systemprogrammet BEA-PC kan FSA 740 användas för en avgasmätare.

 $\bigcap_{n=0}^{\infty}$  Den nuvarande versionen av Systemsoft BEA-PC ingår som en DVD. Installationen beskrivs i bifogade bruksanvisningar för BEA 055 och BEA 070.

## **5.6 Drift**

! Transportera BEA 070 endast i upprätt position. Om BEA 070 transporteras i lutande tillstånd kan kondensat läcka ut och mätkammaren skadas.

! Vid en omgivningstemperatur >35° C får högst 20 sidor per timme skrivas ut.

## 6. Service

## **6.1 Rengöring**

#### **6.1.1 FSA 740**

Rengör körvagn och hölje enbart med en mjuk putsduk och neutralt rengöringsmedel. Använd inga skurande rengöringsmedel och grova verkstadstrasor.

#### **6.1.2 Datalagring**

Rengör DVD-skivan med ett rengöringsaggregat eller torka försiktigt silversidan av dataminnet med ett mjukt, luddfritt bomullstyg. Använd ingen pappershandduk eftersom det kan orsaka skrapmärken.

### **6.1.3 DVD-enhet**

Rengör DVD-enheten regelbundet med en rengöringsskiva för DVD-enheten. Dessa rengöringsdatamedier finns i de flesta dator- eller underhållningselektronikbutiker.

## <span id="page-313-0"></span>**6.2 Reserv- och slitdelar**

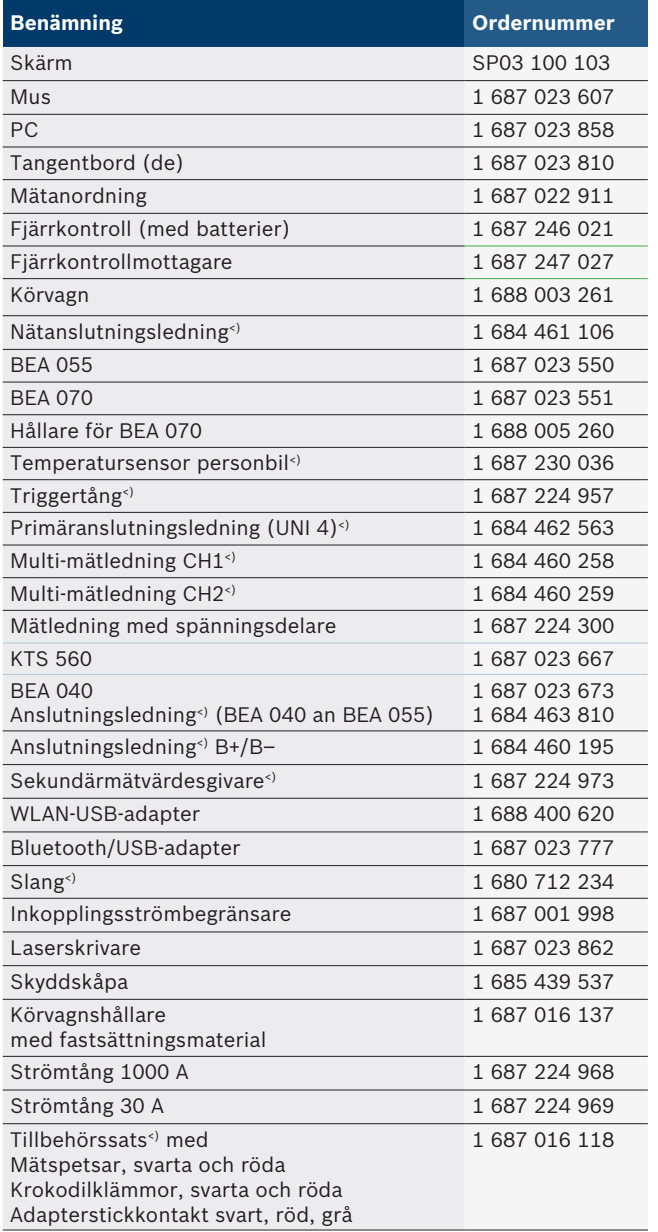

*<) Slitdel*

## 7. Urdrifttagning

## **7.1 Temporärt urdrifttagande**

När utrustningen inte används under en längre tid.

 $\triangleright$  Koppla bort FSA 740 från elnätet.

## **7.2 Byte av arbetsplats**

- $\triangleright$  Vid överlämnande av FSA 740 ska den fullständiga dokumentationen som ingår i leveransen överlåtas.
- $\triangleright$  Transportera endast FSA 740 i originalförpackning eller likvärdig förpackning.
- $\triangleright$  Frånskilj elanslutningen.
- $\geq 0$ bservera anvisningarna som berör första driftstart.

## **7.3 Avfallshantering och skrotning**

- 1. Slå från strömmen till FSA 740 och ta bort nätanslutningsledningen.
- 2. Ta isär FSA 740, sortera materialet och hantera enligt gällande avfallsföreskrifter.

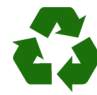

FSA 740, tillbehör och emballage ska återvinnas på ett miljövänligt sätt.

 $\blacktriangleright$  Kasta inte FSA 740 bland de vanliga soporna.

## **Endast för EU-länder:**

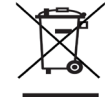

### **För FSA 740 gäller det europeiska direktivet 2012/19/EG (WEEE).**

Kasserade elektriska och elektroniska apparater, inklusive ledningar och tillbehör, liksom även uppladdningsbara och ej uppladdningsbara batterier måste hanteras separat och får ej tillföras hushållsavfallet.

- $\triangleright$  Utnyttja förekommande återvinnings- och insamlingssystem vid avfallshanteringen.
- $\triangleright$  Vid korrekt avfallshantering av FSA 740 undviks miljöskador och hälsorisker.

## <span id="page-314-0"></span>8. Tekniska data

# **8.1 Mätfunktioner**

## **8.1.1 Motortest**

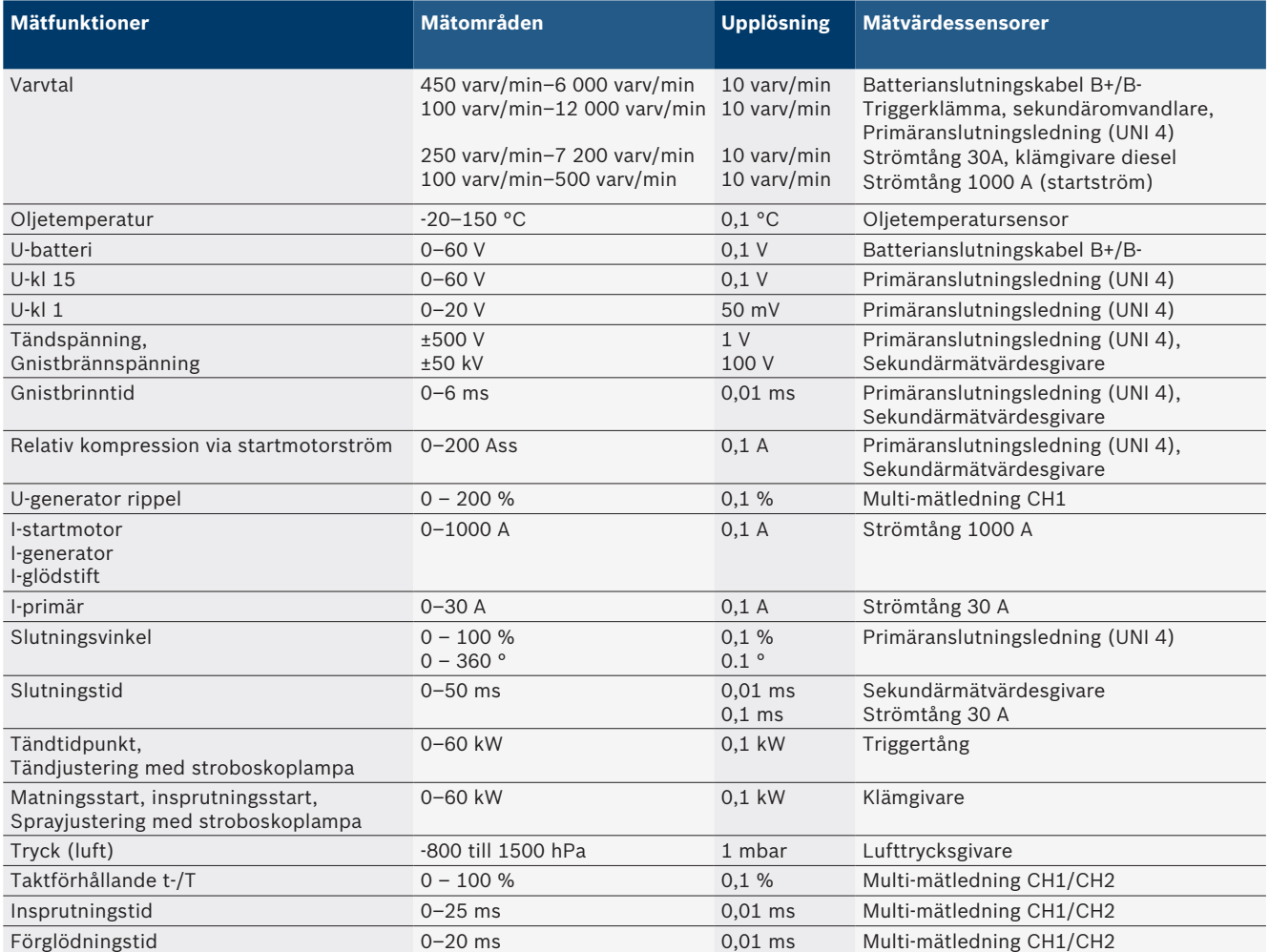

## **8.1.2 Digital multimeter**

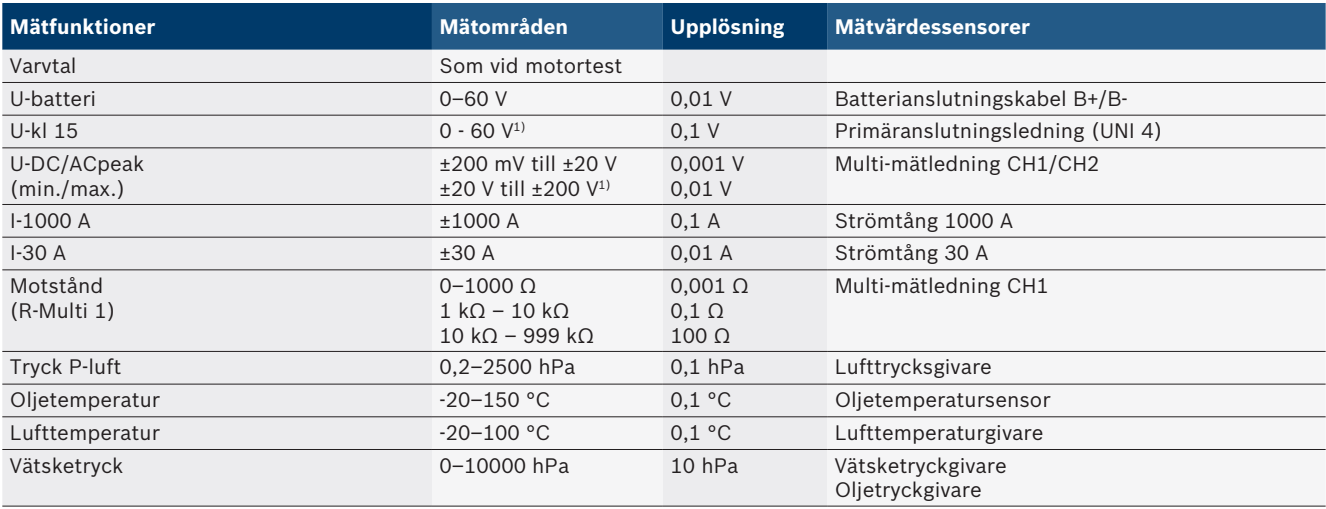

*1) Mätområdet är större än den tillåtna ingångsspänningen*

#### <span id="page-315-0"></span>**8.1.3 Specifikation mätledningar**

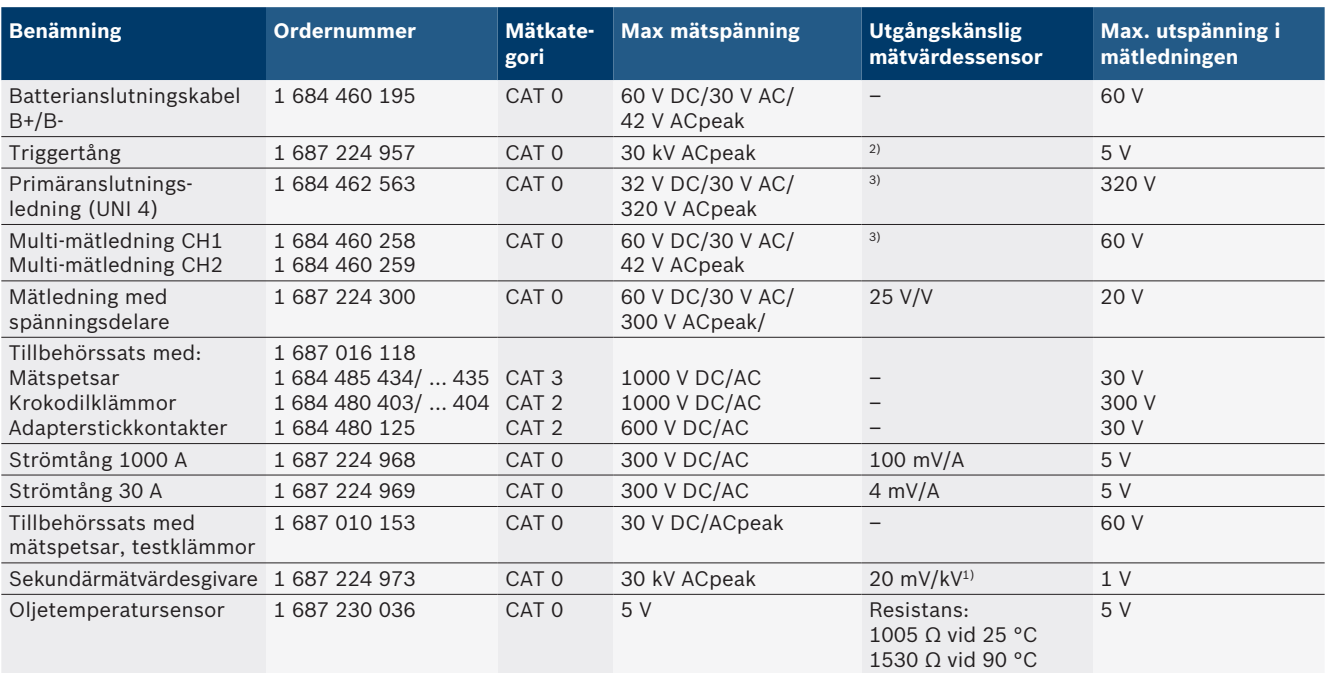

*1) Anslutning till ingång sekundärmätvärdesgivare*

*2) 1,6 Vpeak ±30 % vid 100 mA strömändring inom 200 ns vid anslutning till ingång triggertång (L/C ca 136 µH/5 nF)*

*3) För spänningar >60 V, U [V] x t [ms] ≤ 3200 V \* μs, z. B. En spänning på 200 V kan appliceras i högst 16 μs. Maximal spänning minskar vid frekvenser >1 MHz med 20 dB/decennium, z. Till exempel sinus 1 MHz maximal topp = 200 V / sinus 10 MHz maximal topp = 20 V*

#### **8.1.4 Oscilloskop**

- Triggersystem
	- $-$  Free Run (otriggad genomgång vid ≥1 s)
	- $-$  Auto (kurvutmatning även utan trigger)
	- Auto-Level (som Auto, triggertröskel på signalens mitt)
	- Normal (manuell triggertröskel, kurvutmatning endast med triggning)
	- Enkelföljd
- Triggerflank
	- Kant (positiv/negativ på signal)
- Trigger-källor
	- $-$  Testrullmotor (trigger på cylinder 1. 12 med hjälp av triggertång, kl 1, KV-givare)
	- $-$  Extern trigger via kl 1\_1 ledning eller triggertång - Multi-mätledning CH1/CH2
- Pretriggerandel
	- $-$  0 till 100 %, ställbar med mus
- Registreringssätt
	- MaxMin (Peak/Glitchdetect)
	- Störimpulsregistrering
	- Sample (ekvidistant avkänning)
- Minnesdriftsätt och kurvutmatningssätt
	- $-$  Roll-mode (enkelpunktutmatning) med fortlöpande lagring av signalerna vid X-avböjningar ≥1 s
	- Legend-mode (kurvutmatning) med fortlöpande lagring av signalerna vid X-avböjningar ≥1 ms
	- $-$  Normalt med lagring av de sista 50 visade kurvorna vid X-avböjningar <1 ms
- Mätsystem med 8 automatiska mätfunktioner
	- $-$  Medelvärde
	- Effektivvärde
	- $-$  Min
	- $-Max$
	- $-$  topp-topp
	- $-$  Impuls
	- Taktförhållande
- $-$  Frekvens
- Valbart signalområde
	- Hela kurvan eller mellan markörer
- $\bullet$  Zoom
	- $-$  Valbar kurvsektor för horisontal och vertikal förstoring
- Förskjutbar markör med LCD-display för
	- $x1, x2$
	- $-$  Delta x
	- $-$  y1 och y2 (kanal 1)
	- $-$  y1 och y2 (kanal 2)
- Jämförelsekurvor
	- $-$  Lagra, ladda, kommentera, förinställning av scopeinstallationer för livekurvor
- Minnesfunktioner
	- Bläddra fram och tillbaka
	- Sökfunktioner t.ex. MinMax, arbetscykel

#### <span id="page-316-0"></span>**8.1.5 Oscilloskopmätfunktioner**

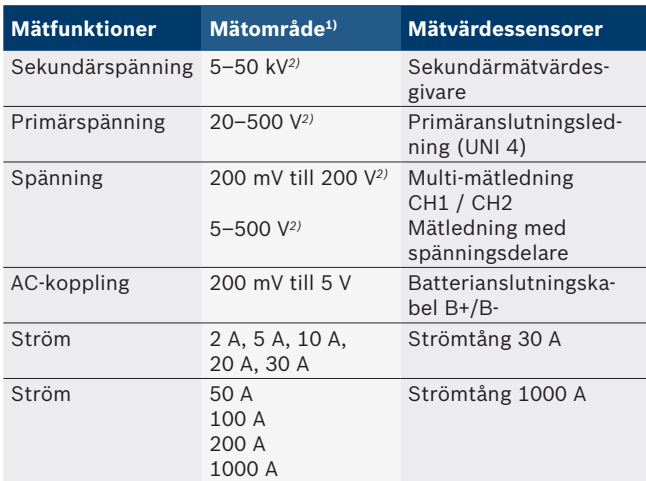

*1) Beroende på nollinjen är mätområdet positivt eller negativt.*

*2) Mätområdet är större än tillåten mätspänning*

#### **8.1.6 Oscilloskopfunktioner och specifikationer**

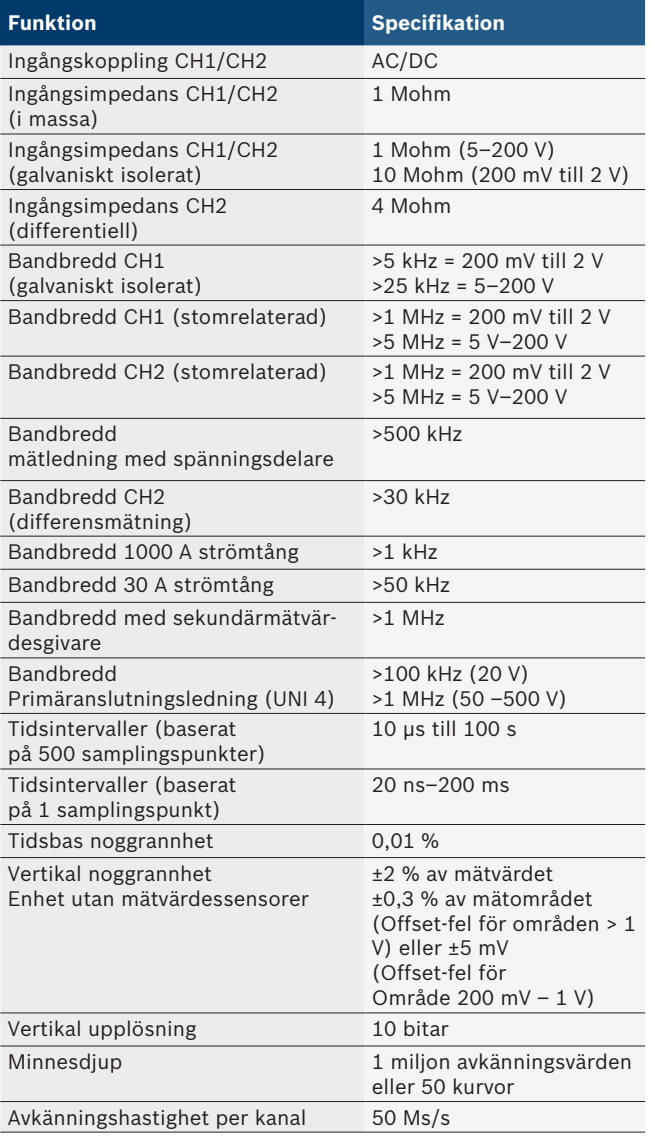

## **8.2 Signalgenerator**

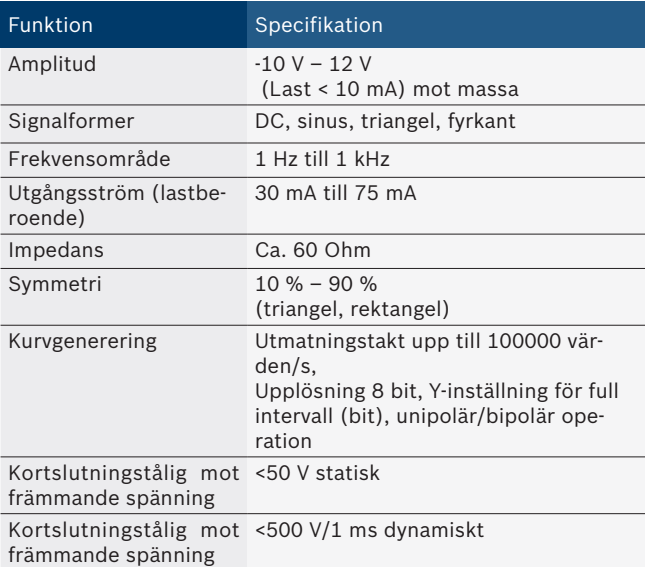

- Automatiskt aktiverat filter och dämpare för att förbättra signalkvaliteten.
- Automatisk frånslagning vid kortslutning, registrering av främmande spänning vid signalgeneratorns start.

## <span id="page-317-0"></span>**318 | FSA 740 | sv**

## **8.3 Försörjning**

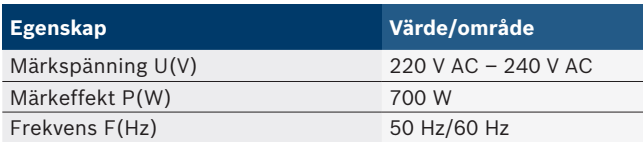

## **8.4 Mått och vikt**

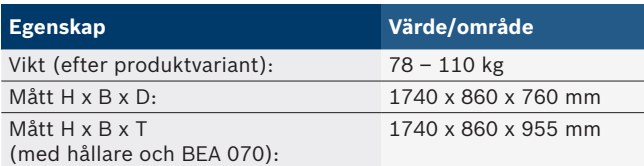

## **8.5 Nätdel (mätenhet, KTS 560 och BEA 055)**

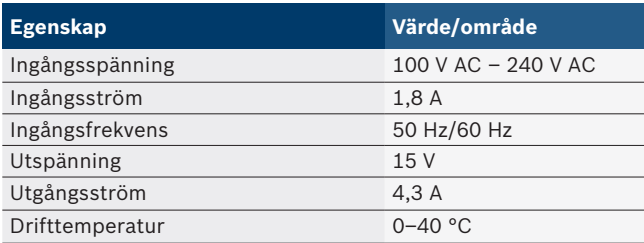

## **8.6 Temperaturgränser**

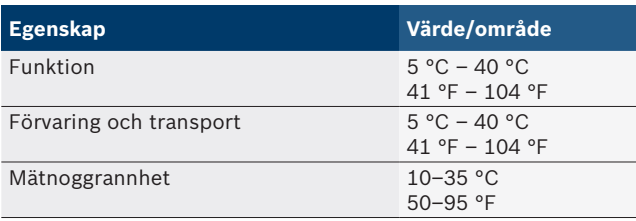

## **8.7 Luftfuktighet**

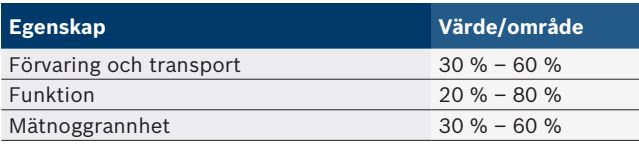

## **8.8 Ljudnivå**

 $< 70$  dB(A)

# tr – İçindekiler

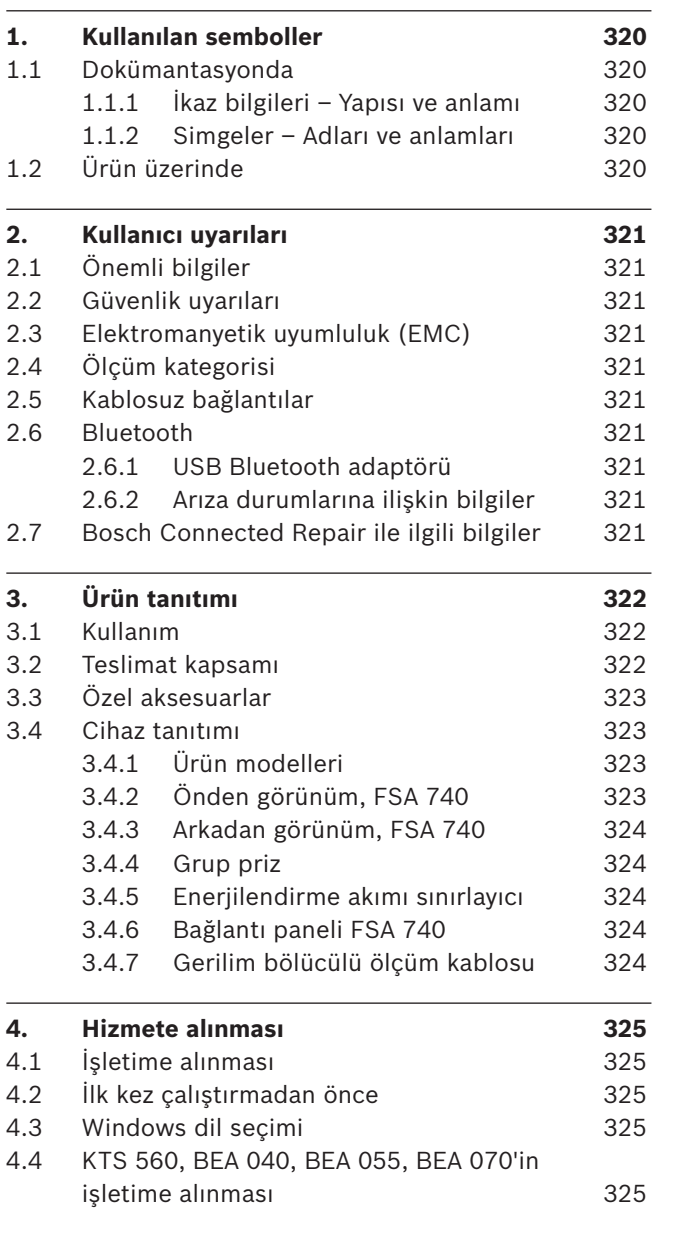

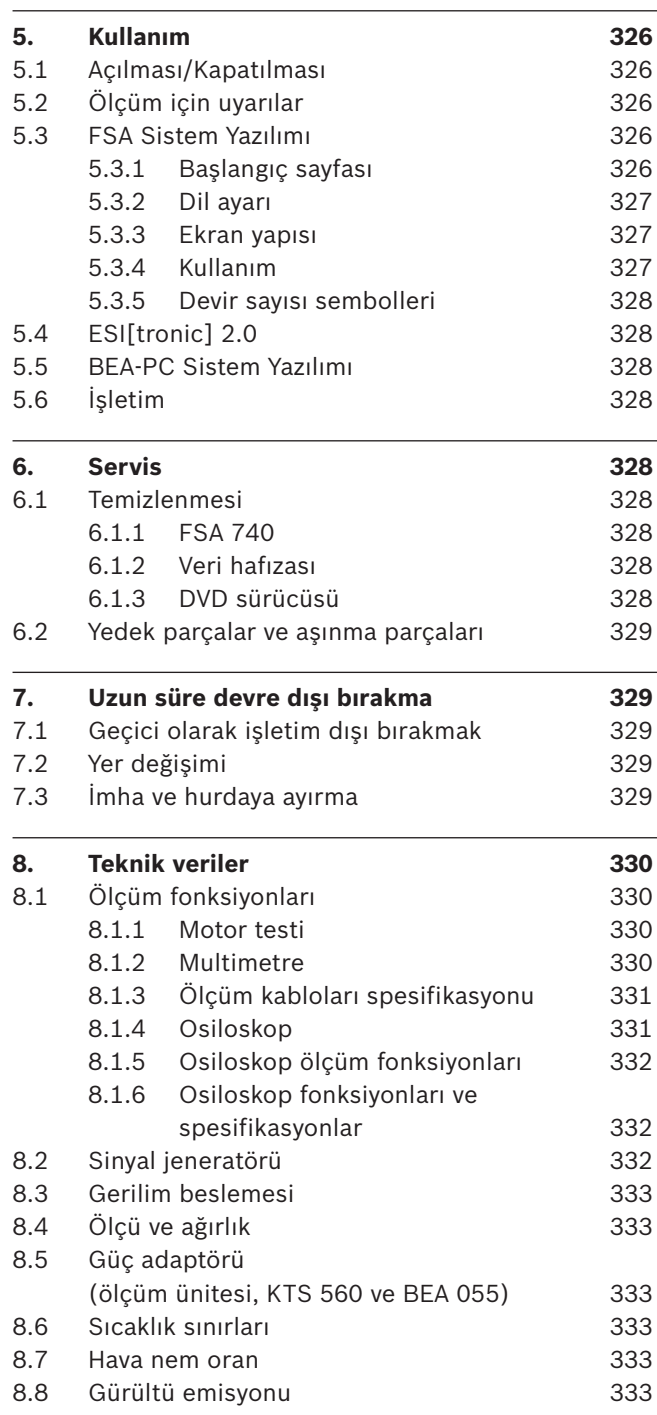

## <span id="page-319-0"></span>1. Kullanılan semboller

## **1.1 Dokümantasyonda**

### **1.1.1 İkaz bilgileri – Yapısı ve anlamı**

Tehlike uyarıları kullanıcı ve etraftaki kişiler için tehlikeler konusunda bilgi verir. Buna ek olarak uyarı bilgileri tehlikenin sonucu ve önlemler konusunda bilgi sağlar. Uyarı bilgilerinin yapısı şu şekildedir:

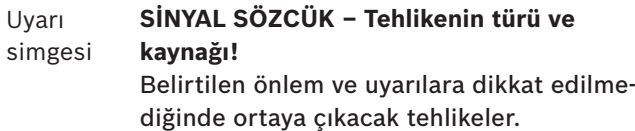

 $\triangleright$  Tehlikenin önlenmesine ilişkin tedbirler ve uyarılar.

Sinyal sözcüğü verilen bilgilere dikkat edilmemesi halinde söz konusu tehlikenin gerçekleşme olasılığını ve ciddiyet derecesini gösterir:

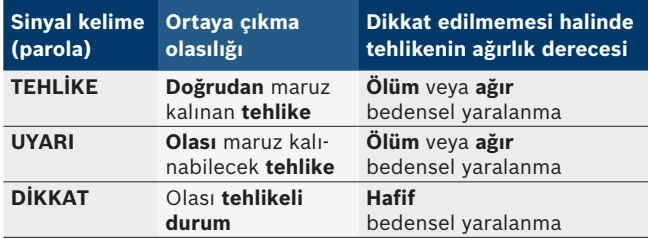

## **1.1.2 Simgeler – Adları ve anlamları**

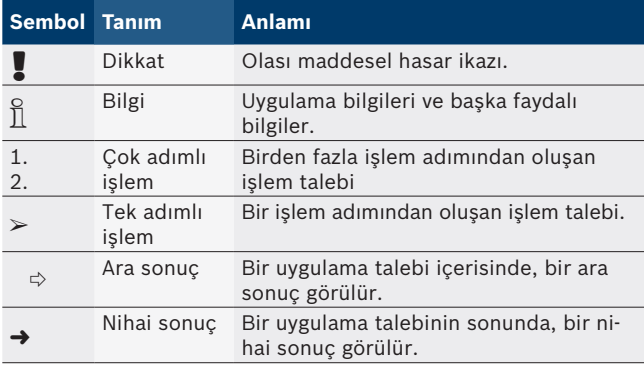

## **1.2 Ürün üzerinde**

! Ürünler üzerindeki tüm ikaz işaretlerine dikkat edilmeli ve okunur durumda tutulmalıdır.

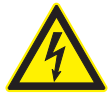

**TEHLİKE – FSA 740 ünitesinin açılması halinde elektrik akımı ileten parçalar ortaya çıkar!** Elektrik akımı ileten parçalara (örn. ana şalter, iletken devre plakaları) dokunulması halinde yaralanmalar, kalp durması veya ölüm söz konusu olabilir.

- $\triangleright$  Elektrikli sistemlerde veya işletme malzemelerinde sadece uzman elektronik elemanları veya bir uzman elektronik eleman denetimi altında, özel eğitilmiş uzman elemanlar çalışabilir.
- $\triangleright$  FSA 740 ünitesi açılmadan önce, gerilim şebekesinden ayrılmalıdır.

Bu kullanım kılavuzunu ve FSA 740'ın ve de kullanılan bileşenlerin tüm teknik dokümantasyonlarını dikkate alın!

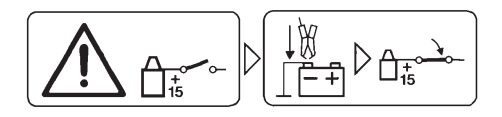

## **Dikkat**

- 1. Kontağı kapatın.
- 2. FSA 740'ı akümülatöre (B–) veya motor şasisine bağlayın.
- 3. Kontağı açın.

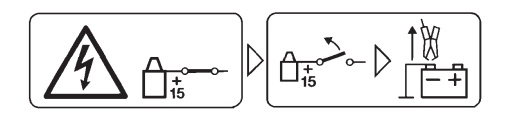

## **Dikkat**

- 1. Kontağı kapatın.
- 2. FSA 740'ı akümülatörden (B–) veya motor şasisinden ayırın.

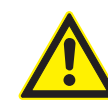

## **TEHLİKE - Servis arabasının devrilmesi durumunda yaralanma tehlikesi vardır!**

Servis arabasının devrilmesi veya düşmesi durumunda yaralanma tehlikesi vardır.

- $\triangleright$  Servis arabasını hareket ettirirken, zemin üzerinde bulunan örneğin hortumlar veya bağlantı kabloları gibi cisimlerin üzerinden geçilmemesine dikkat edilmelidir.
- $\triangleright$  Servis arabasını her zaman tutma kollarından tutarak hareket ettirin.

### **Giderilmesi (imha)**

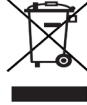

Kablolar, akü ve piller gibi aksesuar parçaları dahil olmak üzere kullanılmış elektrikli ve elektronik cihazlar, evsel atıklardan ayrı olarak imha edilmelidir.

## <span id="page-320-0"></span>2. Kullanıcı uyarıları

## **2.1 Önemli bilgiler**

Telif hakkı, sorumluluk ve garanti hakkındaki anlaşmalara, kullanıcı grubuna ve şirketin yükümlülüklerine dair önemli bilgiler, "Bosch Test Equipment'a ilişkin önemli bilgiler ve güvenlik uyarıları" başlıklı özel kılavuzda sunulmaktadır. Bu bilgiler ve güvenlik uyarıları, FSA 740 cihazının ilk kez çalıştırılması, bağlantısının yapılması ve kullanımı öncesinde dikkatle okunmalıdır ve bunlara mutlak şekilde uyulmalıdır.

## **2.2 Güvenlik uyarıları**

Tüm güvenlik uyarıları, Bosch Test Equipment önemli bilgiler ve güvenlik uyarıları" başlıklı özel kılavuzda sunulmaktadır. Bu bilgiler ve güvenlik uyarıları, FSA 740 cihazının ilk kez çalıştırılması, bağlantısının yapılması ve kullanımı öncesinde dikkatle okunmalıdır ve bunlara mutlak şekilde uyulmalıdır.

## **2.3 Elektromanyetik uyumluluk (EMC)**

FSA 740, 2014/30/EU sayılı Avrupa Birliği Yönetmeliği'nin kriterlerini yerine getirmektedir.

Uyarı bilgisi: Bu düzenek, yaşam alanlarında kullanım için öngörülmemiştir ve bu tür ortamlarda radyo dalgaların alınmasına ilişkin gerekli derecede koruma sağlayamayabilir.

## **2.4 Ölçüm kategorisi**

FSA 740, EN 61010-1 ve EN 61010-2-030 uyarınca elektrikli test ve ölçüm cihazları ve aksesuarları ile ilgili genel güvenlik gerekliliklerini yerine getiriyor.

FSA 740, şebekeye doğrudan bağlantısı olmayan test ve ölçüm akımı devreleri için tasarlanmıştır (Kategori I, Motorlu Taşıtlar Test Cihazları).

## **2.5 Kablosuz bağlantılar**

 $\sum_{i=1}^{\infty}$  Telsiz ekipmanların işleticisi, ilgili ülkenin yönerge ve kısıtlamalarına uyulmasını sağlamak zorundadır.

Bir "telsiz ekipmanı", RED 2014/53/AT sayılı Telsiz Ekipmanları Yönetmeliği (Radio Equipment Directive) uyarınca kablosuz iletişim ve/veya kablosuz yer tespiti amacıyla talimatlara uygun radyo dalgalar gönderen ve/ veya alan elektrikli veya elektronik bir cihazdır (bileşen).

WLAN ve Bluetooth ile ilgili bilgiler ve uyarılar, "Veri gizliliği, veri güvenliği, kablosuz bağlantılar" kılavuzunda sunulmaktadır.

*http://mediathek.bosch-automotive.com/files/common/documents/1689/989393.pdf*

Bu bilgiler ve güvenlik uyarıları, FSA 740 cihazının işletime alınması, bağlantısının yapılması ve kullanımı öncesinde dikkatle okunmalıdır ve bunlara mutlak şekilde uyulmalıdır.

## **2.6 Bluetooth**

#### **2.6.1 USB Bluetooth adaptörü**

Teslimat kapsamında yer alan USB Bluetooth adaptörü, masaüstü/dizüstü bilgisayara takılır ve FSA 740 radyo dalga bağlantılı bileşenler ile kablosuz bağlantı kurulmasını mümkün kılmaktadır.

### **2.6.2 Arıza durumlarına ilişkin bilgiler**

 $\overline{\Pi}$  Kablosuz Bluetooth bağlantısı ile ilgili sorunlar söz konusu olduğunda, "USB Bluetooth adaptörü" kılavuzlarını dikkate alın.

*http://mediathek.bosch-automotive.com/files/bosch\_wa/989/277.pdf*

## **2.7 Bosch Connected Repair ile ilgili bilgiler**

"Bosch Connected Repair" (CoRe) yazılımı, bir atölye dahilinde müşteri verileri, araç verileri ve protokoller alışverişini mümkün kılar. Test cihazları (CoRe İstemciler), atöyedeki bilgisayar ağ bağlantısı üzerinden merkez bir bilgisayara (CoRe sunucusu) bağlanmıştır.

Geçerli diğer belgeler: Bosch Connected Repair yazılımını destekleyen ürünlerin güncel genel bakışı:

*http://mediathek.bosch-automotive.com/files/common/documents/1689/989386.pdf*

Sistem gerekliliğine, kurulıma ve Bosch Connected Repair ile ilgili diğer bilgilere ilişkin bilgiler:

*http://mediathek.bosch-automotive.com/files/common/documents/1689/989372.pdf*

## <span id="page-321-0"></span>3. Ürün tanıtımı

## **3.1 Kullanım**

Araç Sistemi Analizi FSA 740, motorlu taşıt oto tamir ve bakım servislerinde test teknolojisi için modüler yapılı bir test cihazıdır. FSA 740, araca özgü sinyalleri alır ve bu sinyalleri USB arabirimi üzerinden Windows tabanlı PC'ye iletir. PC'ye FSA Sistem Yazılımı kurulmuştur. Bir KTS modülü ile ESI[tronic] 2.0 aracılığıyla bir kontrol ünitesi arıza teşhis işlemi uygulanabilir\*) \*\*).

BEA 055 / BEA 070 ve BEA-PC sistem yazılımı aracılığıyla FSA 740 cihazı bir egzoz gazı ölçüm cihazına dönüştürülebilir\*).

FSA Sistem Yazılımı aşağıdaki fonksiyonları içerir:

- Motorlu taşıt tanımlaması.
- Avarlar.
- Araç sistemi analizi;
	- kontrol adımları içerir (benzinli ve dizel motorların kontrolü).
	- URI.
	- Sinyal jeneratörü (örneğin sensörlerin kontrolü için).
	- $-$  Bileşen testi (araç bileşenleri kontrolü).
	- Karakteristik eğri yazıcı.
	- $-$  Üniversal osiloskop.
	- Primer ateşleme osiloskopu.
	- Sekonder ateşleme osiloskopu.

## $\overline{\Pi}$  Araca özgü test bilgilerinin ve nominal verilerin kullanımı için CompacSoft[plus] aboneliğinin yapılması zorunludur\*\*).

! Çoklu ölçüm girişlerinde azami olarak izin verilen ölçüm gerilimi 60 VDC/30 VAC/42 VACpeak'tir. FSA 740, bundan dolayı elektrikli ve hibrid araçlarda gerilimsizliğin ölçülmesi için **kullanılamaz**. Gerilimsizliğin ölçülmesi için FSA 050 cihazını öneriyoruz.

Ölçüm sonuçlarının değerlendirilmesi için, iyi oldukları tespit edilen ölçüm eğrilerinden elde edilmiş kıyaslama eğrileri, ölçüm sistemi belleğine kaydedilebilir.

Bunun haricinde FSA 740, CoRe atölye ağının başka sistemleri ile ortak ağ kurulması için hazırlanmıştır.

## **3.2 Teslimat kapsamı**

 $\frac{6}{11}$  Teslimat kapsamı, sipariş edilen ürün varyasyonuna ve sipariş edilen özel aksesuarlara bağlıdır ve aşağıda sunulan listeden farklılık gösterebilir.

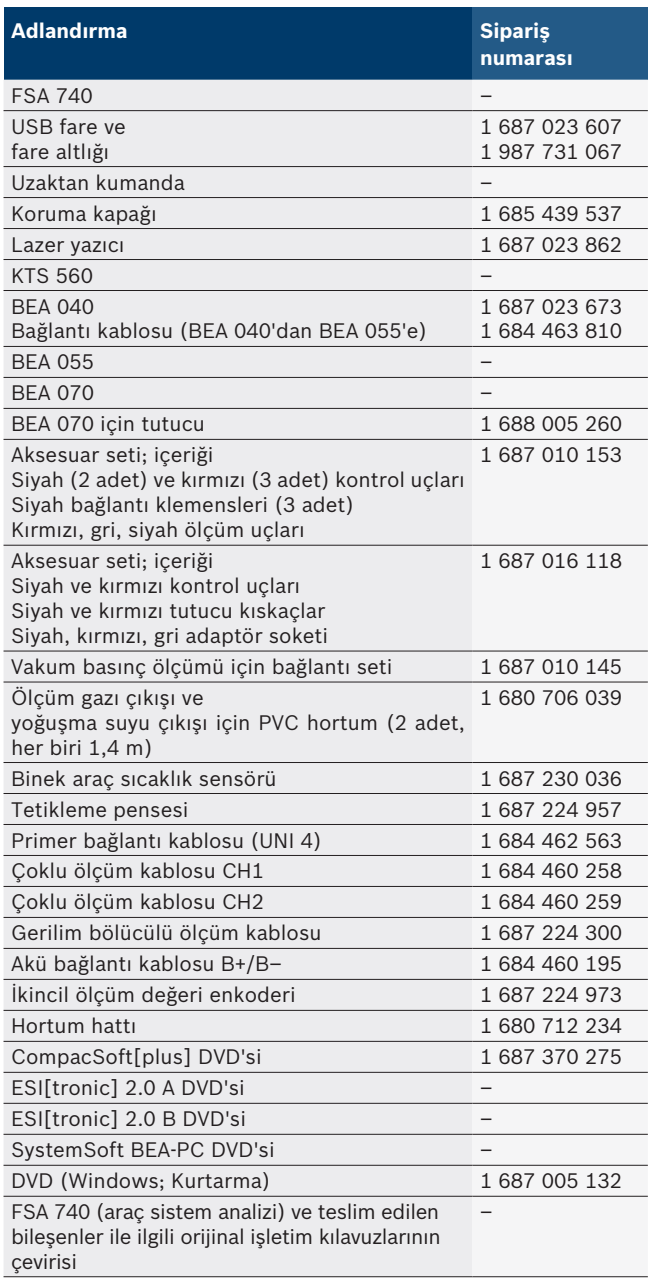

! FSA 740 ve birlikte teslim edilen aksesuar, üretici tarafından işletim kılavuzunda öngörülenden farklı şekilde çalıştırıldığında, FSA 740 ve birlikte teslim edilen aksesuar tarafından desteklenen koruma olumsuz etkilenmiş olabilir.

*<sup>\*)</sup> Ürün modeline bağlıdır*

*<sup>\*\*)</sup> Bu fonksiyon için ayrıca bir lisans gereklidir. Lisans alma işlemi ESI[tronic] 2.0 yazılımında uygulanır. Ayrıntılı bilgiler için bkz. ESI[tronic] 2.0 Çevrimiçi Yardımı.*

## <span id="page-322-0"></span>**3.3 Özel aksesuarlar**

Örneğin araca özgü bağlantı kabloları gibi özel aksesuarlara ilişkin bilgileri, Bosch Yetkili Satıcısı'ndan edinebilirsiniz.

## **3.4 Cihaz tanıtımı**

FSA 740, modele bağlı olarak örneğin bilgisayarlı, yazıcılı, klavyeli, fareli, ölçüm üniteli, KTS modüllü ve uzaktan kumandalı bir servis arabasından oluşmaktadır. Servis arabası, BEA 055 (benzin) ve BEA 070 (dizel) egzoz gazı bileşenleri için ek yer sunar.

#### **3.4.1 Ürün modelleri**

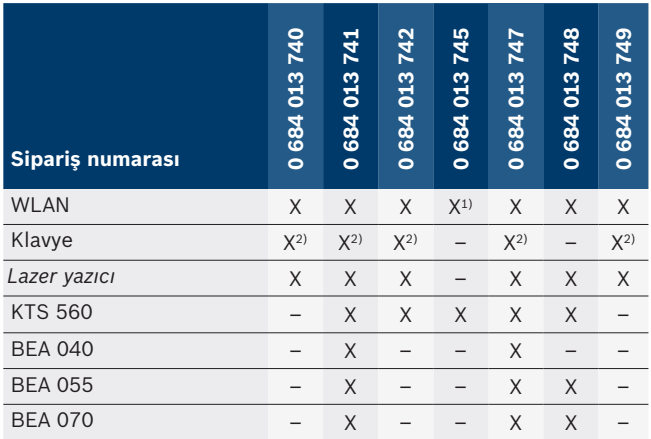

*1) WLAN hazır, fakat USB-WLAN adaptörü teslimat kapsamına dahil değildir*

*2) Almanca klavye*

**3.4.2 Önden görünüm, FSA 740**

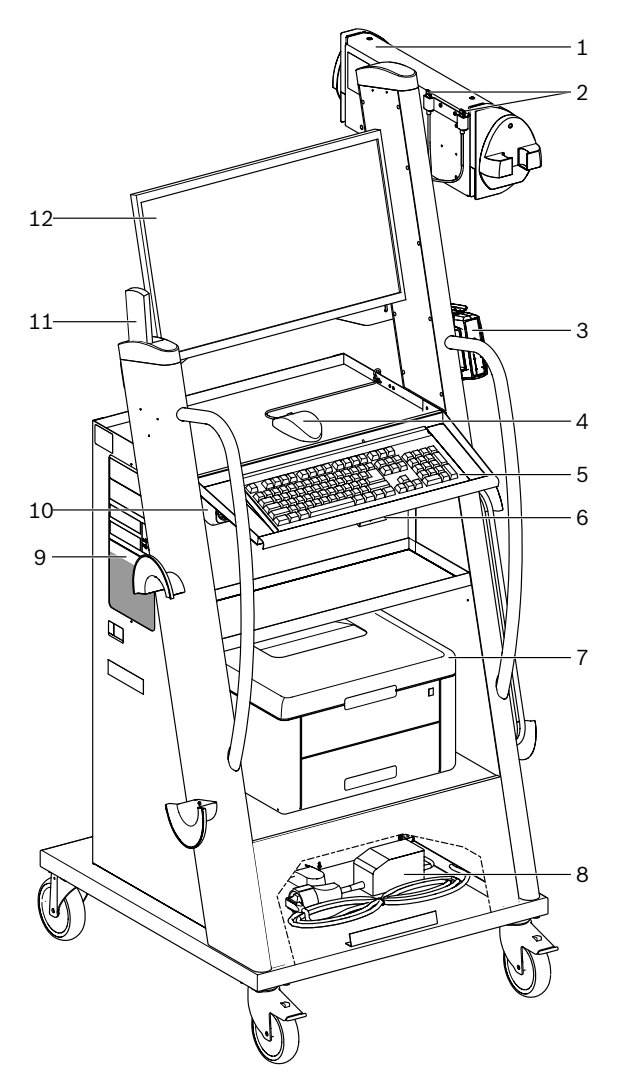

- *Şek. 1: Önden görünüm, FSA 740*
- *1 Ölçüm ünitesi*
- *2 USB Bluetooth ve WLAN adaptörü*
- *3 KTS 560\*)*
- *4 USB fare*
- *5 Klavye\*)*
- *6 Uzaktan kumanda alıcısı*
- *7 Lazer yazıcı\*)*
- *8 Enerjilendirme akımı sınırlayıcı*
- *9 DVD sürücülü PC*
- *10 Grup prizli AÇMA / KAPAMA şalteri*
- *11 Uzaktan kumanda*
- *12 Ekran*
- *\*) Kısmen özel aksesuar*

### <span id="page-323-0"></span>**3.4.3 Arkadan görünüm, FSA 740**

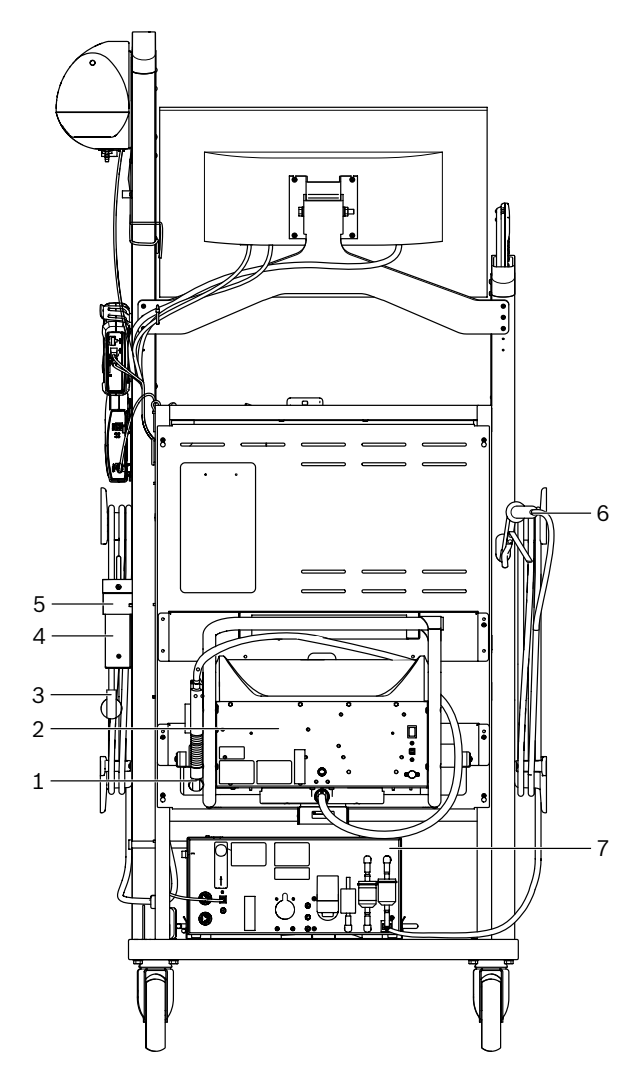

- *Şek. 2: Arkadan görünüm, FSA 740*
- *1 Egzoz gazı alma sondası (dizel)\*)*
- *2 BEA 070\*)*
- *3 Elektrik fişi*
- *4 BEA 040\*)*
- *5 Tutucu braket 1 681 332 332 (özel aksesuar)*
- *6 Egzoz gazı alma sondası (benzin)\*)*
- *7 BEA 055\*)*
- *\*) Kısmen özel aksesuar*

### **3.4.4 Grup priz**

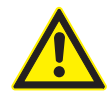

Grup priz, 240 VAC anma gerilimi ve 13 A anma akımı için tasarlanmıştır. Bu değerler aşılmamalıdır.

#### **3.4.5 Enerjilendirme akımı sınırlayıcı**

Elektrik şebekesi kablosu ile grup priz arasına bir enerjilendirme akımı sınırlayıcı mevcuttur. Bu şekilde grup prize takılmış bileşenlerin enerjilendirme akımı sınırlandırılıur ve atölye sigortasının devreye girmesi önlenir.

#### **3.4.6 Bağlantı paneli FSA 740**

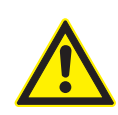

**TEHLİKE – Çok yüksek ölçüm gerilimi sonucunda elektrik çarpması tehlikesi var!** CH1 / CH2 çoklu ölçüm kabloları ile yapılan 60 VDC/30 VAC/42 VACpeak değerinden yüksek gerilim ölçümleri, elektrik çarpması sonucu yaralanmalara, kalp durmasına ve ölüme yol açar.

 $\triangleright$  Çoklu ölçüm kabloları CH1 / CH2 ile şebeke gerilimlerini veya şebeke gerilimlerine benzer gerilimleri ölçmeyin.

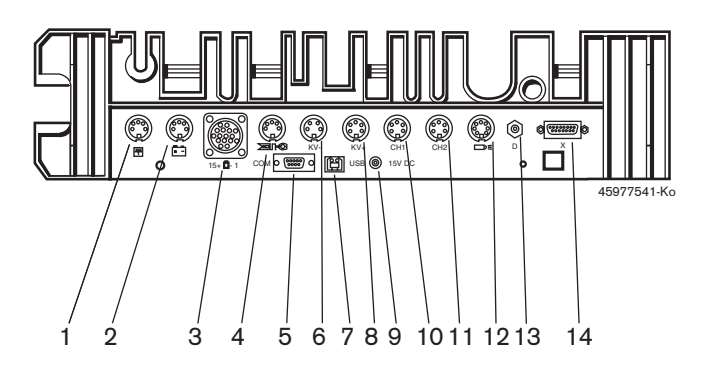

#### *Şek. 3: Bağlantı paneli FSA 740 (alttan)*

- *1 Sıcaklık sensörü*
- *2 Akü bağlantı kablosu B+/B–*
- *3 Primer bağlantı kablosu (UNI 4)*
- *4 Tetikleme pensesi veya*
- *sıkıştırmalı transdüser için adaptör kablosu 1 684 465 513\*)*
- *5 Seri arabirim RS 232 (fonksiyonsuz)*
- *6 Ölçüm değeri enkoderi KV-*
- *7 PC veri bağlantısı için USB bağlantısı*
- *8 Ölçüm değeri enkoderi KV+*
- *9 Ölçme ünitesi gerilim beslemesi (güç adaptörü)*
- *10 Çoklu ölçüm kablosu CH1 veya gerilim bölücülü ölçüm kablosu veya akım pensesi 30 A*
- *11 Çoklu ölçüm kablosu CH2 veya gerilim bölücülü ölçüm kablosu veya akım pensesi 30 A veya akım pensesi 1000 A*
- *12 Stroboskop lamba*
- *13 Hava basıncı ölçümü*
- *14 Sıvı basınç sensörü*
- *\*) Sıkıştırmalı transdüser ile yapılan devir sayısı ölçümünde adaptör kablosu 1 684 465 513, her zaman bağlantı girişi FSA 740 ile sıkıştırmalı trandüser bağlantı kabloları arasına bağlanmak zorundadır.*

## **3.4.7 Gerilim bölücülü ölçüm kablosu**

Gerilim bölücülü ölçüm kablosu (1 687 224 300), 60 VDC/30 VAC/300 VACpeak değerine kadar olan gerilim ölçümleri için kullanılır. Gerilim bölücülü ölçüm kablosu için ölçüm aksesuarları olarak aksesuar setinde (1 687 016 118) bulunan kontrol uçları (1 684 485 434/. 435) ve tutucu kıskaçlar (1 684 480 403/. 404) öngörülmüştür. Gerilim bölücülü ölçüm kablosu ile şebeke gerilimlerini veya şebeke gerilimlerine benzer gerilimleri ölçmeyin.
# 4. Hizmete alınması

# **4.1 İşletime alınması**

- İşletime alma kapsamı, sipariş edilen ürün modeline bağlıdır.
- 1. Teslim alınan tüm parçaların ambalajlarını çıkarın.
- 2. BEA 070 için tutucuyu (şek. 4, poz. 2) servis arabasına monte edin.
- ! Tutucu, asılı BEA 070 düşmeyecek şekilde sıkıca servis arabasına takılı olmalıdır.

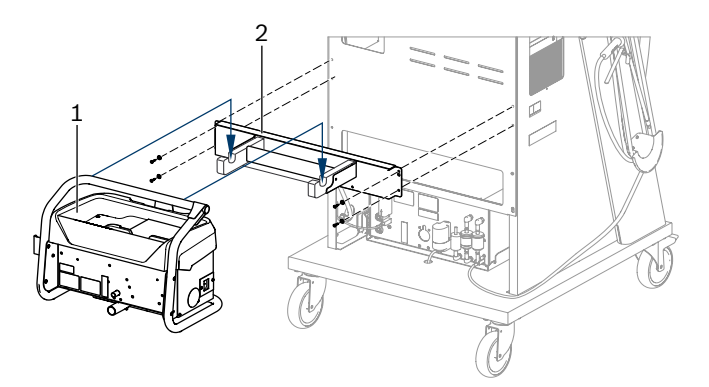

*Şek. 4: Tutucunun montajı*

- *1 BEA 070*
- *2 Tutucu*
- 3. BEA 070 (şek. 4, poz. 1) tutucuya asın ve istenirse USB bağlantı kablosunu BEA 070 ve masaüstü bilgisayarın ön tarafındaki USB bağlantısına (şek. 1, poz. 9) takın.
- 4. Elektrik şebekesi kablosunu BEA 070 ve grup prize (şek. 1, poz. 10) takın.
- 5. BEA 040 cihazını yan tarafa KTS modülünün ve BEA 030 cihazının altına tespitleyin. Tespitleme, birlikte verilen cırt bantlar veya tutucu braket 1 681 332 332 (özel aksesuar) ile yapılır.
- 6. Sensörleri, egzoz gazı alma sondalarını ve adaptör kablolarını BEA 040, BEA 055, BEA 070 ve KTS modülünün uygun soketlerine bağlayın (bkz. ilgili işletim kılavuzu).
- ! KTS 560 veya KTS 590 için gerilim beslemesi, servis arabasına monte edilmiş "⌀2,5 KTS 560" etiketli soket üzerinden gerçekleştirilmelidir. Diğer KTS modülleri için gerilim beslemesi, "⌀2,1" etiketli soket üzerinden gerçekleştirilmelidir.
- 7. Lazer yazıcıdaki taşıma emniyeti elemanlarını birlikte verilen kılavuzda öngörüldüğü gibi çıkarın. Lazer yazıcıyı (şek. 1, poz. 7) servis arabasına yerleştirin ve bağlantılarını yapın. Şebeke bağlantı kablosunu ve USB bağlantı kablosu bağlamaya hazır servis arabasındadır.
- $\rightarrow$  FSA 740 çalışmaya hazırdır.

## **4.2 İlk kez çalıştırmadan önce**

Gerilim beslemesi, ana elektrik şebekesinden sağlanmaktadır. FSA 740, fabrika ayarı olarak  $220$  VAC  $-240$  VAC, 50/60 Hz olarak ayarlanmıştır. FSA 740 cihaz tarafındaki etiket üzerinde verilmiş ilgili bilgilere lütfen dikkat edin.

işletime almadan önce, ana elektrik şebekesinin geriliminin, ayarlanmış FSA 740 gerilimi ile aynı olmasını sağlayın. FSA 740 cihazı açık alanlarda çalıştırılacaksa, bir kaçak akım koruma rölesine sahip bir gerilim kaynağının kullanılmasını öneriyoruz.

 $\overline{1}$  Lazer yazıcı, 220 VAC - 240 VAC, 50/60 Hz gerilim beslemesi için tasarlanmıştır.

## **4.3 Windows dil seçimi**

Cihazı ilk kez çalıştırdıktan sonra Windows işletim sisteminin dilini seçin ve ekranda gösterilen talimatları takip edin (bkz. "PC" kullanım kılavuzu).

Dilin sonradan değiştirilmesi mümkün değildir. Buna rağmen dilin değiştirilmesi gerekli olduğu takdirde, lütfen Bosch Yetkili Satıcı'sına başvurun.

## **4.4 KTS 560, BEA 040, BEA 055, BEA 070'in işletime alınması**

KTS modülünün işletime alınması, birlikte verilen işletim kılavuzunda ve DDC Çevrimiçi Yardım bölümünde anlatılmıştır. BEA 040, BEA 055 ve BEA 070 cihazlarının işletime alınmaları, birlikte verilen işletim kılavuzlarında ve CDC Çevrimiçi Yardım bölümünde anlatılmıştır. Lazer yazıcının işletime alınması, birlikte verilen işletim kılavuzunda anlatılmıştır.

# 5. Kullanım

# **5.1 Açılması/Kapatılması**

FSA 740 cihazını, cihazın ön tarafındaki güç şalterinden (bkz. şek. 1, poz. 10) çalıştırın veya kapatın.

Kapatmadan önce Windows işletim sistemi üzerinden bilgisayarı kapatmalısınız. Yeniden çalıştırılmadan önce bilgisayar, en az 60 saniye kapalı kalmalıdır.

 $\overline{1}$  FSA 740 cihazının işletimi sırasında, Bosch tarafından teslim *edilmemiş* bilgisayar veya başka bileşenler (örneğin bağlantı kabloları) kullanılırsa, arızalar meydana gelebilir.

# **5.2 Ölçüm için uyarılar**

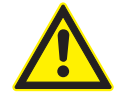

## **TEHLİKE – Akü bağlantı kablosu B+/B– olmadan motorlu taşıtta yapılan ölçümlerde elektrik çarpma tehlikesi vardır!**

Akü bağlantı kablosu B+/B– araç şasisine veya akünün eksi kutup başına bağlanmadan yapılan ölçümler, elektrik çarpması sonucunda yaralanmalara, kalp durmasına veya ölüme neden olur.

 $\triangleright$  FSA 740 cihazını, tüm ölçümlerde akü bağlantı kablosunun B– ucu yardımıyla araç şasisine veya akünün eksi kutbuna bağlayın.

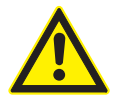

**TEHLİKE – Çok yüksek ölçüm gerilimi sonucunda elektrik çarpması tehlikesi var!** CH1 / CH2 çoklu ölçüm kabloları ile yapılan 60 VDC/30 VAC/42 VACpeak değerinden yüksek gerilim ölçümleri, elektrik çarpması sonucu yaralanmalara, kalp durmasına ve ölüme yol açar.

¶ Çoklu ölçüm kabloları CH1 / CH2 ile şebeke gerilimlerini veya şebeke gerilimlerine benzer gerilimleri ölçmeyin.

! FSA 740 ile ölçümler, sadece kuru ortamlarda yapılabilir.

! FSA 740, elektrikli ve hibrid araçlarda gerilimsizliği kontrol etmek için **kullanılamaz**. Yüksek voltaj kondansatör ateşleme sistemlerinde ölçümler yapılmasına, bu ateşleme sistemlerinde 300 Volt üstü gerilim değerleri söz konusu olduğu müsaade **edilmez**.

- ! CRI Piezo üzerinde ölçüm yapılmasına, sadece özel adaptör kablolarıyla (özel aksesuar) müsaade edilir.
- ! 1 687 010 153 aksesuar setinde bulunan ölçüm uçları, sadece 30 Volt altındaki ölçümler için kullanılabilir.

#### **Araç üzerindeki ölçümlerde temel işlem adımları:**

- 1. Kontağı kapatın.
- 2. FSA 740 cihazını, akü bağlantı kablosunun B– ucu yardımıyla araç şasisine veya akünün eksi kutbuna bağlayın.
- 3. Gerekli ölçüm kablolarını araca bağlayın.
- Bir ölçüm yaparken ölçüm kablolarını elle tutmayın.
- 4. Kontağı açın.
- 5. Ölçümleri uygulayın.
- 6. Ölçümden sonra kontağı kapatın.
- 7. Ölçüm kablolarını araçtan ayırın.
- 8. Akü bağlantı kablosunun B– ucunun bağlantısını ayırın.
- $\rightarrow$  Ölçüm bitti.

# **5.3 FSA Sistem Yazılımı**

#### **5.3.1 Başlangıç sayfası**

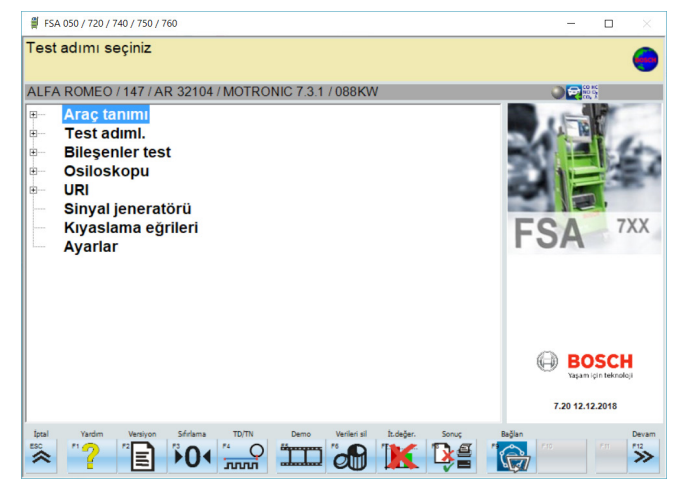

*Şek. 5: Açıldıktan sonra ana ekran*

Birden fazla uygulama açık olduğunda, FSA Sistem Yazılımı'nın yazılım hızı olumsuz etkilenebilir.

#### **5.3.2 Dil ayarı**

**"Ayarlar"** menüsünde ayrıca FSA 740 cihazında kullanmak istediğiniz dili seçebilirsiniz. Bu dil diğer Bosch uygulamaları için de geçerlidir.

#### **5.3.3 Ekran yapısı**

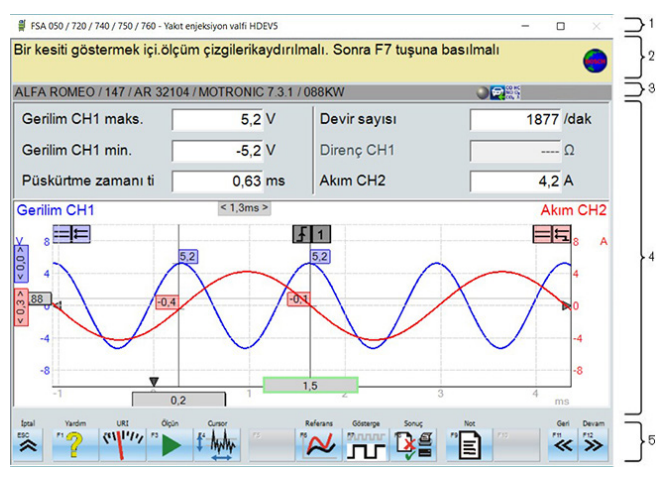

#### *Şek. 6: İşlevsel ekran yapısı*

- *1 Program başlık çubuğu tüm program düzeylerinde gösterilir: örneğin program adı, kontrol adımı.*
- *2 Kullanıcılar için bilgiler ve uyarılar içeren uyarı alanı.*
- *3 Araç ve sensörler için bilgiler içeren durum çubuğu.*
- *4 Ölçüm sonuçları için pencere bölümü*
- *5 Hardkey ve Softkey tuşları*

#### **5.3.4 Kullanım**

FSA Sistem Yazılımı bilgisayar klavyesi, USB fare veya uzaktan kumanda ile kullanılır.

 $\Omega$  Uzaktan kumanda kullanılmadan önce her zaman kanal ayarlarının yapılması gerektiğini dikkate alın. Bunun için uygulanması gereken işlem adımları, birlikte verilen işletim kılavuzunda anlatılmıştır.

<**ESC**>, <**F1**> - <**F12**> fonksiyon tuşları Hardkey veya Softkey tuşlarıdır:

- R Hardkey tuşları (<**ESC**>, <**F1**>, <**F10**>, <**F11**> ve <**F12**>) sabit fonksiyonlu tuşlardır. Bu tuşların fonksiyonları her program adımında aynıdır.
- R Softkey tuşları (<**F2**> <**F9**>) değişken fonksiyonlu tuşlardır. Bu tuşların fonksiyonları, seçili program adımına göre değişir. Softkey tuşları Çevrimiçi Yardım bölümünde açıklanmaktadır.
- Güncel program adımında "grileştirilmiş" Hardkey ve Softkey tuşlarının fonksiyonu yoktur.
- Hardkey ve Softkey tuşları fare, klavye veya uzaktan kumanda aracılığıyla seçilir.

FSA Sistem Yazılımı'nın kullanımı ile ilgili tüm bilgileri Çevrimiçi Yardım bölümünde bulabilirsiniz.

#### Klavyenin ve uzaktan kumandanın tuşlarına ve Hardkey tuşlarına genel bakış

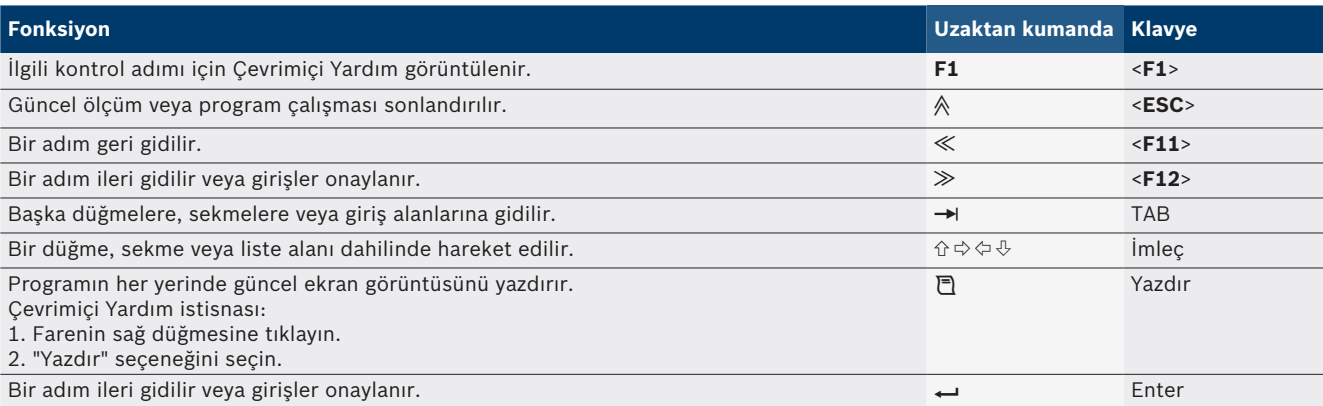

#### **328 | FSA 740 | tr**

#### **5.3.5 Devir sayısı sembolleri**

Devir sayısı ölçümünde FSA Sistem Yazılımı tarafından en iyi devir sayısı kaynağı otomatik olarak seçilir. Seçilen devir sayısı kaynağı ekrandaki durum çubuğunda gösterilir.

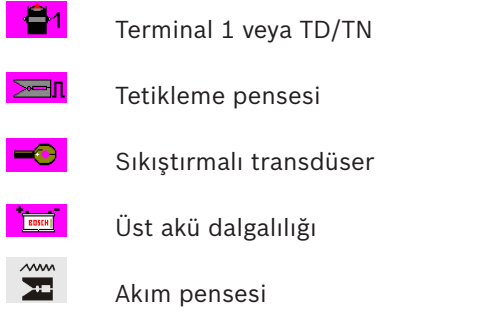

# **5.4 ESI[tronic] 2.0**

Bir KTS modülü ile ESI[tronic] 2.0 aracılığıyla bir kontrol ünitesi arıza teşhis işlemi uygulanabilir.

 $\frac{1}{1}$  ESI[tronic] 2.0 ile çalışabilmeniz için öncelikle yazılımı kurmalı ve lisansı aktive etmelisiniz.

## **5.5 BEA-PC Sistem Yazılımı**

BEA 055 / BEA 070 ve BEA-PC sistem yazılımı aracılığıyla FSA 740 cihazı bir egzoz gazı ölçüm cihazına dönüştürülebilir.

i Güncel versiyondaki BEA-PC sistem yazılımı, teslimat kapsamına DVD olarak eklenmiştir. Yazılım kurulum işlemi, birlikte verilen BEA 055 ve BEA 070 işletim kılavuzlarında anlatılmıştır.

# **5.6 İşletim**

- ! BEA 070 sadece dik konumda taşınmalıdır. BEA 070 cihazı yatırılmış konumda taşındığında, dışarı yoğuşma suyu akabilir ve ölçüm odası hasar görebilir.
- Ortam sıcaklığı >35 °C olduğunda, saatte en fazla 20 sayfa yazdırılabilir.

# 6. Servis

## **6.1 Temizlenmesi**

#### **6.1.1 FSA 740**

Servis arabasını ve gövdeyi sadece yumuşak bezler ve nötr temizlik maddeleri ile temizleyin. Aşındırıcı temizlik maddeleri ve kaba atölye temizlik bezleri kullanmayınız.

#### **6.1.2 Veri hafızası**

CD-DVD'yi temizleme seti ile temizleyin veya veri hafızasının gümüş tarafını dikkatle yumuşak, hav bırakmayan pamuk bez ile silin. Kağıt bez kullanmayın, çünkü bu tür bezler çiziklere neden olabilir.

#### **6.1.3 DVD sürücüsü**

DVD sürücüsünü düzenli zaman aralıklarda, DVD sürücüsü için öngörülen temizleme veri kayıt ortamı ile temizleyin. Bu temizleme veri kayıt ortamlarını birçok bilgisayar veya elektronik donanım mağazasında bulabilirsiniz.

# **6.2 Yedek parçalar ve aşınma parçaları**

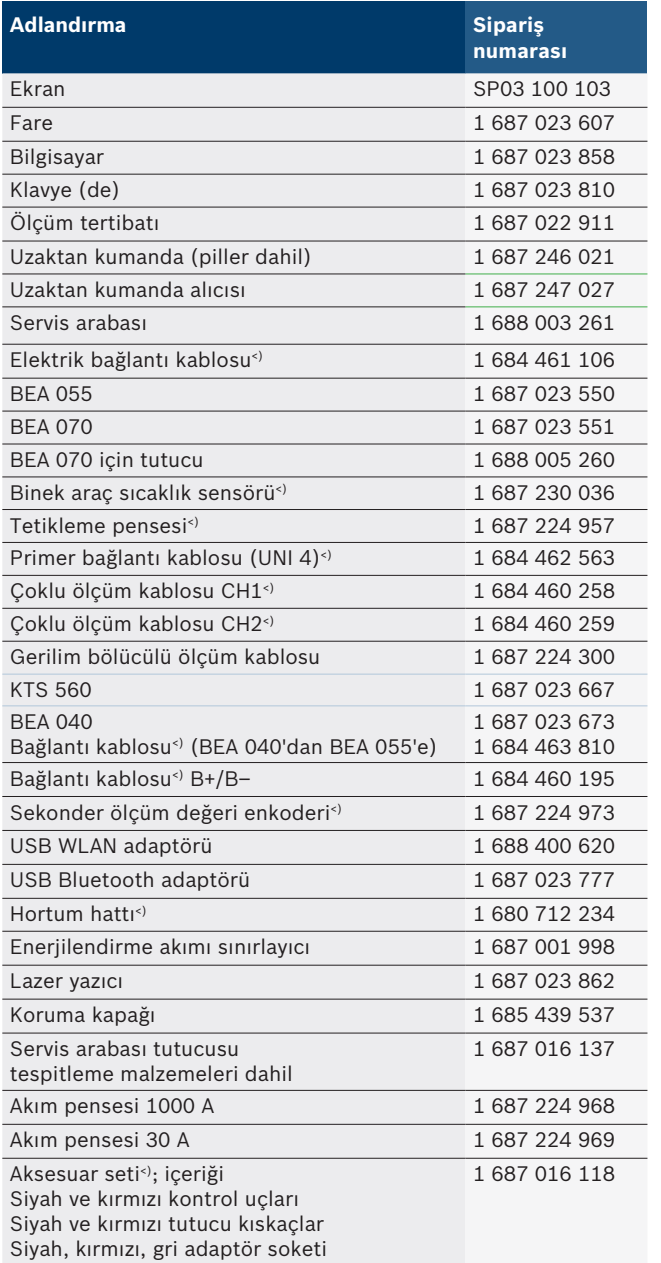

*<) Aşınma parçası*

# 7. Uzun süre devre dışı bırakma

# **7.1 Geçici olarak işletim dışı bırakmak**

Uzun süre kullanılmayacağı zaman:

 $\triangleright$  FSA 740 cihazını elektrik şebekesinden ayırın.

# **7.2 Yer değişimi**

- $\triangleright$  FSA 740 cihazının devredilmesi durumunda, teslimat kapsamında bulunan dokümantasyon da verilmelidir.
- $\triangleright$  FSA 740 cihazı, sadece orijinal ambalajı veya eşit kalitede bir ambalaj ile taşınmalıdır.
- $\triangleright$  Elektrik bağlantısı ayrılmalıdır.
- $\geq$  İlk kez işletime alınmasına ilişkin uyarılar dikkate alınmalıdır.

# **7.3 İmha ve hurdaya ayırma**

- 1. FSA 740'i akım şebekesinden ayırın ve elektrik bağlantı kablosunu çıkartın.
- 2. FSA 740'i parçalarına ayırın, malzemeleri ayrıştırın ve geçerli yönetmeliklere uygun olarak imha edin.

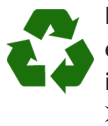

FSA 740, aksesuarlar ve ambalajlar, her zaman çevreye uygun bir şekilde geri dönüştürme işlemleri yapan kuruluşlara verilmelidir.  $\triangleright$  FSA 740 cihazını evsel çöplere atmayın.

### **Sadece AB ülkeleri için:**

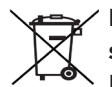

- **FSA 740 için, Avrupa Birliği'nin 2012/19/EC sayılı direktifi (WEEE) geçerlidir.**
- Kablolar, akü ve piller gibi aksesuar parçaları dahil olmak üzere kullanılmış elektrikli ve elektronik cihazlar, evsel atıklardan ayrı olarak imha edilmelidir.
- $\triangleright$  Cihazın imha islemi için, mevcut iade ve toplama sistemlerinden faydalanın.
- $\triangleright$  FSA 740'yi usulüne uygun bir şekilde imha ederek, çevreye zarar vermezsiniz ve insan sağlığının tehdit edilmesini önlersiniz.

# 8. Teknik veriler

# **8.1 Ölçüm fonksiyonları**

#### **8.1.1 Motor testi**

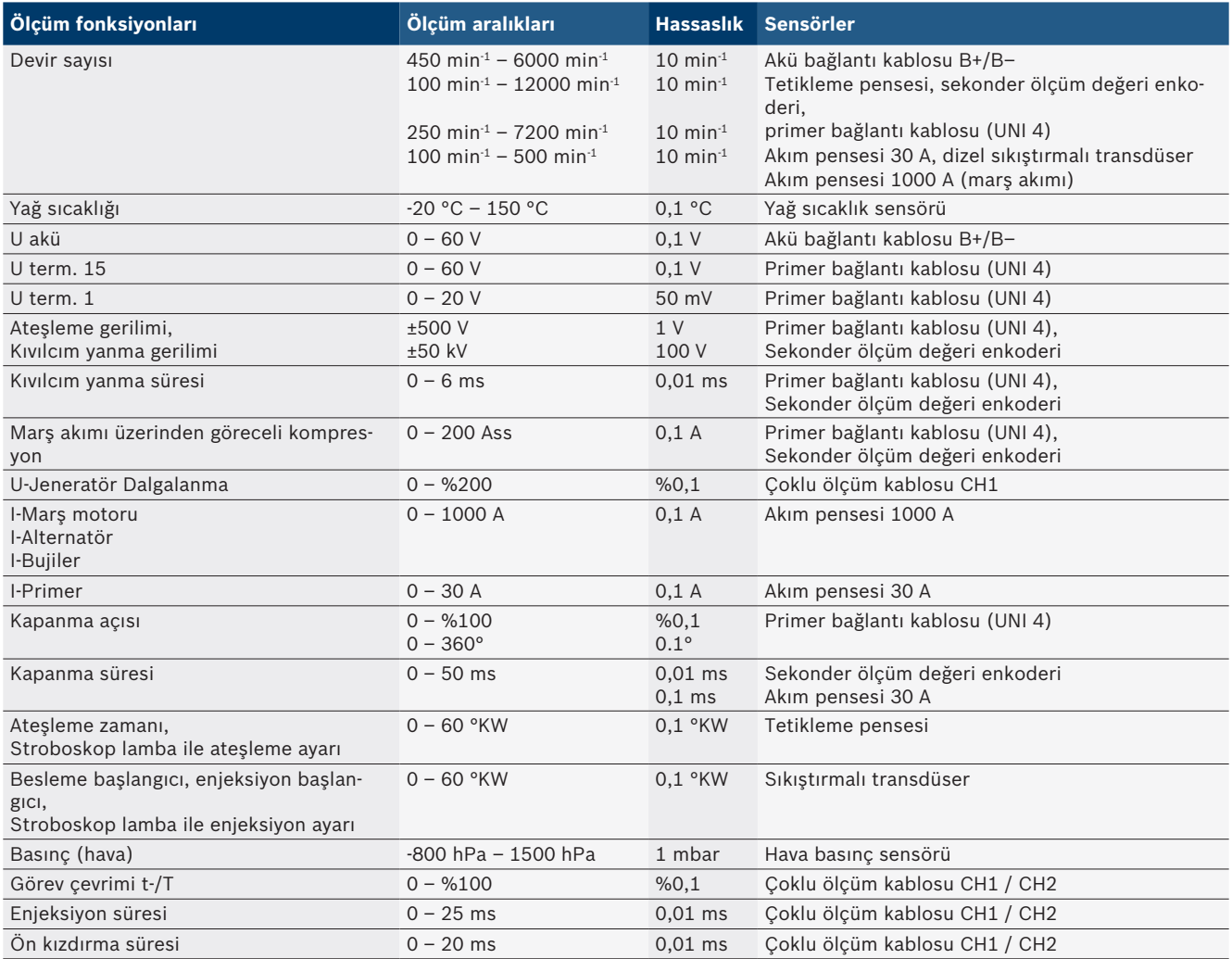

#### **8.1.2 Multimetre**

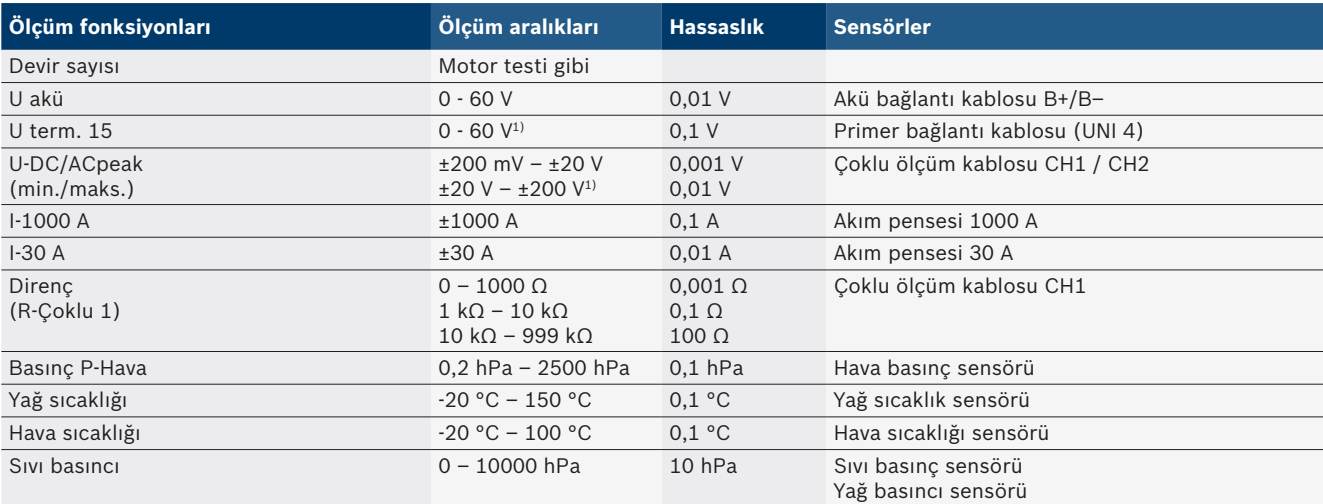

*1) Ölçüm aralığı, müsaade edilen giriş geriliminden büyük*

#### **8.1.3 Ölçüm kabloları spesifikasyonu**

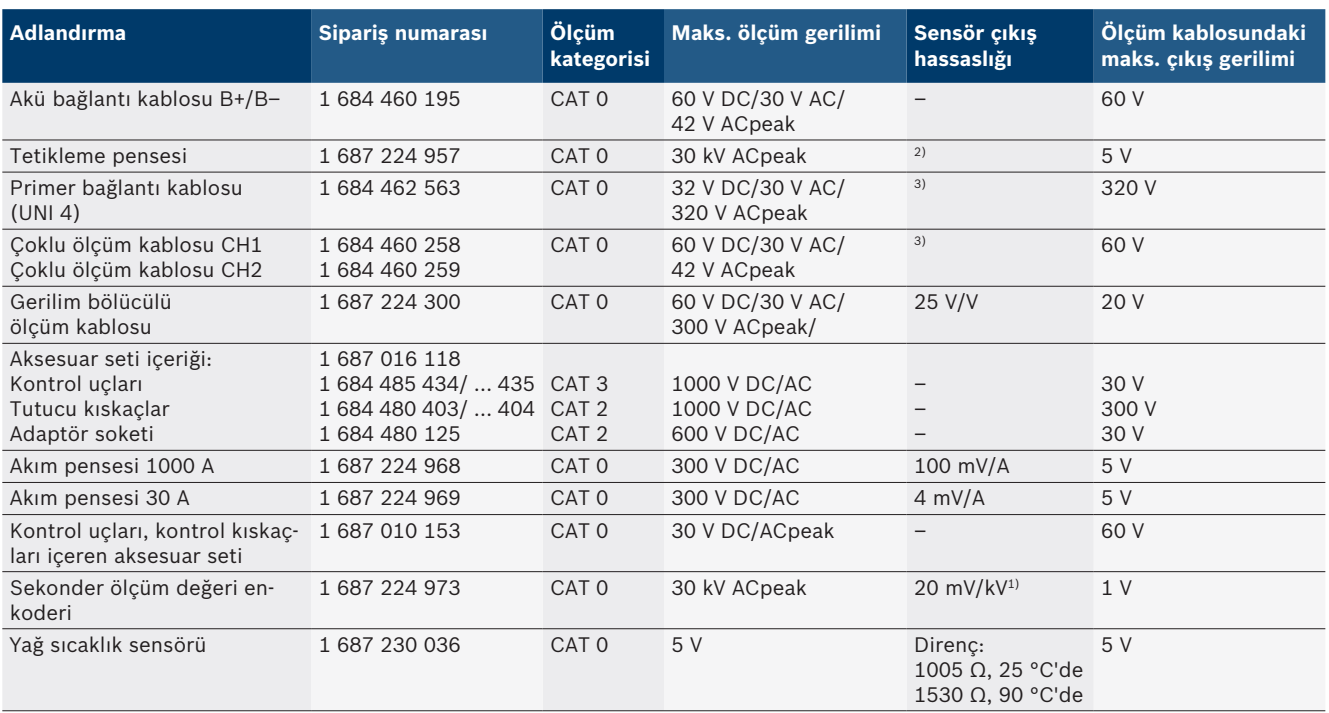

*1) Sekonder ölçüm değeri enkoderi girişinde bağlantı*

*2) Tetikleme pensesi girişine bağlantı yapıldıktan 200 ns içerisinde, 100 mA'lık akım değişikliğinde 1,6 Vpeak ±%30 (L/C yakl. 136 µH/5 nF)*

<sup>3)</sup> >60 V gerilimlerde U[V] x t[ms] ≤ 3200 V\*µs geçerlidir, örneğin 200 V gerilimde en fazla 16 µs olabilir. >1 MHz frekanslarda maksimum gerilim *20 dB/onluk olarak azalmaktadır, örneğin Sinüs 1 MHz maksimum peak = 200 V / Sinüs 10 MHz maksimum peak = 20 V*

#### **8.1.4 Osiloskop**

- Tetikleme sistemi
	- $\overline{ }$  Free Run ( $\geq 1$  s için tetiklemesiz çalışma)
	- $-$  Auto (tetikleyicisiz de eğri çıkışı)
	- Auto-Level (Auto gibi, tetikleyici eşiği sinyal ortasında)
	- $-$  Normal (manuel tetikleyici eşiği, sadece tetikleyici olayı içeren eğri çıkışı)
	- $-$  Tekli sıra
- Tetikleme sinyal kenarı
	- $-$  Sinyal kenarı (sinyale pozitif / negatif)
- Tetikleme kaynakları
	- $-$  Motor (Silindir 1.. 12 üzerinde tetikleyici, tetikleme pensesi ile, kl. 1, KV enkoder)
	- $-$  Harici tetikleyici, terminal 1\_1 kablosu veya tetikleme pensesi üzerinden
	- Çoklu ölçüm kablosu CH1 / CH2
- R Ön tetikleme oranı
	- $-$  0 %100, fare ile kaydırılabilir
- Algılama şekilleri
	- MaksMin (Peak/Glitchdetect)
	- $-$  Parazit darbesi algılaması
	- $-$  Örnekleme (eşit mesafeli tarama)
- Bellek çalışma modu ve eğri çıkış modu
	- $-$  Roll-Mode (tekli nokta çıkışı), X sapmalar ≥ 1 s durumunda sinyallerin aralıksız kaydedilmesi
	- $\overline{ }$  Açıklama modu (eğri çıkışı), X sapmalar ≥ 1 ms durumunda sinyallerin aralıksız kaydedilmesi
	- Görüntülenmiş son 50 eğrinin X sapmalar < 1 ms durumunda kaydedildiği normal mod
- 8 otomatik ölçme fonksiyonuna sahip ölçüm sistemi
	- Ortalama değer
	- Efektif değer
	- $-$  Min
	- $-Maks$
	- $-$  Uc-Uc
	- $-$  Darbe
	- Görev çevrimi
	- $-$  Frekans
	- Sinyal aralığı seçilebilir
- Komple eğri veya imleçler arası
- Zoom
	- $-$  Yatay ve dikey büyütme için seçilebilen eğri bölümü
- Aşağıdaki veriler için göstergeli kaydırılabilir imleç
	- $x1, x2$
	- $-$  Delta x
	- $-$  y1 ve y2 (Kanal 1)
	- $-$  y1 ve y2 (Kanal 2)
- Kıyaslama eğrileri
	- $-$  Kaydetme, yükleme, yorumlama, Live (güncel) eğriler için Scope güncellemeleri ön ayarı
- Bellek fonksiyonları
	- $-$  *lerive* geri gitme
	- $-$  Arama fonksiyonları, örneğin MinMaks, görev çevrimi

#### **8.1.5 Osiloskop ölçüm fonksiyonları**

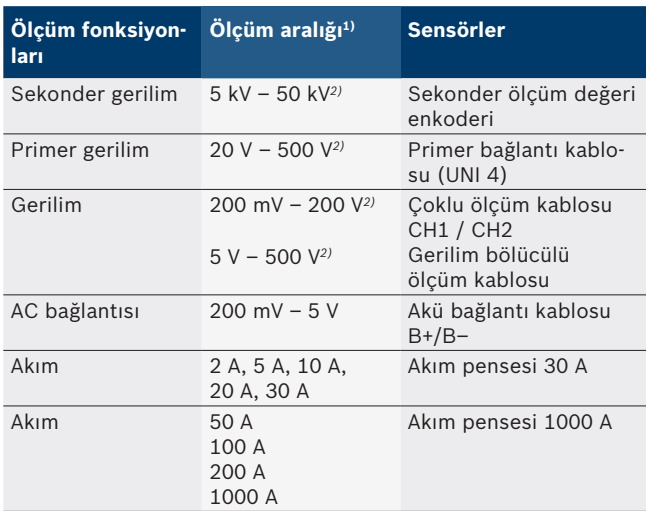

*1) Ölçüm aralığı, sıfır çizgisine bağlı olarak pozitif veya negatiftir.*

*2) Ölçüm aralığı, müsaade edilen ölçüm geriliminden büyük*

#### **8.1.6 Osiloskop fonksiyonları ve spesifikasyonlar**

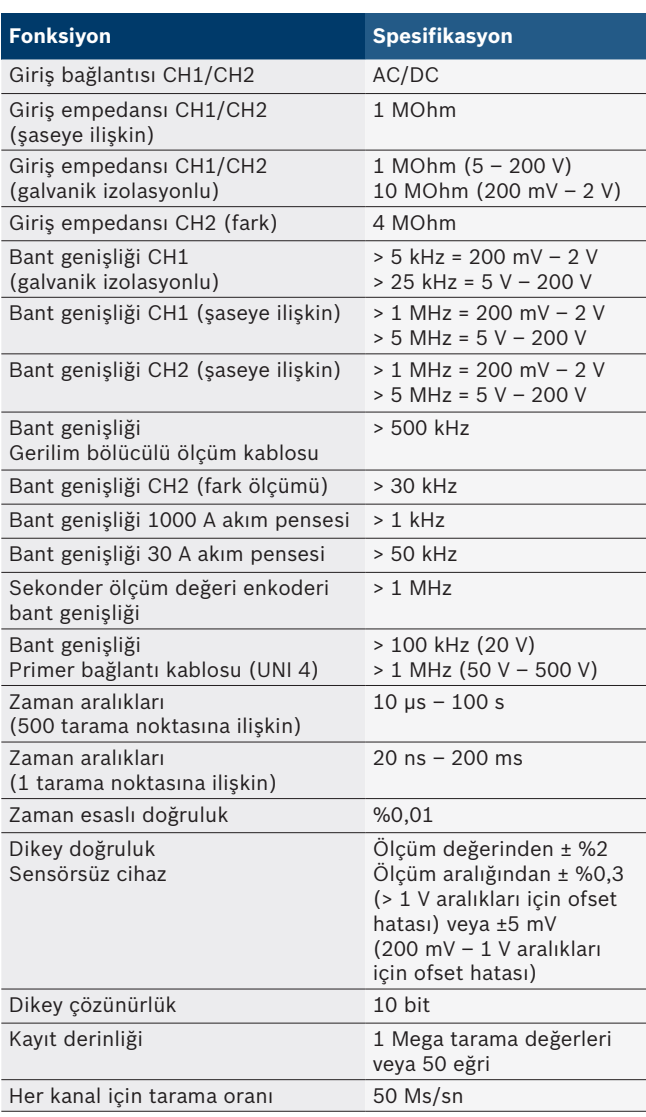

# **8.2 Sinyal jeneratörü**

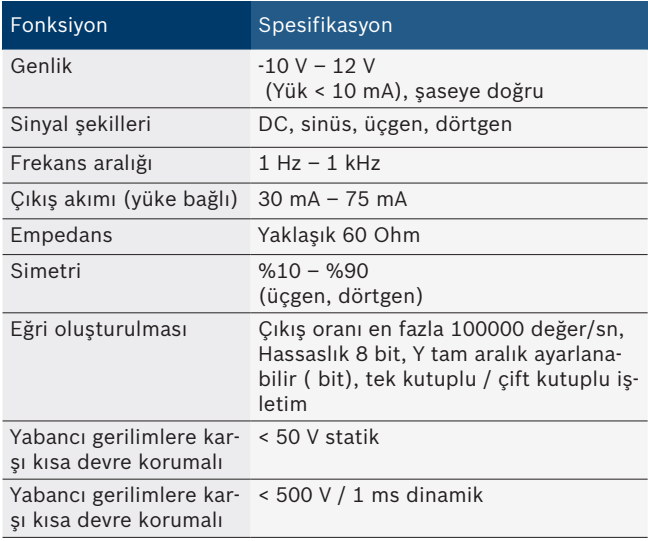

- Sinyal kalitesinin iyileştirilmesi için otomatik olarak devreye sokulan filtreler ve zayıflatma öğeleri.
- Kısa devrede otomatik kapatma, sinyal jeneratörü başlatıldığında yabancı gerilim tespiti.

# **8.3 Gerilim beslemesi**

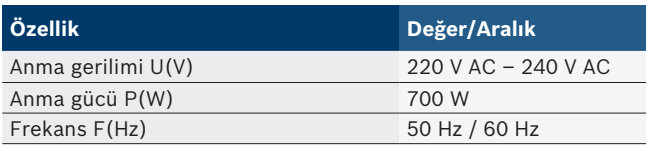

# **8.4 Ölçü ve ağırlık**

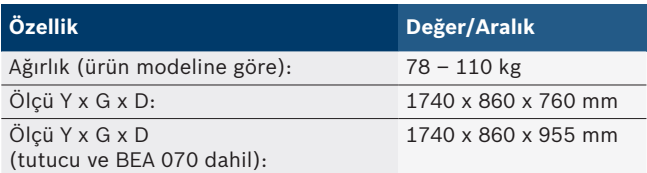

### **8.5 Güç adaptörü (ölçüm ünitesi, KTS 560 ve BEA 055)**

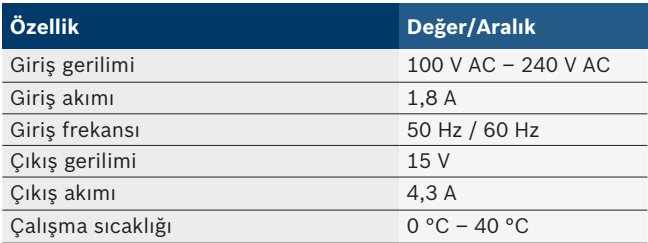

# **8.6 Sıcaklık sınırları**

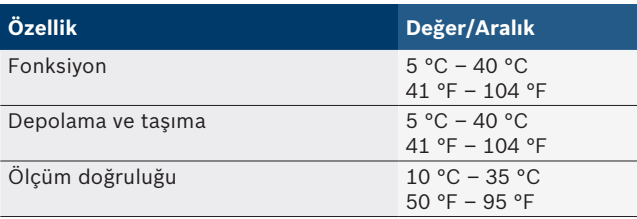

# **8.7 Hava nem oran**

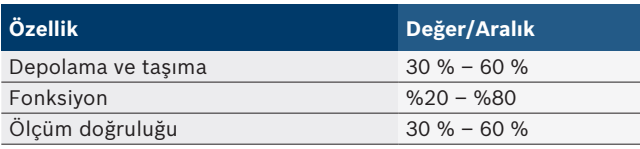

# **8.8 Gürültü emisyonu**

 $<$  70 dB(A)

#### 334 | FSA 740 | zh

# zh – 目录

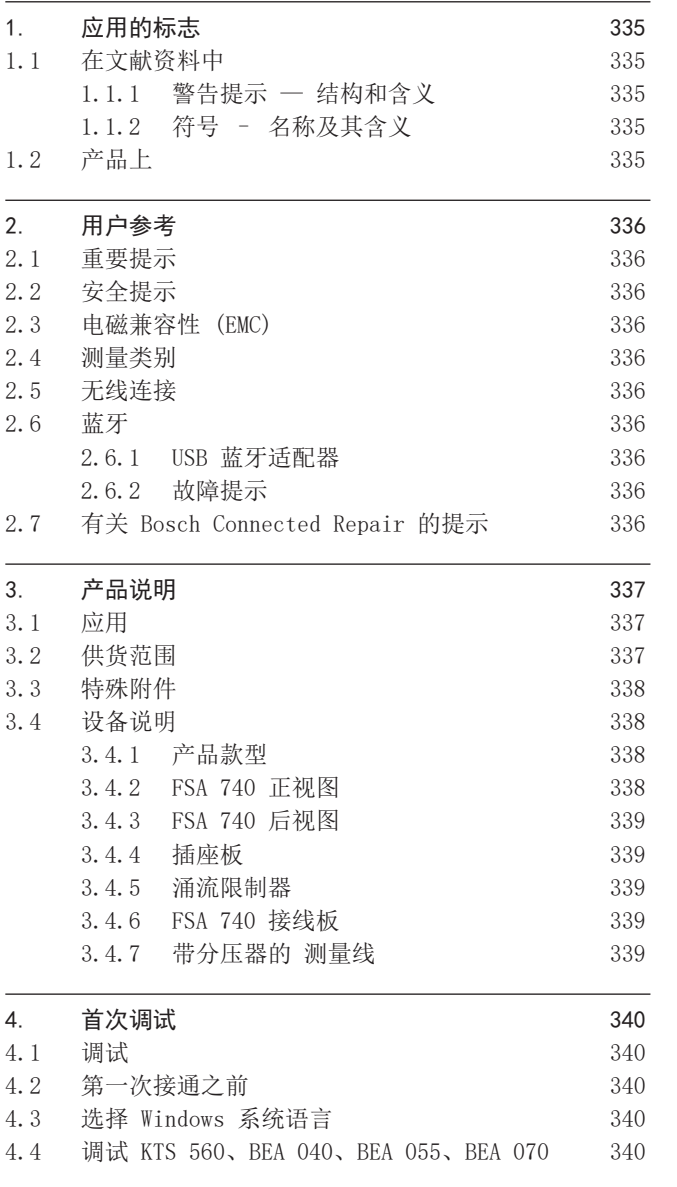

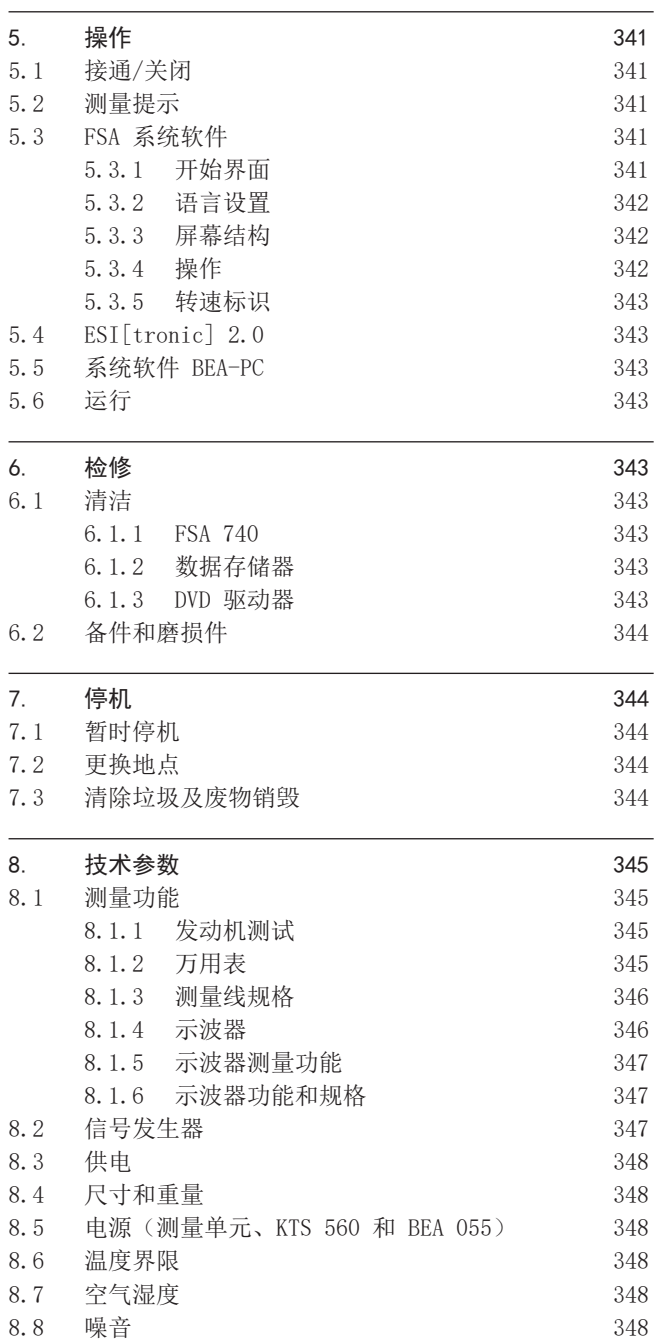

# <span id="page-334-0"></span>1. 应用的标志

## 1.1 在文献资料中

#### 1.1.1 警告提示 — 结构和含义

警告提示用来对使用者或站在周围的人提出危险的警告。 此 外,警告提示描述危险的后果和防范措施。 警告提示具有如 下组成:

警告符号 信号标语 – 危险种类和来源! 忽视所列的措施和提示可能带来的危险后果。 ¶ 避免危险的措施和提示。

信号标语指出危险发生概率以及在不注意警告提示的情况下 危险的严重性:

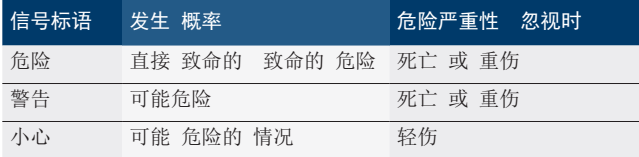

#### 1.1.2 符号 – 名称及其含义

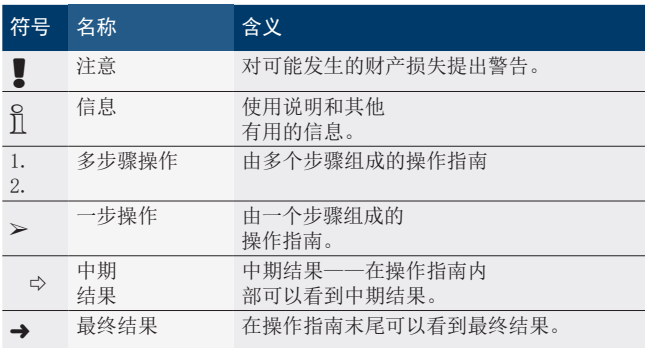

# 1.2 产品上

■ 注意产品上的所有警告符号并保持可读状态。

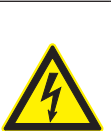

危险 – 打开 FSA 740时需注意导电件! 碰触导电件(例如总开关,电路板)可招致电击 并导致损伤、心脏衰竭或者致命。

- ¶ 只有专业电工才允许操作电气设备或者电气工 作器材,学徒只可在专业电工的照看指导下工 作。
- $\triangleright$  在打开FSA 740 之前, 需切断电源。

注意本使用说明和所有FSA 740的技术文件资料和 采用的组件!

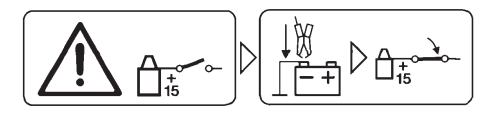

#### 小心

- 1. 关闭点火开关。
- 2. FSA 740与蓄电池 (B–) 或者发动机接地连接。
- 3. 打开点火开关。

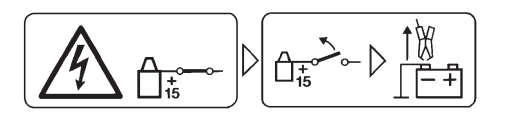

#### 小心

- 1. 关闭点火开关。
- 2. FSA 740断开与蓄电池 (B-) 或者发动机接地的连接。

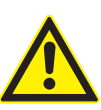

危险 – 车辆翻转时有受伤危险!

车辆翻转或倾倒时产生受伤危险。

- ¶ 移动设备车时请注意,不要轧过任何物体,如 地面上的软管或连接线。
- ¶ 始终仅使用弓形扶手移动设备车。

#### 废品处理

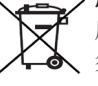

废旧电气/电子器件,包括线路、配件和电池,均 须与家居垃圾分开处理。

# <span id="page-335-0"></span>2. 用户参考

#### 2.1 重要提示

有关版权、责任和保障的协议、用户群和企业的义务的重要 提示,请在单独"有关Bosch Test Equipment的重要提示和安 全提示"指南中查找。 在开机调试、连接和操作FSA 740之前 必须仔细地阅读、务必留意这些提示说明。

### 2.2 安全提示

在单独的"有关Bosch Test Equipment的重要提示和安全提示" 指南中可以找到所有的安全提示。 在开机调试、连接和操作 FSA 740之前必须仔细地阅读且务必留意这些提示说明。

#### 2.3 电磁兼容性 (EMC)

FSA 740 按照 2014/30/EU 欧洲指令满足标准。

警告提示:该装置不能用于居民区,无法确保此类环境中的 无线电接收的安全。

#### 2.4 测量类别

FSA 740 满足电子检测设备的一切安全技术要求并且配件符 合 EN 61010-1 和 EN 61010-2-030。

FSA 740 时针对未直接连接电网的检测和测量电路而设计的 (类别 I,测量检测设备)。

# 2.5 无线连接

○ 无线连接运营方必须确保遵守各国的法规和限制令。

符合欧洲指令红色 RED 2014/53/EU (无线电设备指令)的" 无线设备"是一种电子方式或电子结果(组件),用于无线电 通信和/或无线电位置辐射无线电波和/或接收。

有关 WLAN 和蓝牙的提示请参见"数据保护, 数据安全, 无线 连接"的单独说明。

*http://mediathek.bosch-automotive.com/files/common/documents/1689/989393.pdf*

开始调试、连接和操作 FSA 740 之前,必须仔细阅读该文 档;工作时必须遵守文档所述要求。

#### 2.6 蓝牙

#### 2.6.1 USB 蓝牙适配器

供货范围内随附的 USB 蓝牙适配器插在台式机或笔记本电脑 上,可以与 FSA 740 的无线部件建立无线连接。

#### 2.6.2 故障提示

O<br>□ 蓝牙无线连接出问题时, 注意"蓝牙 USB 适配器"的单独 说明和。

*http://mediathek.bosch-automotive.com/files/bosch\_wa/989/277.pdf*

#### 2.7 有关 Bosch Connected Repair 的提示

"Bosch Connected Repair"(CoRe)软件实现了修车厂内的客 户数据、车辆数据和记录的交换。检测设备(CoRe 客户端) 通过计算机网络与中央计算机(CoRe 服务器)连接在一起。

共同有效材料:

支持 Bosch Connected Repair 产品的最新概览: *http://mediathek.bosch-automotive.com/files/common/documents/1689/989386.pdf*

关于系统要求、安装的提示以及 Bosch Connected Repair 的更多信息:

*http://mediathek.bosch-automotive.com/files/common/documents/1689/989372.pdf*

# <span id="page-336-0"></span>3. 产品说明

#### 3.1 应用

车辆系统分析设备 FSA 740 是一种采用模块结构的测试仪, 适用于机动车维修厂应用的检测技术。FSA 740 采集车辆专 用信号, 然后将其通过 USB 接口传输到装有 Windows 操作 系统的计算机上。计算机上装有 FSA 系统软件。

利用 KTS 模块可以通过 ESI[tronic] 2.0 执行控制单元诊 断\*)。

利用 BEA 055 / BEA 070 和 BEA-PC 系统软件可以将 FSA 740 扩展为尾气测量仪\*)。

FSA 系统软件具备下列功能:

- R 车辆识别。
- 设置。
- 车辆系统分析仪,内置
	- 检测步骤(检测汽油发动机和柴油发动机)。
	- $-$  URI<sub>s</sub>
	- \$ 信号发生器(例如:用于检测传感器)。
	- 部件测试(检测车辆部件)。
	- 特征曲线绘图仪。
	- \$ 通用示波器。
	- \$ 初级点火示波器。
	- 次级点火示波器。
- □ 为了使用车辆专用检测提示和额定数据, 需要关闭 CompacSoft[plus] 预定\*\*)。
- 多用途测量口最大允许测量电压为 60 VDC/30 VAC/42 VAC 峰值。因此,FSA 740 不得用 于测量电动车和混合动力车有无电压。我们建议使用 FSA 050 测量有无电压。

为了评估测量结果,将比较曲线作为清晰识别的测量曲线保 存在测量系统中。

O<br>□ 除此之外, FSA 740 已经准备就绪, 可与 CoRe 修车厂网络 中的其他系统联网。

- \*) 取决于现有产品变型
- \*\*) 针对这些功能,需要额外授权许可。利用 ESI[tronic] 2.0 进行授 权许可。详细信息请参阅 ESI[tronic] 2.0 联机帮助。

#### 3.2 供货范围

 $\bigcap_{n=0}^{\infty}$ 供货范围取决于所订购的产品类型和特殊附件,可能与下 表存在差异。

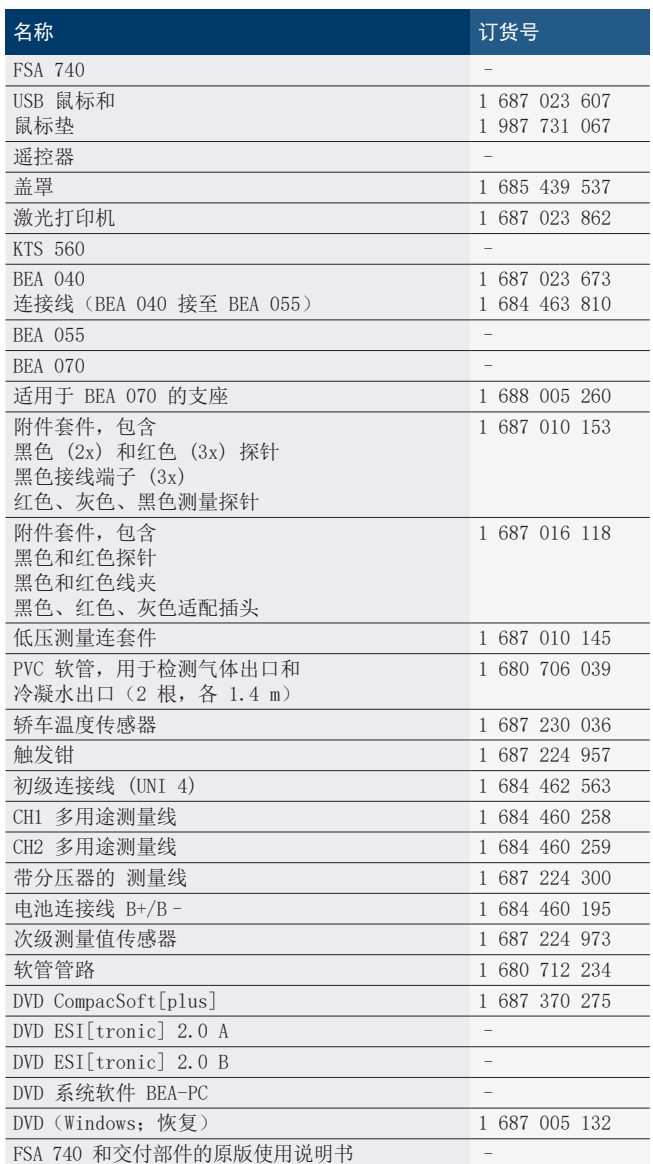

! 如果不按照供应商提供的使用说明书运行 FSA 740 和随附 的附件,会导致 FSA 740 和随附附件支持的保护受损。

#### <span id="page-337-0"></span>338 | FSA 740 | zh

#### 3.3 特殊附件

有关车辆专用连接线等特殊附件的信息,请咨询 Bosch 合约 经销商。

#### 3.4 设备说明

视所使用的产品变型而定,FSA 740 由一辆配备计算机的设 备车、打印机、键盘、鼠标、测量单元、KTS 模块和遥控器 组成。设备车为 BEA 055 (汽油)和 BEA 070 (柴油)尾气 部件提供额外空间。

#### 3.4.1 产品款型

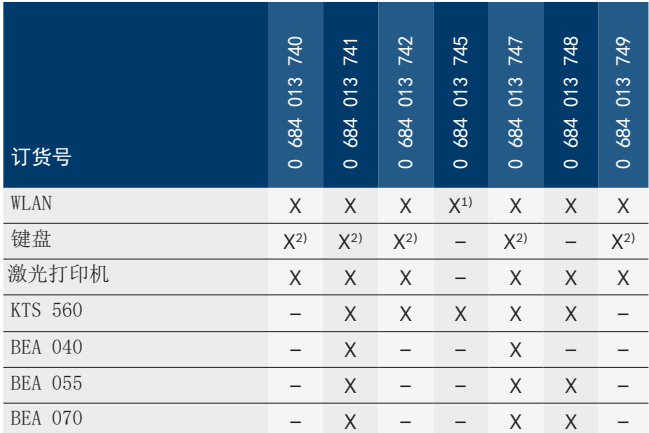

1) WLAN 准备就绪, 但 WLAN-USB 适配器不在供货范围内

2) 德语键盘

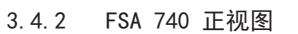

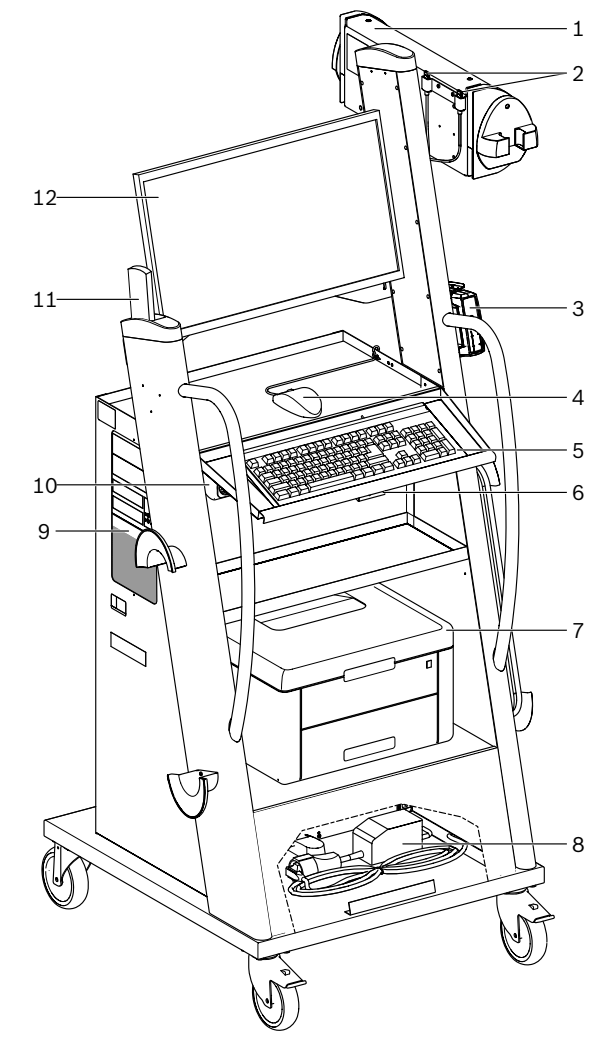

插图 1: FSA 740 正视图

- 1 测量单元
- 2 蓝牙和 WLAN-USB 适配器
- 3 KTS 560\*)
- 4 USB 鼠标
- 5 键盘\*)
- 6 遥控接收器
- 7 激光打印机\*)
- 8 涌流限制器
- 9 带 DVD 驱动器的计算机
- 10 带插座板的 ON/OFF 开关
- 11 遥控器
- 12 显示器
- \*) 部分为特殊附件

#### <span id="page-338-0"></span>3.4.3 FSA 740 后视图

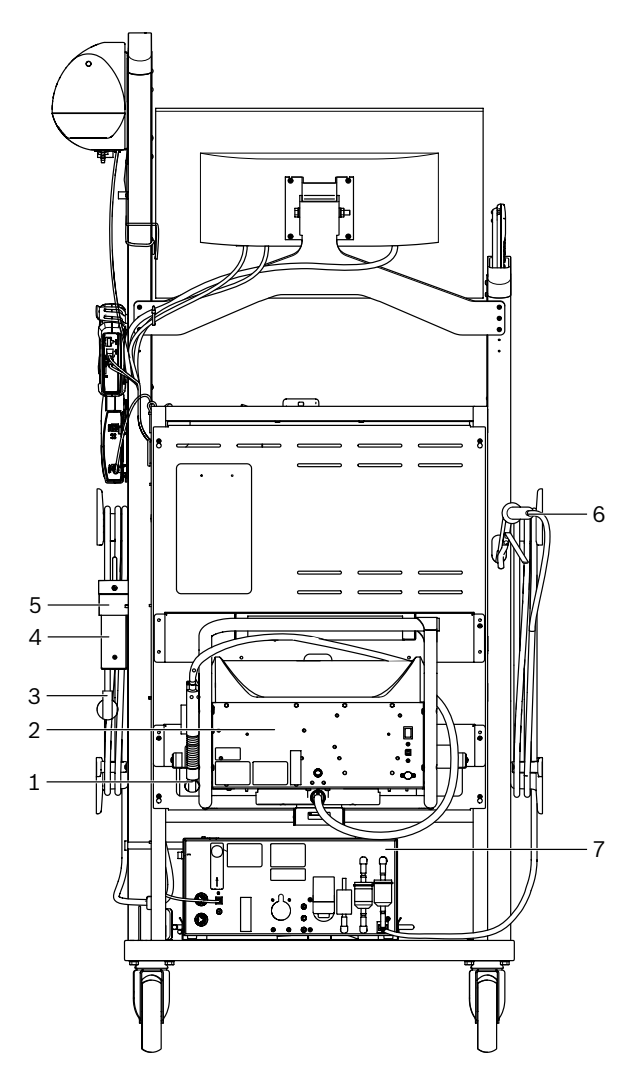

插图 2: FSA 740 后视图

- 1 尾气取样探测器(柴油)\*
- 2 BEA 070\*)
- 3 电源插头
- 4 BEA 040\*)
- 5 支撑角 1 681 332 332 (特殊附件)
- 6 尾气取样探测器(汽油)\*) 7 BEA 055\*)
- 
- \*) 部分为特殊附件

#### 3.4.4 插座板

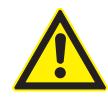

插座板专门针对 240 VAC 额定电压和 13 A 额定 电流而设计。不得超出该范围。

#### 3.4.5 涌流限制器

电源线与插座板之间装有一个涌流限制器。以此限制连接在插 座板上的部件的涌流,防止触发车间保险丝。

#### 3.4.6 FSA 740 接线板

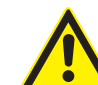

危险 – 高测量电压导致电击!

- 用多用途测量线 CH1/CH2 测量大于
- 60 VDC/30 VAC/42 VAC 峰值的电压会导致身体损 伤、心力衰竭或致命。
- ▶ 不能使用 CH1 / CH2 多用途测量线测量电源 电压或与电网类似的电压。

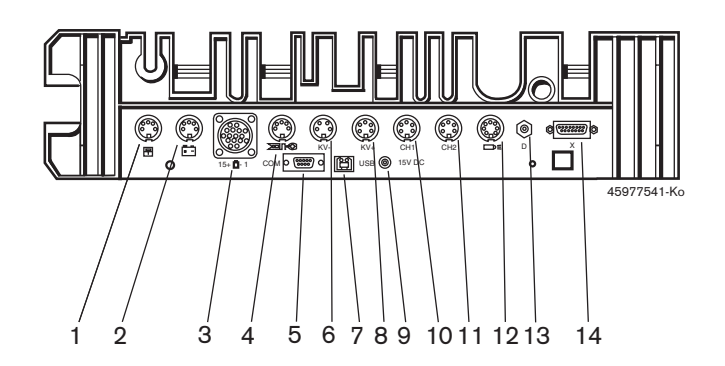

插图 3: FSA 740 接线板 (从下往上)

- 1 温度传感器
- 2 B+/B– 电池连接线
- 3 初级连接线 (UNI 4)
- 4 触发钳或
- 适配线 1 684 465 513,用于夹紧式传感器\*)
- 5 串行接口 RS 232(无功能)
- 6 测量值传感器 kV–
- 7 用于计算机数据连接的 USB 接口
- 8 测量值传感器 kV+
- 9 测量单元供电(电源)
- 10 CH1 多用途测量线或带分压器的测量线或 30 A 电流钳
- 11 CH2 多用途测量线或带分压器的测量线或 30 A 电流钳或 1000 A 电流钳
- 12 频闪灯
- 13 气压测量装置
- 14 液体压强传感器
- \*) 当用夹紧式传感器进行转速测量时,必须总是将适配线 1 684 465 513 连接在 FSA 740 插口和夹紧式传感器的连接线之间。

#### 3.4.7 带分压器的 测量线

带有电位器 (1 687 224 300) 的测量线用于测量最 大 60 VDC/30 VAC/300 VAC 峰值的电压。针对带有分 压器的测量线,将附件套件 (1 687 016 118) 中的探针 (1 684 485 434/. 435) 和线夹 (1 684 480 403/. 404) 规 定为测量附件。带分压器的测量线不能用于测量电源电压或 与电网类似的电压。

#### <span id="page-339-0"></span>FSA 740 zh | 340

# 4. 首次调试

#### 4.1 调试

i 调试范围取决于所订购的产品变型。

- 1. 拆除所有已交付部件的外包装。
- 2. 将 BEA 070 的支座(插图 4,编号 2)安装在设备车上。
- 支座必须始终牢牢地拧紧到设备车上,以确保悬挂的 BEA 070 不会掉落。

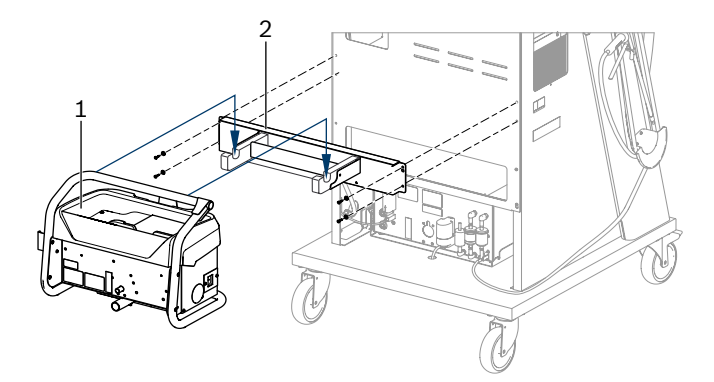

插图 4: 安装支座

1 BEA 070

2 支座

- 3. 将 BEA 070 (插图 4, 编号 1) 挂在支座上, 如有需要, 将 USB 连接线插在 BEA 070 和计算机前侧(插图 1, 编号 9)的 USB 接口上。
- 4. 将电源线连接在 BEA 070 和插座板(插图 1,编号 10) 上。
- 5. BEA 040 侧面固定在 KTS 模块和 BEA 030 的下方。使用 附加的粘贴带或支撑角 1 681 332 332 (特殊配件)进行 固定。
- 6. 将传感器、尾气取样探测器和适配线连接到 BEA 040 、BEA 055、BEA 070 和 KTS 模块规定的插槽中(参阅相 应的使用说明书)。
- KTS 560 或 KTS 590 的供电必须通过设备车上安装的标 有"⌀2.5 KTS560"的空心插头进行。其它 KTS 模块的供电 必须通过标有"⌀2.1"的空心插头进行。
- 7. 按照随附的说明书移出激光打印机上的运输安全装置。将 激光打印机(插图1,编号 7)放入设备车并连接。电源 线和 USB 连接线位于设备车内,可以直接连接。
- → FSA 740 准备就绪。

## 4.2 第一次接通之前

通过照明线路供电。FSA 740 出厂设置为 220 VAC - 240 VAC, 50/60 Hz。请注意 FSA 740 侧面标签 上的内容。

- 开始调试之前, 务必确保照明线路的电压与设置的 FSA 740 电压一致。如果在户外使用 FSA 740, 建议使用 配有故障电流保护开关的电源。
- $\overline{\bigcap}$  激光打印机专为 220 VAC 240 VAC、50/60 Hz 电源设 计。

#### 4.3 选择 Windows 系统语言

首次接通后,通过菜单选择 Windows 操作系统的语言,并依 照屏幕指示执行操作(参阅使用说明书"PC")。

日后无法更改语言。如果必须更改语言,请咨询 Bosch 合约 经销商。

4.4 调试 KTS 560、BEA 040、BEA 055、BEA 070 KTS 模块调试的相关信息请参阅随附的使用说明书和 DDC 在 线帮助。BEA 040、BEA 055 和 BEA 070 调试的相关信息请 参阅随附的使用说明书和 CDC 在线帮助。激光打印机调试的 相关信息请参阅随附的使用说明书。

# <span id="page-340-0"></span>5. 操作

#### 5.1 接通/关闭

请用设备前面板上的中央电源开关(参见图 1,编号 10)打 开或关闭 FSA 740。

i 关闭之前,您必须先通过 Windows 操作系统关闭计算 机。重新接通电源前,计算机应至少关断 60秒。

i 在 FSA 740 运行过程中,如果使用了 Bosch 提供的计算 机或其他部件(如连接线),可能会导致故障。

#### 5.2 测量提示

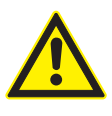

危险 – 在未连接电池连接线 B+/B– 时在机动 车上进行测量,存在电击危险! 电池连接线 B+/B– 未连接在车辆地线或电池负

极时进行测量,会因电击导致受伤、心衰甚至死 亡。

> 进行所有测量时, FSA 740 都应通过电池连接 线 B- 与车辆接地线或电池负极连接在一起。

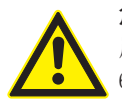

# 危险 – 高测量电压导致电击!

用多用途测量线 CH1/CH2 测量大于

60 VDC/30 VAC/42 VAC 峰值的电压会导致身体损 伤、心力衰竭或致命。

▶ 不能使用 CH1 / CH2 多用途测量线测量电源电 压或与电网类似的电压。

! 仅允许在干燥环境中使用 FSA 740 进行测量。

- ! FSA 740 不得用于测量电动车和混合动力车有无电压。不 允许在高压电容点火系统上进行测量,因为这种点火方式 下的电压值高于 300 Volt。
- 测量 CRI 压电式喷油器时,必须使用专用适配线(特殊 附件)。
- ! 配件套件 1 687 010 153 中随附的测量探针只能用于 30 V 以下的测量。

#### 车辆测量基本步骤:

- 1. 关闭点火系统。
- 2. FSA 740 通过电池连接线 B– 与车辆接地线或电池负极 相连。
- 3. 将所需的测量线连接至车辆。
- 测量期间,不要手持测量线。
- 4. 接通点火系统。
- 5. 执行测量。
- 6. 完成测量之后,关闭点火系统。
- 7. 将测量线从车辆上断开。
- 8. 断开电池连接线 B– 的连接。
- → 测量结束。

#### 5.3 FSA 系统软件

#### 5.3.1 开始界面

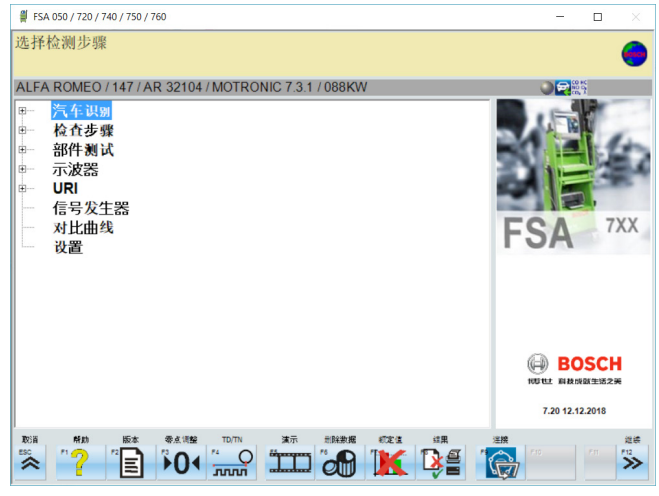

插图 5: 开启后的基本界面

i 如果同时打开多个应用程序,会影响 FSA 系统软件的运 行速度。

#### <span id="page-341-0"></span>5.3.2 语言设置

在**"**设置**"**菜单中,您还可以选择 FSA 740 的工作语言。该语 言也适用于其他 Bosch 应用程序。

#### 5.3.3 屏幕结构

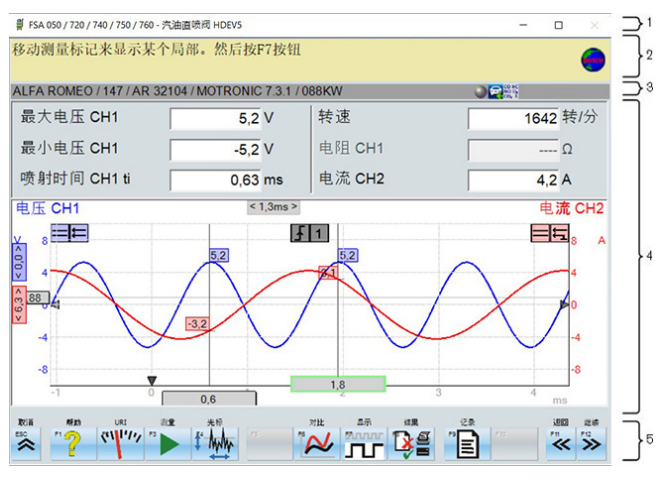

插图 6: 功能性屏幕布局

- 1 所有程序层级都会显示程序标题栏,例如程序名、检测步骤等。
- 2 为用户提供信息和说明的提示栏。
- 3 包含车辆和传感器相关信息的状态栏。
- 4 测量结果窗口区
- 5 硬键和软键

键盘和遥控器的按键、硬键概览

#### 5.3.4 操作

可以通过多种方式操作 FSA 系统软件:计算机键盘、USB 鼠 标或遥控器。

O 请注意, 在操作遥控器前必须强制性地始终首先进行通道 设置。与此相关的操作步骤在随附的使用说明书中进行了 说明。

功能键 <**ESC**>、<**F1**> 至 <**F12**> 是硬键或软键:

- R 所谓硬键(<**ESC**>、<**F1**>、<**F10**>、<**F11**> 和 <**F12**>) ,是具有固定功能的按键。这些按键在所有程序步骤中具 有相同的功能。
- R 软键(<**F2**> 至 <**F9**>)是具备切换功能的按键。这些按 键具备哪些功能,取决于选择的程序步骤。软键相关信息 请参阅在线帮助。
- R 在当前程序步骤中呈现"灰色"的硬键和软键,不具备任何 功能。
- R 通过鼠标、键盘或遥控器选择硬键和软键。

关于如何操作 FSA 系统软件的所有信息,均可在在线帮助中 找到。

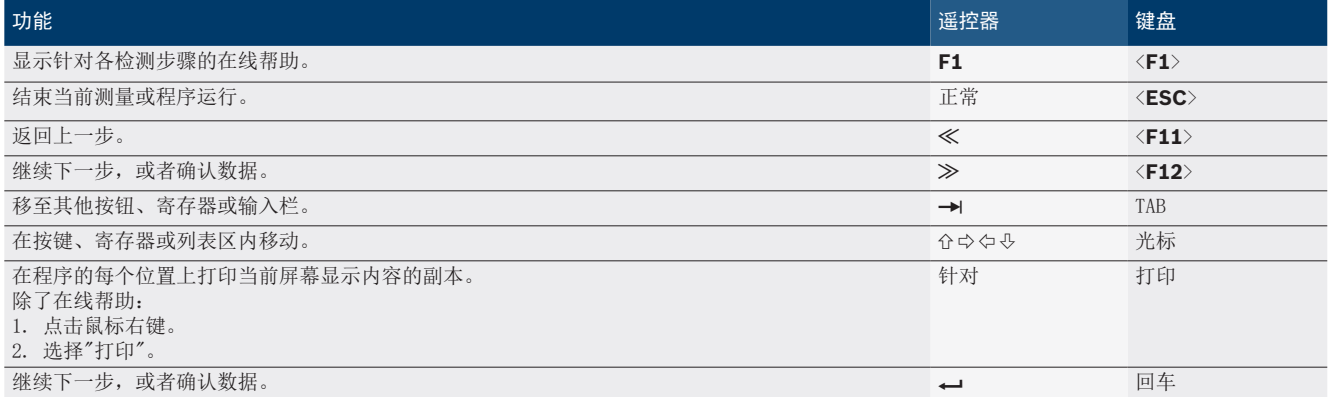

#### <span id="page-342-0"></span>5.3.5 转速标识

进行转速测量时,FSA 系统软件自动选择最佳转速源。 选中的转速源显示在屏幕状态栏中。

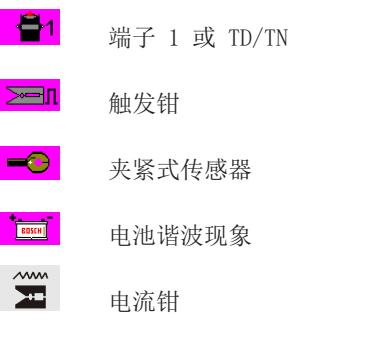

## 5.4 ESI[tronic] 2.0

利用 KTS 模块可以通过 ESI[tronic] 2.0 执行控制单元诊 断。

C<br>1 开始使用 ESI[tronic] 2.0 工作之前, 必须先安装软件 并进行注册。

## 5.5 系统软件 BEA-PC

利用 BEA 055 / BEA 070 和系统软件 BEA-PC 可以将 FSA 740 扩展为尾气测量仪。

O<br>□ 供货时提供最新版系统软件 BEA-PC 的 DVD 光盘。安装 的详细说明参见随附的 BEA 055 和 BEA 070 使用说明 书。

# 5.6 运行

- BEA 070 必须直立运输。如果倾斜运输 BEA 070, 可能导 致冷凝水外流和测量室损坏。
- 环境温度 >35°C 时, 每小时最多可打印 20 页。

# 6. 检修

## 6.1 清洁

#### 6.1.1 FSA 740

只能使用软抹布和中性清洁剂清洁设备车和外壳。请不要使 用摩擦性的清洁剂和质地很粗的车间抹布。

#### 6.1.2 数据存储器

使用清洁套件清洁 DVD, 或使用无绒的柔软棉布小心擦拭数 据存储器的银色面。切勿使用纸巾擦拭,会形成刮痕。

#### 6.1.3 DVD 驱动器

使用适用于 DVD 驱动器的清洁磁盘定期清理 DVD 驱动器。 这种清洁用数据载体在大部分计算机店或娱乐电子产品店均 有销售。

# <span id="page-343-0"></span>6.2 备件和磨损件

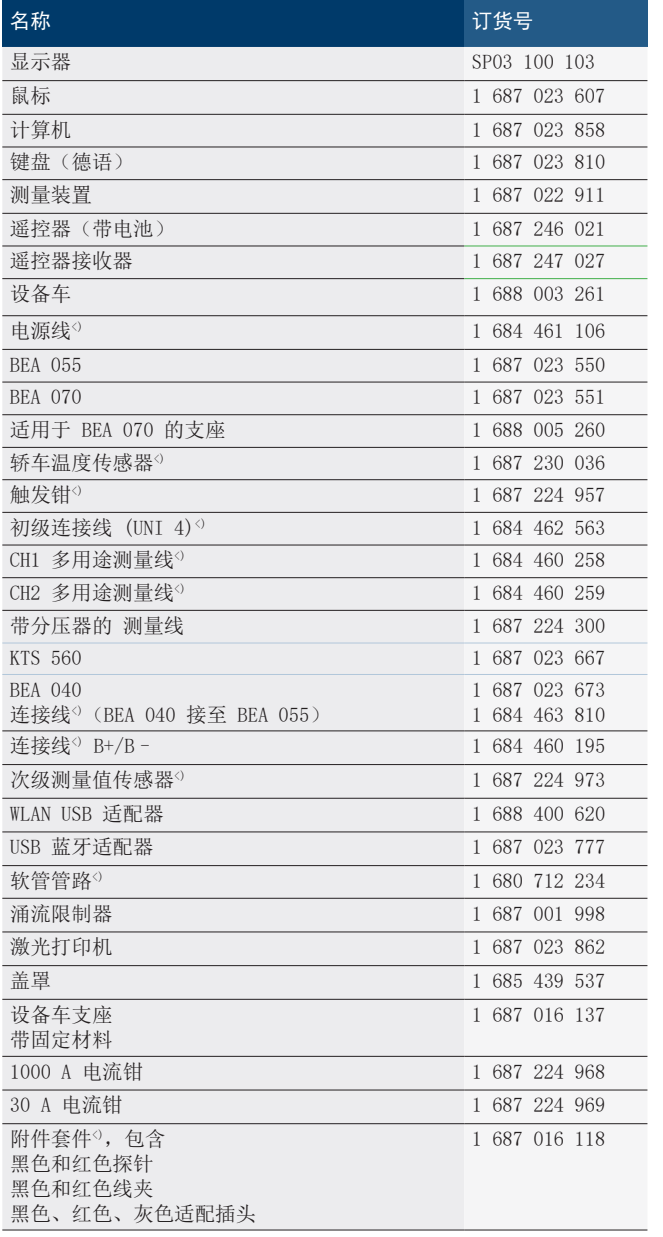

<) 磨损件

# 7. 停机

# 7.1 暂时停机

长时间不使用时:

 $>$  将 FSA 740 断电。

#### 7.2 更换地点

- ¶ 在转让FSA 740时,要将供货时随附的文件资料完整地转 交给对方。
- > FSA 740仅以原始封装或同样包装的形式运输。
- ¶ 断开电气连接。
- ¶ 注意有关首次开机调试的说明。

#### 7.3 清除垃圾及废物销毁

- 1. 断开 FSA 740 电源并拔下电源连接线。
- 2. 将 FSA 740 拆分,按材料分类,并根据现行的有关规定 予以处理。

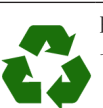

FSA 740、配件和包装应该进行环保回收再利用。 切勿将 FSA 740 扔进家庭垃圾中.

#### 仅适用于欧盟国家

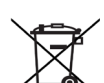

FSA 740遵循欧洲标准2012/19/EC (WEEE)。

废旧电器和电子产品包括导线和配件以及电池和蓄 电池都必须与生活垃圾分开进行废弃物回收处理。

- ¶ 请使用现有的回收系统和收集系统来进行回收 利用。
- ▶ 按照规定进行回收处理FSA 740可避免破坏环境和 损害人类健康。

# <span id="page-344-0"></span>8. 技术参数

# 8.1 测量功能

## 8.1.1 发动机测试

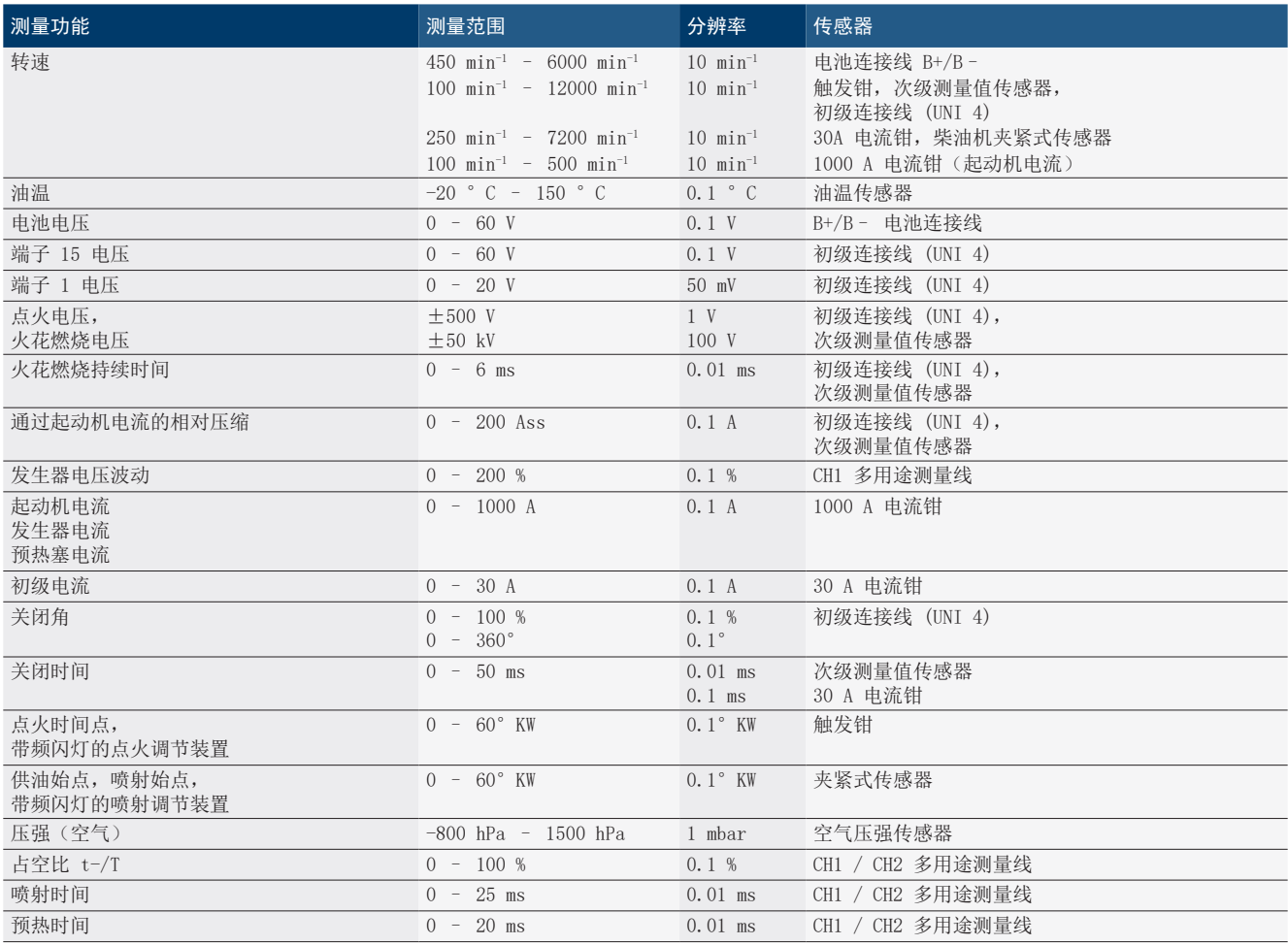

#### 8.1.2 万用表

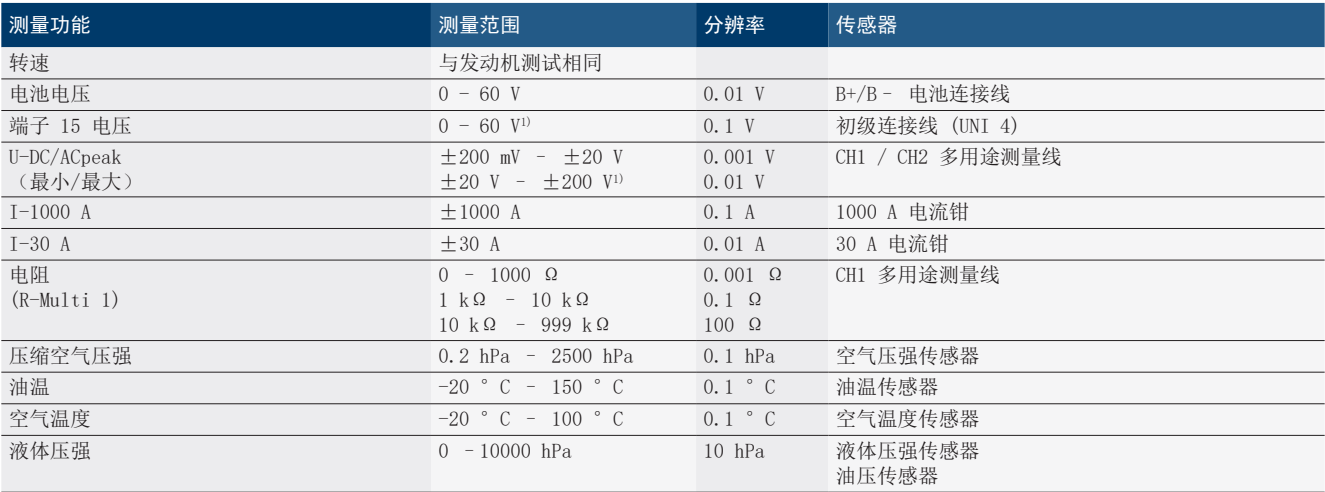

1) 测量范围大于允许的输入电压

#### <span id="page-345-0"></span>8.1.3 测量线规格

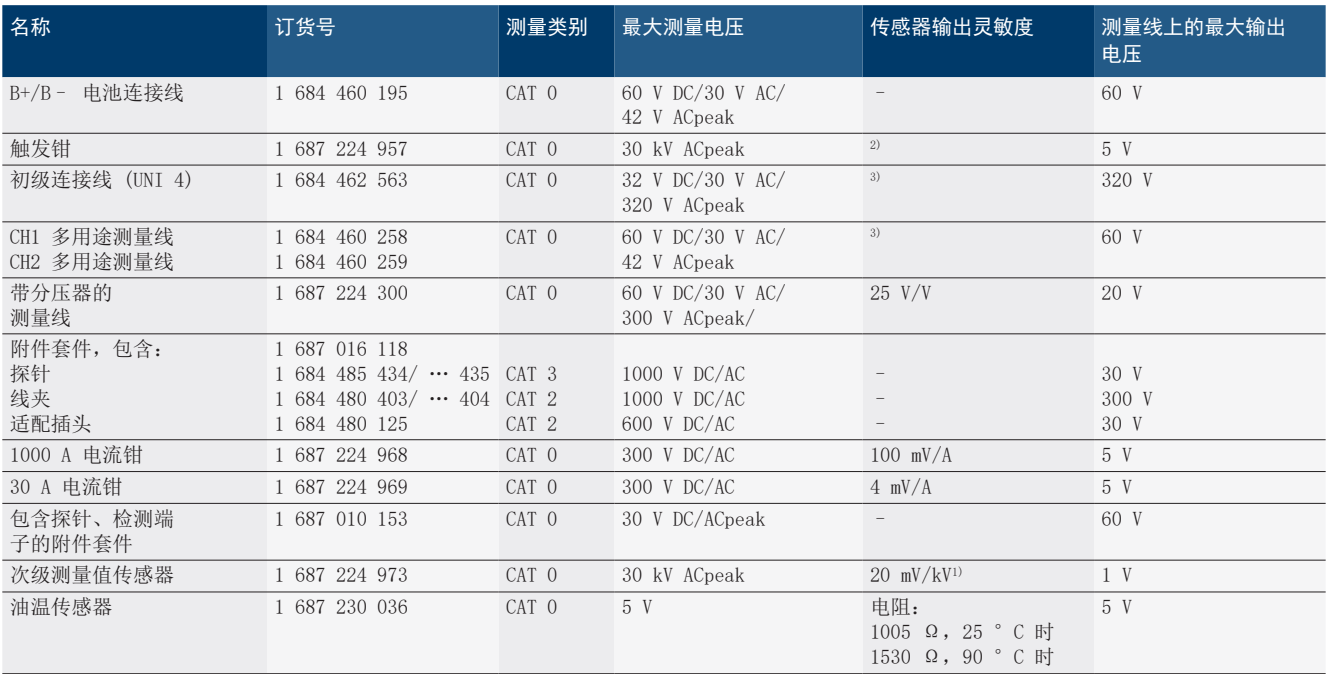

1) 连接在次级测量值传感器的输入端上

 $^{2)}$  连接在触发钳的输入端上,200 ns 内出现 100 mA 电流变化时, 1.6 Vpeak ±30 % (L/C 约为 136 叫/5 nF)

 $3$  电压 >60 V 时,适用于 U[V] x t[ms]  $\leq 3200$  V\*μs, 例如, 200 V 电压下, 允许的最大值是 16 μs。频率 >1 mHz 时, 最大电压以 20 dB/ decade 的速率降低,例如正弦波 1 mHz 最大峰值 = 200 V / 正弦波 10 mHz 最大峰值 = 20 V

#### 8.1.4 示波器

- R 触发器系统
	- **-** 自由运行(未触发流动, ≥ 1 s 时)。
	- 自动(曲线输出无触发器)
	- \$ 自动电平(与自动相同,触发阈值在信号中心)
	- 标准(手动触发阈值,曲线输出只含触发事件)
	- 单列
- 触发沿
	- 沿(信号上正/负)
- 触发源
	- 发动机(触发器在气缸 1 至 12 借助触发钳,端子 1 ,KV 传感器)
	- 外部触发器,通过端子 1 1 导线或触发钳
	- CH1 / CH2 多用途测量线
- 预触发部分
	- \$ 0 至 100 %,可通过鼠标移动
- 采集方式
	- MaxMin (Peak/Glitchdetect)
	- 干扰脉冲采集
	- \$ 采样(等距采样)
- 存储器运行模式和曲线输出模式
	- 滚动模式(单点输出), 信号无缝存储, X 偏转 ≥ 1 s 时
	- 图例说明模式(曲线输出), 信号无缝存储, X 偏转  $\geqslant$  1 ms 时
	- 标准模式, 存储最后显示的 50 条曲线, X 偏转 < 1 ms 时
- 具备 8 种自动测量功能的测量系统
	- 平均值
	- 有效值
	- 最小
	- 最大
	- \$ 峰-峰
	- 脉冲
	- 占空比
	- 频率
- 信号范围可选
	- 总曲线或光标之间
- 缩放
	- 水平和垂直放大的可选曲线段
- 可移动光标,显示
	- $x1, x2$
	- Delta x
	- y1 和 y2 (通道 1)
	- y1 和 y2 (通道 2)
- 比较曲线
	- 针对实时曲线进行保存、加载、添加标注、预设范围 设置
- 保存功能
	- 前后翻页
	- 搜索功能, 如 minMax, 占空比。

#### <span id="page-346-0"></span>8.1.5 示波器测量功能

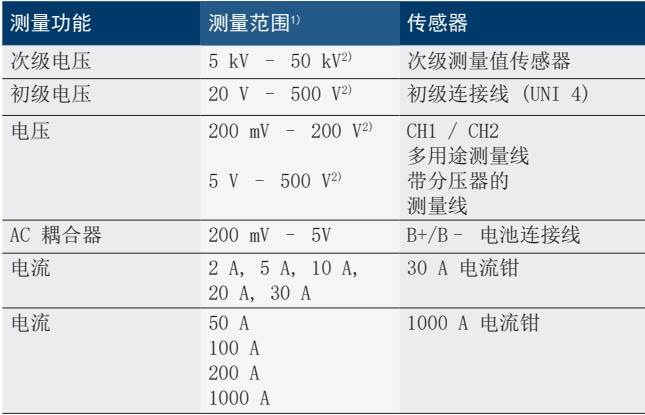

1) 测量范围取决于零线、正或负。

2) 测量范围大于允许的测量电压

#### 8.1.6 示波器功能和规格

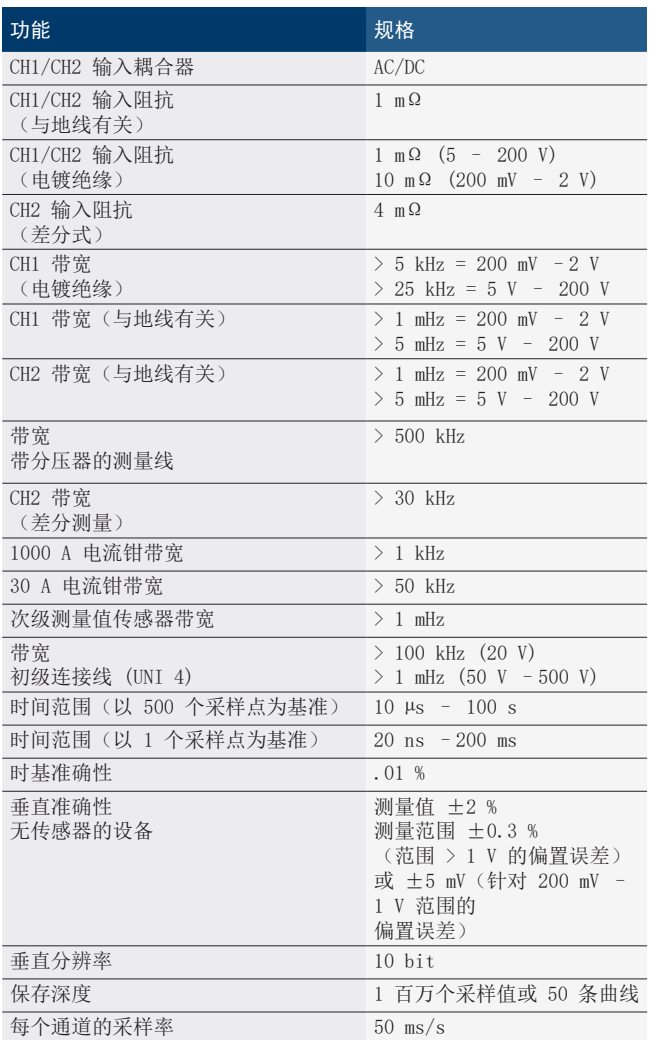

# 8.2 信号发生器

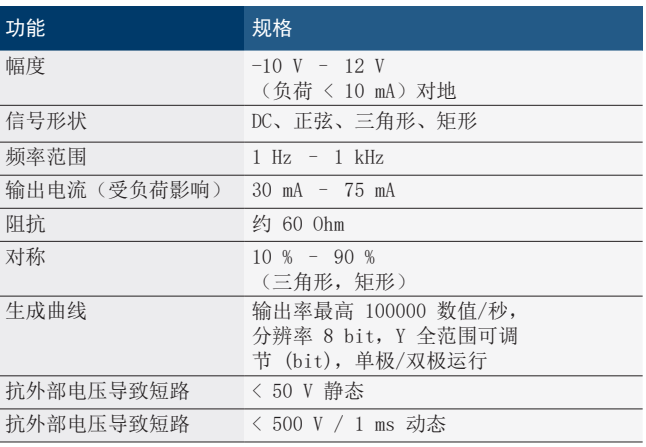

R 自动接通滤波器和衰减器,以便改善信号质量。

R 短路时自动断开,启动信号发生器时识别外部电压。

#### <span id="page-347-0"></span>348 | FSA 740 | zh

# 8.3 供电

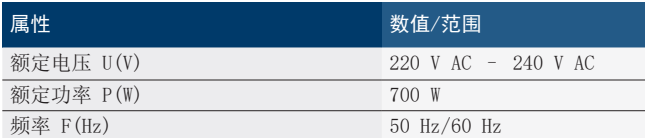

# 8.4 尺寸和重量

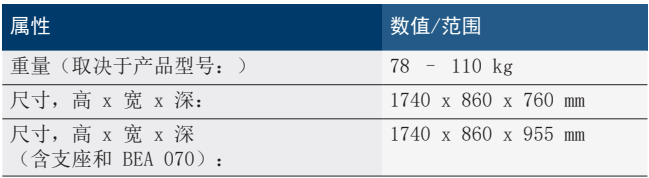

# 8.5 电源(测量单元、KTS 560 和 BEA 055)

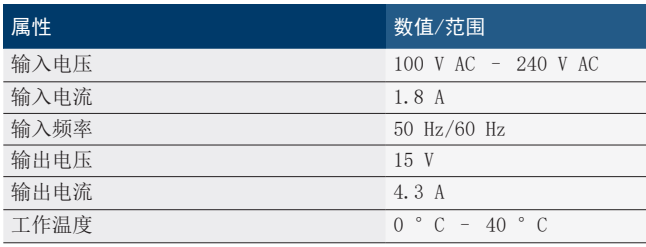

# 8.6 温度界限

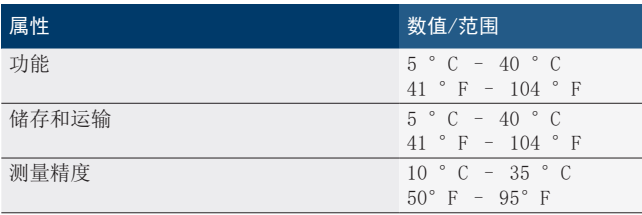

# 8.7 空气湿度

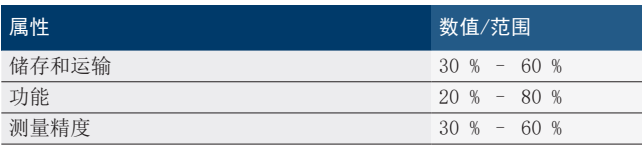

# 8.8 噪音

 $\leq$  70 dB  $\,$  (A)  $\,$ 

**Robert Bosch GmbH**

Automotive Service Solutions Franz-Oechsle-Straße 4 73207 Plochingen DEUTSCHLAND **www.bosch.com** bosch.prueftechnik@bosch.com

1 689 989 400 | 2019-04-01